**A Database Publication** 

Volume 5 Number 3 May 1987 £1.25

R

**Page-by-page** 

guide to

**CEEFAX** 

downloading

telesoftware,

creating

**carousels** 

- and much,

much more!

Plus

 $\boldsymbol{C}$  (

S<sub>E</sub>

O

misiciach

记录中国

A

**AND** 

 $\mathbb{I}$ 

**BBB** citaneus

**H**ave Situau

旧聊

motoring

in a moment

Grieriam

BC<sub>2</sub>

101

120

ather and

Prayer before the Battle<br>Sir Jacob Astley 1579-160

**news FOLLOWS** 

mill

**000** 

E

**BOSS** 

suide to the

**BBC Micro** 

**b.selling** 

**UTILITY Automate your** disc catalogues

# **GAMES**

**Fast action: Duck's Dinner Family fun: Classic Ludo** 

# **REVIEWS**

**TV Director, ATS rom and** the latest games

**EDUCATION Surprise facts** about school computing

**BODY BUILD Construct a** video digitiser

**HAC MAN Getting more from Stryker's Run** 

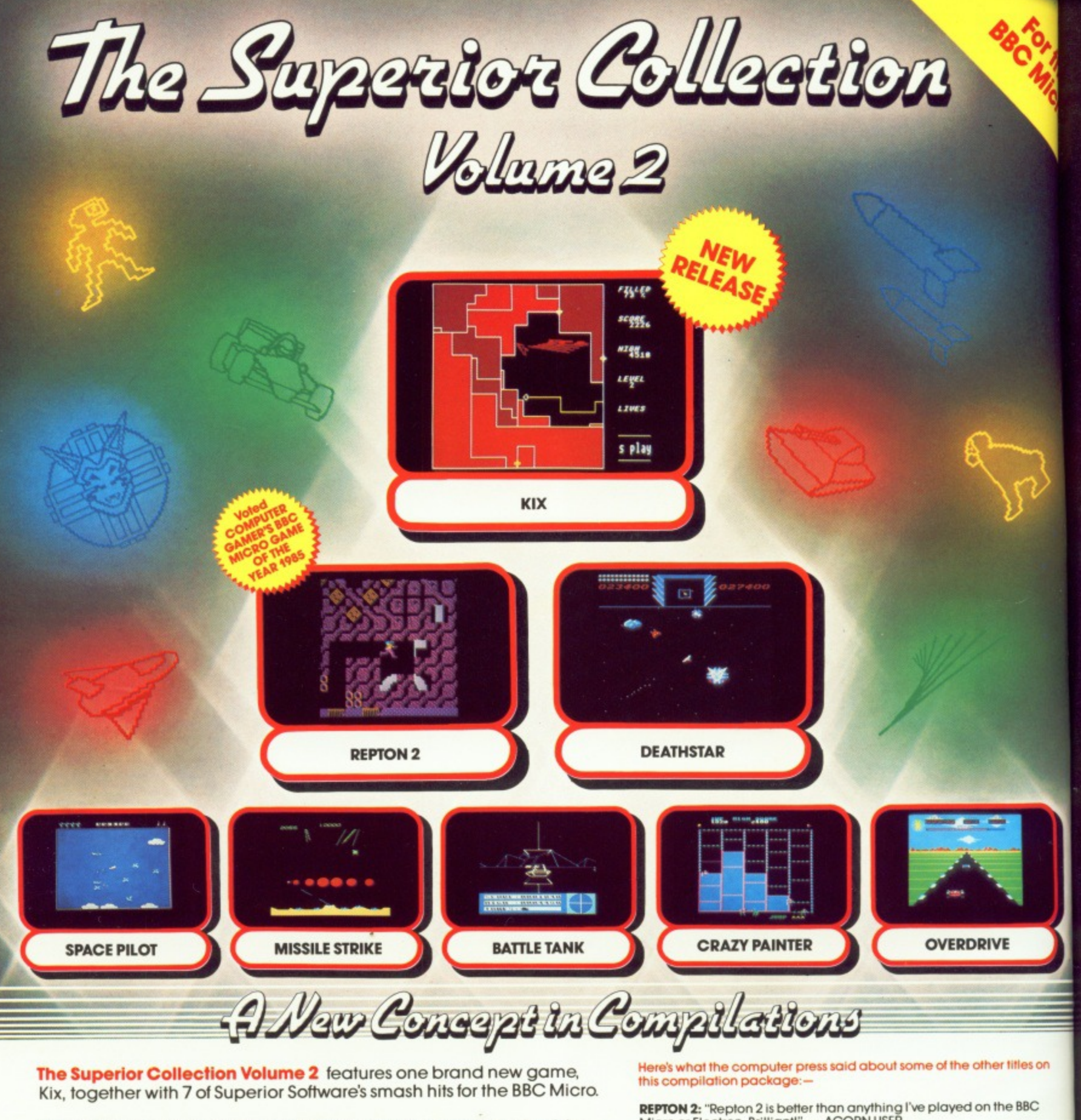

Kix is a fascinating strategic game in which you play the role of the

intrepid Kix, whose objective is to take control of each of 20 quadrants; you must cover at least 75% of a quadrant's area in order to seize power over the entire quadrant. You can choose to move quickly or, to earn extra points, take a slower pace — but be ready to speed up immediately it you get cornered. The quadrants are guarded by Tracers who are aided and abetted by the fast-moving Fuse. Two excellent soundtracks add to the atmosphere of this fantastic game, which is worth at least £7.95 in its own right.

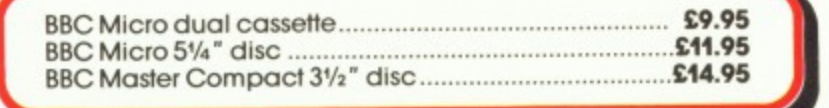

REPTON 2: "Repton 2 is better than anything I've played on the BBC<br>Micro or Electron. Brilliant!" . . . ACORN USER

DEATHSTAR: "Deathstar is a super fast, all action arcade classic. it's the sort of game that you can't put down . . . The graphics are excellent and the scrolling is very smooth in all tour directions. The pace is fast and furious even on the starting screen. This action packed game is recommended for all arcade gamers."<br>... ELECTRON USER

**SPACE PILOT:** "The professional presentation - well up to the usual Superior standard - coupled with the incredible addictiveness makes Space Pilot a must for all shootem-up fans.

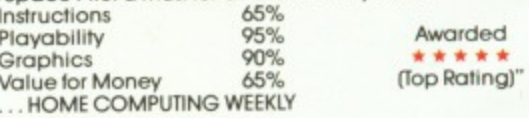

CRAZY PAINTER: "Great sound and graphics, smooth and accurate

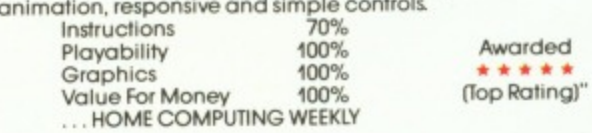

All games are compatible with the BBC B, B+ and Master series computers.

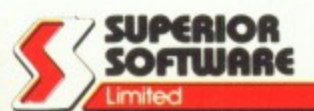

Piease make all cheques payable to Superior<br>Software Ltd''.

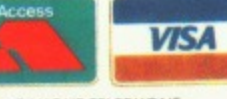

 $\bullet$  All mail orden All mail orders are despatched<br>within 24 hours by first-class post.

• Postage and pocking is tpee • Faulty cassettes and discs will t replaced immediately

Dept. sCA3, Regent House, Skinner Lane, Leeds LS7 lAX. Telephone: 0532 459453.

24HOUR TELEPHONE ANSWERING SERVICE FOR ORDERS

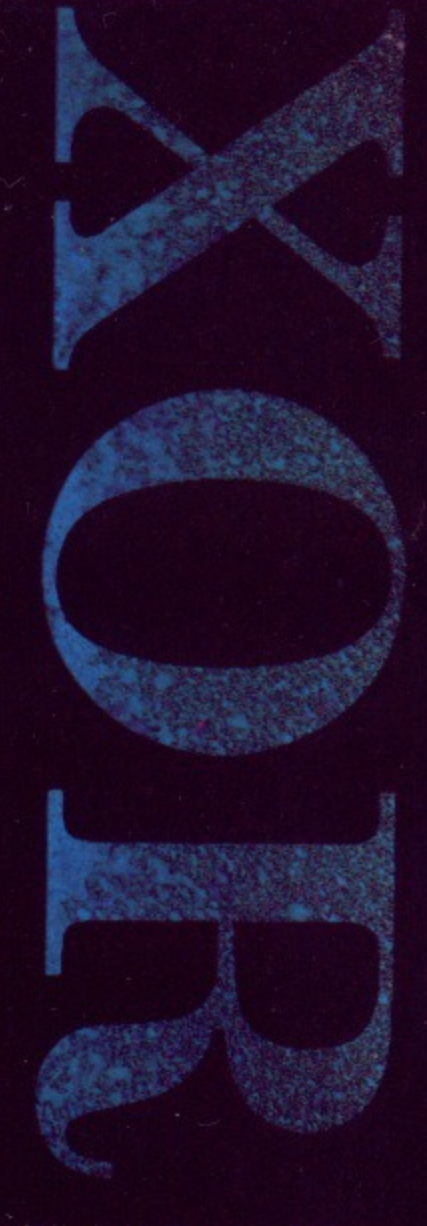

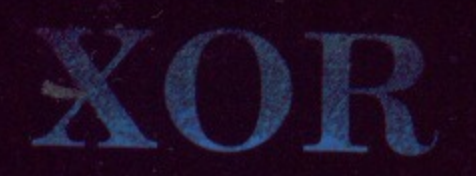

**A**

**A FA A**••••11•1•••

# **The Ultimate Maze Challenge**

There are no random events in XOR's labyrinthine palace, and there is no premium on hand eye coordination. You have all the time in the world to work out the precise nature of the hazards you encounter. Logical thinking, strategy and tactical problem solving are all part of the XOR experience. And XOR is not simply about finding solutions. If you can solve the entire puzzle (15 levels plus an encrypted anagram), you qualify to be a member of the Order of XOR. With a certificate and a badge to prove it.

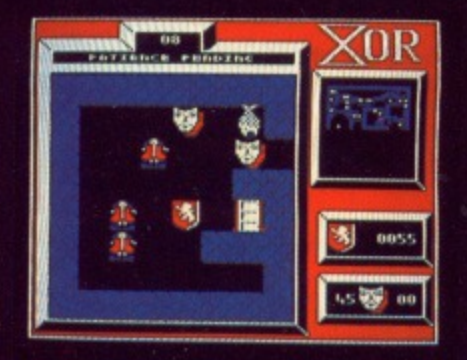

1

**"...this is one of the most compulsive, cunning and attractive programs I've seen for some time! the game is superb - a very classy original twist on the basic maze** theme" A+B Computing

#### **XOR's Features**

- 15 graded mindbending mazes each maze approximately 16 screens
- super smooth high speed scrolling
- high resolution quality graphics
- high speed or step by step replay feature
- intriguing logical problems
- interactive dynamic puzzles

#### XOR MAZE GENERATOR

The XOR Maze Generator is a truly professional utility, in fact it's the very same generator we used to create the first collection of XOR puzzles. The package is fully menu driven and simple to use, the user simply places any predefined icons onto the

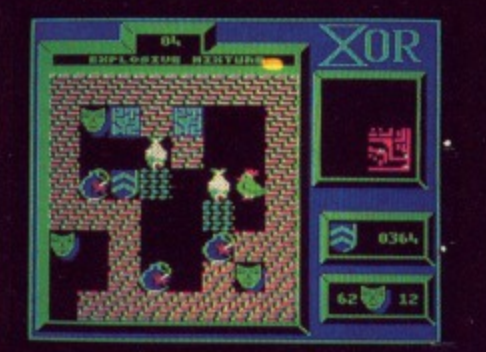

maze screen. Included in the package is an ICON DESIGNER so that you can change the appearance of the game characters to baffle and delight your friends.

#### BBC B. B+. MASTER SERIES. ELECTRON

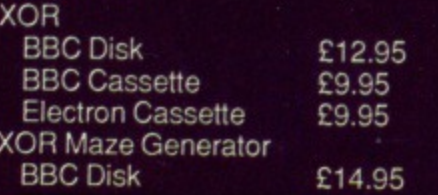

#### 24 HOUR TELEPHONE ANSWERING SERVICE FOR ACCESS AND VISA ORDERS

Logotron Guarantee: All orders dispatched within 5 days of receipt of order. Faulty software will be replaced immediately. Postage and Package Free.

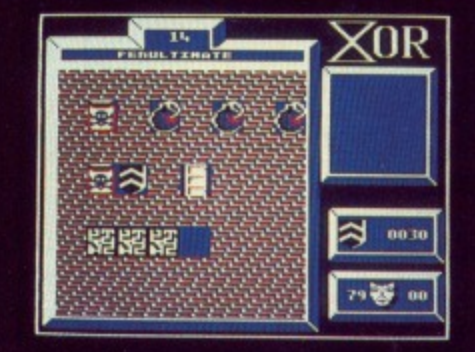

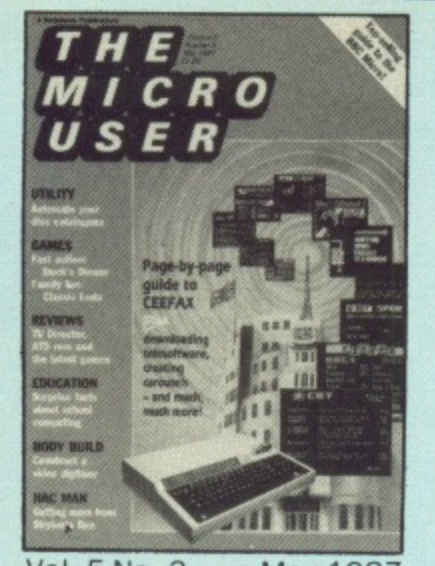

Vol. 5 No. 3 Managing Editor **Derek Meakin** May 1987

> Features Editor **Peter Davidson**

Production Editor **Peter Glover**

Art Editor **Heather Sheldrick** 

Associate Editor **Alan McLachlan**

Editorial Assistant **Steve Turnbull**

Reviews Editor **Christopher Payne**

News Editor **Mike Cowley** 

Technical Editor **Mike Cook**

Advertising Sales **John Snowden Peter Babbage**

**Gail Blincow** Tel: 061-456 8835 (Editorial)

061-458 8383 (Admin.) 061-456 8500 (Advertising) 061-480 0171 (Subscriptions)

**Telecom Gold: 72:MAG001** Telex: 265871 MONREF G Quoting Ref. MAG001 **Prestel Mailbox: 614568383**

> **Published by: Database Publications Ltd. Europa House, 68 Chester Road, Hazel Grove, Stockport SK7 5NY.**

**Subscription rates for** 12 issues, post free:  $£15-UK & Eire (Sterling only)$ **£25 - Europe**

**ABC 59.727**  $£42 - Rest of world (airmail)$ 

**ion-June 1986**

The Micro User welcomes program listings and articles for publication. Material should be typed or computer-printed. and preferably double-spaced. Program listings should be accompanied by cassette tape or disc. Please enclose a stamped. self-addressed envelope. otherwise the return of material cannot be guaranteed. Contributions accepted for publication will be on an all-rights basis.

(0 1987 Database Publications Ltd. Na material may be reproduced in whole or in part without written permission. While every care is taken, the publishers cannot be held legally responsible for any errors in articles, listings or advertisements.

The Micro User is an independent publication and neither the BBC nor Acorn Computers Ltd are responsible for any of the articles in this issue or for any of the opinions expressed\_

News trade distribution: Diamond Europress Sales & Distribution, Unit 1, Burgess Road, Ivy house Lane, Hastings, East Sussex TN35 4NR.<br>Tel: 0424 430422.

# **CON1**

# **Games** 1

## **115 Duck's Dinner!**

Help Daffy Duck get his dinner and avoid the poison skulls.

### **144 Ludo**

An excellent implementation of the popular family game.

# **Utilities**

## **42 Interactive Programs <b>Exagg**Eng

Incorporate the wealth of teletext into your own programs.

### **135 Disc Cataloguer**

Find those misplaced files fast with this powerful file database.

# **Reviews**

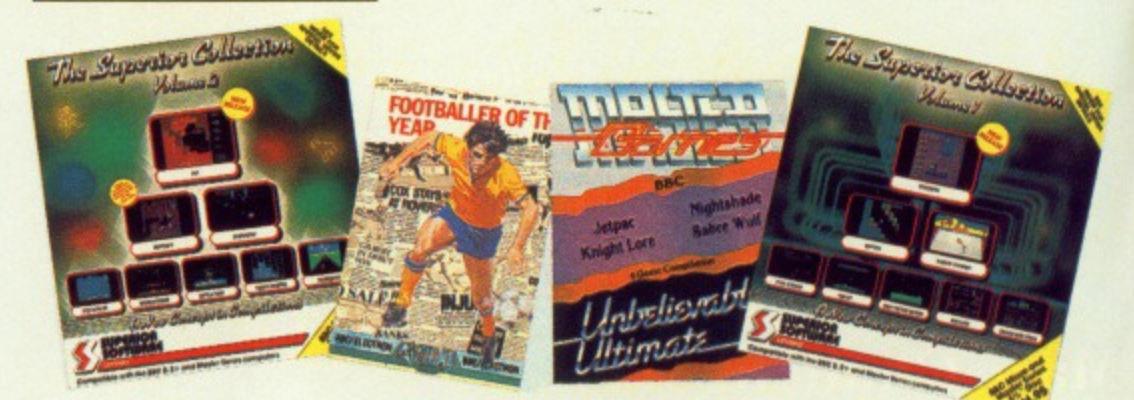

## **31 Software Scene**

Our experts take a look at some of the latest software.

## **47 ATS Rom Englander**

Find out about the exciting capabilities of this teletext rom.

## **55 TV Director**

We look at a program to generate your own pop videos.

# **Education**

#### **67 News**

Up to date reports about ways of using the BBC Micro in education.

## **71 Software Review**

Take temperatures automatically with Measure and Tell.

### **75 Survey**

What a Government enquiry into Computers in Schools reveals.

### **77 Sid and the Beetle**

A simple teaching aid for logical thinking — and it's fun too.

#### **81 Letters**

Another selection from our mailbag expressing educational views.

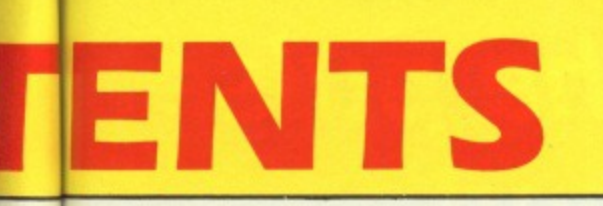

# **Features**

**7 News** 

All the latest in the ever-changing world of your BBC Micro.

- 23 STAR We show you how to interpret the syntax of star commands.
- 34 BBC Micros at the BBC 国国国国田 Just how do the reporters bring their news stories into your home.
- 37 Telesoftware EraBraBra Free BBC Micro software on Ceefax: What can you receive - and how.
- How teletext works **Endnum** 53.

Find out how the hundreds of pages of Ceefax get on to your screen.

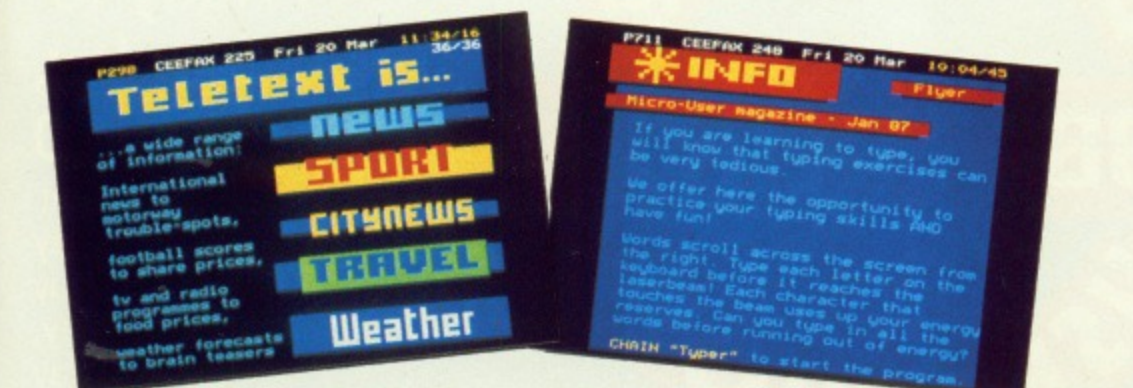

## 57 Gallery

More artistic masterpieces created on our readers' BBC Micros.

**59 Writing Games** 

We show how to get your sprites moving in windows.

**63 Pseudocode** More on how to ease your programming problems in style.

**94 Body Building** 

All you need to know to be able to build your own video digitiser.

- **98 MicroLink News** More about Britain's nationwide online database for micros.
- **99 Begin Here** IF you want to know how not to make decisions THEN read about ELSE.
- 116 Hac Man Delve deeper into the mysteries of your favourite arcade games.
- 119 Problem Solved More solutions to some of those mind-boggling hardware problems.
- **124 Adventures** Enter the Ice Age with a look at how to solve complex puzzles.
- 128 Library More high quality routines brought together for you to use.
- **141 Communications** Why type programs? Here's how to get them free from MicroLink.
- 161 Letters

The chance to get your news, views, moans and name into print.

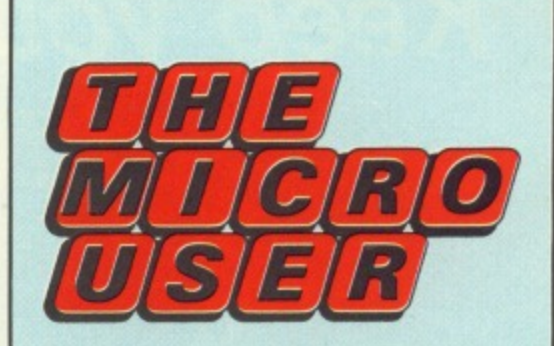

# takes the lid off **SEEFBR**

This month we print the first of our regular guides to free telesoftware you will be able to download from the Ceefax pages on BBC-TV. We've also

We've also included a full guide to all the principal Ceefax pages.

In addition we have lots of features that will help you to get the most from your Teletext Adapter. These are all indicated in the contents list with:

## 口在口子围来

If you haven't already got a Teletext adapter, once you realise what you are missing you can turn to page 165 and take advantage of our special offer.

## **NEXT MONTH**

**Utility** A powerful printer buffer

**Knitting Useful pattern designing program** 

**Roms Lots of utilities and features** 

**Checksums** Key in error-free programs

> **Reviews Silicon Vision Roms, Fads and more!**

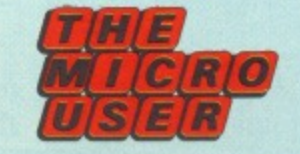

# **Keep your finger on the pulse of the Electron and BBC Micro market**

**at the**

**BBC MICRO**

ER SH

**by**  $\mathbb{R}$ 

**CITRO**

**Royal Horticultural Hall Westminster London SW1**

**Nearest Tube: Victoria**

**Friday to Sunday, May 8 to 10**

**Doors open at 10am each day Close 6pm Friday and Saturday, 4pm Sunday**

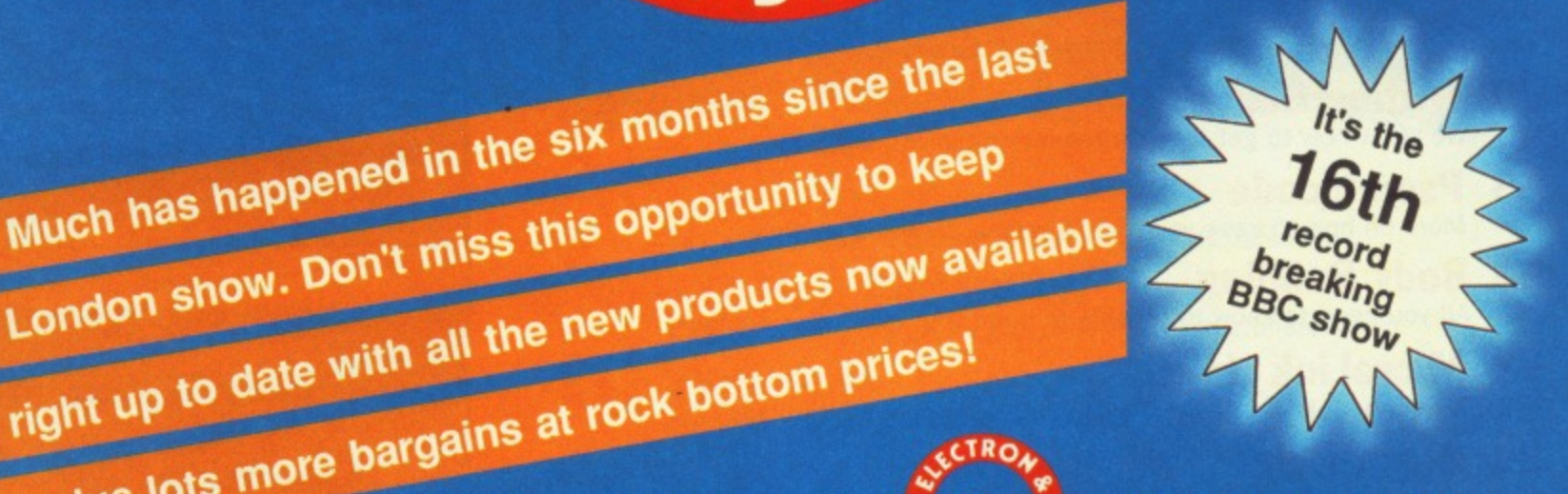

**Save El a head with this advance ticket order**

**-- plus lot**

Please supply:

Much has happened in the six months since the last<br>Much has happened in the six months since the last

- $\Box$  Adult tickets at £2 (save£1)
- O Under 16's tickets at £1
- O Cheque enclosed made payable to Database Publications Ltd.
- $\Box$  Please debit my credit card account:

**111B-in ml•-•11111111 no 1111111111M**

**rtIll Admission at door: f'3 adults, £2 under 16's** **New Horticultural Hall, London, May 8-10**

**Post to: Show Tickets Europa House, 68 Chester Road, Hazel Grove, Stockport SK7 5NV**

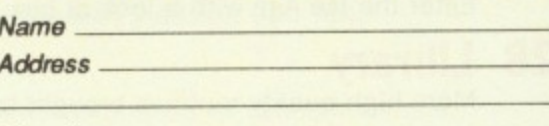

**Signed**

**BBC MICRO**

**(Mr-4 ett**

**Total** 

 $E$  $E$ 

> **PHONE ORDERS: Ring Show Hotline: 061-480 0171** Please quote credit card number and full address **Ref MUS5**

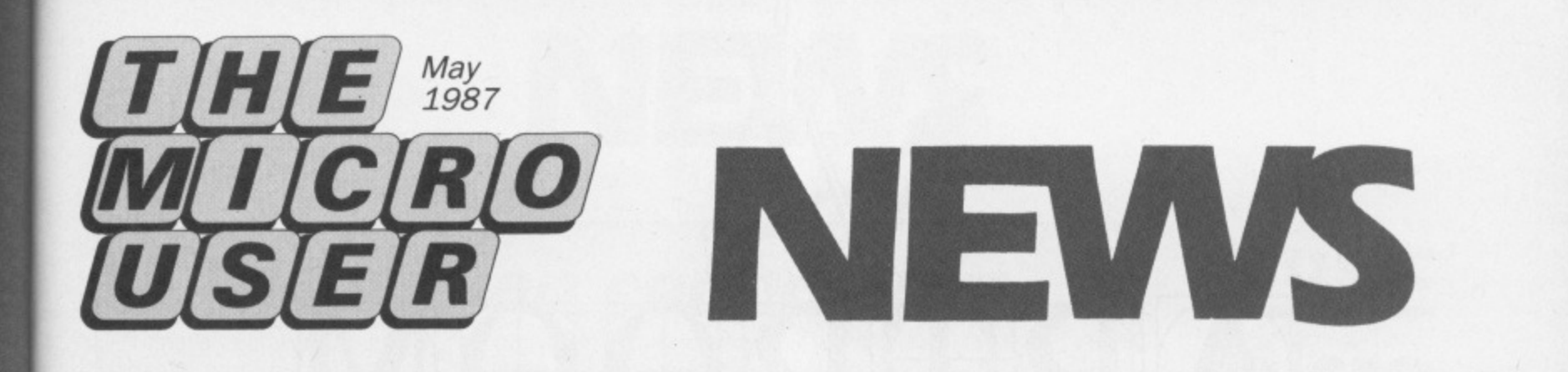

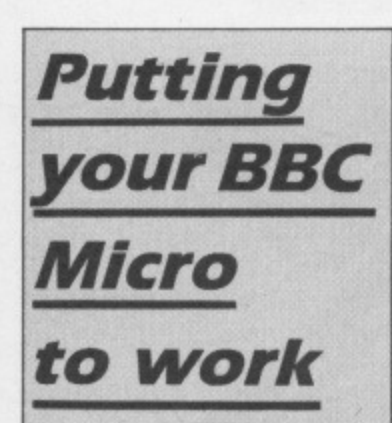

**THE Micro User is about to launch a nationwide search to discover the most innovative use for a BBC Micro. Whether the machine is in a school, home or office setting, is irrelevant. It just has to have been turned into the most creative tool around.**

**Perhaps it is helping handicapped kids or can be found as the nerve centre of some temattable research project.**

**The machine may even be used simply for fun. If your BBC Micro is being used for something truly out of the ordinary then watch for details of the new national contest in next month's issue of The Micro User.**

**You'll find it well worthwhile to take part.**

# **Acorn denies 'close down soon' report**

Acorn has reacted strongly to a report that it is on the verge of being closed down by its major shareholder Olivetti.

The company has attacked as "an inaccurate piece" an article by computer journalist Guy Kewney in Personal Computer World suggesting Acorn's days are numbered.

In his article Kewney says: "Olivetti must be getting to the crunch with Acorn, the point where it has to make up its mind whether it is worth persisting in pumping money into the company".

Kewney claims: "Olivetti has invested in Acorn for one main reason — to get the people who were designing the reduced instruction set computer known as the Acorn Risc Machine — so the decision was taken to keep the BBC contract going. But whispers from people who are in a position to hear echoes from the Olivetti boardroom suggest that the company

doesn't want to keep this going for ever\_

"The plan — not yet given the go-ahead — is simple. Close down Acorn and run the ARM project from inside Olivetti".

Acorn spokesman Michael Page responded: "Whispers from echoes in boardrooms are never as reliable as being in the boardroom itself — Olivetti has no desire to close Acorn down.

"What it has said is that it would be quite content to see its shareholding reduced at some point in the future if it became appropriate for Acorn to raise more equity".

Page added: "The innaccuracies start in the first paragraph of Kewney's article.

"Olivetti invested in the company in 1985. Since then Acorn has been trading without further investment from anybody, let alone Olivetti, and has been profitable for some time.

"Indeed Olivetti is currently showing a capital gain in excess of 350 per cent on its investment".

# **Domesday technology**

THE advanced interactive video system pioneered by Acorn and Philips Electronics for the Domesday Project seems destined for wider exposure.

The BBC has just launched a two-year study of

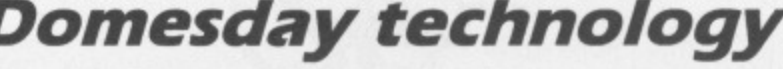

Domesday-type technology development, and is understood to favour its expansion beyond the Master AIV Micro,

Commodore Amiga and IBM PC versions are already being proposed.

**TV's Micro Live facing**<br>VISION's only regular the axe **Programme director** 

TELEVISION's only regular computer programme, Micro Live, faces the axe. But Database Publications, prompted ought to be making the best by hosts of letters from readers, is determined to ensure the axe will not fall.

The last Micro Live in the present series was scheduled for the end of March. Head of Continuing Education at BBC Television, David Hargreaves, said: "The present season of Micro Live is its third. We fourth for next winter.

"We want to pause, take

contribution to our understanding of information technology in the future".

Derek Meakin, head of Database Publications, said: "Micro Live has played a leading role in introducing the delights of computing to an ever-growing audience.

have decided not to plan a when so many exciting develstock and think about how we puting, is a retrograde step". "To kill the series now, opments are taking place in the whole world of microcom-

Programme director David Allen said he appreciated Database's concern. "It is a very important area which needs to have continuing exposure on television", he said, "There is a job to be done in keeping the subject in the general public's eye because it is important for the community and consumer in so many ways".

So, Micro User readers, it's time to play your part. If you want to help save Micro Live, write to: The Controller, BBC 2, TV Centre, Wood Lane. London W12.

**Prestel via MicroLink**

**BBC Micro comms enthusiasts may soon be able to access Prestel's massive 300,000 page database through MicroLink.**

**British Telecom is merging the messaging services of Prestel and Telecom Gold, with which Microtink is associated. This will immediately create a 130,000-strong user base of micro owners able to exchange messages with each other.**

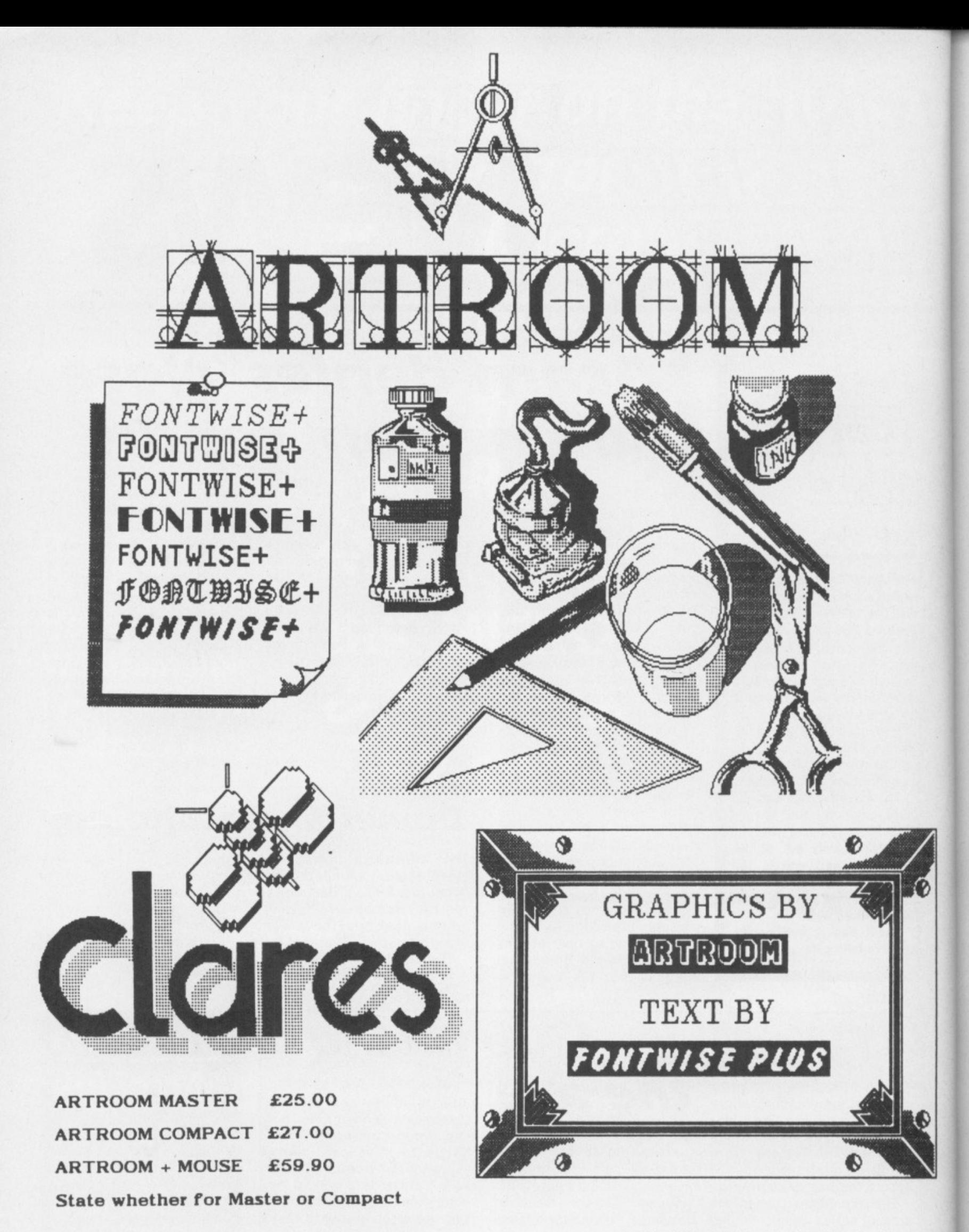

**FONTWISE+ PACK E30**

**The FONTWISE+ pack contains FONTWISE+, the FONT EDITOR and 22 Fonts. ADFS version now available for MASTER series.**

**Add E4 for 3.5 inch version for Compact.**

**Send for our catalogue today.**

98 Middlewich Rd Northwich Cheshire CVV9 7DA Tel: 0606 48511

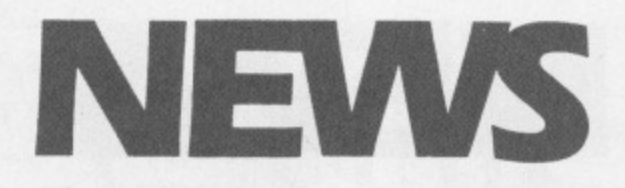

# **The Italian connection**

AN English software house is the two which resulted in high building a fruitful Italian connection.

Clares Micro Supplies of Northwich has signed up new deals with Olivetti to supply programs for the PC128S the name for the rebadged BBC Compact in Italy.

By redrawing title pages and translating some instructions, Clares has customised the software for Olivetti to sell under its own banner.

The move follows a successful partnership between sales in Italy of other titles, Artroom and Beta-Base.

The new deals relate to programs also available in Britain on the Master 128 and Compact, including Fontwise Plus and Font Editor.

Also, in response to many requests from home and Italian markets. Clares has developed the Artroom Colour Extension (ACE) incorporating suggestions from users.

Colourizer, the main program, converts the Mode 4 Artroom screen to Mode 1 and allows the user to fill in the picture using four colours. A Mode 1 screen dump is also provided.

The second program will convert any graphics mode screen into a Mode 4 Artroom screen. There is also a graphics library which provides pictures, maps and such.

ACE costs £15 on 5.25in disc for the Master and £17 on 3.51n disc for the Compact.

# $\mathbf{Three~years~ago~.~.} \qquad \frac{THE_{H,EC}}{M+CE_{R,OS}}$

**ANOTHER look back at what The Micro User covered three years ago. This was the issue for May, 1984.**

A dramatic breakthrough by Acorn on the export front has resulted in a forecast that overseas sales this year will account for up to 15 per cent of the group's turnover.

Such is the company's current success story abroad that The Micro User has learned that it will have opened up eight new foreign markets by the summer alone. Details have yet to be announced but it is thought that three will be in Europe, two being Italy and Spain.

\* \* \*

Software pirates have begun to use the airwaves to distribute their illicit copies.<br>Radio hams frequently Radio hams broadcast hundreds of programs from which other hams can take their pick. Estimates

of the value of software pirated this way range from £5 million to more than £20 million.

\* \* \*

Acorn has launched its long awaited 6502 Second Processor. an expansion device which converts a standard BBC B into a high speed dual processor, system. Attaching to the micro by the Tube interface, the processor consists of a 3 Mhz 6502 chip and 64k of user memory, running 50 per cent faster than the BBC Micro.

\* \* \*

An authoring system for the BBC Micro that enables nonprogrammers to write computer-aided learning programs has been launched by

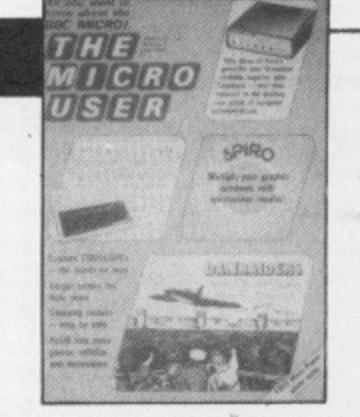

Acornsoft. Called Microtext, the system simplifies the production of "man-computer" dialogues for use in education and training, expert advice and information retrieval and gathering.

\* \* \*

Rumours that its Econet local area networking system is about to be dropped have been strongly denied by Acorn. "Far from dropping it. we are still developing Econet and will continue to develop and support it for quite some time", said a spokesman.

GLIDING instructor Alan Spellman found the calculations he had to do whenever he wanted to fly too timeconsuming for words.

So he combined his business with pleasure and produced a computer program to do the work for him.

Six months of effort produced Navicom, a flight navigation program for BBC Micros and Masters. It is designed for use with all small aircraft.

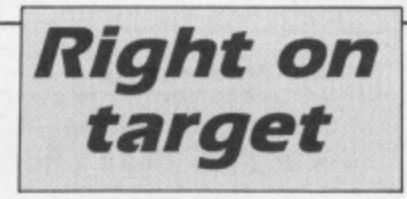

Part of the package is a database which includes details on nearly 750 airfields in the UK and Ireland.

The program calculates heading, groundspeed. drift and time of journey, as well as fuel consumption and range.

There are several conver-

sion functions, for instance between miles, nautical miles and kilometres, plus weight and temperature.

Once the flight plan has been worked out it can be saved to disc and printed out in an appropriate form.

Spellman, who has 18 years experience with gliders and eight with light aircraft. has now decided to sell the program. Price £29.95 on disc and  $£19.95$  on cassette  $$ without database.

**Music Micro please at the Show**

A LEADING exponent of linking BBC Micros to electronic musical keyboards will be taking over the stage throughout the May Electron & BBC Micro User Show in London.

Mike Beecher, a musician and teacher with 25 years experience of synthesised music, will be unveiling a revolutionary package he claims will add new dimensions to computer-controlled music making.

With him on stage each day of the show will be sophisticated Midi equipment, keyboards, drum machines and sound-sensitive graphics programs — originally developed for such pop groups as Ultravox — to help demonstrate the creative power of his innovative hardware and software.

As well as his Scorewriter package — which allows a 64-part musical score to be created on a BBC Micro — Beecher will be demonstrating software that can turn a £200 keyboard into a symphony orchestra.

Beecher began applying computers and electronics to music-making in 1980 and his company. Electromusic Research is now regarded as the leader in its field.

"What I am doing now is making it possible for people to create sophisticated music in their living room", he says.

The Electron & BBC Micro User Show is at the New Horticultural Hall, Westminster, from May 8 to 10.

A money-savng advance ticket order form appears on Page 6 of this issue.

# **NEWS**

**AN interface which aids computer control and monitoring on the BBC Micro and Master has been produced.**

**Connect3 from Phobos Electronics can been hooked up to construction kit motors, four at a time.**

**It is also compatible with popular schools control software such as Javelin, Bits, Control-ft and Controller and can be driven from Basic programs.**

**The supply voltage can be switched between three, four, five, six, nine and 12 volts and the outputs can drive motors, lamps, relays and buzzers directly. Price E75.**

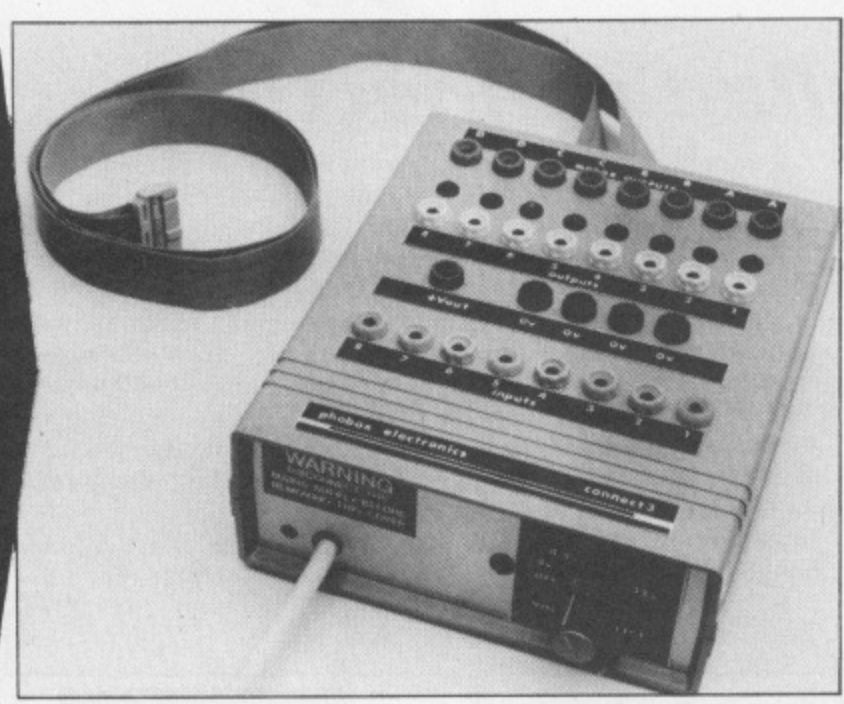

**Sir Clive regrets**

SIR Clive Sinclair is still cessful company at the time. miffed over the BBC's Losing the BBC contract was decision six years ago not to very damaging. We lost a use his company for its large Japanese deal after schools computer project.

He was still complaining about the choice of Acorn gathered specifications from recently when he called the education experts and then move "outrageous".

Despite the success of the BBC Micro project and the loss of his firm, he apparently still can't let the matter drop. "We were the most sucthat", he said,

The BBC explained it had took the package to seven companies,

Six made offers, and the decision to give the contract to Acorn was made purely on technical grounds.

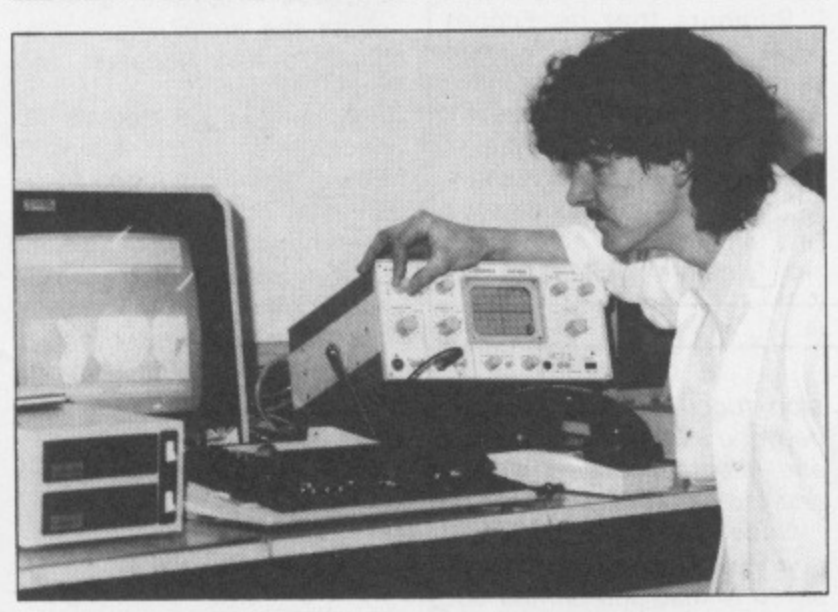

A REPAIR service for owners of all BBC machines has been launched by Heywood-based company Midcomm International.

Offering a professional service and using the latest diagnostic and test equipment available, the company

has already attracted customers worldwide.

Says managing director Ian Catherall: "We consider our company to be an extension to the good name of Acorn and as such we offer the quality of service they would expect".

# **Colour galore**

NEW boards which claim to bring 4096 colours to the BBC Micro and Master are being released by newcomers Saturn from the West Midlands.

The Saturn Palette Extension (SPX) board can redefine colours in all modes.

The Master version of the board, due out this month. will allow very rapid switching of palettes, increasing the number of colours available on screen at one time, say the makers

The software. supplied on 16k rom, drives the board from Basic, machine code and other languages which allow star commands.

The Model B version costs £50. The Master board will cost £60.

# **Mini Micro module**

A SPECIAL technique has enabled a standard-sized board to be developed which manages to cram on many times the usual number of components.

Cambridge Microprocessor Systems has launched the Euro-Microbeeb, a powerful micro module plugged into a standard 3U Eurocard.

Though looking conventional, the boards have three times as many surface-mount components on the underside as there are conventional components on top.

CMS says one of the main applications for the product is as a complete development package for BBC Micro, IBM or other computer terminals.

Programs can be developed with the Eurocard connected to the terminal.

When programming is completed, the micro-module can be unplugged from its carrier and attached to the application, a feature which CMS claims is unique.

On board is a full-colour video, rom filing system. BBC/CMS serial filing system. four analogue input channels, three serial channels, realtime calendar clock and 64k of CMOS battery-backed ram.

The carrier provides an RGB video connector, Centronics printer port and serial connector.

Languages supported include BBC Basic, CMS Multi-Basic, an Assembler/Disassembler, Forth and Pascal

**THE BROAD VIEW**

A COMPLETE guide to Acorn's range of View software has been written by Clive Williamson, author of Getting The Most From Your BBC Micro/ Acorn Electron.

Entitled Mastering View, Viewsheet and Viewstore it is the first book to cover the spreadsheet and database utilities, with information on

how to link these programs with View by transfering data between them.

The book provides a guide to the peripheral programs such as Printer Drivers. ViewSpell and ViewPlot.

Advice on using disc drives and printers with the system is also featured.  $\overline{\mathbf{1}}$ 

Price £12.95.

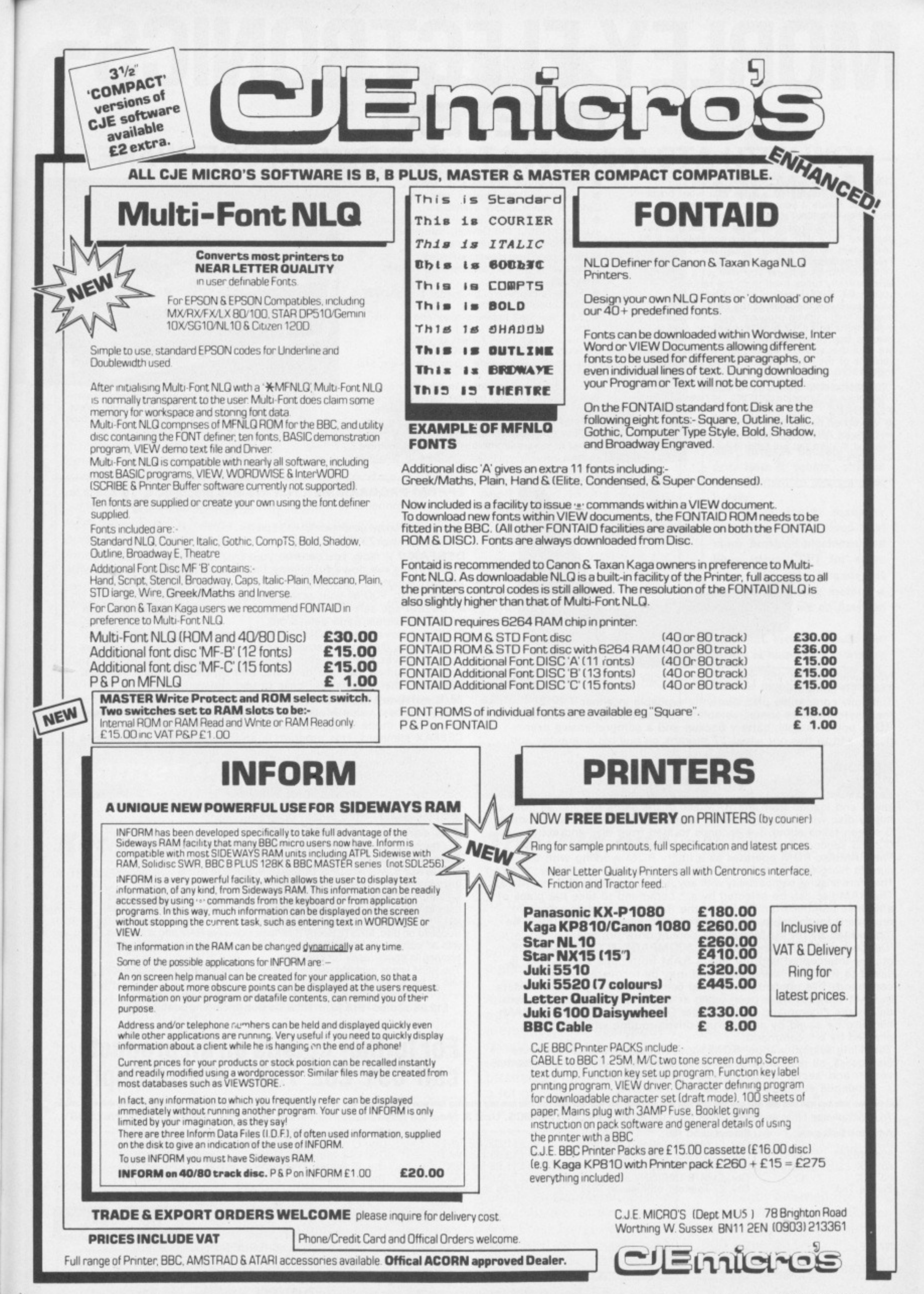

as ed ich ny of

i0i ٦ē τJ a

ŋ. e nt le l E

n s ۱t

May 1987 MICRO USER 11

# **MORLEY ELECTRONICS TELETEXT**

# **— NOW WITH ATS (Advanced Teletext System) SOFTWARE**

**The Morley Teletext adapter introduces you to the world of Teletext at a price that wont break the bank. Inside it you will find the latest in second generation Teletext chip technology. which unlike our rivals who are still using chips designed more than eight years ago, will be fully compatible with any future advances in the Teletext system.**

**With the Morley adapter you will get a unit that automatically tunes itself in to the required Station trio more messing around with screwdrivers in the back of the case'. a user**

**friendly menu driven program. easy to follow instructions and a 12 month warranty. Add to this the free downloadable telesoftware and we are sure that you will agree that we are offering you one of the best bargains on the market today.**

For technical details please ring Morley<br>Electronics on Tyneside (091) 262 7507 after4.00 pm

**FEATURES**

**• Advanced design uses tne latest technology will handle ANY future enhancements to the Teletext system eg: full field: 8 bit data transfer. 2k pages etc.**

- **Simply plugs into the user port. • Low power consumption, less than 200ma.**
- **Optional power supply available.**

• User friendly menu driven software including<br>extended OSCLI and Osword commands for **access from BASIC programs.**

 $\bullet$  16K Support Rom allowing extended **commands including printer dumps etc. included**

**IflPackage**

**• FREE Telesoftware, no access charges.** (at present updated weekly.) Save selected pages to disc/tape for later

 **retrieval. • Full access to all Teletext services and channels erg: CEEFAX. ORACLE. 4-TEL.**

**• Gives you a real-time clock at your disposal (\*TAW.**

**• Free software upgrades to allow for any enhancements to the teletext service. Eg: extra channels, full field data on cable & satellite systems etc.**

**• Easy to follow comprehensive user guide.**

**• No hardware limitations, it can for example receive virtually unlimited numbers of channels • Works with Solidisc SWR**

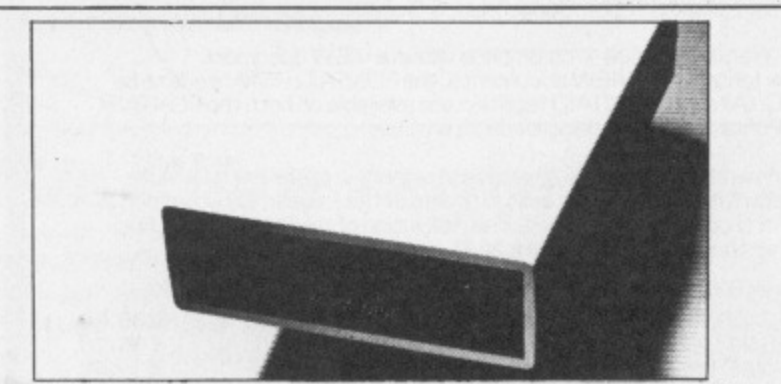

**Now available the first true MEGA capacity RAMdisc for the BBC or MASTER computers.**

**This fully compatible unit. currently available in either 1 or 2 megabyte versions comes complete with operating software on ROM, power supply, battery backup and a comprehensive user guide, add to this our usual 12 months no quibble guarantee and** we're sure you'll agree Morley have done it again.

#### **FEATURES**

1 Megabyte of RAM connected to the 1 MHz bus.

**Used with the supplied ROM software programs and files may be saved and loaded from the RAMdisc in the same manner as from a floppy disc with a large increase in speed, for example, a 20K mode O screen takes about 3-4 seconds to load from disc and about 0.2-0.3 seconds to load from the RAMdisc**

**The RAMdisc ROM operates as a utility ROM working with the current filing system rather than as a separate filing system. Therefore ensures compatibility with any Acorn compatible DFS inot ADES). The RAMdisc can be selected by a • command to take the place of any drive number from 0 to 9. If the RAMdisc replaces a floppy drive as 0 for example, all commands addressed to drive 0 will ,be intercepted by the RAMdisc. The default drive no. is 4. 'Dangerous' • commands such as \*COMPACT. •COPY. •BACKUP etc are intercepted and the BBC's RAM from page 2 to 8i7FFF is saved to RAMdisc workspace, and may be recovered using a • command. This prevents accidental corruption of any programs/data in RAM you may have been using at the time. The save operation delays the • command by just under 0.4 seconds. The BBC's RAM can also be saved by an interrupt-driven routine which can be enabled by a • command.**

The 'filing system wedge' ROM supplied supports load/save, byte<br>file access, all relevant OSFSC commands, and contains a formatter, **verifier and 'sector' editor for use with the RAMdisc, Catalogue structure allows up to 2,709 files**

# **EPROM PROGRAMMER now available programs 8. 16 and 32k**

**EPROMS connects to the user port software available on rom or disc.**

**Now programs new generation CMOS Eprorns. Deluxe cased with ZIE socket**

**DESFAX 7 — Now you can run your own TELETEXT service! Incorporates the powerful editing facilities of DESIGN 7, again with Teletext adapter interfacing.•**

**Stores up to 100 of your screen designs on a 40Tk disc or 200 on an BOTk. Page selection by 3-digit number HOLD. REVEAL, page linking, individual page delays etc.**

**PLUS - a powerful CAROUSEL facility permits continuous slide-shows. Only one disc access for every 16 screens - reduces wear on drives, Smooth animation, variable speed text printing, built in printer dumps. Sample data disc and 22 page manual included. Beats all other systems for ease of use and versatility.**

#### **M/B software DESIGN 7**

**Easily the best value Mode 7 screen designer on the market today. Design any mode 7 screen, from simple MENU pages to full CEEFAX standard. This program is an invaluable aid. Designs can be saved to disc as automatically numbered files or the program will convert the screen into a Basic Proc.**

#### **INTERFACES DIRECTLY WITH ADAPTER allowing**

**CEEFAX-ORACLE pages to be selected and dropped into editor Screen for alteration, saving, or conversion to BASIC. Allows channel change from within program.**

#### **PA/B software MASTER COPY**

**the selective copier you need for the BBC MASTER computer Dramatically reduces the time taken to copy unprotected discs.** DFS to ADFS, ADFS to DFS, DFS to DFS, ADFS to ADFS

**using one or two. single-ro double-sided drives An 84K RAM butler enables many files to be copied in one pass with the minimum of disc swapping, and directories are created automatically as** required. Files of any length are handled.

**Supplied on disc, MASTERcopy runs form sideways RAM and is invoked with a • command. The program re-installs itself in sideways RAM when** copying is done, ready for later use.

**The ROM image supplied can be used to blow your own EPROM too, for use in the MASTER's cartridge slots.**

**Typical time to copy all 31 files DFS to ADFS is under 2 minutes! £12.95 on disc —El 4.9510f ROM version (including postage etc.)**

# **For further details on all products call 091 262 7507 after 4.00pm**

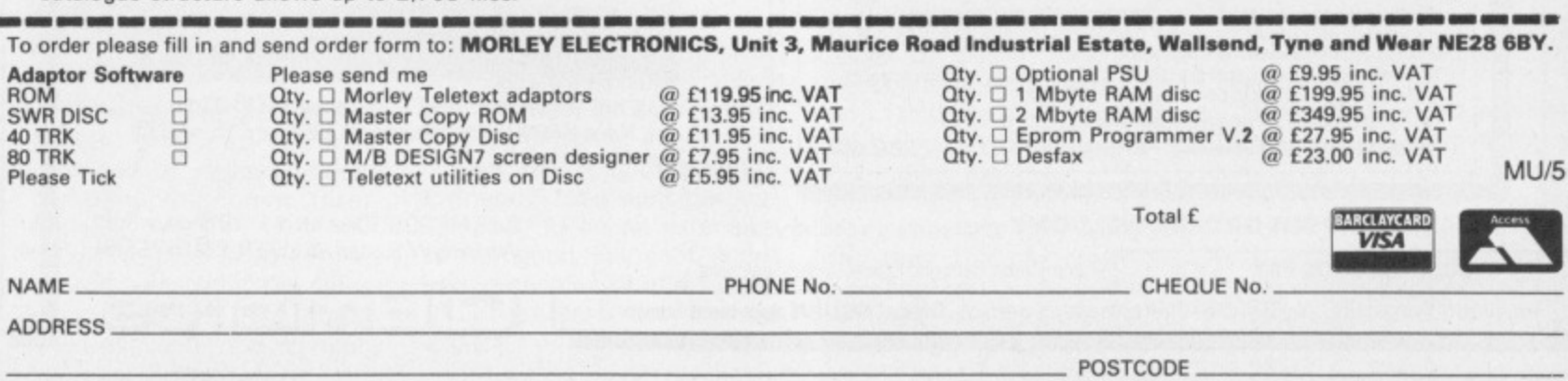

Please add £3.00 P+P on Adaptors and RAM Discs, £2.00 P+P on PSU's and Programmers, £1.00 P+P on Software. Please allow 28 days for delivery

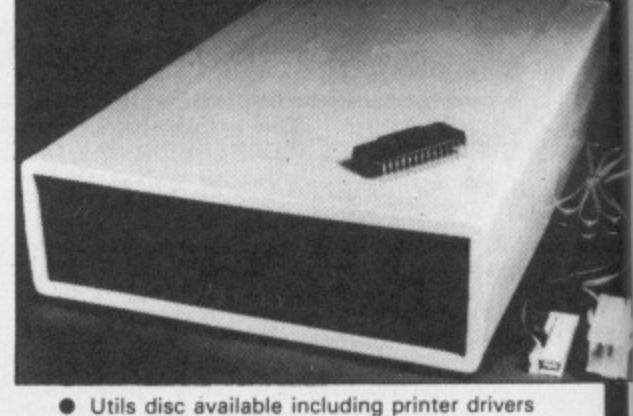

**allows pages to be selected and dumped direct to a printer (no more TV or Radio Times to buy)**

# NEWS

# **Micro's finger on the pulse**

THE old adage: "Healthy mind, healthy body" acquires a new significance when BBC Micros are switched on at a dozen or so schools and colleges which have taken part in tests for a new project in monitoring body matters.

For an Essex schoolmaster has developed a range of body sensors which monitor functions such as pulse, temperature and breathing and work with computer programs specially designed for nonexperts.

This deals with health while teaching intellectual skills.

Mr Christopher Smith, of Tabor High School in Braintree, has also produced a

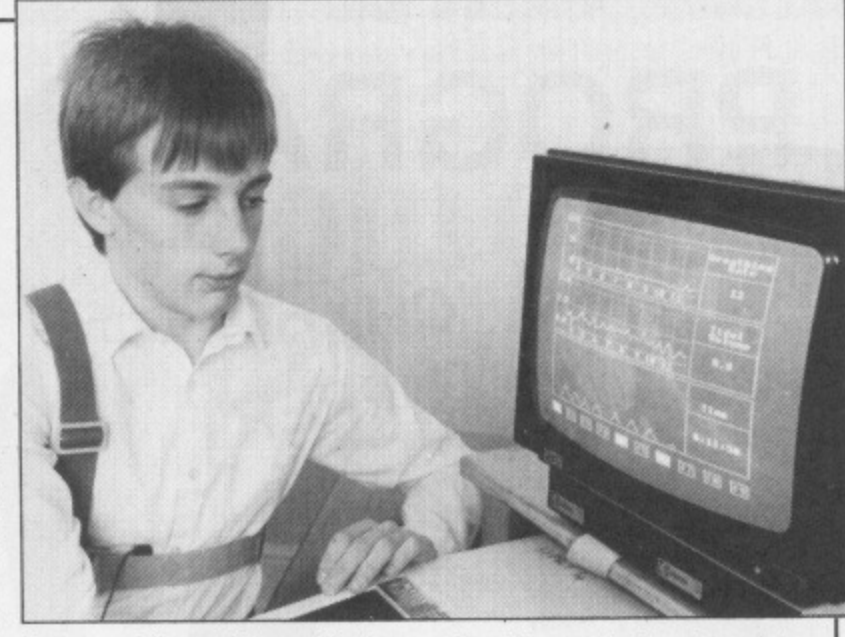

battery-driven data collector the size of a personal stereo system.

It can be programmed to monitor different body functions while giving the user freedom of movement.

The subject could then, say. run around the playing field, or complete some other task during which information could be collected for analysis later.

The project has been funded by the Health Promo-

tion Research Trust and has been linked to the Biology. Health and Fitness curriculum scheme of the Association for Science Education.

But Mr Smith believes the equipment has potential for use in sports clubs, leisure centres and also among the growing number of people interesting themselves in health and fitness — now that it has proved itself in a trial run of several educational establishments.

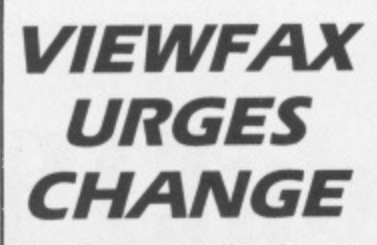

**VIEWFAX are trying to persuade software designers for BBC Micros to change their ideas about terminal programs.**

**The service is offering CEPT encoded telesoftware, which can be downloaded faster than with normal protocols. But another system, CET, virtually became standard. Now it seems, authors are reluctant to change their habits.**

**Viewfax deputy manager Igor Thomas explained that many Amstrad machines had been using CEPT for some time. This was because it became available before a standard was set on Amstrad modems.**

"What Viewfax would like **to see is many more software** houses who work for the BBC **Micros involving themselves in CEPT", he said**

# **Games update**

# **Ket trilogy**

A TRILOGY for the BBC Micro and Master based on the Ket range of adventures has just been launched by Incentive Software.

The package incorporates three separate adventures, Mountains of Ket. Temple of Vran and The Final Mission,

Players must overcome Vran Verusbel and High Priestess Delphia in a bid to combat the attacks on the mountains of Ket. Price £9.95.

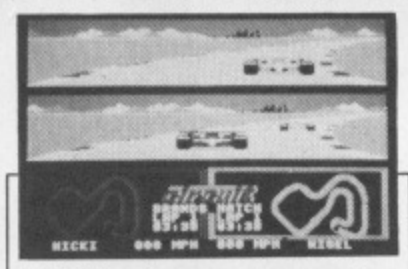

A NEW split screen car racing game with the possibility of tackling 18 circuits is promised soon for the BBC Micro and Master series.

Superior's Grand Prix Construction Set will sell for £9.95 on cassette. £11.95 on disc and £14.95 for the Compact version.

# **The 'big one'**

LATEST release from Audiogenic is an arcade adventure for the BBC Micro.

Daxis is described as "the game of '87" and the company claims it will be the biggest BBC game since Elite.

According to Darryl Still, Audiogenic's product man-<br>ager: "Daxis contains "Daxis contains elements of everybody's favourites, It will have a similar appeal to Elite, with a lot **of strategy involved, but also** a lot of mindless blasting, so

we feel it will appeal to everyone". Price £9.95 on tape, £12.95 on disc.

#### \* \* \*

NEW for the BBC Micro. Master and Compact is an arcade shoot-out from Gremlin Graphics.

West Bank is set in Soft City. a Wild West town. Players must collect money from the citizens and shoot the baddies who try to steal it en route to the bank. Price  $£4.99$  on tape,  $£7.99$  on disc.

AWARD winning arcade adventure Starquake has been launched for the BBC Micro by Bubble Bus Software.

Recently awarded the Computer & Video Games' Golden Joystick, the game features 500 screens.

Price £9.95 on tape, £11.95 on disc.

TIPS for aspiring programming stars have been collected into a handbook by software house Superior as part of a spring campaign to recruit writers.

To coincide with the book's launch the company has

released the first two in a range of Superior Collections for the BBC Micro. Each contains seven hits plus one new title\_

Volume One features Syncron, Repton. Karate Combat, Star Striker. Airlift. BMX on the Moon, Wallaby and Smash and Grab.

Volume Two includes Kix. Repton 2, Deathstar. Space Pilot, Missile Strike, Battle Tank, Crazy Painter and Overdrive. Both are priced £9.95 on tape, £14.95 on disc.

# **COULD THIS BE YOUR PROGRAM?**

CHART

TOPPER

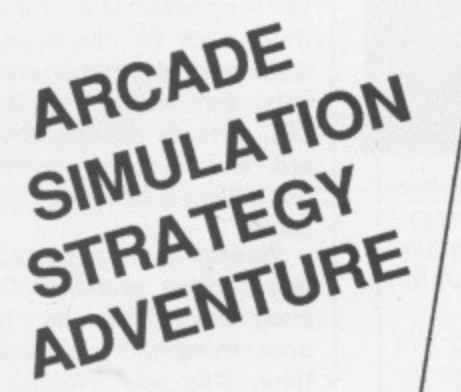

Is your program good enough to fill this spot?

Will your game be the next No. 1 hit? Are you looking for top royalties? Are you writing for leading computers such as Commodore 64/128, C16/Plus-4, BBC/Electron, Atari, Amstrad, MSX, Spectrum or any other 6502/Z80 Micro.

Answer YES to any of these questions and we would like to hear from you. Send your program tape or disc, together with full instructions for fast evaluation. Be sure to state your computer type, memory, peripherals used and your name, address and telephone number.

•

 $\frac{1}{n}$ 

SPACE

SPORTS

ACTION

**34 BOURTON ROAD GLOUCESTER GL4 OLE Tel (0452) 412572**

BY YOU

**P.S. Urgently required games software for Electron and BBC**

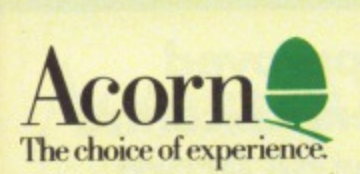

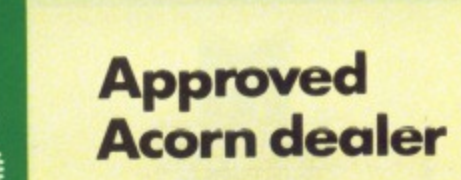

Peartree House, No 1 Blackstone Road, Stukeley Meadows Industrial Estate, Huntingdon, Cambs PE18 6EF. Telephone (0480) 50595

**=1=1 =I WEEE11 I= = MEM= =ME& 1M, <sup>=</sup> = om.• ,i• ,, .1.•=m• ., ,,• .,,.. •••= e• = ...• •IP •=•• 4 LTD**

**AIMIM ••••=10 ,m• .••••• •=•=. WNW. • • •••••** .Mg••• ••11• ,•11MM.•

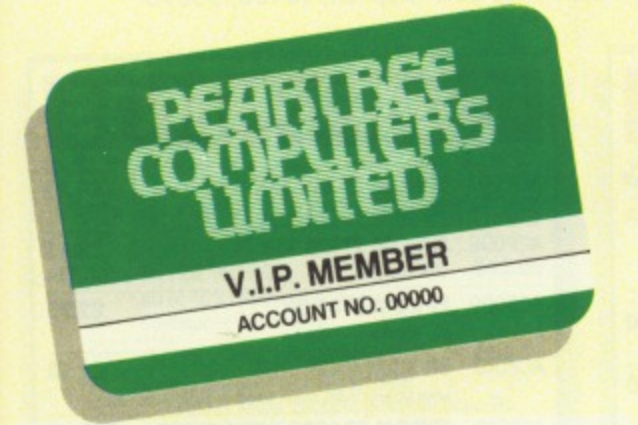

- **•** First, you will receive a 5% **discount on all our advertised** goods, and up to 25% discount on all repairs.
- **F** You will be sent **immediate** details of all new products.
- **Your order will be given priority.**
- **You will have access to our Technical Hotline, to help with** any problems you may have.
- **At the end of each year we will send** you a Gift Voucher to the value of 1% of the goods you have purchased during the year.

# **Join our VIP Club and save CEEEE**

Dear Customer

**N G • THE • FUTURE • INTO • YOUR • HANDS**

.  $-$ 

•••• ••1•11•  $=$  :

> As part of our First Birthday celebration, we are offering a new PEARTREE PRIVILEGE CARD. It's our way of saying 'thank you' for your support and patronage over the last year. You represent our future and we hope that we can play an increasingly useful part in yours!

Your Privilege Card will cost you just £5-less than 10p a week-and for this you will receive service and prices which will be second to none:

All the benefits of this Privilege Card can be yours for just £5.00 per year; and as an added bonus, we will give you a Gift Voucher worth £6.00 when you introduce us to two of your friends who join the membership.

So please hurry and fill in the form on our last page, and mail it FREEPOST to our address.

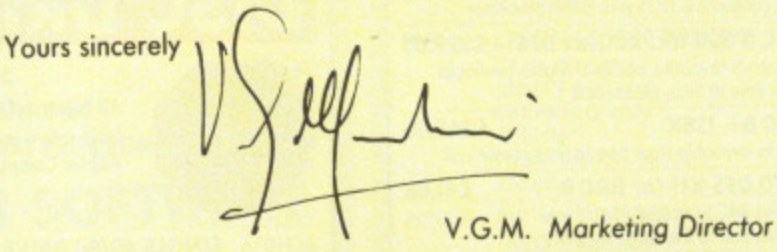

P.S.: The gift vouchers are only valid for purchase from Peartree. This Privilege Card offer is for private or company computer users, not for Educational and Governmental departments.

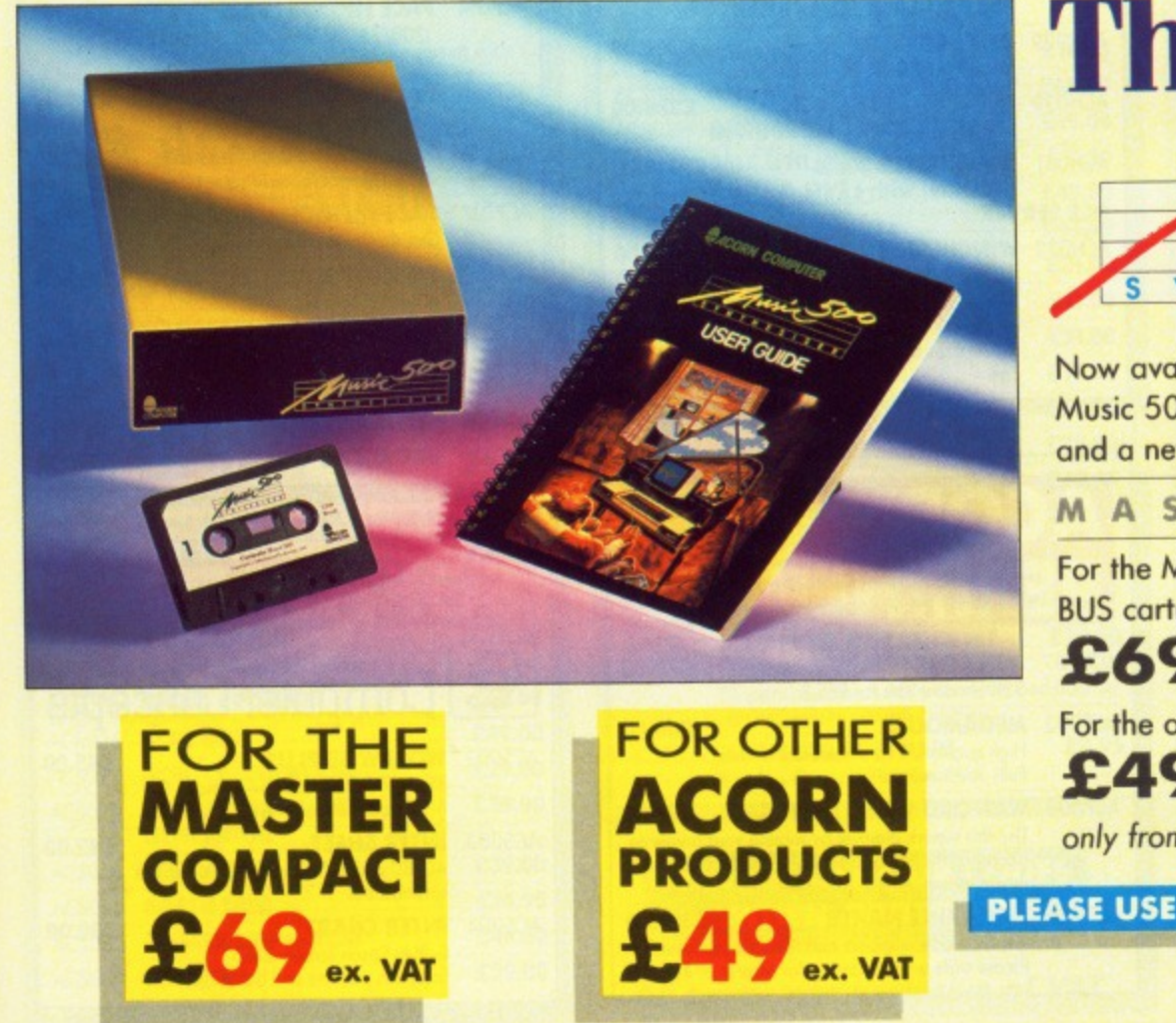

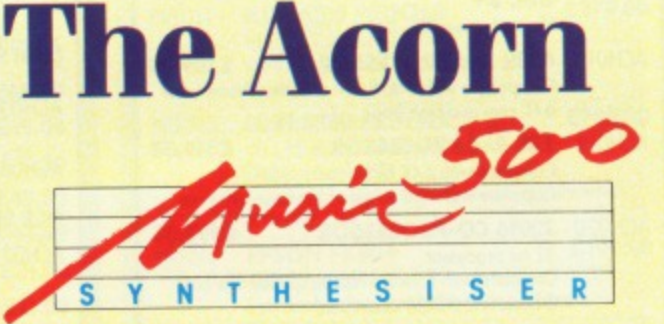

**Now available from Peartree the Acorn Music 500 for the BBC, BBC B+, Master 128** and a new revolution on the

**MASTER COMPACT**

**For the Master Compact comes with the 1MHZ BUS cartridge at:**

**E69,00 excluding VAT. For the other Acorn products at:**

**E49.00 excluding VAT,**

only from PEARTREE **EXECUTED** 

**PLEASE USE OUR CODES WHEN ORDERING**

**LIRE • INTO • YOUR HANDS**

#### YOUR - HANDS PUTTING THE FU TUR - E INTO

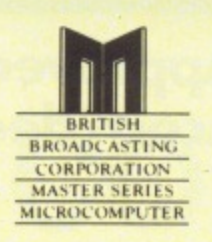

**Approved** service centre for all Acorn products.

Peartree House, No 1 Blackstone Road, Stukeley Meadows Industrial Estate, Huntingdon, Cambs PE18 6EF. Telephone (0480) 50595

# **HARDWARE**

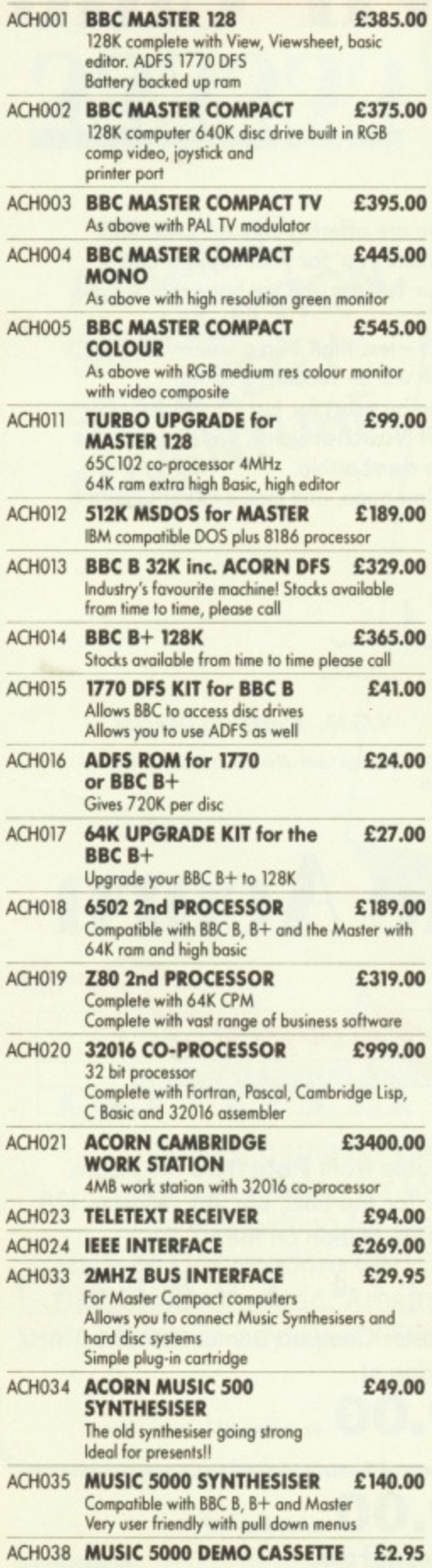

All prices are exclusive of VAT.

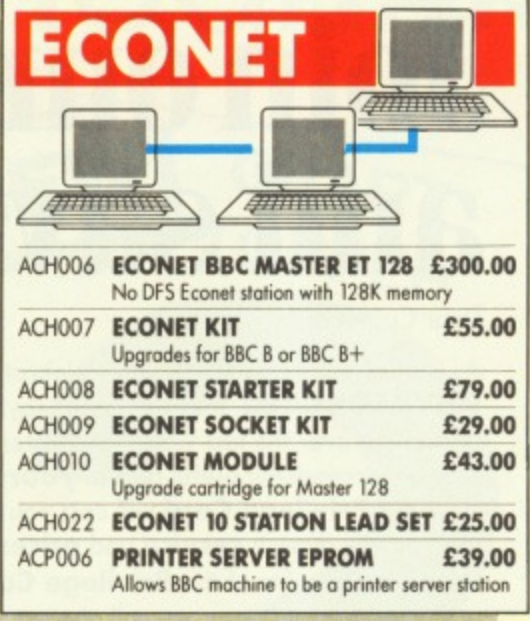

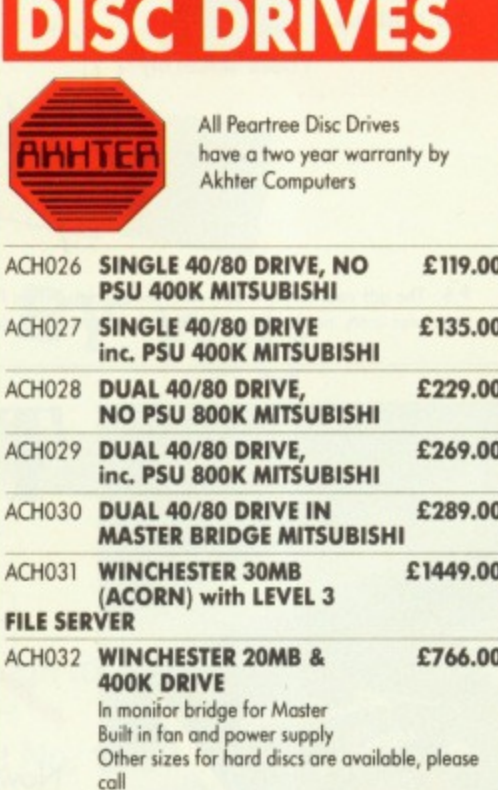

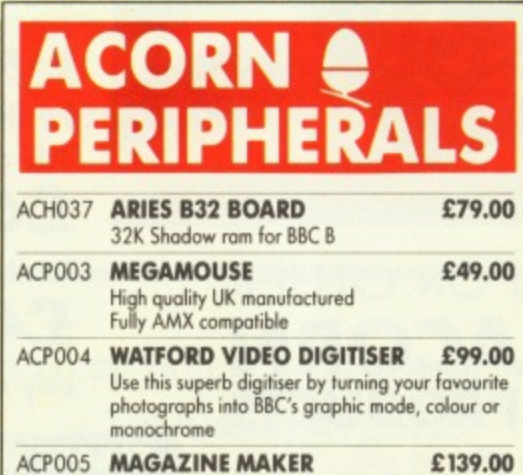

Watford video digitiser and AMX page maker.<br>Please state when ordering for Master or BBC B

# **COMPONENTS**

 $\overline{110}$ 

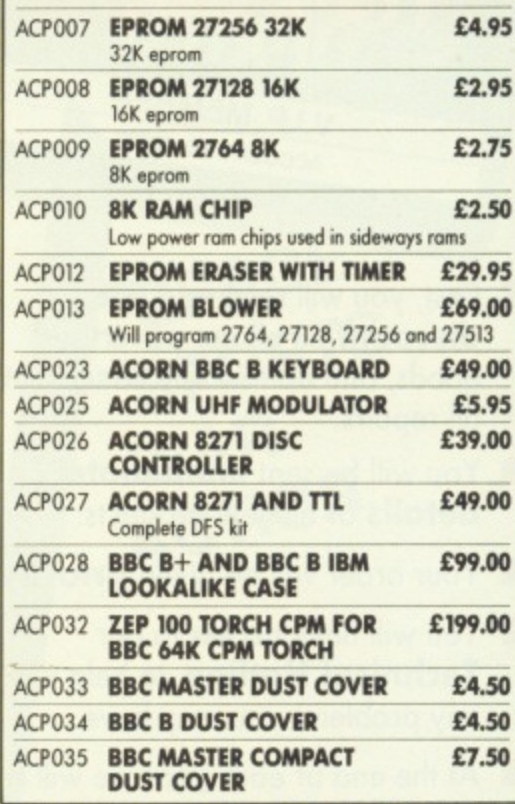

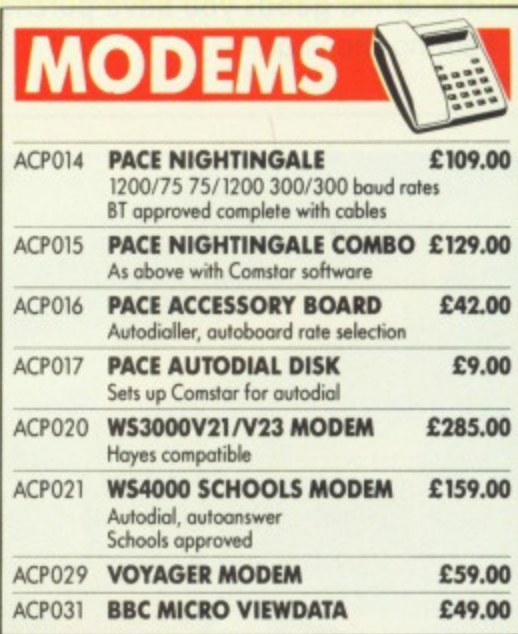

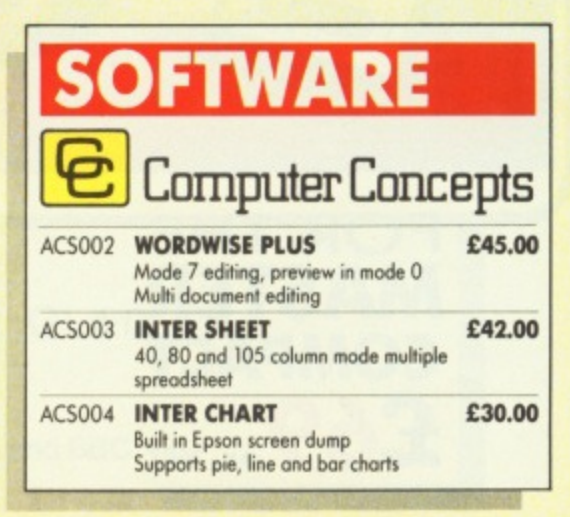

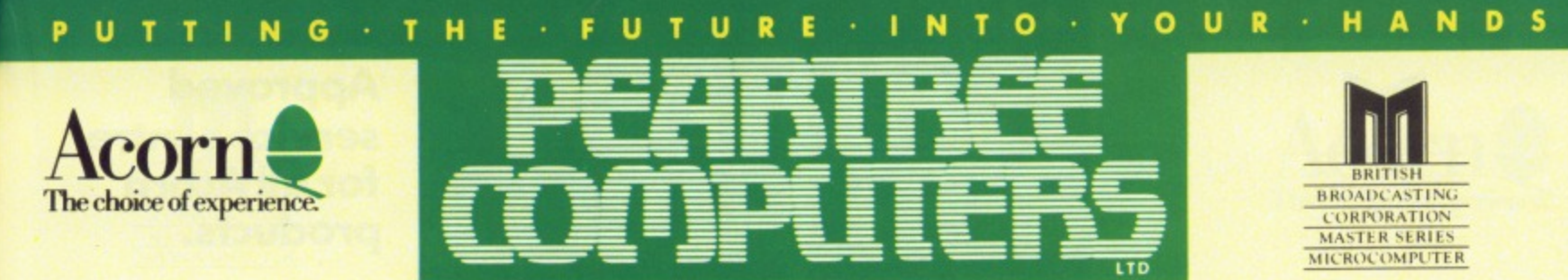

**Peortree House, No 1 Blackstone Road, Stukeley Meadows Industrial Estate, Huntingdon, Combs PE18 6EF. Telephone (0480) 50595**

**£52.00**

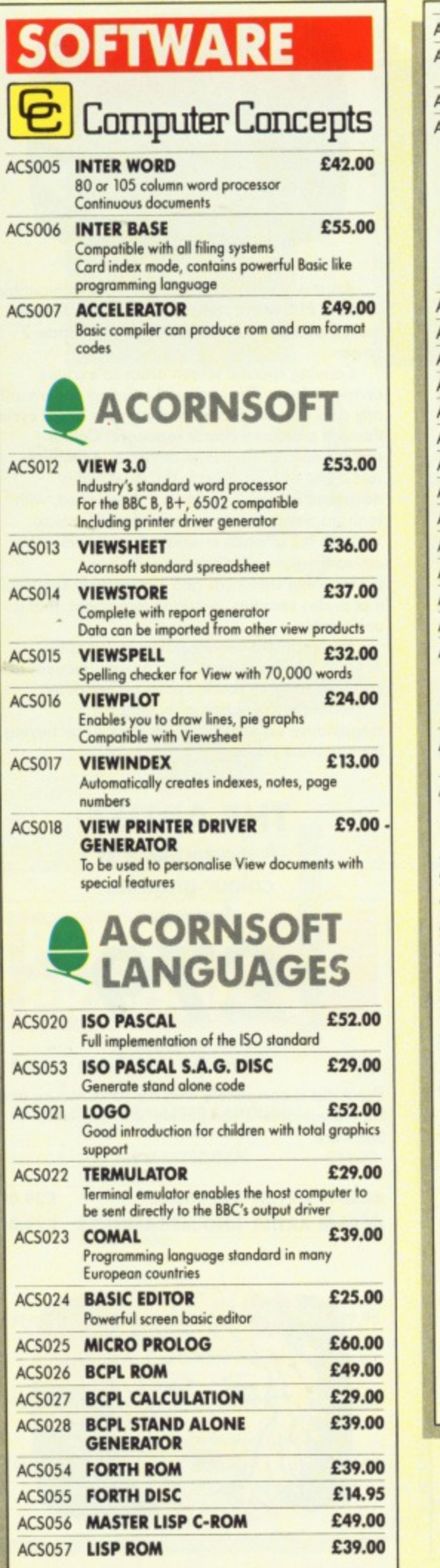

**IS**

5

Ō

75

 $\mathsf{s}$ 

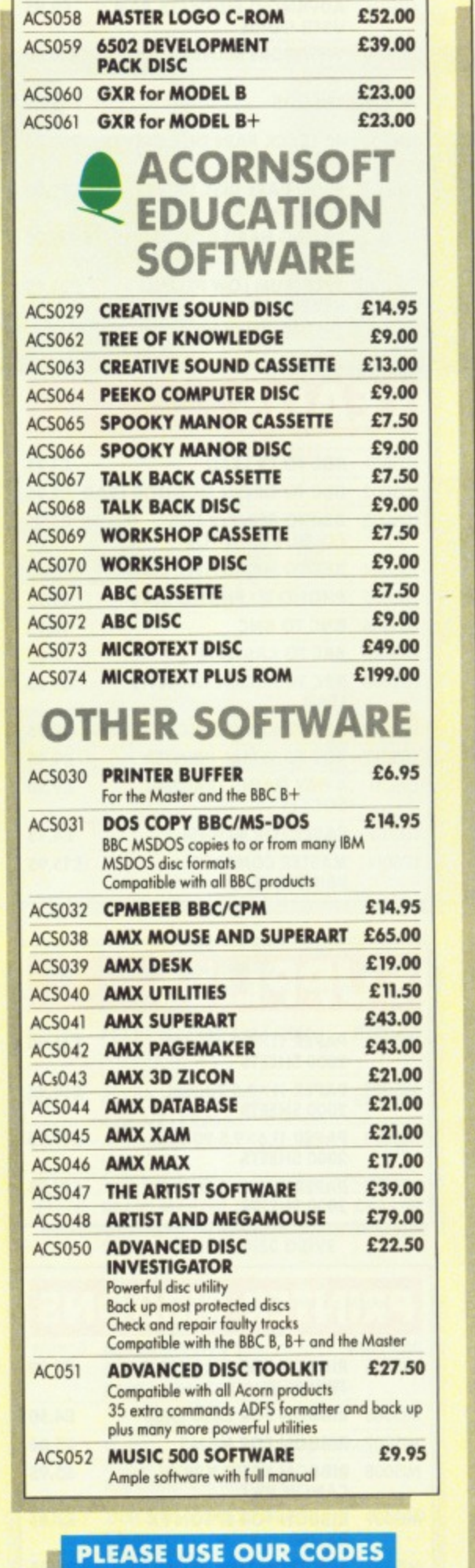

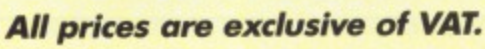

 $\Omega$ 

**WHEN ORDERING**

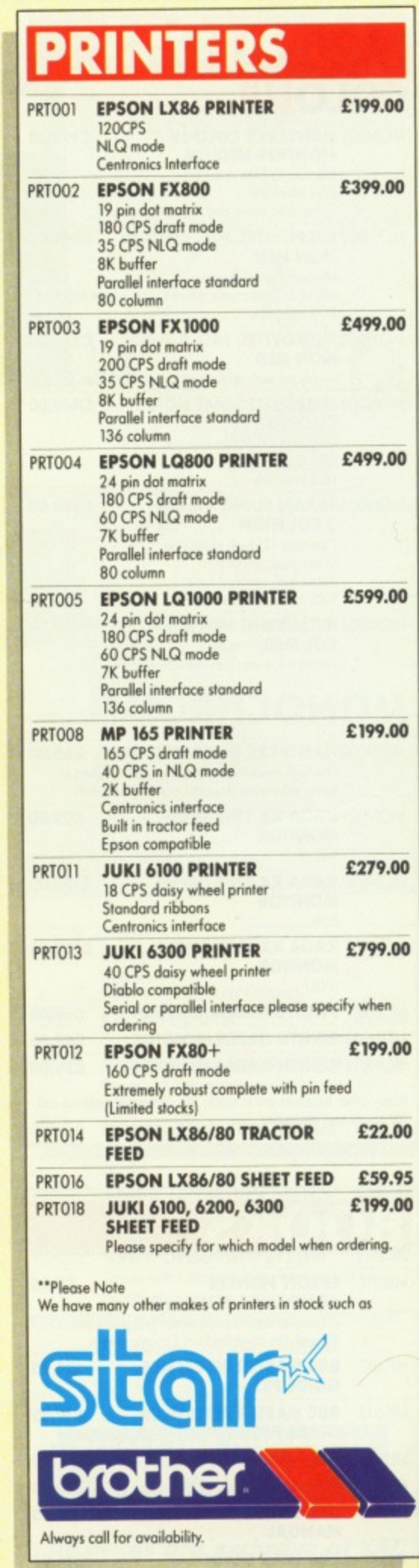

**• R • HANDS**

**M**  $\sim$  rue'

## UTTING · THE · FUTURE · INTO · YOUR · HANDS P **Approved**

**BROADCASTING CORPORATION MASTER SERIES MICROCOMPUTER** 

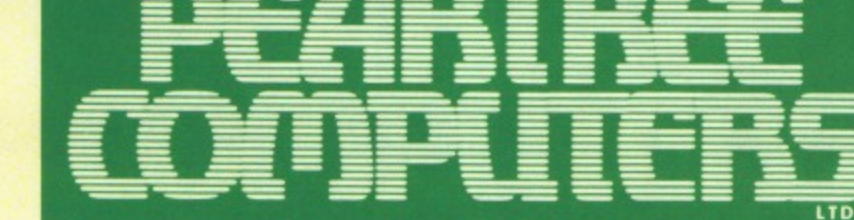

# service centre for all Acorn products.

Peartree House, No 1 Blackstone Road, Stukeley Meadows Industrial Estate, Huntingdon, Cambs PE18 6EF. Telephone (0480) 50595

#### **DNITORS COLOUR MON001 HANTAREX COLOUR** £199.00 **MONITOR MEDIUM** Medium to high resolution **RGB** interface Composite video and sound input MON002 MICROVITEC 1451 COLOUR £249.00 **MON MED** Medium res monitor Metal or plastic case, please state when ordering **RGB** interface MON003 MICROVITEC 1451 A/P COL £279.00 **MON MED** As above with audio and composite video input MON004 MICROVITEC 1441 MON £449.00 **COL HIGH** Very high resolution monitor 895 pixels **RGB** interface **MON005 TAXAN SUPER VISION** £349.00 **3 COL HIGH**  $\begin{array}{l} \textbf{Compact 12' high resolution}\\ \textbf{RGB colour monitor}\\ \textbf{Super high contrast tube}\\ \textbf{640} \times 252 \text{ line resolution} \end{array}$ MON006 MITSUBISHI 1404 MON £249.00 **COL MED** Super value medium resolution monitor **MONOCHROME** MON008 HANTAREX GREEN MONITOR £65.00 The high resolution green monitor supplied to many education departments and hospitals MON009 KAGA KX 1201 GREEN £99.00 **MONITOR** P31 MONO10 KAGA KX 1202 GREEN £109.00 **MONITOR** P39 MONO11 KAGA KX 1203 AMBER £109.00 **MONITOP**

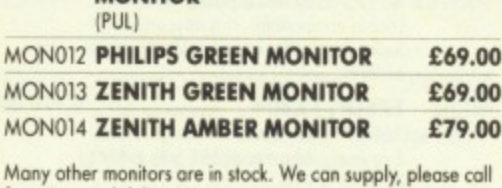

for prices and deliveries.

# **BOOKS**

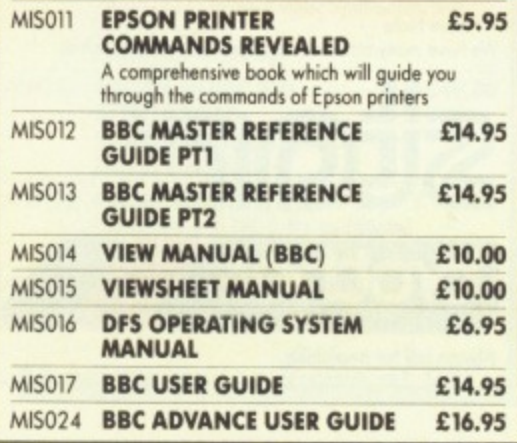

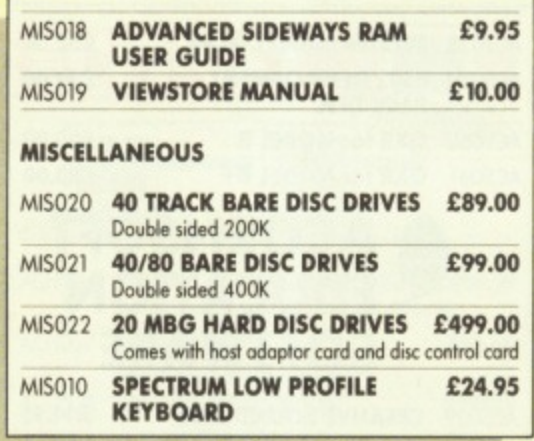

# **EADS**

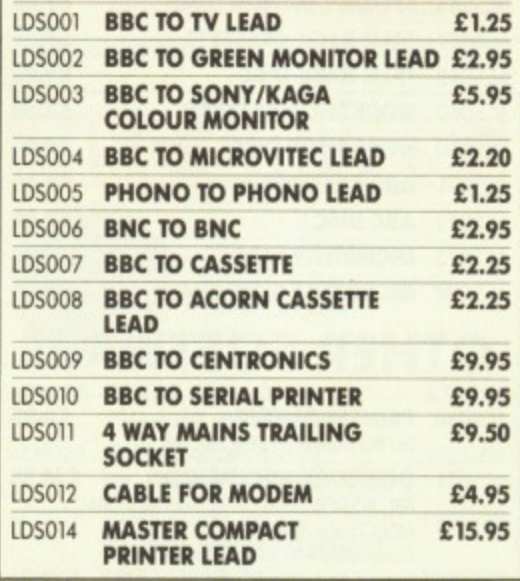

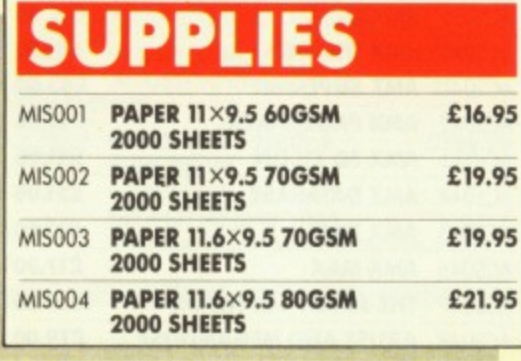

# **PRINTER RIBBONS**

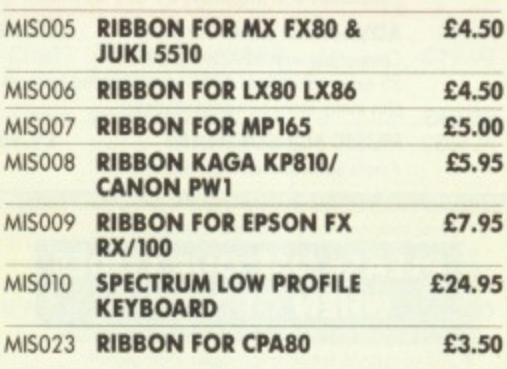

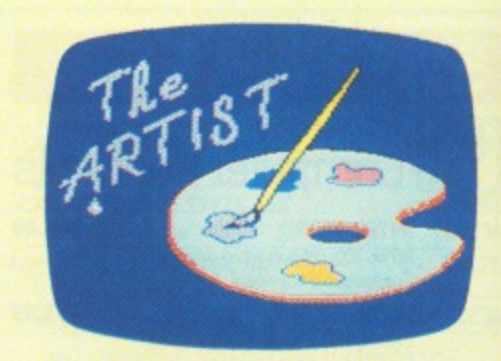

Artist is a new 16k language ROM compatible with the BBC Micro, BBC+ and the new Master Series, allowing full manipulation of a mode-2 screen.

Copying specific screen areas to exclude certain colours. Drawing and painting underneath any colour combination. Making your brush cycle through a defined colour sequence. Colour pattern editing. Sprites of any size. Animation. Just a hint of how Artist is the most highly advanced software package yet designed, with features never before seen on the BBC Micro.

With the ultimate in art packages comes the ultimate mouse-Megamouse. Built to professional standards and comfortably shaped, it provides sensitive, accurate movement, that is unbeatable.

This exclusive Peartree offer includes the Artist ROM, the systems disc, a user's manual and an excellent grey shade Epson printer dump.

You have the option of buying the megamouse separately, or saving £10 by buying the complete package.

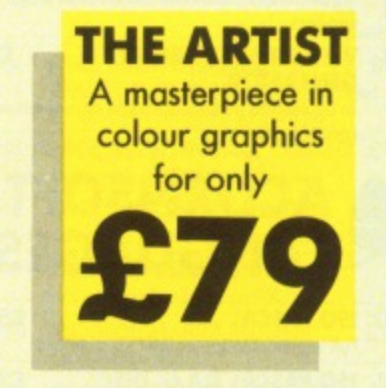

The Artist is compatible with the AMX Mouse and the Megamouse is compatible with the AMX Software.

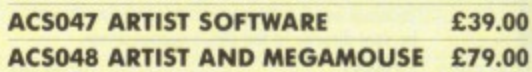

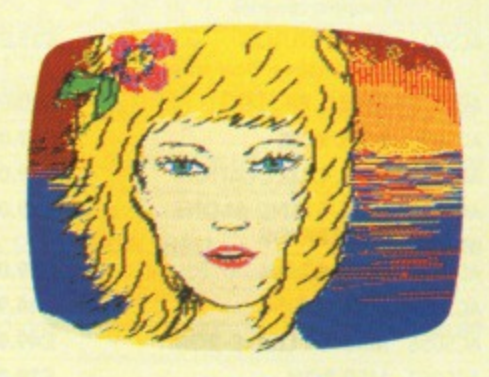

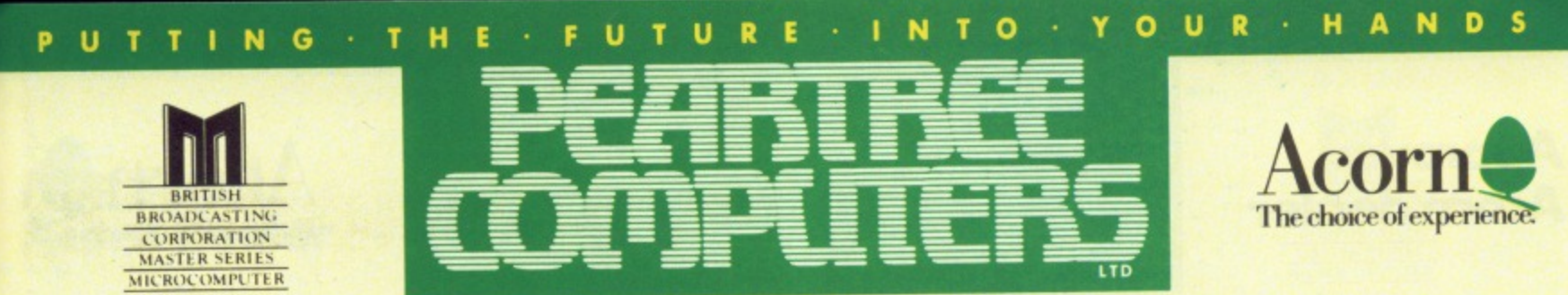

Peartree House, No 1 Blackstone Road, Stukeley Meadows Industrial Estate, Huntingdon, Cambs PE18 6EF. Telephone (0480) 50595

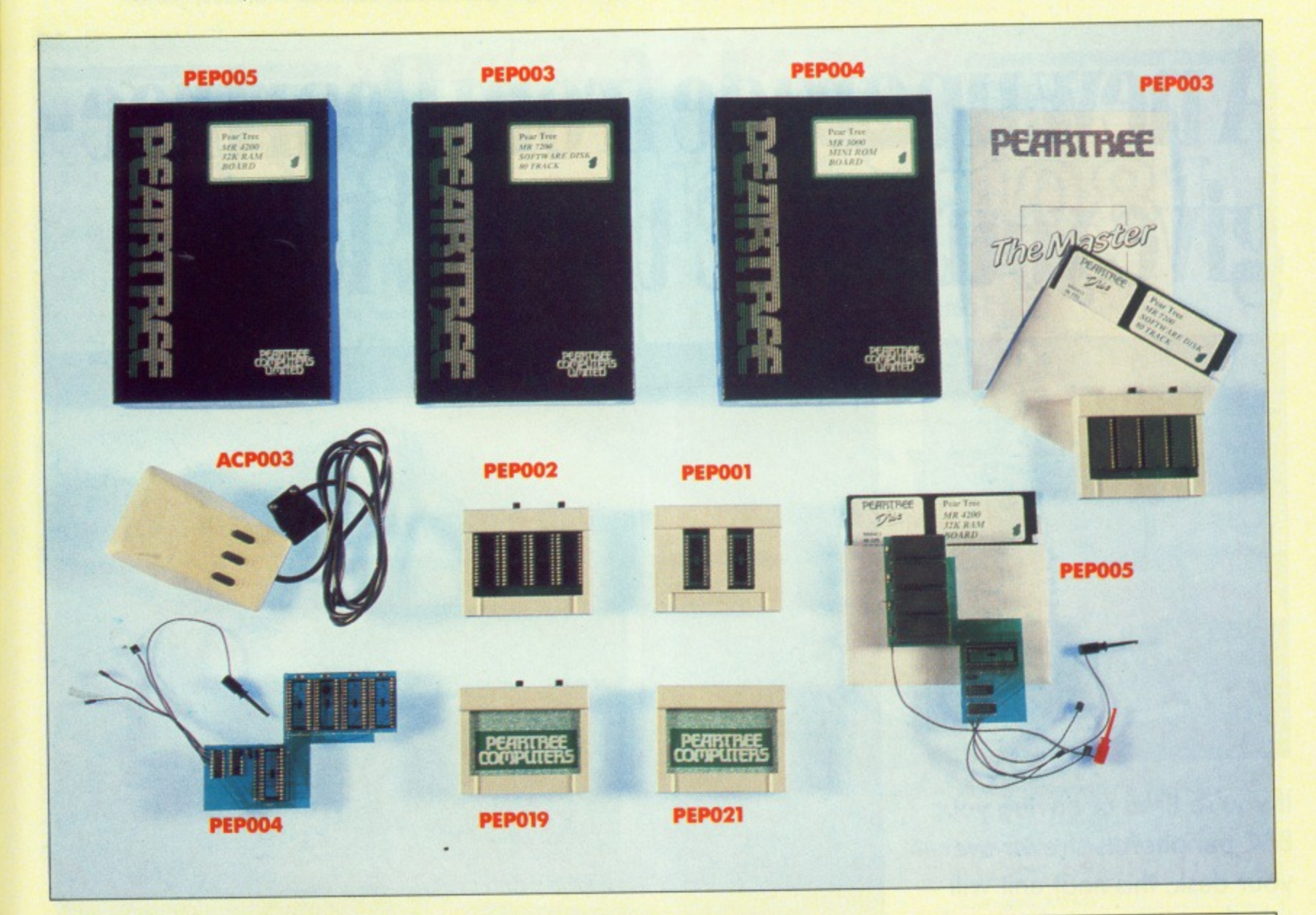

# **PEARTREE PRODUCTS**

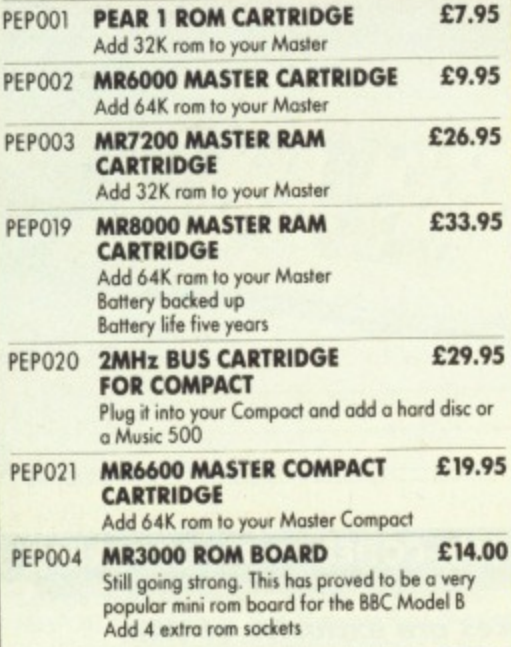

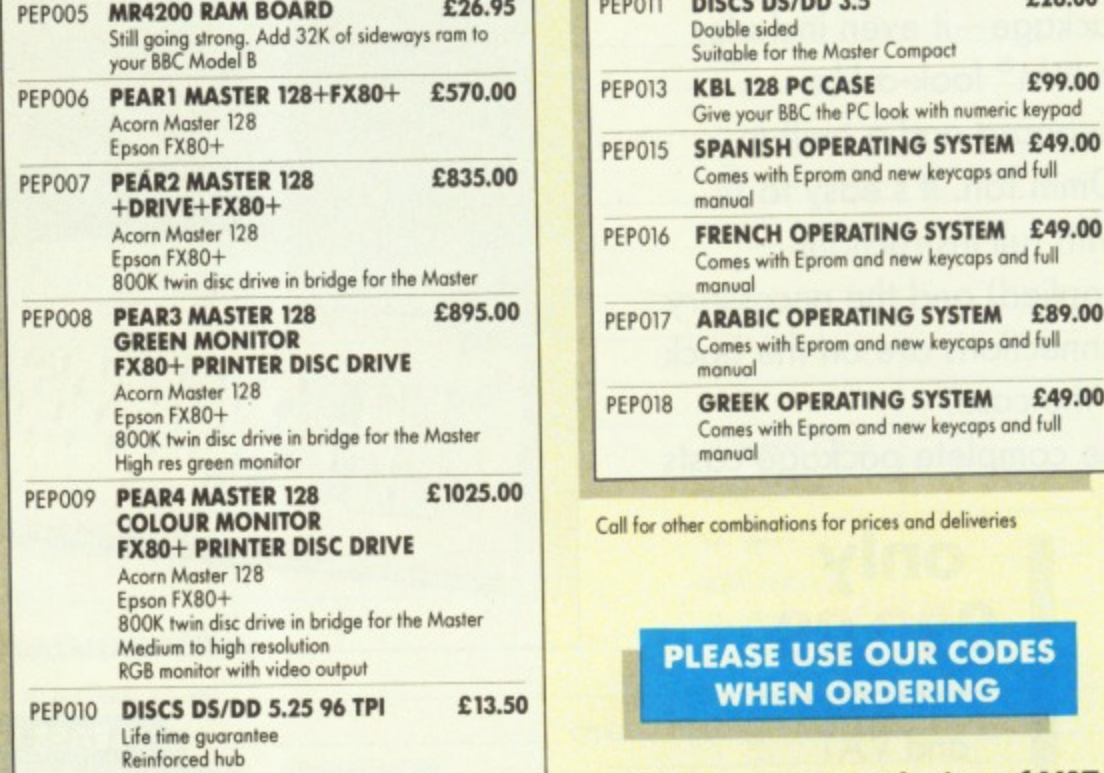

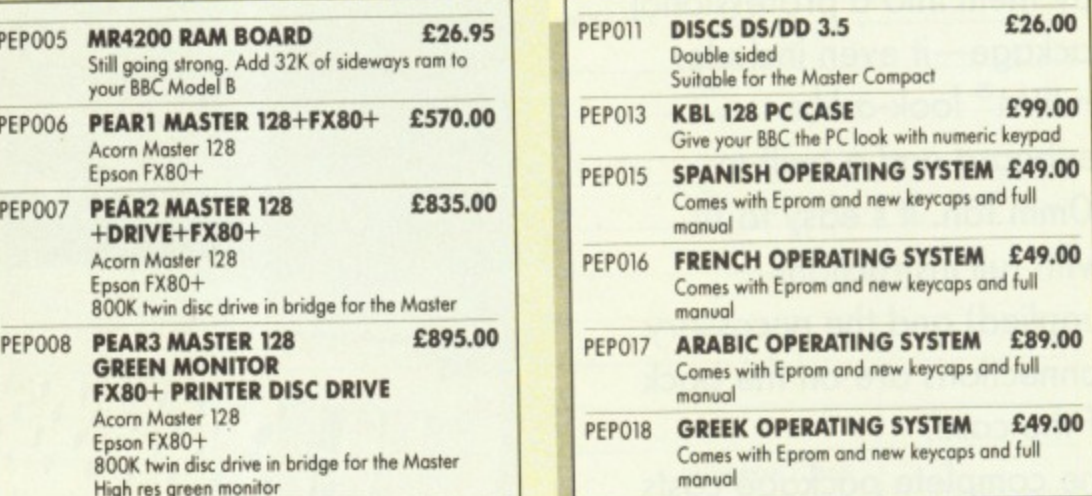

**Call for other combinations for prices and deliveries** 

### **PLEASE USE OUR CODES WHEN ORDERING**

**All prices are exclusive of VAT.**

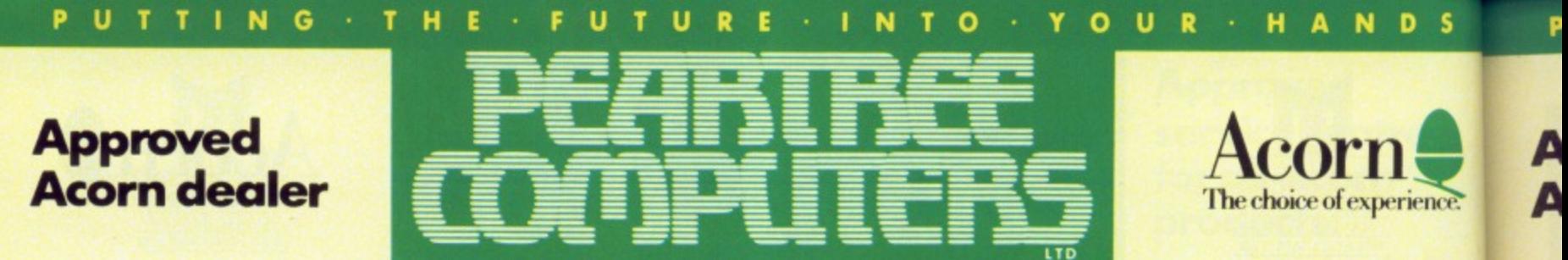

Peartree House, No 1 Blackstone Road, Stukeley Meadows Industrial Estate, Huntingdon, Cambs PE18 6EF. Telephone (0480) 50595

# **A new upgrade from Peartreegive your BBC the PC look.**

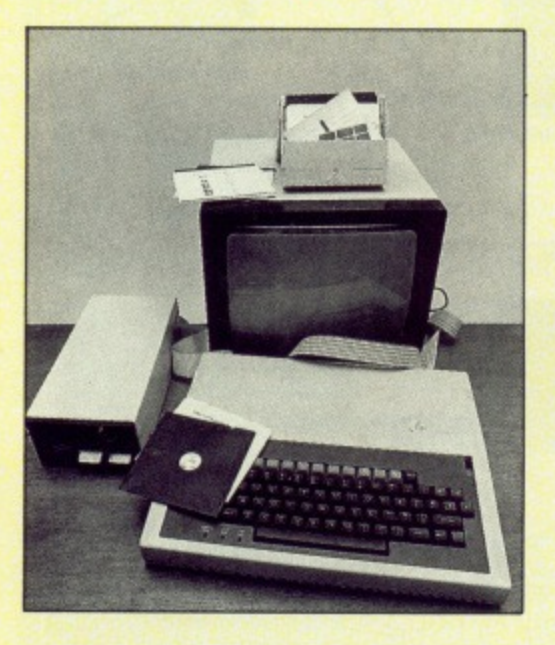

**If you're tired of having your BBC peripherals strewn over your desk, this neat unit will tidy them into a professional package—it even includes** an IBM<sup>®</sup> look-a-like **keyboard and a built-in 80mm fan. It's easy to fit (with full instructions supplied) and the necessary connections are on the back of the case.**

**The complete package costs**

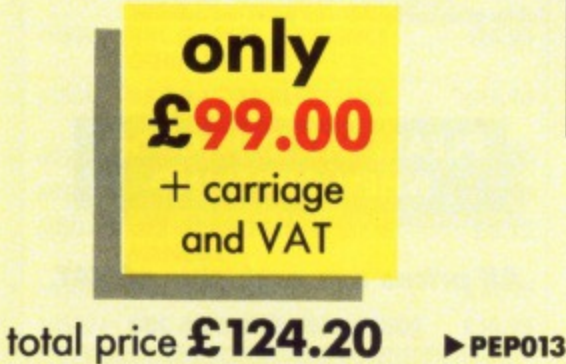

**ADC MAL-128-PC** 

**PLEASE USE OUR CODES WHEN ORDERING**

**All prices are exclusive of VAT.**

PUTTING • THE • FUTURE • INTO • YOUR • HA

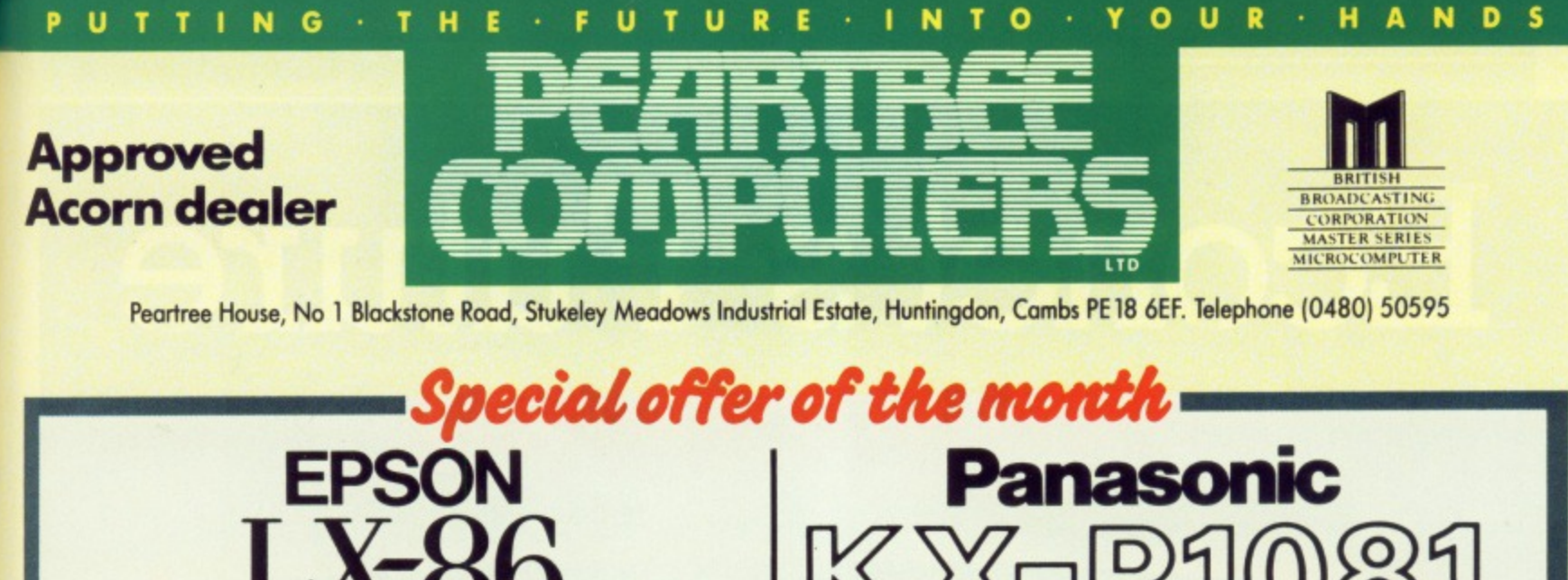

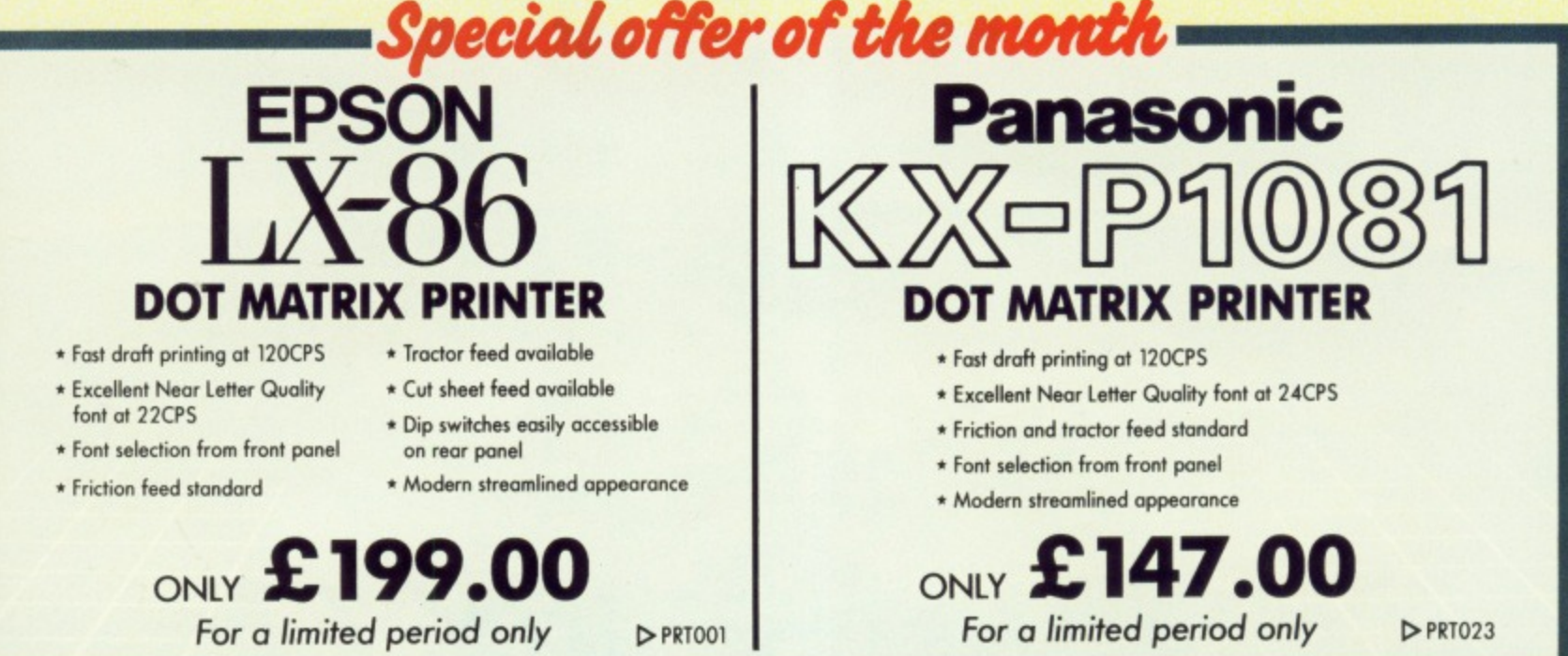

# **HOW TO ORD**

**Simply fill in the order form below, and send it to us with your requirements. Remember all prices exclude VAT and P&P Postage will be charged as follows:**

Items below £10.00 add £1.50, items below £50.00 add £2.50, items below £100.00 add £3.50, items over £100.00 add £9.00. Note: Independent courier for items over £100.00

**Government and educational orders are welcome. Orders will whenever possible be despatched on the same day, stock permitting. For telephone orders call (0480) 50595.**

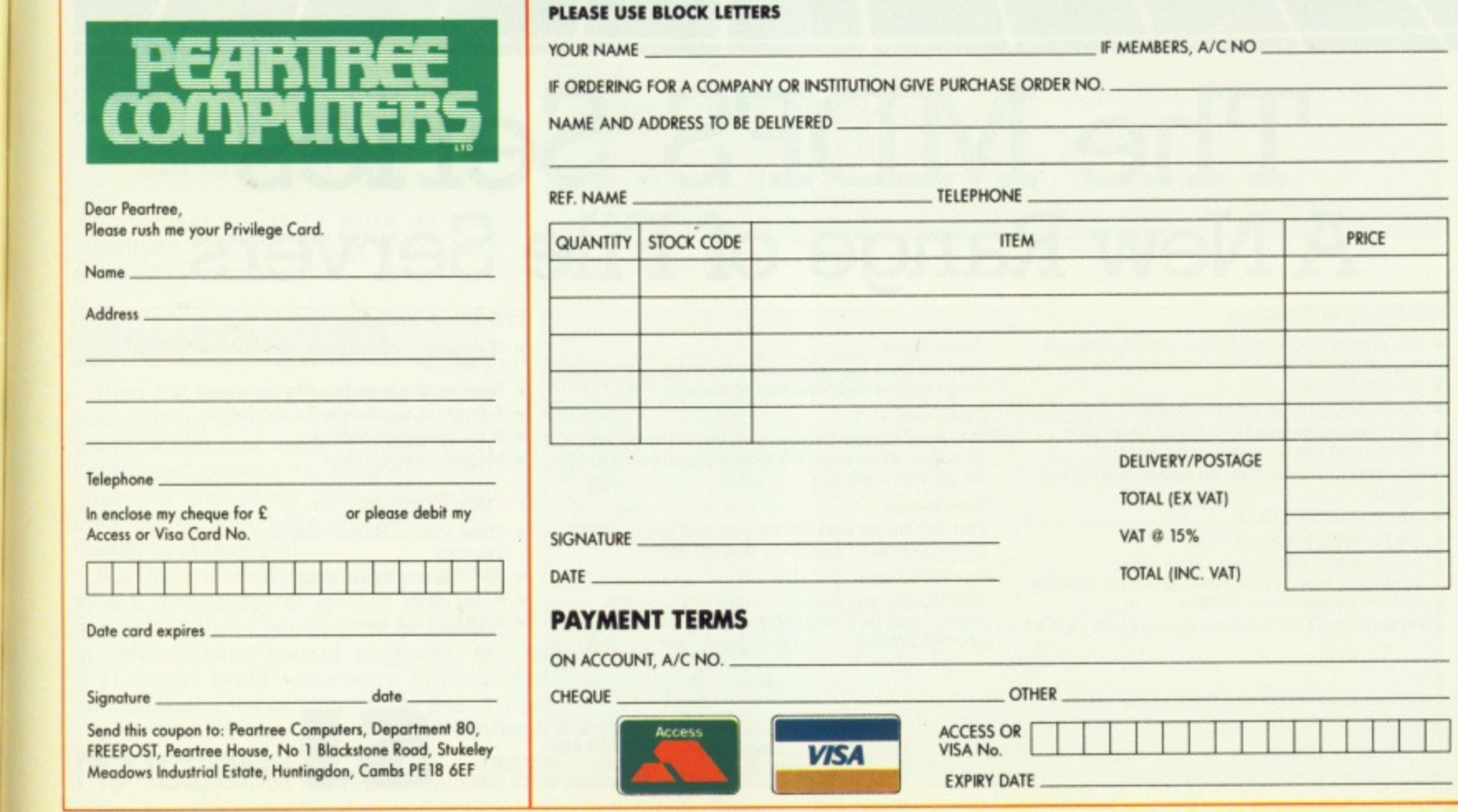

• • • **• • HANDS**

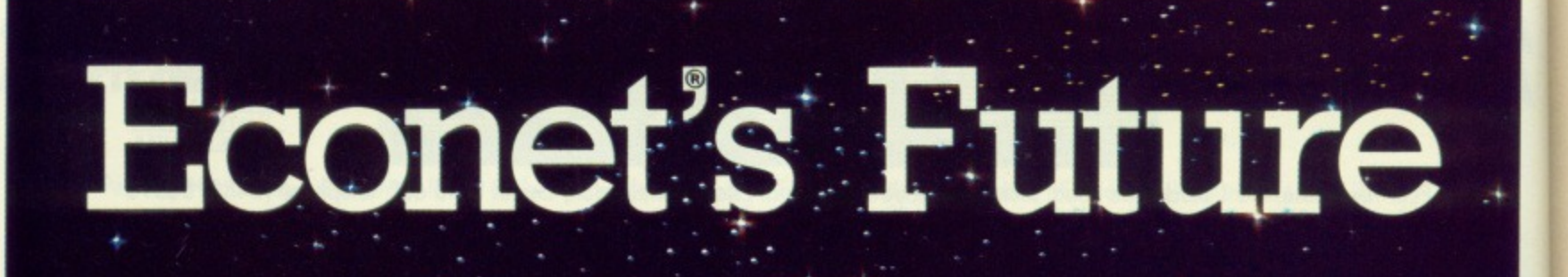

# The MDFS Series **A New Range of File Servers**

#### **MDFS** Specification

• The system can be configured in many different ways, using hard and floppy discs together

S.

**SJ** 

**SJ** 

- Modular design
- Absolutely standard Econet<sup>\*</sup> system
- . Fully compatible with Level 2 and Level 3 file servers and has many advanced features
- Advanced space accounting and access control system
- Built in Real Time Clock
- 256 Kilobytes of internal RAM
- Replaces BBC micro (with disc and net interfaces), second processor, file server software and two printer server ROM's
- Prices for the MDFS System start at £1200 ex VAT

**Floppy Discs** 

Can use up to four standard 80-track floppy disc drives to give 3.2 Megabytes of storage. **Hard Discs** 

For larger storage requirements two 20 Megabyte hard disc drives may be attached providing up to 40 Megabytes of storage.

#### **Tape Backup**

Fast and secure backups for hard disc are provided by an optional 20 Megabyte tape streamer.

#### **Printer Facilities**

Two independent printer channels are provided. Printers may be configured for spooled or nonspooled printing.

#### **Products and Services**

- $\bullet$  SJ Research also manufacture other file servers for Econet\*
- Network interfaces for other computers
- A range of accessories for installations
- A full installation service
- Maintenance contracts

#### **Future Products**

- **n** These include Econet<sup>®</sup> interface cards for the following
- IBM PCs and some compatibles
- RS232 ports
- SASI/SCSI bus

SJ Research Limited, 108 Mill Road 108 Mill Road,<br>Cambridge CB1 2BD<br>Telephone: (0223) 69927

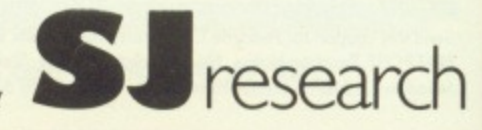

Econet<sup>8</sup> is a registered trade mark of Acom Computers Ltd.

**Steve Turnbull sorts**

**out a matter of**

**r brackets and syntax**

**FEATURE**

# **Braving the brackets in BBC Basic**

To fully understand what these symbols mean you need to go back a long way, even past the history of computing. The story begins when people who studied language became interested in the theory of language and tried to produce a simple system of fixed rules for the syntax of natural languages — a subject which they are still trying to resolve.

Syntax means the rules for constructing the sentences in a language. for instance:

The boy eats an ice-cream

is correct by the rules of English syntax because it consists of a noun (the boy), followed by a verb (eats), followed by a noun (an ice cream), but:

The boy an ice-cream eats

is not correct (noun, noun, verb) — even though we would probably understand if someone said it. From this we can make a rule about simple sentences:

simple sentence = noun verb noun

When computers first came along, programmers just wrote in machine code or Assembly language, which had its own simple syntax rules. For instance:

add command = ADD number

Which means that to write an add command, we put in the word ADD followed by a number.

## **Breakthrough**

Then the high level language Fortran was developed. This was the breakthrough that made it possible for "ordinary" people to program computers, a chance to give a computer instructions that were easier for the human to understand.

But behind this language was its syntax, the rules for writing the language. and these rules had to be known in order to write correct programs. At first these rules were very loosely defined, just a list of "You can do this . . ." and "You can't do that . . .", all very vague and woolly.

Try to imagine you wanted to learn to program in Basic, but the descriptions in

WHEN I type in \*HELP DFS I get the list of commands followed by other things like (40/80), <afsp> or (<drive>). I understand what some of it means, but why are some things in round brackets and some in triangular brackets?" — Edward Strange, **Stockton-on-Tees.**

the User Guide just consisted of the English description plus the notes and a couple of examples, then you can get a rough idea what the problems were.

What was worse were the ambiguities some things could be taken two (or more) ways. To be fair on Fortran. modern compilers will spot errors and give warnings about things that it thinks might be wrong, but it is still very easy to get it wrong. (The classic story was an American rocket which crashed because the programmer put a space in the wrong place.)

So the next step for computer Ian- \_ guage specialists was "is it possible to invent a language where the syntax stops the programmer from making simple errors, instead of helping to cause them?"

The answer was yes, but what was needed first was a general way of describing the syntax of computer languages. a system that could be applied to any language. But it needs a big mental jump, from thinking in terms of a single language and its "sentences" up to thinking in terms of languages as one whole thing.

## **Call syntax**

Figures I and II show examples of the two main systems of syntax description, all describing the same thing, the syntax of a BBC Basic procedure call.

Both systems are essentially the same, and involve the use of terminal symbols. non-terminal symbols and meta-language symbols. Now before you fall asleep. here is what those words mean.

A terminal symbol is a word like PROC

Turn to Page 24  $\blacktriangleright$ 

<procedure call> = 'PROC' <proc part> ;  $\langle$ proc part> = <identifier> ['(' <real parameter list> ')' ] ; <identifier> = <letter> { <letter> | <digit> };  $\langle$ real parameter list> =  $\langle$ real parameter> { ','  $\langle$ real parameter> } ; <real parameter> <variable> I <expression>

Figure I: Backus-Naur Form (BNF)

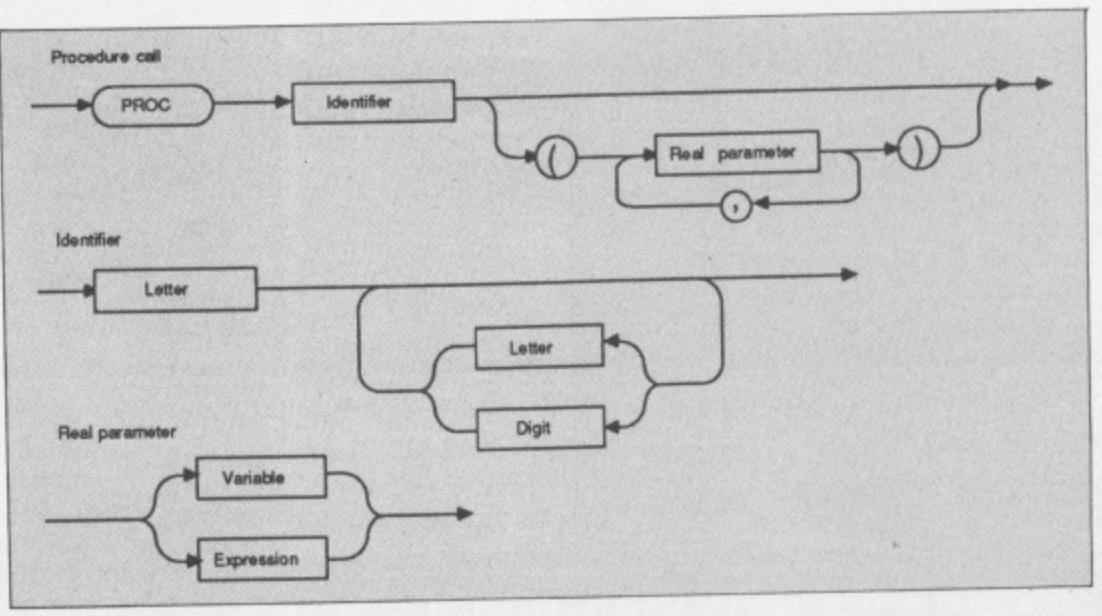

Figure II: Syntax diagram

#### **LFEATVRE**

#### **111 From Page 23**

or AND, a punctuation mark like ( or ,. A terminal symbol is any actual part of the language. it is called a terminal symbol because it "terminates", that means it cannot be sub-divided into anything else.

A non-terminal symbol is one which can be sub-divided further. For example in the Backus-Naur Form (BNF), <procedure call> is sub-divided into the terminal symbol PROC followed by the non-terminal symbol <proc part>, and <proc part> can be sub-divided into an <identifier> followed, optionally, by opening bracket, <parameter list> and a closing bracket. The <parameter list> is defined as . . . and so on.

**New languages** 

The symbols used to describe the way the syntax for the language is put together, but are not actually part of the language, are called the meta-symbols. and together make up the metalanguage. Table I shows what the metasymbols for BNF are. In the word metalanguage the prefix meta means going beyond, so meta-language means going beyond language.

Having invented their systems for describing languages the computer scientists went ahead and developed their

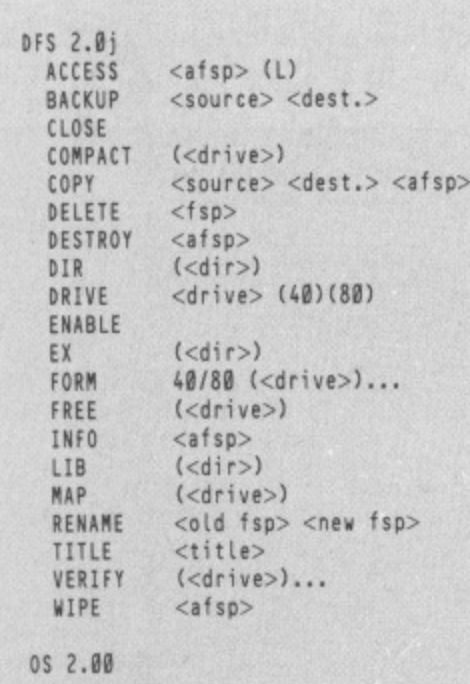

new languages, such as Algol 68, Pascal, Simula and many others, These new languages made it possible to avoid most ambiguities and they were written with a proper syntax description.

By now you should be seeing the light. Type \*HELP DFS on your BBC Micro, and look at the result, Figure III.

What you are given is the syntax for each DFS command. using a modified BNF form, plus some mistakes, Table II shows the modifications to standard BNE But look at the \*FORM and \*DRIVE commands:

> FORM 40/80 (<drive>)... DRIVE <drive> (40)(80)

These two syntax descriptions are inconsistent and inaccurate. The \*FORM command implies that you must have 40/80 in the command because there are no () to indicate options, and the \*DRIVE command implies you can have:

\*DRIVE 040 80

which is silly. They should be:

FORM (40/80) (<drive>)... DRIVE <drive> ((40/80))

so that the \*FORM syntax says you type either 40 or 80 after FORM, and in the \*DRIVE syntax you can have 40 or 80 or

neither, because the choice, (40/80), is itself optional, specified by the outer brackets.

**1111.** 

**Mixe Acc**

> Bro Red<br>HR

Ca **1 HRRe Cm Re D** Ep R<sub>E</sub> Re Jı R 6 6

Additionally, in the FORM command there must be a space between the  $(40/80)$  and  $(<$  drive $>)$ ... otherwise an error is generated. So in the proper BNF form the commands would be shown as:

 $<$ format command $>$  = 'FORM' ['40'1'80'] ' '  ${defive}$  } ; <drive command> = 'DRIVE' [<drive>]

 $[140'1'80'1]$ ;

The process of a computer program deciphering a line of input, either in a star command, a line of Basic or even an adventure game taking your instructions, is called parsing.

The computer follows its programmed route for syntax checking and when it hits an inconsistency between your input and what it understands to be correct an error is generated, such as 'Syntax:" for the DFS error, "Missing"" for Basic, "I don't understand that" for an adventure game and so on.

That about wraps it up for syntax descriptions in roms. from the prehistory of computing up to date. And it just goes to show how closely your BBC Micro is in touch with main line computer software development.

- $\qquad \qquad$ Encloses a terminal symbol.
- Encloses a non-terminal symbol  $\langle$   $>$ 
	- separates a non-terminal symbol from its definition.
	- separates different definitions of the same nonт terminal symbol.
	- Ends the complete definition of a non-terminal ÷ symbol.
	- Encloses an optional item.  $\mathbf{I}$
- $[11]$ Encloses several items separated by I, of which one, but only one, must be chosen.
- Encloses an item which may be left out, or may be  $\{\}$ repeated one or more times.
- Encloses several items separated by I, of which  $(11)$ one and only one may be chosen, but a choice can be made repeatedly.

Table I: Meta-language symbols for BNF

Encloses an optional item.  $\left( \right)$ separates a choice of item. Means this option may be repeated any number of  $( )...$ times. No symbol to terminate a definition. No quotes around terminal symbols.

Table II Modified BNF for BBC Micro

Figure III: \*HELP DFS

24 MICRO USER May 1987

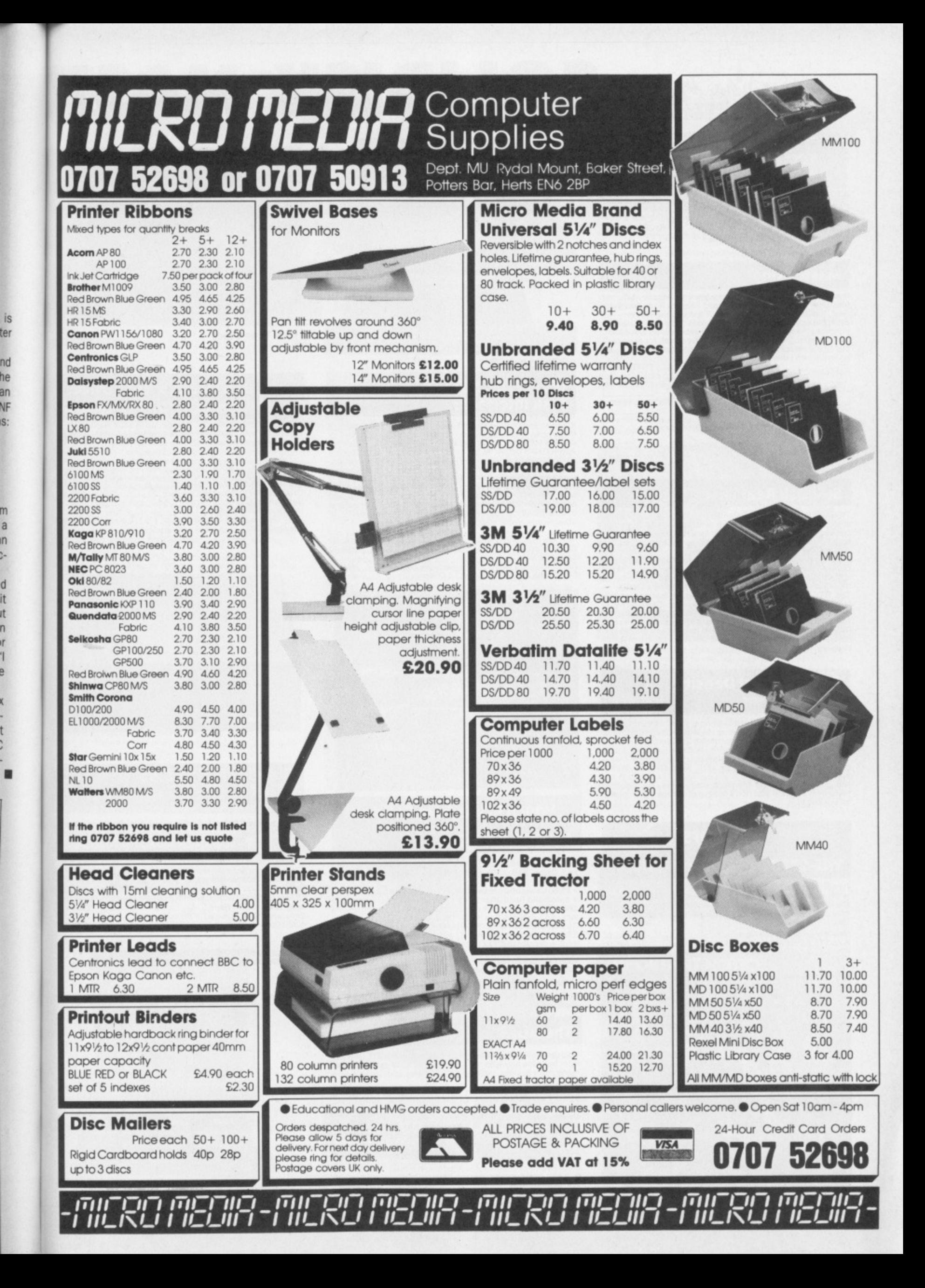

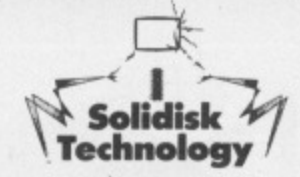

SOLIDISK MAS**1** 

If you want to upgrade your BBC B to a Master, why not use our<br>MASTERPLAN? We buy in your Beeb and sell you a brand new<br>MASTER : you pay only the difference.<br>Fill in the blanks below to help you cost the project:

Acorn Master 128K, brand new cost 499.00

**BBC Model B, issue ............, trade-in worth** (issue 2 = £131, 3 = £191, 4 = £187, 7 = £225)<br>DFS, memory and other add-ons, trade-in<br>(We accept only Solidisk and Acorn add-ons.<br>Reging for valuation)<br>Total cost of MASTERPLAN project

#### **Masterising**

If you are not yet ready to upgrade to a Master, why not<br>Masterise? All you have to do is add Shadow Ram, Sideways<br>Ram, the Real Time Clock and ADFS disk filing system — all<br>available from Solidisk at good prices. You do n

**Real time Clock. Yes: E29. No: nil**

1770-DDFS plus ADFS, Yes: £55, No: nil

DFDC plus ADFS, Yes: £60.00, No: nil

(Twomeg) 128K RAM, Yes: £60.00, No: nil<br>(other options include Twomeg 32,<br>Twomeg 256, Fourmeg 32 and Fourmeg 256)<br>Total cost of MASTERISING project

#### **Solidisk Real Time Clock:**

The Real Time Clock and Calendar (RTC) can be plugged into<br>any ROM socket on the Beeb with absolutely no other<br>connection to make. It is powered by a rechargeable NICAD<br>battery which should keep the RTC active throughout t

and Unplug. FX161 and 162, Osword 14 and 15 are similar to<br>the Master 128. It is also compatible with Basic 4's TIMES.<br>The RTC has many of the autoconfigure features of the<br>MASTER with the same command syntax: Caps/Mocaps,

### **Solidisk Dual Density Disc Systems:**

Solidisk offers two types of disk filing system, with a choice of<br>two Rom types. Both are based on the Western Digital WD1770<br>chip — the standard not only for the BBC model B, but also the<br>BBC +, Master, Compact and ADFS.

**before you buy.**

## **Which DFS?**

#### **WD-1770 DDFS Disk Interface:**

If your Beeb has not yet been upgraded to disc, then the DDFS<br>is the right choice. It is certainly the most popular version on<br>the Beeb and easy to fit. Use with Acorn or Solidisk Roms to **give compatibility with any 40/80 track drive, with or without PSU.**

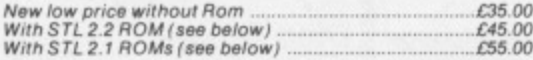

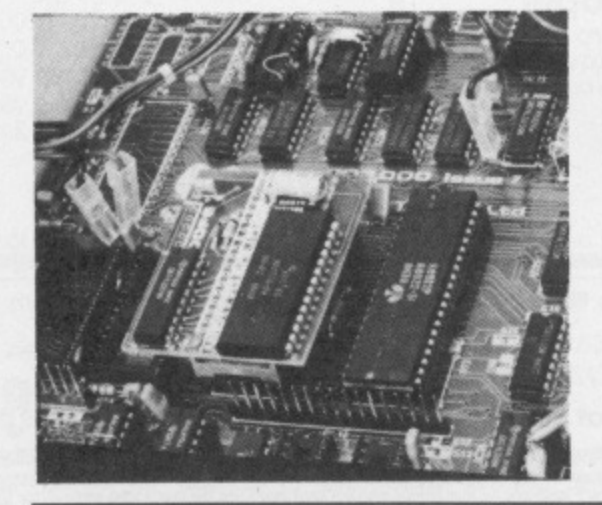

1

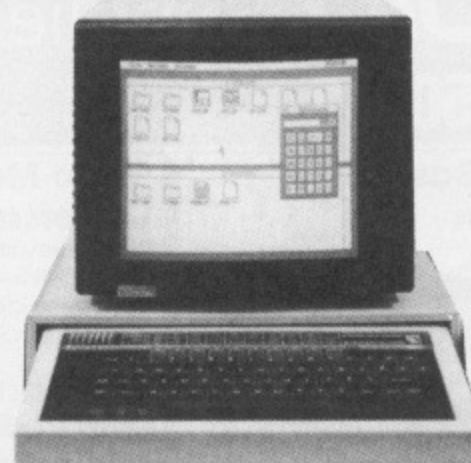

#### **BEEB Model B**

 $\mathbf{1}$ 

#### **WD-1770+8271 DFDC Disk interface:**

If you already have an 8271 based DFS from Acorn, Watford<br>Electronics, Pace, Cumana or Viglen, this is the only way to<br>add the WD-1770 to your system. Fully compatible with the<br>Acorn DNFS1.20 ROM for the 8271 and Acorn ADF **other words, everything imaginable with the Beet).**

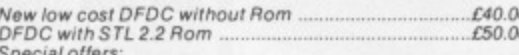

**Special offers: DFDC with STL ADFS 2 1 Romser (see below) ....... i:35.00 DFOC with S TL 2.2 OFS and 2 1(3 Roms) 033.00**

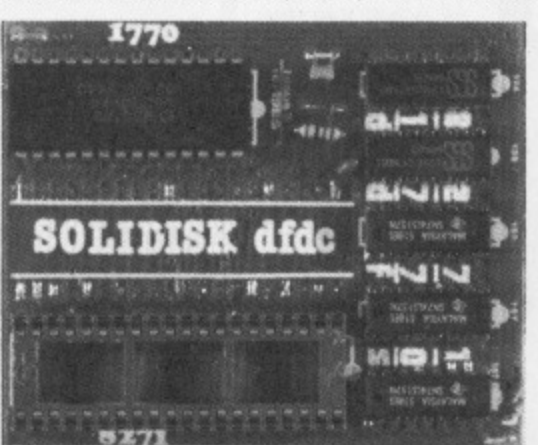

## **Which ROMs from Solidisk? STL DFS 2.2 ROM:**

**IRJr)s with both 6271 and WD-i 170 chips from Acorn, Watford and Opus, and 1770 from STL, and offers the following features-**

\* 40/80 tracksoftware switching \* unlimited catalogue entries<br>\* automatic Read after Write for media security \* runs with<br>Z80, 6502 and Econet \* more commands than any other DFS<br>including FORMAT in 40/80 track, VERIFY, DZA **400K) \* more speed and bigger file size. Supplied on one 16K Rom with manual**

**Order as the OFSR2 t20 00**

PLEASE SPECIFY WE/OPUS/MASTER/COMPACT as<br>applicable.

#### **The ADFS 2.1 ROMSEr:**

**This double ROM set hasallthecommandsoltheSTL DFS 2.2.** Rom but runs ony with the 1770, not the 8271 system. It has<br>many more besides, including all the commands in the Acorn<br>ADFS Rom.<br>PLUS: ADFS disk formatter (for 40, 80 and 160 tracks) and<br>vERIFY \* MVADFS and MVDFS to transf

**change when using a single drive • user specified (1 to 10) number of file channels to keep PAGE to a minimum \* runs with the Z80. Turbo. 32016 and the new 80186 PC compatible**

**Upgrade. Supplied on two 16K Roma or one 32K with two user manuals Order as ROFSROM 2 ) C30 OC**

**PLEASE SPECIFY WE/OPUS/MASTER/COMPACT/16K OR 32K as applicable.**

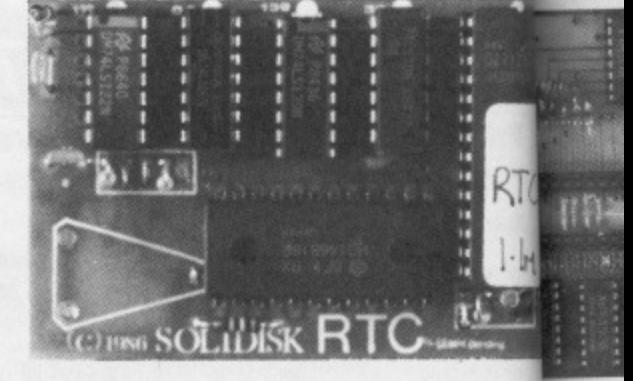

**Real Time Clock**

**Solid The hank reed**

 $\mathbf b$ 

**worc View A ci4 RAN Buff** 

**Ram have Cord FOu. 1261**

**the I Soil pro Ran opti cod** aro, **soil Fitt goo log by I**

> **PLI So Op**

> > **Ti-de**

**Pr sk of si-bs Ki**

**0 Is**

#### **Solidisk FD35 3.5" Disc Drive:** N

This is a superb 80 track, double sided, dual density drive, also<br>useable on the ATARI ST. You get up to 640K maximum pr<br>disc (800K with the 80186) and at its price, you are guaranted<br>of extremely good value. Comes with de

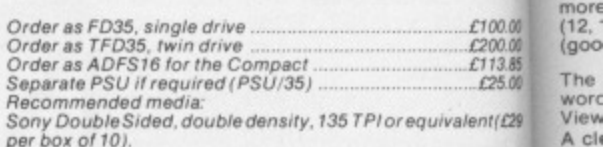

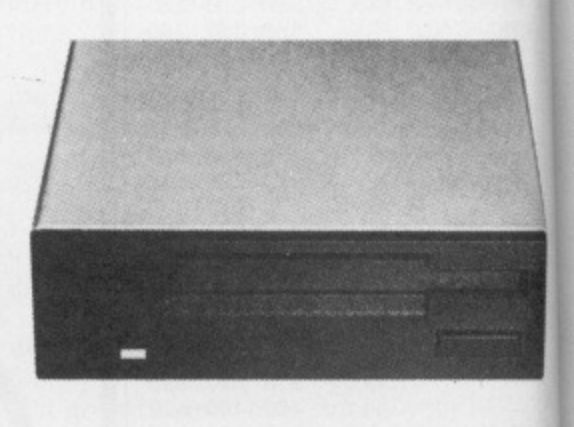

#### **Solidisk FD525 5.25" Disc Drive:**

This is a superb 80 track, double sided, dual density drive and<br>very fast. You get up to 640K maximum per disc (800K with the<br>80186 board), 40/80 manual switch is optional as most Acorn<br>DFS ROMs and Solidisk's have automat

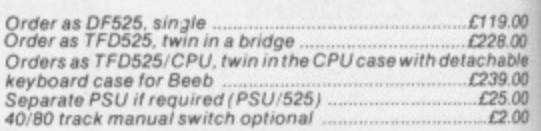

**PLEASE SPECIFY SWITCH/MASTER/COMPACT/ ELECTRON If epplicable**

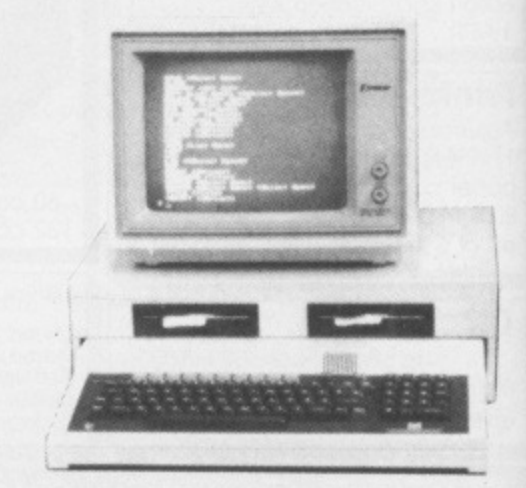

# TRISE YOUR BEER!

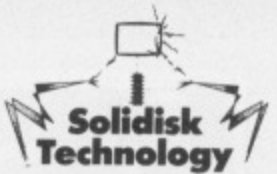

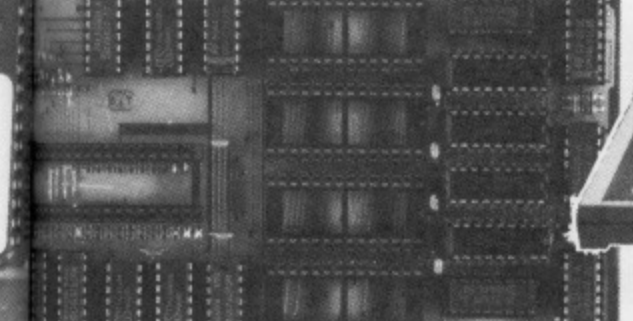

**TWOMEG 128** 

 $\cdot \mathbb{M}$ 98

e:

e, also

m per<br>nteed

00.00<br>00.00<br>13.85<br>25.00

 $11529$ 

and<br>the<br>orn<br>are

00<br>00<br>00<br>00<br>00<br>00

#### **New: The Twomeg 128K** board

Solidisk has always been closest to emulate the MASTER 128K. Solid State Raways been closest to emulate the MAS i En Tzon.<br>The Twomeg 128K features 64K of Sideways RAM in four<br>banks: 4, 5, 6 and 7, selected by a single latch at &FE30 for both<br>rad and write exactly like the Master. T good news for wordprocessor users).

The new Twomeg 128K will run Computer Concepts Inter-<br>word, Sheet and Spellmaster, Acorn View 3.1, Viewsheet,<br>Viewstore, Basic etc.<br>A clever switch write-protects only the 8 banks of Sideways<br>RAM without affecting the Shad

Buffer.<br>Ramdisk is not forgotten, you can have one in ADFS (if you<br>have Solidisk ADFS) or in DFS for both 8271 and 1770 disc

handless is not foregoing. you can have one in AD-S (if you controllers.<br>
Fave Solidisk ADFS) or in DFS for both 8271 and 1770 disc<br>
four extra ROM sockets are available directly on the Twomeg<br>
for the Town ROM sockets on

#### **Detachable Keyboard and CPU case:**

This 'three box' casing system will help you to organise your<br>desk and improve comfort. The keyboard features the lowest<br>profile (maximum height of any key is 47mm) and does not<br>skid. Typing angle is 2-3 degrees better. T Order as K/CPU case, special offer price while stocks

£25.00 Post and packing £6.00

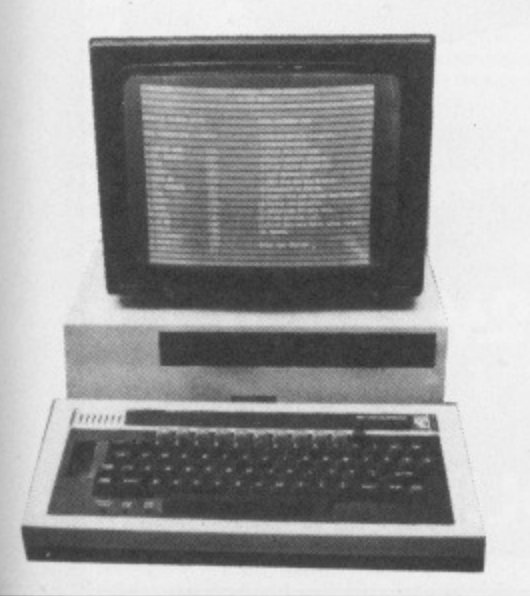

#### **MASTER 128**

### The Fourmeg 32K board:

The Fourmeg 32 is a ROM expansion board on its own with up<br>to 224K of installable firmware. It also is the FASTEST shadow<br>RAM board around (it runs at 4 MHz while others run at 2 MHz,<br>it consumes also less power than any o

Fris board is designed such that one can have everything<br>This board is designed such that one can have everything<br>required on a single, compact and easy to install unit. All the<br>necessary software is in a MANAGER ROM (supp

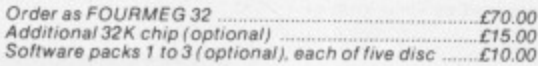

#### The Fourmeg 256K board:

The Solidisk Fourmeg 256 board combines high CPU speed<br>(4MHz GTE 65C02) with large memor size (256K Dynamic<br>RAM, 8K static RAM) and powerful supporting software (32K<br>MANAGER ROM). It offers four ROM sockets featuring high<br>

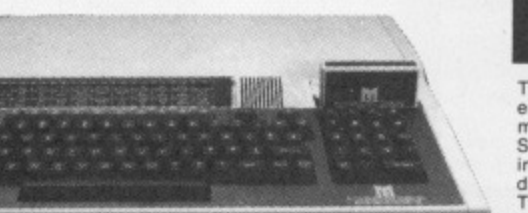

## **Special Offers on Sideways RAM boards:**

These exceedingly popular systems (40,000 plus units sold)<br>enables the Beeb users to load ROM images into the Beeb,<br>make a 16K printer buffer, use DFS with PAGE at &E00, play<br>Solidisk Megagames, bigger Basic (Vstore), stor diskettes

diskettes.<br>They consist of a base unit plugging into the rightmost ROM<br>socket on the Beeb and an exchangeable RAM card with<br>capacity ranging from 32K (two Sideways RAM banks) to 128K<br>(8 Sideways RAM banks). They are now ma software disc.

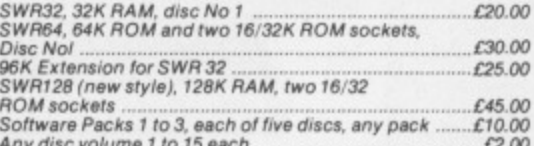

PLEASE SPECIFY /40 TRACK OR /80 TRACK as applicable.

Electron Disc Interface. £50.00 BABT approved Modem plus Linemaster ROM ... £30.00

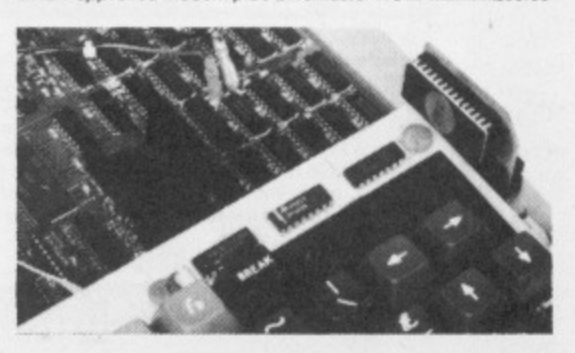

#### **EPROM Programmer:**

The UVIPROM is the cheapest Eprom programmer on the<br>market yet the easiest to use, will program 2764 EPROMS in<br>one minute and 27128 in two minutes.<br>A different version called the UVIPROM32 will program 27256<br>EPROMS in 4 mi

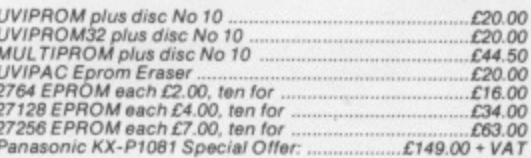

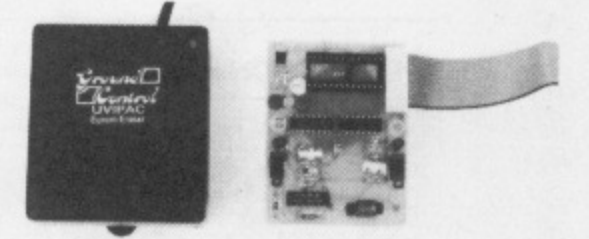

#### **IMPORTANT NOTICE: TRADE-UP**

Solidisk will accept return of memory boards up to ONEYEAR<br>old for TRADING-UP. The selling price (below) is the price we<br>sell the same goods at the time of the trade-up transaction.

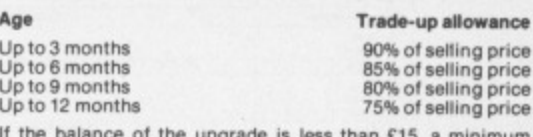

upgra charge of 15 is made.

**Wordwise Plus or Interword** 

**Special Deal:** 

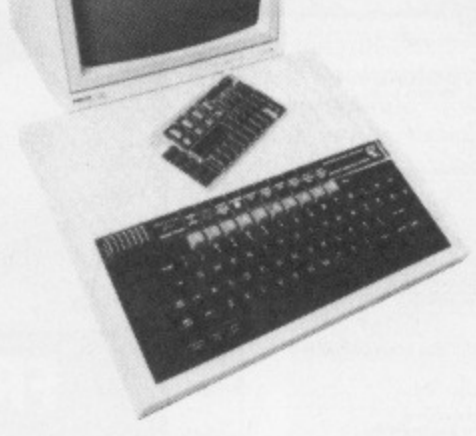

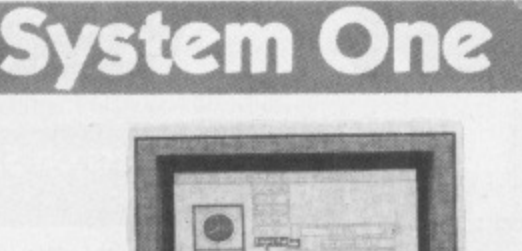

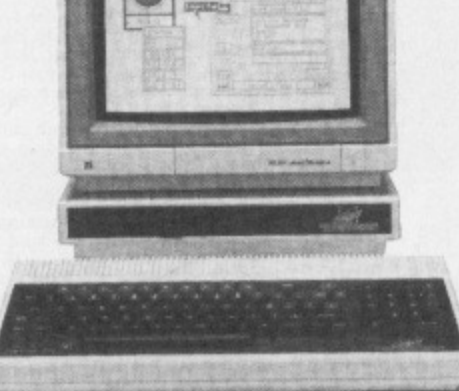

### **System One: COMPACT now with 5.25" drives:**

The System One consists of a Master Compact 128K, twin disc drives, optional<br>monochrome or colour monitor, optional printer. Solidisk will give you free our own CDFS 2 1 ROM, a Dual Density Beeb Disc Filing System lealunng disc sector editor (for both NS and ADFS discs'. MVDFS and MVADFS lOr cross format file tranSfer, disc formatter and verifier etc. Some ol the options include 5 25" drivels) which we believe is a better choice than the 3.5" formal The 525 format is still preferred for the Master 128 leven now. with 80188 board' and on the Beet). Cheap discs, better reliability. better software availability are some of the key advantages Don't buy single drive systems because you can't make copy ADFS discs with a single drive

#### Available options (all prices include VAT):

A -- Compact 128K with Acorn 14" Colour monitor, CDFS, twin 3.5" drive, one deriio disc containing Solidisk Database, Spelling Checker and Megagames illustrated) L749 00 B — as above but with one 3.5" drive and one 3.9' drive and Oree 5.25" drive L748 00 C - as above but with twin 5.25" drives in a bridge unit: £759.00

#### **Monochrome Option:**

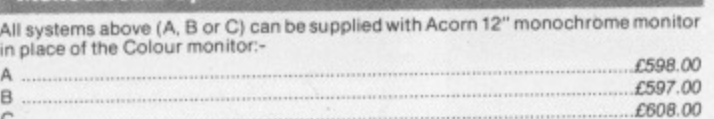

## **P-1081 Printer option: £171.45**

Buy the Panasonic KX.P1081 NLO/Super NLO printer with a Special reduced  $£171.45, you just can't afford to let this takes a population of  $F_1$  and  $F_2$ .$  $E11.49, 00 + VAT$ .<br>Price at only  $\ldots$ 

#### **SPECIFICATIONS**

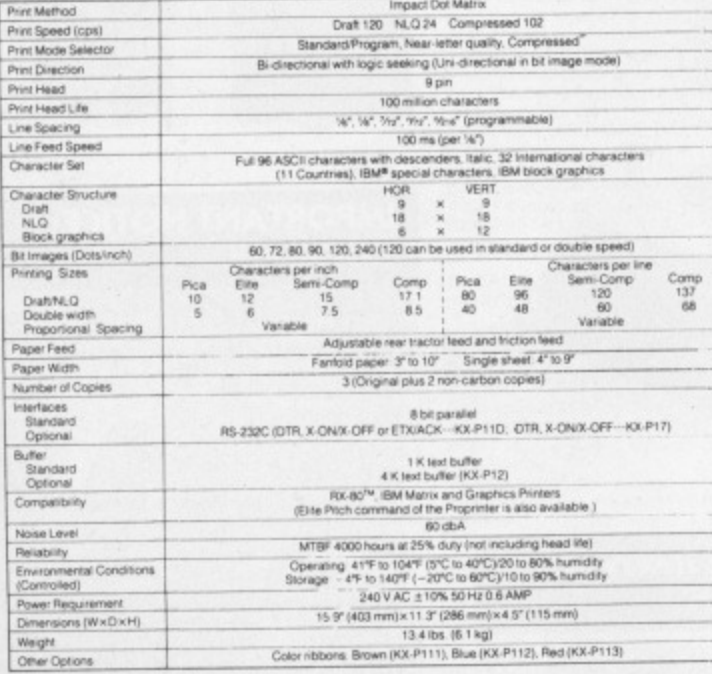

de the complete that the complete of the complete section of the complete section of the complete section of the complete section of the complete section of the complete section of the complete section of the complete sect

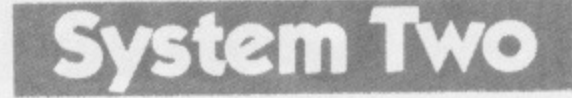

**AM e** ADB ADC ADC AOF

M

E AD\_ AD\_

> AD' AD AD AD AD AD AO

 $\lambda$ 

SL St

Ż

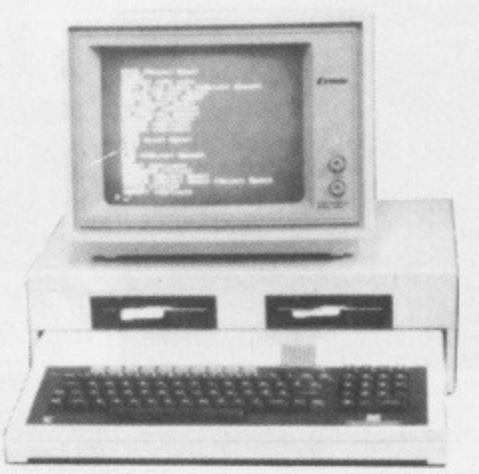

#### **System Two: MASTER 12K with Twin 5.25' Drives in a Bridge Unit:**

This system is our most popular, consisting of a fully blown MASTER 128K, twin 80 track. double sided 1.3 Megabyte Disc Drives in a bridge unit doubling as a monitor stand, free demo disc containing Solidisk Database, Spelling Checker and Megagames

#### Available options (all prices include VAT):

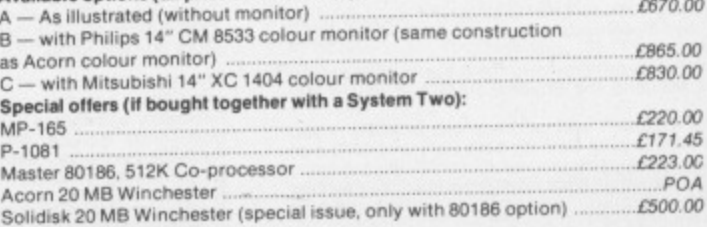

#### **MP-165 Printer option: £220.00**

The MP 165 is one of our best selling printers, featuring 165 cps in draft mode, 40-50 cps in NLQ, Epson FX compatibility, friction and tractor feed etc. North price is a state in the state in extremely attractive at £260.00 when you consider that the MP 165 is a lot laster that<br>its rivals such as the Star NL-10, the Kaga KP-810, the EPSON LX86 or FX 85 etc. We will cut E40 off the normal price end giveyou a free printer lead if you buy the MP-185 together with a System

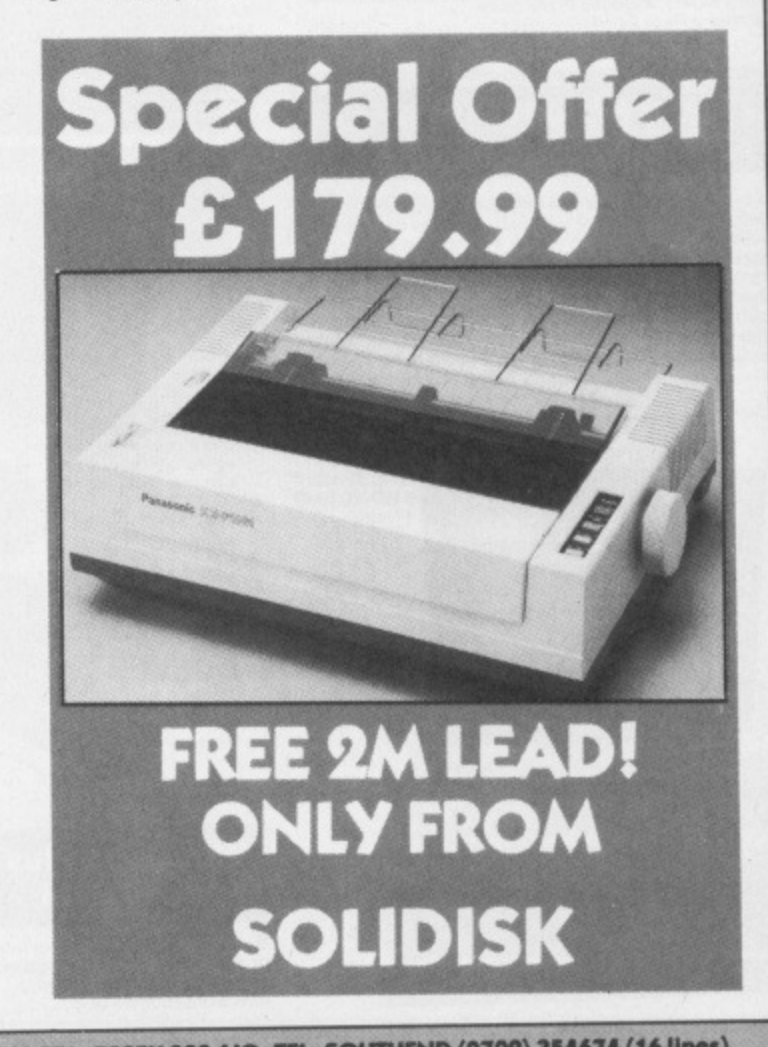

SOLIDISK TECHNOLOGY LIMITED, 17 SWEYNE AVE, SOUTHEND-ON-SEA, ESSEX SS2 6JQ. TEL. SOUTHEND (0702) 354674 (16 lines).

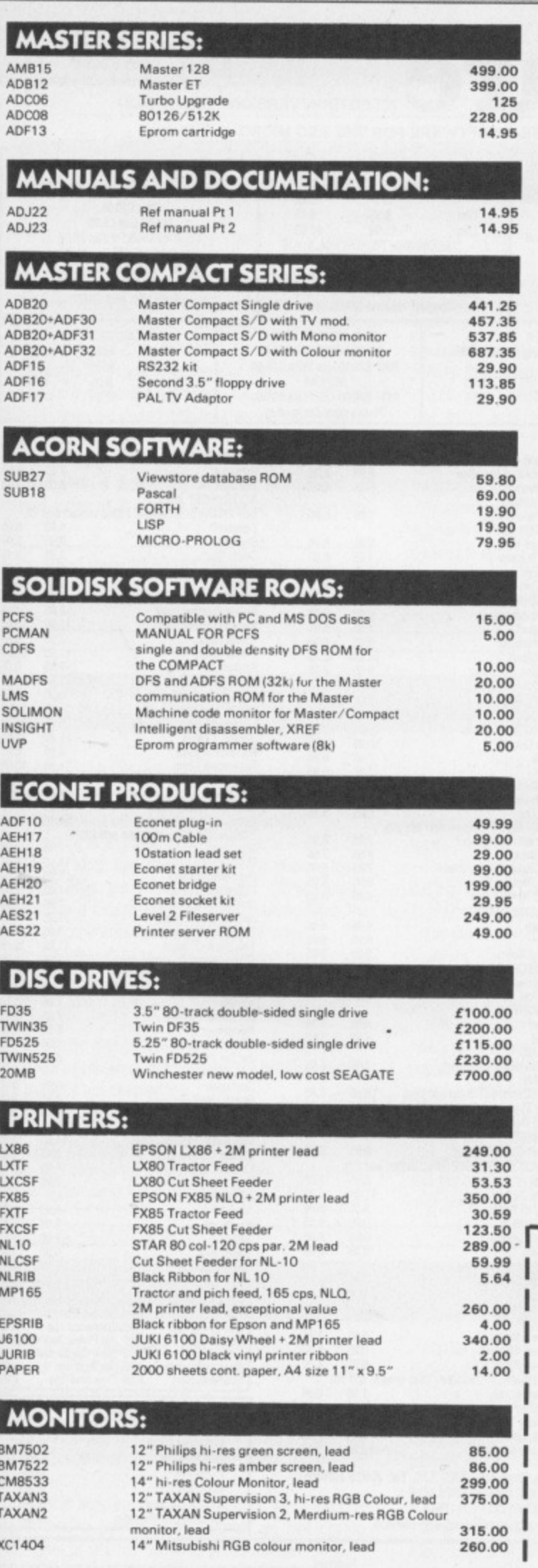

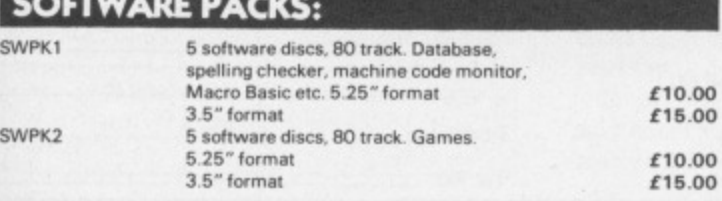

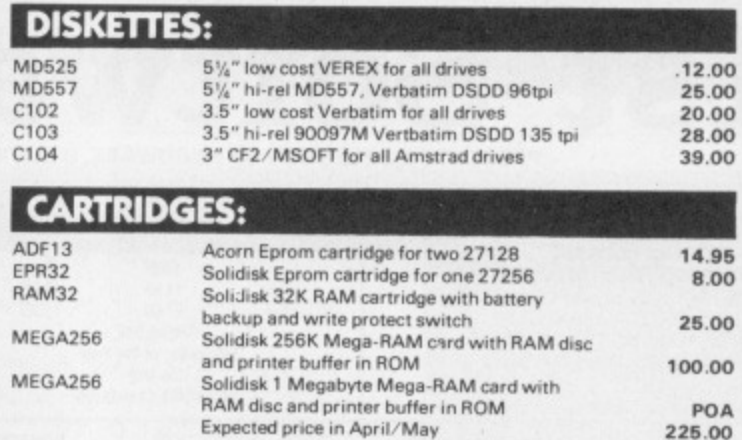

#### **EXTRA DISCOUNT**

If you buy a disc drive or a printer or a monitor at the same time you buy a Master or a Compact, you are qualified for SYSTEM DISCOUNT and a free Software Pack 1 (worth<br>£10.00 or more).

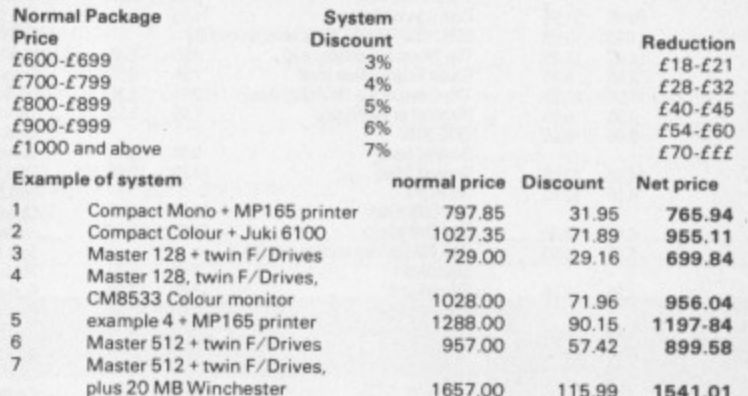

#### **SECONDHAND BEEB AND UPGRADE** TO MASTER:

We buy and sell good condition second hand Beebs, even by post. Proof of original purchase is required if you are only selling your computer. Reduced commission is<br>available if you are UPGRADING your BBC to a Master, ask for a MASTERPLAN quotation.

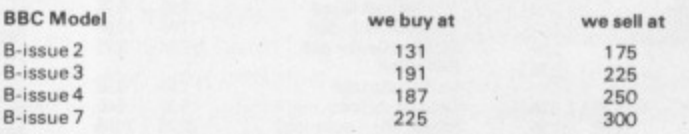

The prices above are given as average for very clean and goud condition machines.<br>Please ring for stock allocation before you call.

#### **ORDERING BY POST:**

All items can be ordered by post, sending the coupon below and enclosing cheques, POs, drafts or credit card numbers or by phone. P and P is charged as follows:<br>Less than 1 KG (eg software, cartridges and books): £2.00

Up to 3 KGs (eg single disc drives): £3.00<br>Up to 10 KGs (eg computer, monitors, printers, twin disc drives): you can specify either parcel post £6.00 or courrier/Datapost: £12.00.<br>Above 10KGs (eg complete system), please either allow generously or give us a ring for

quotation.

**ORDER FORM** 

.

- Please fill and send to:
- **Solidisk Technology Ltd**
- 17 Sweyne Avenue

Southend-on-Sea, Essex SS2 6JQ

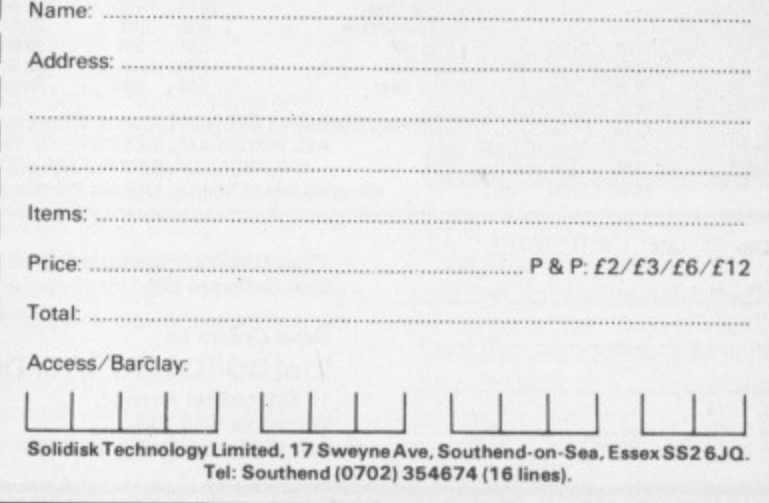

SOLIDISK TECHNOLOGY LIMITED, 17 SWEYNE AVE, SOUTHEND-ON-SEA, ESSEX SS2 6JQ. TEL. SOUTHEND (0702) 354674 (16 lines).

٠

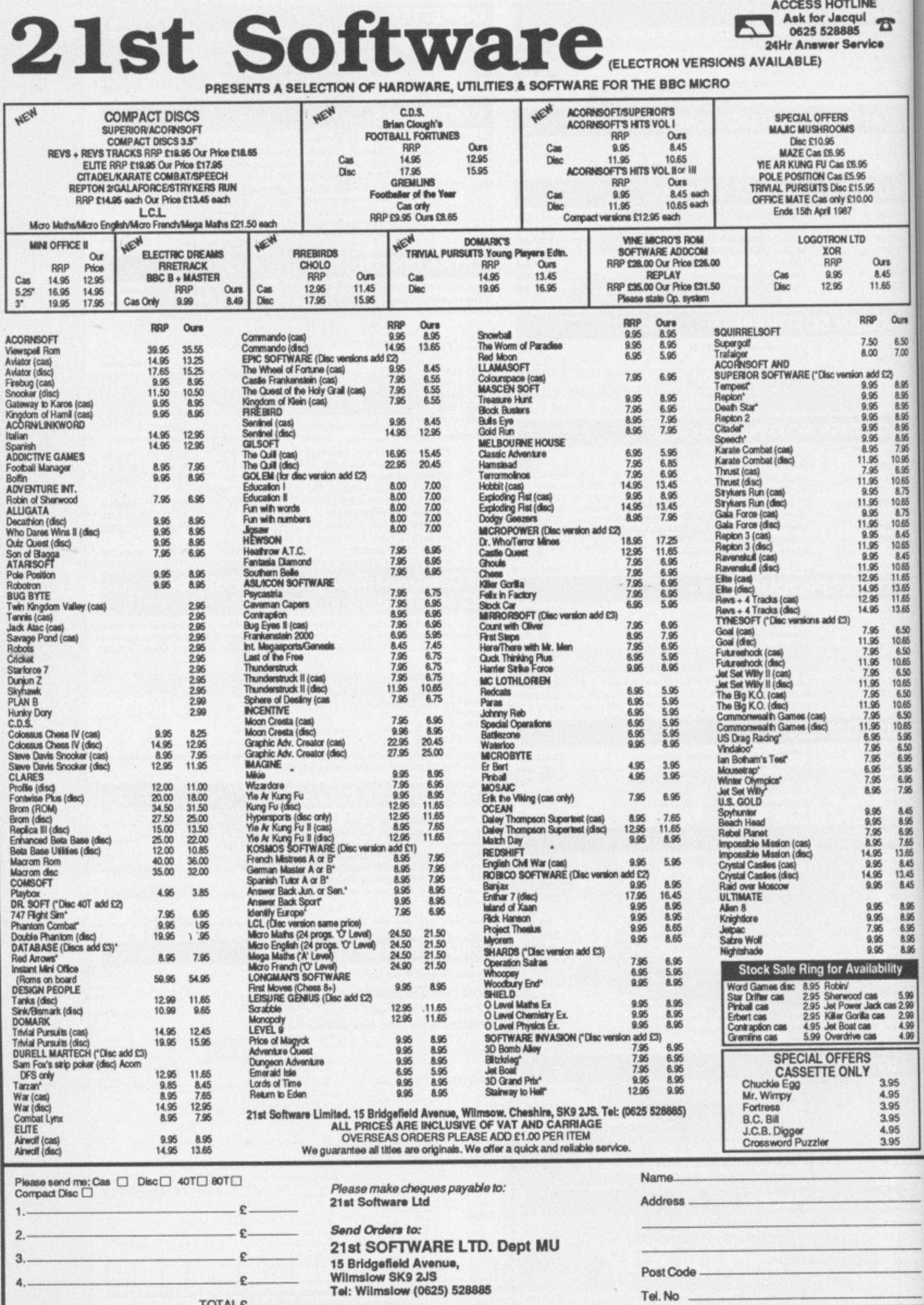

A S

 $\mathsf{p}$ a

> $\mathbf v$ V

> > $\epsilon$

TOTAL<sub>£</sub>

Ŷ.

- Worth buying
	- \*\* Only average
	- \* \* Could do better
		-

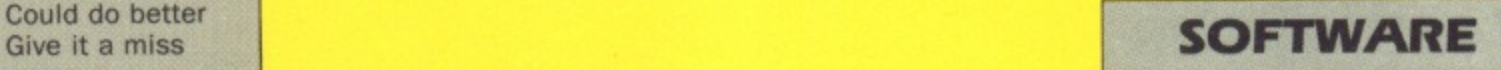

## **Starquake**

WITH so many adverts saying "Spectrum. Commodore and Amstrad versions available" it's all too easy to believe that some software houses have forgotten the Acorn machines.

But now there's Starquake from Bubblebus - a fine example of an explore-and-collect' arcade adventure game. It's also very big - 500 screens in all.

The game allows you to define your own playing keys. a very useful feature that's rarely seen You are then presented with an impressive Mode 1 loading screen reminiscent of the Ultimate games. Full marks so far.

The appearance of the game itself reminded me very much of Sabre Wulf: A giant mappable maze, with all kinds of nasties appearing as soon as you enter, allowing very little

Price: £7.95 (cassette), £11.95 (disc) Supplier: Bubblebus, 87 High St., Tonbridge, Kent, TN9 1RX. Tel: 0732 :55962

time for logical thought. Thank heavens there's a pause facility.

I have not got very far with the game as yet. Although my pre-release version did not have much in the way of instructions, I wouldn't expect many in the finished article - part of the fascination of this sort of game is discovering what to do.

As far as I can tell, to finish the game you have to find nine objects lying around somewhere in the 500 locations and take them to a control room - so far I have only found it once.

To travel around it's best to commandeer one of the buggies which are dotted around the complex. There are also transporters which allow you to teleport around the maze. You can move by yourself but doing so drains your energy

at a fairty rapid rate. A generous supply of 'food' objects can be used to replenish your strength - believe me you'll need them

What makes the exploration of the game more difficult is

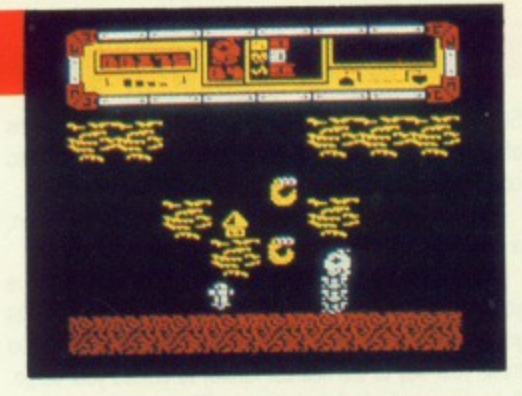

tnat some places can be found only by buggy, but some gaps are so narrow that they can be investigated only on foot And the nine important objects can be manipulated only while you are under your own steam

After a not very promising initial impression I am now firmly hooked and every spare scrap of paper is being turned into a map of the game. Buy it  $-$  it's great.<br>**Hac-Man** 

## **Winter Wonderland**

WINTER Wonderland is the first adventure using the Graphic Adventure Creator to be released for the BBC Micro. I look forward to seeing other offerings of this standard.

The setting is an interesting one: You hear rumours of a civilisation which has developed in the Himalayas. quite separately from, but parallel to, our own. Off you rush to Lhasa. hire a Cessna and zoom away into the blue. The adventure commences after you have crash landed.

I must confeSs to being a text-only adventure fan, so once I had admired the picture of my crashed plane I was quite content to type in WORDS and start playing the adventure in that format.

I penetrated over 30 locations before I remembered to try PICTURES again, which demonstrates the holding power of the excellent text descriptions.

Scoring is based on percentage points for items collected

Price: £7.95 (cassette). Supplier: Incentive Software, 2 Minerva House, Calleva Park, Aldermaston, Berks RG7 4QW. Tel: 07356 77288

and problems solved (about four percent an item), coupled with a move-counter. Thus, when you enter SCORE, you are given a percentage of the game achieved and the number of moves taken.

This Will allow those who have completed the game to work out the minimum moves required. then see if they are right To my mind this is a useful feature in any adventure

The start is excellent: I have often stated that an easy beginning is essential to any adventure if newcomers are to be attracted. and the authors have provided a perfect example without being boring.

• Judicious use of the command EXAMINE is needed to reveal some objects. and careful exploration is essential as you progress. The parser allows for multiple commands, though I confess I haven't used this facility much yet. since my explorations were done with this review in mind.

The locations I have visited so far are well thought out and well descnbed. The puzzles I have solved have been logical. and the ones I have not yet solved have provided the right measure of frustration.

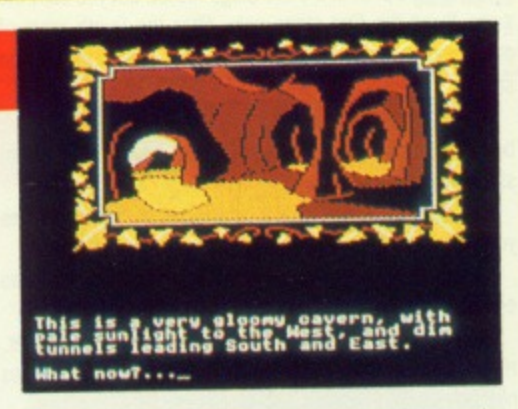

One clue that I feel it right to offer is this: Some actions can only be performed after others have been correctly done In other words. it is possible to try the right thing and fail because you need to do something else first.

It isn't always because you are caught up in a chaining puzzle in the classic sense though - at least, not where cash and the bird man is concerned.

Winter Wonderland is a game I have no hesitation in recommending for newcomer and experienced adventurer alike And beginners will be delighted to know that proper back-up help is on offer in the shape of a hint sheet.

**Mad Hatter** 

## $X$ or  $\mathbb{R}$   $\rightarrow$   $\mathbb{R}$   $\rightarrow$   $\mathbb{R}$   $\rightarrow$   $\mathbb{R}$   $\rightarrow$   $\mathbb{R}$   $\rightarrow$   $\mathbb{R}$   $\rightarrow$   $\mathbb{R}$

XOR is a maze game that is played over a total of 15 levels with the option of beginning on any one, though I suggest you cut your teeth on level one.

The aim is to collect every mask that is held within the maze. The number of masks varies from maze to maze, but the total present and total collected are always displayed on the screen.

The maze walls are constructed of brick, and cannot be walked through. Some of the passageways are filled with two other types of material, known as dots and waves. Dots can only be passed through when travelling in a horizontal plane and waves in the vertical. In this way parts of the maze can be cordoned off until approached from the correct direction

Price: £9.95 (cassette) £12.95 (disc). Supplier: Logotron, Dales Brewery, Gwydir Street. Cambridge CB1 2LJ. Tel: 0223 **323656**

Maze number one should pose few problems, but the fun really begins on level two. The dots and waves are still there. but they have been joined by fish and chickens.

The fish act in a similar way to the boulders in Repton, falling vertically down when unsupported. The chickens are a different kettle of fish - they "fall" horizontally from right to left. A blow on the head from either of these characters is fatal.

Maze number four, entitled Explosive Mixture, sees the appearance of bombs and bottles of nitro glycerine. The starting point for this level is inside a completely-sealed cell of the maze. You soon learn that dropping fish or chickens on bombs causes them to explode, blowing a hole through the nearest wall.

One very clever feature of the game is the Replay facility which comes into operation when you've lost your second. and final, life - it retraces every move that you made on the

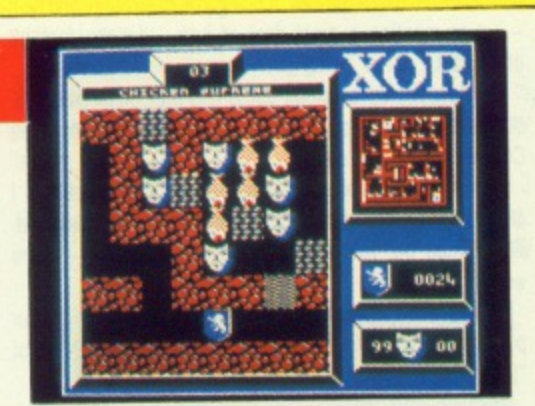

current maze at high speed.

It can be used to determine at which point you made a wrong move, or you can use it to revel in the glorious way that your cunning overcame the game's puzzles.

The number and complexity of the puzzles is overwhelming and the fact that there is no time limit allows you to sit hack and study the situation. Carol Barrow

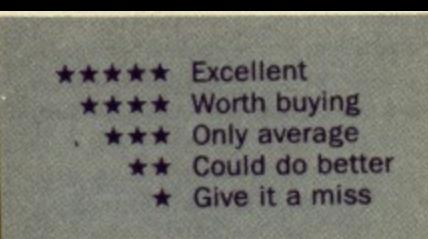

## **The Superior Collection Volume 1**

SUPERIOR Software has recently released two compilations of golden oldies, and each collection of eight classics also contains a previously unreleased game.

The newcomer on Volume 1 goes by the name of Syncron, a fast-scrolling zap and blast game.

Hugging every contour of the planet's surface you weave your way through defence pylons, blasting missile silos, as you seek out the power orbs. Having collected an orb you make your way to the nearest runway to unload your cargo. Collect every orb, destroy the enemy HQ and you can move on to level two.

Syncror takes place over a background which scrolls vertically at a fearsome pace. You control the ship's left and right movement, or you can flip her over and travel in the opposite direction. Unfortunately what could have been an excellent shoot-'em-up is spoilt by the speed of the action - it's just too fast.

Star Striker is a version of the arcade game Moon Cresta, a zap-the-alien classic.

You are the pilot of a three-stage rocket, but you start the game flying the first stage only. After the fourth wave of aliens you are given the opportunity to dock with the second stage

If you successfully complete this manoeuvre you earn a bonus and continue the mission with the added fire power of stage two of the rocket.

Each time you complete the nine waves of different aliens you begin again, but the bad guys are nastier each time.

Star Striker is slower than the arcade original, but just as enjoyable.

In Airlift you fly over a planet's surface in your helicopter. rescuing people and transporting them back to the Red Cross hostel.

The people cannot be rescued until the enemy tanks,

Price: £9.95 (cassette) £11.95 (disc). Supplier: Superior Software, Regent House, Skinner Lane, Leeds LS7 1AX. Tel: **0532 459453**

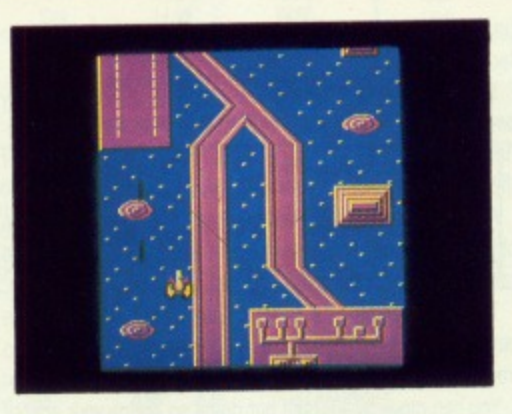

which prowl the surface, have shelled the houses in which the allied forces are hiding

As the game progresses you will be buzzed by auto gyros and killer satellites. Airlift, based on the arcade game Choplifter, is just as enjoyable as the day it was released.

'Ello, 'Ello, 'Ello . . . what's all this then? Smash and Grab is a ladders-and-levels game for the juvenile delinquent

Money drifts out from a smashed bank window and down the screen. You control the dodgy-looking geezer with the swag bag who has to collect it before it reaches the river at the bottom of the screen.

But out to stop you is PC Plod. With truncheon in hand he will beat you senseless, throw you in the river, then read you your rights. Smash and Grab was hardly a mega game the first time round, but it's fun all the same.

Talking of mega games. Repton should need no introduction to any BBC Micro owner. Playing the green-skinned hero you have to search an underground maze and collect the diamonds hidden there,

The route you take must be carefully chosen - disturbed boulders may fall behind you, blocking your return along the same path.

Additional hazards are monsters which hatch from eggs, and a meagre time limit. Repton is an excellent mixture of

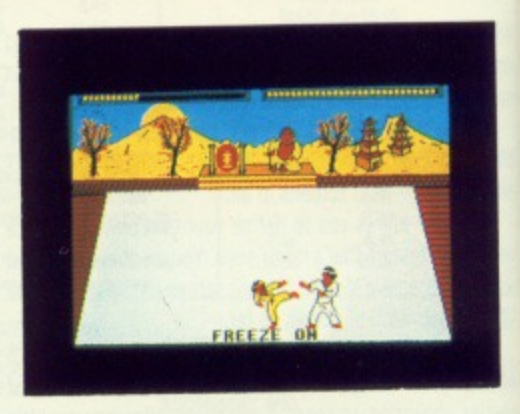

dexterity and strategy.

Karate Combat is a game in which you attempt to beat the living daylights out of 16 different opponents. though most of the time it's the other way round.

A total of 16 moves is available to each player, all executed quickly and smoothly by the well-designed characters. Options allow you to practice against a punch bag. fight the computer's contestant, or challenge a friend in a two-player game.

In Wallaby, another game from the arcades. you play the role of Mrs Wallaby and slug it out with the evil monkeys who have kidnapped her baby.

The aim is to climb the ladders to the top of the screen. collecting fruit for bonus points, but avoiding the monkeys and the apple cores they throw.

The sprites aren't as cute as those in the arcade original. but the fun's still there.

The final game. BMX is the only second-rate program in the whole compilation. Ride your bike over the surface of the moon. shoot the aliens, blast the boulders and jump the craters. Boredom sets in within five minutes.

Despite this one duffer, Volume 1 of the Superior collection is excellent value for money.<br> **Jon Revis** 

Engine Bainnet

**COX STAYS AT ROVER3** 

**GILBERT IN DEBUT** WIN

**SALE**<sup>jo</sup>

**BBC/ELECTRON** 

Baine

**BANKS** 

**BBC/ELECTRON** 

## **Footballer of the Year**

FOOTBALLER of the Year is a departure from Gremlin's normal visual masterpieces. It is a game of strategy and skill - not to mention a great deal of luck - for the football enthusiast

The cassette cover shows some very nice pictures depicting footballing action, but states that these are from the Commodore 64 version.

Knowing the graphics capabilities of both machines I expected the graphics of the BBC version to be less detailed. This turned out to be an optimistic assumption - there weren't any.

You begin the game at the age of 17 with £5,000 in your pocket. This money can be used to buy any of three types of "card".

The first is the goal card. You begin the game with 10 such cards but can buy more if you wish. However, their price increases as you move up through the divisions.

A goal card can have a value of one, two or three. corres-

Price: £9.95 (cassette) £14.95 (disc). Supplier: Gremlin **Graphics. Alpha House 10 Caner Street, Sheffield SI 4F5. Tel. 0742 735423**

ponding to the number of shots it represents. The computer displays the fixtures and then asks whether

you wish to play a goal card in any of the games. If you play a card then you will be required to take the shots during the game. by indicating to the computer to shoot left or right. The computer then tells you whether you scored.

Transfer cards cost a small fortune but give you one opportunity of being spotted by a club scout

If you're not what he's looking for you lose your money: If you're lucky you'll receive a transfer fee and an increase in salary.

Finally there are the incident cards, very much like the Chance cards in Monopoly

They occur at random throughout the game or you can buy one for £200. You may win some goal cards or you could be fined for bad behaviour - that's the chance you take.

The more goals you score. the more your rating as a player improves and the better the chance is of being spotted by a team from a higher division - if you can afford the transfer card.

Footballer of the Year is a game which requires very little thought and a lot of luck. Steve Brook

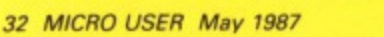

## **Unbelievable Ultimate**

THE latest release in the US Gold Master Game series is entitled Unbelievable Ultimate and consists of four of Ultimate's all-time greats.

The first offering is Jetpac, a tale of spaceship construction on a hostile planet. Not being a wealthy spaceman you cannot afford a ready-made ship so you order a kit from the Acme Interstellar Transport Company. This is obviously a bit of a cowboy outfit as each section of ship is delivered by being dropped from orbit.

The game follows your exploits as you don your jetpac and begin constructing the ship  $-$  in the middle of a meteor storm

The title tune is excellent. the graphics large and colourful and the game is great fun to play.

Next in chronological order we have Sabre Wulf. Following a fall of unkrown distance you find yourself trapped in a

Price: £9.95 (cassette). Supplier: US Gold, Units 2/3, Holford Way, Holford, Birmingham B6 7AX. Tel: 021-356 3388.

mystical jungle. A message etched deep in the rock reveals that your only chance of escape is to locate the four quarters of a sacred amulet.

\* \* \* \* \*

With your trusty sabre in hand you scour every inch of the maze-like jungle in search of the amulet. As you might expect the jungle is teeming with wildlife - and most of it regards you as dinner.

The best tactic when playing this game is to hold down the the fire key. This causes Sabre Man to rush through the undergrowth slashing at everything that moves - it may not be subtle but it is effective.

Sabre Man escaped from the jungle but only after he had suffered the curse of the wulf. Each day as the light fades he undergoes the dramatic transformation from man to wulf.

Somewhere deep within castle Knight Lore is the old wizard and only he can lift the curse. The game follows your journey through the deviously constructed castle rooms.

Knight Lore was the first game to employ Ultimate's famous, and much copied, 3D animation technique.

The final game is set in the village of Nightshade. Once a

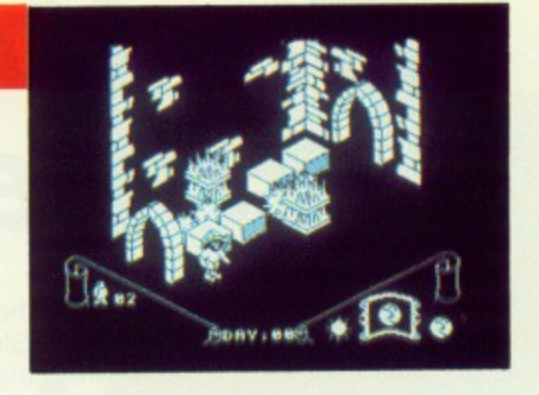

**SOFTWARE**

peaceful hamlet it was struck by a mysterious plague which transformed its inhabitants into hideous creatures.

Armed only with a pocket full of anti-bodies you venture into Nightshade in search of the evil Overlord who was responsible for the plague.

Nightshade is more zap-and-blast than Knight Lore and as such is a little easier to play.

This compilation reflects the high quality of all of Ultimate's games - well worth the money.<br>**Carol Barrow** 

## **The Superior Collection Volume 2**

THE Superior Collection Volume 2 consists of one new game plus seven oldies. five of which are arcade classics.

Kix is a version of Qix, a minor arcade hit. The playing area is a large square, known as the quadrant, in which you control the movement of a small cursor  $-$  the Kix  $-$  which leaves a trail as it moves

Your aim is to use the trail to form an enclosed shape. which is then filled with colour. Once you have coloured 75 per cent of the quadrant you move on to level two - there are 20 levels in all.

Bouncing around the ouadrant is a cloud of energy called a sparkler. If this touches your trail before you have completed a shape then you lose a life

Additional problems are provided by tracers, small shapes similar to the Kix which crawl along your trail towards you. Kix is a superb conversion from the original - top marks.

In Deathstar you hurtle round the void of space, blasting asteroids with laser fire and causing them to emit energy crystals. You need these to make the starbombs which can destroy the huge Deathstar which the aliens are constructing. But the aliens will try and steal the crystals for their own devices

All you can do is blast everything in sight and have a great time - for soon the deathstar cometh!

Missile Strike is a great conversion of the classic game Missile Command

Your task is to protect six neighbouring cities by shooting down enemy projectiles. Variety comes in the shape of aircraft, satellites, multi-warhead devices and intelligent homing missiles

Repton 2 is the updated version of the original Repton. Unlike Repton. where each level was tackled individually. the 16 levels are all linked by transporters, effectively making them into one gigantic playing area.

 $\overline{c}$ 

This is a magnificent game of epic proportions that is riddled with monsters, spirits, safes and the inevitable devious puzzles

Price: £9.95 (cassette) £11.95 (disc). Supplier: Superior Software, Regent House, Skinner Lane, Leeds LS7 1AX. Tel: 0532 459453

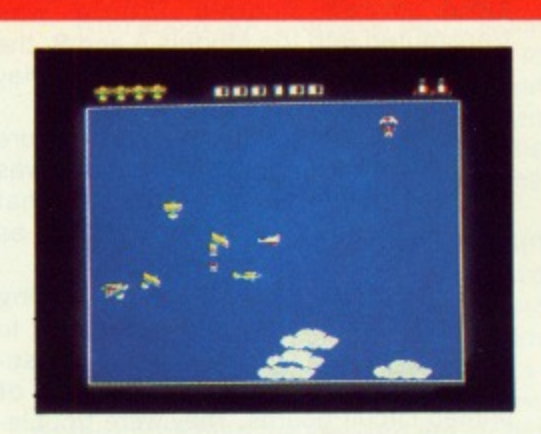

Moving back into the arcades we have Crazy Painter, a version of Amidar. Travelling on a large grid you attempt to "paint" around each square. As one is completed it is filled with colour, and if you manage to paint the whole grid you move on to level two. via a bonus screen.

On every screen you are pursued by nasty natives or terrible teddies. which hunt you relentlessly. Once again a competent conversion from the original.

Space Pilot has always been an arcade favourite of mine and Superior's version is a stunner.

Soaring round the skies in your high-powered jet fighter you blast First World War biplanes to smithereens - oh the joy of unlimited fire power!

The next waves consist of Spitfires. helicopter gunships. jet fighters, and finally UFOs. Watch out for the homing

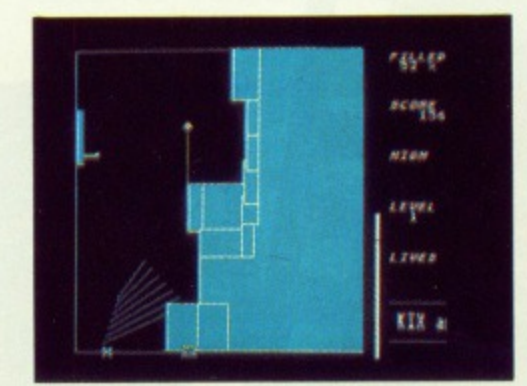

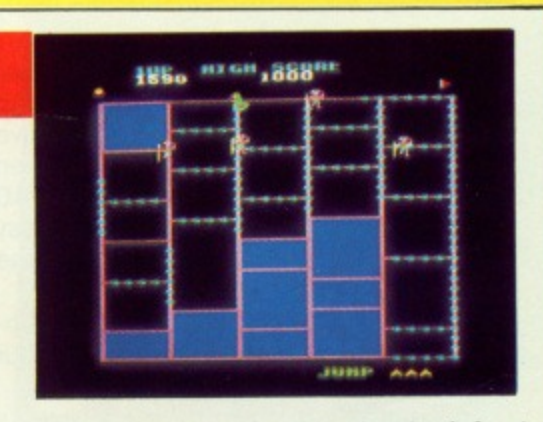

missiles that are launched from the modem aircraft. Superb graphics and fast action make Space Pilot a winner.

Yet another arcade conversion is Battle Tank, modelled on Battlezone. Sitting at the controls of your tank you locate your next victim on the radar scanner. Swinging the machine around you race towards the enemy, your target comes within range, you loose a shell - kaboom!, exit one enemy tank.

Unfortunately Battle tank isn't quite as fast as the original and the graphics are nowhere near as good - but you forget these quibbles when you're running for your life.

The final offering in Volume 2 is Overdrive, a motor racing game of sorts.

This is the only disappointing game of the compilation. You drive along a straight road as fast as possible, trying to avoid the cars that appear in front of you. I soon found it very boring.

At just £1 for each game the Superior Collection Volume 2 is a must for anyone wanting a collection of arcade greats. **Nev Astly** 

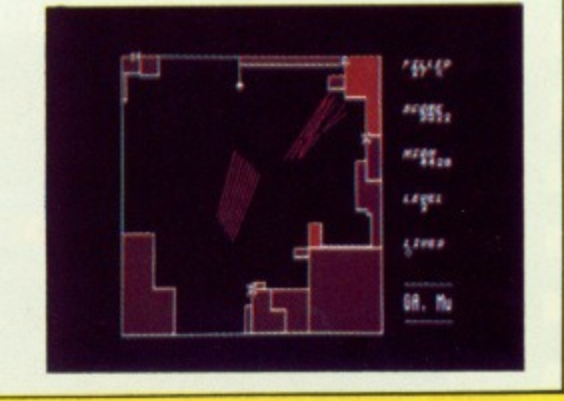

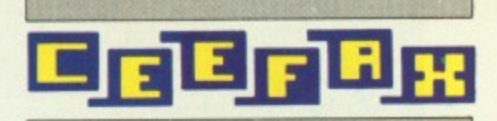

# **On-the-spot coverage**

**IL 40-**

1111 **1111 410 1111 411** 

**111 COM 1016113 in structure of the structure of the structure of the structure of the structure of the structure of the structure of the structure of the structure of the structure of the structure of the structure of th** 

mataring news **FOLLOWS** 

in a moment

**ell for don't score . The first factor** 

**I CRECKET** MATURET TRIPPER ISLAND W 14

**1.101001 Se°"' i• 16,**

**ing LEAGUE ...** Now 11 and 148 ... 23

PORTABLE micros seem to be quite the thing these days, especially now that Sir Clive has entered the field with his battery-powered Z88.

In journalistic circles, lapheld LCD screen machines are becoming commonplace. Pressrooms used to echo with the voices of reporters yelling down the phone. Now they are filled with the tack-a-tack of keyboards as correspondents bash out their copy on Tandys.

Rather surprising then, that the BBC Micro is also an increasingly common sight - complete with full-sized monitor. disc drives, modem and a tangle of wires

The journalist at the keyboard is likely to be a sub-editor from Ceefax.

BBC Micros are the key to the on-thespot coverage that Ceefax is providing from more and more events. They have been used to report on the British Open from Turnberry in Scotland. on the RAC Rally from Bath and on the Embassy World Snooker Championships from the Crucible in Sheffield\_

At the Commonwealth Games in Edinburgh and at Wimbledon three or four BBC Micros were in constant use.

The journalists covering these events are not just sending material back to the newsroom. They are using the micros as editing terminals linked to the main Ceefax computer at Television Centre in London and broadcasting pages "live" to

**34 MICR,**

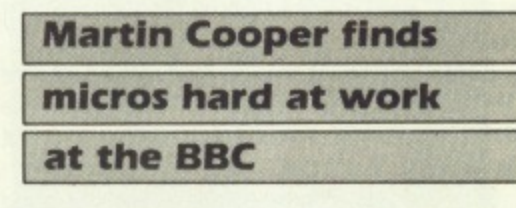

14 million viewers all over the country.

Duty editor Graham Norwood recently returned from Dublin, where he was covering that well-known sporting event, the Irish general election.

"There's no doubt that we're the envy of other journalists on these occasions". he says. "We can broadcast our pages so easily - without masses of equipment and large camera crews, or interminable phone calls back to the office . . ."

Mode 7 is what makes all this possible, When Acorn's Proton was transmuted into the Models A and B. the BBC specified that a teletext display option should be built in.

This was done with an eye to future developments in telesoftware, but it was not long before someone realised that the micros could be used to create as well as receive teletext pages.

**At the time, state-of-the-art editing** terminals were bulky and expensive. In most cases they consisted of a purposebuilt keyboard and a cabinet full of printed circuit boards. They were troublesome to transport and set up and cost so much that sending two terminals to an

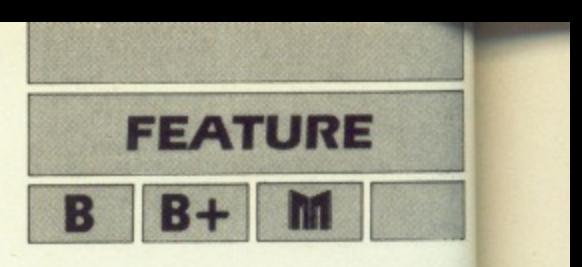

outside event (one as backup) seriously reduced the equipment available in the main newsroom.

The BBC Micro, on the other hand, was' comparatively cheap, easily ferried around in the boot of a car and capable of reproducing all the requirements of  $broadcast \tteletext - including a couple$ of control characters not documented in the User Guide.

Codes 138 and 139, listed as "nothing", actually punch "boxes" in the TV picture to allow subtitles to show through - not a lot of use to most micro users.

A BBC engineer wrote a rom-based terminal package which he called MicroFax. From then on, with a small pool of BBC Bs. Ceefax was on the road.

Communication between a BBC Micro and the main Ceefax computer (a DEC PDP11) is via the RS423 port, at 9600 baud if the micro is in the newsroom where a modem is not needed - otherwise at 1200 baud.

Ceefax, like the rest of the BBC. uses specially-leased four-wire British Telecom circuits to carry data around the country, rather than the public telephone network. These have the advantages of being noise-free and off limits to the general public, well-meaning or otherwise.

For added security, a system of passwords defines exactly which areas of the output each micro can access.

Working offline with MicroFax, a subeditor can store up to 20 pages in memory and save the whole 20k "magazine" on disc. Pages can be edited or erased, merged or dumped to a printer. Online, pages stored in memory or on disc can be uploaded in bulk to Ceefax, and as many of the main system's facilities can be used as password privileges allow.

MicroFax is modelled on the Aston terminals that make up most of the newsroom's equipment. The 24 lines of the page being edited fill most of the display, but a one-line window at the bottom of the screen allows commands to be sent either to the micro or to the Ceefax computer.

Text is entered in a way that will be

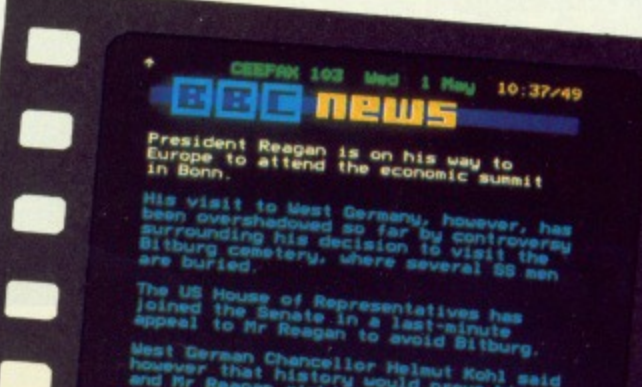

**Moot tioroom Ohome011or Notout Mots/ t hoommor\_thot history would prove hir ° end MO mosoom sight in dieting' lineelhe °m 0100 drateld e4 Genten selele**

#### **FEATURE**

**MERRHER** 

familiar to anyone who has used a word processor — except, of course, that there is no scrolling.

The operator can insert and delete, or move lines up and down the screen, but the size of the page is so limited — about 80 words — that elaborate text-handling facilities are not really needed.

Graphics are more complicated. Dabblers in Mode 7 will know that each of the chunky teletext graphic characters corresponds to a letter on the keyboard.

The factor which decides whether an alphanumeric (letter) or graphic character will be displayed is the control code preceding it. On a teletext page these appear as blank spaces, but they are entered from the keyboard just like any other characters,

Using MicroFax. the function keys in conjunction with Shift and Control supply lphanumeric or graphic colour codes ther codes, like flash and double neight, are obta 1 with combinations of Control and . letter keys.

With control codes in place, MicroFax allows six keys (OWASZX) to be used as a "graphics patch". Each switches on or off one of six segments to define the Mode 7 graphics character required.

'Outside broadcasts" were not the only innovation made possible by the BBC Micro: There are several BBC Bs in the Ceefax newsroom, where they serve as extra terminals, but other BBC departments also have their own machines which they use to contribute pages. Some send discs to be checked and uploaded by Ceefax sub-editors, others go online to the main computer.

"It saves us a lot of routine inputting" says Graham Norwood. "The BBC stand at the Ideal Home Exhibition might have its own micro and modem, for example.

"We would give them a password which allowed access to just one page, and they could update details of the exhibition for themselves. Otherwise the information would probably come to us on paper and someone here would have to type it in".

Several specialist pages are produced either by Ceefax staff or by outside contributors working at home on their own micros. The pop music page Ceetrax and the weekly computer "column" Next both arrive on disc every week as MicroFax files.

Next regularly includes items written on other micros, most commonly Spectrums and Commodores. These are sent to the editor via Prestel mailbox, and since Prestel shares the teletext format they can be downloaded straight into a BBC Micro to have colour and graphics added before being broadcast.

With so many micros around the Ceefax newsroom, it was inevitable that someone would start programming on them.

Pages containing football fixture lists and league tables are compiled and

broadcast automatically every Saturday during the season. The software, written in Basic by one of the sub-editors, calls results pages from the main computer, reads the scores from them and updates the league tables accordingly.

The whole job, which used to require half an hour of painstaking checking, is finished in a couple of minutes.

Not all programming efforts are this successful, however. During the last local elections one of the team came up with a short machine code routine to count the gains and losses suffered by each party.

The program was supposed to call up each of the results pages in turn and check for changes. Halfway through the night it announced its political inclinations by refusing to acknowledge any more Conservative gains. The count was continued manually.

Ceefax Editor Graham Clayton has a BBC Micro running in his office, though it is not linked to the main computer. He uses a teletext adapter to keep an eye on the output from the viewers' end. The adapter detects any updates on the channel it is tuned to and captures the new pages for him to check through.

"With about 300 pages on BBC1 alone it would take me a couple of hours to read them all", he explains, "and by that time most of them would have been updated again anyway. This is really the only way I can keep track of all the changes".

Another piece of software he uses with the adapter can carry out a keyword search of all the pages being broadcast on the selected channel. The search takes a single cycle of the Ceefax magazine — currently about 15 seconds — and pages containing the keyword are stored for immediate display.

It is not foolproof, however. A page on the latest Test match will have a large graphics heading saying "Cricket", which will go undetected. The text itself may well not contain the keyword.

One of the most successful examples of an Acorn machine handling Ceefax pages cannot be seen in this country.

In March this year a new service was launched on the French videotex system Teletel. It consists entirely of pages taken from Ceefax, updated several times a day.

Teletel is page-based like Prestel and Ceefax, but inevitably the two standards are incompatible, Nevertheless, the transmission of pages is fully automated and handled from beginning to end by a Master 128.

The software for selecting pages and translating them into the French standard was written by Graham Bartram, already well-known in teletext circles as author of the ATS rom.

At set intervals during the day the

### 闘 TBEDEL 1553980183 RATL. 164<br>165<br>166 FLIGHTS  $\frac{167}{168}$ EXCHANGE MATES 134 may 10:52/44 1 **MEDNESDA**  $\frac{\text{Reglons}}{177-277}$ **excess A riff at Southfork and<br><b>a harrowing choice for Miss**<br>Ellie **s** 9.00 Shows the Little Beauty Series of the 1999<br>9.10 Shows Hart Little British and the 1999<br>9.25 S. In Amother Little Brink Bear<br>10.00 Beauty Little Brink Bear<br>10.05 Shows Hart Little Brinking<br>10.05 Shows Hart Little Beau **IFSCORE AND INTERNATIONAL PROPERTY AND INTERNATIONAL PROPERTY AND INTERNATIONAL PROPERTY AND INTERNATIONAL PROPERTY** 李部  $\frac{1}{2}$   $\frac{1}{2}$  • ea • OS **10 00 11, I C 0 0**  $11881$ **flTP1•110 11 Day Lee, Frank House, Purcell, Blog, 1.00** Hours **J2 III, and interest in the late .1,•414,0 1 30**  $k$  ,  $k$  is Later programmes follow Orthour CEEFAX SPORT - BBC1 and BBC2 300 **MARINE CREATED AT 1999**

۰

**Print** 

m

٣

#### 09:42-21 **racing •C,**

1.00 LONDBORT 10-1 R11 (Street, U.S. 100 P **1. 05 THEMSLANT B/1 E1 Hanson ...... (1) kill.114.9frilervir ( 1,\*4** *ARKLICE* 215 CP3 **Ulu \_,11,,ffibt Clem a. 1... — .44 11,.**

**111**

n

٣

▬

œ

m

n

## **BBG senar**

蠿 鹞 **GHARAGER** 819<br>954

"O Lord! thau knowest how busy<br>I must be this day: if I forget<br>thee, do not thau forget me

## **FEATURE**

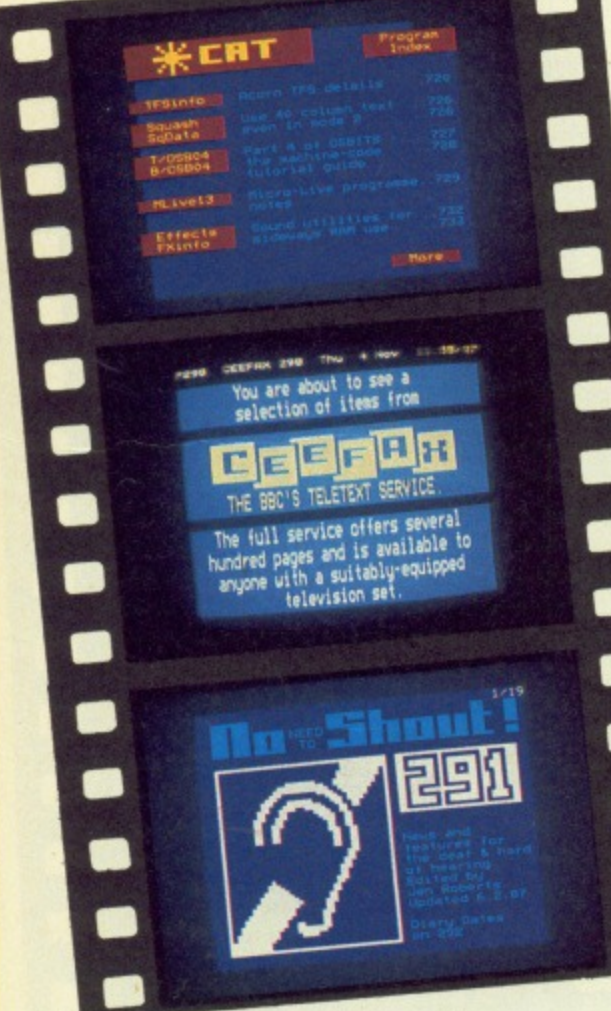

#### ◀ From Page 35

Master logs on to the main Ceefax computer and calls up a selection of pages, saving them on disc. On each one English trail lines referring to Ceefax page numbers are replaced by French prompts.

Periodically there is a call from France, received via an "intelligent" auto-answer modem, and the Master reads each of its stored pages over to a Paris-based PC, translating the characters into their Teletel equivalents as it does so. It also sends instructions with each page telling the French host computer where it should be stored in the Teletel database.

The process is entirely transparent as far as the rest of Ceefax is concerned. The main computer regards the Master simply as a terminal, displaying pages like any other.

The BBC Micro has two disadvantages when compared with purpose-built teletext editing terminals. The keyboard is rather restricted, especially when it comes to graphics, and it is unable to display the control characters which produce text colours and other effects.

The second of these two problems is

probably insurmountable (though we have all heard that one before). Most purpose-built teletext terminals can toggle on and off a set of symbols indicating the position of control characters.

It is difficult to see how this could be done on a micro, short of some Elitestyle juggling of modes which would greatly reduce the memory available for offline page storage.

The keyboard problem is more easily dealt with. Ceefax and Softel, a company specialising in teletext equipment, have been experimenting with new casings for the BBC Micro.

The main board and two disc drives are housed in a single console, PC-style, while a remote keyboard has been laid out with MicroFax in mind.

The 10 function keys have been replaced by a row of 23 covering all the control codes. The "graphics patch", meanwhile, has been given its own block of keys, rather like the Master's numeric keypad.

The design is still undergoing trials, but it is possible that before long the BBC Micro - minus the familiar beige box - may become standard equipment in teletext newsrooms.

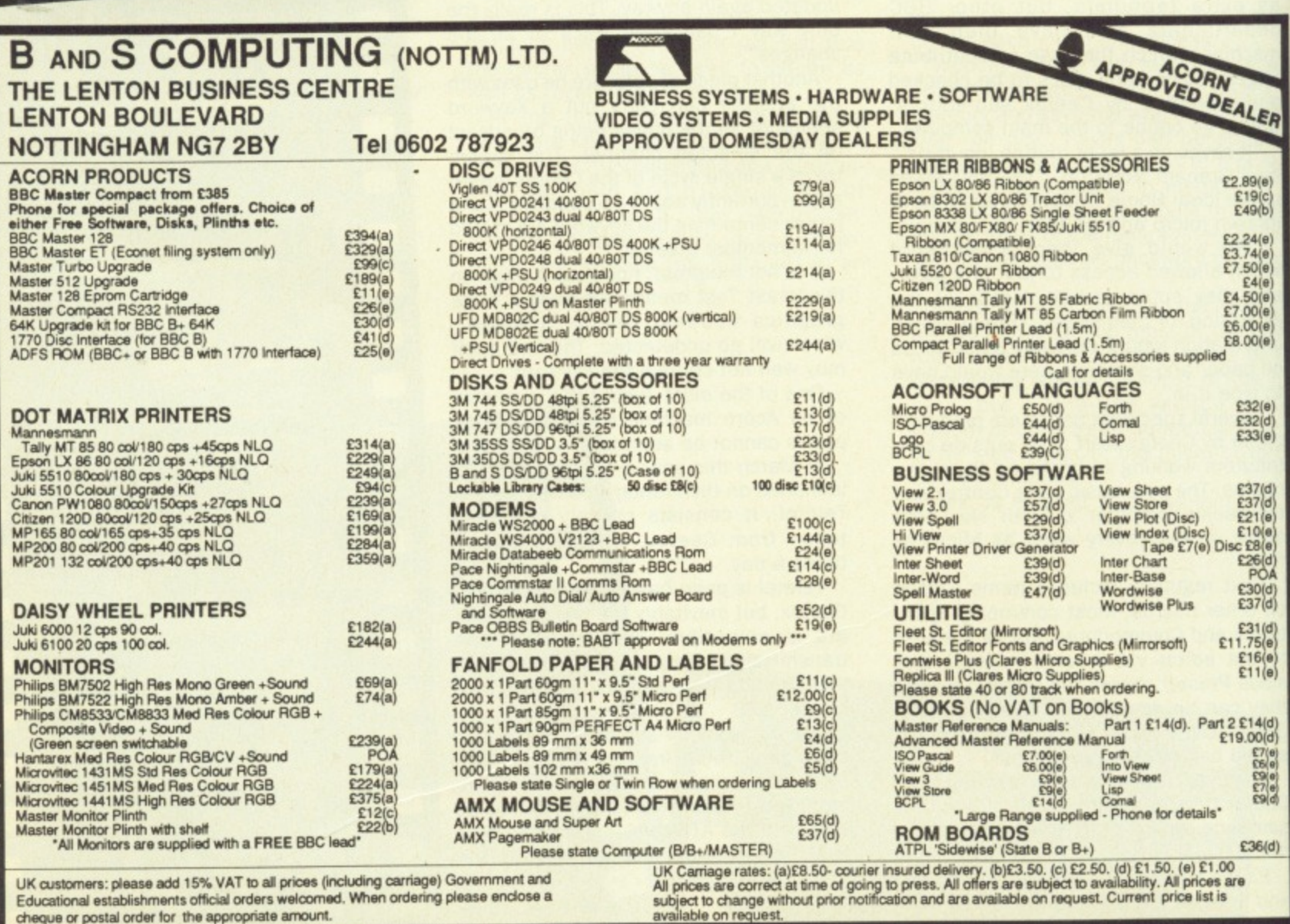

cheque or postal order for the appropriate amount.
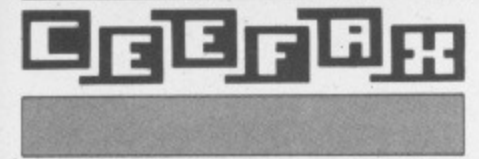

ė

d

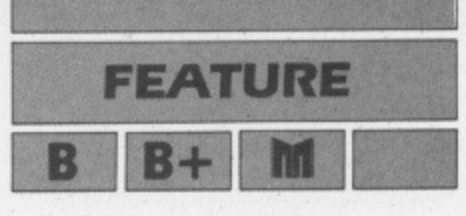

# **Save programs, save pounds**

**REGULAR readers will have seen the special offer for Acorn Teletext adapters in recent editions of The Micro User and hopefully many will have taken advantage of the very competitive price and bought one.**

**If you are one of the three million or so people in Britain who already have access to teletext with your TV set you may have asked yourself if it was worth buying the adapter just to have teletext on your monitor as well as on your TV.**

**The answer is yes. The adapter will give you access to the telesoftware service that ordinary TV teletext viewers can look at but never use.**

**Those using MicroLink, Prestel and bulletin boards will already know about telesoftware, and may well have used their modems to download some of the many files available on these services.**

**The telesoftware service available via the telephone network has the disadvantage that even the free software has hidden costs such as telephone connection charges and the software has to be indirectly paid for.**

**For example, The Micro User monthly listings can be downloaded from MicroLink for just the connection charge, but if you want to download all the listings it can cost almost as much as buying the listings cassette.**

**The telesoftware available from BBC Ceefax has the advantage of costing you absolutely nothing as long as you have a TV licence and a good outdoor TV aerial.**

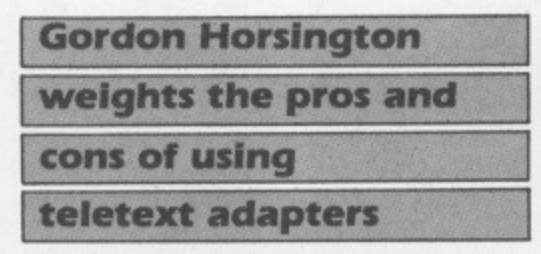

**And the quality of software provided by the BBC is always of the very highest professional standard.**

**Of course telesoftware is not the answer to everyone's software shortage problems, and will not in its present** form replace the computer dealer's soft**ware shelf.**

**You are unlikely to be able to download Elite or Thrust, but you will be able to choose some very good games, utilities, teletext interactive software, tutorials, teaching and educational programme notes.**

**If you have bought an Acorn adapter, connecting it to your computer is quite easy. Following the clear instructions in the User Guide, you must switch off all the hardware, connect the 34-way IDC socket on the adapter lead to the 1 MHz bus, fit either the Teletext Filing System rom (TFS) or the Advanced Teletext System rom (ATS) into an empty rom socket on the computer board, plug the adapter into the mains, and switch everything on.**

**Surprisingly the 1 MHz bus connection**

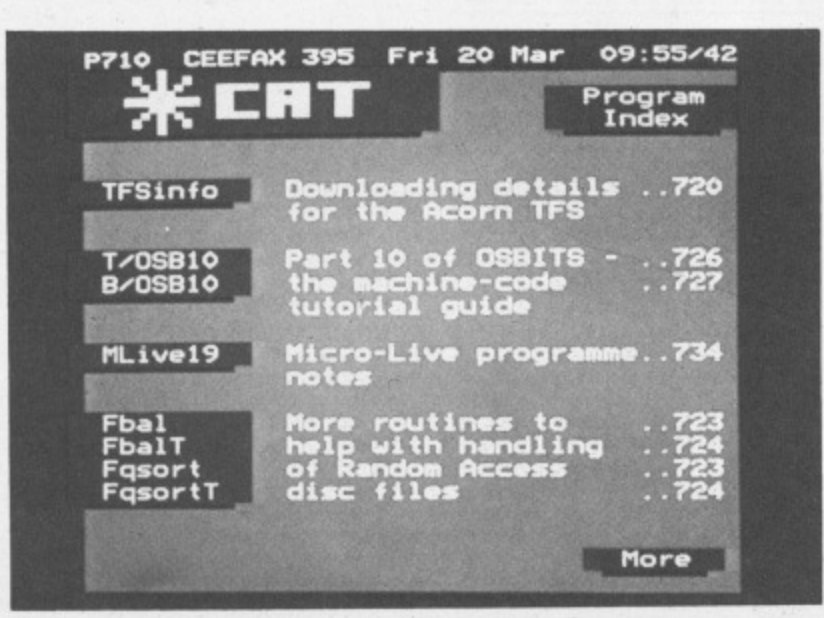

**on the Acorn adapter doesn't conform to** Acorn's own standard for 1 MHz bus con**nections.**

**Acorn has specified that a 34-way output header plug connector should be provided so that the 1 MHz bus connections can "feed through" the unit so that more devices, such as Winchester discs or music synthesisers, can be connected. The output header is not fitted to the Acorn adapter.**

**The first job the novice teletext user has to do is to tune in the adapter. Although it only needs to be tuned once, this can take ages with the Acorn system and can lead you to believe that a perfectly good adapter does not work.**

**Read the Teletext User Guide carefully and take particular note of the instruction to turn the tuning controls very slowly. Anything other than very, very slowly can lead to the use of strong language and little else. Having mastered the tuning controls, the time will eventually come when you can start to use the adapter.**

**The ease of using any hardware depends entirely on the quality of the software used to control it. This is true for the teletext adapter, and the ATS software is much easier to use than the TFS,**

**When you use the ATS to download telesoftware on a BBC Micro with OS 1.20 you should type \*FX5 to disable the printer before accessing teletext. This is because the MOS (not the ATS) has a bug that can cause the computer to hang up when the telesoftware catalogue is displayed.**

**Back in the bad old days before the ATS became available, downloading software with the TFS was not a particularly enjoyable experience. It was necessary to load a software patch from disc for every file and keep notes of load and execute addresses and file sizes taken from the teletext pages.**

**Things have improved a little for the TFS user, but the new ATS has done away with all the old IFS drudgery.**

**When you are ready to download software, make sure the function key strip is available and type \*TELETEXT and press Return. That is the only command you need to remember unless you write your own teletext interactive software.**

**Your computer will enter the teletext terminal mode and allow you to use the Micro as an ordinary teletext receiver.**

**Most adapter facilities are controlled with the red function keys. To download software with the ATS first select BBC2 by pressing Shift+f2. then press f5 and wait for the catalogue to download.**

**FEATURE** 

### ◀ From Page 37

When it is displayed select the file you want with the cursor keys and press Return.

The software will download and automatically save to disc. It is really so simple that anyone who can read the catalogue can download software.

Software comes from a number of sources, including some - but not all of the listings printed in The Micro User.

Typing in the listing of the game Tipaka from the February 1986 edition of The Micro User must have been a nightmare for any intrepid key basher who could add new problems with every mistyped command.

Telesoftware users could download this and many other Micro User programs free of charge in less than the time it takes to post a cheque for the monthly listings disk.

Teletext interactive software has been, and will continue to be, broadcast by the BBC. All the information you need to write your own interactive software is included in the Teletext User Guide.

This type of software, as its name suggests, can interact with the information available on teletext pages. You can write or use software to manage your shares using the Stock Exchange pages from teletext, or predict the football results using teletext football information or print out any teletext page.

Software to perform these and many other interactive tasks has been broadcast, and tutorials on writing the software are due to be transmitted during 1987.

The ATS will also give you access to the new fastext system which stores pages in memory for "instant" display. In fact teletext on the BBC Micro is even more versatile than fastext because it can be controlled with interactive software using, for example, keywords to search the teletext pages.

Channel 4 is starting to set up a telesoftware service. It is still in its infancy and, at the time of writing, it is of marginal interest to BBC users.

The only BBC Micro program broadcast to date on Channel 4 has been a test program which failed to download giving endless "bad data" messages in the process.

Channel 4 does not yet support the BBC catalogue standard, and you need to write your own interactive software to attempt to download it with the ATS. This is not difficult for an experienced programmer, but it is not yet a very rewarding exercise.

In the future Channel 4 may adopt the same high standards set by the BBC telesoftware service. If it does, owning or having access to a teletext adapter will be a must for every BBC Micro user.

Predicting the future is very difficult. and we may yet see the equivalent of closed user groups within the telesoftware service. Legislation has already allowed broadcasters to charge for the teletext service they provide, and this may well result in extra licence fees or special rented decoders for telesoftware users.

At the moment and for the foreseeable future, the BBC provides a first class, free telesoftware service to all TV licence holders. If you want to expand your software library without spending your hard earned money every week, or if you want teletext or fastext without buying a new television set, then the teletext adapter with the ATS is certainly worth owning.

The Micro User offer for the adapter represents exceptionally good value for money. With the ATS you have one of the best hardware bargains of the year.

.85

459.95

44.95

7.95<br>7.95<br>7.95<br>7.95

 $31.96$ <br> $3.20$ 

15.95 22.95

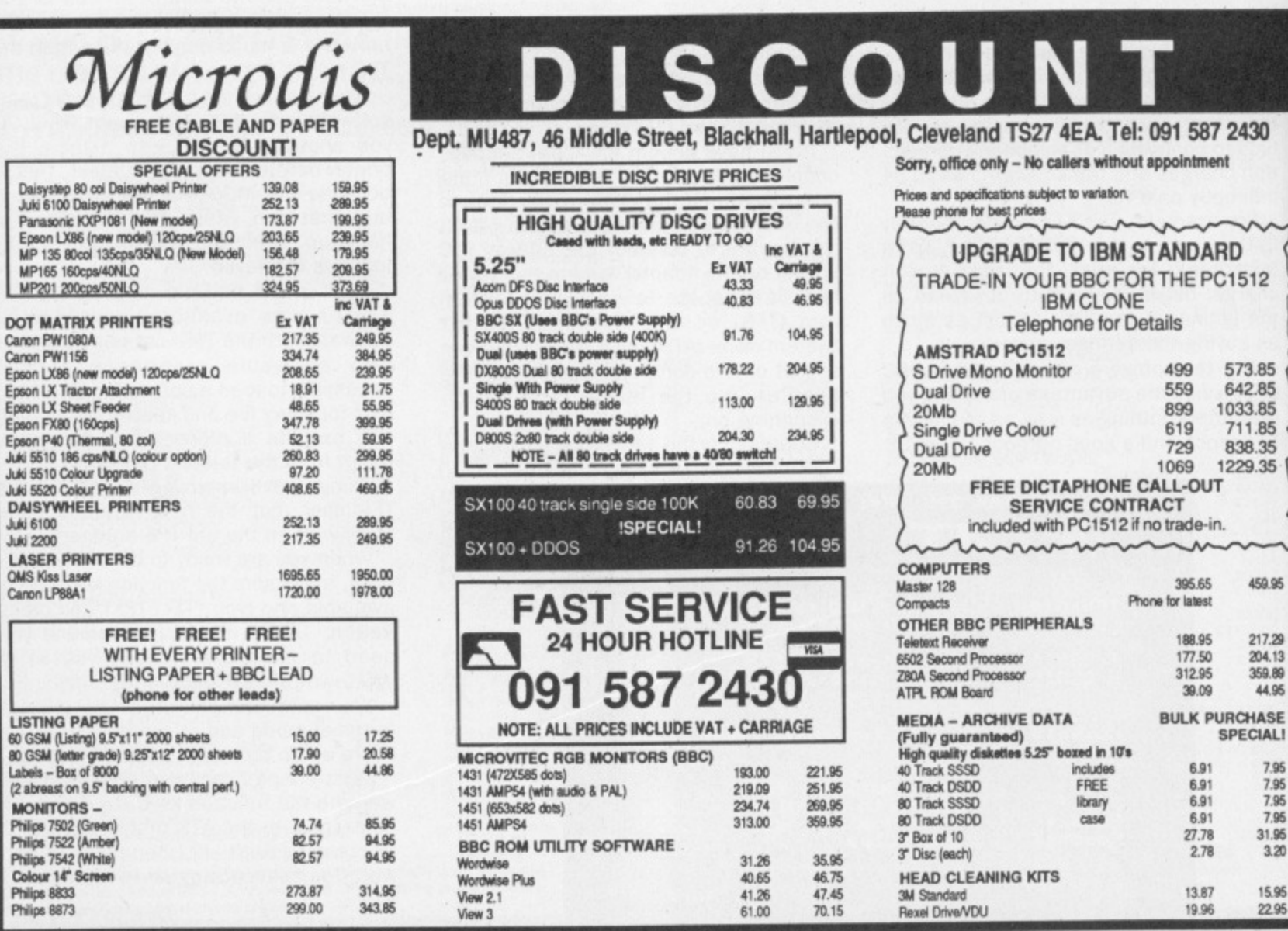

38 MICRO USER May 1987

**R** B+1 **M PEEFAX 797 Fri 20 Mar 11:34/53**<br>**POU ARE WATCHING P298 E E E J [ A ITEMS OF NEIG AND THE MATCHING INFURMATION FROM** Igt

> **THE BBC'S TELETEXT SERVICE The full service offers several h.udrj pages and is available to ne with a suitably-equipped television set. immio**

### $\frac{1}{100}$  May 1 4d 7

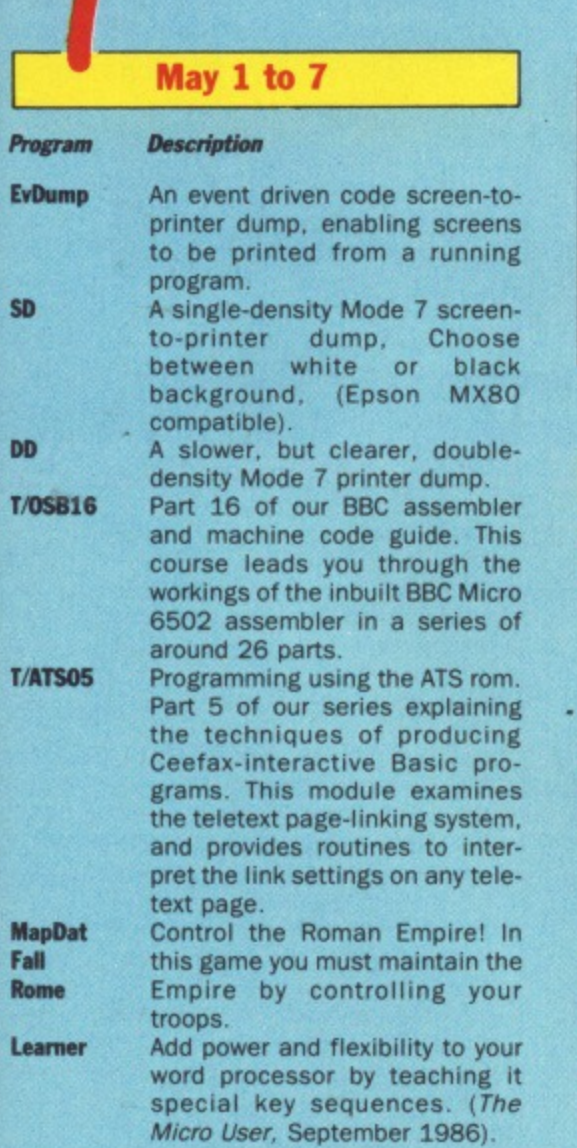

Software is currently transmitted for a period of one week. Downloading can take place from Friday evening to the following Thursday evening. As the updating takes place on a Friday, we do not advise attempting to download software between 9am and 7pm on Fridays. The program details given are provisional.

### **May 8 to 14**

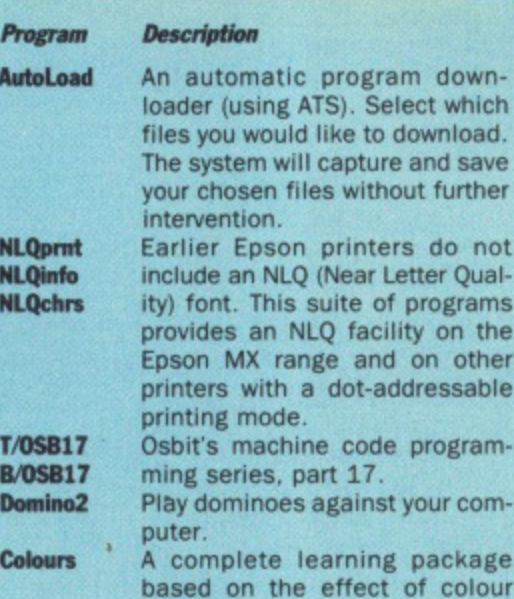

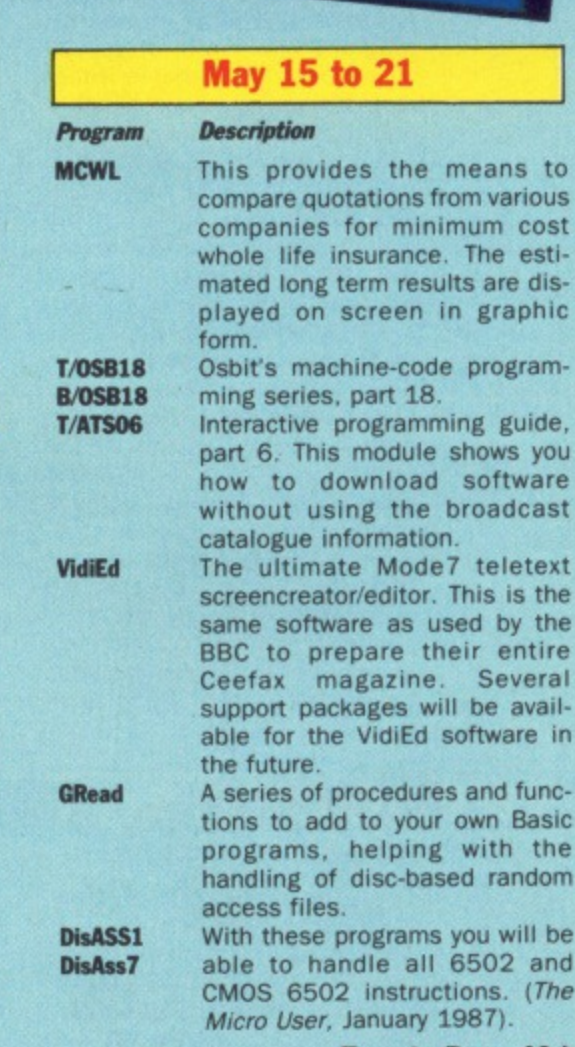

**Turn to Page 40**  $\blacktriangleright$ 

**Miles Potwell will try his hand at on-line banking. Does it actually save money? In Paper Round, Keith Haze/ton will browse through the computer press commercial and amateur — and offer advice to hopeful fanzine editors.**

**Richard Hewison will do his best to extricate a few viewers from tight corners in Adventure SOS, and look at Professional Adventure Writer, the latest utility from Gilsoft.**

**Outsider, the Ceefax mole in Prestel, will get the lowdown on the promised keyword search facility, and index by** any other name . . .?

**Plus news for the micro world, answers to viewers' computing problems, and reviews of the latest software.**

subtraction.

**Next news and features are on BBC2 701, reviews on B8C2 702. Both are updated every Saturday.**

**May sees a batch of Ceefax specials on its editorial pages — two outside broadcasts plus an election. The climax of the Embassy World Snooker Championship will come live to teletext viewers from The Crucible in Sheffield, with the final taking place on May 4.**

**Less than a week later the London**

**Marathon will also be serviced by live** Ceefax updating from the event's base.

**Both OBs will involve BBC Micros based at competition headquarters with Ceefax journalists providing scores and placings before any other medium.**

**And on May 7 the Ceefax election team will bring teletext viewers a complete guide to the results as they come in from the local elections throughout England and Wales.**

**A special through-the-night magazine will bring the state of the parties, gains and losses, individual council compositions and reactions from top politicians.**

### **FEATURE**

### **4 From Page 39**

**Progrem**

### **May 22 to 28**

#### **Description**

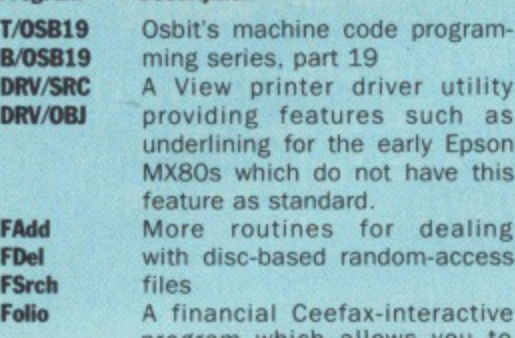

program which allows you to build a portfolio of shares. either real or imaginary, and keeps a track of your investments by frequent access to the Ceefax City pages. It will find the actual value of shares, offering the opportunity to buy or sell any of the 160 or so equities listed. Arranged in the form of a game. it also offers valuable facilities for the serious investor.

**Select** Sideways ram software allowing<br> **Sellnfo** simple selection of the required simple selection of the required version of Basic, Some of the extra commands available include: \*HIBASIC (to activate the 6502 second-processor version), \*LOBASIC (to select BASIC2). and \*OLDBASIC (to select BASIC1 if present). Tables Learning can be fun with this short but effective multiplication tables tester. (The Micro User. December 1986)

**SUBJECT**

Addresses **AIDS inform** Air travel .. Alarm clock Armchair gu BBC Facts... BBC program **BBC** program Bids and de CEETRAX - $Chess...$ 

Consumer r Commoditie Company re Computer p Computer p

**Educational Educational** Family finan Farm prices Ferries... Films: In the Films on tel Films on TV Finance hea Fish prices. Flights ..... Food prices Foreign exc Fruit prices FT indices. Fun index. Gardening Gold prices Home and A In the 2 an' Interest rate ITV London  $Jokes - see$ 

### **E May 29 to June 4**

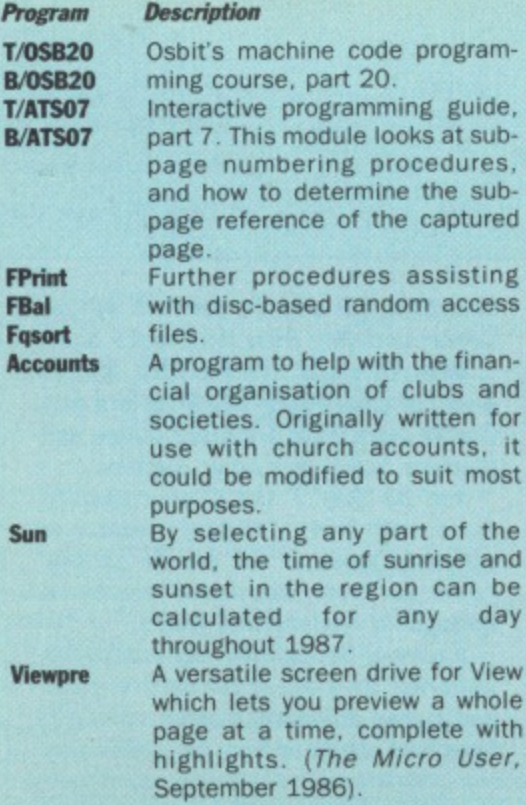

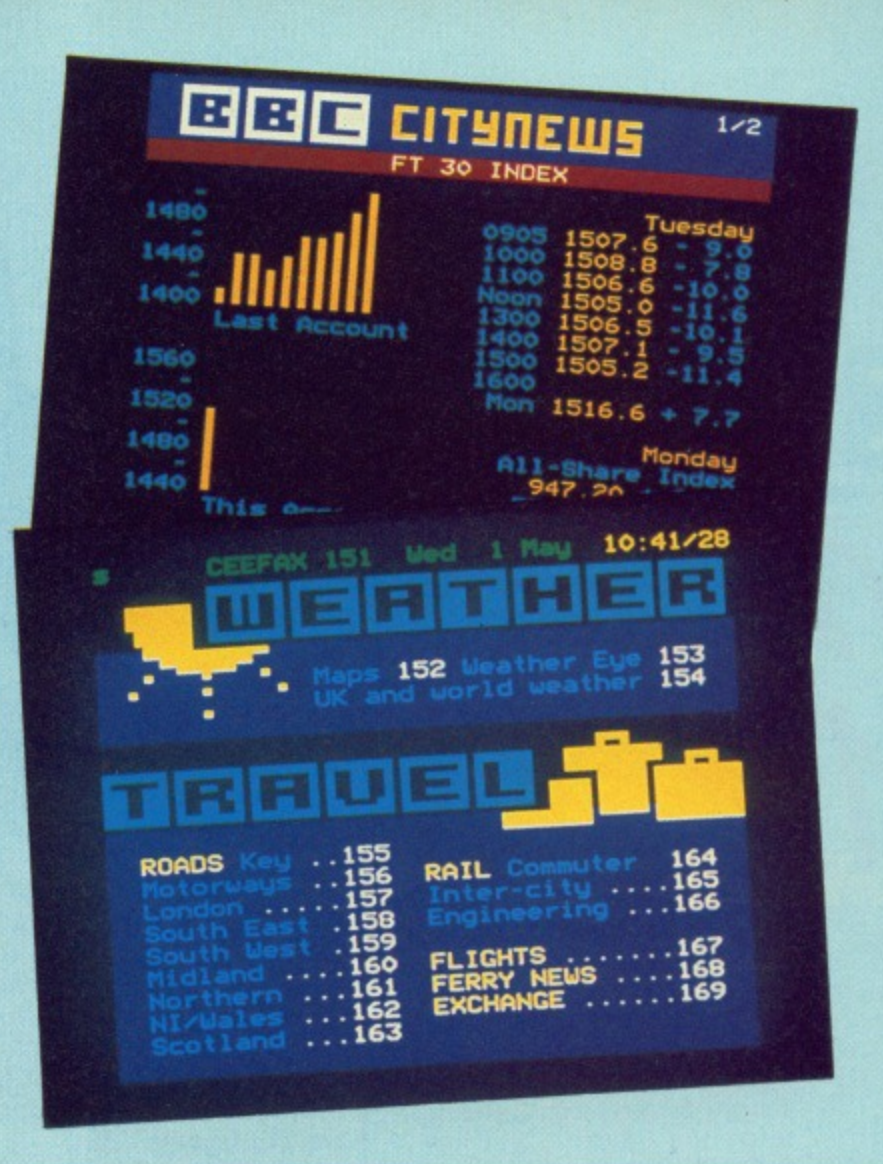

### **INDEX**

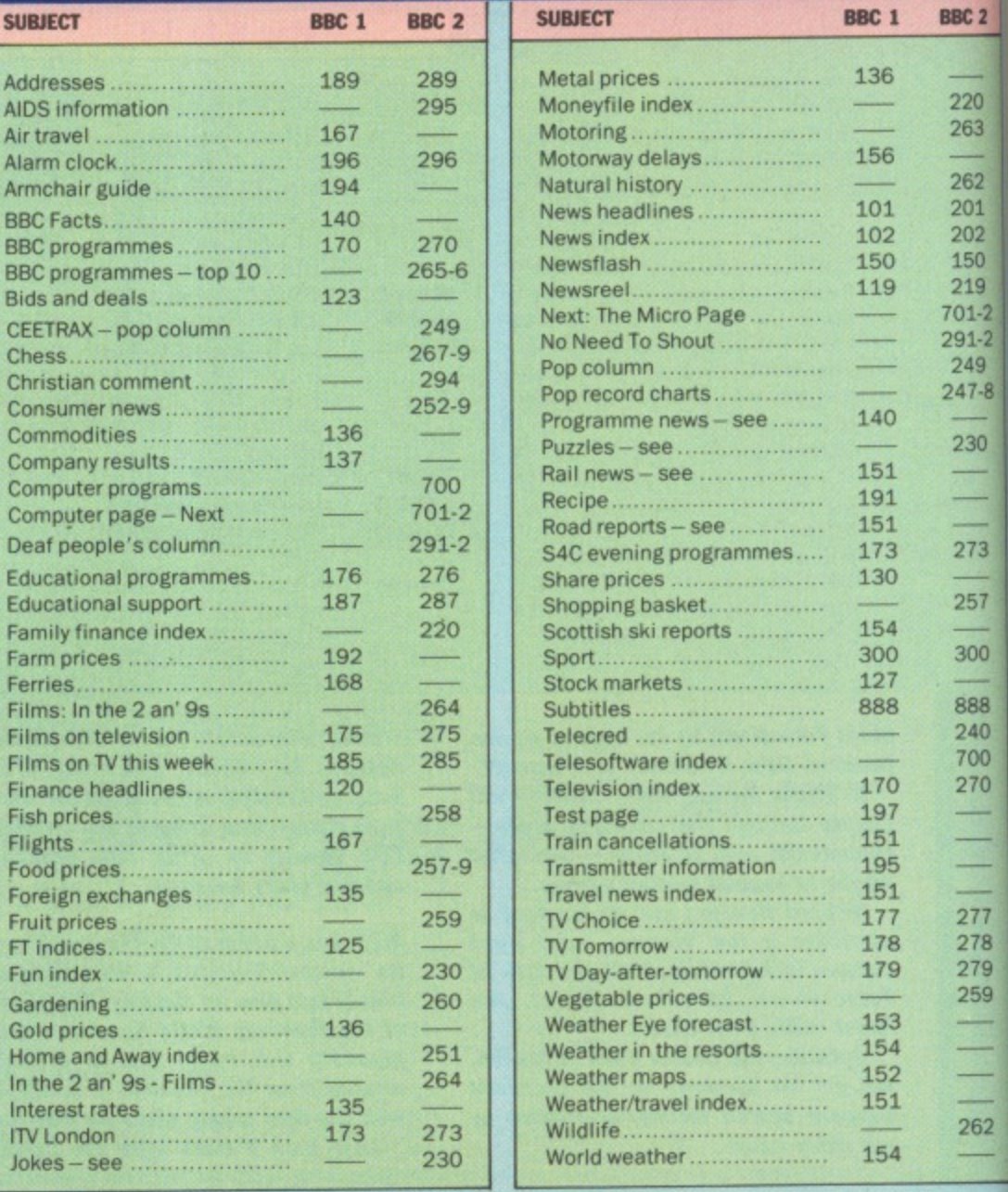

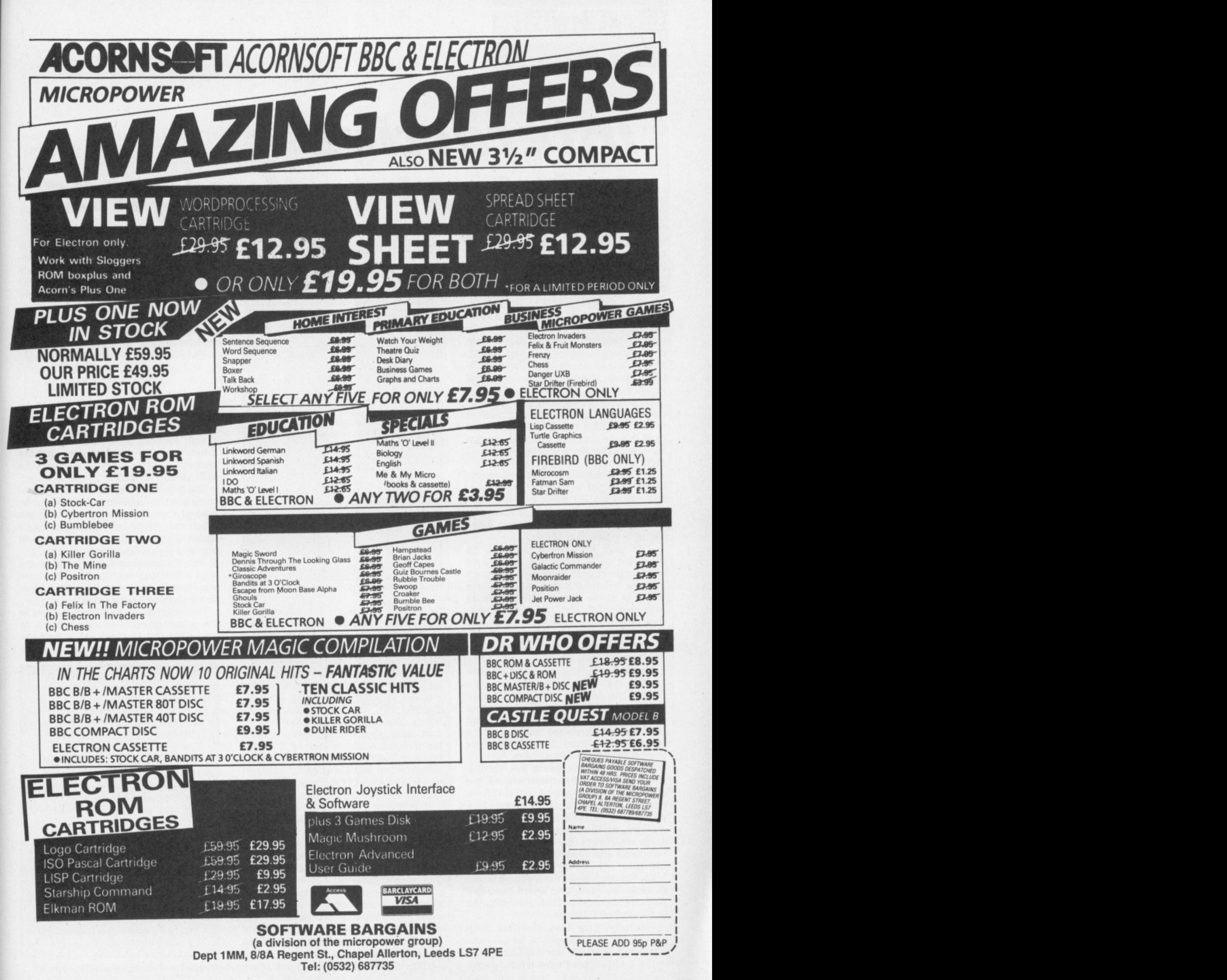

 $\ddot{2}$ 

 $\overline{0}$ 

3

 $\overline{2}$ 

 $\overline{2}$ ö

9 2  $\overline{2}$ 9  $\overline{8}$ 

ö

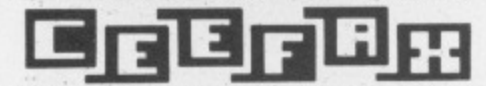

# *Interactive* **teletext techniques**

READERS who took advantage of The Micro User's special offer and bought the teletext system will be well aware of the tremendous amount of free information transmitted by the four TV stations.

The simple use of the 'TELETEXT command converts the computer into a teletext terminal allowing pages from any channel to be viewed and stored, giving easy access to information on TV programmes, travel, weather, news and so on.

Although it is simple to view the teletext pages, it is less easy to extract information from them, The data format used is quite complex. with a 40 character line of text being transmitted as 42 eight bit bytes.

The first two bytes contain information which does not appear on the screen. The remaining 40 bytes are in a form which is suitable for direct display only when interpreted by the teletext video circuit in a BBC B or Master.

With care this same data can be converted into a form which can be used in Basic programs. There it can do such potentially useful things as keeping a record of share prices, listing currency exchange rates and providing a realtime clock for the computer.

You can even automatically store data for later use in applications such as your own carousel-type show.

Most people who have bought the teletext system recently will also have bought the Advanced Teletext System (ATS) rom. This allows much simpler access to the free software transmitted by BBC2 and provides more powerful facilities when used in Basic programs than the standard teletext rom.

Serious teletext users are recommended to upgrade to the ATS rom at the earliest possible opportunity. This is especially applicable to computers which are not fitted with shadow memory, as the standard teletext rom consumes over 5k of the memory compared with a mere 256 bytes for the ATS one.

For the purposes of this article either rom may be used, and where there are different commands both are indicated in the program listings.

The techniques described have been chosen for their simplicity so you can experiment with the teletext facilities.

The teletext roms have limited facili-

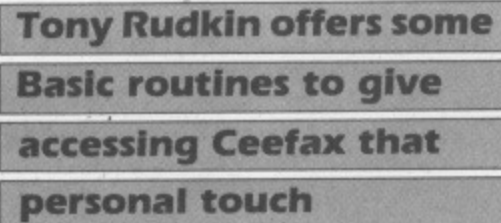

**CONSTRUCTION** 

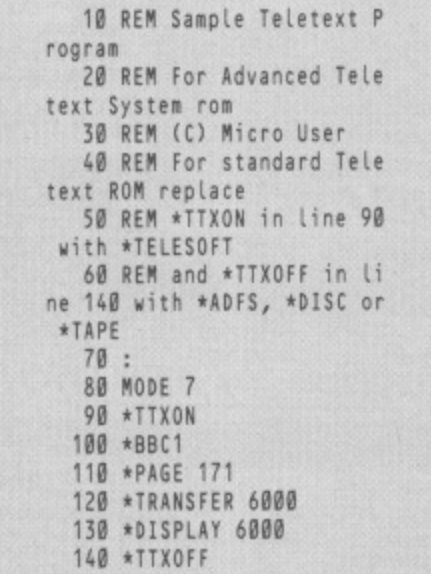

Program I: Reading a teletext page

ties for operation within Basic programs, and a typical example is given in Program I. This simply selects the teletext mode, the TV channel to 'be accessed and the page number of interest.

Then a sequence of commands transfers data from this page to the computer memory (starting at address &6000), displays the page on the screen and finally disables the teletext rom.

In many ways this process emulates the terminal mode offered by the teletext rom. But since it is written in Basic it allows much more flexibility, and can easily automate the capture and display of regularly-accessed pages.

It is worth noting that the \*PAGE command which selects the page of interest can be extended further to specify which sub-page within the chosen page is accessed. For example, \*PAGE 1300002 would select sub-page 2 of page 130.

Having captured a teletext page in memory, further work is required to make the information useful. This simply means that the special teletext control codes need to be removed and the data converted to printable Ascii characters.

This is done by a Basic procedure

(PROCConvert) which examines each active data byte and takes action depending on its value. If the byte value is greater than 128 it is reduced by 128 and if less than 32 the byte is replaced with a space character (32).

The procedure, shown in Program Ila and Ilb, requires the start value of the memory area to be transferred, and is **called with a Basic line such as:**

### **60 PROCConvert(16000)**

to indicate that the page data to be converted is located in the memory from address &6000 onwards.

The address value passed in the procedure call must agree with the address value which follows the \*TRANSFER command.

The procedure takes a few seconds to complete the conversion and creates an area of memory containing information which can easily be transferred into a Basic program using the second procedure given in Program II.

This Basic procedure identifies the start of the required row of text and then transfers the text on that line to a Basic string variable called Text\$.

The required row number is passed to the procedure with the start address by enclosing the address value and row number in brackets after the procedure

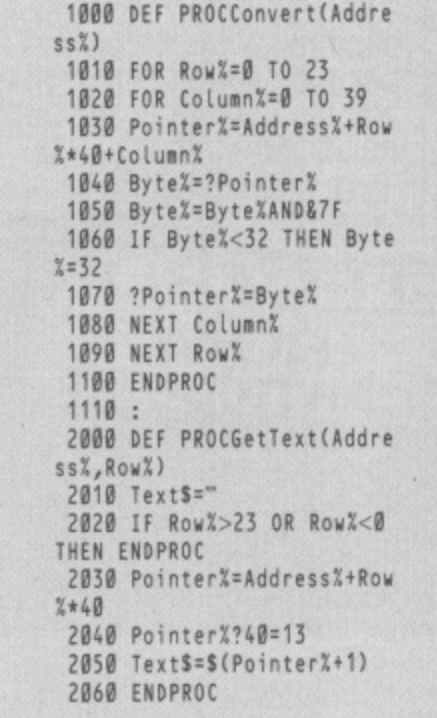

Program IIa: Converting text, TFS rom

 $\mathbf{1}$ 

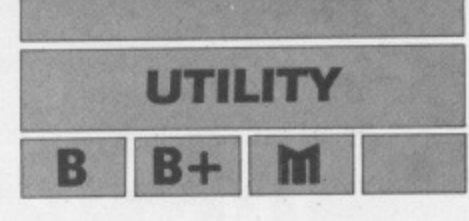

name. So a program sequence of the form:

> **70 PROCGet1ext(66000,0 BO PRINT TextS**

would search from address &6000 for row 6 and extract the text information ready for it to be printed to the screen in line 80.

For the ATS rom the procedure PROC-Gettext simplifies its search for row numbers by looking only at those memory locations that actually contain row number information.

These locations occur every 42 bytes and once a match is found the 40 characters of text can be extracted.

It should be noted that the teletext signal convention does not require all rows of text to be transmitted and any row which is not found is assumed to be blank.

For the standard teletext rom the data is stored without the additional two bytes and the position of the start of the line of text is calculated directly from the row number.

When using PROCGettext you should remember that the 24 teletext rows are numbered from 0 to 23, and any attempt to request text from rows outside this range will also result in a blank line being returned.

Having now created a simple method of extracting text information from teletext data we are in a position to use these techniques in a practical way.

A typical example might be the extraction of a news item transmitted on BBC1 Ceefax page 102.

If we ignore the header information appearing at the top of the page. the real text is contained in rows 5 to 23. This can be extracted and sent to a printer with a very simple program of the form shown in Program III.

Owners of the Master series computers will have probably discovered the advantages of having a real time clock which they can use in their programs where time or date information is needed.

With a few additional lines of Basic, owners of BBC B Micros can also have access to an extremely accurate realtime clock using data recovered from teletext pages.

The techniques described earlier take a few seconds to extract text information once the teletext page has been transferred into memory. and this delay introduces an error which some users would consider to be unacceptable.

To overcome this problem, a dedicated routine is given in Program IV which extracts the time and date information in a much faster way — typically seconds.

PROCClockDate gets the time and

```
1000 DEF PROCConvertlAddre
ss<sub>0</sub><sup>\alpha</sup>)
 1010 FOR Row6=0 TO 23
 1020 FOR Column6=2 TO 41
 1030 Pointer6=Address6+Row
6*42*Column%
 1040 Byte%=?Pointer%
 1050 IF Byte6>=128 THEN By
te6=Byte6-128
 1060 IF Byte%<32 THEN Byte
x=321070 ?Pointer6=Byte%
 1080 NEXT Column%
 1090 NEXT Row%
 1100 ENDPROC
 1140
 2000 DEF PROCGetTextlAddre
ss%, Row%)
 2010 1ext5=":16=0
 2020 REPEAT
 2030 Pointer6=Address6+1+1
%*42
 2040 1%=1%+1
 2050 UNTIL ?Pointer6=Row%
OR 16=24
 2060 IF 16<24 Pointer6741=
13:TextS=S(Pointer%q)
 2070 ENOPROC
```
Program IIb: Converting text, TFS rom

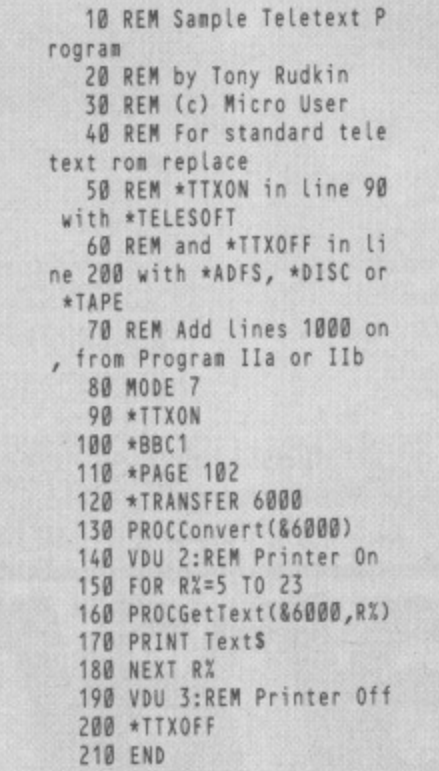

Program III: Printing a news page

date information and puts it into two Basic variables called Clock\$ and Date\$. These can then be displayed on the screen or transferred to a printer or file.

Master owners can also use the procedure as a very effective way of updating their real-time clocks by simply adding a line of the form:

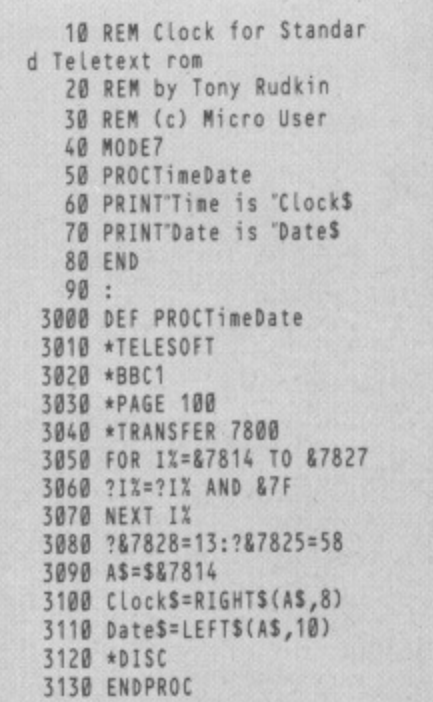

Program IVa: Clock for TFS rom

|     | 10 REM Clock for ATS rom    |
|-----|-----------------------------|
|     | 20 REM by Tony Rudkin       |
|     | 30 REM (c) Micro User       |
|     | 40 MODE7                    |
|     | 50 PROCTimeDate             |
|     | 60 PRINTTime is "ClockS     |
|     | 70 PRINT Date is Dates      |
|     | 80 END                      |
| 90: |                             |
|     | 3000 DEF PROCTimeDate       |
|     | 3010 *TTXON                 |
|     | 3020 *BBC1                  |
|     | 3030 *PAGE 100              |
|     | 3040 *TRANSFER 7800         |
|     | 3050 FOR 1%=87816 TO 87829  |
|     | 3060 ?I%=?I% AND &7F        |
|     | 3070 NEXT 1%                |
|     | 3080 ?&782A=13: ?&7827=58   |
|     | 3090 AS=\$&7816             |
|     | 3100 Clock\$=RIGHT\$(A\$,8) |
|     | 3110 DateS=LEFTS(AS, 10)    |
|     | 3120 *TTXOFF                |
|     | 3130 ENDPROC                |
|     |                             |

Program IVb: Clock for ATS rom

This will reset the internal clock time in line with the teletext information and can be a useful routine for updating the clock whenever we change from Greenwich Mean Time (winter time) to summer time, as well as for taking out the odd few seconds of error which creep in over the weeks.

The techniques given here are just an introduction to what can be achieved by using simple teletext rom commands within Basic, and will allow you to develop personalised routines to access Ceefax and Oracle pages.

Even greater flexibility and speed can be achieved using more complex command forms, but the time savings thus gained are unlikely to be very important for most programs.

# BANANA STOCKISTS

### **BUCKINGHAMSHIRE**

WORDMONGERS LTD<br>UNIT 21, EDISON ROAD RABANS LANE AYLESBURY, BUCKS TEL: (0296) 437878 CONTACT: HENRY WEBSTER

**CAMBRIDGESHIRE** WISBECH COMPUTER SERVICES LTD **11 HILL STREET** WISBECH CAMBRIDGESHIRE PE13 1BA TEL: (0945) 64146<br>CONTACT: IAN DUFFY

**CORNWALL** HELSTON COMPUTER CENTRE<br>COINAGEHALL STREET **HELSTON** CORNWALL TR13 8XF<br>TEL: (0326) 563765<br>CONTACT: MR C. HARMER

#### **CUMBRIA**

CUMBRIA SOFTWARE SYSTEMS LTD KNORRENSYKE WALTON<br>BRAMPTON **CUMBRIA CA8 2DS** TEL: (06977) 3779 CONTACT: DAVE ELDRIDGE

#### **DEVON**

T. A. COMPUTER SERVICES TA HIGH STREET DEVON EXB 1NN TEL: (0395) 266814<br>CONTACT: TONY AYLING

**DORSET** TIGER SOFTWARE<br>66 ST. MICHAELS LANE **BRIDPORT** DORSET DT6 3RB TEL: (0308) 27691 CONTACT: TERRY GILBERT

### **DURHAM**

DESKTOP 11 WEST ST HETT CO. DURHAM DH6 5LS TEL: (0388) 767244/813033 CONTACT: DUNCAN A. ROUTLEY

### **HAMPSHIRE**

ALTON COMPUTERS<br>62 HIGH STREET **ALTON HAMPSHIRE** TEL: (0402) 87998<br>CONTACT: G.P. SMITH

TIMATIC SYSTEMS LTD **FAREHAM MARKET** FAREHAM HAMPSHIRE PO16 1LB TEL: (0329) 239953 CONTACT: MR YOUNG

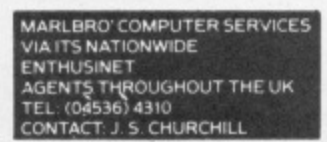

### **HERTFORDSHIRE**

MELMARK MICROSYSTEMS WARREN PLACE<br>RAILWAY STREET **HERTFORD** HERTFORDSHIRE SG14 1BA<br>TEL: (0992) 554469 CONTACT: N. J. TOBIN

### **KENT**

CANTERBURY COMPUTER CENTRE 56-57 PALACE STREET CANTERBURY KENT CT1 2DY<br>TEL: (0227) 462101 CONTACT: DAVID JONES

**COMPUTERS PLUS** 65 HIGH STREET<br>SITTINGBOURNE KENT ME10 4AW TEL: (0795) 25677<br>CONTACT: A. FRANCIS

GRAVESEND COMPUTER CENTRE<br>39 THE TERRACE **GRAVESEND** KENT DA12 2BA<br>TEL: (0474) 323871 **CONTACT: LYNNE BAXTER** 

**JUST DISKS<br>18 CRESCENT WAY GREEN ST. GREEN** ORPINGTON CRPINGTON<br>KENT BR6 9LS<br>TEL: (0689) 62103

**KENT MICRO COMPUTERS LTD** 55-57 UNION STREET<br>MAIDSTONE KENT ME14 1ED TEL: (0622) 52784<br>CONTACT: FRANK SMITH

THE VILLAGE HOUSE OF COMPUTERS 87 BECKENHAM LANE<br>SHORTLANDS<br>BROMLEY **KENT** TEL: 01-460 7122 CONTACT: MR C. V. GEE

**LANCASHIRE** CASTLE COMPUTERS LTD 5 FFRANCES PASSAGE LANCASTER LANCASHIRE LA1 1UG TEL: (0524) 61133<br>CONTACT: DAVE SMITH/GAIL COMPUTER GAMES SHOP 3 ROYAL OAK BUILDINGS<br>WATERLOO ROAD BLACKPOOL **LANCS FY4 2AQ**<br>TEL: (0253) 48738 CONTACT: JIM McEVOY

**TIME COMPUTERS** TIME LOWPUTERS<br>36 GRANVILLE ROAD **BLACKBURN** LANCS BB2 5HD<br>TEL: (0254) 63414

**LONDON** ELECTROSOUND<br>123 PERRYN ROAD **ACTON** 

LONDON W3 7LT<br>TEL: 01-740 8666<br>CONTACT: PHIL WALSH

MICRO ANVIKA 220A TOTTENHAM COURT ROAD LONDON W1P 9AF TEL: 01-636 2547 CONTACT: A. GOHIL

WIDA SOFTWARE LTD 2 NICHOLAS GARDENS TEL: 01-567 6941 **CONTACT: TONY WILLIAMS** 

**MIDDLESEX** INSTANT COMPUTER SUPPLIES LTD **8 HIGH STREET** CRANFORD **HOUNSLOW** NIDDLESEX TWS 9RG<br>TEL: 01-897 1534<br>CONTACT: JOHN OR DARREN SIMS

#### **MIDLANDS**

MR DISK<br>11-12 THREE SHIRES OAK ROAD **BEARWOOD WARLEY** WARLEY<br>WEST MIDLANDS B67 5BA<br>TEL: 021 420 1360 CONTACT: J. GUEST

**NORFOLK** COMPUTER PLUS (KING'S LYNN) 40 NEW CONDUIT STREET NORFOLK PE30 1DL TEL: (0553) 774550<br>CONTACT: D. J. FARROW

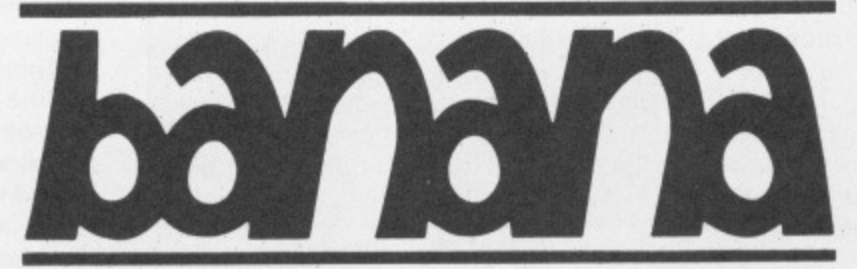

# DISKETTES

#### **OXFORD**

OXFORD COMPUTER SUPPLIES P.O. BOX 133<br>OXFORD OX4 3NB TEL: (0865) 716137<br>CONTACT: TERRY J. CUMMINGS

### **SURREY**

STATACOM COMPUTERS LTD<br>20 GROVE ROAD **SUTTON** SURREY SM1 1BG<br>TEL: 01-661 2266<br>CONTACT: R. SURI

### **SUSSEX**<br>THE DATA STORE

**19 STATION ROAD** HAILSHAM SUSSEX BN27 2BH TEL: (0323) 846777 CONTACT: MIKE CLAPHAM

CJEMICRO'S THE BRIGHTON ROAD<br>WORTHING<br>WEST SUSSEX BN11 ZEN TEL: (0903) 213361<br>CONTACT: CHRIS EVANS

INDEPENDENT SOFTWARE TEPABERA FINDON RD **WEST SUSSEX** TEL: (0273) 453568<br>CONTACT: PETER WORLEY

**YORKSHIRE** 

ASHDOWN COMPUTERS<br>THE STUDIO **BYRAM ARCADE** WESTGATE<br>WESTGATE<br>HUDDERSFIELD HD1 1ND TEL: (0484) 510776 CONTACT: STEPHEN FISHER/IAN<br>DONKIN

WISE OWL SOFTWARE LTD 23 STATION STREET MEXBOROUGH SOUTH YORKSHIRE S64 BAU<br>TEL: (0302) 781625 CONTACT: BOB LEES

### **SCOTLAND**

VICS<br>31/33 SOUTH STREET PERTH PH2 8PD TEL: (0738) 36704<br>CONTACT: DAVID/BRIAN VICARY

#### **WALES**

POSI-TRON COMPUTING **15 CENTRAL PRECINCT** DENTRAL PRE TEL: (0554) 759624 CONTACT: DEREK JONES

**NORWAY** 

CAYMAN POWER **VETRLIDS ALM 11** 5000 BERGEN NORWAY TEL: (01047) 531784 HALVARD SKULSTAD

# **Bananas keep trucking**

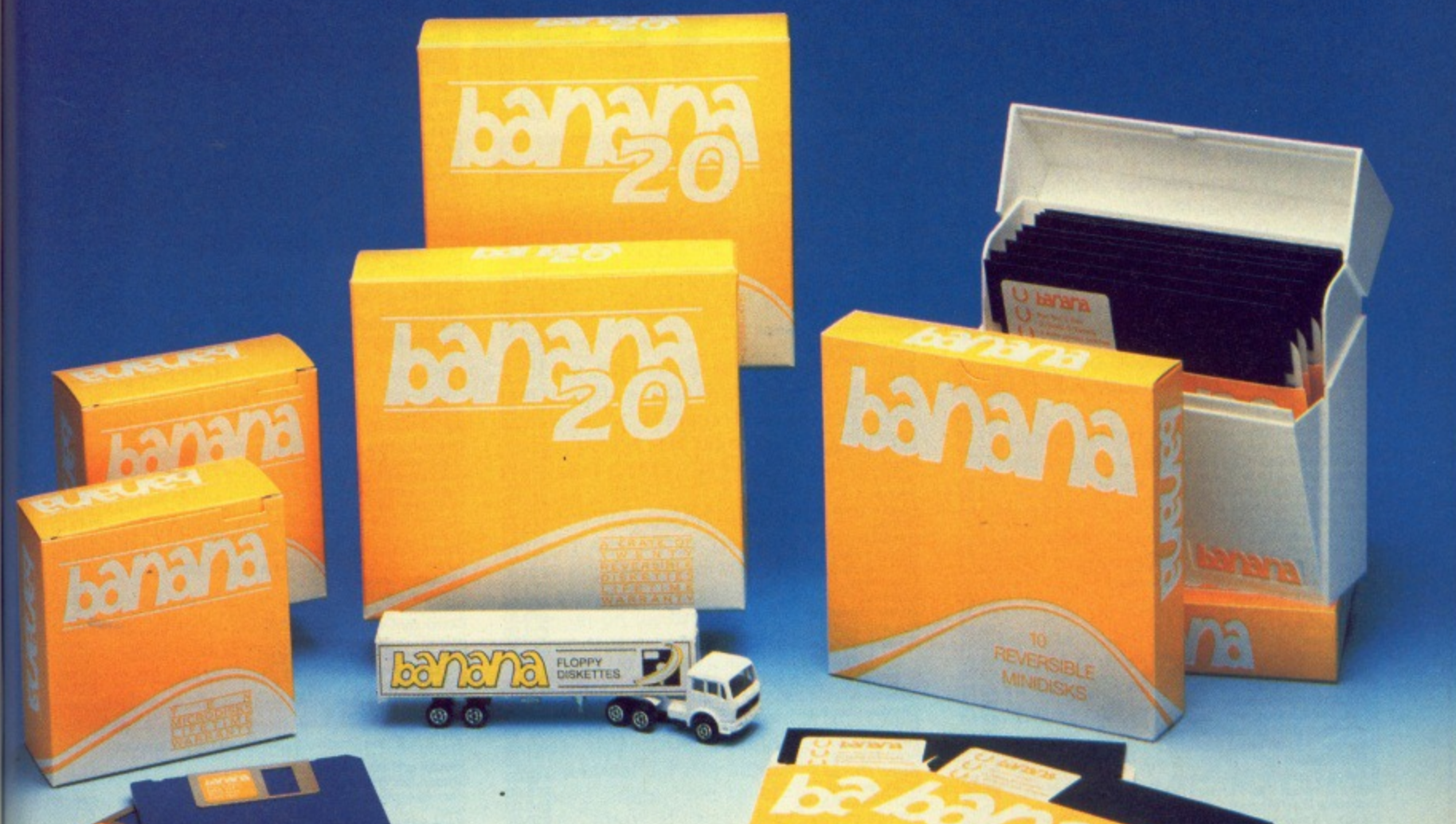

### **Bananas are growing**

Last year saw the launch of our highly successful Banana reversible disks. Apart from the IBM PC-AT, these D/Sided disks suit ALL 5" drives. We know, because we have them ALL certified for both 48tpi & 96 tpi. What is more they have  $2 w/p$  notches  $\&$  index holes, so they are truly reversible if required. "What about microdisks"

you kept asking. Well here they are. The family is complete. The plantation's in full swing. **FREE**

We give a banana pen with every ten disks or microdisks, and should you buy 40 disks (4 ten-packs or 2 crates) OR 20 micmdisks, you will receive a Mercedes banana truck.

**Official orders from plcs & Government bodies are welcome.** DISKING FREEPOST Hindhead Surrey GU26 6BR Tel (042 873) 4834 • Fax (042 873) 6676 Twx 858623 Telbur G

To: DISKING, FREEPOST, Hindhead, Surrey, GU26 6BR Telephone: (042 873) 4834 • Fax: (042 873) 6676 • Telex 858623 Telbur G<br>PRICE QUANTITY

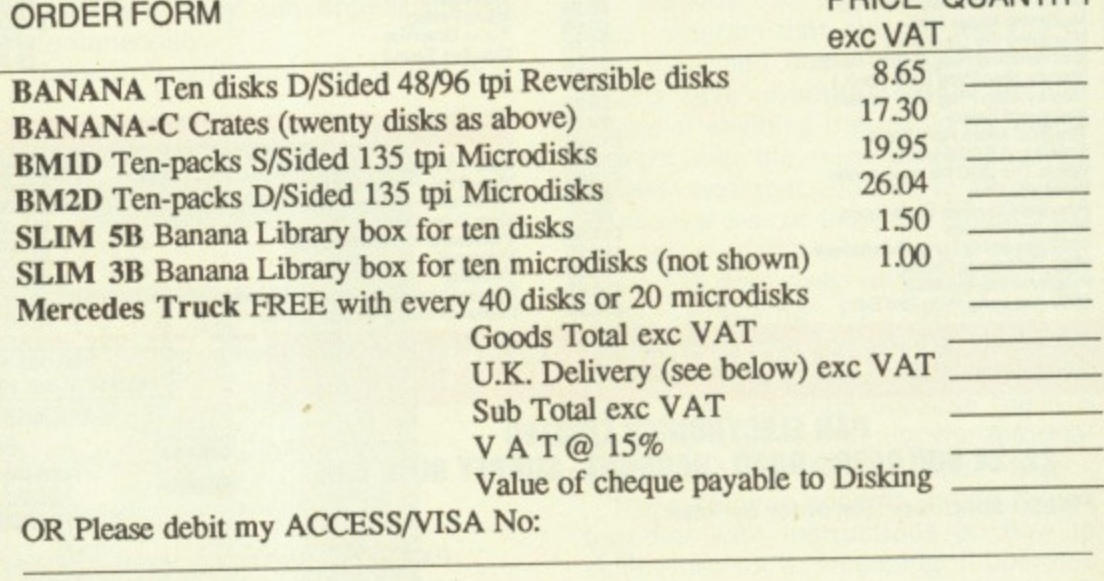

Name/Company: Address:

**Tel. No:**

U.K. P&P exc VAT (disks/microdisks) 10 - 20 disks 95p per ten • 30 - 50 disks 75p per ten • 60 - 90 disks 60p per ten 100+ disks POST FREE

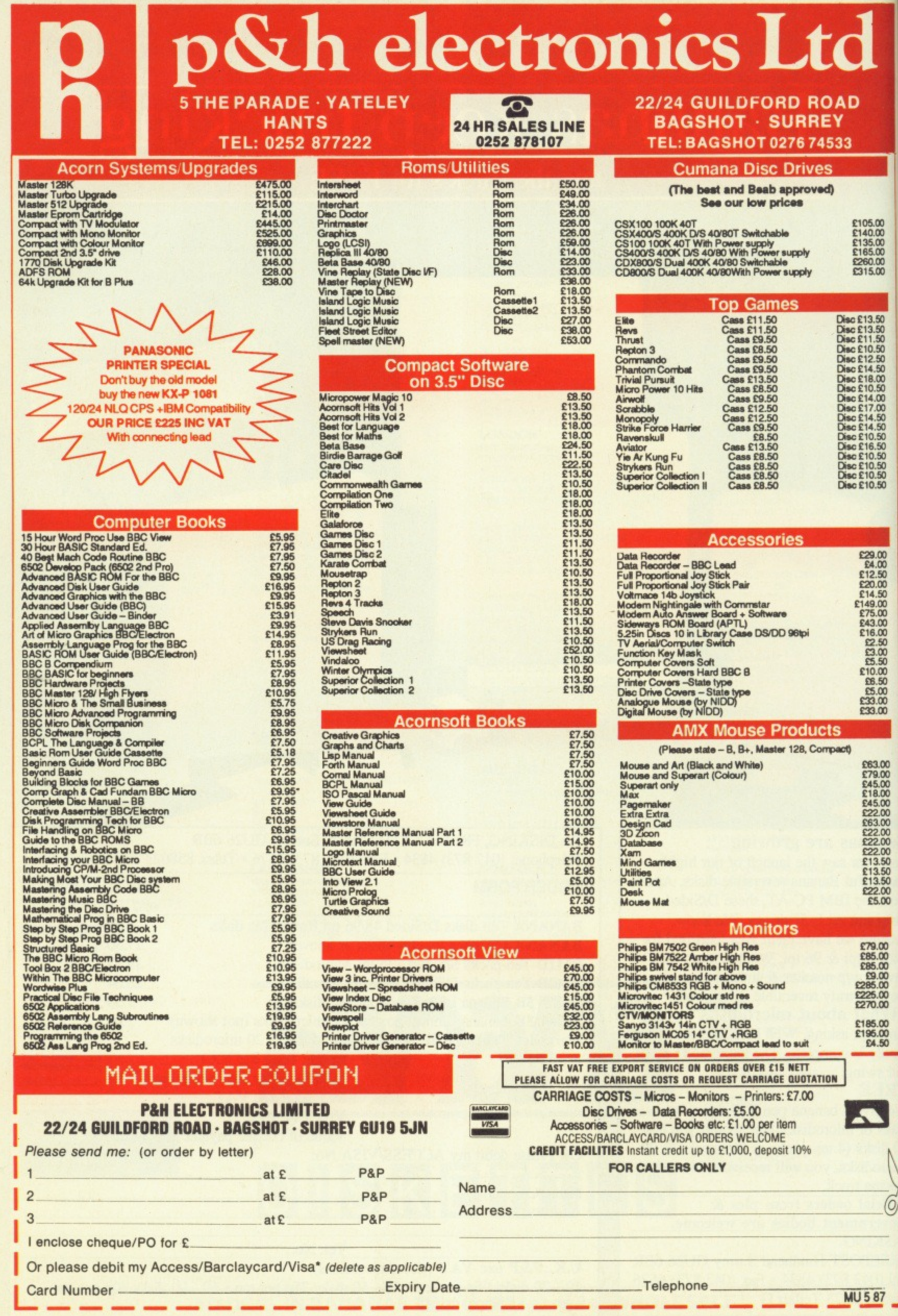

 $\frac{1}{2}$ 

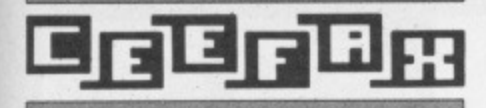

# **Easier teletext**

THE Advanced Teletext System (ATS) rom from BBC Soft replaces the Teletext Filing System (TFS) rom originally supplied with Acorn's Teletext Adapter.

There are five main advantages that the ATS has over the TFS. You select pages by their numbers only, rather than having to press f0 first. Links between pages (now being broadcast by both BBC and ITV) are used to give a bottom line menu of four pages linked to the currently displayed page.

Linked pages are automatically stored in the computer as they are broadcast, so that they become instantly available.

The downloading of files is improved. And all broadcast data can be made available to your programs.

When using the system as a teletext terminal (like a teletext TV), you can select pages by entering the three-digit page number. With the TFS you have to prefix these three digits by pressing a function key (f0 — Select Page).

The old TFS accepts unprefixed number keys as link numbers, based on a hierarchical structure of linked pages. But the IFS was produced before the broadcasting authorities had finalised how these broadcast links would be implemented.

In practice few pages can be organised into strict hierarchies and the final implementation is much simpler. And the ATS makes full use of the new

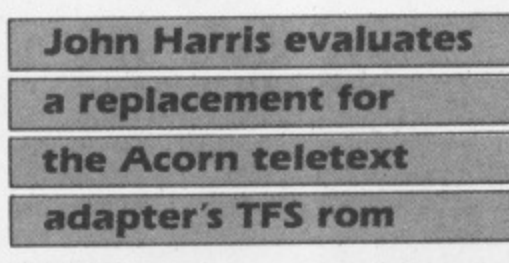

### system\_

There are several links, of which four are directly available in the form of four menu items — these are coloured red, green, yellow and blue. On the function key label fl to f4 are patches of these colours.

The corresponding items on the screen are either the page numbers these keys select, or textual data sent by the teletext editors who prepare the information for broadcasting.

One of the links is to an index page using fO, but which index it gives you depends on the teletext editors. It may give you the nearest sub-index, the main index for the channel, or the alphabetical subject index.

The average time taken to receive a page. once it has been selected, depends on the interval between successive transmissions of the same page. However, if the teletext receiver stores the pages in ram before you select them, they can appear almost instantaneously.

There isn't sufficient ram in the BBC

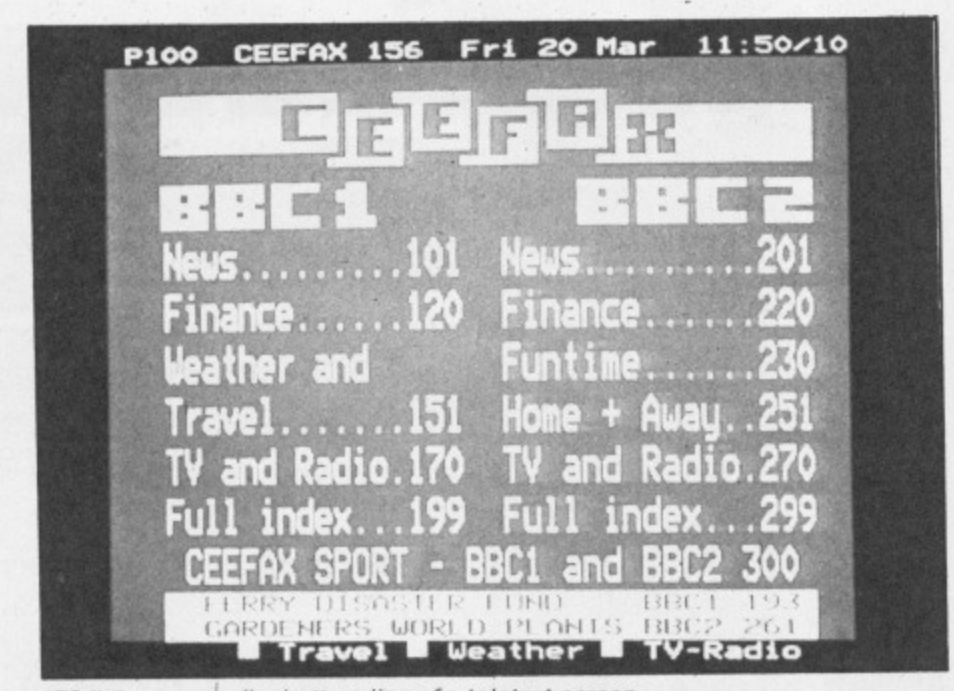

ATS link menu on the bottom line of a teletext screen

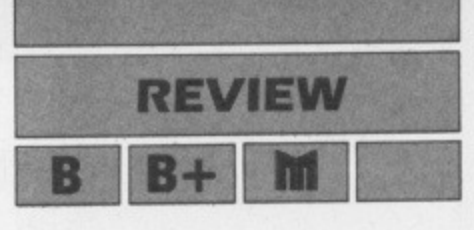

Micro to store the hundreds of pages broadcast on a channel, but the IFS allows you to select several to be continuously stored in ram and updated as broadcast.

The ATS has this facility as well (now on the Copy key), but also captures pages linked to the current page. As the links are on frequently-used routes (such as from index to sub-index and from headlines to news stories), average waiting time is cut dramatically.

The ATS also stores the page or subpage received just before the one currently displayed. It can easily be restored to the screen with the Tab key — a relief when the sub-page you're reading is overwritten by the next one. You can toggle back again, also using the Tab key.

Pressing Return gives you a screenful of information on the page numbers of the current page (but not sub-page), links one to five, the index link, the first seven stored pages and the next. But I couldn't find an explanation of this in the guide.

This use of Return conflicts with its conventional use as a terminator. Such disregard of conventions is all too frequent and makes the use of computers frustrating and error-prone. To return to the current page, press the spacebar.

The TFS was designed to download broadcast \*EXEC files — in other words the BBC Micro accepted them as if they had been typed at the keyboard. Only Basic programs could be downloaded, and then in an inefficient (untokenised) form.

To remedy this the BBC broadcast a patch program that allowed the IFS to load tokenised Basic programs and to \*LOAD text, machine code, screen dumps or anything that could be loaded straight into the micro's memory. The problem was that you had to store this patch on a disc or tape and load it each time you started a telesoftware session.

The ATS does away with all such problems. Pressing f5 downloads a catalogue of the files being broadcast on the current channel. This may take quite a few seconds because the ATS finds the page containing the information via a link on the main index page.

The catalogue appears on the screen together with instructions on how to select files for downloading. It operates as a scrollable menu and the software takes care of downloading it in the appropriate way for the type of file chosen.

In contrast to the TFS. the ATS keeps you informed about what you are

Turn to Page 48

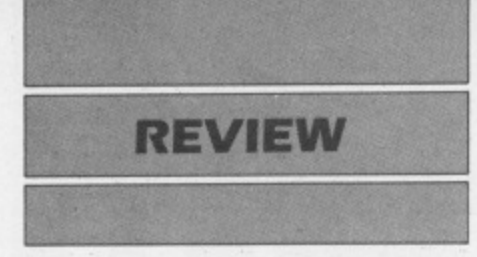

### **From Page 47**

downloading. It displays the filename (as in the broadcast catalogue and used to save the downloaded file), the load and execute addresses. the number of blocks in the file and how many have so far been received successfully.

Each block of the file is also shown as a white square that turns green when it's successfully received, or red if there's an error, in which case the ATS will try again. An arrow shows which block was last received.

This is a vast improvement over the IFS. But it would be even better if you could select in one go all the files you want to download. You could leave the ATS to get on with it — something for the next release, perhaps.

There have been several changes to the \* commands (called telesoft mode commands on the IFS and teletext operating system commands on the ATS). The ATS uses \*TTX and \*NOTTX to switch the adapter on and off. The prefix T can be used to avoid clashes with commands in other roms.

There are other new commands: \*DATA allows the full data of a page (2k) to be transferred to a given memory address. With this your programs have access to all the broadcast data\_ \*S4C is provided as an alternative to \*CH4 and \*ITV2 for Welsh users.

You can also type \*MAGAZINE to stop the page numbers in the header flickering (when two or more magazines are broadcast in parallel). Only the selected magazine's page numbers are displayed.

There are changes in how \*TRANSFER and \*DISPLAY operate but \*TELETEXT restores them to compatiblility with the IFS.

The undocumented commands \*HON and \*HOFF in the TFS are now documented in the ATS guide. Because the ATS isn't treated as a filing system, it doesn't use the TFS commands \*EXEC and \*OPT.

I have found three places where the TFS still scores over the ATS. It allows wildcards to be used in page number selections. This is useful when, for example, you see that an unusual page number, say between 890 and 899, is being broadcast and it isn't given in an index.

It's often difficult to see the exact

page number, as the last figure is overwritten so fast. Being nosey, I use the wildcard to select. In this case 89# will show what's being broadcast.

With the TFS you can use the Copy key to see which sub-page is currently displayed. I found no such facility on the ATS.

And there is a bug in the ATS. If the current page is rebroadcast after you've started (but haven't finished) entering a new page number, the number of the current page is reinstated over the figure or figures you've entered and you have to start again.

Luckily this doesn't happen very often. but it's very irritating when it does. Let's hope this will be put right in future versions.

But apart from this little bug the ATS is a great improvement on the IFS and is well worth the amazingly cheap price which also includes a 64-page user guide.

1

Product: ATS rom Price: £7.95

Supplier: BBC Soft, 35 Marylebone High Street, London W1M AAA. Tel: 01-580 5577

## **Have a word with your micro for just £149.**

### **Microcomputer Voice Control at a Sensible Price**

R&D Speech Technology's MICRO-VOICE is the definitive speech input/output device for your BBC microcomputer. For just E149 plus VAT, it delivers full vocal control of your system, freeing processor time, and saving you the bother of typing in commands.

### **The Micro-Voice**

- **Inderstands up to ten words or phrases at any** one time.
- **EL** Listens in any language.
- **In Is simple to install and simple to operate.**
- **11** Can be quickly and easily incorporated into any program.
- $\blacksquare$  Comes with detailed operating instructions and training.
- **11** Is totally reliable and achieves up to 95% accuracy.

\*Includes microphone and stand.

System in photograph includes optional headset for £25.00 (+VAT)

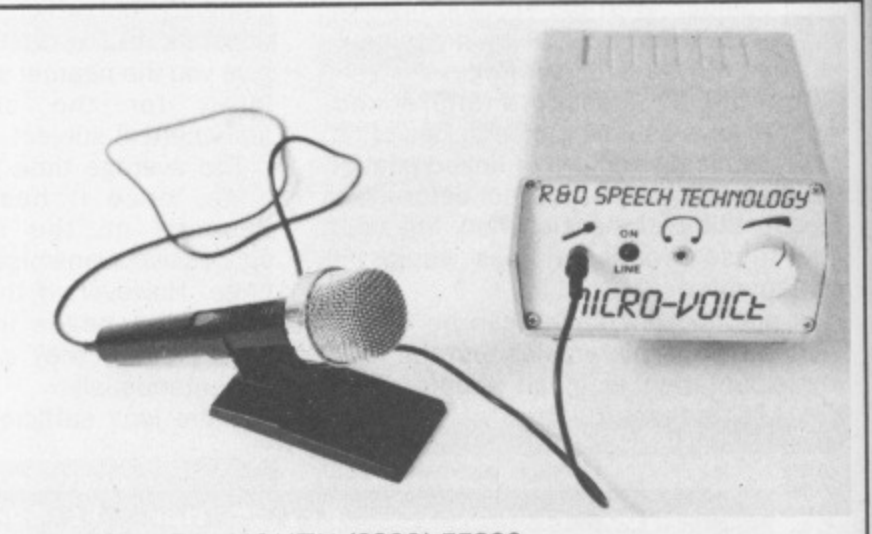

**TEL.: FALMOUTH (0326) 75290**

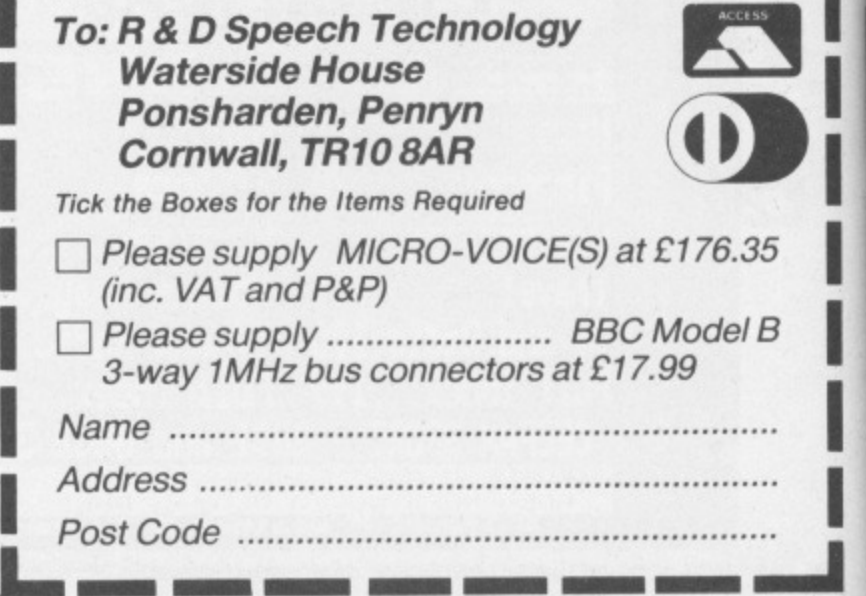

**INTER-WORD is fast, efficient and simple to use. Being menu operated the newcomer does not need to remember strange key combinations or command names. The menus are not a burden to the experienced user since there are shortcuts to access many of the features.**

**Some of its special features are:**

### • On screen style changes

**Underline, bold and a special dotted style are shown on screen exactly as they would appear on the final printout.. Also left, centred and right justified text is shown on screen as you edit. What you see on screen is really what you get on the printout.**

**Most people do not work on one document at a time. INTER-WORD allows up to 16 documents to be stored in memory at once, and text to be transferred from one to another.** • Multiple documents in memory

**Built in facilities for printing text in up to 5 columns.** • Multi column

**Simple and fast selection of all INTER-WORD options and page layout.** • Pull down menu operation

### **• Multi-file operation**

Very large documents can be handled with **ease. INTER-WORD's unique multi-file mode puts virtually no limits on document size and allows simple and fast movement to any point in the document.**

### • Specific page printing

Any page or range of pages may be printed, even in multi-file mode, with any number of copies.

## **209' discount**

Available to all WORDWISE PLUS owners. Simply quote your serial number, name and address when ordering direct. Discount price; **E39.20 + VAT (E45.08 incl.)**

## of USA

1101

<sup>1</sup> **"INTERWORD is the most powerful and comprehensive word processor available for the BBC today. It is more powerful and flexible than View and still retains much of the friendliness and ease of use of WordwIse. Inter-Word looks set to become the standard word processor for the BBC Micro."**

**Computer Co** 

**bug, Aug/Sept '86** 

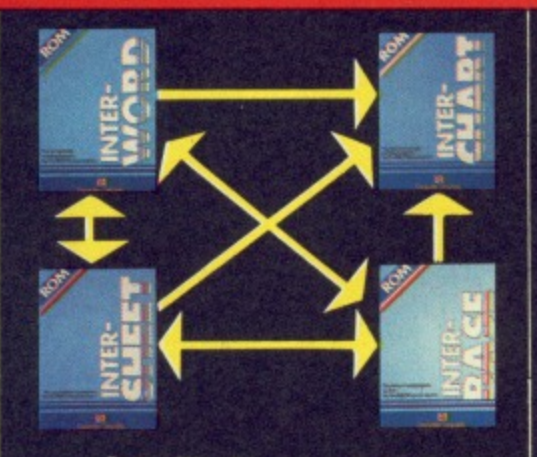

**Inter-Word is part of the 'ROM Link' series which Is the only truly integrated suite of ROMs for the BBC micro.**

 $E49.00 + \text{vat}$  (£56.35)

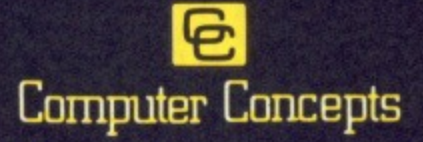

**Gaddesden Place, Hemel Hempstead, Herts HP2 6EX. England. Iblephone (0442) 63933**

### **The integrated word processor for the BBC micro**

### • Block operations

E

These are common to most word processors, but with INTER•WORD any part of the text can be marked and then instantly moved, copied, deleted, printed. saved, underlined etc. There is no limit to the amount that can be marked.

#### **• Automatic re-formatting**

This enables the user to just type—no keys to press to re-format the paragraph after **changes to the text or margins have been made; the margins on the rulers can simply be dragged, all text being instantly reformatted to the new settings.**

### **• 40, 53,130 and 106 column screen**

- **modes**
- **Mail merge**
- **Integrates with all other parts of**
- **INTER family • Automatic page numbering, with**
- **headers and footers**
- **Very fast and smooth scrolling**

**• Powerful search and replace facilities Including wildcards, upperflower case sensitivity, stored search and replace**

- **strings for instant re-use Automatic word count**
- **Fast simple cursor movement to any point**
- **Easily tailored to any printer**
- 
- **Selectable screen colours**
- **Compatible with the B. Bi- and Master; Solidisk, Aries and Watford shadow RAM boards.**

### **MONEY-BACK GUARANTEE**

**Buy INTER-WORD—if you don't like** -send it back for a full refund! (Available when

**MANO** 

**DISCRETE** 

**PARDANCE** 

- purchased
- **directly from Computer**
- Concepts)

Access/Barclaycard accepted.<br>All orders despatched within 24 hours. **All orders despatched within 24 hours.**

**VISA** 

# All this in just

#### Time 0.17 54 Words 5544 Free<br>Characters

sinceretu.

y Brood

### **WORD PROCESSOR**

Compose a letter, set the print-out options using embedded commands or menus, use the mail merge facility to produce personalised circulars - and more!

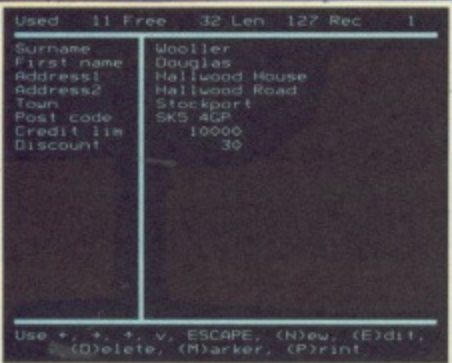

### **DATABASE**

Build up a versatile card index, use the flexible print out routine, do powerful multi-field sorting, perform all arithmetic functions, link with the word processor - and more!

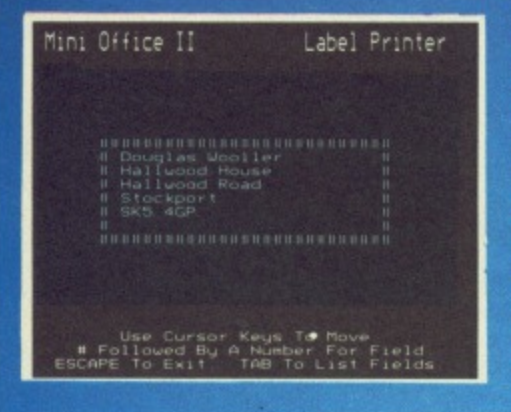

**LABEL PRINTER** 

Design the layout of a label with the easy-to-use editor, select label size and sheet format, read in database files, print out in any quantity - and more!

# ...and at a price

78

68

58

48

 $20$ 

 $2<sub>B</sub>$ 

18

**INTABASE SOFTWARI** 

FMAMJI **PRODUCTION COSTS** 

Mini Office II

ar this areal and

Mini Office II offers the most comprehensive, integrated suite of programs ever written for the BBC Micro - making it the most useful productivity tool yet devised.

A team of leading software authors were brought together to devote a total of 26 man years of programming to the development of Mini Office II. What they have produced is a package that sets new standards in home and business software.

The sample screenshots above illustrate just a few of the very wide range of features, many of which are usually restricted to software costing hundreds of pounds. Most are accessed by using cursor keys to move up and down a list of options and pressing Enter to select.

Is it that easy to use? Several leading reviewers have

already sung its praises on this very point.

Yet possibly the best advertisement for Mini Office II is that it comes from the same stable that produced the original Mini Office package back in 1984.

That was so successful it was shortlisted in two major categories of the British Microcomputing Awards - the Oscars of the industry - and sold in excess of 100,000 units!

It was up to Mini Office II to take over where the first Mini Office left off, with 32 extra features, two additional modules, a program to convert existing Mini Office files to Mini Office II format, and a 60 page, very easy to follow manual.

This is the package thousands of BBC Micro owners have been waiting for - and at a price everyone can afford!

# oNE package!

### **SPREADSHEET**

Prepare budgets or tables, total columns or rows with ease, copy formulae absolutely or relatively, view in either 40 or 80 column modes, recalculate automatically - and more!

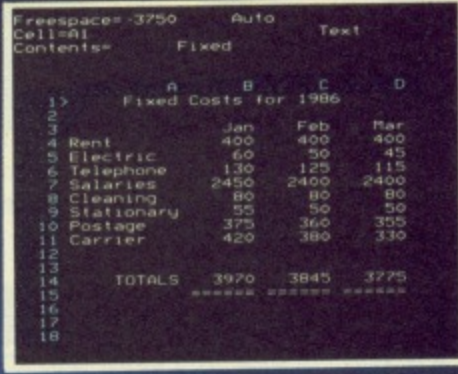

### **GRAPHICS**

Enter data directly or load data from the spreadsheet, produce pie charts, display bar charts side by side or stacked, overlay line graphs - and more!

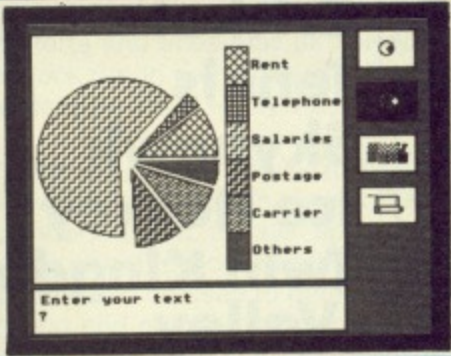

### **COMMS MODULE**

Using a modem you can access services such as MicroLink and book rail or theatre tickets, send electronic mail, telex and telemessages in a flash - and more!

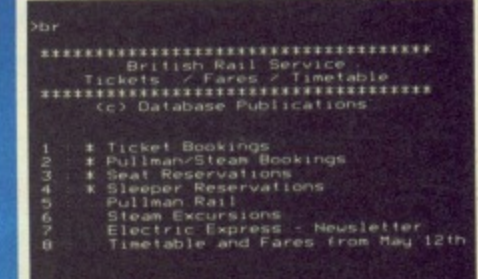

. Hn for HELP<br>8 Riedisplay Qiuit<br>Hect

# that can't be matched!

Here's what some independent reviewers say about Mini Office II: Menus throughout the program were abundant and well structured, allowing complex choices to be made with hardly a glance at the pocket-sized spiral-bound manual, and offering a wealth of user-defined functions ... For the money it really is unbeatable. Dedicated word processors, spreadsheets and comms packages may offer some extra facilities, but some are so full of whistles and bells<br>you may find yourself forever in the manual or even not using half of their power.<br>What you get with Mini Office II is a valiant attempt small business package at a down to earth price; it fulfills all its promises, and there's nothing cut-rate about the facilities it provides. - Viewfax 258 (Prestel)

allall

di di

**STS** 

ce

ì

is

ıe

)r e

:!

it

ıl

b

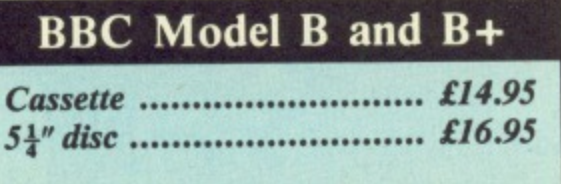

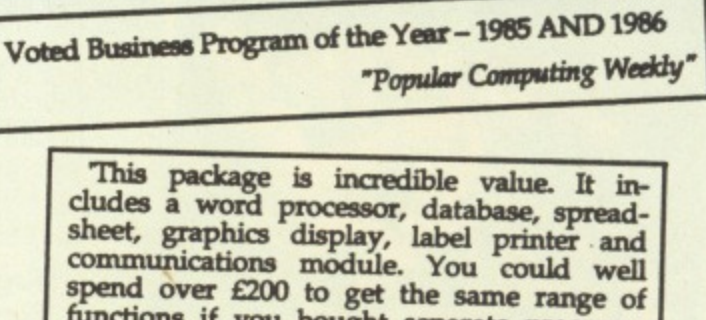

functions if you bought separate programs from other firms."

**DATABASE SOFTWARE** 

"Daily Mail Home Computing Guide"

Order form on Page 167

**BUG BYTE CLASSICS** 

**Dunjunz Plan B Cricket Tennis Skyhawk Ice Hockey Twin Kingdom Valley** 

**COMING SOON** for the Electron. Our Game of the Year:

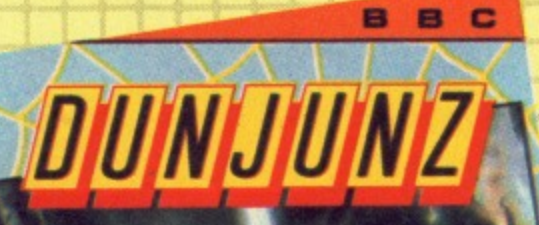

**BUG-BY** 

**AVAILABLE NOW** 

**HUNKY DORY-another** multi-screen arcade action packed classic from Bug Byte, the BBC and Electron leaders.

**Bug Byte, Victory House,** Leicester Place, London, **WC2H 7NB** Tel: 01-439 0666

UINIKIL

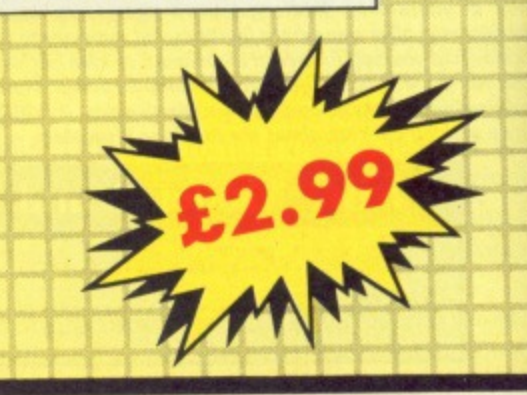

**Ceefax line by line** 

CEEFAX is broadcast along with the BBC television picture. But have you ever wondered how? How can both a TV signal and the Ceefax pages be transmitted without interfering with each other?

13696138

The secret lies in the FBI. No, not the American G men but a section of the TV picture.

A normal IV picture is made up of a series of horizontal lines. If you look closely at a screen you may be able to see the individual rows of the picture. Some 625 lines are used to build up the complete frame. But where is teletext?

Each frame of the picture is drawn by an electron beam. This starts drawing the picture at the top lefthand corner. By the time it completes painting in one frame, the beam ends up pointing at the bottom righthand corner of the tube.

Before starting on the next frame of the picture, it has to move itself from the bottom right to the top left. During this time, it must not draw anything, otherwise a diagonal stripe would appear across the screen.

The process of moving the beam back to its starting position is called the Field Blanking Interval (FBI). During this time, the action of the TV tube must be suspended, or blanked, so as not to draw a stripe across the screen, even if the TV signal is still sending information.

In fact, the time taken during the FBI is about equivalent to that taken to send up to 25 TV picture lines. As these lines are not used for the TV picture. they are an ideal place to add teletext information.

Some of these extra lines (about six on each channel at the moment) are used to carry the teletext signal which is

•

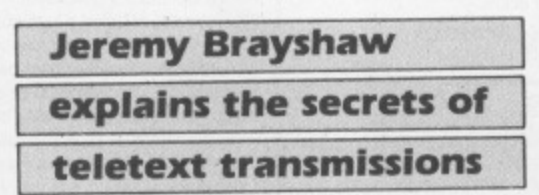

transmitted in binary form.

As the lines were designed to carry a picture. it is a simple process to code a line to carry binary data.

If the line is divided into equal length sections, each unit can represent one binary bit. If the section is black, this represents a zero, if white it represents a one.

In this way, a single television picture line is split up into 360 sections, which represent 45 eight bit bytes.

Most TV sets take less than 25 lines for the FBI so you can actually see these teletext data lines at the top of the normal TV picture by adjusting the vertical height control to pull the top of the screen down.

How, then, does a TV set cope with this? Well, a normal set without teletext capability simply treats them as any other picture line.

Any lines received during the FBI are effectively ignored and any received between the end of the FBI and the top of the picture are adjusted off the top of the screen.

If this is a teletext set, circuitry inside the receiver also detects and decodes these rows.

This circuitry is set to scan all the 25 lines transmitted during the FBI. It can detect which lines carry a teletext signal by the first three bytes on the row. If this produces rubbish, it ignores the rest of the line.

If, however, it detects a specific

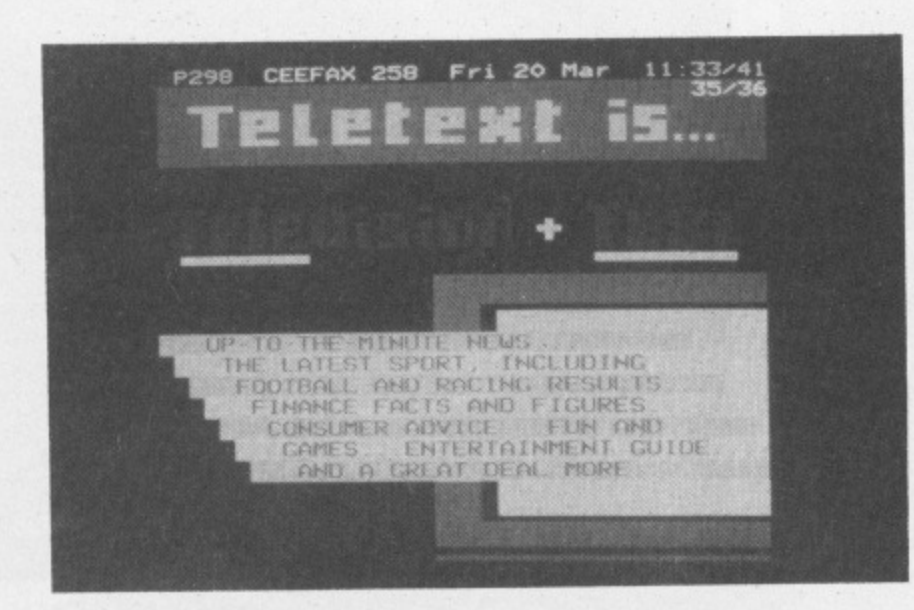

**predefined pattern of white and black** (representing the binary sequence **10101010 10101010 11100100) then it knows it has found a teletext signal and must decode the rest of the line.**

**FEATURE** 

**1211** 

The reason for the alternating 1 and 0 **pattern of the first two bytes is simple. These bytes are used by the decoder to determine the size of each section of the line representing a single binary digit.**

**It measures the time taken for the** section of the line to change from white (binary 1) to black (binary 0). Given a preset sequence of 1s and Os it can work out the time taken for each bit to be sent, and apply this timing to the rest of the line.

These initial codes are used to set the internal clock of the decoder and are known as the clock run in sequence.

The problem of determining where each bit starts and ends may be solved with the clock run-in sequence. but how does the decoder know where each byte starts?

This is the purpose of the next byte, binary 11100100. As this is always the same number, and it always appears immediately after the clock run-in bytes, this sequence can be used to determine the start and end points of each byte.

All it does is to break the rest of the line into chunks equivalent in length to a single bit. It then groups these in units of eight, starting immediately after this 11100100 binary sequence, known as the framing code.

This leaves 42 bytes on each TV line. which are used by the decoder to form the teletext display. The first two are used to identify the row as belonging to a particular Ceefax page, and each of the remaining 40 bytes represents a character for display.

There are just 40 bytes of data on each television line. This directly relates to the length of a single row of text on a teletext display (40 characters).

As a teletext page requires 24 rows of text, this will take 24 television lines for its transmission. As only six TV lines can be used per transmitted picture frame, a single teletext page can be transmitted with every four frames.

This may seem a long time until we realise that a complete TV picture frame is transmitted every 1/50th of a second, so the Ceefax magazine can be broadcast at the rate of 12.5 teletext pages per second.

It takes on average around 15 seconds to transmit every available page. The speed of transmission is nearly seven million bits per second (actually 6.9375 Mbits/s), but as we have seen, the system can only use six of the 625 television picture lines.

Now if we could forget about the TV picture and use all 625 lines for teletext . .

# A PPI F.SOFI Programs for the BBC models 'B' with disc drive with FREE updating service on all software

#### **PCB DIAGRAM** This new release from Pineapple is a printed circuit board draughting aid which is aimed at producing Still the only drawing program available for the BBC micro which gives you the ability to draw really large<br>diagrams and scroll them smoothly around the screen stopping to edit them at any time if required.<br>Pineapple's uni complex double sided PCB's very rapidly using a standard BBC micro and any FX compatible dot-matrix printer. The program is supplied on EPROM and will run with any 32k BBC micro (including Master series). Also supplied is a disc containing a sample PCB layout to demonstrate the programs features. limited only by the free space on disc, and not the amount of computer memory you have available. (A blank 80 track disc will allow up to 39 mode 0 screens of diagram). The superb print routines supplied with the program enable large areas of the diagram to be printed in a<br>single print run in a number of different sizes and rotated through 90 deg. if required. Full use can also be By using an EPROM for the program code the maximum amount of RAM is available for storing component<br>location and ASCII identification files etc. (Up to 500 components and 500 ASCII component descriptions may be stored for a given layout). These is no limit to the number of tracks for a given PCB, although the made of printers which have a wider than normal carriage available. The program is fully compatible with the Marconi Tracker ball described below. maximum size of board is restricted to 8" \* 5.6". Using a mode 1 screen, tracks on the top side of the board are shown in red, while those on the underside PLEASE STATE 40 or 80 TRACK DISC & WHETHER STANDARD BBC or MASTER VERSION IS REQUIRED are blue. Each side of the board may be shown individually or superimposed. A component placement screen **PRICE £25.00 + VAT** allows component outlines to be drawn for silk screen purposes and component numbers entered on this screen may be displayed during track routing to aid identification of roundels. **DIAGRAM UTILITIES** The print routines allow separate printouts of each side of the PCB in a very accurate expanded definition A suite of six utility programs which add additional features to the 'Diagram' drawing program. The utilities include the saving and loading of areas of diagram to and from disc. The ability to display the whole of your l 1:1 or 2:1 scale, enabling direct contact printing to be used on resist covered copper clad board. This program has too many superb features to describe adequately here, so please write or 'phone for more information and sample prinouts. **PRICE £85.00 + VAT PRICE £10.00 + VAT CONVERTER LEADS MARCONI TRACKER BALL** Converter leads to enable the Trackerball to run mouse software and the mouse to run trackerball software This high quality device comes with it's own Icon Artmaster drawing program and utilities to enable it to be used in place of keyboard keys, joysticks, or with your own programs (inc. DIAGRAM). Please state which way round when ordering. PRICE £60.00 + VAT p&p £1.75 PRICE £8.00 + VAT PRICE INCLUDING 'DIAGRAM' SOFTWARE £79.00 + VAT p&p £1.75 **MICROSPICE TRACKER BALL for MASTER series** A new addition to our range of engineering software. Microspice is a very powerful DC and AC analogue circuit The Pointer ROM is supplied instead of the Icon Artmaster disc and enables the Tracker ball to work<br>directly with the MASTER series computers. (e.g. to use with TIMPAINT etc.). Prices are the same as for the simulator package for any model BBC computer.<br>As well as all the usual facilities available with this type of program, non-linear effects. small signal, noise measurements and sweeps may be performed. Component values may be swept, allowing component tolerances to be<br>investigated as well as thermal performance etc. Comprehensive transistor modelling is incorporated using a 20 standard tracker ball. parameter Ebers Moll description. The program is supplied on disc with a very comprehensive 49 page manual Please write or 'phone for more information **POINTER** The Pointer Rom is available separately for people already owning tracker balls, and comes with instructions for use with the MASTER computer. PRICE £99.00 + VAT P&P FREE **PRICE £12.50 + VAT** ALL ORDERS SENT BY RETURN OF POST 39 Brownlea Gardens, Seven Kings, Ilford, Essex IG3 9NL.  $\text{D}$  Tel: 01-599 1476 **VISA**

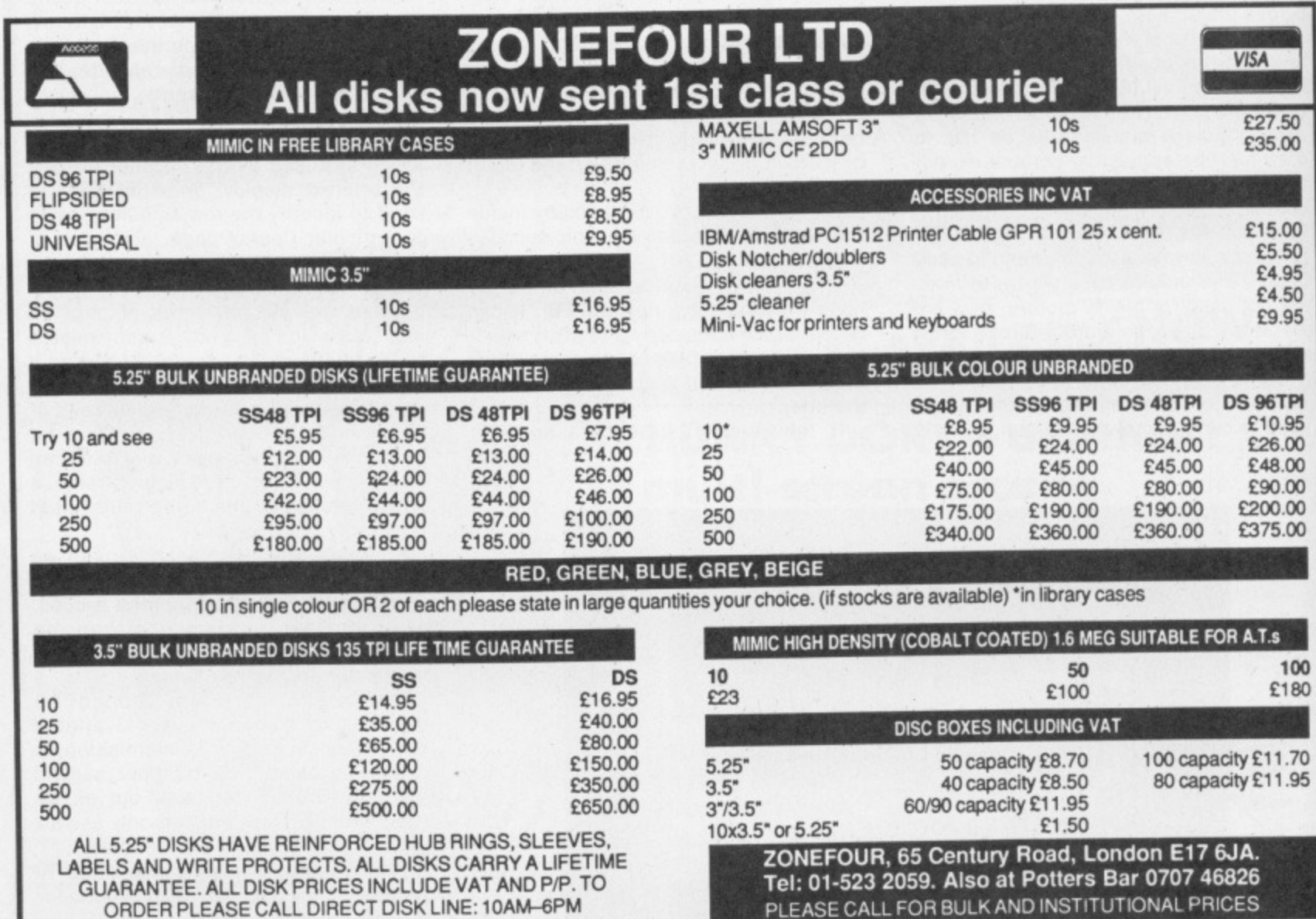

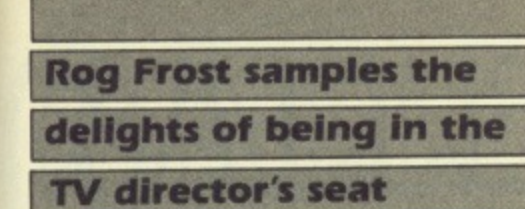

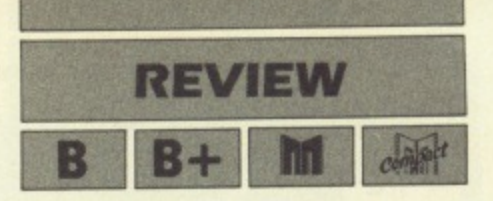

Action . . . roll 'em!

THE tension mounts as you sit at your director's console. You switch the recording light to red and cue the soundtrack.

Before you is a choice of 16 camera shots— which one should you select now for transmission? One moment of indecision and you'll have to call "Cut!" and start recording again.

That's the excitement offered to you by Squirrel Software with their latest release, TV Director. In fact, you get the chance to design, produce and direct your own videos using nothing more than your trusty computer.

There are, inevitably, a number of limitations, so you won't get a top class animated video, but you will experience the thrill and pressure of video work. The possible uses. as the cliché goes, are only limited by your imagination.

The first stage in the video-making process is to turn off the computer and plan on paper what you want to do. You can create up to 16 different camera shots. A picture-making routine is included within the program for this purpose.

At first sight, the graphics will be disappointing. The screen is divided into a grid of 32 by 24 blocks and a single block is the smallest area that can be defined. This results in pictures being chunkier than those on teletext systems.

The reason for these chunky graphics is that the data for an entire picture is stored in 384 bytes. It is thus possible to store 16 pictures in memory and swap them around with great speed.

A bonus of this style of graphics is that pictures are created quickly. You move a cursor around with keys or joystick and then hit the required colour number to set that block.

If you can't remember colour numbers,

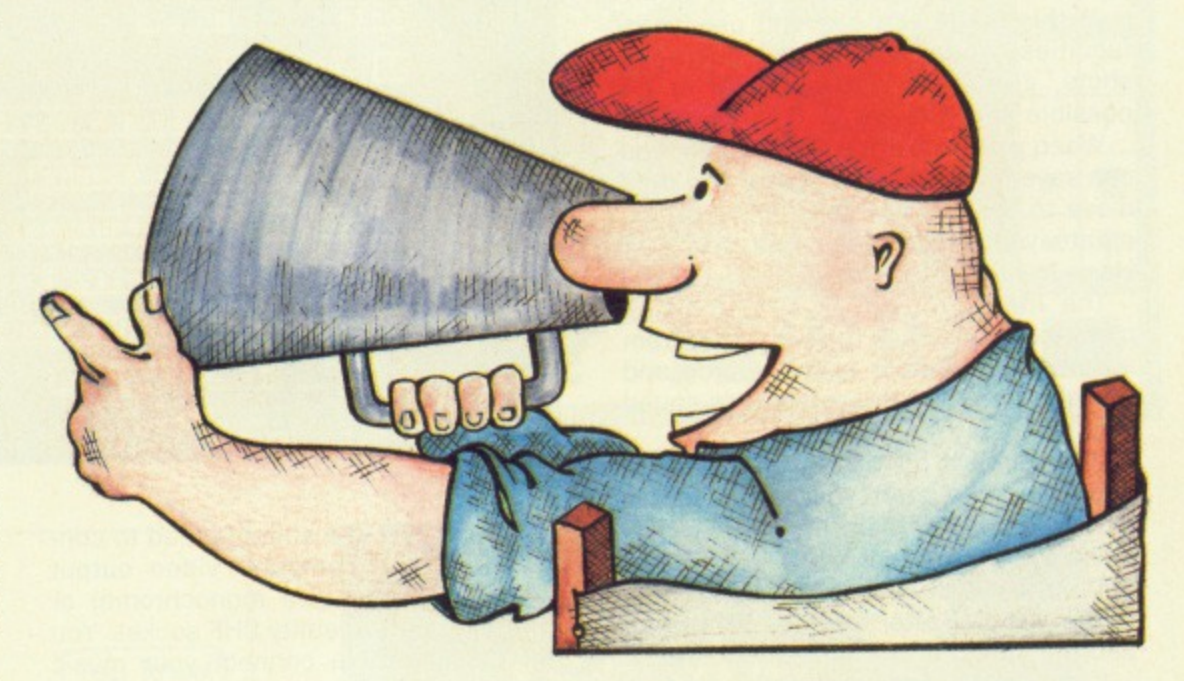

Product: TV Director Price: £14.95 (disc only) Supplier: Squirrel Software, 4 Bindloss Avenue, Eccles, Manchester M30 ODU. Tel: 061-789 4120

then hitting the spacebar will bring up the Help page. This also gives details of special effects such as zoom in or out, mirror images, inverting or quartering. All can be achieved by single key presses.

The BBC Micro version operates in Mode 2 and thus allows the full range of eight steady and eight flashing colours. Simple animation, such as a person talking, can be achieved by use of flashing colours,

There is no option to change the palette. This means that once you have painted an area, the only way to change it is to re-paint it

The program works with blocks of frames and normally you would save such a block of up to 16 pictures.

A sensible option allows the storage of single pictures. This makes it possible for a team of people to work on separate machines and then merge their work into one block.

With the artwork completed, you are ready to move to the studio and produce the video. A display of eight monitors is shown and the other eight pictures are toggled in with the spacebar. A central "transmission" monitor shows the currently selected camera shot.

It's as well to practice a bit first with the recording light on blue, but when you are ready you switch that light to red, cue the sound and you're away.

You cut to different cameras by hitting the appropriate camera number. and it Turn to Page  $56 \blacktriangleright$ 

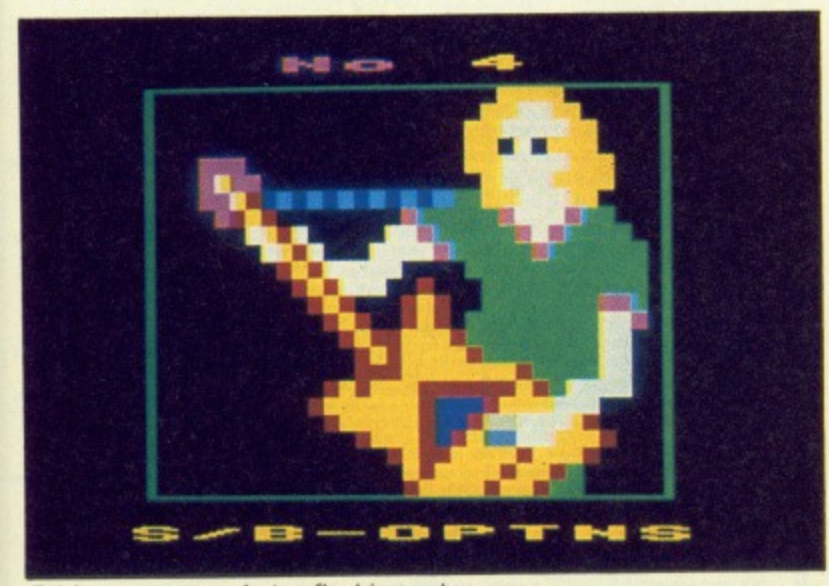

Editing a camera shot  $-$  flashing colours are used to produce a stunning effect

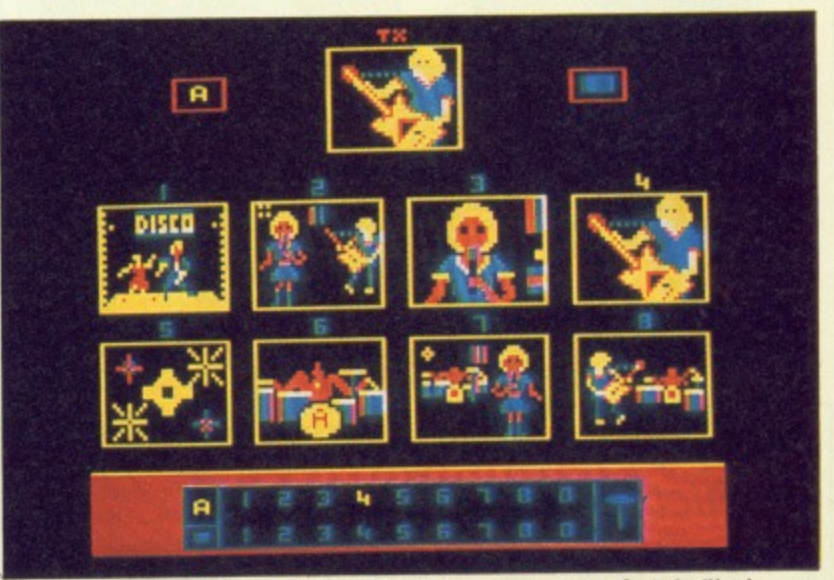

The bank of eight camera shots. Notice that camera four is 'live'

**REVIEW** 

### **■ From Page 55**

is possible to mix or fade shots with joysticks or cursor keys.

At this stage you can still use zoom facilities, mirror imagery or quartered shots, giving you a grand total of 64 possible shots to use.

When your sequence is complete, you can save it on disc or cassette and then move to the preview session. Here you create your credit page and see your video in full screen size.

The main problem is synchronising pictures with sound. The whole program assumes a separate sound source and no use is made of the computer's sound chip.

It requires a bit of trial and error to know when to start your sequence to match the soundtrack, but practice will make (nearly) perfect.

There are features within the program to allow you to alter the rate of flashing and the speed of the entire sequence.

If you have a video recorder you'll only need to achieve perfection once, since you can replay it all from the video machine.

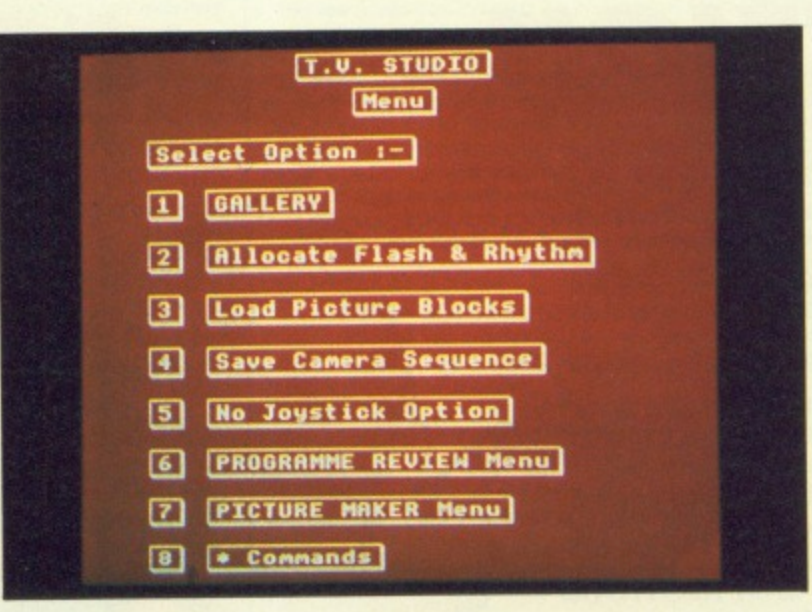

The options available in the TV Studio program

All you need is a suitable lead to connect it to the computer video output (which may only give monochrome) or from the poorer quality UHF socket. You will also need to connect your music source to the video recorder's audio in socket.

The programs are all driven by good clear menus from which you issue \* commands to catalogue the disc and so on.

The whole system is coherently thought out and smoothly put together. The instruction booklet is thorough but still makes for easy reading.

Squirrel Software has put together a challenging and enjoyable package for both the home and the school.

### **MICROS - MONITORS - DRIVES** PRINTERS - 8271/1770 & COMPONENTS

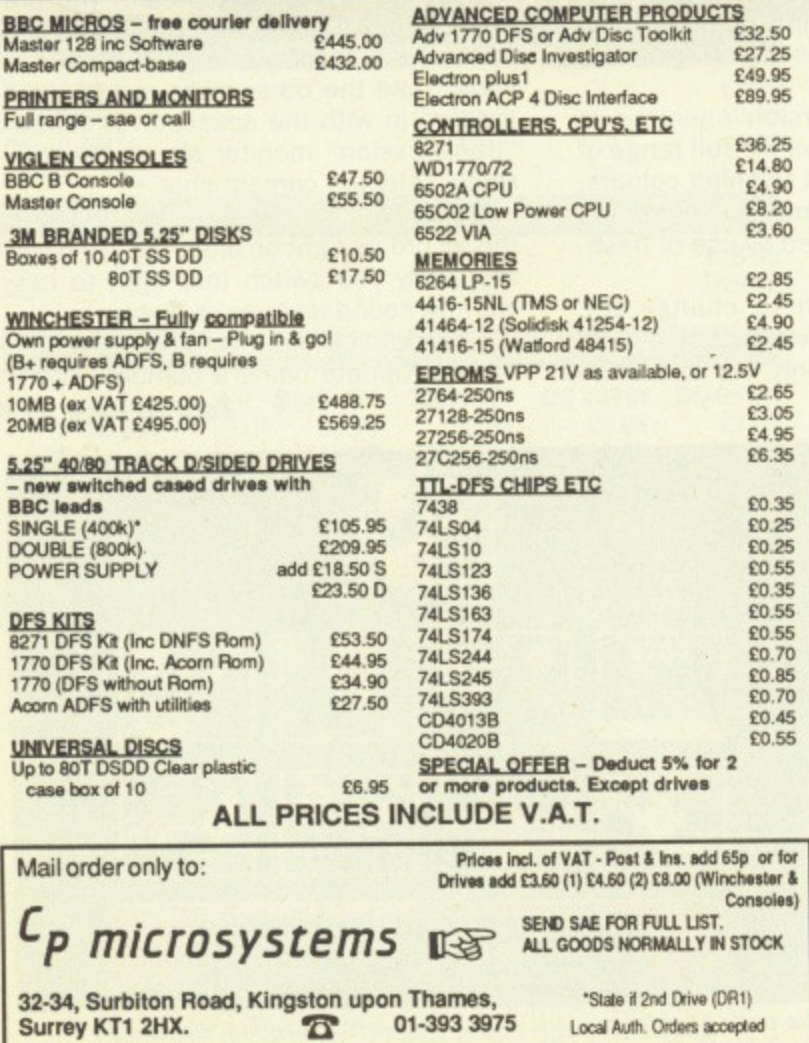

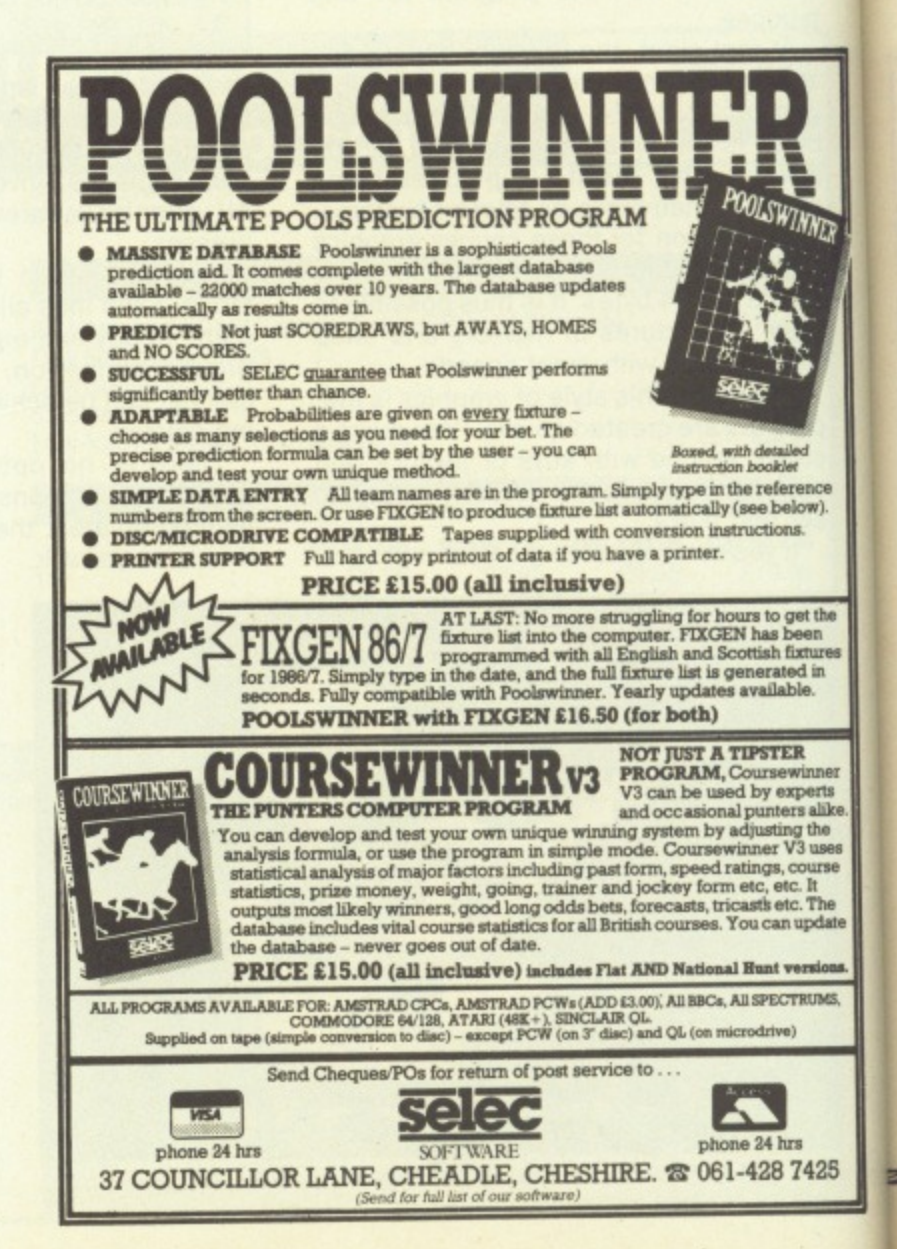

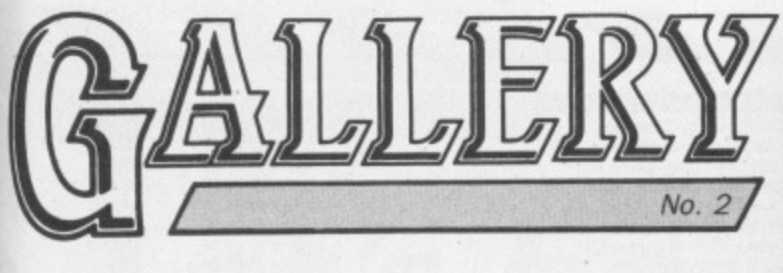

THE start of the Gallery feature in our March issue has certainly brought out the artists among you. Since it appeared, more superb<br>pictures have been coming in from readers. Here's another collection by talented reader Peter Clifton.

**Example 18 Keep them coming in**  $-$  **you may see your**<br>own masterpieces in print in future issues.<br>The address to send them to: Gallery, The Micro User, Europa House, 68 Chester Road,<br>Hazel Grove, Stockport SK7 5NY.

Ø

Smile

⊜

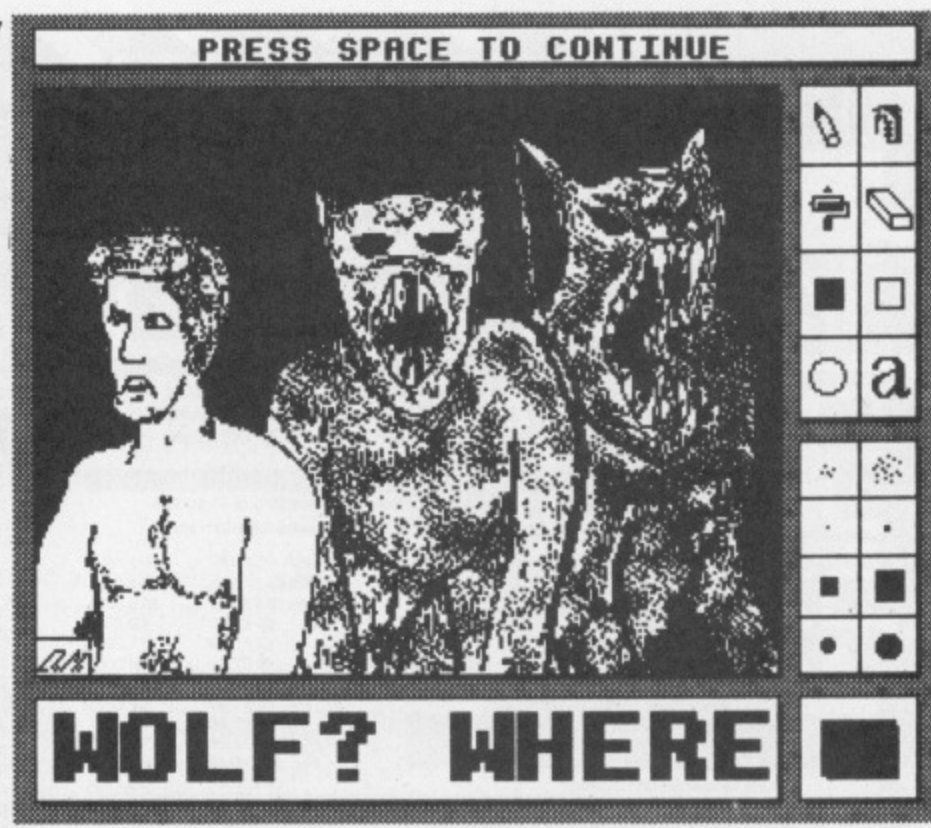

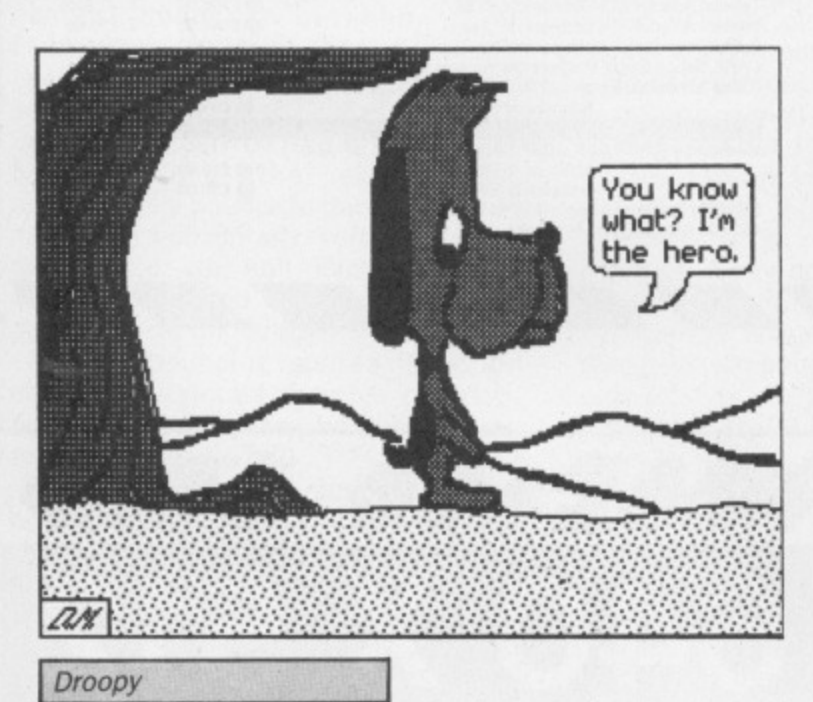

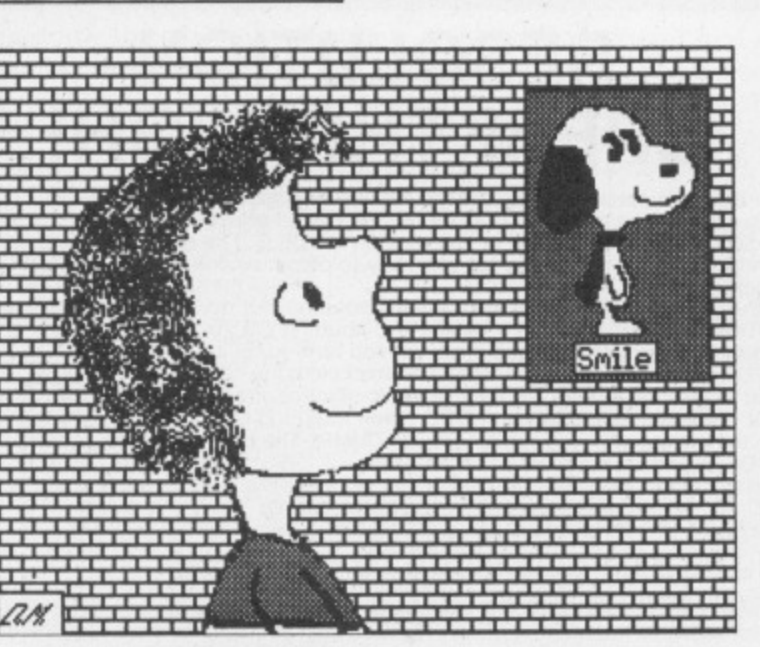

<u>TEMPERADOR</u>

ana.

222222222222

Wellington

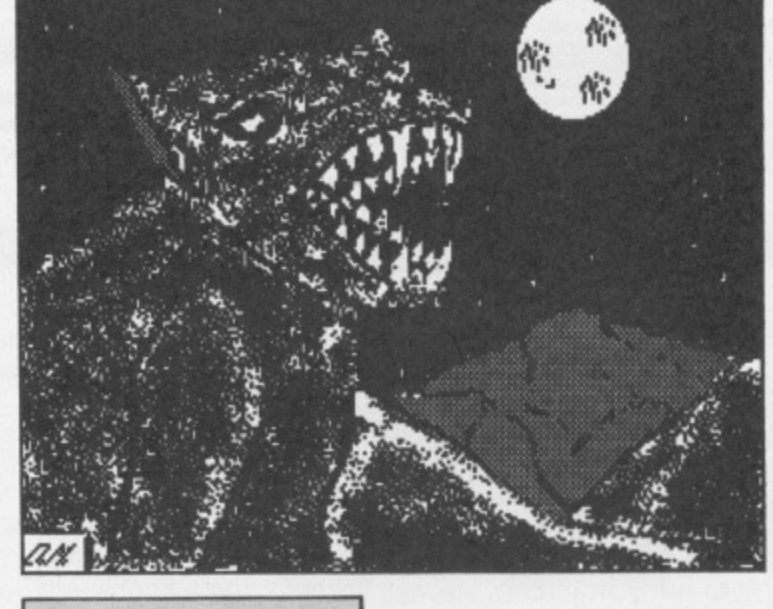

Bark at the moon

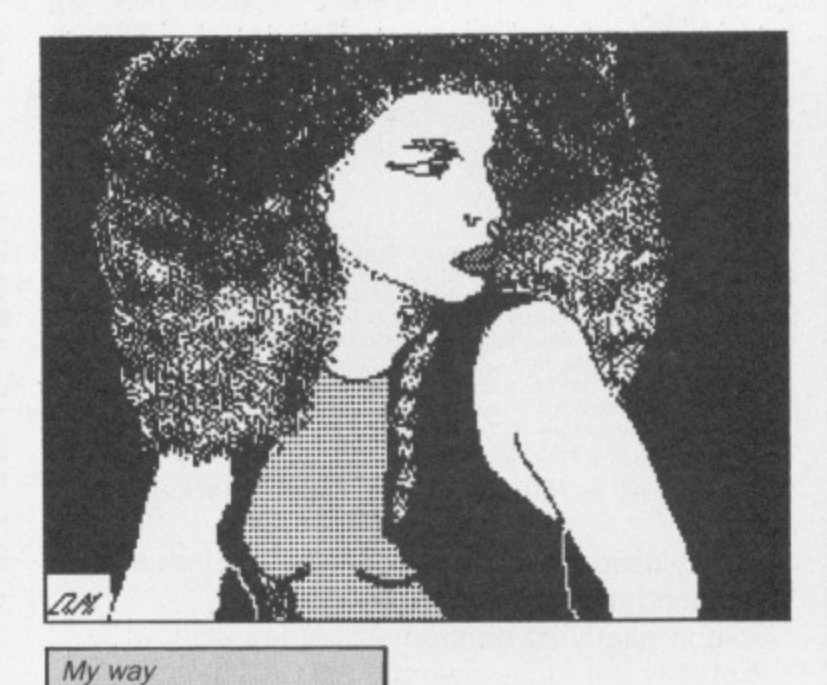

**SOFFERED** 

May 1987 MICRO USER 57

<u>novom</u>

**CONSTRUCTION CONTINUES** 

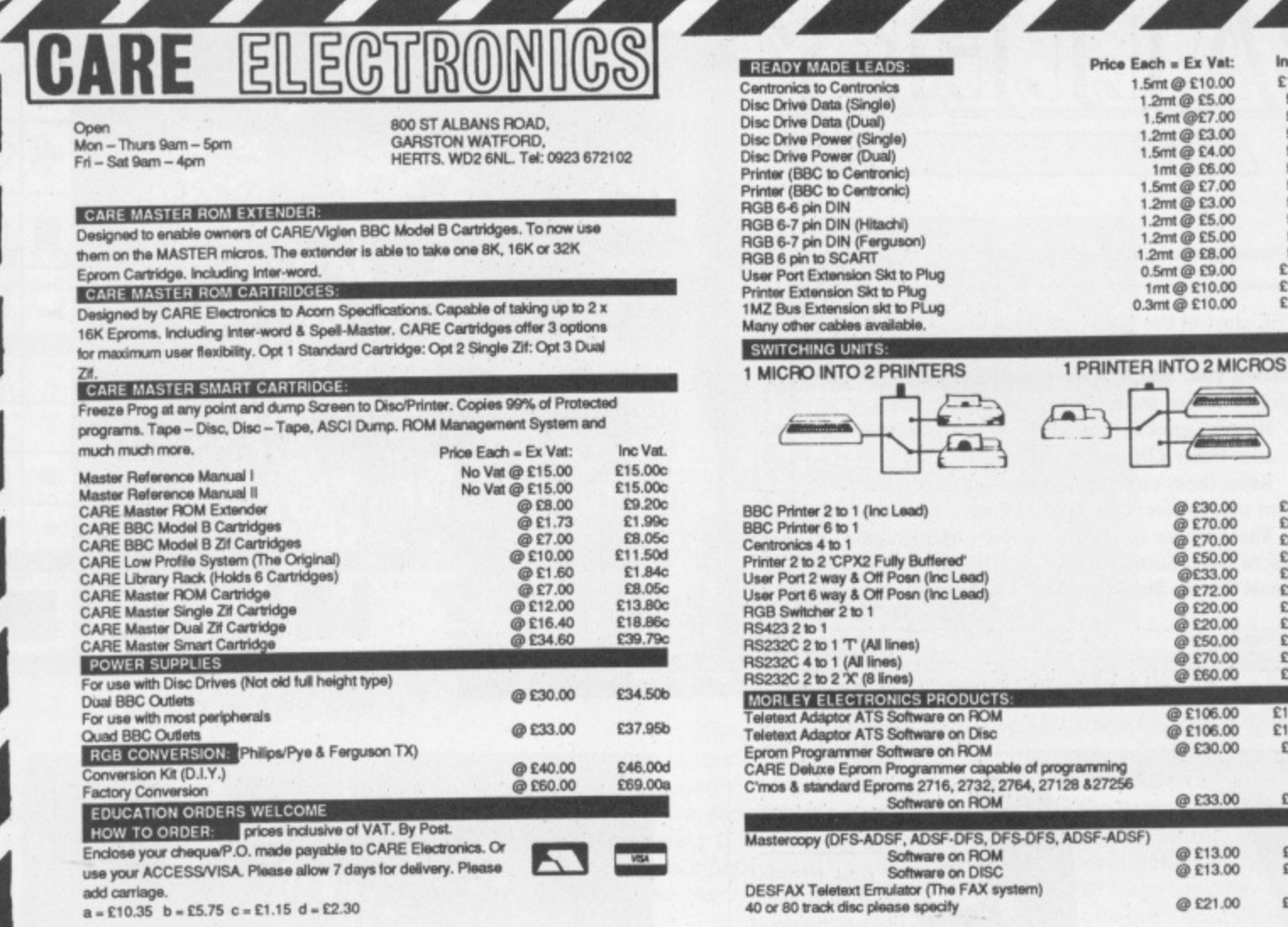

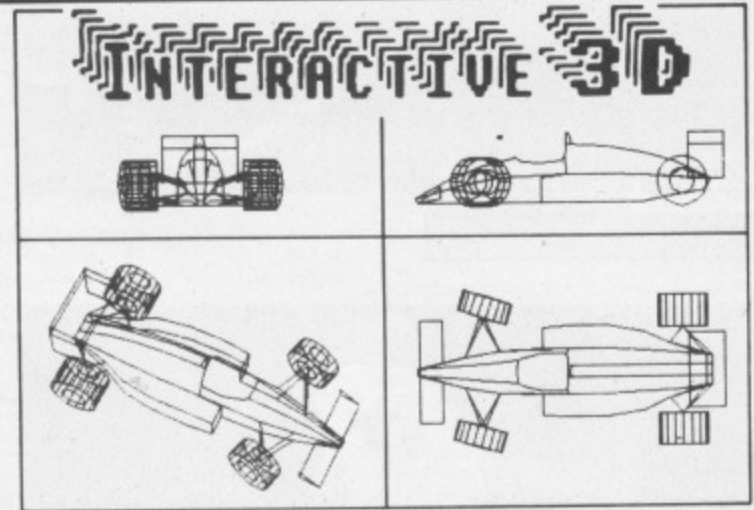

**INTERACTIVE 3D** is a unique program that actually allows you to create **INTERACTIVE 3D** is a unique program that actually allows you to create<br>a design directly in a 3D view. And you can zoom, rotate and change<br>view at any time to visualise the effect of design changes. Full editing<br>facilitie

- Acclaimed in reviews (Micro User, Beebug, A&B etc)
- \* Widely used in schools, colleges and industry
- **Licenced to Education Authorities**
- Sold in nearly 20 different countries worldwide
- Probably the most powerful 3D CAD system for any home micro, and at an unbelievably low price

£8.95 cassette £12.95 disc (state 40 or 80 track)

Cheque/PO to: DESIGN DYNAMICS, [C] 8 Meadow Way, Ampthill. Bedford MK45 2QX

# **RESOLUTION BREAKTHROUGH!**

ስኩΓ÷ҧҧ

 $=$  Ex Vat:

**EDWARD** 

@ £30.00<br>@ £70.00<br>@ £70.00

@ £50.00<br>@£33.00

@E72.00

@£20.00 @ £50.00 @ £70.00

@ £30.00

@ £33.00

@ £13.00<br>@ £13.00 @£21.00

师

Inc Vat: £11.50c

£5.75c E8.05c<br>£3.45c

£4,60c £6.90c

£3.45c £5.75c

£9.20c<br>£10.35c

£11,50c<br>£11,50c

£34.50d<br>£80.50d £80,50d

£37.95d

£82,80d E23.00d<br>E23.00d<br>E57.50d

£80,50d £69.00d £121,90d

£121,90d

£34,50d

£37,95d

£14.95c<br>£14.95c

£24.15d

The BBC computers have quite high resolution graphics. The maximum here becomplete the solution of 640 is good but the overall effect is spoilt by the<br>horizontal resolution of 640 is good but the overall effect is spoilt by the<br>mediocre vertical resolution of 256, even in MODE  $\varnothing$ . The to normal screen dumps, so the only way to obtain smooth curves has been an

to normal screen dumps, so the only way to obtain shootn curves has been and<br>expensive plotter.<br>Nothing can be done about the screen resolution, but now our unique software,<br>NODE-ØØ DUMP, provides a means of outputting gra

A useful graph plotting program is included as an example to show you how to add the \*SPOOL statements to your own programs.<br>MODE- $\cancel{\varphi}$  DUMP for BBC B, B + and Master computers on 5%  $^{\circ}$  disc.

### £12.95 disc only (state 40 or 80 track)

Please note: MODE-ØØ DUMP works with most dot-matrix printers, but if ESC"\*"<br>is not available (check your printer manual) then you have to omit from the dump<br>6% of the screen height (either top or bottom).

SPECIAL OFFER: (40 or 80 track disc only) INTERACTIVE 3D + MODE-ØØ DUMP £20.00

You can save INTERACTIVE 3D pictures to use with MODE-ØØ DUMP

58 MICRO USER May 1987

**Roland Waddilove concludes his series**

**on writing machine**

**code arcade games**

# **Let's bounce a sprite**

WE have in this series been developing the routines and techniques required for writing machine code arcade games. We've discussed animation, collision detection and tracking sprites which follow a set pattern.

Now it is time to move on to bouncing sprites.

These are commonly found in multiscreen ladders and levels-type arcade games, bouncing between walls, climbing up and down ladders, running back and forth along the platforms and so on.

A window can be defined for each bouncer, and the sprites will automatically bounce within them. They may move horizontally, vertically, in all directions or stay still. Each sprite may be animated and different from the others in size and shape.

To see bouncing sprites in action enter and run this month's program. You'll see four boxes on the screen, each containing a ball.

One bounces in all directions, one left and right off the walls, one up and down. The last remains where it is.

The walls are unimportant, and are there only to define the windows' edges. If you erase them the balls will still bounce in the correct positions.

Before writing a machine code routine to perform this sort of animation it is essential to structure the data. Once this is done the programming becomes much simpler.

Figure I shows the data structure. Each bouncing sprite requires a 20 byte

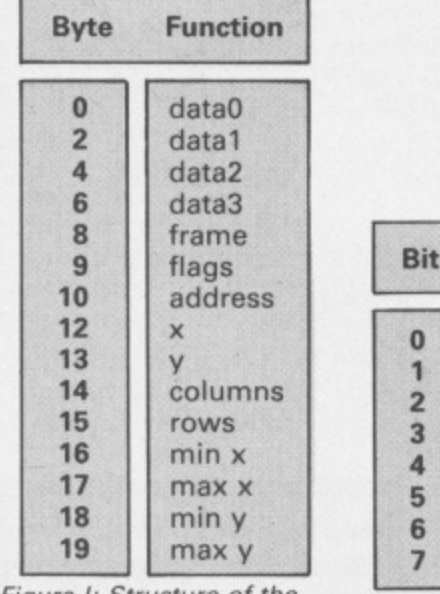

Figure I: Structure of the bouncer information block information block, and all must fit in one page of memory for easy indexing with the X register.

The first four items in the block, bytes 0 to 7. are pointers to the sprite data for four frames of animation. You don't have to have four-frame animation, and could, in fact, make them all the same the facility is available if required.

This enables each bouncer to be different from the others: Tracking sprites, as we saw last month, are all the same.

Byte 8 stores the current frame of animation, which, incidentally, runs 0, 2, 4, 6 and not 1, 2. 3, 4.

Byte 9 stores various flags - seen in Figure II. Bit 0 shows the horizontal direction, left or right, bit 2 the vertical direction, up or down. Bit 1 or bit  $3 - if$ zero — means don't bother moving it.

The effect is that if bits 1 and 3 are set the sprite will bounce in all directions. If only bit 1 is set it will bounce left and right, and if bit 3 is set it will go up and down.

Of course if they are both zero the sprite stays put, though it is still animated.

Bit 7 of the flags shows whether the character is on screen.

Bytes 10 and 11 of the information block store the current address. and 12 and 13 hold the x and y coordinates. Don't forget that the screen is 80 bytes wide and 256 deep.

Bytes 14 and 15 store the sprite's size in columns and rows. Each sprite may be the same or different from the others. I've used the same sprite throughout to save you entering masses of data.

Bytes 16 to 19 set the left, right, top and bottom edges of the bouncer's window. The sprites move vertically in steps of two (to even out the fine vertical but coarse horizontal resolution of the screen) so the top and bottom edges

| Bit            | <b>Function</b>                    |
|----------------|------------------------------------|
| $\bf{0}$       | $1$ =move left, 0=move right       |
|                | 1=move horizontally, 0=leave alone |
| $\overline{2}$ | 1=move up, 0=move down             |
| $\overline{3}$ | 1=move vertically, 0=leave alone   |
| $\overline{4}$ | Not used                           |
| 5              | Not used                           |
| 6              | Not used                           |
|                | $1 = On screen$                    |

Figure II: Structure of the flags byte

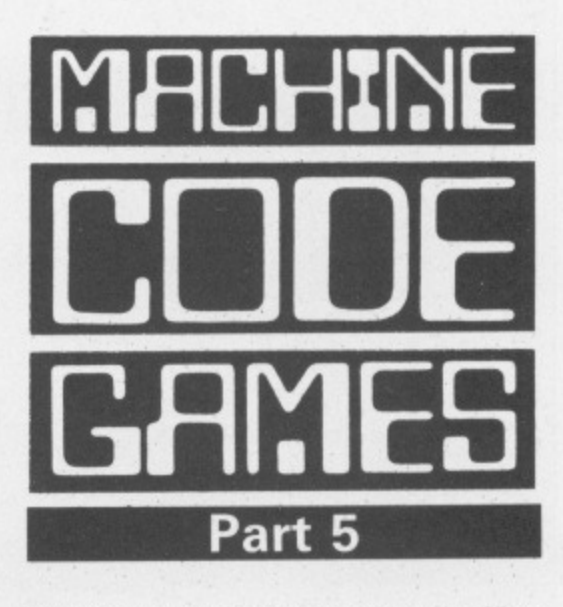

**SERIES**

**B** 13-1-St

**111**

and the y coordinate must be all odd or all even numbers.

You must set up each bouncer information block correctly before calling the machine code. You can see this in PROCbouncer\_table. It reads four lines of data and stores them in page 9.

To change the sprites, windows, direction and animation all you need to change are four data statements. This simplicity enables you to have large numbers of screens in your game.

If you've followed this series from the start you should by now have all the routines you need to write your first arcade game.

The machine code is structured and the subroutines are quite general, so they can be extracted easily and inserted into other programs.

• And that's the end of this series. I haven't covered every possible machine code games technique, in fact I've barely scratched the surface, but we have covered enough to get you started. Have fun exploring further!

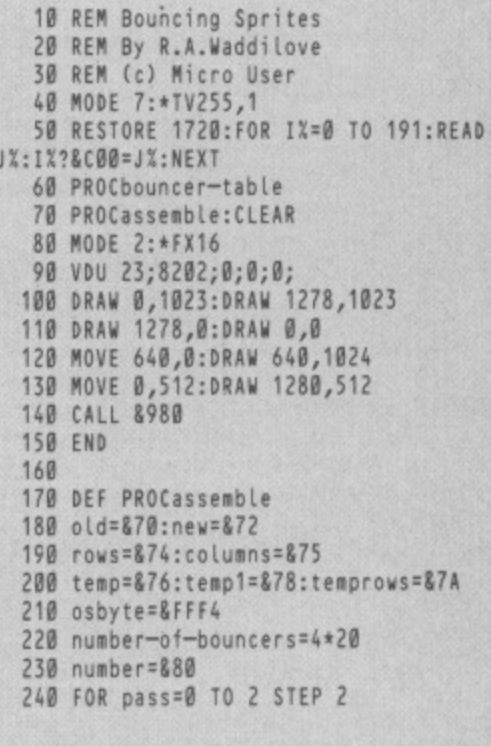

### **SERIES**

**40 From Page 59** 250 PX=&980 260 C OPT pass 270 280 JSR initialise 290 .main -loop 300 JSR move-bouncers 310 LDA #&81:LDX #256-113:LDY #&FF:JSR osbyte \Escape? 320 TYA:BEQ main-loop 330 RTS 340 350 .initialise 360 LOX \*number-of-bouncers 370 .loop 380 SIX number 390 LDA bouncer+9, X:AND #880: BEQ nextinit \put on screen? 400 LDA bouncer,X:STA newdata\*I:IDA bo uncer41,X:STA newdata+2 \data 410 LDY bouncer+13, X: LDA bouncer+12, X: TAX:JSR convert \get address 420 LOX number 436 IDA new:STA bouncer+10,X:LDA new+1 :STA bouncer+11,X \store it 440 LDY bouncer+15,X:LDA bouncer+14,X: TAX:JSR put 450 .next-init 460 SEC:LDA number:SBC #20:TAX 470 BNE loop 480 RTS 490 500 .move-bouncers 518 LOX \*number-of-bouncers 520 .loop 530 SIX number 540 LDA bouncer+9, X: AND #&80: BEQ nextbouncer \on screen? 550 CIC:TXA:ADC bouncer+8,X:TAY \point to data 560 LDA bouncer,Y:STA olddata41:LOA bo uncer+1, Y:STA olddata+2 570 CLC:LDA #2:ADC bouncer+8, X:AND #7: STA bouncer+8,X \next frame 580 CLC:TXA:ADC bouncer+8,X:TAY \point to data 590 LDA bouncer, Y: STA newdata+1:LDA bo uncer+1,Y:STA newdata+2 600 IDA bouncer+10,X:STA old:IDA bounc er+11,X:STA old+1 \old address 610 JSR get-new-xy 620 LDY bouncer+13, X:LDA bouncer+12, X: TAX:JSR convert \get address 630 LOX number 640 LDA new: STA bouncer+10, X: LDA new+1 :STA bouncer+11,X \store it 650 LDY bouncer+15, X: LDA bouncer+14, X: TAX:JSR print 660 .next-bouncer 670 SEC:LDA number:SBC #20:TAX 680 BNE Loop 690 CLI 700 RTS 710 720 .get-new-xy 730 LDA bouncer+9, X:AND #8:BEQ leftrig ht \going up-down? 740 LDA bouncer+9, X: AND #4: BEQ down \w hich? 750 DEC bouncer+13,X:DEC bouncer+13,X \ysy-2 760 JMP udl 176 .down 780 INC bounter+13,X:INC bouncer+13,X  $\frac{y=y+2}{2}$ 790 .ucil 800 LOA bouncer+13,X

1300 TYA:AND #7:ADC new:STA new:LDA new 810 CMP bouncer+18, X: BEQ ud2: CMP bounc +1:ADC \*0:STA new+1 \ +(Y MOD 8) er+19,X:BNE teftright 820 .ud2 830 LDA bouncer+9, X:EOR #4:STA bouncer 49,X \reverse y direction 840 .leftright 850 LDA bouncer+9, X:AND #2:BEQ exit-ge 1340 t-xy \moving left-right? 860 LDA bouncer+9, X:AND #1:BEQ right \ which? 870 DEC bouncer+12, X  $x=x-1$ 880 JMP LR1 890 .right 1480 900 INC bouncer+12, X \x=x+1 910 .LR1 920 LOA bouncer+12,X 930 CMP bouncer+16,X:BEQ LR2:CMP bounc er+17, X: BNE exit-get-xy 940 .LR2 950 LDA bouncer+9, X:EOR #1:STA bouncer +9,X \reverse direction 960 .exit-get-xy 970 RTS 980 **This is one of hundreds of programs now available FREE for downloading on MICIOLIDK** 990 .put 1000 LDA #880:STA old:STA old+1 1010 .print \uses new/old/X=rows/Y=col umns/olddata/newdata 1020 SIX cotumns:STY rows 1830 LOX \*0:1DY \*0 1040 LDA new:STA temp1:LDA new+1:STA te mpl+1 1050 IDA old:STA temp:LOA old+1:STA tee p+1 \save address of column 1060 . Loop1 1070 LDA rows:STA temprows 1080 .loop2 1090 .newdata LDA &3000,X:EOR (new), Y:S TA (new),Y 1100 .olddata LDA 83000,X:EOR (old),Y:S TA (otd),Y 1110 INX 1120 LDA old:AND #7:CMP #7:BEQ bottom1 1130 INC old:BNE next1:INC old+1:JMP ne xtl 1140 .bottoml \row 1150 CLC:LDA old:ADC #&79:STA old:LDA o Ld+1:ADC #2:STA old+1 1166 .next1 1170 LDA new:AND #7:CMP #7:BEQ bottom2 1180 INC new:BNE next2:INC new+1:JMP ne xt? 1190 .bottom2 1200 CLC:LDA new:ADC #&79:STA new:LDA n ew+1:ADC #2:STA new+1 1210 .next2 1220 DEC temprows: BNE loop2 \next row 1230 CLC:LDA templ:ADC \*8:51A new:STA t empl:IDA templ+1:ADC \*0:STA new+i:STA te mpl+1 1240 LDA temp:ADC #8:STA old:STA temp:L DA temp+1:ADC \*0:STA old+1:STA temp+1 1250 DEC columns: BNE Loop1 \next colum n 1260 RTS 1270 1280 .convert \X, Y -> address in new 1290 LOA \*0:STA new+1:IXA:ASL A:ASL A:R

OL new+1:ASL A:ROL new+1:STA new \X\*8

1310 TYA:LSR A:LSR A;LSR A:ASL A:TAY \  $2*(Y DIV 8)$ 1320 IDA table,Y:ADC new:STA new:IDA ta ble+1,Y:ADC new+1:STA new+1 1330 RTS 1350 .table 1360 OPT FNtable 1370 3 1380 NEXT 1390 ENOPROC 1410 DEF PROCbouncer-tabte 1420 bouncer=&900:P%=bouncer+20 1438 RESTORE 1590 1440 FOR IX=1 TO 4 1450 READ bdata0, bdata1, bdata2, bdata3 1460 !P%=bdata0:P%!2=bdata1:P%!4=bdata2 :P%!6=bdata3 1470 READ bframe, bflags 1480 P%?8=bframe:P%?9=bflags 1490 READ baddress,bx,by 1500 P%!10=baddress:P%?12=bx:P%?13=by 1510 READ bcols,brows 1520 P%?14=bcols:P%?15=brows 1530 READ bmaxx,bminx,bmaxy,bminy 1540 PX?16=bmaxx:P%?17=bminx:P%?18=bmax y:P%?19=bminy  $1550 PX = PX + 20$ 1560 NEXT 1570 ENOPROC 1580 1590 DATA &C00,&C00+48,&C00+2\*48,&C00+3 \*48,0,18A,0,18,40,4,12,35,1,114,2 1600 DATA &C00,&C00+48,&C00+2\*48,&C00+3 \*48,0,18C,0,56,8,4,12,75,31,114,2 1610 DATA &C00,&C00+48,&C00+2\*48,&C00+3 \*48,0,183,0,8,184,4,12,35,1,200,128 1620 DATA &C00,&C00+48,&C00+2\*48,&C00+3 \*48,0,180,0,56,180,4,12,0,0,0,e 1638 1640 DEF ENtable 1650 FOR IX=0 TO 31 1660 ?P%=(&3000+I%\*&280)MOD256 1670 PX?1=(&3000+1%\*&280)DIV256 1680 PX=PX+2 1690 NEXT  $1700$  =pass 1710 1720 REM BALLO 1730 REM  $X=4/Y=12$ 1740 DATA 0,1,1,3,15,1,7,15,3,1,1,0,3,3 ,3,3,15,15,15,15,3,3,3,3,7,3,3,3,15,7,7i 15,3,3,3,7,0,2,2,3,15,15,15,15,3,2,2,0 1750 REM BALL1 1760 REM  $X = 4/Y = 12$ 1770 DATA 0,1,1,3,15,11,11,15,3,1,1,0,3 ,3,3,3,15,15,15,15,3,3,3,3,11,3,3,3,15,1 1,11,15,3,3,3,11,0,2,2,3,15,15,15,15,3,2 •2,6 1780 REM BAIL2 1790 REM X=4/Y=12 1800 DATA 0,1,1,3,15,15,15,15,3,1,1,0,7 ,3,3,3,15,7,7,15,3,3,3,7,3,3,3,3,15,15,1 5,15,3,3,3,3,0,2,2,3,15,7,7,15,3,2,2,0 1810 REM BALL3 1820 REM X=4/Y=12 1830 DATA 0,1,1,3,15,15,15,15,3,1,1,0,1 1,3,3,3,15,11,11,15,3,3,3,11,3,3,3,3,15, 15,15,15,3,3,3,3,0,2,2,3,15,11,11,15,3,2 '2,0 **This listing is included in this** month's tape & disc offer.

T

Si **sa** Sc

v

n

**See order form on Page 167.**

### **With the AMX range of Software, you can now forget about the Mac, the 'St., the Amiga-Xinclows and Gem.** It's no surprise that nearly all new 16 bit 'state of the art' micros now come with a Mouse and Wimp environment (Windows, Icons, Menus and Pointers) as standard. With the BBC you already own one of the classic micros and by simply adding the AMX range of software you can achieve the same ease of use, freedom and versatility of much more sophisticated computers. The AMX Mouse and compatible software — it's what you and your BBC micro have been missing. **ART AND MOUSE OPERATING SYSTEM** AMX MOUSE PACKAGE 16K Rom and Disc **E79.95** There's not much joy in a joystick and keyboards can be all fingers and thumbs. Acclaimed by the press as 'the best input device', already over 30,000 BBC users have adopted an AMX Mouse. Available for the BBC, 8 + , Master 128 and Master Compact. Please state version when ordering. AMX SUPERART AND MOS (only) E49.95. **GRAPHIC DFS FRONT END MAX 16K Rom E19.95** MAX provides an easy to use graphic based front end to your computer's disc filing system including a comprehensive set of disc management operations such as cataloging, copying, deleting and re-naming, you can also run programs from within MAX. Available for the BBC, B + , Master 128 and Master Compact. Please state version when ordering. **DESKTOP PUBLISHING** ama  $1 \, \text{m}$ AMX PAGEMAKER  $2 \times 16$ K Rom,  $2 \times$  Disc Produce professional documents and newspapers with text and graphics, supplied with 16 variable typefaces it has many graphic functions including cut, copy, paste, etc. Available for BBC, B +, Master 128 and Master Compact.<br>EXTRA! EXTRA! 2 x FUPPY DISC **TORAR** 300k fantastic clip art, over 25 fonts, and utility software. **COMPUTER AIDED DESIGN AMX DESIGN 32K Rom and Disc E69.95 A highly sophisticated CAD package allowing drawings such as a PCB** Advanced features include full zoom and macro facilities, 58 x 58 screen canvas, fully supported printer and plotter output. (Launch date Feb. 1987). Available for the BBC, B + , Master 128 and Master Compact. There is also a growing list of additional AMX software requiring the original AMX Art Rom or Super Art Rom including; AMX 3D Zicon £24.95, AMX Database £24.95, AMX XAM £24.95 AMX Mind Games £14.95, \*AMX Utilities £14.95, \*AMX paint Pot £14.95. \* These programs are only suitable for use with the original AMX Art/Rom which can be purchased with a mouse for £69.95 A Mouse (only) can be purchased for £34.95 direct from AMS, using the order form enclosed in each of the four major software packages (see screen shots). These superb products are available from all good computer dealers or direct by cheque, access or visa. All prices include VAT and post and packaging. FOR INSTANT ACCESS/VISA ORDERS TELEPHONE (0925) 413501/2/3

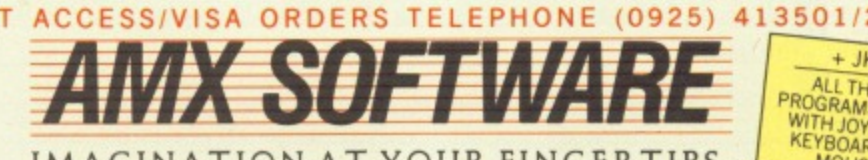

 $+$  JKM ALL THESE KEYBOARD OR

**IMAGINATION AT YOUR FINGERTIPS.**

ADVANCED MEMORY SYSTEMS LTD. 166/170 WILDERSPOOL CAUSEWAY, WARRINGTON, WA4 6QA. TELEX 628672 AMSG. FAX 0925 58039. **TUBELINK ON PRESTEL PAGE 2582182 SUPPORTS THE AMX MOUSE AND ALL AMS SOFTWARE.** 

Macintosh is a licenced trade mark of Apple Inc. Atari St. is a trade mark of Atari Inc. Amiga is a trade mark of Commodore Business Machines Inc. Windows is a trade mark of Microsoft Inc. Gem is a trade mark of Digital Re

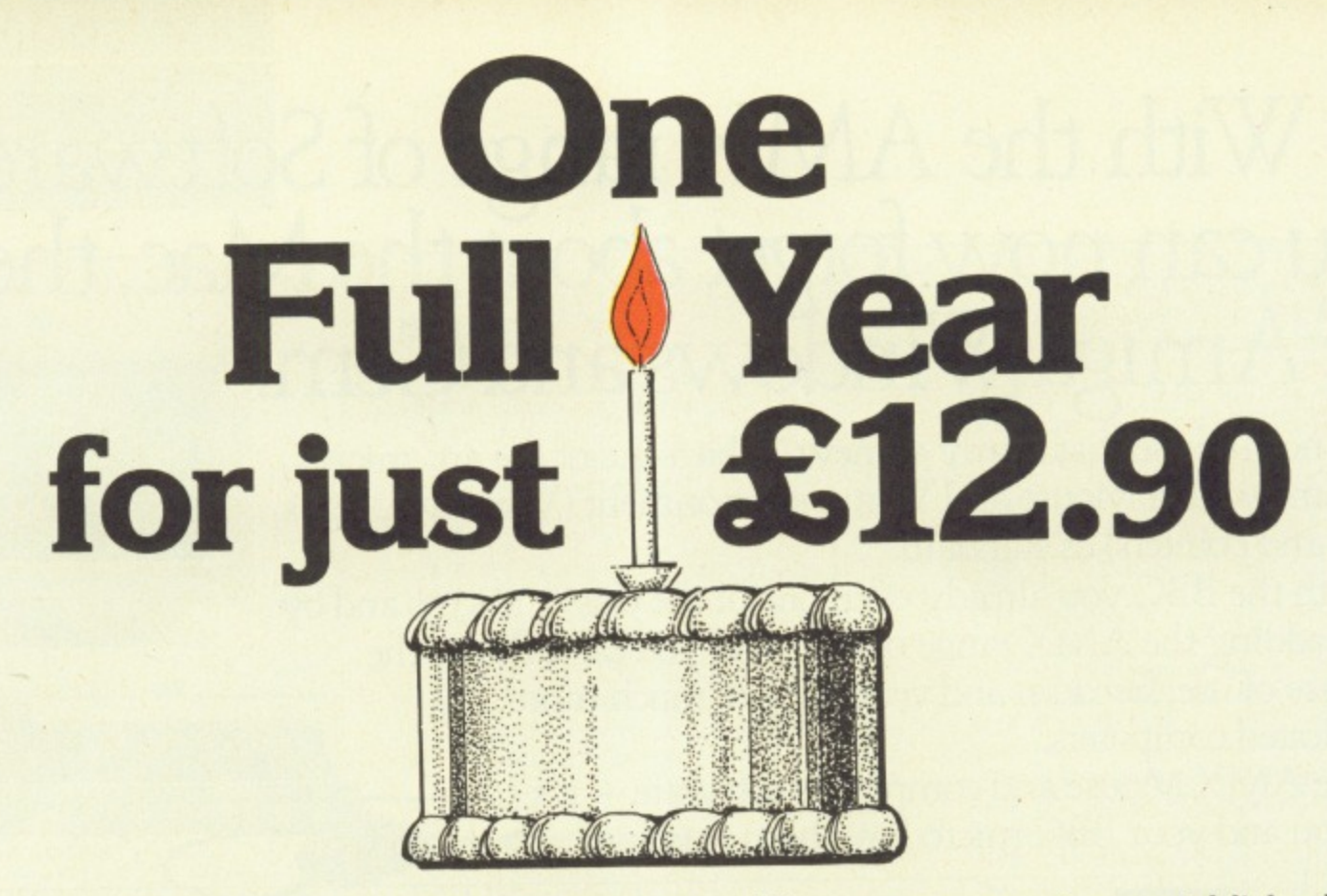

We are specialists on the BBC Micro, Master and Compact computers, established in April 1982 following the launch of the original BBC Micro.

### **For £12.90 we will provide you with:**

team (by phone or letter), to give Free access to our technical support impartial advice and help on any computer. hardware or software problems that you may have.

64 page magazine mailed directly to<br>you ten time a year. This will keep you Let the verything trom product with news, reviews, hints and programs for your computer.<br>and programs for your computer.

**Mk! 41•11111111L**

Quality, free programs for you to type **—1IrrQuality,** J in (also available **free programs** on tape/disc) **for you to type** • covering everything from printer

1 r

A swift mail order service for all your hardware & software needs at competitive prices, with a further 5% discount to you as a member.

'----1111111•1•••••••••••

A showroom to try out the latest peripherals and software with absolutely no obligation, and with knowledgable staff on hand.

'----111111111111w.

Free personal adverts in the magazine to sell your unwanted kit

, 1-, i buffers to window and it is a strong to window and

### **Join 20,000 satisfied members!**

**For A Limited Period All New UK Members Will Receive A Special Welcome Pack Including:**

- 
- 
- 
- **Handy function key strip & screen planning sheets**
- Disc containing 14 really useful programs<br>
56 page booklet packed full of information<br>
Quick reference card to your computer<br>
Handy function key strip & screen planning sheets<br>
Handy function key strip & screen planning sh

### **NATIONAL USER GROUP FOR THE**

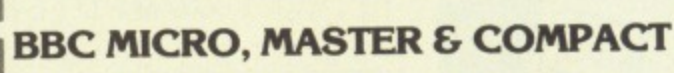

O

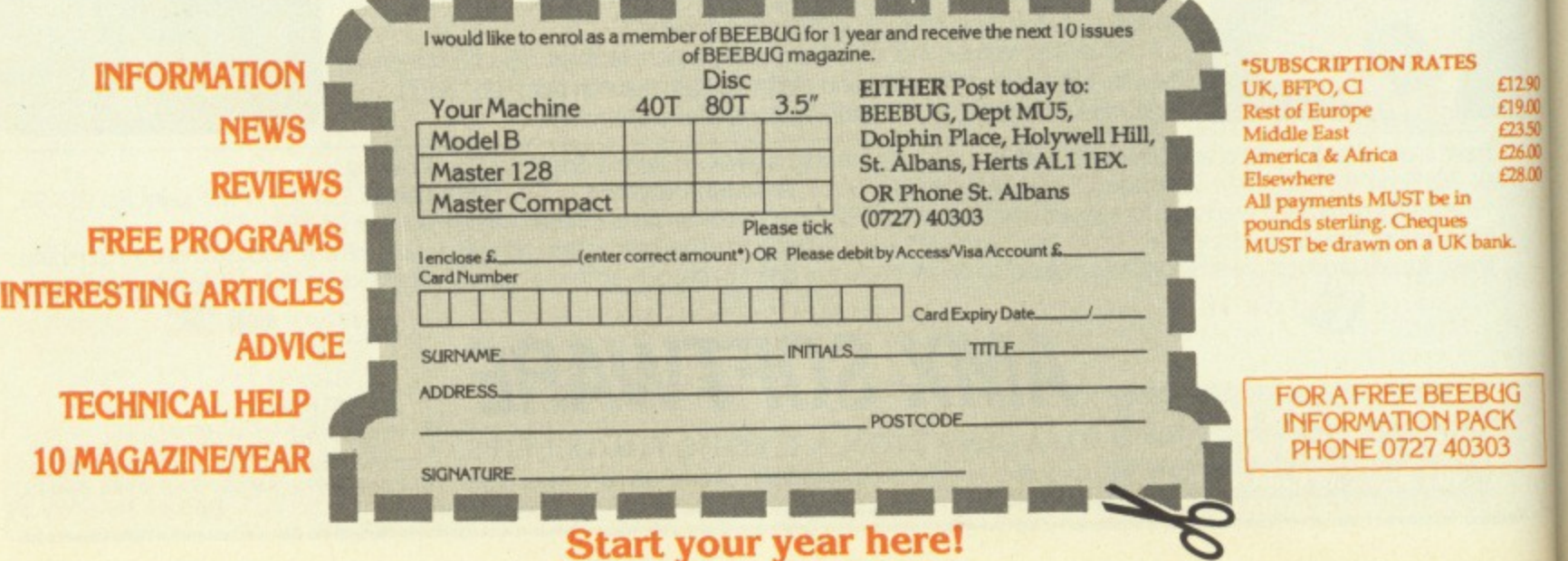

**In Part 3 of his series Trevor Roberts looks** deeper into pseudocodes

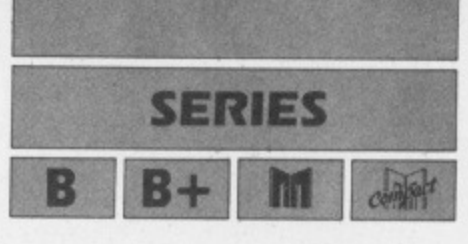

# **Repeat without going loopy**

LAST month saw us explore pseudocodes FOR . . . DO, the structure shown in Figure I. This allowed us to repeat whatever came between the FOR and the ENDFOR, the body of the loop, a fixed number of times.

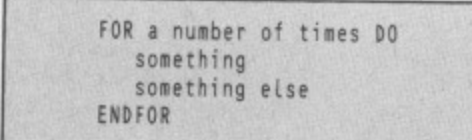

Figure I: A fixed number of repetitions

Useful as this is, it's often the case that we don't know how many times we want a loop to repeat, This happens all the time. We tell people "While there's a spud left in the bucket, keep on peeling" and we've all met people who, while there's food in the fridge, will keep on eating

In programming we frequently want an action to continue while a condition is true. For instance, we may want an accounting program to continue dealing with a customer's transactions while they're inside their credit limit.

Yet again, we may wish a game to continue while the player's still got a life<br>left.

This repetition of an action or a set of actions depending on a condition is one of the basic building blocks of programming, And, unsurprisingly, pseudocode reflects this with the WHILE...DO structure, illustrated in Figure II.

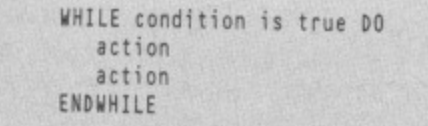

### Figure II: The WHILE . . . DO structure

50  $\infty$  $\infty$ 

It's easy to see how it works. The first line of the loop, the WHILE . . . DO, tests to see if the condition between the WHILE and the DO is true. If it is, the body of the loop — the statements sandwiched between the DO and the ENDWHILE — are performed once.

Then the loop goes back to the beginning and the condition is checked again. If it's true the body of the loop is per-<br>formed once more.

This cycle of checking the condition

and then repeating the body of the loop carries on until the condition is found to be false. Then the loop stops.

Figure III shows the WHILE . . DO loop as applied to getting our editor to buy the drinks. The condition is that the pub is open.

While this is true the body of the loop getting the ale in  $-$  is performed. When the condition stops being true, the loop ends and the editor stops buying rounds.

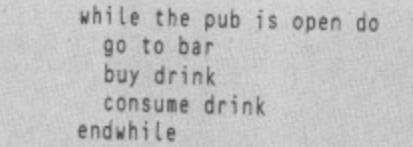

Figure III: While the editor's in the pub...

Now the editor usually arranges matters so that he arrives at the pub just on closing time. This means that the pub is shut and he doesn't have to buy the \_drinks,

In other words, the condition between the WHILE and the DO is false, so the body of the loop — buying his round — is ignored.

This is an important feature of the WHILE.. DO loop. Should the condition be false when the program comes to the loop for the first time, the whole loop is ignored.

It's as though all the code between WHILE and ENDWHILE doesn't exist, and the program goes on to the next statement, if any.

So if the condition is initially false, the WHILE loop just doesn't happen. Nothing inside the body of the loop is performed.

Of course if the condition is true then, as we've seen, the loop is performed at least once and repeated until the condition becomes false. Then the loop ends.

This is known as the algorithm "dropping out of" the loop.

Notice one thing. For the loop to stop, the condition which was originally true (which must be the case or else the loop would have been ignored) must have become false. And the only way for this to happen is for the body of the loop to cause some change in that condition.

If this didn't happen the condition would always be true and the loop would

cycle endlessly. The moral is that you should always make sure that something inside the body of the loop changes the condition that decides whether the loop repeats.

You'll see this in the pseudocode fragment of Figure IV,

```
set totat to zero
set count to zero
get number
white number is not zero do
   add number to total
   add 1 to count
   get number
endwhile
```
set average to total divided by count display average

Figure IV: An average piece of pseudocode

This is a fairly straightforward piece of code that takes a series of numbers, keeps a running total and then works out the average.

Rather than a FOR . . . DO loop, which assumes that we know the number of numbers we're going to enter, the more flexible WHILE . . . DO is used. This keeps on repeating until the number given to the program is zero.

Looking at Figure IV's code in detail, the first two lines just tell us that two variables are to be used, total and count, and these are both to be set to zero at the start of things.

You can look on these variables rather like the  $x$  and  $y$  which "stand for" numbers in algebra problems. The third line just looks to the keyboard for a value and puts this into number.

The next lines form the WHILE.. DO loop. First of all the value of number is checked. If this is 0, the initial condition is false and the loop is ignored.

Leaving that possibility for the moment, suppose that number is anything but O. Then the loop condition is true and the code between the DO and ENDWHILE is performed.

This adds number to total and increments count to keep track of the number of numbers accepted by the loop. Then another value of number is requested from the keyboard.

Once this has happened, the ENDWHILE sends the algorithm back to test the loop condition. If the value of number is 0 then the loop ends or else it continues, cycling until eventually number is O. At this point the algorithm drops out of the loop and goes on to the next two lines. These divide total by count, storing the result in average, which is then displayed.

Remember what was said earlier about there having to be something in **ISERIES** 

### **1 From Page 63**

the body of the loop that changed the loop condition or else once the loop was entered it would carry on forever?

In this case it's the "get number" statement. This allows you to enter 0 and so make the loop condition false, ending the repetition.

Can you see anything wrong with the code in Figure IV? What if an evil-minded user gives number an initial value of 0?

As we've seen, this means that the loop is ignored and the algorithm goes on to the following two lines. But in this case count still holds the value 0 and the algorithm tries to divide total by this. And you can't divide by zero.

So Figure IV's algorithm has a potential flaw in it. We'll see how to remedy this next month.

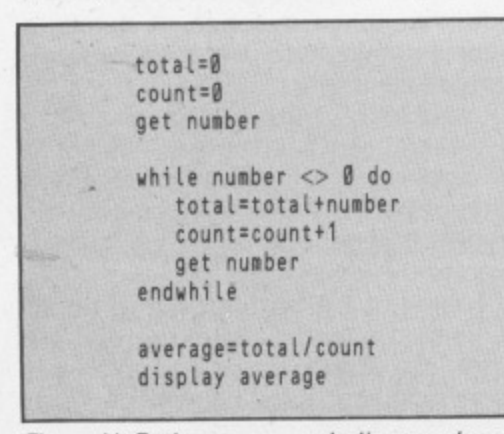

Figure V: Rather more symbolic pseudocode

For the moment have a look at Figure V. This is exactly the same algorithm as the one in Figure IV, the only difference being the way it is expressed,

In Figure IV, the statements are close to English and relatively informal. In Figure V the pseudocode is very formal and precise, nearly mathematical. It almost reads like Basic.

And that's why I prefer Figure IV's method of expression to Figure V. The more symbolic, precise code has me automatically thinking in terms of Basic, while that in Figure IV could be translated into Pascal or assembler or whatever. It's more fluid and, for me at any rate, preferable.

The choice of method is up to you. I like to put off making decisions as long as possible. using mini-algorithms to take care of details. I must admit that as I get further into these, the pseudocode starts to look like Figure V's code as I get down to fairly basic, nitty-gritty operations.

But at the higher levels of the algorithm I tend to use the rather freer mode of expression shown in Figure IV. It allows me to think of the main features of the algorithm without being bogged down by details. They can come later as I get into the mini-algorithms.

While we're on the subject of repetitions, there is another pseudocode structure which allows us to repeat sections of code over and over. This is the REPEAT . . . UNTIL loop. Corresponding to a real life instruction such as "Keep on doing it until you get it right", it takes the form shown in Figure VI.

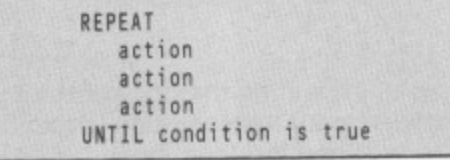

Figure VI: The REPEAT . . . UNTIL structure

Here the body of the loop, the statements that are to be repeated, are sandwiched between the REPEAT and the UNTIL. The condition that is tested comes after the UNTIL.

And that's an important point. With a REPEAT.. UNTIL loop, the body of the loop is performed and then the condition is tested. If the condition is true the loop stops, otherwise the body of the loop is repeated, followed by the condition being tested again and so on.

Figure VII shows how this applies to our editor, while Figure VIII shows it in use in a very simple algorithm.

| repeat             |
|--------------------|
| go to bar          |
| buy drink          |
| consume drink      |
| until closing time |
|                    |

Figure VII: The editor's round - again

| repeat               |  |
|----------------------|--|
| get a number         |  |
| double number        |  |
| display result       |  |
| until number is zero |  |

Figure VIII: REPEAT . . . UNTIL in action

Here the body of the loop consists of a request for a number which is then doubled and displayed. Once this is done the code tests to see if the number is O. If it is the loop stops. If it isn't, the loop repeats with another request for a value.

One thing to notice is that the body of the loop must be performed at least once, because the loop condition isn't tested until after the body of the loop.

Suppose the user replies 0 to the first request. The algorithm will take this value, storing it in number. The next line doubles this, again storing it in number.

The fact that twice 0 is 0 is neither here nor there to the algorithm, it carries on regardless.

The third statement displays the value in *number* and then  $-$  and only then  $-$  is the loop condition met. Now. since it's true that number is 0, the loop termi-

get number while number not equal to zero do double number display number get number endwhite disptay number

### Figure IX: The WHILE . . . DO alternative

nating condition is met and the loop ends.

So the loop must be performed at least once (when number is 0) and possibly many times.

To sum up, the REPEAT . . . UNTIL loop is always performed at least once. The loop condition is tested at the end of the body of the loop and the loop stops when this condition is true.

INST!

Men wor (enla moc  $for$ 

INST

Roc ave Tot spa

INS<sup></sup>

Pro ma run

INS

Big lon **BB** 

TCE

 $\epsilon$ 

W

ca

This is in marked contrast to the WHILE . . . DO loop which may not be performed at all. This tests the loop condition before entering the body of the loop, the loop keeping on repeating while this condition is true.

Having talked about how to use REPEAT . . . UNTIL loops I'll now tell you that they're not really necessary. Anything that you can do with a REPEAT UNTIL loop, you can express as a WHILE . . . DO loop.

Because of this, some people just stick to WHILE..DO loops, looking down on the use of REPEAT.. UNTIL in pseudocode.

I prefer the flexibility allowed by having both structures. Sometimes I think in WHILEs  $-$  "While the debts are  $less than £100$  I won't worry" sometimes in UNTILs  $-$  "I won't worry until the debt is £100 or more".

I find it easier to use structures that mimic the way I think about problems rather than twist my thoughts to fit someone's rules for pseudocode.

Even if you do replace REPEAT UNTILs with WHILE . . . DOs, it can be a bit messy. Figure IX shows a translation of Figure VIII into a WHILE.. DO loop. Nasty, isn't it?

And that's where we leave our exploration of pseudcode for this time. So far we've covered breaking down our problems into smaller and smaller units. using mini-algorithms as necessary.

We've followed the principle of never do in one bit of code what can be put off until another, dividing the problem into ever simpler tasks.

Not content with just having a sequence of commands, one statement following another, we've also learned about repetition. Now we have three ways of performing a section of code over and over a required number of times.

• Next month we'll be looking at how we can take decisions in pseudocode

# WSTAN

**Now on a power-packed ROM board — the BBC Micro's top-selling 6-in-I package. Included in it are all the highly-acclaimed features of Mini Office II . . . plus many exciting extras.**

### **ISTANT**

### **WORD PROCESSOR**

Memory can hold up to 3.600 extra words. Text can be entered in 20 'enlarged), 40 or 80 column modes. New embedded commands for Epson compatible printers.

### ISTANT **DATABASE**

Room for an additional 150 average-sized records in RAM. Total capacity only limited by disc space.

### **ISTANT SPREADSHEET**

Provides 3000 extra cells, plus many more maths functions. Can un 40 or 80 column format.

# **ISTAN** COMMUNICATIONS

**Bigger buffer capacity means much** longer text files can occupy the BBC Micro's memory for uploading or downloading text.

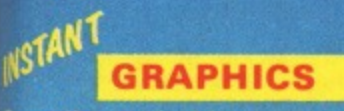

Speedier switching to and from spreadsheet to create or amend bar charts, line graphs and pie charts with ease.

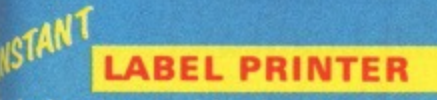

labels prepared in the database can be quickly output in any format<br>onto sticky labels

**The original Mini Office 11 is still available on tape and disc- Existing owners of tape or disc versions can exchange than, for Instant Mini Office** and save £8. See the coupon alongside.

organische Karlon zu

- **Four 32k ROMs packed with 128k** of super fast machine code together on one easy to fit board.
- Simply key \*MINI for the main menu, or speed directly to each program by keying \*We. \*SP, \*DB and so on

E SOFTWARE

Mini Office II

**Politics** 11

Elisabeth Lewis Refugile

- Switch from one application to another in a split second.
- Frees valuable RAM space for much more data,<br>• No need to swan discs if you've only one drive
- No need to swap discs if you've only one drive.<br>• Easy to install slots into any sideways ROM
- Easy to install slots into any sideways ROM.<br>• Works with Aries or Watford shadow RAM box
- Works with Aries or Watford shadow RAM board.
- Compatible with BBC B, B+. Master and Compact.

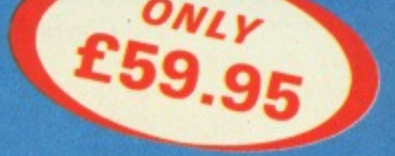

**More Powerful** than ever!

Q"'re cs".11.11:111"lummulj11511111111111111

• Compatible with all filing systems: tape, DFS, ADFS, and ECONET - and many third party DFSs.

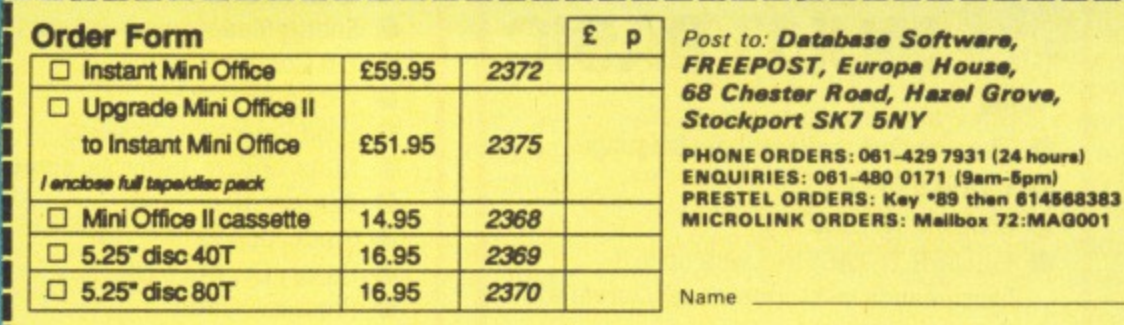

Add £3 for Europe: £8 for Overseas

- LI Cheque enclosed made payable to Database Publications Ltd\_
- account □ Please debit my Access/Visa credit card

1 .

للا سندا تحديثا لبينت

Please allow 28 days for delivery.

Please quote credit card number and full address + Ref IMUM 21, 2003, 2013, 2013, 2013, 2023, 2033, 2033, 2033, 2033, 2033, 2033, 2033, 2033

Address<sub>-</sub>

Signed .

Post Code Tel:

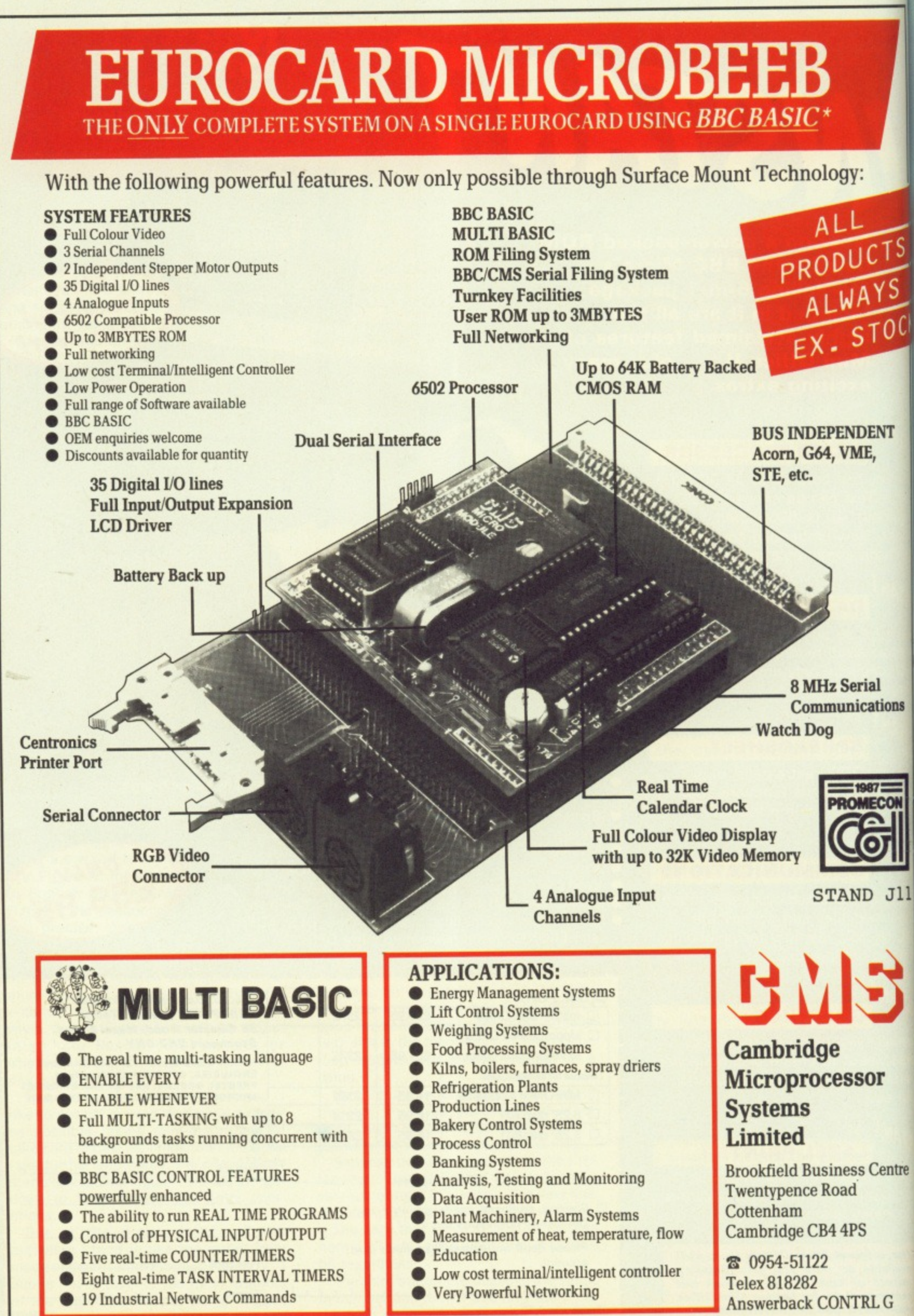

\*Licensed by Acorn Computen

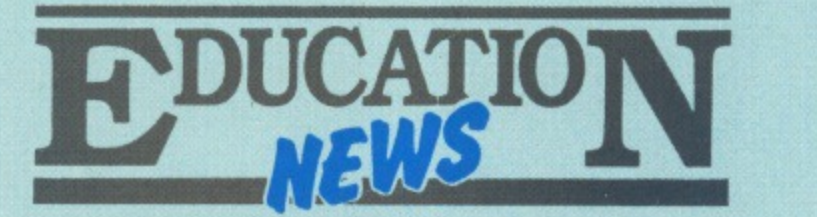

### **Astrid gets a boost**

ASTRID. the device that allows a BBC Micro to listen to satellites, has been given a new lease of life.

Inventor Steve Webb has left Astrid's original manufacturer, MM Microwave, to start up his own business, SRW Communications.

"There was no money available for promoting Astrid at MM Microwave", Webb told The Micro User, "and although word-of-mouth publicity helped sell it to about 250 educational establishments and serious micro users, the product was getting nowhere near the exposure it deserved.

"Now I've taken Astrid back I can promote it actively. Already it has been accepted by leading educational equipment distributors Phillip Harris and I'm now confident of healthy sales in 1987".

The revolutionary satellite-earth station system was developed 18 months ago to allow BBC Micro owners to access the UoSAT1 and UoSAT2 satellites and display their masses of scientific news and data.

"Last year users were able to plot the radiation levels over Chernobyl from satellite transmissions", said Webb. "Astrid is an even better system now, with lots of available software".

Priced £149, Astrid comes with automatic reading. decoding and display software for the BBC Micro and an aerial with eight metres of cable.

### **Database for schools**

A PROJECT currently underway at Salford University will eventually provide secondary schools in the Greater Manchester area with their own database.

The work is being carried out under the government's Technical and Vocational Education Initiative which is targeted at students in the 14 to 18 age group and their teachers.

Thirteen local education authorities in the Manchester area are involved in setting up the database, which will be held on a minicomputer at Salford University.

The university is providing facilities and expertise. and Peter Cox from its electrical and electronic engineering

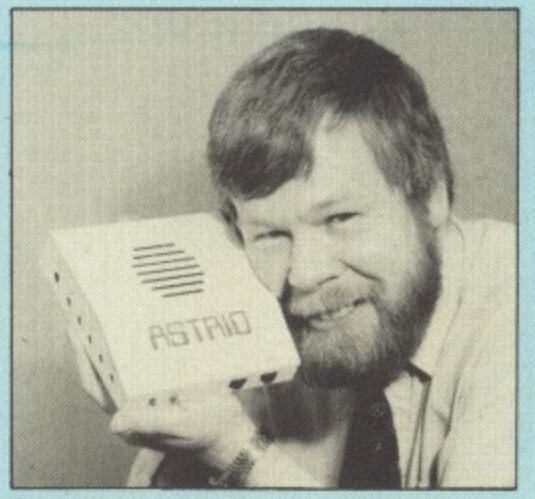

Steve Webb . . . active promotion

department is project manager.

He told The Micro User: "The database will provide all kinds of teaching support and material for classroom activities.

"It is being tailored to meet the specific needs of the LEAs it will eventually serve. They are all being given the opportunity to contribute to what is at present a very open ended project.

"Because we are just getting underway we haven't even got a name for the database, but we are confident it will go online in September".

### **APL version for BBC**

HIGH level programming language APL will be available for the BBC Micro this summer, and it could cost as little as £40.

Its BBC conversion, to be called iAPL, is expected to lead to many schools using it as a teaching tool across the curriculum.

The preferred language for internal development at IBM for 20 years, APL was regarded as a mainframe language because it took up so much computer space.

But the emergence of more powerful micros, plus improvements in programming techniques. mean complex languages like APL can now be shoehorned into less memory.

Tony Camacho, spokesman for the international APL user group told The Micro User: "Because of these developments we felt it was time for APL, redesigned for a BBC without second processor. to go into schools.

"We managed to raise enough money to employ Paul Chapman, one of only about three people in the world capable of the conversion. He is now threequarters of the way toward an APL interpreter for small machines.

"Paul has already broken the 25k barrier — APL on a mainframe takes up 400k — and we are hoping to get it down to 16k on a single eprom for the BBC.

"Demonstrations of iAPL will take place in Dallas this month and the BBC version should be ready in June or July.

'As it will be produced to full ISO standard, this has a great significance from an educational point of view. We hope it will lead to some of the more go-ahead schools using iAPL to write programs to teach various subjects from mathematics to geography.

"There will be no charge for iAPL software, which we'll contribute to the public domain, and we shall issue the source code.

"We will, however, have to charge people the cost of copying, and for manuals and tutorials, as well as for various educational material we shall be publishing.

"However, I believe we will be able to offer a complete package for schools comprising eprom, manuals — and with permission to copy — for only about £40".

### **Music pack**

AFTER three years developing a software package "good enough for A level music", Electromusic Research has brought out The Scorewriter. It enables music scores to be written on the BBC Micro, with full control over 64 parts on 16 tracks.

The package fully supports standard musical notation and allows scoring in any key or clef. It offers control over transposition. instant transcription of a single piano score from separate parts, and facilities to print out individual lines or a complete orchestral score.

A playback feature monitors the musical accuracy of each part, either through the micro's speaker or via Midi or other external instruments. Price £99.

\* \* \*

AN education service aimed at teachers and parents using the BBC Micro and Master has been launched by Edsoft.

The Edsoft Educational Software Club aims to provide programs that will both stimulate and interest children.

Subscribers receive three programs at bargain prices, six bulletins a year and up to 30 per cent discount on leading educational packages.

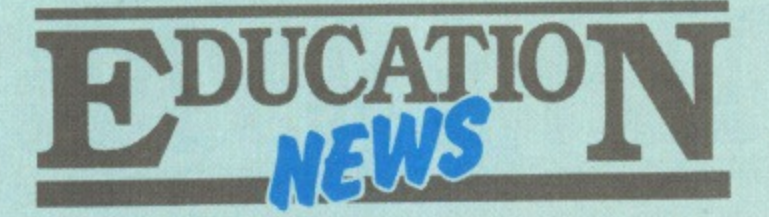

### **Neris gets a mixed reception**

THE government's new bulletin boardstyle computerised education service is expected to be fully operational this month,

The National Education Resources Information Service (Neris) opened to mixed reaction.One schools telecoms expert dubbed it "hostile" while other teachers are reported to have dispatched electronic compliments.

Neris director David Taylor explained that the purpose of the service was to bring together information about teaching and learning materials currently scattered around the country. These included materials produced by industry and commerce, the work of teacher groups, and all sorts of learning resources produced by subject organisations and specialist agencies.

No subsciption charges are made as yet because the Department of Trade and Industry has provided initial funding. Users will, however, have to meet the cost of telephone charges af local call rate, and the government expects the service to become self funding before too long.

Neris is a natural extension of the scheme introduced a year ago by the Department of Trade and Industry to provide modems in schools.

More than 12,000 modems have been sent to local authorities, though the take-up level from individual schools is thought to be very patchy.

Those who have them will be able to link their computers to the database computer at the Open University which is linked to the Neris database.

"Neris offers users a variety of search

techniques to care for both the inexperienced and the experts", said David Taylor. "Although the information being made available comes from a great many sources it is presented in a common format".

A development team will assess the service to ensure it is meeting teachers' needs.

"Previously", David Taylor went on. "teachers wishing to discover learning resources to meet specific requirements were faced with the task of pursuing their enquiries through an uncoordinated array of individuals, formal agencies and information associations.

"Not only is this job time-consuming, it is hit and miss. Teachers have no way of being sure they are calling on all likely sources of assistance. And even then, some of these sources do not have the machinery for dealing with a regular flow of routine enquiries".

Initially the system will provide information on maths, science, geography, and social and personal development. Other areas will be explored as demand grows.

### **Good share for Acorn**

ACORN scooped a generous share of the Department of Trade and Industry's latest handout to schools.

The last-minute E3.5 million fund for computers and add-ons was only announced on March 9. But half the country's local education authorities placed orders for Acorn products before the March 17 deadline.

They were encouraged by an additional 5 per cent off Acorn's normal educational discounts.

"We were very happy with the

**Scheduled timetables**

SCHOOL timetabling software producer Keith Johnson has released improved versions of his TT packages for the BBC Micro and Master.

The software, which emulates mainframe programs by actually scheduling timetables instead of merely storing them, has several enhancements. A new command provides more ways of getting a fit, thereby reducing the incidence of kick-out.

The software now lists all the possible **68 MICRO USER May 1987**

combinations of "musical chairs" moves the user can make. In addition, trial runs of timetables can be performed in half an hour or less, enabling several alternatives to be tested before the final version is selected.

Timetable scheduling package TT7,  $TT8$  and  $TT9$  costs £83. Package  $TT10$ and TT11, for printing out individual teacher, class or room timetables and for producing a master timetable, costs £35.

response — a good percentage of the DTI spend came our way", Acorn spokesman Michael Page told The Micro User.

"There were a lot of orders for Masters and Compacts, but we also sold other equipment like teletext adapters and coprocessors".

### **Schools video project**

THE Council for Educational Technology's interactive video in schools project is now underway.

Trials of a range of interactive video disc packages will take place at 32 schools, many of which helped produce the material. Further evaluation will be carried out at a number of other schools.

Eight packages covering a broad sweep of the primary and secondary curriculum have been developed by the IVIS project.

They cover languages. mathematics, design, environmental studies, urban development and weather.

The packages run on the BBC Master interactive video system developed for the Domesday project.

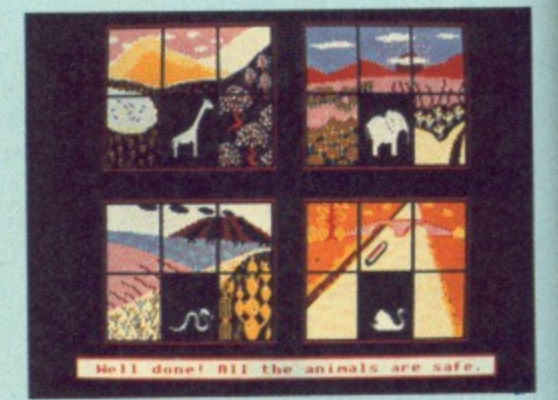

### **Challenge at the zoo**

A PACKAGE for the BBC Micro, Master and Compact which allows children to plan a zoo project is available from 4Mation Educational Resources.

Zoopak challenges children to plan a zoo visit, research animal facts and along the way find a lost child and rescue various animals.

The package contains five programs, activity sheets, zoo information, an illustrated story and software manual. Price E21.

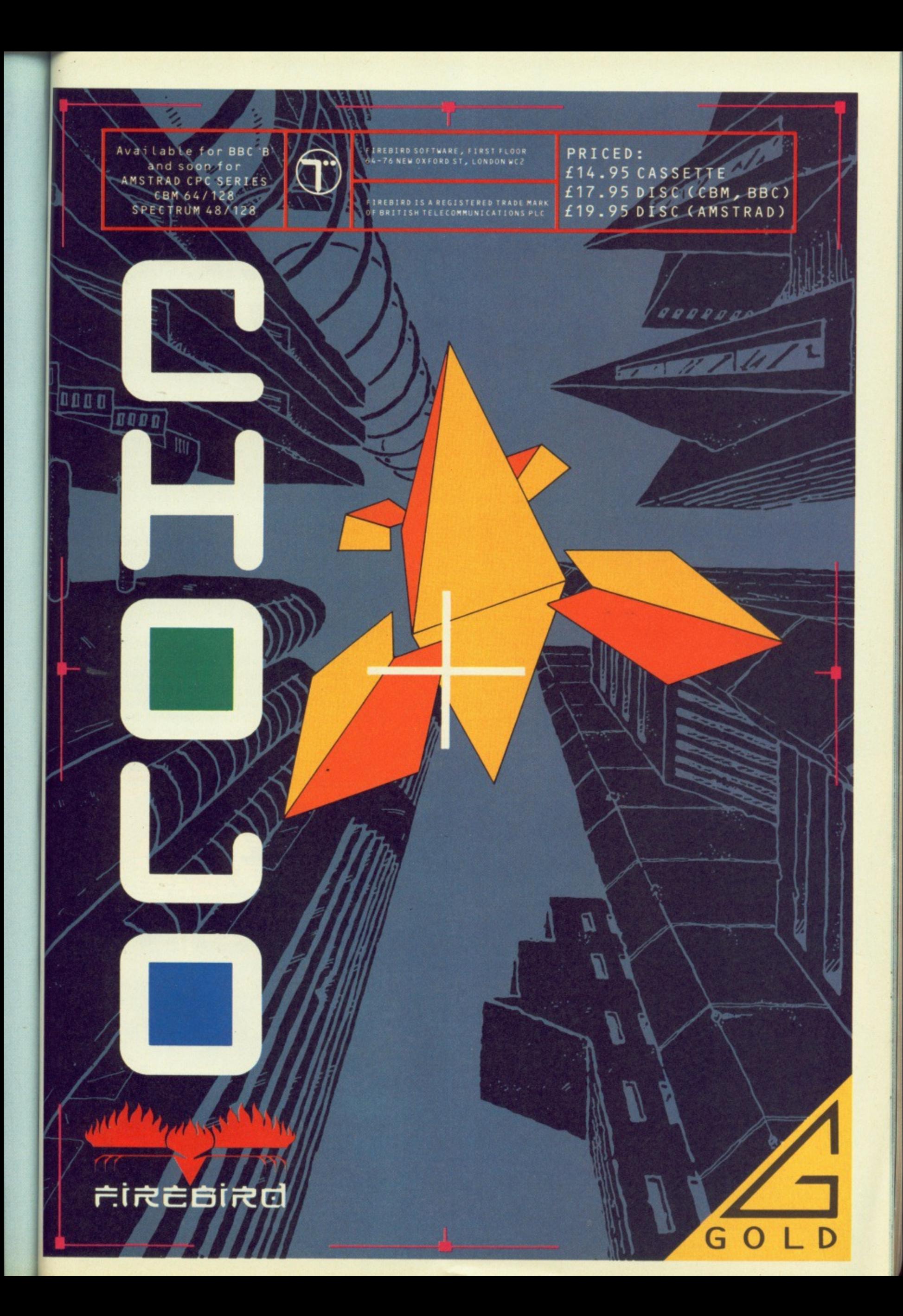

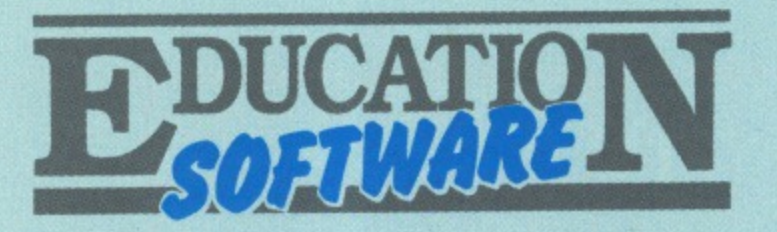

# Temperatures on demand

### Product: Measure and Tell

Price: £59.45 Supplier: Clwyd Technics, Unit 4B, Antelope Industrial Estate, Rhydymwyn, Nr Mold, Clwyd CH7 5JH. Tel: 035283 751

MEASURE and Tell is produced by Clwyd Technics and marketed as the complete courseware package for investigating temperature change and measurement. The package contains 14 separate items including a wealth of superbly

produced and easy-to-follow documentation. There are two thermometers which are sufficiently robust for classroom use and plug into the analogue port at the back of the micro.

They have extended leads enabling a variety of uses. An introductory disc allows you to quickly explore the flexibility of the program using simple instructions. The program is operated by the red function keys and their use is explained by a keystrip and a large wallchart.

There is also a disc of sample experiments and a variety of cards, books, record sheets and ideas to help teachers integrate the package into the curriculum.

The essence of the package is that your BBC Micro is turned into a sophisticated thermometer allowing you to take temperatures on demand, or by pre-set instructions.

The program will then display the results in six different ways on screen and if required will print them out. You may save your results and compare them with others that you have previously taken.

A default experiment provided on the release disc uses a big number display and encourages children to use their estimation skills to guess temperatures such as the classroom or outside temperature. Their guess can then be compared with the actual micro reading. Other activities encourage investigation work and problem solving. Basic experimentation can be structured to aid reinforcement, prediction and interpretation skills - all good classroom practice.

In turning the micro into a sophisticated thermometer the teacher is then presented with a variety of ways the program can be integrated into the curriculum.

The authors are not short of ideas, and present you with backup material, worksheets, badges and even a cassette featuring the "Battle of Sizzle and Chill" which is followed by music for dance and drama. This complements the story book of the same name and further extends

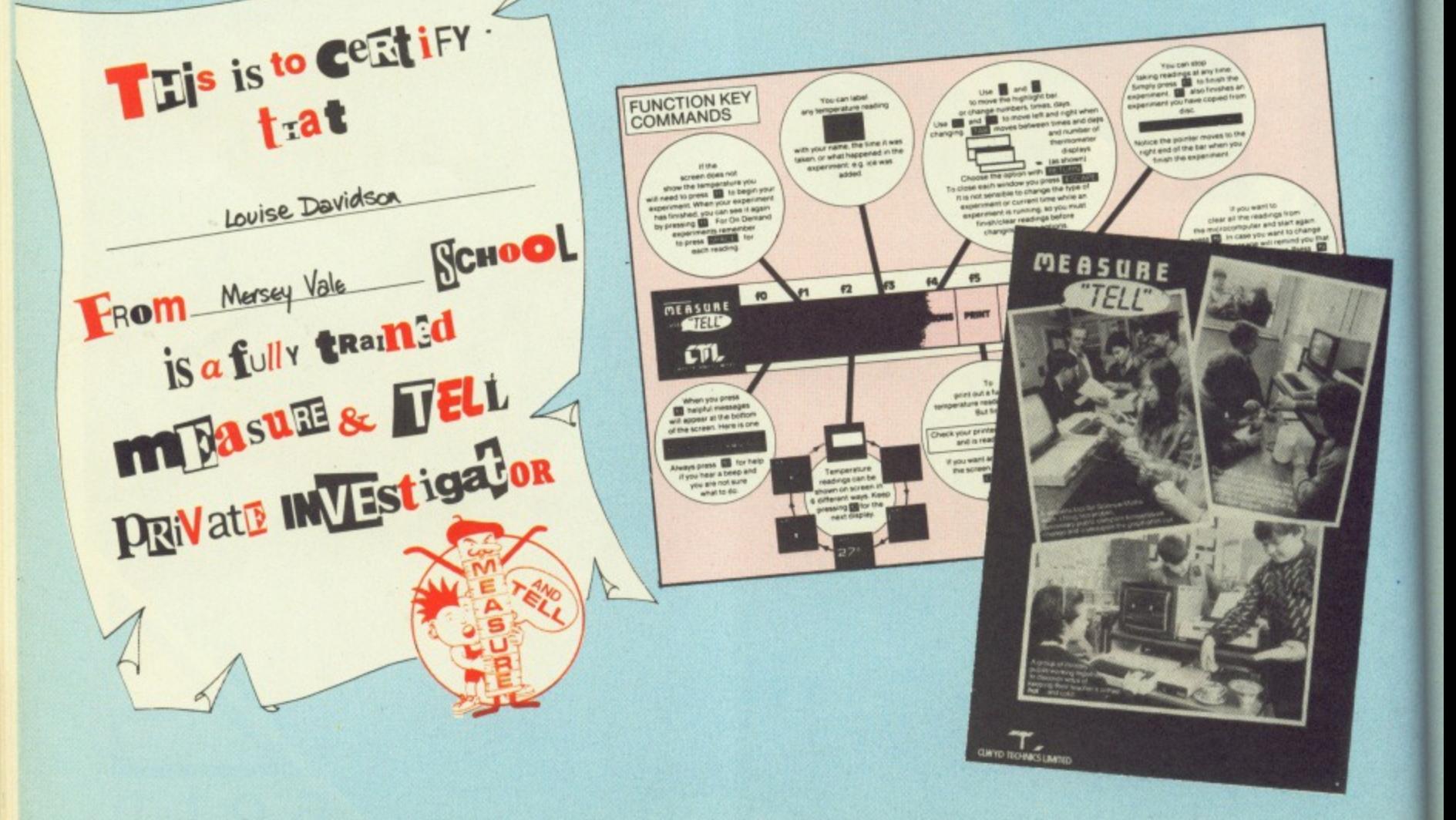

the theme.

You are given eight activity cards designed for cross-curricular project work and eight handy laminated help cards are provided for classroom use. These remove the need for constant referral to the manual, but if the concise explanation given is not sufficient each card has a page reference back to the manual for detail

The introduction disc takes you through a simple experiment using two mugs, one with warm water and the other with ice. You place the thermometers into the water and commence the experiment by pressing space. The program is set up to take a reading every two seconds.

When you press f1 the process starts. You place the ice in the water and the subsequent drop in temperature is recorded and stored in the memory of the computer.

The central display area on the monitor indicates each new temperature as taken. At the bottom of the screen there the experiment, the results may be examined.

Having viewed these (in six different ways) you can then set up a 're-run' of the experiment, and view it at your own pace. You can return the pointer on the control bar back to the start and view the experiment stage by stage, pausing for discussion and analysis as you go. If you then want to keep the experiment you may give it a name and save the results.

The second experiment on this introductory disc allows you to take five readings on demand by pressing space. With this experiment you use just one thermometer, but the program may be set up to use both independently. Using a simple on-screen menu and the cursor keys a variety of options can be explored including one for speech if you have a suitable speech unit fitted.

This material gives teachers a

considerable resource in the classroom. The idea is simple and the publishers have dug deep to explore every avenue to apply their idea. But why use the micro for this task? It indicates another aspect of the micro's versatility to children and the program stores the results of experimental work.

It does nevertheless perform a lot of tasks that you would hope children should be mastering themselves. The thermometers do nothing a conventional instrument isn't capable of. except recording results automatically over a specified period of time.

Children need to formulate their own ways to record results and analysing them. Many younger children would be unable to interpret what is on the screen and considerable teaching time would need to be spent educating the children about the program. This time could be more efficiently spent learning basic scientific and recording skills.

The program is well thought out and will have a place in many schools but it

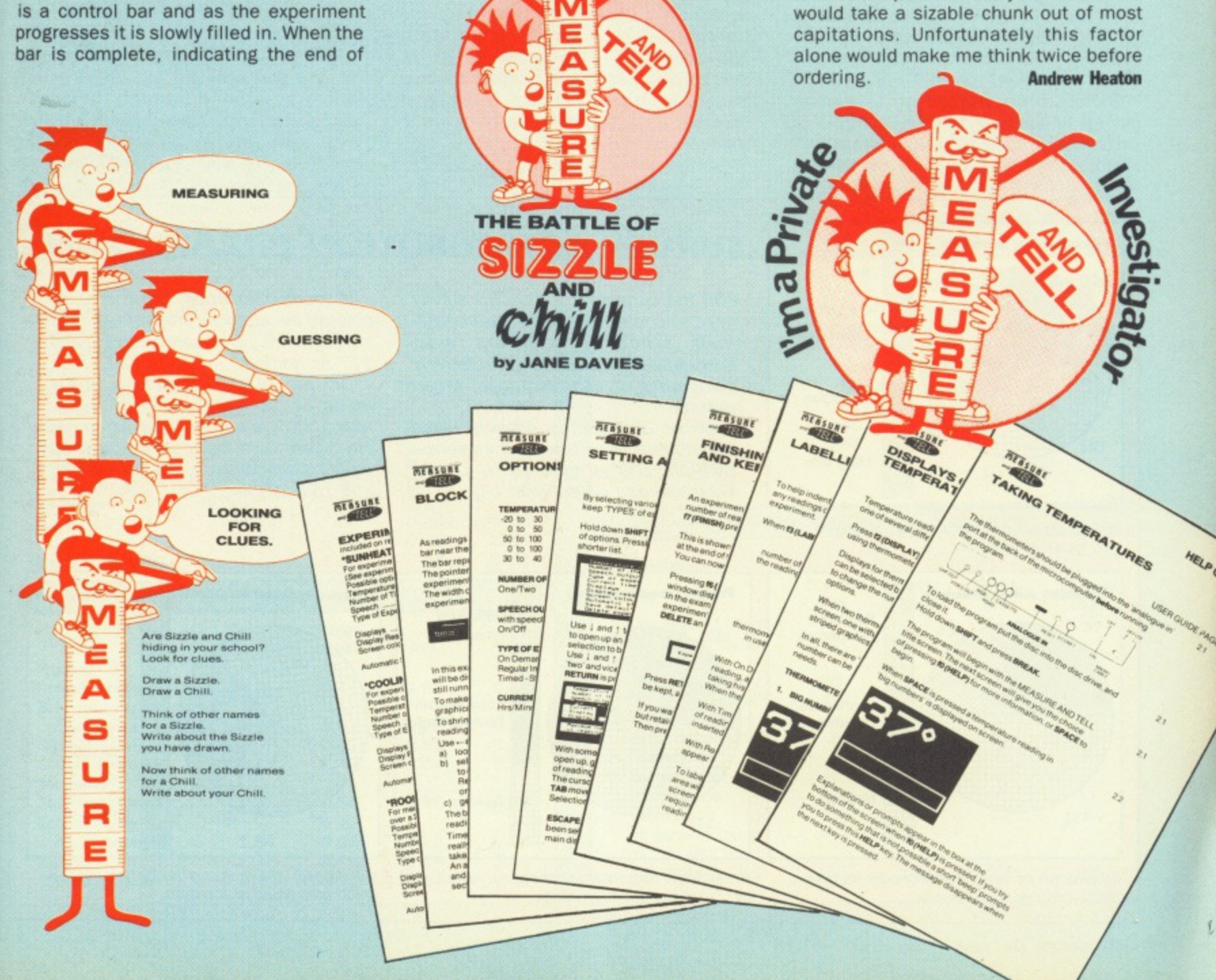

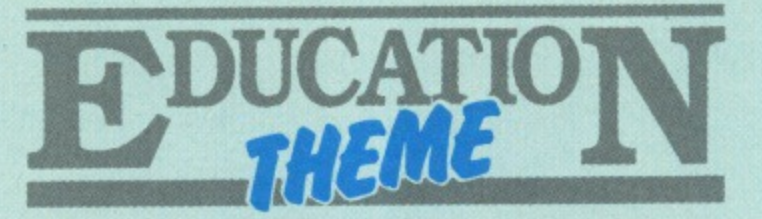

# **Country cousins get the micros**

CHILDREN in rural areas get more opportunity to use computers than their counterparts in towns and cities.

While 60 per cent of primary school heads feel micros make a significant contribution to teaching, less than a quarter of secondary school heads agree.

These are among the main findings of a computing in schools survey carried out by the Department of Education and Science.

The survey was contributed to by 377 primary schools and 263 secondary schools in England, a sample described by the Department as "broadly representative".

It showed that primary schools have an average of 1.7 computers each — 72 per cent of them BBC Micros. This works out at one for every 66 pupils in rural areas compared to one for every 143 pupils in inner areas of large towns and cities.

There are an average of 13.4 computers to each secondary school, of which 60 per cent are BBC Micros.

More than 80 per cent of primary

schools have at least one colour monitor, 71 per cent have floppy disc drives and 26 per cent have printers.

Nearly 60 per cent of primary school staff use a micro at least once a week and two-thirds of primary school heads reported that micros make a ''significant contribution" to teaching.

In contrast, only 23 per cent of secondary school headteachers consider that micros have made a significant contribution in the classroom.

On average, £1.64 per pupil per year is spent on computing in primary schools, compared to £2.82 in secondary schools.

Over half the expenditure on micros and associated equipment in primary schools is provided by parent-teacher groups and other non-LEA sources. In secondary schools, more than half the funding comes from capitation allowances.

In both primary and secondary schools the average spend per pupil is higher in "socially advantaged" areas than in the inner cities.

Primary schools have an average of

four items of computer hardware in addition to the micro itself, compared to 25 items in the average secondary school.

Colour monitors, printers, tape recorders and disc drives top the list, with secondary schools also spending freely on monochrome monitors, modems — the survey was done before the Modems in Schools scheme became effective — turtles, mice, teletext adaptors and Winchester drives.

The most common additional hardware item at secondary level is the colour monitor — 92 per cent of schools have these, an average of seven each. The average secondary school also has six disc drives, four monochrome monitors, three printers and three tape recorders.

Primary schools spend an average £300 each on computing, compared with £2,240 for secondary schools. There is a considerable variation in average expenditure for schools in different catchment areas.

This ranges, in the case of primary schools, from £250 in rural locations to £365 in small towns. However, the funding per pupil is much higher in rural primary schools than the other categories, particularly inner city primary schools.

Conversely, the average amount spent

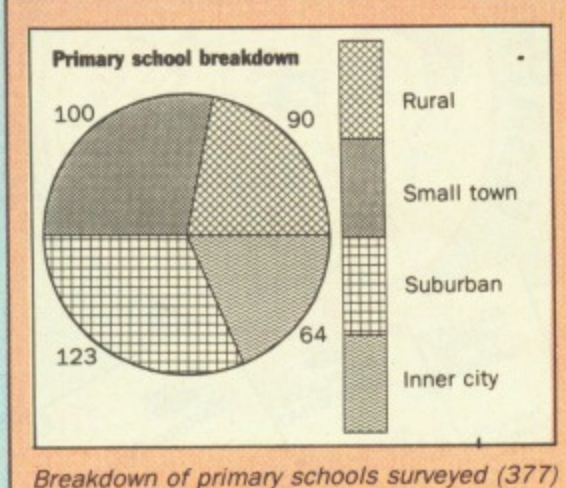

### **SURVEY CONTRIBUTION BREAKDOWN**

FOR the purposes of the DES survey headteachers were asked to classify their school's catchment area according to whether it was relatively prosperous or disadvantaged, urban or rural.

Of the 377 primary schools which contributed 90 classed themselves as rural, 100 as small town, 123 as suburban and 64 as inner city.

In terms of location, there were 87 classed as relatively prosperous. 113 as economically disadvantaged and 177 as neither.

Of the 263 secondary schools reporting 35 were rural. 76 small town, 116 suburban and 36 inner city. There were 56 relatively prosperous, 76 economically disadvantaged and 131 neither.

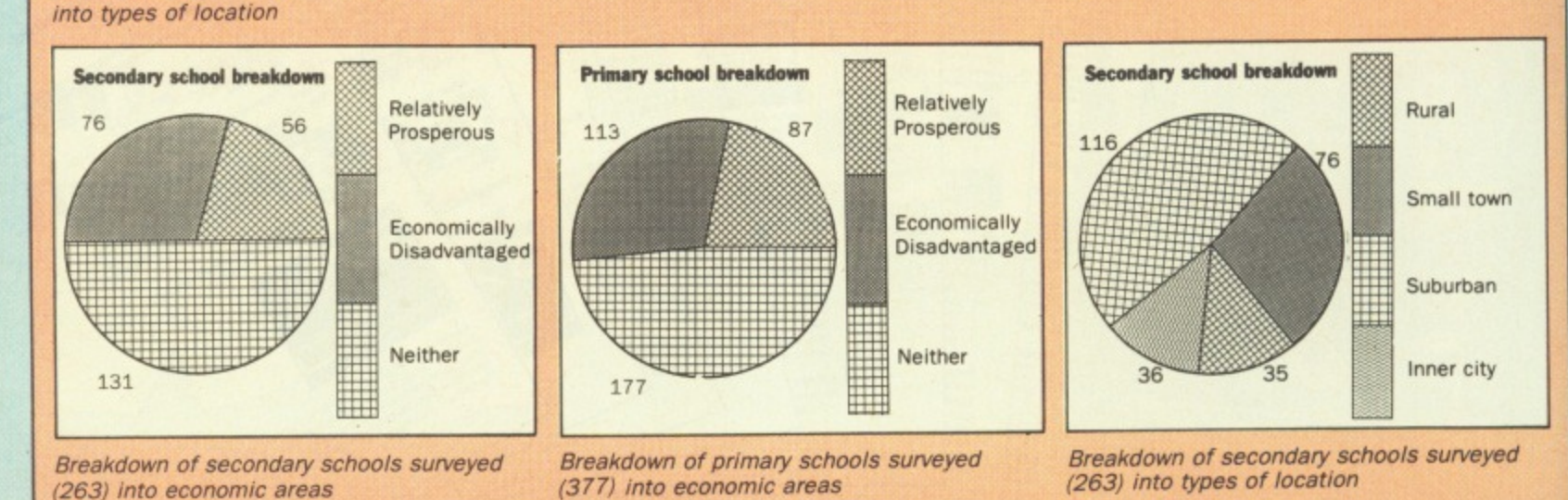
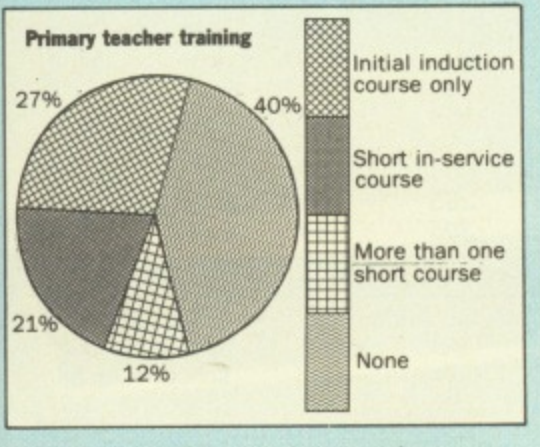

Percentage of primary school teachers with micro training

on secondary school computing - both per pupil and per school  $-$  is highest in inner city areas and lowest in small town schools.

Overall the average amount spent per pupil is much higher in relatively prosperous communities than in other areas.

The survey asked schools where they got their software information and where they bought programs. Most common sources for both primary and secondary schools are LEA centres and advisers, hardware manufacturers and magazines.

Headteachers in 57 per cent of primary schools feel that micros have made a substantial contribution to teaching. Nearly 60 per cent of primary school teachers regularly use micros and 42 per cent are involved in training

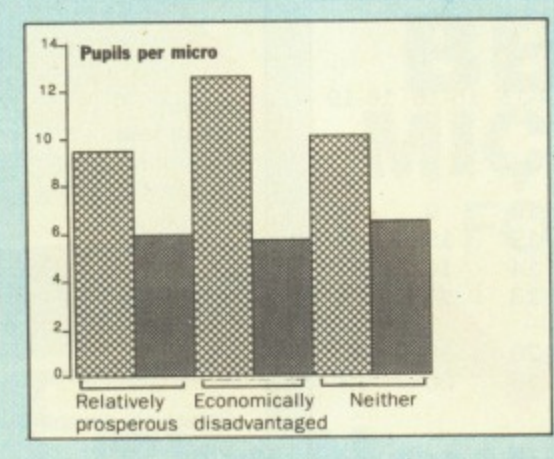

Average number of pupils per micro by economic area

colleagues in their use.

In contrast. only 23 per cent of secondary school headteachers consider that micros make a significant contribution to teaching.

Response to the survey from secondary school heads of departments was low, says the DES, and information about staff training only gave a broad indication of its extent.

But primary schools reported that, on average. 60 per cent of staff have received some form of computer training - though in most cases this has been of a rather basic nature.

In primary schools micros are available for use by pupils during roughly one third of the total teaching hours - older age groups generally being allotted more time with them. Seventy per cent

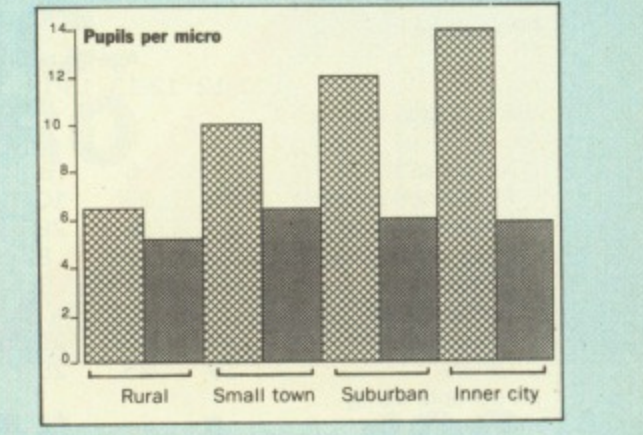

Average number of pupils per micro by geographical area

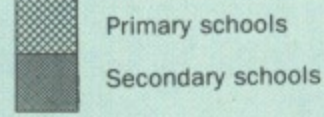

of primary school pupils have hands-on experience of micros.

Younger primary pupils use micros mainly to develop keyboard and mathematical skills, while the emphasis for older children is more toward problemsolving, simulations and databases.

**Main subject areas where micros are** used in the primary sector are mathematics - 93 per cent of schools - and the learning of language and communication - 92 per cent.

In secondary schools micros are most frequently used in mathematics and

#### Turn to Page 74

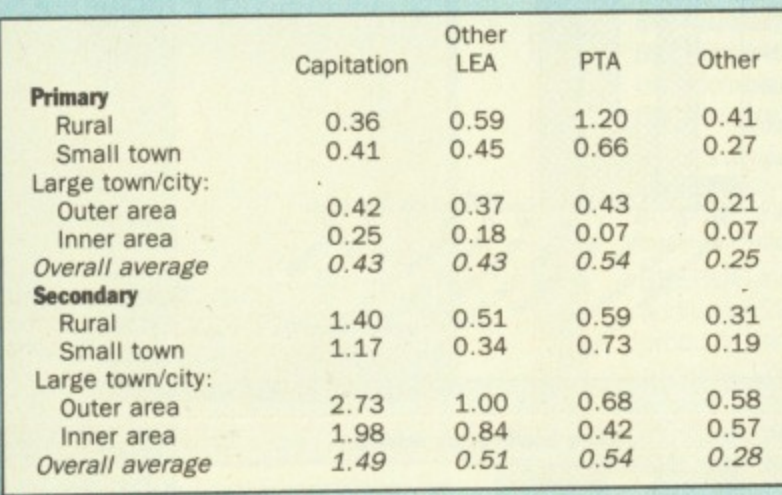

Funding of micros by area (amount per pupil  $E$ )

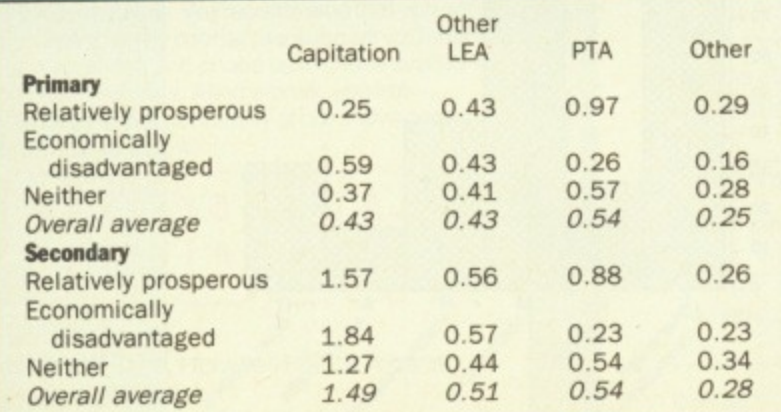

Funding of micros by social class (amount per pupil  $E$ )

1

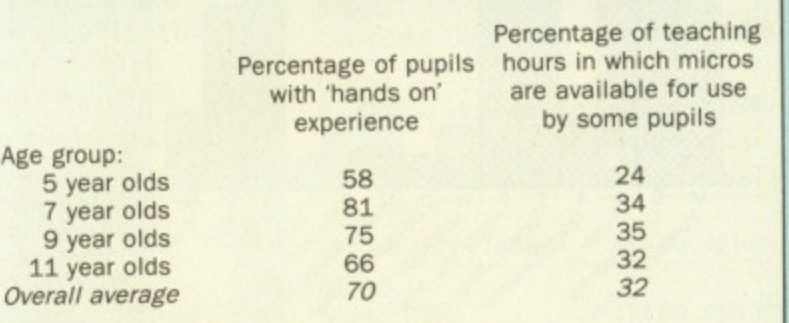

Experience and availability of micros in primary schools

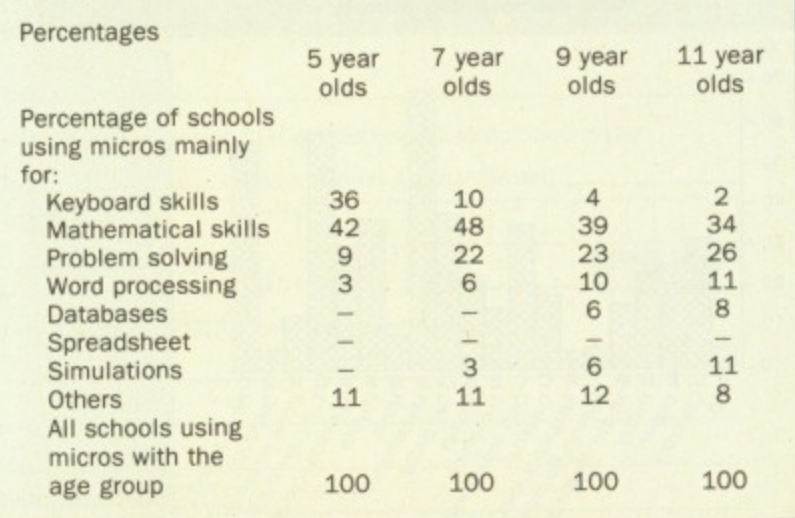

Micro applications in primary schools

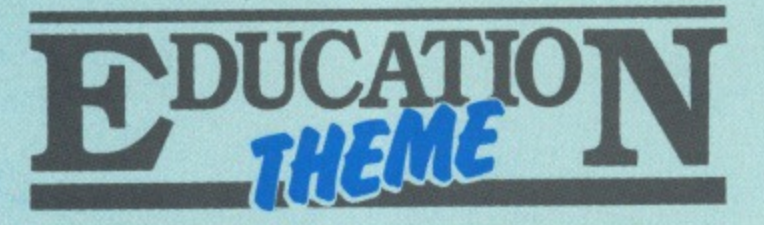

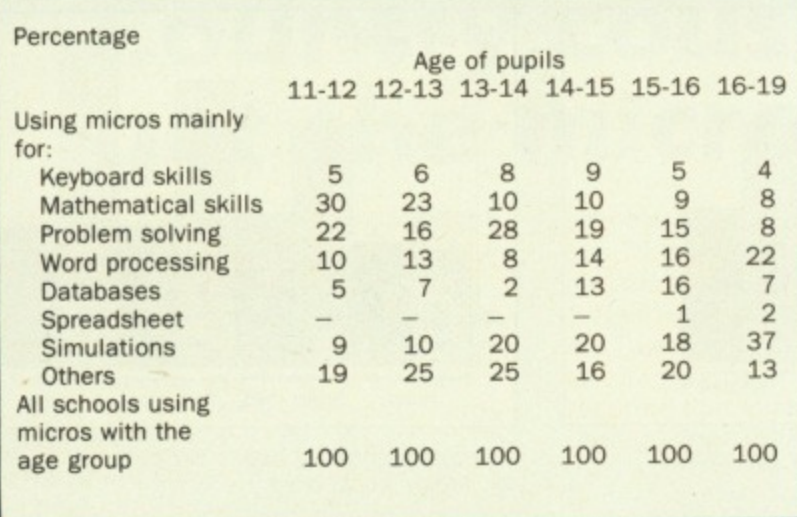

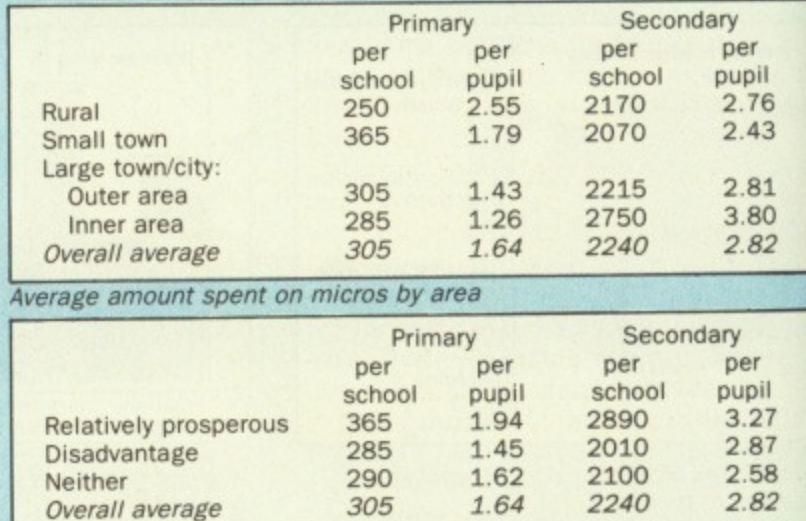

Average amount spent on micros by prosperity

Micro applications in secondary schools

#### **From Page 73**

computer studies, two subjects which occasionally overlap. Science departments, geography and craft/design/ technology also make significant use of computers according to the survey.

In fact nearly every type of secondary school department appears to make some-use of micros - although subjects like sociology, physical education, art and religious studies get a look in at only five percent or less of secondary schools.

And, surprisingly in view of the amount of supportive equipment and software available, only eight per cent of secondary schools use computers in music teaching.

Among lower age groups in secondary

schools micros are mainly used for developing mathematical and problem solving skills. Database simulation and word processing are more frequent uses for older pupils.

**GE IJC EEL EE EE BE GE JC Eel EE Et BI GI 1.1( EBt Et El 81 u4 Bt El**

**FE BE BUG EEL EE Et BE GE BUC FBI.. EE BEE BE EJGI Eltg 191 IEEE El 'GB' GI** Buc **EBI El BEI** 138 **BU, EBI** BE **EI**

> **BU EB BE**

**GRF**

**Jr;**

 $J$  $C$ <br> $3U$ 

**i** EBUG **8**

> **IF: EE tc**

> > **uc EE BI GI**

**FEE**<br>**FEEE**<br>**FEED**<br>**FEED**<br>**FEED t ,**

**,**

**ILEu**

EBUG<br>EEBU<br>BEEB **!GHEE EJGBE MUGE tEttIC: EEE- r, EE ,**

**El**

Nearly three-quarters of secondary schools offer examination courses in computer studies and 16 per cent offer examinable courses in microelectronics, according to the survey.

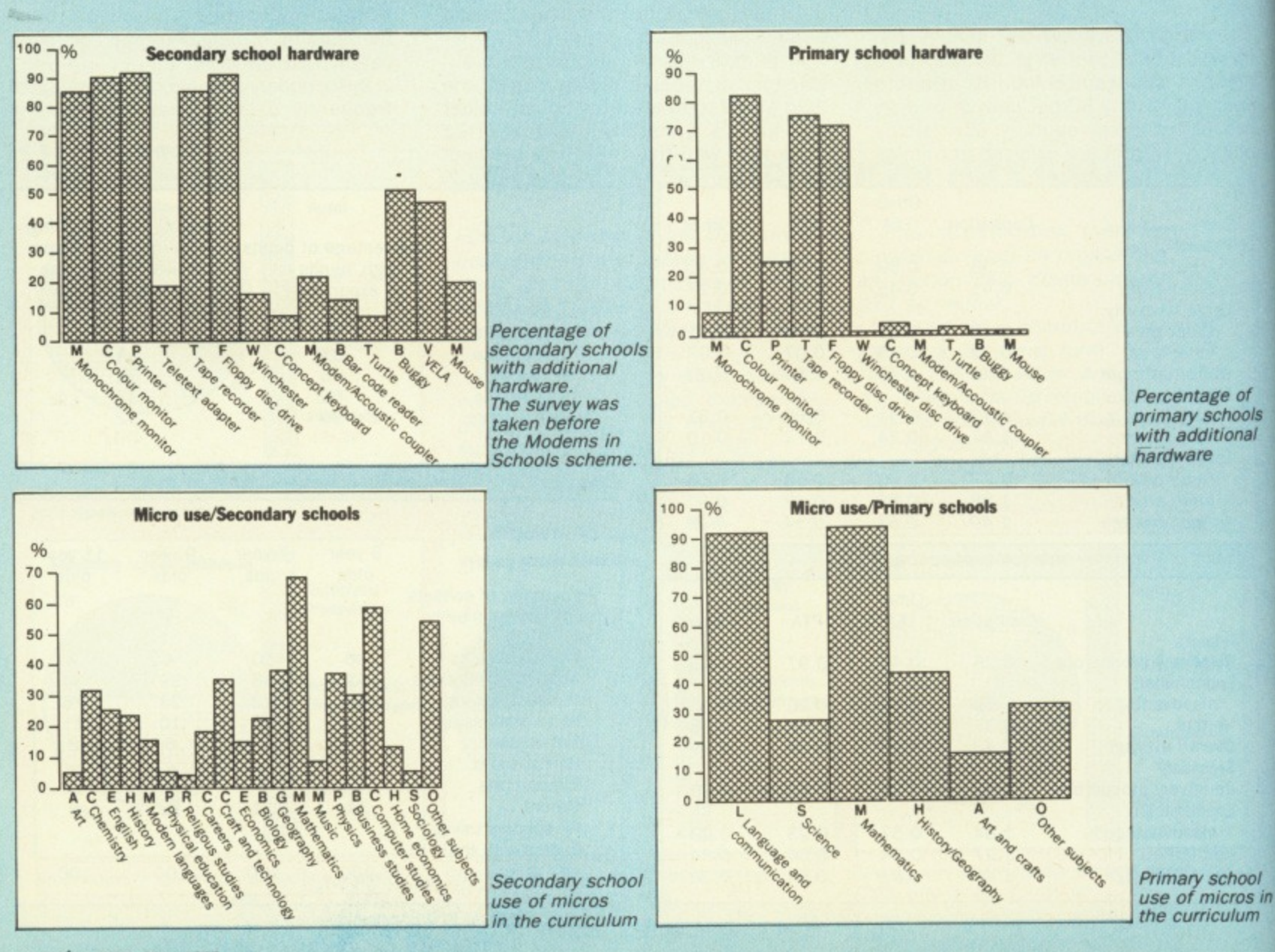

74 MICRO USER May 1987

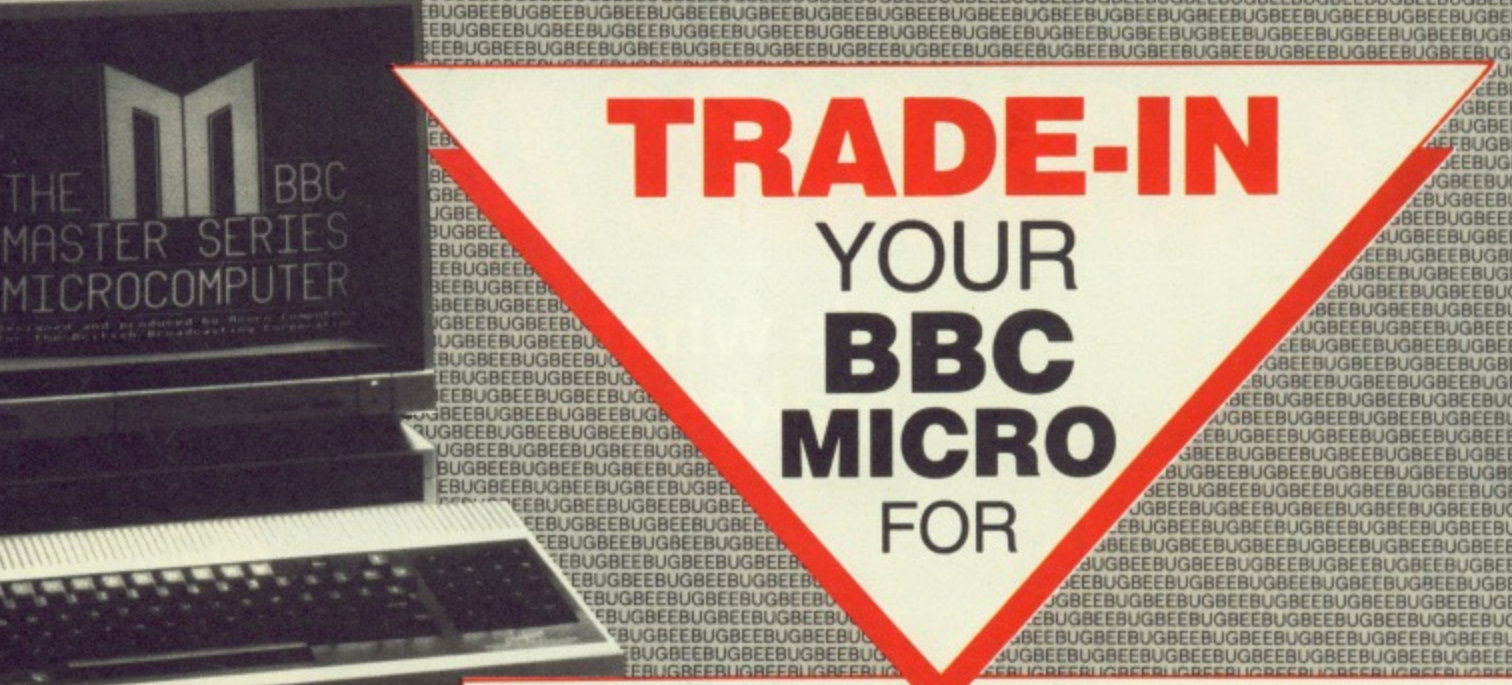

# **SPECIAL** OFFER

Trade in your BBC Micro NOW and we will supply a new Interword word processor from Computer Concepts (RRP £56) with your new Master or Compact free of charge.

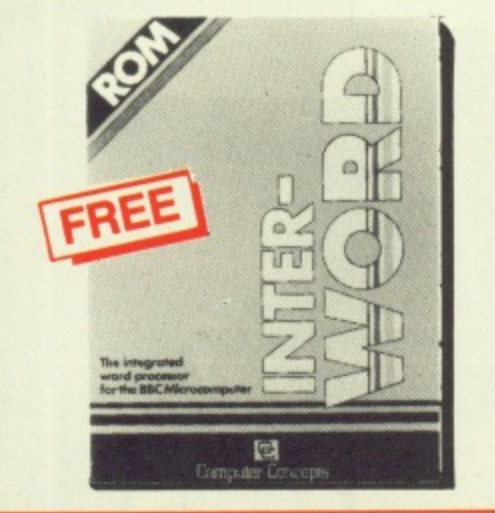

EBUGBEEBUGBEEBUGBEEBUGBEEBUGBEEBUGBEEBUGBEEBU

If you wish to take advantage of this service please send your machine to us and enclose the order form below. We recommend that you send your machine by courier (we suggest you check for insurance), and phone us to check availability on new machines. Alternatively, you are welcome to call personally at our showroom (address as below)

Dolphin Place, Holywell Hill, St Albans, Herts AL1 1EX. For More Information Telephone 0727-40303

# **The New Master 128** or Compact System

Don't get behind the times with old equipment. We are offering an efficient trade-in service for people wishing to exchange their BBC Micro for a brand new Master 128 or Compact.

Depending upon the age of your computer we are able to offer a trade-in discount of up to £225 off the price of new equipment. This would bring the purchase price of a Master 128 down from £474 to £249.

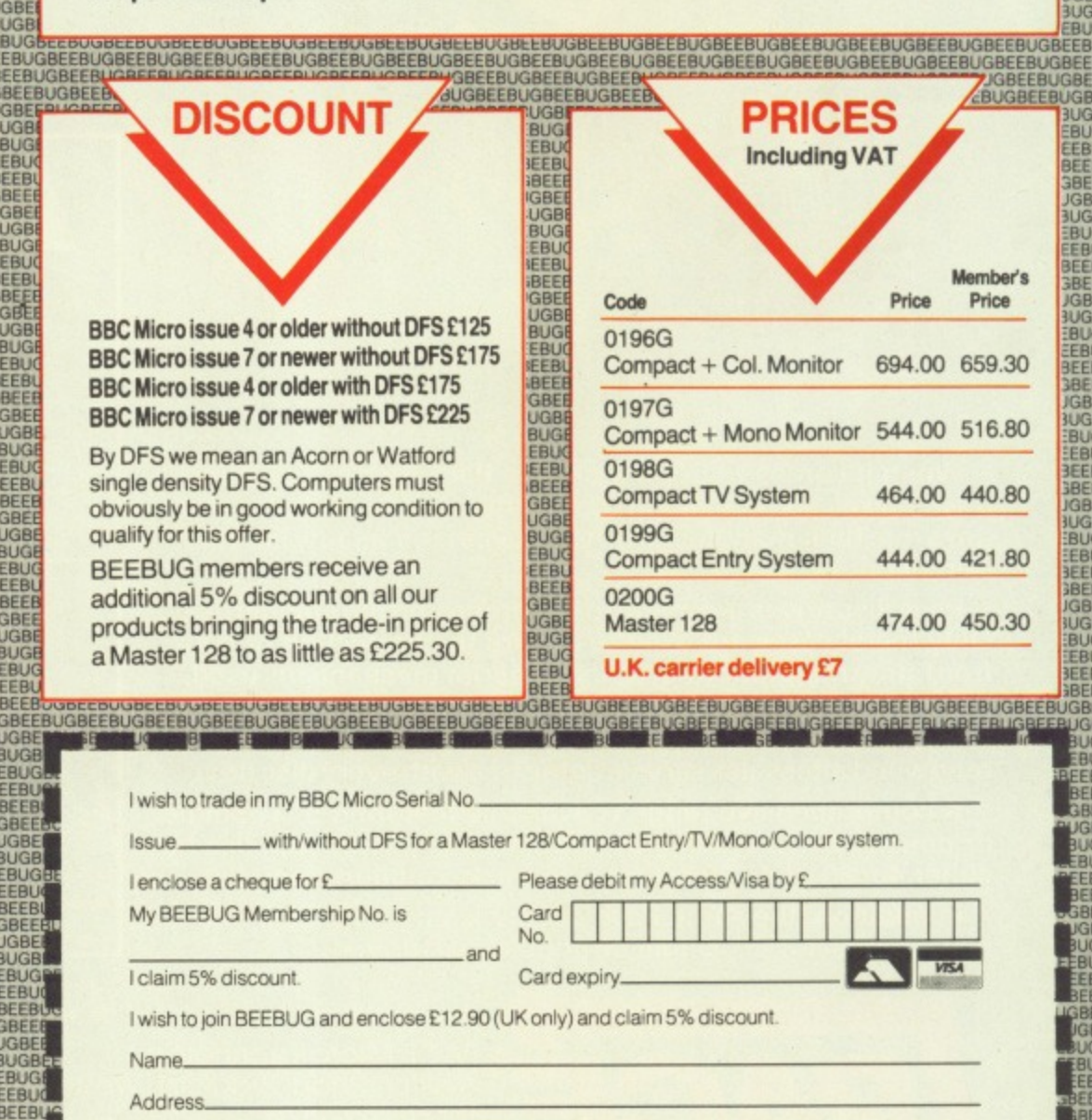

Post Code

Dept MU5

Signature

# **HEADISCOURLE**

## It's what you can't see that makes the difference...

**PAGE** 

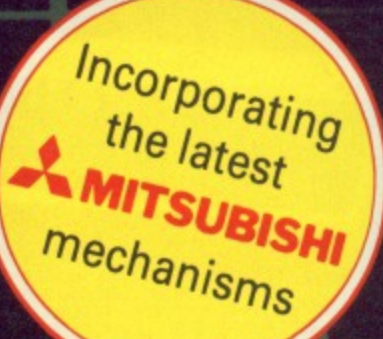

When it comes to good looks the Pace range of slimline **drives takes some beating, but its the quality and care that goes into their manufacture that proves their beauty isn't just skin deep.**

**Pace disc drives are made to uncompromising standards. Only metal cases are used to ensure the protection of data from stray magnetic forces, and superior mechanisms used, provide the highest possible levels of accuracy and reliability. A two year warranty, formatting disc, manual and Pace's renowned after sales service come free with every disc drive.**

**A comprehensive range is available featuring 51/4" single or double drives with or without internal power supplies in** either 40, 80 or 40/80 switchable track configurations.

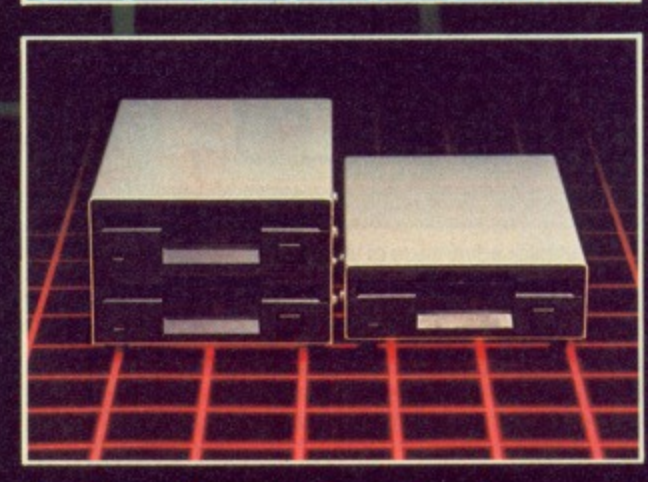

**VISA** 

**In addition, the same Pace quality is now available in the new compact 31/2" single or double disc drives.**

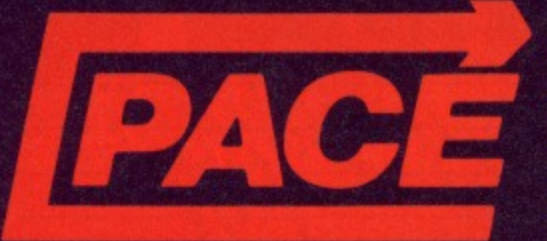

Available from your local dealer or direct from Pace.<br>
PACE Micro Technology<br>
Allerton Road, Bradford, West Yorkshire<br>
Tel. 0274 488211 Telex No. 51338<br>
Prestel Mailbox No. 274 729306<br>
Telecom Gold Mailbox No. 79:PCE 001<br> **PACE Micro Technology** Allerton Road, Bradford, West Yorkshire Tel. 0274 488211 Telex No. 51338 Prestel Mailbox No. 274 7293045 **Telecom Gold Mailbox No. 79:PCE 001 Int Tel. No. +44 274 488211**

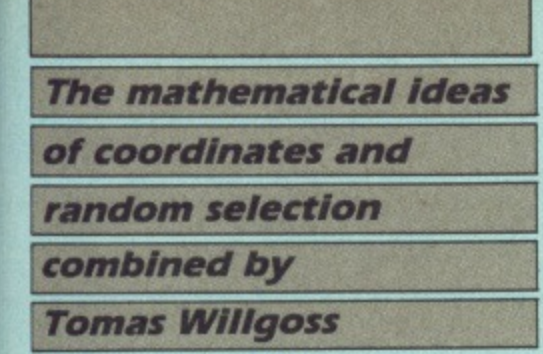

PROGRAMS for classroom use have to meet some exacting criteria. Apart from the obvious ones of being appropriate to the age of the children and actually containing something that is worth learning, there are the simplicity of the instructions to be read, the time taken to complete the program. and the ease with which the program can be rescued if anything goes wrong.

Teachers are busy people and the last thing they want is a program which involves them in lengthy explanations or does funny things when either the Escape or Break key is pressed.

They are also less than enthusiastic about programs slow to complete, as children like to have their turn and do not respond happily to waiting their turn.

They want their turn, and they want their own program — which brings me to Sid and the Space Bear.

Sid is a simple character who plays games with a mathematical content. The mathematics do not bother either him or the children, not just because they are appropriate to their age, but because there is no tedious necessity for pencil and paper and mistakes are dealt with immediately.

In this program Sid is hiding in a box. But which?

The boxes are arranged in five rows of six. Each row is lettered and each box numbered.

No clues are given, so Sid's hiding place has to be discovered by guessing.

The program imposes an order. The row has to be found first, the correct guess changes the colour of the row, and displays the number.

Then the child works through the numbers, and the correct guess activates the special effects.

The program introduces two mathematical ideas, coordinates and random selection, and has provoked some revealing discussions.

They show that young children think the same answer coming in succession is a mistake, and usually complain, which gives the teacher an opportunity to explain in very simple terms that random selection must always include the possibility of repetition.

Many children discarded random guessing for a systematic approach. Some said it was quicker. which is not true.

Others thought it made remembering the "wrong guesses" easier, and apart from the bright spark who said he could remember millions of numbers in any order, the class thought they made a good point.

 $10<sup>1</sup>$ 

They want to play the game again. And

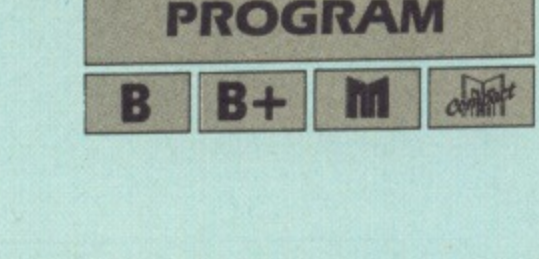

# **J** Beetle

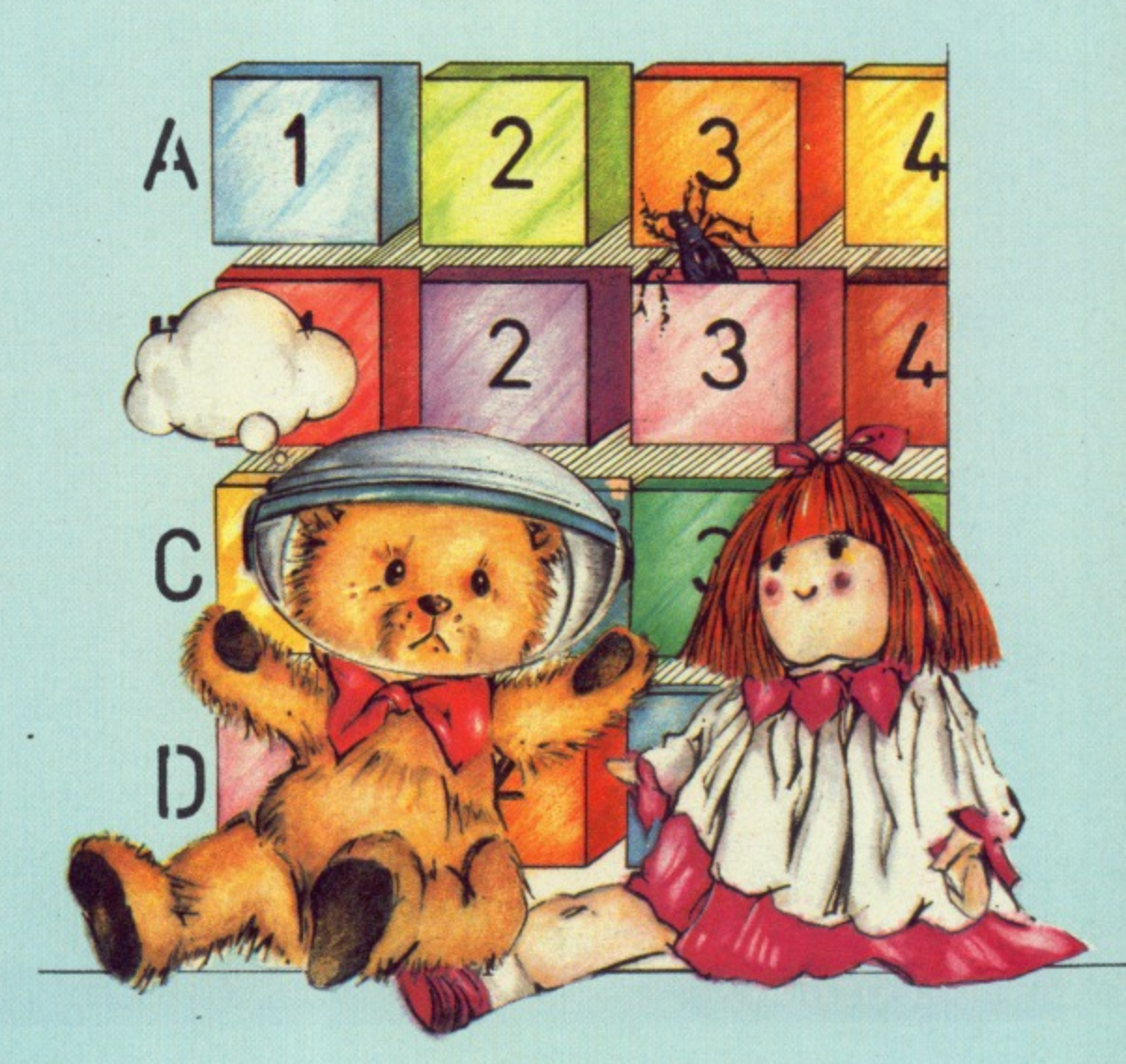

that is another criterion. Some commercial software does not meet it.

There are some very good programs for one to run, and I would not reject them. But teachers do need programs which can be repeated for some learning gain.

With Sid, that lies in the discussion and the practice in identifying and locating the keys which have to be pressed.

Most children do not take long to become competent operators. Also one or two quickly become hovering critics and tell the teachers what to do.

The second program, Beetle, takes the ideas a stage further.

This time Sid has put his beetle in a box and cannot find it. Myrtle, his friend, offers to help by giving clues...

Now the boxes are arranged in four rows  $-$  A to D  $-$  of eight (1 to 8). The children guess the row and then the **number.**

If the box is empty. Myrtle eliminates all the boxes in the wrong row and with the wrong number, reinforcing the rowcolumn idea of c000rdinates.

This continues until the correct box is discovered, and the beetle appears in it. Sid walks on, the beetle joins him and

they walk off together.

Myrtle then appears to say thank you but after an interval an alarm sounds,

Sid has lost his beetle again and it's back to square one!

#### **SID LISTING**

#### **▲ From Page 77**

- 10 REM SID 20 REM (c) The Micro User
- 30 CLS
- 40 PRINTTAB(4,4); This is a simple ga
- ne' 50 PRINTTAB(4,6); introducing two coordinates'
- 60 PRINTTAB(4,10); You can control th
- $e$ " 70 PRINTTAB(4,12); "number of turns ea ch"
- 80 PRINTTAB(4,14); child has."<br>90 PRINTTAB(4,18); How many turns";: I
- NPUTgo
- 100 VDU 23, 240, 153, 189, 255, 90, 126, 102, 60,60
- 110 VDU 23, 241, 255, 189, 60, 60, 36, 36, 102 ,0
- 120 VDU 23, 242, 255, 129, 129, 129, 129, 129
- ,129,129<br>130 VDU 23,243,129,129,129,129,129,129  $, 255, 0$
- 140 MODE 2
- 150 VDU 23, 1, 0; 0; 0; 0; :\* FX11, 0 160 COLOUR 7:COLOUR 132:CLS
- 170 PRINTTAB(9,4); CHR\$(240) 180 PRINTTAB(9,5);CHR\$(241)<br>190 PRINTTAB(7,7);HELLO!"<br>200 PRINTTAB(4,9);"I am Sid the"
- 
- 210 PRINTTAB(5,11); Space Bear."
- 220 COLOUR 3
- 
- 230 PRINTTAB(3,13);"I like hiding"<br>240 PRINTTAB(5,15);"in a box!"<br>250 PRINTTAB(9,17);CHR\$(242) 260 PRINTTAB(9,18); CHR\$(243)
- 270 COLOUR 7
- 280 PRINTTAB(2,20); "Can you find me?" 290 PRINTTAB(2,22);'Press Space bar.'
- 300 key=GET

#### **BEATLE LISTING**

- 10 REM BEETLE 20 REM (c) The Micro User 30 MODE 2 40 VDU 23, 1; 0; 0; 0; 0; :\* FX 11, 0 **50 RESTORE 1850** 60 VDU 23,240,153,189,255,90,126,102, 60.60 70 VDU 23, 241, 255, 189, 60, 60, 36, 36, 102  $, 0$ 80 VDU 23, 242, 255, 129, 129, 129, 129, 129 ,129,129 90 VDU 23, 243, 129, 129, 129, 129, 129, 129  $, 255, 0$ 100 VDU 23, 244, 34, 54, 127, 107, 62, 20, 28, 127 110 VDU 23, 245, 93, 93, 28, 20, 20, 85, 119, 0 120 VDU 23, 246, 255, 255, 255, 255, 255, 255  $, 255, 255$ 130 VDU 23, 247, 255, 255, 255, 255, 255, 255  $, 255, 0$ 140 VDU 23, 248, 255, 129, 129, 165, 153, 153 , 189, 189
- 310 IF key<>32 THEN 300 320 CLS 330 REPEAT 340 H=5:V=4:alph=65 350 FOR row=1 TO 5 360 COLOUR 7 370 PRINTTAB(2,V+1);CHR\$(alph) 380 FOR box=1 TO 6 390 COLOUR 3 400 PRINTTAB(H,V); CHRS(242) 410 PRINTTAB(H, V+1); CHR\$(243) 420 H=H+2:NEXTbox 430 alph=alph+1:H=5:V=V+3 440 NEXTrow 450 R=RND(5)+64:B=RND(6) 460 COLOUR 7 470 SOUND 1,-15,100,4<br>480 PRINTTAB(0,20); In which row am I" ;:INPUTRS 490 IF ASC(RS)=R THEN 550 500 PRINTTAB(2,22); Wrong! Try again." 510 FOR D=1 TO 2500:NEXTD 520 PRINTTAB(0,20); SPC(23) 530 PRINTTAB(1,22); SPC(18) 540 IF ASC(R\$)<>R THEN 470 550 PRINTTAB(1,22); "Correct!": VDU 7 560 FOR D=1 TO 2500:NEXTD 570 PRINTTAB(0,20); SPC(23) 580 PRINTTAB(1,22); SPC(16) 590 COLOUR 1 600  $V = (R-65)*3+4:H=5$ 610 FOR boxred=1 TO 6 620 PRINTTAB(H,V); CHRS(242) 630 PRINTTAB(H, V+1); CHR\$(243) 640 H=H+2:NEXTboxred 650 H=5 660 FOR numb=1 TO 6 670 PRINTTAB(H,2);numb 680 VDU 7:FOR D=1 TO 600:NEXTD 690 H=H+2

700 NEXTnumb 710 FOR D=1 TO 1000:NEXTD 720 COLOUR 7 730 SOUND 1,-15,100,4 740 PRINTTAB(0,20); 'In which box am I' **;:INPUTG** 750 IF G=B THEN 810 760 PRINTTAB(2,22); "Wrong! Try again." 770 FOR D=1 TO 2000:NEXTD 780 PRINTTAB(0,20); SPC(24)<br>790 PRINTTAB(1,22); SPC(16) 800 IF G<>B THEN 730 810 PRINTTAB(2,22); "CORRECT!" 820 SOUND 1,-15,120,6 830 SOUND 1,-15,128,8<br>840 COLOUR 9 850 PRINTTAB(5+((B-1)\*2), V); CHR\$(242) 860 PRINTTAB(5+((B-1)\*2), V+1)CHR\$(243) 870 FOR D=1 TO 5000:NEXTD 880 COLOUR 7 890 PRINTTAB(1,25)"You have found me!" 900 FOR tune=1 TO 4 910 SOUND 1,-15,93,12 920 SOUND 1,-15,109,12 930 SOUND 1,-15,121,18 940 PRINTTAB(5+((B-1)\*2), V); CHR\$(240) 950 PRINTTAB(5+((B-1)\*2), V+1)CHR\$(241) 960 NEXTtune 970 COLOUR 2 980 PRINTTAB(2,28); "Press Space Bar" 990 keyhit=GET 1000 IF keyhit <> 32 THEN 990  $1010$  turn=turn+1 1020 CLS 1030 UNTIL turn=go 1040 PRINTTAB(4,5); "Next, please." 1050 FOR D=1 TO 5000:VDU 7 1060 PRINTTAB(2,8); Press Space bar' 1070 key=GET 1080 IF key<>32 THEN 1070 ELSE 140

150 VDU 23, 249, 189, 189, 153, 165, 165, 129  $, 255, 0$ 160 VDU 23,250,0,0,0,0,0,36,24,24 170 VDU 23,251,126,60,60,126,24,36,36,  $\alpha$ This is one of hundreds of programs now available **FREE** for downloading on 180 VDU 23, 252, 255, 255, 255, 255, 255, 189 ,219,231 190 VDU 23, 253, 231, 219, 189, 255, 255, 255  $, 255, 0$ 200 PRINTTAB(3,9)'Press Space bar'

 $\circ$ 

- 210 PRINTTAB(5,11)"when ready!" 220 keyhit=GET
- 230 IF keyhit<>32 THEN 220 240 SOUND 2, -15,80,7<br>250 SOUND 2, -15,98,4 260 COLOUR 7: COLOUR 132: CLS 270 RESTORE 1850  $280$  sidh=5:sidv=4 290 FOR sid=1 TO 5 **300 READ AS** 310 PRINTTAB(sidh,sidv);CHR\$(32);CHR\$(  $240$ 320 PRINTTAB(sidh,sidv+1);AS;CHRS(241) 330 FOR delay=1 TO 200:NEXTdelay 340 sidh=sidh+1:NEXTsid 350 PRINTTAB(2,8); "Please help me!" 360 PRINTTAB(2,10);'I have lost my" 370 PRINTTAB(3,12);" beetle."<br>380 PRINTTAB(1,15);"I put it in a box" 390 PRINTTAB(1,17); and I cannot find" 400 PRINTTAB(8,19);"it!" 410 COLOUR 2 420 PRINTTAB(2,23); 'Press Space bar" 430 keyhit=GET

**PROGRAM**

**440 IF keyhit<>32 THEN 430 450 COLOUR 4:COLOUR 134:CLS 460 myrth.6:myrtv.4 470 FOR myrt.1 TO 6 480 READ OS** 490 PRINTTAB(myrth,myrtv);CHR\$(32);CHR 1000 H=3:V=3 **\$(244)** 500 PRINTTAB(myrth,myrtv+1);BS;CHRS(24 **5) 510 SOUND 1,-12,108,1 520 SOUND 1,-15,120,1 530 FOR delay.1 TO 350:NEXTdelay 540 myrth.myrth4.1:1EXTmyrt 550 PRINTT40(4,8);1 am Myrtle." 560 PRINTTA0(2,10);'I know where the 570 PRINTTA0(3,12);' beetle is!' 580 PRINTTAB(2,15);'I will not tell'** 590 PRINTTAB(2,17); Sid. **600 PRINTTA0(2,20);"But I will help' 610 PRINTTA0(3022); you find it.' 620 COLOUR 1 630 PRINTTA0(2,25);"Press Space bar' 640 keyhit.GET 650 IF keyhit<>32 THEN 640 660 COLOUR 3:COLOUR 132:CLS** 670 H=3:V=3 **680 FOR row.1 TO 4 690 COLOUR 2:PRINTT48(1,01);CHRS(row+ 64):COLOUR 3 700 FOR box.1 TO 8 710 PRINTTACH,V);CHRS(246) 720 PRINTTA0(1,V+1);CHR\$(247)** 730 H=H+2:NEXTbox 740 H=3:V=V+3 **750 NEXTrow 760 COLOUR 7 770 H.3 780 FOR num.1 TO 8 790 PRINTIAB(11,1);num** 800 H=H+2:NEXTnum 810 hbox=RND(8):alphrow=RND(4)+64 **820 PRINTTAB(1,16);"Which row";:COLOUR 2:INPUTgrS:COLOUR 7 830 IF ASC(grS)<65 OR ASC(grS)>68 THEN PRINTTAB(1,18);"Bad answer !':FOR delay. 1 TO 2500:NEXTdelay:PRINTTAB(1,16)SPC(16 ):PRINTT48(1,18)SPC(11):60T0 820 841 PRINTTAB(1,18);"Which number";:INP UTgnue** 850 IF gnum<1 OR gnum>8 THEN PRINTTAB( **1,20);"Bad answer!'; FOR deLay.1 TO 2500: NEXTdelay:PRINTTAB(1,18)SPC(17):PRINTTAB (1,20)SPC(11):GOTO 840 860 gr.ASC(grS)-64** 870 IF gr=alphrow-64 AND gnum=hbox THE **N1140** 880 H=3:V=3 **890 COLOUR 11:SOUND 3,-15,48,6 900 PRIN1TAB(Hf((gnum-1)42),V+((gr-1). 3));CHRS(24a) 910 PRINTTAB(14.((gnum-1).2),V+14((gr-1 )43));CNRS(243) 920 COLOUR 7 930 PRINTTAB(1,21)"That box is empty.'** 940 FOR delay=1 TO 4000:NEXTdelay **950 COLOUR 3** 960 PRINTTAB(1,21)"Myrtle says-**970 IF gr<>alphrow-64 AND gnum<>hbox T HEN PRINTTAB(1,23);Wrong row!\*:FOR wbox =1 TO 8:PRINT1AB(H,W(gr-1)\*3));CHRS(25 1480 PRINTTA0(11+((gnum-1).2),1+((gr-1)\* 2):PRINTTAO(N,Vs1+((gr-1)43));CHRS(253): 3));CORS(32);CHRS(250);CHRS(240)**

|<br>|-<br>| **H.11+2:NEXTwbox** 980 IF gr=alphrow-64 THEN PRINTTAB(1,2 3); "Right row!"

990 IF gr=alphrow-64 AND gnum<>hbox TH EN PRINTTAB(H+((gnum-1)\*2),V+((gr-1)\*3)) **giiRS(252):PRINTTABOW(gnum-1)\*2),V+14(** (gr-1)\*3));CHR\$(253):PRINTTAB(1,25);Wro **ng number!'**

## 1010 IF gnum<>hbox AND gr<>alphrow-64 T

**HEN PRINTTAB(1,25); Wrong number!":FOR w** col=1 TO 4:PRINTTAB(H+((gnum-1)\*2), V); CH R\$(252):PRINTTAB(H+((gnum-1)\*2),V+1);CHR \$(253):V=V+3:NEXTwcol 1020 IF gnum=hbox THEN PRINTTAB(1,25);" **Right number!' 1030 V=3** 1040 IF gnum=hbox AND gr<>alphrow-64 TH EN PRINTTAB(H+((gnum-1)\*2), V+((gr-1)\*3)) **;CHRS(252):PRINTTABOW(gnum-1).2),V+14(** (gr-1)\*3));CHR\$(253):PRINTTAB(1,23);Wro **ng row!' 1050 COLOUR 2 1060 PRINTTAB(3,28);'Press Space bar\* 1070 keyhit=GET 1080 IF keyhit<>32 THEN 1070** 1090 H=1:V=15 **1100 FOR deI.1 TO 14 1110 PRINTTAO(N,V)SPC(18) 1120 V=V+1:NEXTdel 1130 COLOUR 7:GOTO 820 1140 COLOUR 7** 1150 H=3:V=3 1160 PRINTTAB(H+((gnum-1)\*2),V+((gr-1)\*<sup>3</sup> **3));CHRS(248) 1170 PRIN1T4800((gnum-1)42),101+((gr-1 )\*3));CNRS(249) 1180 PRIN1TAB(6,21);"Noorayr 1190 SOUND 1,-15,128,3 . 1200 SOUND 1,-15,142,2 1210 PRINTTA8(1,23);"You have found my' 1220 PRINTTAB(6,25);"beette" 1230 11.1:FOR delay.1 TO 4500:NEXIdelay 1240 FOR watkom.1 TO 3+((gnum-1)42) 1250 PRINTTA8(H,27);CHRS(32);CHRS(240) 1260 PRINTTAO(H,28);CHRS(32);CHRS(241) 1270 SOUND 1,-15,102,1 1280 SOUND 1,-15,110,1 1290 FOR detay.1 TO 300:NEXTde(ay 1300 11.11+1:1EX1watkon** 1310 H=1:V=16 **1320 FOR det.1 TO 11 1330 PRINTTAB(0)SPC(18) 1340 V=V+1;NEXTdel** 1350 H=2:V=3 1360 PRINTTAB(H+((gnum-1)\*2), V+((gr-1)\* **3));tHRS(250);CORS(242) 1370 PRINTTAB(W(gnum-1)\*2),014((gr-1 )43));CHRS(251);CNRS(243)** 1380 FOR bedown=V+((gr-1)\*3) TO 26 **1390 PRINTTAB(144((gnum-1)\*2),W(gr-1)\* 3));CHRS(32) 1400 PRIN1TABOW(gnum-1)\*2),V+14((gr-1 )43));CHRS(250) 1410 PRINITAB(H\*((gnum-1)\*2),V4.24((gr-1 )43));CHRS(251) 1420 SOUND 1,-12,150,2 1430 FOR detay.1 TO 250:NEXTdetay** 1440 V=V+1 **1450 NEXTbedown** 1460 FOR delay=1 TO 300:NEXTdelay **1470 FOR watkoff.10((gnum-1)42) TO 17**

**1490 PRINTTAO(W(gnum-1)42),V41+((gr-1**

**)43));CHRS(32);CNRS(251);CNRS(241) 1500 SOUND 1,-15,102,1 1510 SOUND 1,-15,110,1 1520 FOR delay.1 TO 250:NEXTdetay 1530 01441:1EXTwalkoff 1540 FOR detay.1 TO 250:1EXTdetay 1550 PRINTT48(11.((gnum-1)\*2),W(gr-1)\* 3));CHRS(32);CHRS(32) 1560 PRINTTAB(10((gnut-1)42),V414((gr-1 )43));CHRS(32);CHRS(32) 1570 FOR delay=1 TO 1500:1EXTdelay 1580 COLOUR 4:COLOUR 134:CLS** 1590 myrth=4:myrthv=6 **1600 FOR myrt.1 TO 10 1610 READ CS** 1620 PRINTTAB(myrth,myrtv);CHR\$(32);CHR **\$(244) 1630 PRINTTAB(myrth,syrtv+1);CS;CHRS(24 5)** 1640 SOUND 1,-12,108,1 **1650 SOUND 1,-15,120,1 1660 FOR delay.1 TO 350:NEXTdetay** 1670 myrth=myrth+1:NEXTmyrt **1680 PRINTTAB(1,9);"You have found his"**<br>**1690 PRINTTAB(1,11);"** beetle." **1690 PRINTTAB(1,11);" beetle.' 1700 PRATTA8(1,13)"Sid is very happy!' 1710 PRINTTAB(1,15);' Good-bye!' 1720 FOR detay.1 TO 6000:NEXTdetay 1730 FOR atarm=1 TO 10 1740 SOUND 2,-15,80,7 1750 SOUND 2,-15,98,4 1760 NEXTalarm 1770 COLOUR 1 1780 PRINT148(6,18);'0h dear!'** 1790 PRINTTAB(5,20);"Silly Sid!" **1800 PRINT1AB(3,22);'He has done it' 1810 PRINTIAR(7,24);'again!\* 1820 PRINT148(3,27);Tress Space bar' 1830 keyhit.GET 1840 IF keyhit<>32 THEN 1820 ELSE 260 1850 DATA N,E,L,P,! 1860 DATA N,E,L,L,0,! 1870 DATA T,H,A,N,Kg-,Y,O,U,! This listing is included in this** month's tape & disc offer.

**See order form on Page 167.**

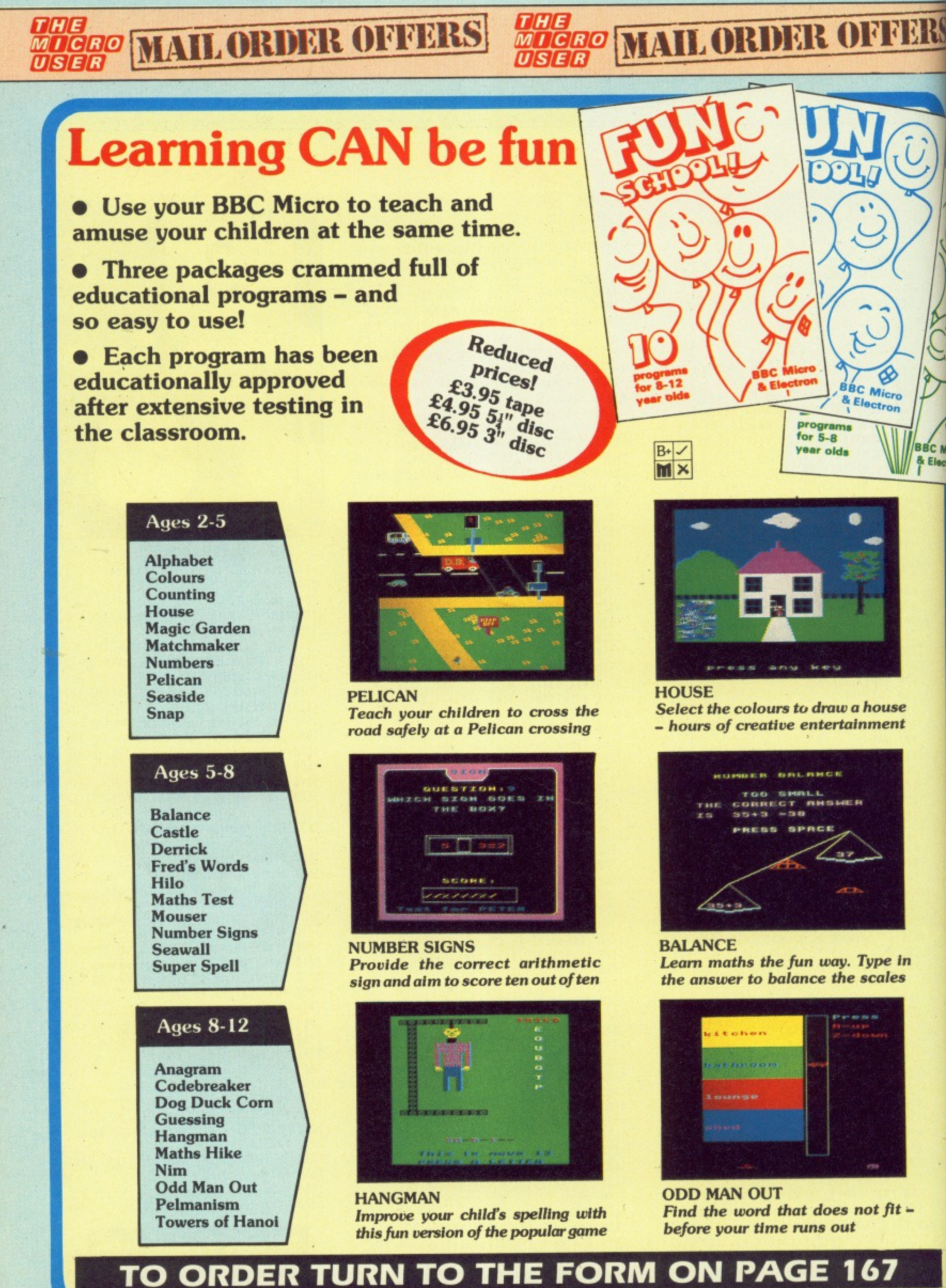

![](_page_80_Picture_0.jpeg)

## **Signs of trouble**

I HAVE a BBC Model B and have recently upgraded my Mini Office to Instant Mini Office II.

I use the word processor for preparing worksheets for my class of junior school children. However, with the new board fitted I can no longer print  $a \nleq$  sign when in double height mode or an  $@$  sign in any mode.

Is there any way to overcome this problem, apart from removing the Instant Mini Office board (which I would not be happy to do for fear of damage to the pins), since Mini Office I will not run with the board in place. - Mrs **/1.S.Smith, Winslow, Buckingham.**

B **Micro** *<u>Actron</u>* 

> • Mini Office II has an embedded command that allows you to define which character is to be used as £. If you put the command DP96 at the start of your text, it should be printed.

> The  $@$  symbol is used as the page number, so it will print as 1 on page one, 2 on page two and so on.

> If you want to use  $@$  in your text, just choose another unused symbol as a page number and use the embedded command NC to change over.

For example, after the command NC $#$ ,  $@$  will print as itself and  $#$  will print the page number.

## **Vanishing text**

PLEASE can you tell me where I can find out more about the ribbon deal mentioned in the October 1986 issue of The Micro User.

I have had to use Wordwise+ on a B+ instead of View 3 on a Master 128 for this letter, as the paragraph format key (f0) on the latter is causing the erasure of my text, Can someone possibly offer an explanation and solution, please?

Is there any chance of obtaining a copy of the tape or disc, to go with go with the Education Special 2 maga-

**Keep your letters coming in — the education pages are here to reflect your interests. We want to hear your tips, ideas, experiences and suggestions. Send your contributions to: Peter Davidson, Education Editor, The Micro User, Europa** House, 68 Chester Road, Hazel Grove, Stockport, SK7 5NY.

#### zine that I have?  $-$  Miss M.R. **Darby, Wookey, Somerset**

• Aladdink's address is 4 Hurkum Crescent, Eyemouth, Berwickshire, Scotland.

We can see no reason why you should lose text in View by pressing fO, unless you are accidentally pressing the Control key as well. Can any of our readers suggest a more likely possibility?

Education Special 2 tapes and discs are available with the magazine as a special offer. Details can be obtained by ringing 061-480 0171.

## **The case for Logo**

ACCORDING to Philip Andrews in The Micro User, March 1987 "Sales of the various Logo chips have been very disappointing, underlining the lack of faith most (teachers) have in Logo". I have ho idea where he

> 10 REM Surd Solver 20 REM by J. Roper 30 REM (c) Micro User 80 ON ERROR IF ERR=20 PR INT"Number too big for pros ram.":A=INKEY(100):RUN ELSE REPORT:PRINT° at Line •ERL

130 VOU23,224,3,4,4,8,8,1

140 VD1123,255,0,0,96,152,

180 PRINT'STRINGS(40, CHRS

200 INPUT"Enter surd : "

210 PRINT'STRINGS(40,CHR\$

220 position-of-root-sign

230 number-before-root-si gn=VAL(MID\$(surd\$,position-

zINSTR(surd\$,CHR\$128)

150 M23;8202;0;0;0; 160 PRINT"Type in the sur

d eg. 2"; CHR\$224; '10" 170 PRINT"Press fØ for

CHR\$224;' sign'

190 \*KEY0 !@

:ENO

44,80,32

6,0,0,0

225)

surd\$

225)

90 \*FX18 100 \*FX12,3 110 \*FX144,255,1 120 MODE4

gets his information, but Logotron Logo roms have been installed in more than 15,000 BBC Micros in Australian and British schools, and sales today are running as strongly as they were two years ago when the product was first launched.

The disc version of the software is bundled with the Compact, So it is now enjoying even wider distribution.

Worse still. Philip Andrews disputes claims about the educational values of Logo. He should read Beverly Anderson's book. Learning with Logo. or talk to Professor Celia Hoyles and her colleagues at the Institute of Education, London University,

He should also take note of how many Logo enthusiasts have been appointed to senior posts at the government's Microelectronics Education Support Unit.

Finally, if teachers really

of-root-sign-1)) 240 IFposition-of-root-si gn=1 THEN number-before-roo  $t -$ sign=1 250 second-number-after-r oot-sign=VAL(MIDS(surd\$,pos ition-of-root-sign+1,LEN(su rdS))) 260 PRINT"The surd all u nder one "CHR\$224" sign : 270 PRINT'STRINGS(40, CHRS 225) 280 number-under-root-sig n=number-before-root-sign12 \*second-number-after-root-s ign 290 PRINT'CHR\$224;numberunder-root-sign' 300 lowest-number-under-r oot=number-under-root-sign 310 IFINT(SQR(lowest-numb er-under-root))=SQR(lowestnumber-under-root) G0T0490  $320$  counter=2 330 REPEAT 340 square=counter12 350 IFsquare>znumber-unde r-root-sisn G010400 360 remainder=number-unde r-root-sign MOD square 370 square -minus -remainde r=number-under-root-sign DI 25) 25)

V square

are short of ideas for using Logo, they should pick up a wonderful book by Richard Noss and Mike Thorne, Microworlds - Adventures with Logo, published by Hutchinsons. — Christopher **Roper, Technical Director, Logotron, Cambridge. Solving surds**

HERE is a program that solves surds. The program will print the surd with the highest number under the root sign. followed by the surd with the highest number outside the **root sign\_ — J.Roper, Aged 14, Meopham, Kent.**

## **Belfast database**

I AM currently teaching computer studies in a local secondary school in Northern Ireland.

I noted your article in the Education News section in the March 1987 issue about the viewdatabase of Swadelands,

**Turn to Page 82**  $\blacktriangleright$ 

![](_page_80_Picture_891.jpeg)

![](_page_81_Picture_0.jpeg)

#### **41 From Page 81**

Kent and thought your readers may be interested in ours, Deramore Viewdata.

It has been online since September 1 1986 and contains information initially intended for teachers in Northern Ireland who wish to access such a database at local call rates, but we would be glad to receive calls from any other teachers.

There are more than 1000 pages on many topics including INSET courses, reviews of software (serious and games). telesoftware (including Econet compatible section). a multipath adventure game written solely by the pupils of the school, and health information (including AIDS details recently issued by the government).

We. also have curriculum development information provided by NICED (Northern Ireland Council for Educational Development). The more important areas can be accessed using keyword searching.

The database is on Belfast (0232) 641514 running at 1200/75 baud (Communitel host) and runs 24 hours a day.

Finally could I add that we would welcome any contributions from teachers and these may be sent using the mail facility, or on disc as an **Ascii file. — D.P. Barr, Networt Manager, Deramore High School, Belfast.**

## **Retrieval procedure**

HAVE not written to you before during the last three years as all the programs I have typed from your listings have worked.

However. Flying Fingers in the January issue of The Micro User has for some unaccountable reason crashed. Disappointingly so. as I saw it as a good basic typing tutor for my daughter.

My normal method, which I used here, is to type the listing, save the program. then run it from the typed listing using the copy on cassette as a back-up.

The program crashed and the cassette only loads up to block 14. Yet having saved it as it was typed, I had previously saved beyond 14.

It seems a pity to have lost a useful education tool after two days typing. so is there any way to recover my work? — **R. Bryan, Fareham, Hants.**

**•** First some advice for the future. You should always make at least two copies of a

program, and never save over an old copy until you are sure YOU have a good. updated copy.

But we're too late with that advice, so what should you do?

Obviously you sensibly saved the program before running it, as programs with machine code in them can crash due to even the small est typing error.

All that is wrong with your tape is that there is a fault in block 14, so you can recover most, but not all your program.

Before loading it type "OPT2 ,O. This allows the whole program to load without stopping at block 14, You will probably find that you get a Bad Program message when loading is complete, so type !TOP-&FFOD then LIST and you should then have most of your program back.

![](_page_81_Picture_22.jpeg)

![](_page_81_Picture_23.jpeg)

**ORIOLE C) LIMITED DEPT. SLT, P.O. Box 297, London N3 2TS**

# **OPUS WILL MAKE YOU A BETTER ORGANISER FOR ONLY £60**

**can**

1

If your micro system is starting to get out of hand a smart organiser could be the solution to your problems.

At just E59.95 the Organiser desk from Opus<br>Supplies will help to organise your system beautifully. It's purpose built to provide plenty of storage space and because it's produced alongside our range of executive computer desking it offers a level of quality you'll appreciate.

**M I**

392999

 $\frac{1}{2}$ 

Shelving accommodates your monitor, printer computer, disc drive or cassette recorder and software, and the teak-finished unit is fitted with<br>castors to make it fully mobile. The Organiser's assembled dimensions are: H. 31", W. 401/4" and D. 26".

And our price includes VAT and FREE DELIVERY.

The Organiser desk is suitable for use with all leading home micros including the BBC, Amstrad, Commodore and Sinclair computers.

**Getting organised couldn't be easier. Phone us on 0737 65080 or simply post the coupon below.**

To: Opus Supplies Ltd, 55 Ormside Way, Holmethorpe Industrial Estate, Redhill. Surrey. Please rush me the following: (PRICES INC' UDE VAT AND CARRIAGE')

Organiser Desk(s) at E59.95 each (inc. VAT)

-

•

1 enclose a cheque for £ or please debit my

credit card account with the amount of E My Access Barclaycard (please tick) no. is:

**El mom <sup>I</sup>**

\* UK Mainland only

п

![](_page_82_Picture_170.jpeg)

Telephone

Name Address

![](_page_82_Picture_14.jpeg)

![](_page_83_Picture_12.jpeg)

 $\overline{C}$ 

![](_page_84_Picture_43.jpeg)

![](_page_84_Picture_44.jpeg)

£13.00 (c)

![](_page_84_Picture_45.jpeg)

£2.50 (d)<br>£2.75 (d)<br>£2.80 (d)

£37 $(c)$ £16 $(d)$ 

£31 (c)

![](_page_84_Picture_46.jpeg)

## **GS<br>TWARE**

![](_page_84_Picture_47.jpeg)

||2010年10日には、1955年10月10日に、1955年10月10日に、1955年10月10日に、1955年10月10日に、1955年10月10日に、1955年10月10日に、1955年10月

![](_page_85_Picture_15.jpeg)

<u>i bu ku kacaan sa saasa sa s</u>

医反应的反应性经感应性发展的

![](_page_86_Picture_5.jpeg)

## CHNOMA' **BBC COMPUTERS & ECONET CE** 17 Burnley Road, London NW10 1ED Tel: 01-208 1177 305 Edgware Road, London W2 Tel: 01-723 0233

#### **ACW443 CAMBRIDGE WORKSTATION**

- A complete self-contained workstation with:<br>\* NS32016 8MHz Main Processor & 32081 FP processor.
- 20 Mbyte Winchester and one 80T Ds floppy drive.
- detachable keyboard Hi Res RGB Monitor.
- 4Mbyte of on board Ram as standard. Languages supplied include: Fortran 77,<br>Pascal, C, Cambridge LISP, 32016<br>Assembler & 32bit BASIC.
- Utilities on the operating system to cross link programs between different languages, utilities for porting programs mainframes.
- Phone for detailed leaflet.

#### 32016 CO-PROCESSOR

A second processor that brings genuine<br>'Mainframe' power to the BBC Computer.

- Interfaces with the BBC through the tube
- connector. NS32016 6MHz CPU & 32081 FP
- processor. IMbyte Ram as standard.
- Packaged software includes all the languages and utilities supplied with the ACW Work Station.
- Phone for detailed leaflet.

CPU/FP Upgrade Kit (Acorn recommended) for the Co processor for 10 Mhz operation to enable faster processing. No fitting charge if supplied with the Co Processor

TIME WARP Real Time Clock with PANOS utility allows screen display of time, day and date within<br>PANOS at anytime and allows these data to be printed on documents. Model B users will find this particularly useful.

#### **512 CO-PROCESSOR**

Brings professional software to the BBC Master.

- 10 Mhz 80186 \*DOS PLUS.
- **GEM Write & GEM Draw**
- 'WIMP' Environment with high quality Mouse. Runs many 'IBM' programs - even 'Flight
- Simulator' Convert to/from IBM/BBC data.

#### **DOTPRINT PLUS**

#### A uniquely versatile NLQ ROM for the BBC Micro.

- Built-in character font generator.
- Built-in view printer driver.
- Supports microspacing for professional<br>justification in View & with disc in<br>Wordwise/Plus. True bold print as well as double width.
- 12 character pitch as standard.
- 
- Fully variable pitch and line spacing.<br>Suitable for fully 'EPSON' compatible
- printers with quad-density graphics.<br>DOTPRINT PLUS for EPSON FX/RX
- and compatibles.<br>**DOTPRINT DUAL** for EPSON MX rang

#### **MICROJUSTIFIED TEXT**

homes of a ruling class whose right to rule was based on the ownership of land. Large estates produced money; perhaps even more important, they supplied people to fight for their

**NORMALLY JUSTIFIED TEXT** homes of a ruling class whose right to<br>rule was based on the ownership of land. Large estates produced money; perhaps even more important, they<br>supplied people to fight for their<br>N*utice how MICROJUSTIFICATION* eliminates 'stretched' spaces between words.

#### FREE BUNDLED SOFTWARE WITH THE **BBC MASTER**

![](_page_87_Picture_39.jpeg)

Authorised dealer for "Advanced Interactive Video System" Please send for details on the equipment and subsidies available to schools

#### **EPSON PRINTERS**

Epson have launched a new series of printers to update the FX range. The new FX800 and FX1000 range combines printing versatility and superior technical features with the highest standards of reliability. The features include two NLQ fonts, 10, 12, 17, and 20 cpi, dble ht and dble width, 200 cps in draft and 40 cps in NLQ, tractor and friction as standard, IBM compatible, full graphics, 8K buffer, Parallel interface.

#### EPSON EX8000/1000

This range offers high speed printing to offer versatility in volume printing with speeds of 300 cps in 12 cpi mode. Four colour printing option is available for these printers.

#### EPSON LQ800/1000

This range with its 24 pin print head offers the highest standards in letter quality printing at high speeds while maintaining the versatility of dot matrix printers. The hex density graphics capability produces about the best printout any dot matrix printer can produce.

## **GRAPHICS WORKSTATION**

A3 pen plotter with 0.1mm resolution allows graphs, charts, architectural drawings to be plotted using the 9 predefined plotting instructions or by using a CAD package. The pen mount allows a variety of pen types including drawing pens to be used or the following range of accessories to be fitted.

![](_page_87_Picture_49.jpeg)

We now supply the Master 128 Computer with educational software which enables immediate use of the computer.

The software package includes: **VU-TYPE DISC** 

The popular 'sight and sound' toud typing tutor using colour graphics. **WORDMOVER** 

A program to help develop th vocabulary of primary schoo children

#### **WORD PLAY**

An elegant and simple program introduce primary school childrent the concept of word processing. **DRAWSTICK** 

A simple drawing program **LOCO MOTION** 

An animated game giving the playe control of a train travelling around network of some 50 screens.

#### STAR NL10

A 80 col 120 cps printer with fine NLQ at 30 cp offers novel and innovative features. There are n dip switches to set, full control from the from console. Plug in interface cartridge simplifies adaptation to different computers. Friction &<br>Tractor feed as standards. Epson Compatible Graphics.

#### NATIONAL PANASONIC **KXP1081**

A high performance low cost printer with ful character pitch feature 10, 12, 15 & 17 cpi and pro<br>portional spacing in both draft and NLQ mode. 8 column, 100 cps draft and 20 cps in NLQ. Parallel<br>interface and Friction and Tractor feeds as standard. Epson/IBM Compatible Graphics.

#### HITACHI 672

- A3 four colour precision plotter
- Serial and parallel ports as standard.<br>Produces 'OHP' transparencies as well as
- plain paper.<br>'HP' graphics language or single character commands

Fl  $_{\rm co}$ pr

dr

eli

re

he

se

## **OPTICAL SENSOR**

This converts the plotter into a input device and offers a new range of applications: Scan or digitise a picture or a drawing to display or store. Traverse mazes and investigate methods of artificial<br>intelligence. Reliably read bar codes.

#### **DRILL/ROUTER**

This will drill holes, machine moulds and cut complex 3-D shapes in a range of suitable<br>materials to a depth of 16mm. Driver software is supplied on disc and an optional application<br>program is available to interface the drill/router to our NOVACAD package.

#### **SCRIBER**

The sharp pointed scriber may be used to etch fine line drawings on surfaces such as scraperboard, wax coated copper etc. Full details on request. See page 1 for price

All accessories available separately if required.

![](_page_88_Picture_249.jpeg)

 $28K$ vare the

ich- $\overline{\mathbf{s}}$ the

lool  $10$ 

 $10$ 

tver d a

cps  $no$ ont fies  $\&$ 

ble

ull ro-

80 llel as

![](_page_88_Picture_9.jpeg)

## **FLOPPICLENE** Disc Drive Cleaning Kit

Бенуемать

**TS 400** 

**PD 800** 

**PD 800 P** 

Floppiclene introduces a positive concept in ensuring continuous high performance of the disc drives by providing an easy and efficient method of keeping the drive heads clean. Use of disposable cleaning discs eliminates the risk always present in reuseable discs of recontamination and abrasion of the sensitive drive heads. Available for both 5.25" and 3.5" drives. Please see page 2 for prices.

![](_page_88_Figure_12.jpeg)

TDM2/TWM2 Dual Unit (2 computers)

## DISC DRIVES

**TECHNOMATIC** offers a wide combination of high quality, high performance drives to meet all needs of BBC micro users. Please see our detailed and competitive price list on page 2.

All Technomatic drives are fitted with quality slim line ultra low power mechanisms capable of single and double density operation and offering very fast track access and head settling times.

\*5.25" floppy drives are fitted with 40/80 track switches as standard at no extra cost. The switches are located in the front and clearly marked to indicate the status at a glance.

\*The mechanisms are set inside attractively styled, sturdy metal casings painted in BBC beige colour.

\*The plinth version drives provide for a neat and compact system installation giving it a more professional look.

\*All drives fitted with all necessary leads and are ready for operation on unpacking. The drives with the mains power supply are supplied with a mains lead fitted with suitably fused 13A moulded plug.

\*PD853 Combo drive includes a combination of  $5\frac{1}{4}$ " (40/80T switchable) and a 3<sup>1</sup> 80 Track Double Sided mechanisms. Complete with mains p.s.u. Ideal for software conversion for  $5\frac{1}{2}$ " to  $3\frac{1}{2}$ " or vice versa.

Such is our faith in Mitsubishi mechanisms that we offer a two year warranty on our floppy drives

Mass storage 20 Mbyte drives are available in the following versions:

- P20HD Stand alone.
- P204HP With a single floppy housed in a plinth version case.
- P214TS Top of the range with a 10 Mbyte back up streamer and a single floppy housed in a plinth type casing and supplied with backup utilities.
- TS10 A stand alone 10Mbyte streamer for those who are already equipped with a Winchester and a floppy drive. Utilities for backup can only be loaded from a floppy.

All models are fully compatible with Acorn's ADFS system and include a mains psu and the necessary cable connections.

## DISC DRIVE MULTIPLEXER

The cost-effective alternative to networking! A self-contained unit that enables up to four computers to be connected to one single or dual disc drive. No hardware modifications – simply plugs into the computers drive port connectors. No ROMs or other software needed. All DFS commands work as normal. The switching of drives between computers is totally automatic and completely invisible to the user. This unit is ideal for installing in classrooms and other situations, where networking is not planned or necessary, or where costs must be kept low. In many cases software needs to be shared, although full networking complexity and cost is not needed. Several of these units can be connected in series to allow more computers to access the same drives, i.e. two quads connected together will allow computers to share 1 drive. Units are supplied with 5' of cable per outlet as standard. Mains powered.

### WINCHESTER DRIVE MULTIPLEXER

A unique addition to our hardware range that allows the sharing of a Winchester between a number of computers. The principle of operation is the same as our highly popular disc drive multiplexers and there is no need for any additional software or hardware modifications. The Multiplexers are available in two versions, a dual unit for two computers and a quad unit for four computers to share a Winchester. Multiplexers are particularly useful for accessing common software and transferring data. Care needs to be excercised for certain types of random access files.

# **MODEMS**

**APPROVED** for o

,,,,,,,,,,,,,,,,,,,,,,,,,,,,,,,,,,,,

**BBC COMPUTERS & ECONET CENTRE** 

17 Burnley Road, London NW10 1ED Tel: 01-208 1177

305 Edgware Road, London W2 Tel: 01-723 0233

NH

#### **MIRACLE WS4000**

- A cost effective intelligent modem that offers the best value for money bringing the world of data communication within easy reach.
- Plain English commands make it simple to use, even for the first time user.
- Latest Hayes-type protocol commands, auto dial, auto answer, auto speed seeking.<br>Equalisation model in V23 for line-noise
- filtering.
- Many other options including upgrading to V22 and V22 bis.

#### **MIRACLE WS2000**

- comprehensive manually switched World Standard' modem.
- Competitively price with a capability to be  $300/300$ .
- upgraded for various options.<br>BT approved for V21/V23, 30<br>1200/75 and 1200/1200 half duplex.
- Includes BEL103/113/108 standards for use outside UK.

Optional extras include (Not BT approved). SK1 chip set for computer control.

- 
- User port cable. Auto dial Board.
- Auto Answer Board.
- DS1 disc for auto dial facilities on Commstar.

![](_page_89_Picture_17.jpeg)

Miracle have introduced two new models in the WS3000 series for users who require a modem for a specific use.<br>Model WS3022 provides 1200/1200 baud full duplex operation whilst only WS3024 provides 2400/2400 baud fd only.

Please see page 2 for prices

#### **MIRACLE WS3000 RANGE**

- A professional range of intelligent moder An e with full BABT approval.
- Auto Answer and Auto Dial facilitie The r installed as standard.
	- HAYES protocols implemented.<br>Pulse or DTMF 'tone' dialing.
- Plain English command structure simpl fies the use of the modem.
- Integral parallel printer port fitted standard configurable for both input an output for process control applications. The
- A line sharing facility to differents clarif between data and voice calls.
- Intelligent speed buffering conventimp 1200/1200 terminals to 1200/75  $B + i$
- Equalisation mode for line noise filtering Internal battery back up for storing 6
- names, numbers and default settings. Upgrade path for 1200/1200 and
- 2400/2400 and security encryption. Applications in the field of graphics and text access, high speed telex, user to use and user to main frame.

#### **SPECIFICATIONS**

#### WS4000 V2123: \*CCITT V21/V23. \*300/300, 600 and 1200 ha duplex, 1200/75. \*CCITT V21/V23/Bell 103. WS3000 V2123: 300/300, 600 and 1200/75 \*As V2123 and also WS3000 V22: 1200/1200 full duplex.

WS3000 V22 bis: \*As V22 and also 2400/240

## **MULTIFORM Z** NVI

A unique Z80 2nd Processor with  $\leq_{n}$ FREE a 'MULTI FORMAT' capability. ZWW

- Multiform Z80 will run most CP/M 2.2 formats on the BBC.
- 28 different formats including Acorn Z80, RML 380Z & 480Z, EPSON QX, Amstrad, Osborne etc, supplied on the library disc with the utility to create additional formats.
- Emulates the two of the most commonly used CP/M<br>terminals, HAZELTINE 1500 and ADM-3a in addition to the Acorn VDU making installation of most of the software packages easy.
- Utility to inter convert ASCII text wordprocessed on a standard BBC and under OS/M or CP/M .
- 8271 allows single density CP/M formats whilst 1770 DFS allows both single and double density CP/M formats. Single or dual drive, 40 or 80 track format and SS or DS drives can be used providing the CP/M format matches.
- Dual drive will allow two separate formats to operate simultaneously for data transfer making it ideal for use in environment where machines with different formats are in use.
- Utility to read and write on IBM PC DOS discs available as an optional extra. Utility will also format a PC DOS disc.
- Multiform Z80 is supplied with a OS/M operating system rom, System disc and a Library disc. Please specify the DFS type and the drive format when ordering.

## **WYSIWYG PLI**

This new screen/printer utility not only allows you to see on the screen exactly how the text is going to appear on the paper when printed but also simplifies the printer control codes that you need to use to get the different effects.

WYSIWYG + can be used in BASIC or from within most popular word processors like View, Interword & Wordwise Plus.

The printer commands have been simplified to meaningful words so that the user does not have to either remember or keep referring to the printer manual and try to decode the commands<br>to VDU format. For example: \*ENGLARGED will display enlarged text on the screen and send the appropriate command to the printer to print in enlarged mode.

Some of the features you could see in  $WW + or$  from **BASIC** include:

SUPERSCRIPT, ENLARGED. SUBSCRIPT. BOLD, "EMPHASISED, "CONDENSED (up to 132 characters on screen), <sup>®</sup>PICA, <sup>®</sup>ELITE, <sup>®</sup>GRAPHICS (design your own logos and symbols), °UK, °FRENCH, US. TELETEXT (character sets), <sup>\*</sup>BACKSPACE (for overprinting). <sup>®</sup>DOWNLOAD (new characters or fonts).

Simply plug in the WYSIWYG + rom in your computer and utilise the features built in to your printer with ease and least bother to produce the results you know are possible but not so simple to achieve. No other single package offers this much flexibility and simplicity to get the best from your printer.

WYSIWYG + rom is supplied with a comprehensive manual.

 $\cdot$ Al pres with  $app$ 

FCI  $24<sub>hr</sub>$ 

 $el:01$ 

**AII** 

 $7$  Bu

ond

'elex:

effici

 $\frac{P}{P}$ B

![](_page_90_Picture_7.jpeg)

n 1970. ISBN 1980 - 1980 - 1980 - 1980 - 1980 - 1980 - 1980 - 1980 - 1980 - 1980 - 1980 - 1980 - 1980 - 1980 -<br>ISBN 1980 - 1980 - 1980 - 1980 - 1980 - 1980 - 1980 - 1980 - 1980 - 1980 - 1980 - 1980 - 1980 - 1980 - 1980 -

![](_page_91_Picture_0.jpeg)

without much practice, and a pleasure to use. 33 Beebug December 1986 A sophisticated CAD package with unique facilities which are generally confined to the professional CAD packages costing

thousands of pounds. NOVACAD is being used in widely differing fields ranging from leading British industries for producing engineering drawings to Accountants' offices for producing flow charts. Architects,

**44** Novacad is a professional package, well worth the £90 for the ROM and disc and is expandable to suit your own particular requirements. I would have no reservations if I heard Novacad called, "the best on the market".

engineers, plumbers, kitchen planners and many other<br>professions requiring easy to use facilities for producing professional quality output are making extensive use of NOVACAD's unique features. NOVACAD is proving to be a invaluable teaching aid in technical schools and colleges simply because of the ease with which it can be used.

![](_page_91_Picture_5.jpeg)

#### **MINIMUM HARDWARE REQUIREMENTS**

- Any BBC range computer with Acorn DFS.
- 40 Track single sided single drive.
- Epson compatible dot matrix printer.

With basic BBC B, NOVACAD operates in mode 4 allowing use of any 2 colours. With shadow memory of the BBC + or the Master, it can also operate in mode 0 for higher resolution or mode 1 for allowing use of any 4 colours, and it will provide additional user memory for more complex drawings

6502 second processor or the Turbo on the Master will also increase the drawing speed considerably

#### The major features of NOVACAD are:

- Simple and easy to use with logical command sequence.
	- A large drawing area (approx 15 screens).
- The ability to create complex icons (upto 500 lines instead of the usual 15 to 20 pixels), store them in a library and recall them at different scales and orientations.
- A zoom facility allowing magnification of up to 20 times to insert finer details.
- Block copy of shapes on the screen for repetitive use.
- Text entry at any 90° orientation at any position on the screen.
- Create multi layer drawing with 8 levels available.
- Full compatibility with the BBC range with minimal hardware requirements yet having the capability of exploiting the potential of the extra shadow memory or the second processor's memory and speed.
- Printer routine for Epson 80 and 136 column printers
- A unique optional facility to output to any BBC compatible plotter.

#### **NOVACAD**

#### is available in two versions

\*BASIC version for cursor control from the keyboard.

\*T/M version for cursor control from the keyboard. Tracker Ball or a Mouse.

![](_page_91_Figure_27.jpeg)

#### **OPTIONAL EXTRAS**

Plotter driver generator is available as optional extra to configure a plotter rout<br>for any BBC compatible plotter. configured programs for the popular plotter<br>like Epson HI 80, Hitachi 672, Plotma Penman and HP GL. This program allo the drawing to be scaled to the maxim plotter size thus enabling drawing of A2 A3 sizes to be produced with equal ease.<br>zoom facility will enable inaccuracies drawing on the screen to be eliminated.

ROUTCAD, an optional software pack for our Graphics Workstation allows NOVACAD in 3D on suitable material and<br>ideal for a range of applications include<br>template making and model building.

NOVACAD package includes a 16K ROM, Utility disc and a comprehensive manual.

![](_page_91_Picture_32.jpeg)

All users of Acorn's VIEWSHEET spreadsheet program will be aware of its powerful windowing facility which allows the screen and/or printer to be configured in upto 10 separate windows taken from anywhere in the sheet. They will also be painfully aware of how difficult and time consuming it is to set up a required display. Although VIEWSHEET allows configurations to be saved to the media, it does not have provision for deciphering them.

WINDOWMATIC has been produced with the intention of recitifying these shortcomings and to bring out the very best from VIEWSHEET

WINDOMATIC provides a quick and easy way to configure screen and printer allowing complicated documents and reports to be set up much more easily. It displays complete text information on all 20 windows and accurate graphic representation of the screen and printer output.

The package includes a screen dump routine for Epson printers and allows use of other printer dump packages

Windowmatic will work with BBC Master, BBC B + and BBC B fitted with 6502 2nd processor. It is turbo compatible. It can<br>be entered from VIEWSHEET by use of function keys or it may be run by loading a previously saved window configuration from disc. The program is supplied on disc with a comprehensive manual. Do

exe rep Su  $A^{\prime}$ ins

Th

A

N<sub>0</sub>

It a

![](_page_92_Picture_0.jpeg)

## **VU-TYPE**

Do you have finger trouble when typing? Do your letters look like this?

Dear Sor. I wuold like to ..............

then you need: for VU-type, a complete touch typing program produced by BBC/ using

outine

imum

 $2$  and The

ckage

of

Prelotters tmate, allows

and is<br>luding Pitman. It allows you to learn at your own pace and has a wide range of exercises. Screen displays show the keys you have pressed and it will

report on your speed and accuracy. Supplied on a 40T Disc with a manual.

Available at a special price of  $£7.50$  (d) instead of the usual £15. Offer valid while stocks last.

## **EDUCATIONAL/FUN SOFTWARE BUNDLE**

Wordmover Wordplay

**Drawstick** Locomotion

#### These programs are available on 40T discs and Cassettes. All for  $£17.50$  (d) Normal RRP over £40.

## 3<sup>1</sup>/<sub>2</sub> DISC DRIVES

\* 400K/640K capacity perdrive in DFS/ADFS modes.

\* Mitsubishi 80 track double sided ultra low power, fast access mechanisms.

\* The drives are supplied fully cased and with cables ready for connection to a computer.

\* Drives powered from the computer

\* 2 years warranty.

Single Drive  $£75(b)$ Dual Drive  $£134(b)$  **Mike Cook shows**

**Thow to build a**

**video digitiser**

# **Image processing**

IT'S strange how some projects get to be tackled. I had always meant to cover a simple video digitiser — in fact it was mentioned in the very first issue of The Micro User. Well this design started out as something quite different

A little while ago I acquired a weather satellite receiver made by Feedback Instruments. I was not too impressed with the design, as once the satellite image had been received there was nothing you could do with it. So I set about designing a circuit that would read the image into the BBC Micro.

This was quite easy. as the logic levels of the image were brought out on a connector. but it was not something that would interest many people, especially as I would not like to encourage anyone else to get one of these receivers.

However, having designed it I found it supplied most of the circuitry needed to make a video digitiser.

So this month I'll describe how to construct the digitiser and next month I will look at the software to drive it — along. with a few video tricks it can do.

My aim is to produce as cheap a digitiser as possible so that anyone can dabble with image processing without breaking the bank.

This inevitably leads to some reduction in performance compared with those costing many times more, but nevertheless it is a useful system.

Let's first consider a little theory. A TV picture from a camera or computer is produced by a spot being swept across a cathode ray tube.

The image is made by varying the brightness of the spot at different parts of the screen. This spot is driven in a zig-zag across the screen known as a raster - see Figure I.

This is achieved by applying sawtooth signals to two deflecting coils at right angles. The X sawtooth is very much faster than the Y one so as to form the raster.

The ratio of the two speeds gives the number of lines traced out in the raster. In the usual domestic TV standard this is 312.5.

Now hands up all those who thought we were on a 625 line standard! Well we are: The point is that the pictures we see are made up of two rasters which slot in between each other to give what we call an interlaced scan.

The trouble with interlacing is that when viewed close to. as on a computer display, we can see that the two rasters are produced at different times causing flicker.

This can be removed by having a longer persistence phosphor, viewing from further away or not having interlaced scans at all. Also some people are more sensitive to flicker than others, as they have shorter persistence of vision.

The signal controlling the spot's brightness is called the video signal. It can be derived from a digital circuit, as is the case in computer displays, or from sweeping a spot over a light-sensitive imaging tube, as in a camera.

In addition to knowing the brightness, we must also be able to position the spot at the correct place on the tube. This is done by making sure that the raster on the TV set is exactly in phase with the raster on the imaging tube.

This is done by sending two types of synchronising pulses, one to make sure that the lines (X direction) start together and the other to make sure the frames (Y direction) are synchronised.

I'm sure you have all seen the effects of the rasters losing synchronisation. If the line sync is lost the whole picture is a meaningless jumble of ever-changing light and dark shapes.

When the frame sync is lost the picture rolls up or down the screen.

To send a TV signal down one wire the two sync pulses and the video signal are combined into one, known as a composite video signal - see Figure II.

The video signal is 0.7V and the sync pulse 0.3V. Together the composite video signal is 1V peak to peak. Note that the sync pulses are blacker than black so that the trace back of the dot is not visible.

Incidentally, some years ago the makers of a certain soap powder that washes whiter than white were in trouble for producing TV adverts that exceeded the white level in the video signal.

This had the effect of making the clothes look very bright, but unfortunately it overmodulated the transmitter and caused severe radio interference on police and military channels.

It was some time before the interference was traced to this advert. Needless to say, the video signals of all advertisements are now tested before transmission.

A video digitiser turns the video signal into a number and piaces it in the computer's memory in a position to allow it to be displayed in the same place as the original picture. The main problem here is that the video signal changes so fast that special provisions have to be made for the transfer.

In expensive digitisers the analogue to digital converter writes directly into the computer's memory - direct memory access or (DMA). In this way the whole picture can be acquired in one frame.

If you adopt this approach on the BBC Micro you will need special memory as

![](_page_93_Figure_32.jpeg)

![](_page_93_Figure_33.jpeg)

Figure II: A composite video signal

![](_page_94_Picture_0.jpeg)

**Sample points**

![](_page_94_Picture_1.jpeg)

DMA can't be implemented without it.

What we are going to do is to read in the picture over several frames. In this way the computer can keep up with the data coming in, so the picture can't be something fast moving or distortion will occur.

However, interesting effects can be achieved by deliberately moving while the image is being read in.

The simplest way to read in a picture is at one point a line, so in one raster scan we will read in a single column of the picture (see Figure III).

As each scan takes one fiftieth of a second it will take just over three seconds to read in 160 columns.

I originally designed a circuit that could read in two or four points a line, but the software needed to put them in some sensible place in memory could not keep pace.

We use 160 columns, the resolution of a Mode 2 display, which has four bits a pixel. But due to the BBC Micro's design we can only see three bits a pixel, or eight shades of grey. So the digitiser's specification is a 160 by 256 image with 3 bits per pixel — the block diagram is shown in Figure IV.

First the composite video signal derived from a camera or video tape recorder is amplified. Then it is digitised using a flash converter and a continuous stream of data is applied to the latch.

Now we need to clock the latch to capture just the right point on every line. To do this we need to separate the line sync pulses from the composite video and use them to load a countdown counter.

This is decremented by an oscillator, and when it reaches zero the latch is triggered and digital video data is available for the computer to read.

The value loaded into the counter will determine how far along the line we are when the sample is taken. The line sync pulse also stops the oscillator to make sure that the point sampled is at exactly the same place on each line.

The full circuit diagram is shown in Figure V. To save costs we make the

![](_page_94_Figure_14.jpeg)

flash converter from two ICs containing four comparators each.

**Count down del ay**

One input to the comparator is connected to a resistor chain, the other to the video signal. The two potentiometers at either end of the chain allow us to set the black and the white level.

The comparator's output is then fed into a priority line encoder. This chip is really supposed to arbitrate between interrupt signals. giving a binary output of the highest interrupting signal — just the function we need to convert the output of the comparators into a binary value.

The counter is made from two 74LS193 bi-directional synchronous counters, though in this circuit we are only using them in the countdown mode.

They are loaded from a pair of 74LS93 counters, whose reset line and clock input are controlled from the user port. In this way we can advance the sample point by simply clocking the counter.

A 74LS13 is wired up as a relaxation oscillator. Basically this is an inverting gate, and the output will always be the inverse of the input. These are tied together with a resistor and the delay in the voltage given by the capacitor ensures that the whole thing oscillates.

The frequency may be changed to allow you to adjust the picture aspect ratio. One of the gates' inputs is used to stop and start the oscillator in time with the line sync pulse derived from the sync separator.

This is an LM1881, and also produces both the frame and the odd frame/even frame signals which you need if you are going to work with interlaced signals.

There is room on the latch to feed four bits of video data into the computer but this would need a more complex digitiser. Also you would not be able to see any difference in picture quality due to the way that Mode 2 works.

Note that the pin assignment might at first seem slightly odd. However, look at the way the bits correspond to the pixels in Mode 2, as shown in Figure VI.

It is simpler to scramble them in this configuration in the hardware than to try to do it in software when time is at a premium.

The layout is not critical, and the unit can be made on veroboard. as was my prototype. However, to help you in construction I have laid out a printed circuit board which is available, along with all

#### **Turn to Page 97**

![](_page_94_Figure_28.jpeg)

Figure IV: Block diagram of the digitiser

#### **7 ..........","..ItI 1•11 1111Pr II ; FREE EDUCATION SOFTWARE • W ••• amig EDUCATION SOFTWARE TIMETABLE SYSTEMS** Choose any one of the following<br>hits (on disk) FREE:**a •** A cornsofrSuperior; - Elite (E14.95), •-•1 - ' 7'0010\* Revsl,C14 .95). Ravenskull i f1.1.88,1, i ----10- **•** Ħ Thrust (£11.95), Repton 3 (£11.95), TIME CHART Powerful software to produce, change, and print a school  $Strykers Run (E11.95)$ , Karate<br>Combat (£11.95), Firebird: - The Sentinel (£14.95) or college timetable. A major feature is the display of the timetable as a Ë spreadsheet - the screen is a movable window on the complete timetable. Fully documented (74 page manual) **including postage and VAT!**<br>
NB. All disks suplied are superior quality QUADRUPLE density 5<sup>1</sup>/c<sup>r</sup> DS disks<br>
which are best for both 40 & 80 track drives. **FLEXIBLE STRUCTURE** • Change the number of years and days in the cycle. ≣ Up to 9 periods per day, 250 teachers, 250 rooms, 250 subjects, 250 students per year, and 120 subjects per year. Nebulae, Dept MH, FREEPOST, Kilroot Park<br>Industrial Estates, Carrickfergus, Co Antrim,<br>BT38 7BR TEL (09603) 65020 **POWERFUL ROUTINES HOLA** • Extensive spreadsheet commands (swap MON p.3 with THU p.5). 7 Day Delivery. One year guarantee.<br>& 14 day money back period • Automatic allocation of elective subjects into blocks. • Split up large subjects, or combine small subjects. • Fast machine code clash calculations 1881 | 1 161 | 161 | 161 | 161 | 161 | 161 | 171 | 181 | 1 EXTENSIVE PRINTOUTS - with flexible options Student printouts: subject lists, daily or weekly timetables. 11 July 1 July 1 July 1 July 1 July 1 July 1 July 1 July 1 July 1 July 1 July 1 July 1 July 1 July 1 July 1 July 1 July 1 July 1 July 1 July 1 July 1 July 1 July 1 July 1 July 1 July 1 July 1 July 1 July 1 July 1 July 1 Ju Timetables, whole school or selected parts (faculty selection), teacher timetables (daily and weekly), plus many more. **: FREE** TIME CHART is used in schools in all States of Australia. • Starter Pack (manual and demonstration disk). £10.00 Standard Version £80.00 (upgrade from starter pack £70.00). arge **(100 disk capacity? El** PHYSICS SOFTWARE using powerful numerical methods techniques: **tockable disk storage** box worth  $£13.95$ MOTION I Motion of an animated train, under the action of almost any force, as two selected graphs are plotted. £24.00 i i i i i i • **PLANE MOTION Animated car moving on an inclined plane as two graphs** – When you buy  $25$  disks for only £19.95 are plotted. Vector display of forces 128,00 DC CIRCUIT MASTER Students build & test a wide range of circuits using including postage and VAT! a All disks supplied are superior quadruple density  $5\frac{1}{4}$  DS disks which are best for both 40/80 track drives. batteries, resistors, wires, diodes and lamps. £28.00 **2 a** ACCOUNTING TUTOR Students explore journals and ledgers. £30.00 Nebulae, Dept MH, FREEPOST, Kilroot Park<br>Industrial Estates, Carrickfergus, Co Antrim,<br>BT38 7BR TEL (09603) 65020

All classroom software is suitable for use on Econet network. BBC SO track DES disk format (Time Chart on double sided disk).

Add £5.00 for airmail postage. Send payment, school order, or write for details to AMIG SYSTEMS 16 Waratah Street, Ascot Vale, Victoria, AUSTRALIA 3032

![](_page_95_Picture_3.jpeg)

We accept o<del>rders from</del> all government bodies, schools,<br>PLC's etc. We despatch on receipt of an official purch

1211 | 1311 | 1311 | 1311 | 1311 | 1312 | 1313 | 1414

• a

 $rac{1}{1054}$ 

7 Day Delivery. One year guarantee.<br>& 14 day money back period

#### **Whatever your subject...**

French, First Aid, Football, Spelling, Science, Spanish, Sport, Scotland, England, English Words, German, General Knowledge, Geography, Italian, Arithmetic, Natural History.

#### **Let gums- computer theip you learn**

Write or phone for a FREE 20 page illustrated catalogue of our Leisure and Educational Software

**KOSMOS SOFTWARE LIMITED FREEPOST (no stamp needed) DUNSTABLE, Beds. LU5 6BR Tel: 05255 3942 or 5406**

**COMPUTER REPAIRS**

#### **Communications and Computer Specialists**

Nix

Midcomm International Ltd is a company that specialises in computer repairs and can offer you the following 5 STAR service.

- $\star$  Repairs carried out to manufacturers requirements. using the most up to date diagnostic and test equipment available \* Skilled technical staff
- 
- \* Modern customised workshops \* 4 hour soak test on each repair.
- 
- $\star$  All repairs guaranteed.

For a fast, efficient, reliable and professional service, call with or send your computer together with a brief description of fault to:

(If the computer is to be sent by mail please insure it at the Post Office)

**l k**

ViSA

Midcomm International Ltd. Unit F, Birch Industrial Estate, Whittle Lane, Birch, Heywood, Lancashire OLIO 2RB.

**Telephone: 0706 625 166 /tore's.**

96 MICRO USER May 1987

**SERIES**

![](_page_96_Figure_1.jpeg)

Figure V: The full circuit of the digitiser

the other components. as Body Build Pack No.42 which you can order using

The board needs to be attached to the user port with the Body Build standard cable available as Pack No. 2. You will also need a lead and socket to connect it to your video. This is not supplied, because different videos use different

**4 From Page 95** 

Outputs.

the accompanying form.

'II

П

Ш

**THE REAL PROPERTY OF A REAL PROPERTY** 

![](_page_96_Figure_3.jpeg)

## **BEEB BODY BUILDING PACK ORDER FORM**

Educational establishment orders accepted. Post code All prices include VAT and P&P **Body Build Packs 42 and 2 to build 42 Video Digitiser Kit .................. £29.00** Assembled .............................. £34.00 **2 Connecting Cables.................... £8.99** Name Address...

Make cheques payable to Musbury Consuttants and send to:- 8 Fairhill, Helmshore, Rossendale, Lancs. BB4 4JX.

Overseas orders add £3 if airmail

delivery is required.

The listing to drive this hardware will be given next month, along with ways of dumping the image on a printer and

some image processing experiments you can perform with most digitisers.

In the meantime, those of you who would like to jump the gun can have a go at writing the software.

All that needs to be done is to wait until a frame sync pulse is received. then count the number of line pulses until the start of the frame and gather the data.

At the end of each frame increment the Countdown value and repeat.

• Well all right - I'll show you next month. Until then carry on digitising!

**In association** with TELECOM GOLD

**MicroLink** 

![](_page_97_Picture_1.jpeg)

A REVOLUTIONARY support package for business and communications software users which includes membership of MicroLink has been launched by systems consultancy and software design firm Interlex.

It will provide previously unavailable support for the lower-priced — generally under £150 — software packages.

In addition. MicroLink will provide interlex users with the bonus of electronic mail, telex and other comunications facilities and databases.

Interlex managing director Mike Lane said:"As the trend toward low cost hardware and software has gathered momentum, the traditional dealer network has moved upmarket.

"Consequently the bulk of new business micro users have been left totally unsupported because the High Street and volume sellers supplying them are not geared up for the task.

"Interlex will fill the vacuum by supplying support at a price the new generation of users can afford.

"Initially this will be provided through a telephone hotline, but we are pushing ahead with plans for an Interlex bulletin board on MicroLink to extend the service to comms users".

# **MicroLink on the rates**

f•—•

**.Anop ••••f**

BRITAIN'S 105-year-old Rating and Valuation Association has taken a giant stride into the 20th Century with the help of MicroLink.

**tar-**

 $F = -$ **: , ,r \_ . \_**

**- A••,-**

 $\bar{\phantom{a}}$ 

Previously, the professional organisation for property experts in local government and private practice depended on phones and letters to communicate. It didn't even have telex.

Now its 5,000 members town hall finance and

and chartered surveyors to speed up our organis-<br>and valuers – will benefit ational communications, and valuers – will benefit ational communications,<br>from not only telex, but moving documents to and from not only telex, but moving documents to and<br>also electronic mail and and from between our also electronic mail and

ducts a four year course try, contacting our mem-<br>leading to professional bers and exchanging inforleading to professional bers and exchanging infor-<br>exams, provides an infor- mation with our affiliates exams, provides an infor-<br>mation service, publishes in the US. mation service, publishes in the US.<br>text, books, and holds ... "It will also help us text books, and holds "It will also help us<br>hetween 70 and 80 con- organise our conferences, between 70 and 80 con-<br>ferences a year.

Julian Price said:"Micro-

housing administrators, Link will give us the means<br>and chartered surveyors to speed up our organis-Telemessages. Council members who are<br>The Association con-<br>Icated all over the coun-The Association con-<br>located all over the coun-

**—**

**AMP • <sup>a</sup> PP- • \_AMP- •—•.P**

**<sup>a</sup> .•••••- ••• •**

book hotels and speakers Assistant secretary and make travel arrange-<br>Ilian Price said: ''Micro- ments for delegates''.

**Japan comes to Salop**

MICROLINK was the catalyst for language school proprietor Duncan Baker's latest venture — teaching Japanese to British business people.

The new addition to the curriculum at Lydbury English Centre in Shropshire developed from a sociable electronic mail exchange on MicroLink with antiquarian bookseller Tony Swann.

Swann revealed a long cherished ambition to study Japanese and suggested that Baker organise a course.

This has now been done, and after being advertised on MicroLink half the places were filled within a week.

## **High peak, low tech in Tibet**

ACCORDING to crack mountaineer Chris Bonington, "it's only a small trip compared to climbing Everest and I'm looking forward to coming home and getting to grips with MicroLink".

He was speaking a few days before leaving for Tibet, hoping to add the unconquered peak of Menlungste to his own collection of Himalayan "scalps".

When he's not climbing mountains Bonnington can often be found at a computer keyboard writing one of his numerous books and articles or simply mastering the latest micro technology.

A self-confessed computer buff, he has joined MicroLink because it will help him organise his expeditions.

"The telex facility will be absolutely invaluable in this respect", he said. "At present I have to rely on the generosity of my accountant and use his office telex machine if I want to send and receive messages, but obviously this isn't always convenient for either of us.

"Transmitting text to

my publishers is a definite possibility. They are a rather old-fashioned firm, but who knows, I may be able to convert them to Email. As a newcomer to MicroLink I'm also looking forward to exploring its many sections just for the fun of it.

"Unfortunately I won't be able to use MicroLink to keep in touch with home while I'm in Tibet. Where I'm going is so remote that my messages will have to be carried by runner for three days **before they reach the nearest road".**

**YOUR chance to join MicroLink —turn to Page 156**

![](_page_98_Picture_0.jpeg)

# **True, false and in between**

LAST month we learnt how to get our programs to take decisions. using Basic's IF . . . THEN statement. This evaluates a condition to see if it's true and, if it is. performs a specified action.

Program I should jog your memory about how this works in practice:

#### 10 REM Program I

20 INPUT "Enter a number ' number 30 IF number > 10 THEN PRINT The num ber entered is greater than 10'

That's all well and good. But as it is, if number isn't greater than 10 the program just stops. It doesn't tell us anything. Program II is an attempt to rectify this omission:

#### 10 REM Program II

20 INPUT 'Enter a number " number 30 IF number > 10 THEN PRINT 'The num ber entered is greater than 10' 40 IF number < 10 THEN PRINT 'The num ber entered is less than 10

Here there are two IF . . . THEN statements. The first checks to see if number is greater than 10 and, if so, prints an appropriate message.

The second is found at line 40 and uses an IF . . . THEN to see if number is less than 10. If this is the case, the condition between the IF and the THEN is true and the rest of the line is obeyed. The result is that the program tells you whether number is less or greater than 10.

While in this case all you get from the comparisons is a message, it's not hard to see that in more complicated, practical programs the value of number could lead to more important actions.

Property to the contract

For example, in a banking program number might be credit taken to be compared with a credit limit. Whether or not the limit is exceeded could determine further action.

Going back to Program II, have you noticed that it's got a flaw? It works well enough for values like 23 or 4 but what happens when number is 10? Try it and see.

You'll find that nothing happens. Neither message is printed as neither the condition in line 30 nor the condition in line  $40$  is true  $-10$  is neither less than 10 nor greater than 10.

Now this might have been meant to

**rPete Bibby takes lanother look at the logic hehind conditional** 

**---t**

**!statements**

happen, but it's unlikely. The chances are that it is a programmer's error and that 10 wasn't meant to slip through the net. This, as we'll see when we deal with more complicated conditions next month, is all too easy to do. In this case it's easily remedied. You could patch the program with a line like:

50 IF number = 10 THEN PRINT 'The number entered is 10

or you could modify the program as shown in Program III:

![](_page_98_Picture_517.jpeg)

Here line 40 prints a message if number is less than or equal to 10: Line 30 takes care of the cases when number is greater than 10. Try it out with, say, 5. 10. 16, —12 and any other numbers that come to mind.

You'll find that whatever the value of number, an appropriate message is

![](_page_98_Picture_24.jpeg)

printed Out. Nothing slips through: Everything is dealt with by the IF... THENs of either line 30 or line 40.

Notice that one of the conditions is true while the other is false. Obviously number can't be both less than or equal to 10 and greater than 10 at the same time. The two conditions rule each other out — they're mutually exclusive.

Another example of this is a tossed coin, which can only land heads or tails. not both.

Bearing this in mind, take another look at Program III. When line 30 is reached, the condition is tested for whatever value is in number. Now if it's true, the condition in line 40 has to be false. Or if line 30's condition is false. then it's a certainty that line 40's condition is true.

Given this, it seems a waste of time having the two tests of number. All you really have to do is to perform the first test - the second is just the other side of the coin. If it's not heads, then you know it's tails without having to test for it.

With the test in line 30, if it's true you know that number is greater than 10 or else number is less than or equal to ten. Or to put it another way: IF it's true THEN you know that number is greater than 10 or ELSE number is less than or equal to 10.

The IF...THEN...ELSE principle for dealing with these all-or-nothing, either-one-thing-or-the-other cases has been built into BBC Basic and takes the form:

IF condition is true THEN perform action 1 ELSE perform action 2

Program IV shows it being used. This does exactly the same job as Program III, only now there is one less line and so one less comparison for the micro to make:

10 REM Program IV 20 INPUT "Enter a number " number 30 IF number > 10 THEN PRINT The num ber entered is greater than 10° ELSE PRI NT The number entered is Less than or e qual to 10<sup>-</sup>

What happens when the program is run depends on the value given to number, If it's greater than 10 the con-

Turn to Page 100

#### **SERIES**

#### ◀ From Page 99

dition between the IF and the THEN is obviously true. What happens now? With our simple IF . . . THENs, whatever followed the THEN is obeyed. Now, however, we've got two actions, separated by an ELSE. Which gets performed?

The rule is that if the condition is true, the first action - the bit sandwiched between the THEN and the ELSE - is performed. Should the condition be false, in this case a number that is equal to or greater than 10, then the second action, the part found after the ELSE, is performed.

Suppose that number takes the value 45. Then the condition of line 30 is true and the action between the THEN and the ELSE is performed. The result is:

The number entered is greater than ten

appears on the screen.

If number had been, say, 4 then the condition would be false as 4 is certainly not greater than 10. Now the micro leaps over all the intervening code and

## ' IF you can answer that THEN well and good or ELSE . . .

just performs the bit after the ELSE. This results in:

The number entered is less than or equal to 10

being displayed. Try running Program IV with various values of number until you understand what's happening. And then see if you can understand why changing line 30 to:

30 IF number <= 10 THEN PRINT 'The numbe r entered is less than or equal to 10° E LSE PRINT "The number entered is greater than 10

leaves the action of Program IV unchanged.

Program V, our last one this month, is just a fragment from a cricket scoring

program - in principle it's exactly the same as Program IV. I leave you to try out various values for score and see if it does accurately report when a century has been made.

#### 10 REM Program V 20 INPUT "Enter the score " score

30 IF score >= 100 THEN PRINT "It's a century ELSE PRINT ."It's not a century"

And then can you alter it so that it also tells you if the score is a duck (0)? And what if the score is a silly one like -13? What then?

IF you can answer that THEN well and good or ELSE you'll find out next month when we look further into the ins and outs of IFs.

![](_page_99_Picture_175.jpeg)

2000 sheets 11' micro-perf. fanfold paper

**Printer Ribbons** 

P.O.A.

Box of 10 3.5' disks S/S with free I Box of 10 3.5' disks D/S with free library case £25  $$28.75$  $$2.30$ from  $$2$ Disk storage boxes

100 MICRO USER May 1987

# **A Disc Drive For** UNLLE SE

**your time and money trying to find a better** ( **am n — at a stunning E69.95 this sensational sale offer from Opus is the best buy in Britain.**

Opus.

Our Incredible sale price even includes VAT and our no-quibble <sup>2-year</sup> warranty. What's more we'll deliver this quality disc drive to your doorstep anywhere in mainland Britain absolutely free of charge. But you'd better be quick off the mark, we're expecting<br>quite a stampedel

## **OPUS 250K DISC DRIVE I**

From Opus you'd expect nothing less than the very latest in Japanese disc drive technology and our 51/4" single-sided 40 track drive is no exception. It features a super-reliable direct drive mechanism and offers both fast track-to-track access times and ultra-low power consumption.

## **OPUS DDOS /**

**, lir**

**Shoulftou need an interface for your new drive, we can even** supply you with our easy-to-fit Opus double-density disc operating system for the amazing price of just E40.00. Its super compatibility makes it the perfect partner for all BBC micro models and Master Series computers. The Opus DDOS handles tape to disc transfers and is equipped with the same<br>1770 disc controller chip as the BBC B+.

## 5ALE HOTLINE-0737-65080

1 decade discounts available on request. In the countries of the countries of the countries of the countries o

To guarantee your sale bargain post the coupon today or ring the Opus Sale Hotline on 0737-65080. Generous education and

![](_page_100_Picture_213.jpeg)

Another

Price

Breakthrough

e

![](_page_101_Picture_856.jpeg)

complete with Watford's own NLQ ROM Iseparately at no extra cost). Due to Watford's bulk purchasing power and low margins we can now offer this incredible printer deal direct from the manufacturers to our customers.

I 1

H I

1

1

Features include. Epson RX Compatible commands, Near Letter Quality print, 50 CPS Draft mode. Centronics parallel interface. Single. Double & Quadruple density graphics modes, Subscript & Superscript, handle up to 91/2" wide standard paper, Friction Feed standard. Low cost Tractor feed optional extra. Bi-directional logic seeking.

Special Offer £95 (carr £5) Tractor Feed Attachment E12 **Accepts standard 9%." Paper,** Pack of 4 refills £10

One of the main problems with most printers is that they are hopelessly noisy. How often have you wanted to print something late at night but not done so for fear of waking the children?

environments such as libraries, etc. Silence the complaints with the serious solution from  $E<sup>s</sup>$ 

Also ideal for those working in quiet

JP101 accepts 91/2' standard fan fold paper **or single A4 sheets. Tractor & Friction feed supplied as standard — print speed 50 cps.**

Carriage on 1,000 Sheets E1.50

ES E4

1,000 Sheets 15' x 11" Fanfold Paper Teleprinter Roll (Econo paperl

#### **PRINTER LABELS**

![](_page_101_Picture_857.jpeg)

![](_page_102_Picture_0.jpeg)

#### from the prodigious Japanese Stable of Panasonic comes this fabulous new NLQ Dot Matrix Printer

Available NOW at a superbly realistic price, the KX-P1081 perfectly balances features, quality of construction and Value for Money to produce the printer of tomorrow, here today, ready to sweep the current generation of machines away.

Ingenious innovation in terms of software control codes permits great flexibility when it comes to defining the print style. A nippy 120 cps of clear Draft text backs up the crisp 24 cps Near Letter Quality text mode, with upto 40 superbly useful downloadable characters. A delightful range of assorted character widths is efficiently supported, with sizes ranging from a broad 5 cpi to petite 17 cpi. EVEN in NLQ mode Some of the extensive support for serious use includes specialised functions to perform justification, centering and even left and right ranging. Proportional spacing permit even greater freedom when it comes to advanced<br>use. Not only is the full Epson RX compatible<br>control code set implemented, but extra codes have also been added to cater for the NIG options, etc.

A full 96 ASCII character set is supported, with an extended set of 32 international characters and IBM special characters as well as IBM block graphics characters. A 1K Print Buffer alleviates much of the wait time normally associated with printing, whilst the bi• directional Idgic seeking print head takes the

quickest route to print as required.<br>The draft text is implemented with a  $9 \times 9$ matrix, with Near Letter Quality effected by<br>means of an 18 × 18 matrix.

**(Price iniudes, FREE A 4ft Printer Lead, and a Dump Out 3, Screen Dump ROM worth E35 with every printer purchased from us),**

Special Price: £149 (carr. £7)

**Panasonic RS232 Interface: E39**

#### **Panasonic KX-P1092 Dot Matrix Printer**

Similar to KX•P1081 but has 180Cps speed, Draft/NLCI down ioadable Characters option and is IBM/Epson compatible.

**Price E345**

## **Panasonic KX-P3131 Daisy-Wheel Printer**<br>A few months ago, we introduced the KX-P1080

A few months ago, we introduced the KX•P1080 to our large and discerning customer base. As a result of the enthusiastic and overwhelming reaction to this versatile dot matrix printer lsee above for details), we are now extremely pleased to be able to bring you details of the fabulous KX-P3131 Daisywheel Printer, also from Panasonic. The KX•P3131 printer is the ideal printer for the home user wishing to produce clear, immaculate letters or reports.

Ideally suited to the pocket of the home user, costing not much more than a pair of disc drives, this daisywheel printer delivers flawless text at 10, 12 or 15 characters per inch. It also supports proportional print mode.

**Printing at a respectable 17 characters per** second, the KX-P3131 features a capacious 6 kilobytes printer buffer to swallow most printing requirements with ease. For the more demanding user, there is a 32 kilobytes printer buffer option available. Taking paper up to 13.5" wide, the KX-P3131 prints with bidirectional logic seeking, ensuring the minumum time to print your text.

![](_page_102_Picture_778.jpeg)

#### **YU-S25 Printer Stand**

NEW

![](_page_102_Picture_18.jpeg)

This new printer stand takes hardly more space than your printer. Due to the positioning of the paper feed and re-fold compartments le. one above the other, the desk space required for your printer functions is effectively halved. Additional facilities include: Easy access to paper from both sides, used with both top and bottom feed paper and with its dial controlled paper feed system with adjustable deflector **plates it ensures smooth paper flow and** automatic refolding.

#### **Special Introductory Offer Only E29**

![](_page_102_Picture_21.jpeg)

We stock a range of monitors to suit all needs. Choice of a monitor is a matter of personal taste so we recommend that whenever possible, you ask for a demonstration at our shop. All Monitors are supplied complete with connecting lead.

#### **MICROVITEC 14"**

- **1431 Medium resolution as used on the** BBC television computer programme **£17**
- 1451 High resolution, suitable for word<br>processing in mode 0 processing in mode 0
- 1441 High res, exceeds the capabilities of<br>E3
- 1431AP ROB + PAL and AUDIO E199
- 1451AP RGB + PAL and AUDIO **£255**
- **Dust Cover for Microvitecs** E5.50

#### **KAGA-TAXAN 12"**

- KAGA KX1201G Hi-res Green Monitor £85 • KAGA KX1202G Long persistence Hi-Res £93 Green Monitor
- KAGA KX1203A Ultra-Hi-Res Amber £93 **Monitor**
- KAGA Vision 2 Hi-res RGB Colour monitor.<br>Ideal for Wordprocessing Ideal for Wordprocessing
- **(age Super Vision 3, Ultra Hi-res, ROB** Colour) Text mode switch allows
- monochrome text display in Green, Amber. White reverse or White on Blue E309 12" Anti-Glare Screens **E9.50**
- **PHILLIPS 14"**

• Hi res Colour Monitor with facilities for AUDIO OUT and switch for Hi res Text display in Green. Recommended for user with BBC Master Series Computer by Acorn Computers Ltd Only E229

#### **ZENITH**

#### **"Test Bureau Recommended for use in Education"**

12' high resolution monochrome monitor. Ideal for word processing as its green or amber<br>screen is very restful to read. (These are the same professional quality, stylishly finished monitors as used in the larger Zenith PC Systems.) £69 Green (New Desi9n) Hi-res E69 **Amber New Design! Hi-res** £74

![](_page_102_Picture_779.jpeg)

N.B. carriage on Monitors £7 (securicor)

#### **SWIVEL BASES**

#### **for Video Monitors**

**By placing your monitor on one of our superb swivel bases, you gain the freedom to adjust the monitor viewing** angle to suit your needs. By doing this, you alleviate eye Strain and reduce back stress.

> **for 12" Monitors E10 (Garr. E2.50)** for 14" Monitors £14 (carr. £2.50)

## **32K SHADOW RAM-Printer Buffer Expansion Board**

![](_page_102_Picture_49.jpeg)

A MUST FOR WORD PROCESSING

Watford Electronics now brings you the latest state-of-the-art MEMORY EXPANSION BOARD for your BBC microcomputer. Don't throw away your BBC B for a BBC B Plus or BBC Master. Just plug the ribbon cable into the 6502 processor socket, and fit the compact board inside the computer. Immediately you will gain not 16K or even 20K, but a massive 32K of extra **RAMILI** 

• IMPROVE your WORD PROCESSING system, whether disc or cassette based. Don't wait for a slow printer — type in text while printing. TWO **JOBS DONE SIMULTANEOUSLY anti f 100+** saved on a printer buffer.

• "VIEW" Wordprocessor users can now type in fetters in 80 columns and have up to 28,000 bytes free — 5 times as much as normal.

• In WORDWISE (or WORDWISE-PLUS), preview in 80 columns with the full 24K of text in memory. This product is recommended as an ideal complement by Computer Concepts.

**• Combine GOOD GRAPHICS and LONG** PROGRAMS. Use the top 20K of the expansion RAM as the screen display memory, leaving all the standard BBC RAM free for programs. Benefit from MODE 0/1/2 graphics and 28K of program space.

• Use the FULL 32K or the bottom 12K of the expansion RAM as a PRINTER buffer for PARALLEL or SERIAL printers, sound channels, RS423 etc. Print large text files while running long graphics programs, and have all your buffer options available as well (FX15,21,138,145,ADVAL etci. Please note Only a 12K printer buffer can be used with Wordwise or Wordwise-Plus, due to the way they are<br>written.

**• Ensure COMPATIBILITY with a vast range of** hardware (including our ROM board, the ATPL ROM boards, double density boards, second processors), and software (including BASIC, TOOLKIT, VIEW. WORDWISE (1.20+l, WORDWISE-PLUS, Music 500's AMPLE!. This is because our board, unlike those of our competitors, is connected to the computer by a ribbon cable and has the power consumption of a couple of ROMs!

• Achieve EASY OPERATION with ROM based software. A large range of commands is available for machine code and BASIC users, including some useful \*HELP messages, and a comprehensive manual is supplied free.

• Unique facility to turn ROMs off and on again. Unlike all other ROM managers, this feature does not use 'unofficial' memory. Two bytes of normally user-inaccessible memory on<br>the RAM card are used to ensure ROMs are disabled WHERE OTHER ROMS FAIL

**See next page for SPECIAL OFFER**

**Only £59 (carr £2) (Price includes a comprehensive manual and the ROM)**

**Continued-4**

£3 £5 £3

#### **INCREDIBLE WORD PROCESSING DEAL!!!**

Watford Electronics, already renowned for quality products at discount prices, are offering, the truly spectacular BARGAIN OF YEAR!

A Watford's 32K Shadow RAM Card - Printer Buffer and the much sought after, Computer Concepts' Inter-WORD, (a very powerful package) All this at an astounding price of:

Only £89 (carr £2)

#### **THE EPSON RX-FX-KAGA PRINTER COMMANDS REVEALED (BOOK)**

So you bought yourself a new printer, because the salesman in the shop showed you how clever it is and impressed you with all sorts of printouts to show its capabilities - he may even have offered you a special price.

However, now that you have got it home and connected it to your BBC microcomputer, you are wondering how to make it perform these magical tasks. The manual seems to give no clues, and when you type in the example programs, the computer throws the LPRINT statements back in your face.

Now what do you do, when this £400 piece of high technology refuses even to move its head. and you have stayed up until 2 in the morning with copious supplies of coffee, desperately trying to print something out. Once again, Watford Electronics comes to your help with our new book entitled 'THE EPSON FX-KAGA PRINTER COMMANDS REVEALED'.

This book describes in plain, easy to understand English. how to use and make the most of your KP810, Canon PW1080A or any Epson FX80

compatible Printer with the BBC Micro, both from Basic and Wordwise. It describes in detail how to obtain the maximum in graphics capability from your printer and includes full indexes allowing you to cross index the numerous commands. Every command is explained in detail, with an accompanying BBC Basic program and an example of its use from **Wordwise** 

Superb Value at £5.95 (No VAT)

#### **NOW WITH EXTRA FEATURES AT NO EXTRA COST Watford's latest DES 1.44**

• Incorporates Acorn's Official Tube Host Code so that those with 2nd processors no longer need to waste a ROM socket on the DNIFS. • Option to DOUBLE the speed of BPUT and EGET.

If you already have the Watford Electronics DFS and wish to incorporate these new facilities ten simply return your existing DFS ROM to us together with £5 remittance for an upgrade. Please pack the ROM securely and **address the package to our Upgrades Dept.**

#### **WATFORD's & ACORN's SINGLE DENSITY DFS**

Warlord's popular and widely acclaimed DFS has now been available for four years, and has gained a large following amongst serious users of the BBC Micro. Owners of Acorn or any other standard OFS can upgrade to our "Ultimate" DFS merely by replacing their OFS ROM. See below for this **upgrade. (PS. Watford's highly sophisticated OFS is fully compatible with Acorn OFS).**

**PRICES**<br>Complete Disc Interface Kit including DFS ROM and • Complete Disc Interface Kit including DFS ROM and<br>fitting instructions

- Acorn's 0.90 DFS Kit complete E57 DES Manual (Comprehensive) (no VAT)E6.95 (P.S. Our comprehensive DFS Manual covers both<br>Acorn & Watford DFSs).
- Watford's sophisticated DFS ROM only E<br>• We will exchange your existing DFS ROM for
- 
- Watford's Ultimate DFS ROM for only<br>• DNFS ROM only **£17** ADFS ROM only **£25**<br>• Watford's DFS is exclusively available from Watford Electronics and their appointed dealers only, Every ROM carries a special label with LOGO and serial number.

#### **WATFORD's DOUBLE DENSITY DFS INTERFACE**

The DDFS from Watford Electronics represents a new standard in DFSs for the BBC micro. This is a double density version of our popular single<br>density DFS, and combines all the features of this powerful DFS with the advantages of a system that gives 80% more storage per disc in double density mode. P.S. - Please note that not all ODFSs are capable of providing either the full 80% storage increase, or of allowing a file the full size of the disc – Ours allows both of these! Operates both in Single & Double Density<br>modes.

The typical piece of games software these days is provided upon a protected disc. In order to work on any double density system (including the<br>others on the market) a protected piece of software needs to make calls through the OS WORD &7F routines. To ensure compatibility, the Watford ODFS features probably the most comprehensive and powerful 8271 emulation ever written for a double density system.

#### **PRICES**

- Complete DDFS Kit incl. fitting instructions E46 DDES Manual(no VAT) Et95
- 
- $\bullet$  We will exchange your existing Single Density<br>DFS Kit for our DDFS Unit at

#### **BBC MICRO BUSINESS/ WORD/PROCESSING PACKAGE**

A complete word-processing package (which can be heavily modified to your requirements, maintaining the large discount). Please telephone or in at our retail shop to discuss your particular requirement and a<br>demonstration.

#### **EXAMPLE PACKAGE**

BBC Master 128K Micro, View wordprocessor, Viewsheet, Basic Editor,<br>Terminal Emulator, Twin 800K 40-80 track double sided Disc Drives, Zenith Hi-Res green monitor, Panasonic KX-P3131 professional quality Daisy Wheel printer, Gemini Database, Spreadsheet, Beebplot Graphics, Cashbook, Final Accounts, Mailist, Easiledger, Invoice & Statements, and Stock Control packages on disc with manuals,

#### **Only £899**

A Low Cost wordprocessing package: Same as above except, a single disc<br>drive instead of a twin and Olivetti Spark Jet Printer instead of Panasonic. **Only E625**

#### **MYSTERIES OF DISC DRIVES & DFS REVEALED (BOOK)**

Are you tired of faulty cassettes, and lengthy loading times? Do you want • upgrade your BBC micro to take discs but you get tied up in the plethora or jargon surrounding the choice and use of these systems.

The Mysteries of Disc Drives and DFS Revealed is the book for you. It explains in detail the different types of systems available, how they are installed and how to use them. Many examples are given including prewritten programs to call various functions of the DFS available only through Operating System calls. Different types of disc, 40/80 tracks etc. are all explained. This book is ideal for the beginner confused by the plethora of choice available in the marketplace.

E5.95 (Book No VAT)

## **EXTENDED WARRANTY**

Now Available For BBC, Masters, Disc Drives & Monitors. Write or phone for further details

#### **DISC ALBUMS**

Attractively finished in antique brown leather look vinyl. Stores upto 20 Discs. Each disc can be seen through the clear view pocket. **E4**

## **NEW MARK II LIGHT PEN + PENPAL 2**

The Watford Electronics Mark II Light Pen is the very latest in light pen technology. It is totally insensitive to local lighting conditions and works with many different monitors. The pen only responds to the High Frequency light produced by your monitor/TV. An LED indicates when valid video data is being produced. A conveniently located switch is also fitted. Penpal II, Watford Electronics' sophisticated light pen software is also supplied free on cassette or disc (please specifyl. This is a highly sophisticated drawing package enabling you to gain the maximum benefit from your Light Pen. The software is used to edit Mode 2 full colour screen using lines, patterns and you own designs. Screens may be saved to cassette or disc. **Price Only CIE**

#### **FLOPPY HEAD CLEANER KIT**

The heads in floppy drives are precision made and very sensitive to dirt. The use of a cleaner Kit is a sensible precaution against losing valuable data. It is recommended to clean the drive head once a week. It is very simple to **use. Ea**

#### **ANTISTATIC LOCKABLE DISC STORAGE UNITS** Gives double protection - Strong plastic case that affords real protection to your discs. Antistatic helps avoid data corruption whilst in storage\_ The smoked top locks down. Dividers and adhesive title strips are supplied for efficient filing of discs M35 - holds upto 50 discs  $M85 - holds$  upto 95 discs<br>  $M50 - holds$  50 3<sup>1</sup>/<sub>2</sub> Discs<br> **E10**  $M50 - holds 50 3\frac{1}{2}$ " Discs **PLASTIC LIBRARY CASES •sio- Holds up to 10 SW Discs, Only €2.00** DX-08: Holds up to 8<br>51/4" Discs while in use **Only £1.50 DUST COVERS (For our Disc Drives)**

Single CLS (without PSU) **£3.20** Twin CLD (without PSU) **£3.86**<br>Single CS (with PSU) **£3.95** Twin CD (with PSU) **£3.90** 

## **Quality Disc Drives from Watford**

To help you decide which drive is the most suitable for your needs (and your pocket!), we have produced the table below.

all

1

The first capacity given in the first column indicates capacity in single ande. All disc drive type numbers start with the prefix "C".

The tinting on some of the boxes is used to indicate which Drives are 40 track (non-tinted) and which are 80 track (tinted), All our drives are of 1 *Separese manufacture. All our 80 track drives are already fitted with a 40-80* select switch.

**All our Disc Drives are Double Sided and will operate in both Single and** Double Density modes. Extensive experience of the usage of disc drives suggests that the JAPANESE drives currently represent about the best in **19 terms of speed, reliability and overall "elegance"** available for the BBC<br>Micro.

> various other "manufacturers" of disc drives for the BBC micro (more accurately, packages Tabel other manufacturers drives with their own quantities directly from the manufacturers, package them and sell them at all them at 'dealer" prices direct to the public.

we quote for the top quality, new slimline disc drives are, virtually without we quote for the top quality, new slimline disc drives are, virtually without o exception, some of the backup of one of the country's largest distributors of BBC peripherals provides a superb deal.

> long periods of time using dual drives in a fully expanded BBC system for "CL" disc drives without the PSU (Power Supply Unit) would be quite<br>adequate (extensive tests within our workshops have confirmed this). All<br>drives are extensive tests within our workshops have confirmed this). All drives are supplied complete with a SPECIAL UTILITIES Disc, Cables and purposes. Ideal for Schoole 8: College a mains moulded plug for safety purposes. Ideal for Schools & Colleges. We are now able to supply all single disc drives with Power Supply, in either single or dual case. (Dual Case has a twin data cable and a power supply capable of driving two disc drives) allows easy expansion to a dual drive unit, at a later date, Prices stated in the pricing boxes below for single drives is for a single drive in a standard single case. Single drive in a dual case cost an extra (5. (At Watford we anticipate your needs of tomorrow, not just today)/

The Watford's BBC Micro, most people find themselves short of desk space. this precious space) your BBC Birth an ideal way of recovering some of same vertical footprint and still be comfortably situated. With the Watford<br>Boyble plints in the Watford very valuable area directly in front control vertically at one side, leaving a discs, pen, paper, reference manuals, etc. Follow the trend with Watford<br>discs, pen, paper, reference manuals, etc. Follow the trend with Watford plinth. (Turn to the Tuth page of our advert for the Plinths). require is the special Compact Disc Drive Cables designed by us.

**Cable to connect 51/4" Disc Drives to BBC Compact Single E9 Twin E12** Single £9 Twin £12<br>Special Cable to connect 3<sup>1/2"</sup> and 5<sup>1/4"</sup> Disc Drive **to BBC Compact E13**

![](_page_104_Picture_10.jpeg)

![](_page_104_Picture_542.jpeg)

mplete with Power Supply & Cables £43 **Securicor carriage on Disc Drives £5 to £6** 

Suffix  $S = 40-80$  Switchable

Prefix **C** = Cased Drive  $L = Less PSU$ 

- 
- **S** = Single<br>**D** = Double
- e.g. CLS400S Cased drive, Less power supply unit, Single 400K, Switchable (40-80 track).

#### **3M - DISKETTES**

.141 - SCOTCH Diskettes with Lifetime warranty from Watford Electronics your 3M Appointed Distributor.

 $\mathscr{P}_1$ 

![](_page_104_Picture_543.jpeg)

#### **TOP QUALITY 31/2" & 51/4" DISKETTES**

EQUE TO COMPLEMENT TO COMPLETE A REAL PROPERTY OF COMPLETE AND TO COMPLETE A REAL PROPERTY OF THE REAL PROPERTY. sell, WE are now supplying some special offer packs of 10 high quality discs. Each Disc has a reinforced hub ring and carries a lifetime guarantee. These are supplied complete with selfstick labels and packaged in an attractive plastic library disc box to protect them from damage. We strongly recommend these Discs.

#### **DON'T SETTLE FOR LESS, BUY THE BEST**

![](_page_104_Picture_544.jpeg)

**Special BULK OFFER on 51/4" DISCS**

(Supplied packed in Anti-Static Lockable Storage Units) (Lifetime warranty on Discs)

#### **BULK PACK DISCS in lots of 100**

![](_page_104_Picture_545.jpeg)

#### **ACORN WINCHESTER DRIVES**

These Acorn Winchester disc drives are fast and extremely reliable. Each<br>Minchester winchester disc drives are fast and extremely reliable. Each Winchester comes complete with the Level III Econet File Server software. **10 Megabytes E1050; 30 Megabytes E1549**

#### **WATFORD's WINCHESTER DRIVES**

• 20 Megabytes with ADFS • 40 Megabytes with ADFS

**£635 E999**

#### **WINCHESTER WORKSTATION**

housed in a plinth with cooling fan<br>**£149** housed in a plinth with cooling fan

![](_page_104_Picture_35.jpeg)

Twin Book Double sided 40-80 track switchable disc drives mounted in an attractively finished Beige colour plinth for the BBC Micro. Supplied complete with integral power supply, cables and Utilities disc The switches are mounted on the front panel for ease of use

CDP 800S for BBC Micro £210 CDPM 800S for Master £225 (Securicor Carr. £7)

> **ACORN'S Twin BOOK Disc Drives**

![](_page_104_Picture_39.jpeg)

Specially mounted side by side in a Master Plinth. Supplied complete with Manual and Cables. Plugs directly to the Master Computer.

**RRP E250 Our Price: Only E199 (carr £7)**

![](_page_105_Picture_0.jpeg)

 $\sqrt{5}$ 

**1 Little Street** 

Harness the full potential of your Epson RX or FX printer. The NLQ ROM makes Epson printers produce Near Letter Quality output with optional proportional spacing, enlarged and underlined. Accessed by simple • commands from Basic. Wordwise and View (with driverl or almost any other language.

(Send an SAE for sample printout) **Only: E25** VIEW PRINTER DRIVER for NLO ROM

#### **THE NLQ DESIGNER (The First & still the Best) SPECIAL OFFER this Month:**

**Supplied with over 25 Different fonts** massively useful utility for users of the Taxan/Kaga KP810/910 or the Canon PW1080 This program allows you to define NLO character sets to download into the printer's memory. Full on screen editing of the font. Require's 6264 RAM chip to be fitted in the printer.

Supplied with disc containing over 25 example fonts. Please specify 40 or 80 track Fonts are: Italic, Courier, Courier Italic, Script, Copper Plate, Shadow, Bold. Double Print and Gothic etc. (P.S. This ROM is not suitable for Epson printers.)

 $\bullet$  NLQ Designer ROM & FONT Disc  $\bullet$  $\bullet$  Kaga Individual FONT ROMs £10

#### **DUMPOUT 3**

![](_page_105_Picture_8.jpeg)

A highly sophisticated screen dump ROM. This has to be the most flexible and powerful screen dump ROM yet produced for the BBC micro. It will put on paper anything you see on the screen, including full Mode 7 graphics. Also provided are window setting utilities and OS WORD calls to plot and read Mode 7 graphics pixels.

Facilities:

- Vertical and horizontal scaling in all graphics<br>modes and mode 7
- 
- Rotation of image by 90, 180 or 270 degrees<br>• Left hand margin setting<br>• Screen dump window setting
- 
- Colours appear as grey scale<br>• Two tone fast dump<br>• Colour mask
- 
- Mode 7 contrast expansion
- 
- Mode 7 contiguous dump<br>• Key triggered and User Port triggered dumps

#### The Micro User Feb. 1985.

'Without reservation I wholeheartedly recommend the Dump Out 3 ROM as the ultimate screen dump facility for the BBC Micro it must represent excellent value for money and surely cannot be beaten".

#### For use with the following printers:

GLP, GP80/100/250, CANNON, STAR, KAGA/ TAXAN, NEC, SHINWA CP80, GEMINI, EPSON MX/RX/FX, M1009, NEC PC8023, DMP100/200/ 400, Panasonic KX1080, Mannesman Tally and

compatibles, **Only: E25** (Write in for further details on all above ROMS)

![](_page_105_Picture_25.jpeg)

#### **QUEST MOUSE**

The ultimate in Mouse technology, the Watford Electronics Quest Mouse. This package must be the most powerful Mouse package yet produced for the BBC Micro. Featuring state of the art 32K ROM software the Quest Mouse package is filled with features essential to the budding artist looking for the most powerful drawing program around. The Quest Mouse is FULLY HARDWARE COMPATIBLE with the AMX MOUSE so that programs such as AMX Pagemaker etc. will work with it. The two parts of the Quest package are available separately so that existing Mouse owners can upgrade to the Watford Quest Paint software and so that worn out mice can be replaced for minimum cost.

The Mouse features high resolution 50 PPI operation. It has a rubber ball for maximum accuracy and has three buttons to allow a massive range of options to be accessed without touching the keyboard.

#### **QUEST PAINT**

The Quest Mouse software is supplied on a PALPROM unit to allow the sophisticated 32K program to be used from a single ROM socket. It is compatible with the BBC B. BBC B Plus and BBC Master Series machines.

The software is used to draw high resolution Mode 1 pictures in full colour. All menu<br>selection and control of the drawing process is performed with the mouse so that you will hardly ever touch the keyboard. The software carefully designed to provide all the features needed by the budding artist. It is the nearest we can get to using paintbrush, airbrush, pencil and rubber on your computer screen.

#### **SOFTWARE FEATURES**

The software is far too powerful for us to describe it fully in such a small space. Below is a list of the various features. For a full leaflet describing the software in full detail please describing the software in full detail please write to us.

**Disk interface not required. Utilities disk has** facility to create and print big screens. Colours applied can be solid, dither pattern of user defined pattern. Drawing can use brush or<br>airbrush. Brush shapes can be defined and stored. Airbrush sprays colour/pattern randomly with four jet sizes and even or centre spread. Colour cycles. Colour protection to stop particular colours from being overwritten by selected drawing actions. All standard drawing facilities: rubber, straight pencil lines, triangles, circles, ellipses, rectangles, parallelograms. polygons. All shapes can be solid or Just a boundary line. Once a shape has been set up it can be repeated anywhere on the screen. Global colour replace in a rectangle. Powerful fill facility for areas and vertical/horizontal lines. Full cut and paste of rectangular areas with rotation and size change. Trace round areas of colour. Zoom for fine editing. Compatible with screens from Watford Beeb video digitiser. Load and Save screens with colour palette information, save brush and pattern definition etc.

![](_page_105_Picture_760.jpeg)

(PS. The Watford Quest Mouse is FULLY Compatible with the AMX Mouse, therefore all AMX Software wilt work perfectly with it)

**By popular demand our retail shop is now open until apm every Thursday**

## **WEW MEGABUFFER 256**

This new Megabuffer 356 from Watford is a full featured 256K Printer Buffer. It allows the computer to print 256,000 character in a short time thus freeing the computer very quickly. In short it makes light work of printing large documents. screen dumps, etc. It is extremely simple to connect. The features are:

- **Low Cost, High performance.**
- **Improves efficiency by making more efficient** use of computer and printer.
- $\bullet$  Compatible with any computer and printer<br>that uses Centronics Parallel connections
- including all BBCs, ISM PCs, etc. **• Total compatibility with all software.**
- Cheaper phone bills when using your Modems.
- 
- **Ideal for those doing large graphics screen**

dumps that are slow to print. • Multi-Copy facility allows you to print several copies via Megabuffer without going through

- 
- your computer.<br>• Data Dump facility is included.<br>• Built in test unit for both the buffer & your printer.

In conclusion it can safely be said that MEGABUFFER 256 is the ultimate printer Buffer for both the amateur and professional user.

**Only £99 (carr £2)** 

![](_page_105_Picture_52.jpeg)

![](_page_105_Picture_53.jpeg)

Now supplied with the NEW SUPERART<br>Software ROM & Disc at no extra cost.

ONLY: £63 (carr £1.50)<br>(Please specify for BBC or Master Computer)

We are giving away, absolutely FREE, our<br>popular Colour Art software package worth £15<br>with every AMX Mouse package purchased from us.

#### We with frompopular (Plese are Now every Software us. giving **ONLY:** Colour supplied specify AMX ROM away, Art Mouse for with **E63** software & BBCabsolutely Disc the package or at NEW Master package **lcarr** no FREE, purchased extraSUPERART **E1,50)** Computer., worth our cost E15 **AMX MAT AMX MOUSE ONLY E35 AMX DESK Package E19.00**

**AMX UTILITY Package E11.00 AMX SUPERART Package E3 AMX PAGE-MAKER Pack Best desk-top publishing software. Works with keyboard, joystick and AMX** Mouse

**We are giving away, absolutely FREE, PAGE-FONTS, a disc containing over 20 fonts, with every purchase of AMX PAGE-**MAKER from us.

![](_page_105_Picture_761.jpeg)

#### **RB2 MARCONI TRACKER BALL**

This popular unit is supplied complete with software.

Price: £59

**E5**

**FLEET STREET EDITOR** Software pack £35

#### **DIAGNOSTICS DISC**

![](_page_106_Picture_1.jpeg)

The BBC micro is a very complex machine and thus diagnosing a fault can be very difficult. Until now, the only way to discover the nature of a fault was either to find a competent friend with a large degree of patience or to find your nearest dealer and pay him to find Out what is

wrong. At Watford Electronics, we realise how difficult it can be when faced with a problem, finding yourself a long way from your nearest dealer, or even lust uncertain about your Beeb's health, but not wanting to waste time and money taking it to be looked at,

The solution to these problems is here now, in the form of the Watford's Diagnostics Disc. This excellent utility is specially designed to test out

the following areas of your Beeb: RAMs, ROMs, ULAs, Sound, Keyboard. Disc, RS423, ADC, User Port, Printer Port, Cassette, Joysticks, Speech, Disc Drives, 6502 and Z80 2nd Processors.

This utility is an invaluable aid for all those who take the reliability of their system seriously. A comprehensive manual provides full operating details and a list of possible causes and remedies for any faults that you may find along the way. The package also enables a permanent equipment and service record to be maintained

**Only E20.00**

#### **BBC Publication's Popular Educational Software**

- Maths with a Story 1 (Cassette). 4 primary level maths programs 60.955 for the extension of  $E10$
- Maths with a Story 2 (Cassette) 4 further<br>maths programs maths programs
- Picture Craft (Disc) 6 14 age group. Pack consists of flexible geometrical design & colouring programs E19.
- WAVES: Science Topics (Disc) CSC 0 Level<br>Physics program. **£14.95** Physics program.
- RELATIONSHIP: Science (Disc) 0 Level Biology program. **E14.95**
- **BONDING: Science (Disc) O Level Chemistry**<br>**14.95** program.
- ELECTROMAGNETIC SPECTRUM (8 Discs) O<br>Level program. **£14.95** Level program. E14
- **ELECTRONICS IN ACTION (Disc) O Level** program **t**
- NEWTON & THE SPACE SHUTTLE (Disc) 0 Level program, E2002, E2003, E2003, E2003, E2003, E2003, E2003, E2003, E2003, E2003, E2003, E2003, E2003, E20
- **ECOLOGY (Disc) O Level program. E20**
- **POLYMERS (Disc) O Level program.** £20
- Clasification & Periodic Table O Level. The suite is supplied with its own database of chemical elements which can be classified according to your own rule, E2008.
- **FOOD & POPULATION (Disc) O Level** £20 program.
- MICROTECHNOLOGY (Cassette) O Level<br>program.et program.
- A VOUS LA FRANCE (2 Cassettes) A French<br>Janguage home study aid. language home study aid.
- DEUTSCH DIREKT1 (Disc & Audio Cassette) E20

## **TED**

## **The Teletext Editor Package for serious users**

TED is the brand new package from Watford Electronics for the editing and creation of teletext (Mode 71 screens and displays. TED is ideal for anyone wanting to create their own Mode 7 pictures (such as game title pages), designing animated displays for shop windows, exhibitions, classrooms, etc. TED is also probably the most powerful Prestel screen editor you will ever come across.

Supplied on a special 32k package, full facilities are providing for manipulating the screen, including easy to use pixel manipulation; line, column and block buffering and copying; left and right margins; large text in a variety of different fonts (contained within the ROM device); various borders and effects templates (contained within the ROM device): line and column insertion and deletion: easy to use graphics line drawing. Those are some of the features of editor itself. In addition to this, TED contains routines for taking a number of Teletext screens and creating them into an animated sequence, with user selectable display times, repeats on a group of shows, various entry methods (how the picture is put onto the screen), routing selection (both predefined and keyboard specific), chaining of other shows, etc. Scrolls treat the Teletext sequence as a very long page with a window onto it. Supplied complete with a comprehensive manual. There are many more facilities not mentioned here, so write in for a comprehensive leaflet; you'll wonder how you managed without TED.

**Price: €35**

#### **ROM-SPELL "way ahead of any competition"**

![](_page_106_Picture_31.jpeg)

Probably the most advanced and fastest •spelling checker available for the BBC Micro. Compatible with View, Wordwise and Wordwise Plus ROMSPELL is simple to use with easy editing of incorrect words. Full facilities for editing the user dictionary to allow customisation to your personal needs. Dictionary includes over 30.000 words and ;s supplied with a Comprehensive manual, **NOT compatible with 1770 OFS, IPlease state 40 or 80 track disc) Price still only: E25**

![](_page_106_Picture_33.jpeg)

Take control of your Sideways ROMs with ROM Manager. This powerful utility ROM gives you power over your sideways ROMs. Disable whole ROMs, send commands directly to named ROMs and many other powerful facilities.

**'Provides comprehensive management of all** your installed HOMs". (BEEBUG November 84,) **ONLY E20**

## **NEW THE EUREKA CARD**

**(The Unique RAM Expansion System)**

 $\epsilon$ 

The Eureka Card is Watford's latest and most sophisticated RAM expansion system. Using advanced PAL based technology this card is a breakthrough in RAM systems for the BBC micro. The Eureka Card provides the user with around 58K of free memory in Basic. VIEW ard WORDWISE PLUS. You also get Shadow RAM from within the active language. No other RAM expansion system can match that!

Load up to 58K long Basic programs. Texts in VIEW and WORDWISE PLUS up to 58K as well. This with absolutely NO loss of speed in accessing your text or program. Eureka consists of a card containing 64K of program memory, two parallel banks of sideways RAM and some extremely complex switching circuitry. This is all controlled by Eureka's highly sofisticated software supplied in ROM. Designed to a very<br>high specification, this board is fully buffered to give reliable operation under virtually any<br>circumstances.

The Eureka board plugs into the 6502 socket and has NO messy flying leads. It is compatible with many other products from Watford, such<br>as our Solderless ROM Board and our ROM/RAM Board. All in all, the Eureka Card is an amazing board. Jump into the age of serious data processing with a Eureka Card! Please write in for further details 'on advantages the Eureka can offer you'.

**Introductory price: Only E89 (carr E3)**

(P.S. Eureka is only suitable for a standard model B; it normally replaces any Shadow RAM cards present. Some speed degradation does occur with filing system access. Eureka cannot le..i,.i.,:rsioar;vthe same time as a second

#### **BEEBMON**

The most powerful machine code monitor for<br>the BBC Micro £24.

![](_page_106_Picture_45.jpeg)

How often have you been about to type hand written notes into your computer when you find that there's nowhere to rest the paper or that your notes are resting at the wrong angle to read the type? Whether the notes be your latest program or the draft of a new trilogy, the new Manuscript Holders from Watford are superb for holding your paper at the ideal height and angle to allow you read and type in ease and comfort.

Available in 2 versions, desk resting and shelf clamping versions, these two units hold your paper firmly by means of a plastic retaining ruler and a clip grip,

#### **Amazing value at only Desk Top £10 (carr. £2)**<br>Angle poise **£14** (carr. £3)

All prices in this advert are exclusive of VAT,

**Continued**

#### **SIDEWAYS ZIF SOCKET**

![](_page_107_Picture_1.jpeg)

Allows you to change your ROMs quickly and efficiently, without opening the lid. The ZERO INSERTION FORCE (ZIF) socket is located into the ROM Cartridge's position.

• Very simple to install. NO SOLDERING required. The ZIF (Zero Insertion Force) eliminates the possibility of damage to your ROM pins when inserting & extracting.

**• The low profile of the socket allows unrestric**ted access to the Keyboard.

• All data and address lines are correctly terminated to ensure correct operation of suitable ROMs with the BBC micro. We also supply a purpose designed see-through storage container with anti-static lining, allowing you to store up to 12 ROMs, protecting them from mechanical and static damage.

• This versatile hardware solves the problem of running out of socket space. Simply lift the ROM from the ZIF & Insert a different one (No pulling or pushing of Cartridges. It is a must for all professionals and Hobbyists alike.)

● BBC, B+ and Master compatible. **ONLY E15 (carr E2)**

#### **Low Profile CARTRIDGE SYSTEM**

Complete System consists of: Low profile ROM Cartridge, Socket housing. Cable assembly, 5

> Ell E2,50 E1.50

![](_page_107_Picture_697.jpeg)

## **16K Sideways RAM Modules**

Complete with such features as read and write protection, these new modules from Watford Electronics are ideal for the hobbyist, software developer and ROM collector.

Key points to note about this new addition to the Watford range of products are:

- Write protection (useful in a variety of circumstances).
- Read protection (allows recovery from ROM crashes).
- Compact construction. • May be fitted in systems even with a ROM board.
- Multiple units may be fitted, even with a ROM board.
- No overheating or overloading problems
- Free utilities disc supplied. Can be used as a 16K PRINTER BUFFER.
- Ideal for professional software development Supplied with utilities software disc.

#### Only: E29 (carr E2)

#### **Optional extras**

READ and WRITE protect Switches E2 each Battery for Battery Backup £3

#### **16K DISC RAM**

Unlike other RAM boards, this revolutionary, battery backed up, write protectable 16K sideways RAM board allows you to run from disc every sideways ROM available. Features available are:

- No soldering or modifications to BBC micro necessary.
- Plugs into normal ROM socket fitting neatly under the keyboard allowing room for other add-ons.
- **Easy to use. Comes with disk based software** to SAVE and LOAD ROMs. Allows you to make
- backup copies of your ROMs. **• Disk software can be copied onto other discs** when disc is full.
- No messy plugging and unplugging of your ROMs. Simply Load the one you want intc DISC RAM.
- Ideal for Professional users to develop ROMs. Backup facility allows testing of final versions without using EPROM&
- The switch provided allows backup and write protection to be switched off externally.
- Can also be used as 16K printer buffer RAM ir conjunction with our Buffer & Backup ROM\_

## **New Low Price: E32 (carr E2)**

P.S. 16K DISC RAM Board is not designed to wort in conjunction with a Sideways ROM Board.

#### **SOLID STATE 16K SIDEWAYS RAM**

![](_page_107_Picture_37.jpeg)

This new unit from Watford, which utilises the latest in Static RAM technology, offers 16k of easy-fit sideways RAM in a very compact unit with a footprint no larger than a standard 28pin EPROM. With only a single flying lead termi• hating in a mini hook-on probe, to fit, (no soldering required) this compact unit works with any BBC Micro with or without a ROM board. **Compatible with BBC B Plus. Like our other 16K** RAM Modules, this unit is very simple to fit.

#### Only **£28** (carr 2)

Supplied complete with comprehensive software on Disc, Operating and fitting instructions.

Do you find the 16K Sideways RAM Units confusing? If so, we have compiled this quick questionnaire to help YOU decide which is the best one for you. If the answer to any of the questions is yes. then use the index number to select from the boards below. Options In brackets indicate possible secondary choices. Do you require:

- Sideways RAM for a BBC B+<br>Choose 1, 2 or 3.
- 
- Sideways RAM for the B+? Choose 3. A small, basic module? Choose 3.
- 
- A sideways RAM module for a ROM board? Choose 1 or 3.  $\bullet$  An easy to use utilities disc[ Choose 1, 2 or<br>3.
- More than one module installed at once? Choose 1 or 3.
- To use sideways RAM as a printer buffer? Choose 1 or 3.
- Battery Backup? Choose (1) or 2.
- Write protect for RAM (makes ROM look like RAM)? Choose (1) or 2.
- Fike FRAM)? Choose (1) or 2.<br>• Read protect (allows recovery from crashes)? Choose 1.

Key:

### I) 16k Sideways RAM Module 21 16k Disc RAM

31 Solid State 16k Sideways RAM

**GRAPH PAD 2** Supplied complete with Software E60 (Carr. E3)

#### **SOLDERLESS SIDEWAYS ROM SOCKET BOARD**

![](_page_107_Picture_57.jpeg)

In the May 1986 Micro User's independent review, the writer concludes, "The board has been well laid out. Its position is much better than others — not over the HOT RAM chips and further away from the disc controller area". "I give the solderiess ROM board the thumbs up and wish it success".

This brand new board from Watford Electronics is designed specifically for those wishing to add a<br>ROM board to their own BBC without the need to perform any soldering.

This new board expands the total possible number of ROMs in a BBC from 4 to 16.

Unlike our competitors inferior boards, the ONLY upgrade required for fitting battery backup to the Watford Solderless ROM board (all Watford ROM boards, actually) is the fitting of the battery itself. (No other expensive components are required.)

- **The key features of this new, no fuss, easy to** install quality product from BBC leaders Watford Electronics are as follows:
- **Increase your BBCs capacity for ROMs from 4**
- to 16.<br>No soldering required. **• No soldering required.**

**NEW** 

- Very low power consumption.
- Minimal space required. **• Compatible with Torch, DDFS, RAM Card, 2nd Processor, etc.**
- Socket 14 takes two 6264 RAM chips. • Read protect to make RAM "Vanish") allows
- recovery from ROM crashes.
- **Battery backup option for RAM chips.** • Supplied ready to fit with comprehensive instructions.

Price: Only E32 Battery backup fitted E36 (carriage E2)

#### **The BBC B+ Micro ROM EXPANSION BOARD**

Specially designed for all BBC Plus users, this board sits in an external box, and will accept either 10 off 16k EPROMs, OR 10 off 32k EPROMs. With the 32k EPROMs, only 5 can be 'online' at once (that's all the  $B+$  can address, as each chip 'holds' two normal sockets worth), but you can swap between the two banks if necessary. With

the 16k EPROMs, you can obviously address them all at once. An extra card can be added to permit 2 banks of 10 EPROMs to be used lagain with only one bank available at once). The ROM box, which has its own mains power

supply, and connects to the BBC Plus via a specially designed card (which is a buffered card for your peace of mind) permits easy access to the EPROMs via the hinged lid. NO soldering is required for this board.<br>**E79** (carr £2)
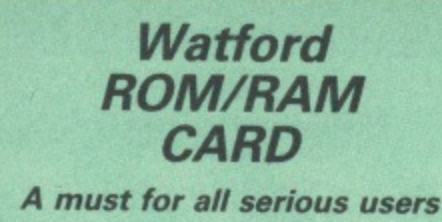

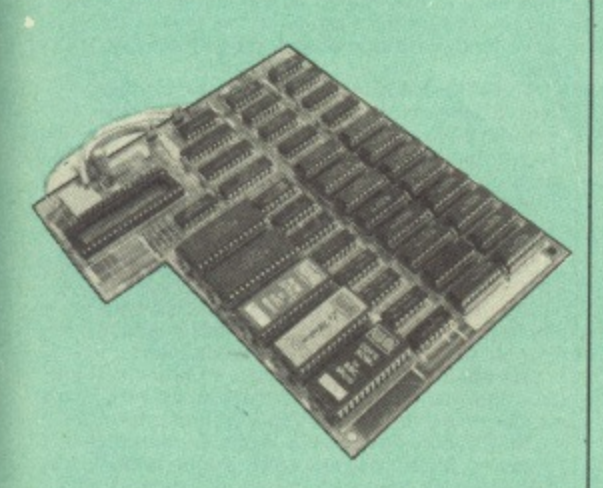

Watford Electronics announced the first ever commercial ROM board for the BBC micro, the Watford Electronics 13 ROM Socket Board 3 years ago. Following the success of this board, we have designed what probably represents the ultimate in expansion boards, the new Watford Electronics ROM/RAM board, This highly ver- satile and sophisticated board represents the latest in "2nd generation" sideways ROM technology for the BBC micro, designed to satisfy<br>the serious BBC user.

• NO SOLDERING required to fit the board.

• NO overheating problems.

• No User Port corruption (avoids problems with the mouse, modems, Eprom Programmers, etc.)

- **Fully buffered for peace of mind.**
- 

• Firm mounting in BBC micro.<br>• Compatible with all BBC micros (not BBC+ or Master). • Total number of ROMs increased from 4 to 8.

• Up to 8 banks of sideways RAM (dynamic).

- Option for 16k of Battery backed CMOS RAM (CMOS RAM needs one ROM socket).
- 

• Software Write protect for ALL RAM.

• Read protect for CMOS RAM (ALLEVIATES crashes during ROM development).

• Separate RAM write register (&FF30 to &FF3F).

• Automatic write to currently selected RAM socket for convenience.

• Accepts any ROM.

• FREE utilities disc packed with software.

• Compatible with our ODES board. 32k RAM Card, Delta Card, sideways ZIF, etc.

**• Large printer buffer.** 

**• UNIQUE Fully implemented RAM FILING** SYSTEM (similar to the popular Watford DFS)<br>• ROM to RAM load and save facilities.

The SFS (Silicon Filing System) can utilise up to the full 128k of RAM (with the SFS in any paged RAM) as a SILICON DISC. This behaves as a disc drive, with all the normal Watford DES features (including OSWORD &7F for ROM-SPELL, etc.) to provide an environment that looks like a disc but loads and saves MUCH faster,

The ROM-RAM Board plugs into the 6502 CPU socket. This leaves free all the existing ROM sockets, which can still be used normally. Any ROM that can be plugged into the BBC

micro's own ROM sockets may be used in the ROM•RAM Board. The ROM-RAM Board is supplied with all

ordered options fitted as standard. Upgrade kits with full instructions) are available for all of the options, for later. options, for later.<br>Please write in for further details.

#### **INTRODUCTORY PRICES:**

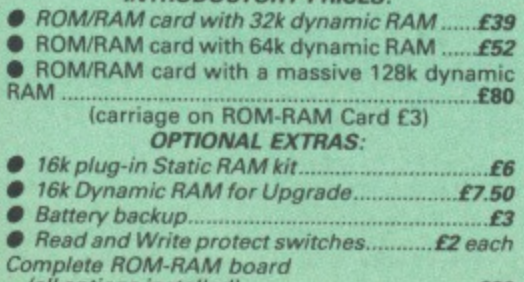

**tall options installed) E89**

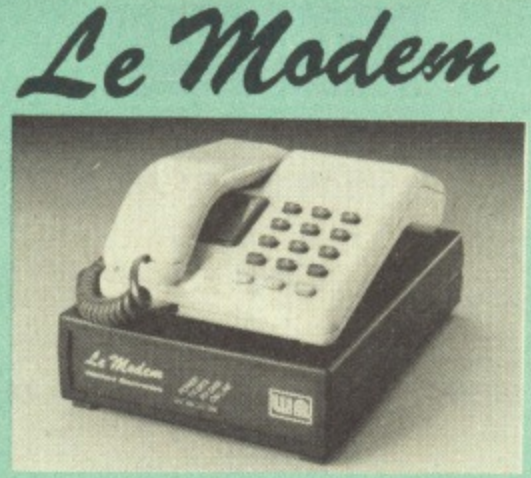

#### **The MODEM from Watford**

At last a professional MODEM for the BBC Micro. Unlike other 'Modem packages' this is a complete package there are no extra software costs to get 'up and running'. Of course Le MODEM is multistandard, i.e. 300/300, 1200/75 & 75/1200 UK and BELL (USA) are all supported.

The features that make Le MODEM such good value are:

• A complete communications terminal that transforms your BBC Micro into a very powerful World-wide data transfer system.

• Auto Dials, Auto answers, and is completely controlled by your micro. There are no external controls)

• Allows you to access PRESTEL, 6.T. GOLD, THE SOURCE, MICROLINK, MICRONET, MICRO WEB. THE TIMES NETWORK, MICRO LIVE (BBC TV database), CITY BB and more.

**• Designed to be SIMPLE but SOPHISTICATED.** LOGON to a data base all you have to know is its TELEPHONE NUMBER, Le MODEM does the rest.

Supplied with a comprehensive telecomms package in a 16K sideways ROM which includes a FULL PRESTEL terminal allowing TELE-SOFTWARE to be downloaded.

• A comprehensive SO column terminal, This includes XMODEM error checked transfer proto-col, to allow error free data transfer anywhere in the world!

• FULLY controlled by simple ''COMMANDS allowing you to control it from your own BASIC programs. To get you started we supply a FREE<br>disc of bundled software!

• Connects to the 1MHz bus. A \*AUDIO ON-OFF command allows you to actually hear the tele-<br>phone line through your BBC micro loudspeaker.

phone line through your BBC micro loudspeaker\_ • Completely self contained with internal mains

power supply. (Even a free mains plug is fitted!) A •TEST facility gives ON SCREEN indication that Le MODEM is working correctly.

• Packaged in such as way that you need noth-ing else except a BBC Micro to communicate with computers all over the world.

**• FREE Registration to MicroLink. • BT Approval applied for.** 

(When ordering, please specify the version required, (BBC or Master)

# **SPECIAL OFFER**

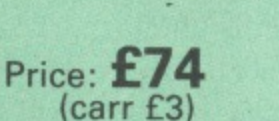

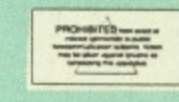

**(Price includes, Le Modem, Software ROM, Cables 8t Comprehensive Manual) (Write in for further details)**

# **Nightingale Modem**

# **SPECIAL PRICE to our Customers**

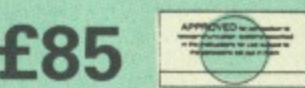

(Price includes: Nightingale Modem, Cornmstar ROM pack & Comprehensive manual)

Nightingale Modem without software COMMSTAR ROM package only (P&P on modem E2.00) Only £75 £29

Auto Dial Utilities Disc

# **APOLLO**

# **The NEW Modem from Watford**

Following numerous requests from you, our<br>discerning customers for an APPROVED, Low Cost & High Performance modem with Auto Dial • Auto Answer facilities as standard) we bring you the versatile APOLLO Modem. Just compare the features and look at the price (which inci-dentally includes the cost of the Software manual and BBC connecting cable). We are sun you will agree that Watford Electronics in their traditional way are giving you a super 'value for money' deal.

Just look at these features: • V21 for Bulletin boards, Microlink. Telecon Gold, etc.

- V23 for Prestel, Home Banking, and othe Viewdata services.
- Reverse V23 allows User run Viewdata service
- **1200-1200 half duplex for communications.**
- XMODEM, HEX and ASCII file transmission.
- Auto Dial of given 'phone number.
- Auto Answer for User's Bulletin Board,
- 80 column terminal with split screen facility.
- **Prestel text screen dump.**
- **Fully BABT approved.**
- **FREE Registration to MicroLink.**

The Apollo is attractively finished in matt black, It opens the doors to world communication to both, the Hobbyist and the Professionals alike, With baud rates varying from 300/300 Originate and Answer, 1200175 and 75/1200 full duplex and 120011200 half duplex, virtually all the popular tele-services can be accessed, A comprehensive Comms ROM oversees the use of the APOLLO, providing simple commands for all the software controlled facilities. APOLLO is an ideal modem for both the first time buyer and the seasoned user, Join the Telecommunications Revolution - Buy a Watford APOLLO!

> Special Launch Price: **L/5 (Carr E3)** (Write in for full specification)

#### **BT TELEPHONE CONNECTORS**

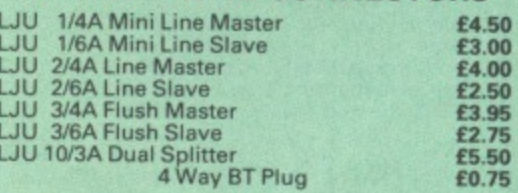

# **Versatile BEER SPEECH SYNTHESISER Unit**

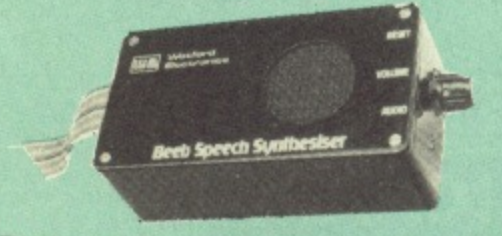

The watford Speech Synthesiser is a very flexible speech synthesis unit based upon the powerful phonemes system. This system stores the building blocks of speech (called phonemes) and allows you to combine them quickly and easily to form virtually any word imaginable.

Supplied with an advanced ROM, you are provided with a 500 word dictionary to get you started. These can easily be added to by following the notes given in the comprehensive manual.

**SPECIAL PRICE E32 (carr E2)**

**Continued**

f9 50

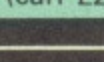

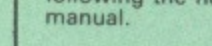

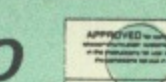

### **COMPUTER CONCEPT'S ROMS**

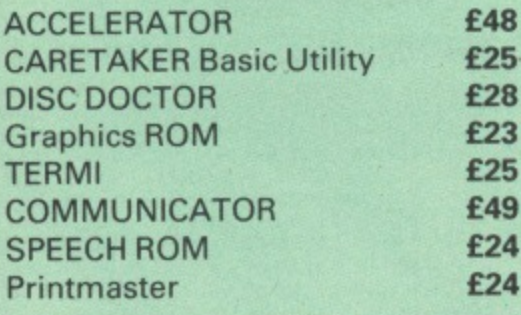

# **Wordwi5e**

# **Wordwise plus**

**€24**

# **WORDWISE PLUS E40**

We are giving away absolutely FREE, the superb Word-Aid ROM worth E24, with every WORDWISE PLUS package bought from us.

# **Word-Aid**

**The most comprehensive utilities ROM for Wordwise-Plus**

**Extend the power of your Wordwise Plus word processor with this most advanced ROM from Watford- By utilising the powerful Wordwise Plus programming language, WordAid provides a whole host of extra features, all accessed via a special'new menu option. This ROM has been personally approved by Mr Charles Moir, the author of WORDWISE PLUS.**

**• Alphabetical sorting of names and**

- **addresses.**
- **Text transfer options,**
- **Chapter marker. • Epson printer codes function key option.**
- **Search and display in preview mode. Embedded command removal.**
- 
- **Print Multiple copies of a document. • Multiple file options for print and preview • Address finder.**
- 
- **Label printer.**
- **Mail-merger. Number/delete/renumber.**
- 
- **Clear text-segment area. BBC A, B + and Master compatible.**

Only E24

**(N.B. Word Aid requires a Disc Interface in your Microl**

**HI-WORDWISE-PLUS DISC: E5**

**SPELL MASTER Only: E49**

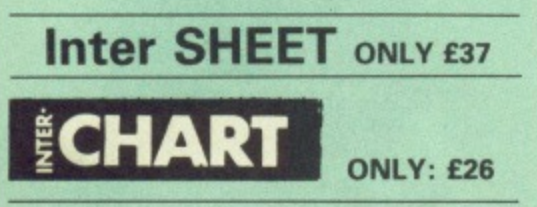

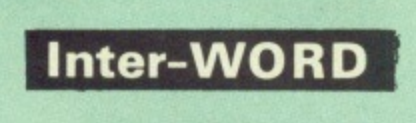

**Only: E42**

**Special Discount price for the existing Wordwise Plus owners. Simply quote your reg. number and pay.**

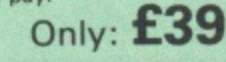

**All Prices Exclusive of VAT**

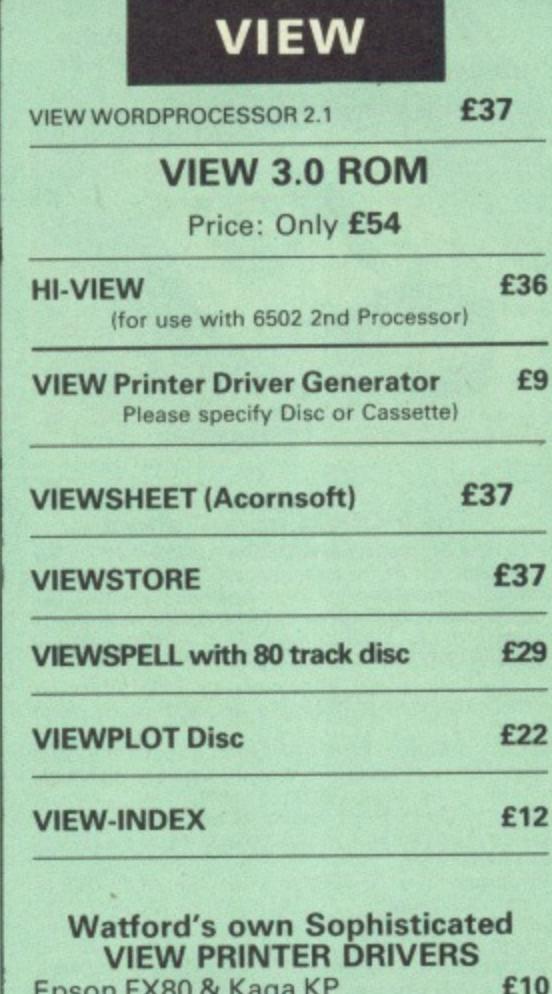

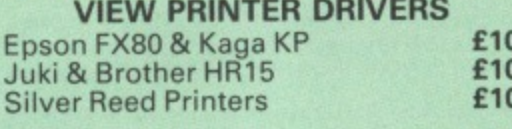

### **ADVANCED COMPUTER PRODUCTS**

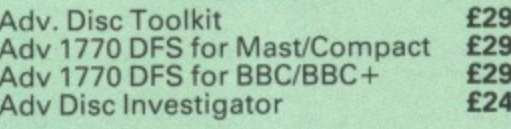

**MINI OFFICE II (disc) E14.50**

# **REPLICA 3**

**This new improved REPLICA 3 from Glares is a very powerful disc based TAPE to DISC Utility. It now transfers even more programs than ever before. Replica 3 will not work with all programs but then neither will anything else\_ 30,000 Replicas have been sold to data. It has to be good.**

£13 (40 or 80 track)

# **.);'J I ARABIC ROM**

**for the BBC Micro**

**The ALNOOR ARABIC ROM converts your ABC into a bilingual computer. New keytops provide both English and Arabic symbols. Two sets of Arabic symbols are provided for use in either context sensitive or insensitive operation.**

**20, 40 and 80 column operation\_ Compatible with ASMO (449). English-Arabic printer interface software. Numeric entry from either left or right of number, Communications software to send or receive 7 or 8 bit data.** Different shapes of Vowels (e.g. Shadda,<br>Fatha, etc). Different shapes of Hamza. Full **English and Arabic character sets with all spacial characters.**

#### **E85**

**Price includes Alnoor ROM, Operating Manuals & a full set of Arabic/English Keytops)**

# **VIEW PRINTER DRIVER ROM**

#### **lProlessional facilities for demanding users)**

**View is a powerful word processor, but until now has seriously lacked in terms of printer support. With the launch of our Printer Driver ROM, which includes an extremely powerful and easy to use Printer Driver Generator, View users can find themselves in the realms of advanced word processing only at a small**

**outlay. The VPD extends View's printer command with a series of mnemonic commands, All standard highlight sequences are also supported. A large range of printers are supported by drivers contained within the ROM the drivers can be downloaded and customised). Printers supported include! Epson's MX, 8X, FX, FX, LX, JX80 range, HI80, K.P810/910, PW1080, JP101, HR15, M1009, GLP, JUKI 6100. etc.**

**Other printers are readily supported by defining a Printer Driver using the built in Printer Driver Generator. The features mentioned below are available to both the built in Printer Drivers and user defined drivers**

**(assuming the printer supports the features). N W control. Underline, Bold, Proportional Spacing, Microspacing, Italic, Superscript, Subscript. Condensed, Enlarged, Double Strike Set lines per inch numerically (e.g. LPI 6). Set characters per inch numerically leg. CPI 5). Select printer font, Select printer ribbon colour, Translation sequences. Emulation of ABC Character Set, Simple numeric expressions for certain operations. Full printer setup, Send control codes, Print prompt on screen, Redefinable Pad character, Pause for key press. Prompt to change daisywheel, and Execute •**

**command when printing. Other features include a very powerful on screen preview, with bold, italic, underline, super/subscript, enlarged highlights, and a special printer driver to allow memory based text to be previewed by View 1.4. Of course, View 1\_4, 2.1 and 3.0 are all supported. as is Shadow RAM and 6502 Second Processors. The ABC B series and Master series of micros are supported. A comprehensive manual is supplied. All in all, a very professional product for the discerning user who wants power at their finger tips, {Write in for a detailed leaflet).**

**Price: Only E33**

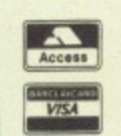

## **CREDIT CARD 24 HOUR Ansaphone Hot Lines :11:1 (0923) 50234-33383**

# **THE INVESTIGATOR**

**This sophisticated Utility program on disc, enables you to make security back-up copies of most of your valuable Disc Software. Makes full use of all 8271 (will not run with double density DFSs1 facilities to discover the precise format of your protected disc so that an exact copy can be produced. Supplied with detailed instructions\_ Please specify 40 or 80 track disc when ordering.**

Only E20

# **ROMAS THE CROSS ASSEMBLER AND**

## **MACRO EDITOR FOR SERIOUS PROGRAMMERS!**

**ROMAS is a carefully designed, sophisticated yet simple to use. development system for serious assembly language programmers. Using the BBC as the development system, you can choose your target system from the following processors:**

**6502. 65CO2, Z80, 8085, 8041, 6809 and Z8 P.S. This includes the Acorn 6502 & ZBO.**

A give away at.. Only E29 **Please specify 40 or BO track disc when ordering.**

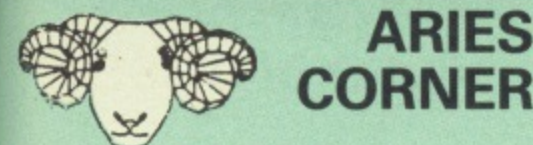

# **Aries B-32 Shadow RAM Card**

**MIMI' 1111 IM MAY 1111 IM MAY 1111 IM MAY 1111** 

**18 months of intensive research and development have produced a worthy successor to the widely acclaimed Aries-B20: the revolutionary Aries-032. This 'second generation' expansion board features 32k of RAM and a 16k ROM socket.**

**Like the BBC 6-4-, the 632 provides 20k of shadow screen RAM and 12k of sideways RAM. Unlike the 8+, the B32 has simple software commands which allow the user to reconfigure the RAM as 16k of shadow RAM and 16k of sideways RAM, or all 32k as sideways RAM.**

**With the B32, the programmer gets up to 28Ik of RAM available for Basic, Logo, Comal, Forth, Lisp and BCPL programs in any screen mode. The business user gets extra memory for View, ViewSheet, Wordwise Plus and many other applications. For advanced applications, the scientific user gets access to a massive 47k of**

**data storage using the Acorn approved •FX call. Sideways RAM enables you to load sideways ROM images from disc, allowing you to have a large library of sideways ROMs (subject to the copyright holder's permission) stored on disc, The B32's sideways RAM can also be used to extend any operating system buffer (such as the printer buffer) or to load tape programs into a disc system.**

**The 832 simply plugs into the processor socket on your BBC micro - no flying leads to connect and no soldering, Provision of the on-board ROM socket means that the Aries-832 control ROM does not use up one of your existing ROM sockets.**

**Price: B-32 E80 (cern E2j**

# **Aries B-12 Sideways ROM Board**

**This board is extremely well made, simple to install, reliable when fully loaded and compatible with the Aries B-20 and the Aries 13-32. For the business user or educationalist, the compact and secure internal fitting is ideal, with the ROM board tucked neatly inside the lid where it will not cause overheating problems. The serious software developer and the hobbyist may prefer to mount the board externally, giving instant access to the sockets for experimental purposes. A zero-insertion force (ZIF) socket may be fitted to the board to enhance this mode of operation.**

**The 812 provides a total of twelve sideways ROM sockets (the four in the original machine are replaced by the twelve on the board), all fully accessible by the MOS sideways ROM system. In addition, there are two sockets for sideways RAM, giving up to 16k of RAM using 6264 static RAM chips.**

**The 812 system consists of two parts: a large detachable 'mother board' which carries the extension ROM sockets and a small 'base board' on a short ribbon cable, which plugs into the existing sideways ROM sockets. This twoboard design eliminates the reliability problems previously associated with some other ribboncable based systems.**

**If you do not have an B32 or 820, a small adaptor module (the Aries B-12C1 is available at a nominal cost. The 6264 static RAM chips used to provide the sideways RAM are advertised elsewhere in our advert.**

**Price:** Aries B-12 **£40**. Aries B-12C **£5** 

# **THE ARIES RANGE HARDWARE REQUIREMENTS**

**Aries 8-32 & BBC B, MOS 1.20, hardware plugs into CPU socket.**

**Aries 13-12 & BBC B, MOS 1.20, hardware plugs into all four sideways ROM sockets and connects to the B32 or the 820, The adaptor Aries B-12C module is necessary where these are not fined. Aries 6-488 BBC B. MOS 1.20, Hardware plugs into 1MHz Bus.**

**ARIES 1.1101Mg ARIES B-488 ARIES B-488 IEEE-488 INTERFACE UNIT**

> **The Aries-B498 is an interface unit to enable the BBC micro to control and monitor IEEE-488 bus systems. The IEEE-486 bus (also known as the 'GPIB' or 'HP•IB') is the standard method of interconnecting programmable laboratory instruments and control equipment. Using the B488, up to 15 devices may be connected in a single high-speed data network.**

**Aries 8-488 Unit: E238 (Carr E3)**

# **EPROM PROGRAMMER**

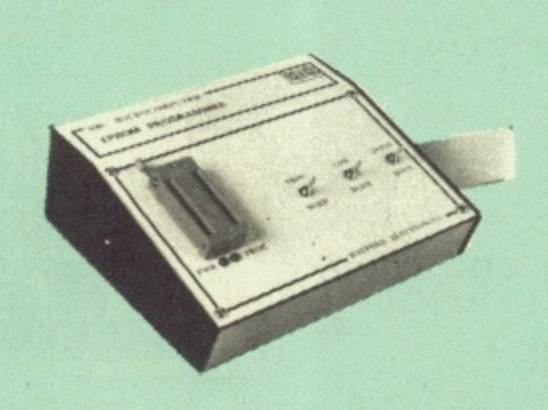

**The Watford Electronics' EPROM programmer for the BBC micro is a high quality self contained package. Programs all popular EPROMs from 2K to 16K: 2716, 2516, 2532, 2564, 2764 and 27128. All manufacturers' specifications have been followed to program EPROMs at the correct speed - wrong timings could destroy your EPROMs The unit has its Own power supply so does not put heavy loads on the BBC power supply as do some other units. Connects directly to the 1MHz bus following all Acorn recommendations on addressing and bus loadings.**

#### **SOFTWARE PACKAGE**

**The software is supplied on an EPROM which plugs into the Micro and is instantly available with a single command trio time wasting as on Cassette-disc loading). It is a fully purpose designed and ingegrated package to simplify ROM development. The system is menu driven with Many prompts to avoid any accidents.**

#### **Software facilities include:**

**Load File - Save File - Down Load EPROM - Program EPROM - Verify - Blank Check- Editing of memory contents prior to programming.**

**Also included is an automatic system to allow Basic programs to be put in EPROM and accessed through the \*ROM filing system. More than one program may be put in an EPROM. All these facilities and more are explained in the comprehensive and clear 15 page manual.**

**SPECIAL OFFER E69 (E3 carr.)**

# **TEX EPROM ERASERS**

**EPROMs need careful treatment if they are to survive their expected lifetime. Over erasure of EPROMs very rapidly turns them into ROMsl The TEX erasers operate following the manufacturers specifications to give the maximum possible working life by not erasing too fast. We use these erasers for all our own** erasing worl

**• ERASER EB - Standard version erases up to** 16 chips. **16chips. E28** (carr E2) **• ERASER GI - Deluxe version erases up to 18 chips. Has automatic safety cut-off to switch off** the UV lamp when opened. **E30** (carr E2

**• Spare UV tubes. • 2019** 

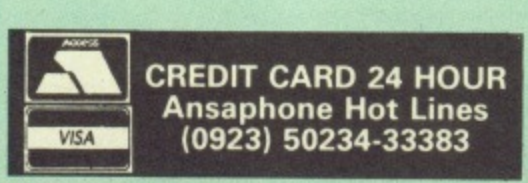

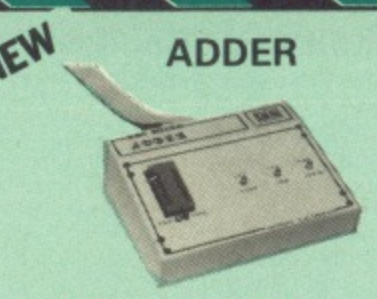

10

**Adder is the ultimate EPROM programmer 'or the BBC Micro. It will program many different EPROMs up to the very latest 27256 32K devices.**

**The Adder unit connects to the User Port and draws its power from there too. The EPROM is mounted in a top quality ZIF socket. There are no switch4s or controls as Adder is entirely software controlled.**

**The Adder software provides sophisticated facilities for programming EPROMs from a RAM image produced by loading disc files. The software is menu driven and designed for ease of use.**

**Features:**

**Two ultra fast programming algorithms or standard slow algorithm.**

**Supports standard 21V programming and newer 12.5 volt EPROM& (Software switched). The RAM image to be programmed can be built up in many ways. Sections of image can be loaded separately. Part programming. Read EPROM. Edit data in memory.**

**Automatic processing to handle a list of files to program into the EPROM.**

**Automatic disc buffering to allow programming of 32K 27256 devices from a 32K file without extra effort.**

**Verification gives detailed error list and checksums are maintained. There is also a blank check facility.**

**Works with all standard filing systems. Generates header code for RFS ROMs to allow Basic programs etc, to be stored in EPROM. More than one file per ROM permitted.**

**Programs the following EPROMs: From 2K to 32K: 2516, 2716, 2532, 2732, 2764,**

**21V).** And 27128 **Both 12.5V and 27128** 

**SPECIAL INTRODUCTORY OFFER: E65**

# **PLINTHS FOR BBC MICRO, MASTER & PRINTERS**

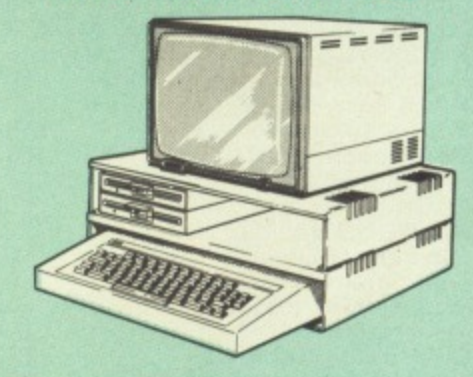

**Protect your computer from the weight and heat of your monitor. The BBC micro plinths have slots for maximum ventilation. The single plinth is suitable for a BBC and monitor, whilst the double height version provides enough room for our stacked or side-by-side dual disc drives or TORCH Disc pack, to be placed in the centre section. If you use our stacked drives, the remaining space can be used for further peripherals e.g. Speech Synthesizer, EPROM programmer or simply stationery. The computer slides neatly in to the lower section allowing easy access to remove the lid. The printer plinth is equally sturdy but without the cooling slots. It allows for access to the paper from the front as well as from the rear, la facility not often thought of in similar products) if the paper is located beneath the plinth. This is a very convenient way to work especially if your work area is not deep enough to lake the printer and paper separately.**

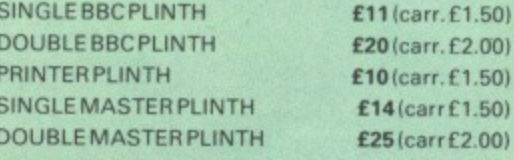

**Continued**

# BOOKS (No VAT on Books)

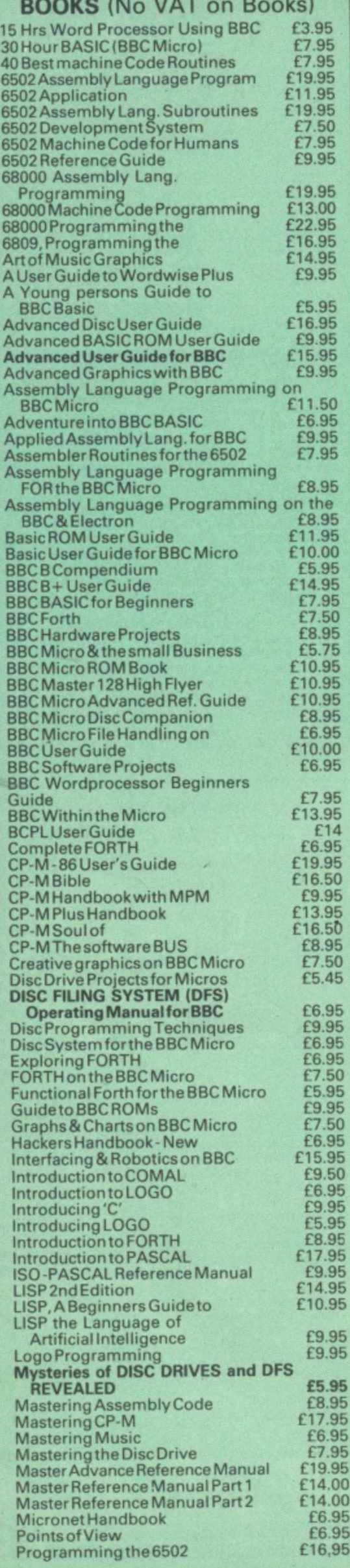

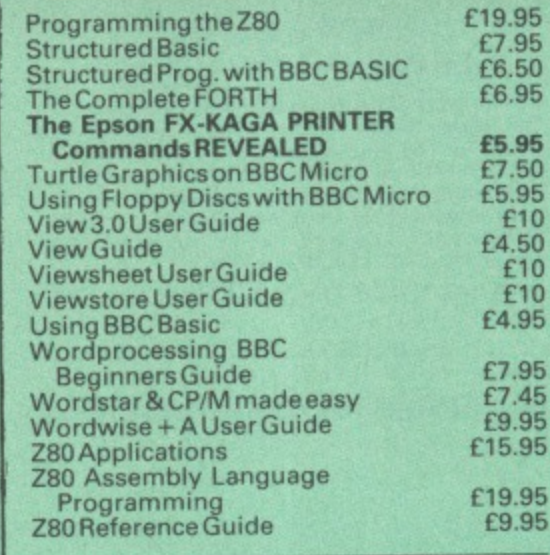

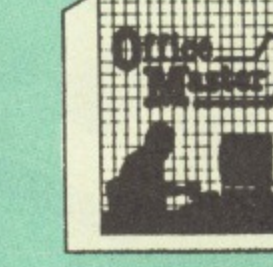

CASHBOOK - A complete "Stand Alone" accounting software package for the cash based sole trader/partnership business. It is designed to replace your existing cashbook system and will provide you with a computerised system complete to trail balance.

**OFFICE MASTER**

FINAL ACCOUNTS - Will take data prepared by the Cashbook module and produce a complete set of accounts as following: Trial Balance with inbuilt rounding routine; Notes to the accounts; VAT Summary; Profit & Loss A/C; Balance **Sheet** 

MAILIST - A very versatile program\_ Enables you to keep records of names and addresses and then print, examine. sort and find them, all with special selection techniques.

EASILEDGER - A management aid software tool designed to run alongside an existing accounting system. Essentially a Debit/Credit ledger system which can handle sales, purchase and nominal ledger routines to provide instant management information.

**INVOICES & STATEMENTS - Greatly reduces** the time and cost of preparing Invoices and Statements by storing essential information like customer names, addresses and account numbers. Has VAT routines and footer messages facility.

STOCK CONTROL - Allows you to enter stock received, stock out, summary of stock items and current holdings together with details of total cost, total stock to minimum level, units in stock ordering, quantity and supplier derail. All this for only £21

Cassette or Disci

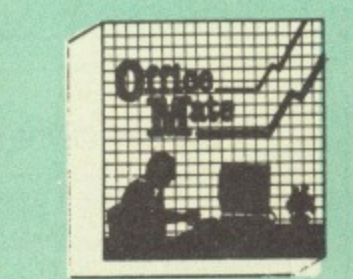

**• DATABASE**

**• BEEBCALC SPREADSHEET • BEEBPLOT GRAPHICS • WORD PROCESSOR**

DATABASE - Set up a computerised card index system with powerful search facilities. SPREADSHEET - Offers many calculation and

editing features. **BEEBPLOT** - Provides visual representation

from Spreadsheet data. WORDPROCESSOR - Provides many powerful facilitie

> **OFFICE MATE Only E10** (Cassette or Disc)

# **BEEB VIDEO DIGITISER**

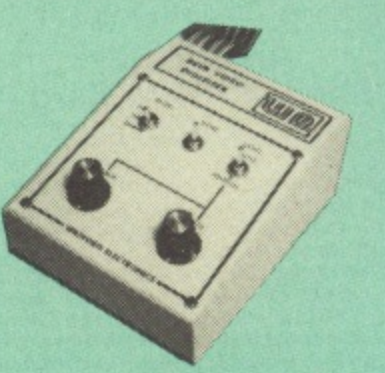

**Using any source of composite video (colour or monochrome) and the Watford Saab Video** Digitiser, you can convert an image from your **camera into a graphics screen on the BBC Micro.**

**This uses the full graphics capacity of the BBC micro in modes 0, 1 or 2. The video source may be a camera, video recorder or television, and is connected via the video output socket.**

**Images produced can be compressed, stored to** disc, printed on an Epson compatible printer, **directly used to generate graphics, analysed fei scientific and educational use or converted to other formats e.g. Slow Scan TV or receiving a** picture from a remote camera using a modem.

The output from the digitiser exactly matches the graphics capability in each mode, with up to 8 levels of grey in mode?. The unit connects into the User Port and automatically scans a complete picture in 1.6 seconds.

Both the black and white levels can be adjusted manually for the optimum picture, or switched to automatic for unattended use. The image produced can be reversed if necessary.

Full controlling software is supplied on a normal sideways ROM and this is easily accessed via additional • commands. The package is designed to allow easy input of complex screens and give full access of the data to the user. Once on the screen, the image can be used as a normal graphics screen, allowing any of the usual graphics commands in BASIC or other ROM's to work on it.

A special print dump routine is included with the driver programs. This is specially designed to produce a fast, correctly proportioned picture, with reduced "contouring", resulting in<br>an accurate reproduction of the original image.

Detailed examples of driving this unit from BASIC or other languages are all provided in the extensive manual supplied.

# **E109 (Carr. E3)**

(Price include0 Digitiser Unit, Software in ROM & a Comprehensive Manual) (BBC B+ and Master compatible, except Master with Econet)

# **Magazine Maker**

(As seen on TV)

**A combination of the AMX Pagemaker and Watford's Saab Video Digitiser.**

**Using any video that provides a composite** signal and the digitiser, images from a camera<br>or TV can be converted into a graphics screen on the BBC Micro.

They can then be used within AMA

**Pagemaker to illustrate magazines or** newsletters - in fact anything that needs to be created on A4 size paper.

With Pagemaker's many features, a variety 01 pictures can be composed - the only limit being

the imagination. Pictures can be doctored using Pagemaker's graphics option to produce any number of effects,

Text can be formatted around the digitised photo on screen using the facilities available, which include 16 typefaces, character and pattern definer, text formatting and the ability to load in wordwise and viewfiles plus much more.

**Once created the picture can be printed out.** The Magazine Maker is suitable for any use that requires illustrated documents.

Complete Package £129.00 (carr. £3)

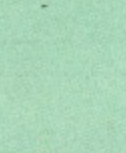

**OFFICE MATE**

# **VOLTMACE JOYSTICKS**

£10 £16<br>£10  $\begin{array}{c} \n \text{f12} \\
 \text{f12}\n \end{array}$  $f7$ 

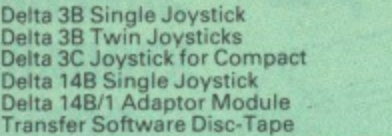

# **ROM EXTRACTION TOOL**

This extremely useful tool allows you trouble free chip removal from your computer by distributing the removal force over the whole body of any 24 or 28 pin chip. **Price: E2**

# **ACORN MUSIC 500**

BBC B, B+ & Master compatible. You too can acquire this music package that has already thrilled thousands, for:

# **ONLY E49 (carr E3) (included FREE with every unit, 'MU-500' software disc worth E6)**

# **ATTACHE CARRYING CASE for BBC Micro**

This attache carrying case is attractively finished in mottled antique brown leatherette, An ideal and safe way of carrying your BBC Micro around. Supplied with two Keys. **Price; E13 (E2 carr.)**

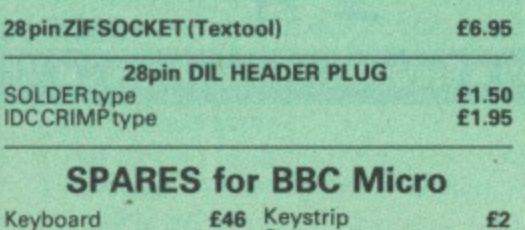

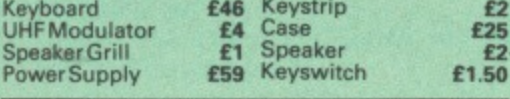

# **Replacement FLEXIBLE 17 way Keyboard Connector E3**

# **s WAY DIP SWITCHES**

With these DIP switches soldered to their keyboard, any BBC B or B+ owner can take full advantage of the fast disc drives that we supply by configuring his BBC for fast disc drive operation.

Excellent value for money at £1.00

# **CONNECTING LEADS**

£2.00 €2.00 £2.50 £2.00

 $its$ 

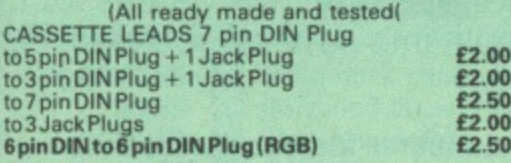

**DISC DRIVE POWER LEADS** Supply from BBC power supply to standard Disc Drive connector. Single £3.00 Dual E3,75

**DISC DRIVE INTERFACE LEADS** BBC to Disc Drives Ribbon Cable Single **E4** Twin £6

# **MISCELLANEOUS CONNECTORS**

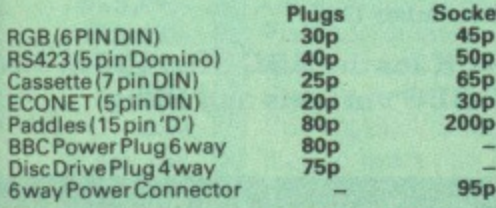

# **Watford Dealer's List**

### **UNITED KINGDOM**

Badger Micros (Devon), Badger's Hill,<br>Southerton, Ottery-St. Mary, Devon EX11 1SE.<br>Tel: 0395 68516.

Beebug Retail, Dolphin Place, Holywell Hill,

Cambridge Computer Store, 4 Emmanuel St.. Cambridge CB1 INE. Tel: 0223 358264.

Cirkit Distribution Ltd, Park Lane, Broxbourne, Herts,

C.J.E. Micros, 78 Brighton Road, Worthing, West Sussex. Tel: 0903 213361.

Fernell Electronics, Canal Road, LEEDS LS12 2TU. Tel. 0532 636311.

HCCS, 575-583 Durham Road, Low Fell, Gateshead, Nr. Newcastle Upon Tyne.<br>Tel. 091 4870760.

Mancomp Ltd, Printworks Lane, Levenshulme, Manchester. Tel: 061-224 1888-9888.

Microman Computers, Rainford Industrial Estate, Mill Lane, Rainford, St. Helens

Pearttee Computers Ltd, St. Georges Street. Huntingdon Cambs.

Verospeed Ltd, Boyatt Wood, Eastleigh, Hants.

## **OVERSEAS DEALERS**

'Absolute Electronics, Rewal House, 208-210 La Trobe Street, Melbourne. 3000, Victoria, Australia\_ Tel: (03) 663 2411.

Alpha Computer Co, Shop 314 Chi Fu Commercial Centre, Chi Fu Fa Yuen, Hong Kong, Tel: 5.506592.

Computer Distribution Company, Parklaan, 47,

809300 Aalst, Belgium, E.B.N., Elisenstrasse 13, 1000 Berlin 41.

Tel: (030) 7952057

Lendac Data Systems, Unit 31, IDA Enterprise Centre, Pearce Street, Dublin 12. Tel: 710796.

Scientex P.V.B.S., Zilversmidstraat 2, 8-2000 **Antwerpen, Belgium, Tel: 03 233 59 06**

Techno-matic Data, Holbergsgade 19. 1057 Kobenhavn K, Denmark

'Velobyte, Scheaedyksadyk 5a-6a, 3011 EB Rotterdam, Holland, Tel: 1010) 413 8197/414 5171.

Viking Tecno, Vestergade 12.1, 9620 Aalestrup, Denmark, Tel. 08 642522

'AcornMatford Referral Centres.

# **Viglen Console Unit**

Enhance the appearance and convenience of your BBC Micro & Master with the Viglen<br>console unit.

**BBC £42; Master £51 (carr. £4)** 

#### **Prices subject to change without notice and available on request. ALL OFFERS subject to availibility.**

**Mali Order and RETAIL SHOP Trade and Export Inquiries welcome Government and Educational Establishments' OFFICIAL ORDERS Accepted.** 

Shop Hours: 9.00am to 6.00pm. Monday to Saturday. Thursdays 9am to 8pm. (Free Customer's Car **Park I**

VAT: UK customers please add 15% VAT to cost incl. Carriage.

**CARRIAGE: Unless stated otherwise, minimum £1 on all orders. £2 on Larger items. On bulkier items, £7 Securicor charge applies. Overseas orders, carriage is charged at cost.**

Specifications of all products are given in good faith but is subject to change without notice. Some items vary in their availability. Please ring for latest delivery situation.

# **Watford Electronics** JESSA HOUSE, 250, Lower High Street, WATFORD, ENGLAND<br>Telephone: (0923) 37774; Telex: 8956095; FAX: 01 950 8989

**Telephone: 10923) 37774; Telex: 8956095; FAX: 01 950 8989**

# **SURGE PROTECTOR Plug**

Fitted in place of your normal mains plug, this device protects your equipment against mains surges. Nearby lightning strikes, thermostats switching and many other sources which put high voltage transient spikes on to the mains. This can lead to data corruption in memory and on disc and can result in spuriously crashing<br>machines. A must for every computer user.

**Protection for only E6.99**

**4 WAY MAINS**

**DISTRIBUTION SOCKET**

4 way top quality mains trailing sockets. Supplied wired up with mains plug ready for •Jse. Can be screwed to floor or wall if required. lery useful for tidying up all the mains leads from your peripherals. Allows the whole system to be switched on from one plug.

#### **E8•95 (carr E1.50)**

Now also available with a built-in surge Arrester, providing Protection for your complete system.

**Spikes Cleaner Unit: E12.50 (carr £1.50)**

**CHIP SHOP**

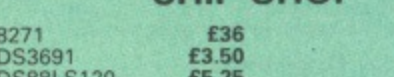

**8271** £36

68B50<br>7438<br>74LS0

74ALS245 **E2.75**

75453

ACOR<br>ACOR

ACORN DNFS **£17** 

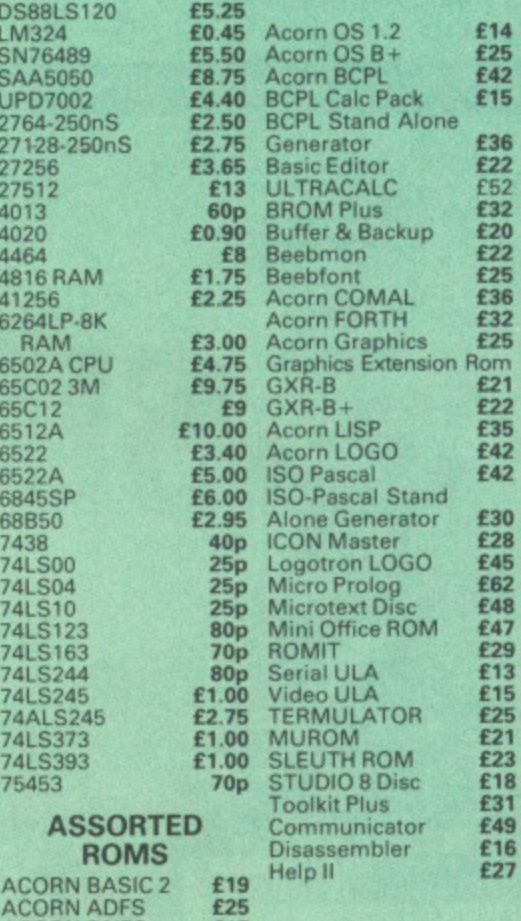

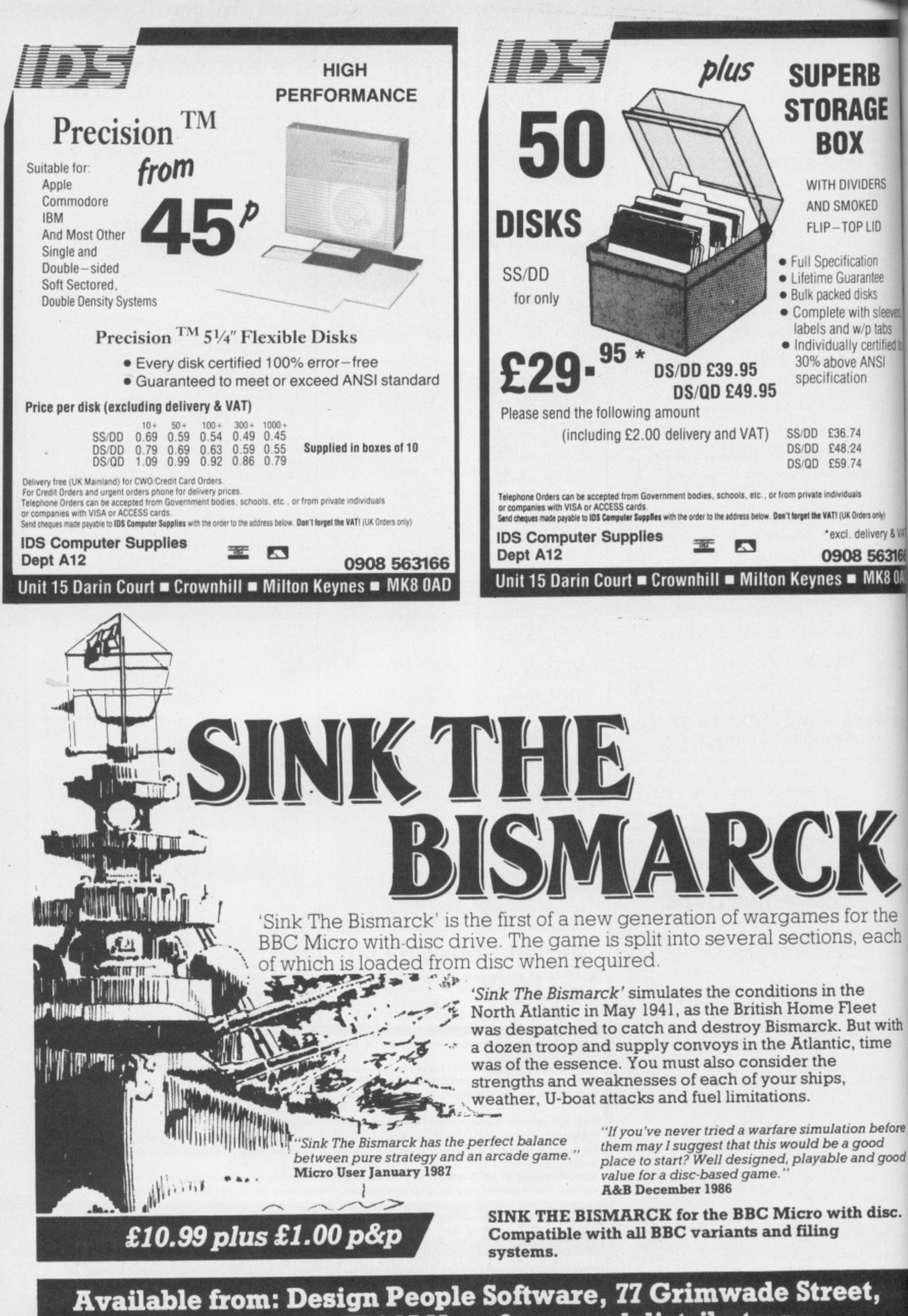

Ipswich, Suffolk IP4 1LN, or from good distributors.

# B ìE

**RS**  $\overline{)}$ D 1 ee ; deeves, abs tified to 31

ń y & VAT 3166  $80AD$ 

 $\Rightarrow$ h

h

e

d

**B 11 B+** m

DAFFY the poor hungry duck is reduced to chasing after bony remnants of fish for his daily fare.

Each time he finishes off one screenful of fish he has to eat more, although whenever he finishes off a screen he gets a bonus score.

But he has to avoid the skulls — they will poison him, and three mistakes will wipe him out.

This fast action grid game will keep you entertained for hours.

Each screen is just that little bit harder than the one before, because you have to guide Daffy to an extra five fish before the time limit — shown at the bottom of the screen — runs out.

If you are using discs make sure you save the program when you have typed it in. The program relocates down to page &E00 when run and pressing Break will corrupt it.

**skull**

# **AS,BS,CS,ES** Main duck characters. **HS** Poisoned duck characters. **FS** Skull character. **CS** Fish character. **SX%()** Array holding skull X coordinates.<br>**SY%()** Array holding skull Y coordinates. **SY%()** Array holding skull Y coordinates. **C%()** Array holding skull movement direction.<br> **skulls** Number of skulls on the screen. Number of skulls on the screen. **CC,CY** Colours of the skulls, fish and duck.<br> **lives** Number of lives remaining.<br> **current score. Larget** Number of fish to be eaten **target** Number of fish to be eaten. **dead** Flag for time-out or poisoned.<br> **DX%,DY%** Duck coordinates. **DX%,DY%** Duck coordinates.<br>**FX%,FY%** Fish coordinates. **FX%,FY% Fish coordinates.**<br>**SX%,SY%** Current skull coordinates. **time** Current time,

**VARIABLES**

Current skull being moved.

**eat\_fish** Flag to mark fish has been eaten.

#### **duck grid skulls place...fish die wait update bonus box endgame title any reloc** 1

**at**

# **PROCEDURES**

Moves the duck. Draws the grid. Moves the current skull. Places the next fish. Runs the death sequence. Waits a specified time. Updates the scores. Runs the bonus sequence. Draws a text box, and places a string in it. Runs the end of game sequence.<br>Runs the title screen. , Runs the title screen. Waits for any key to be pressed. Relocates the program Returns a value dependent on grid location contents.

**\_ GAME**

compact

**1 FulllistingstartsonPage158111.**

BEFORE WE tackle this month's biggie. Stryker's Run, here are a couple of pokes to whet your appetites. Justin Condon has written in from Co.Dublin with news of a built-in cheat facility for Audiogenic's excellent Psycastria - Just type \*FX231.0 before CHAINing the game.

Partis

On the title page press down the keys I, L, T. D and N together. The computer will then ask you for a password. Type in SHOTOKAN. When you play the game the score panel will show nine lives, but the number appears to be unlimited.

Afterwards the program will revert to three lives, so simply enter the password again. Thanks to Justin and also to Gary Partis, the game's author for his invaluable assistance. Gary tells me there is also a built-in cheat facility in his latest game for Audiogenic. Sphere of Destiny. not yet released as I write. Has anyone found it yet?

Darren Munson of Colchester has sent in all the passwords for The Big KO! by Tynesoft. They are:

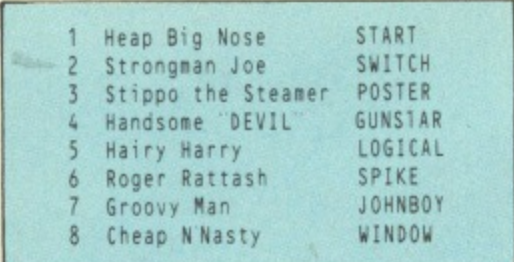

In the last issue we published a number of pokes for the tape version of Commando. If you have the disc version of the game type the following commands: \*LOAD DGAME, ?&6D26=&60, and CALL&6D00. Enter any of the pokes from last month's column and type CALL&2300 to start the game.

It is a surprising, and to software publishers no doubt encouraging, fact that a good game never seems to die. I keep receiving tips and requests for "old' games headed by Elite (of course) and our old friend Repton.

Toby Gill has just bought the Elite disc, and naturally does not fancy the idea of losing his Dangerous status. To transfer a commander file to disc type

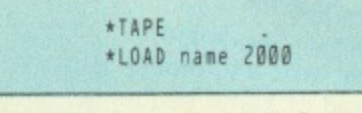

and wait till it has loaded then:

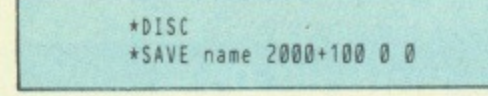

where name is that of the saved commander. You will have missed the first mission  $-$  destroying a stolen ship  $-$ 

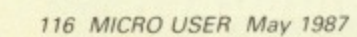

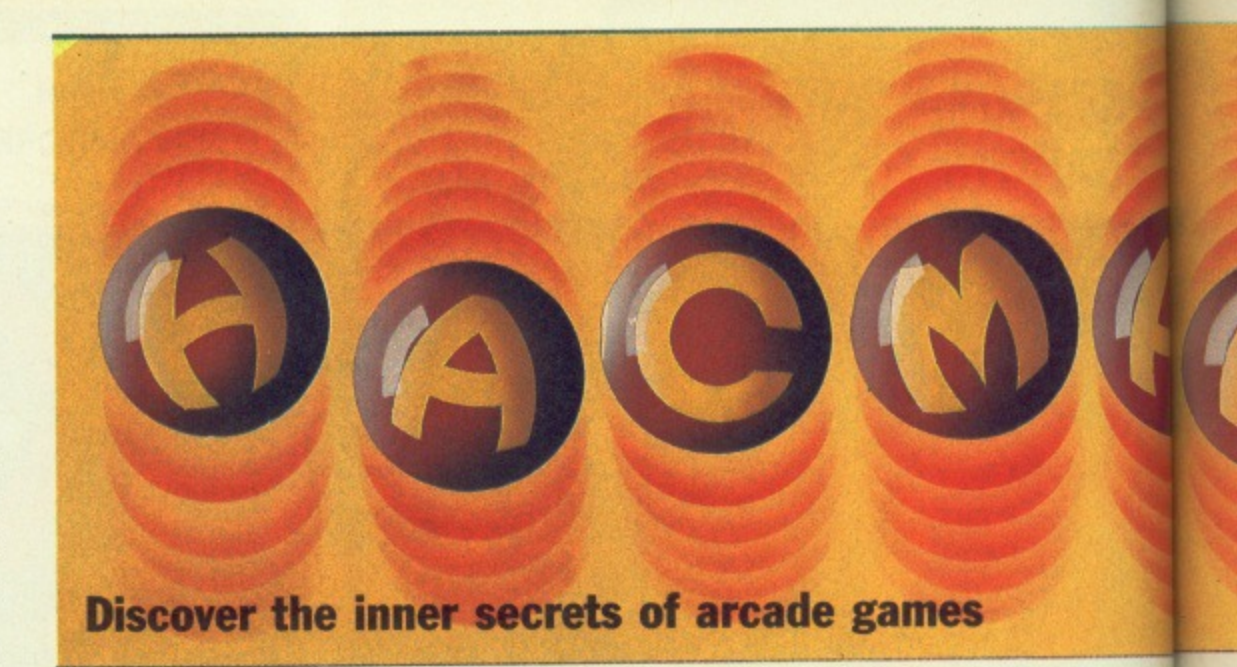

but a better and more dangerous one is yet to come.

Daniel Doran would like to know what all the data in a saved Elite file means. The Guide to playing Elite, by Lee Varga. Clive Packer and Stuart Menefy, was published in two parts in the January and February 1986 issues of The Micro User. It tells you everything you could possibly want to know about the game. including how the data is stored. Don't use it to  $cheat though - it spoils the fun.$ 

Daniel Wood has just finished the first Repton. For anyone who missed their first showing in The Micro User, here are the passwords for all 11 screens:

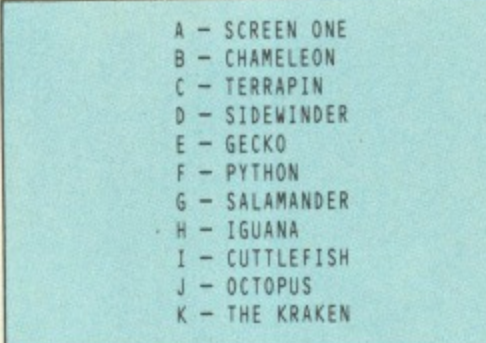

Games like this will probably always be popular as  $-$  like crosswords  $-$  the idea may be the same but the puzzles are always different.

So to the promised Stryker's Run. Charles Ewan. Ander Grossett and I.Veitch have written in with these tips:

Land mines can be dealt with either by jumping over them or by throwing a grenade.

Volgan soldiers usually fire high shots in the early stages and low shots later on. To avoid high shots just walk up to them, duck and fire while crouching. You will automatically duck again, so the Volgan's shot should miss you.

Your shots seem to have a slightly greater range than the Volgans, so to avoid low ones run up to the soldier, shoot and run away.

In the later stages the soldiers will often be armed with bazookas. They will normally fire low, but otherwise can be treated as above.

Volgan captains throw grenades and

fire both high and low shots. As you have probably discovered, a grenade does not have the range of a laser bolt, so unless you get too close the grenades will not bother you. To avoid their bolts proceed as for the ordinary soldier.

To destroy machine gun emplacements you will need all your discretion, as you can be wiped out in seconds. You may be lucky - when you first arrive on the scene the gunner is sometimes facing the other way. The second or so it takes him to turn round is often enough to get within firing range.

A gunner will not fire if you are on the edge of the screen and it is possible. albeit rarely, to sneak up on him without being fired on

Even with the best planning you may sustain serious injuries and the only sure fire method of dealing with them is to be airborne at the time. This is achieved by commandeering fighters or helicopters.

The Master version also features a tank. When in flight, if the aircraft only has bombs stay at the top of the screen bombing enemy soldiers. If it only has a gun. fly about half way down. Enemy aircraft will home in on you and this makes them fairly easy to trap.

When you encounter one fly away from it decreasing height until it is off the screen. then climb rapidly to the top of the screen and chase it. The enemy plane will still be lower down the screen and is easy prey. This trick is especially useful if your craft is equipped only with bombs. Remember though. that you have only a limited supply of fuel, so don't hang about.

The anti-aircraft guns seem to be giving problems. Skim as close to the ground as possible and fly straight through them: No missiles will be launched.

Enemy aircraft can sometimes be destroyed from the ground by a comrade with a grenade launcher. Run up to him. jump. and the launcher will fire.

Volgan grenade launchers are easy. Simply stand Out of range of them and shoot

Try to resist the almost overwhelming

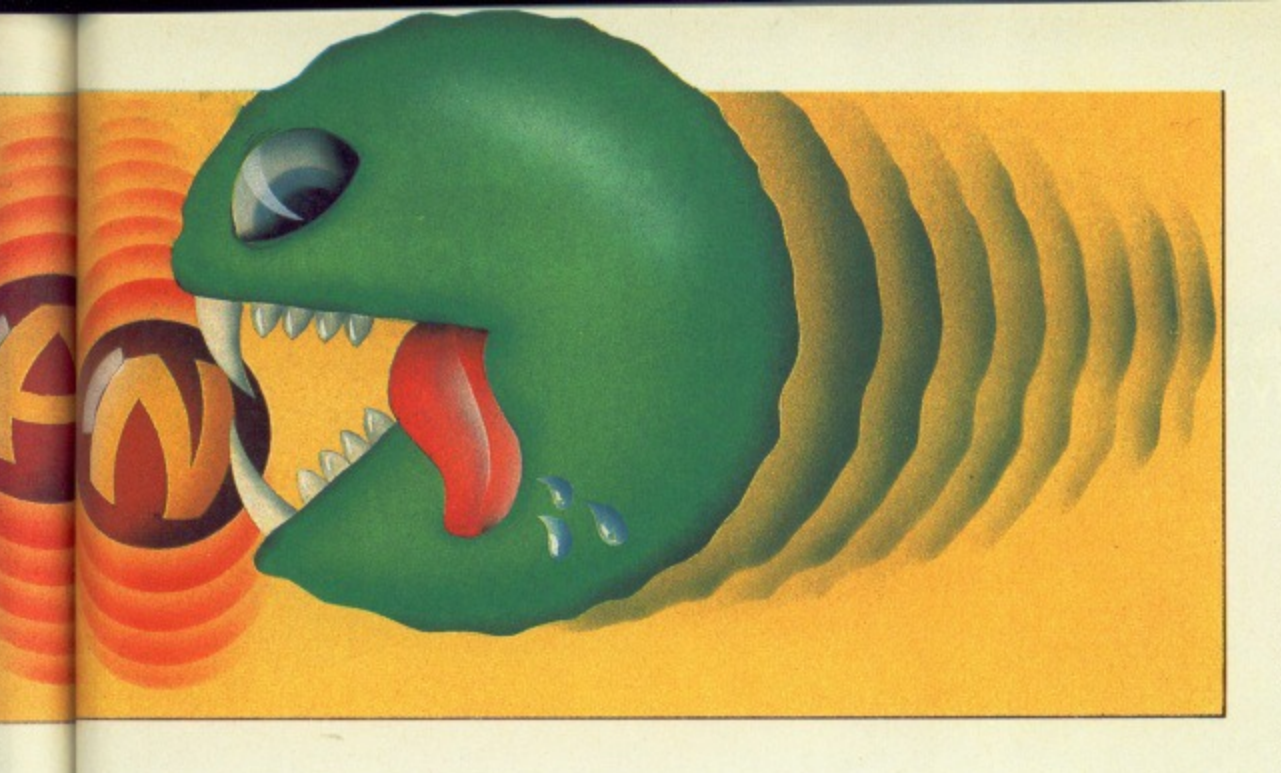

temptation to liven things up by bouncing along instead of walking. As you can't fire mid-jump you're a sitting duck for whatever may appear at the right hand side of the screen

Let the allied soldiers do the fighting for you - that's what they're there for. Also, whether you are travelling by foot, aircraft or tank, it is better to make a quick attack and hurried retreat a few times over, than to wade in blindly with all guns blazing.

Just try out-shooting a machine gun!

Miss C.Caswell is finding difficulties with the initial nine lives. I hope my extra lives routine. Listing I, for disc users will suffice. I haven't included an infinite lives facility as this would defeat the point of the game.

As yet I haven't an equivalent routine for the cassette version. Can anyone oblige?

The Stryker's Run package includes a version designed to take advantage of the Master's extra facilities. It includes multi-channel music, enhanced graphics and a scrolling message saying how many pizzas it took to write the game.

Good though the 32k version is. the added features of the 128k version are simply breathtaking.

The extra graphics  $-$  a single feature may be wider than the screen  $-$  are so astounding that any detail also found in the 32k version looks mediocre by comparison. To any ardent games player the game is a good reason in itself for upgrading to a Master.

If. like for myself, a Master is but a distant dream, a solution is at hand. A humble model B with the Solidisk Fourmeg 256k sideways ram board can give you the extended version.

This routine (Listing II) comes courtesy of Adrian McLeod of Leytonstone. It once again relates to the disc version,

but as the use of sideways ram virtually necessitates a disc drive, almost everyone using this routine should have

Listing II: Stryker's Run. 256k version

**SERIES B+111** 

the disc version. (Once again  $-$  can anyone help the cassette users?)

For good measure Adrian has included a similar extra lives poke. This is well worth trying out. as you invariably lose your nine lives long before seeing what you get for the extra program code.

Adrian's routine works on the Solidisk board on both the two and four meg settings. If any of you can modify it for use with other sideways ram boards please drop me a line

For extra lives on the Master itself type in Listing II with the following modifications!

50A%=4:B%=5:C%=6:D%=7:HIMEM=8D00:\*FX15,1 60\*SRLOAD date' 8000 4 0 70\*SRLOAD data? 8000 6 4 80\*SRLOAD data3 8000 7 0 90\*SRLOAD data4 8400 5 Q

Run this program instead of using Shift + Break on the original disc.

Last. but by no means least, to show that Master Compact owners are entitled to their share of the fun, Listing III provides an extra lives facility for the enhanced game. A special thank you to Mr.Nimmo of Chesham for the loan of his Compact. Nice keyboard. shame about the interface.

As a parting shot. does anyone have any tips for the game that has been my favourite for many months now - Geoff Crammond's instant classic. Sentinel?

# **Upgrades**

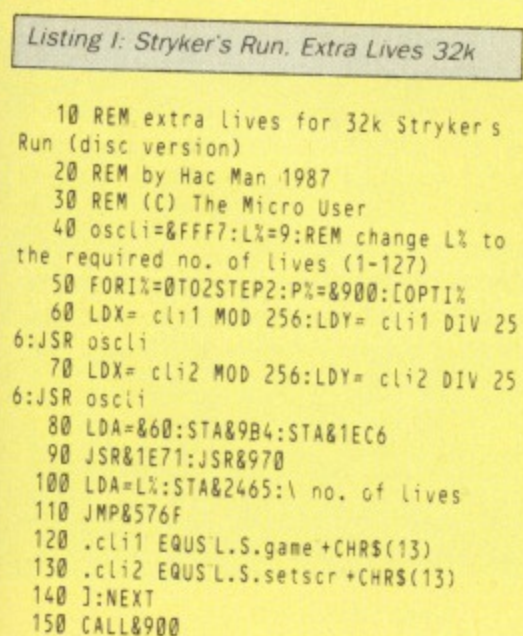

 $\mathbf{I}$ 

- 10 REM Master Stryker on B with Sol idisk 256K RAM 20 REM by Adrlan McLeod 30 REM (C) The Micro User 40 IFPAGE-.4A0OTHENPRINT Set PAGE to gA00 ad retry. :END 50 A%=8:B%=9:C%=&A:D%=&B:HIMEM=&D00:\* FX15,1 60 ?gFE32:A%:AL.datal 8000 70 ?&FE32=C%:\*L.data2 8000 80 ?&FE32=D%:\*L.data3 8000 90 ?&FE32=BX:\*L.data4 8400 100 CLS: INPUT Enter lives (1-127): L%:IFL%<10RL%>127THEN100 110 \*/SCREEN 120 \*L.GAME 130 289FD=818:289FF=846:289B4=860:CALL<br>8970:\*T. 140 FORIX=&1C87T0&1C9D:?IX=AX:NEXT 150 FORIX=&1C9ET0&1CB6:?IX=CX:NEXT 160 FORI%=&1CB7T0&1CC8:?I%=D%:NEXT
- 
- 170 ?&286B=A%:?&2962=A%:?&2ACF=B%:?&31
- 76=A%:?&37AD=B%:?&4B25=A%
- 180 ?&2B1B=L%

# 190 FORI%=0T0&3CE0STEP4:1%!&E00=1%!&18<br>00:NEXT:CALL&412E

Listing III: Stryker's Run. 128k Master Compact

 $\overline{1}$ 

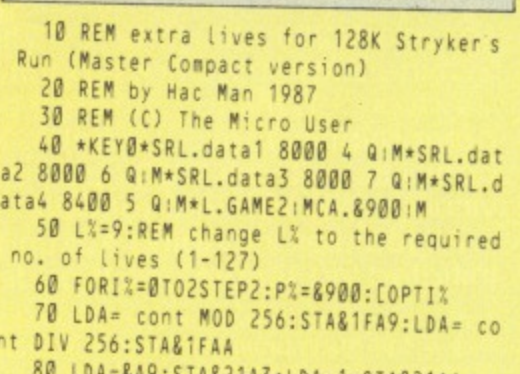

- 8A9:STA&21A3:LDA=1:STA&21A4 90 JSR81F00
- 100 .cont LDA=L%:STA&211B:\ no. of lives
- 110 JMP&412E
	- 120 3:NExt:\*FX15,0
	- 130 PRINT Insert Stryker disc and pres
- any key..:G%=GET:\*MOUNT
- 140 \*FX138,0,128

# Cinnet Changing the pace of

Linnet sets new standards in modem performance by combining many facilities, previously available only on 'professional' modems, in a single versatile yet affordable product.

# Designed for the discerning business or home user alike, Linnet is packed with advanced features:

- V21 (300 baud) & V23 (1200/75) operation
- Auto dialling & answering
- **Baud rate detection** ٠
- Call progress monitoring
- **Hayes compatibility** ٠
- LED status indicators ٠
- 32 Name/Number store (battery backed)
- Split rate speed buffering

Linnet sets new standards in modem performance by combining many facilities, previously available only on 'professional' modems, in a single versatile yet affordable product.

The Linnet provides both 300 baud and 1200/75 operation (with speed buffering from a terminal speed of 1200/1200 to 1200/75 line speed for those terminals which do not support split rates).

Advanced micro-processor control and Hayes compatibility make it suitable for use on any computer with an RS232 port and it will operate virtually any terminal software.

All features including Automatic dialling are initiated via simple commands entered at the

**APPROVED for use** 

# $£139+VAT$

terminal and Linnet's comprehensive tone detection facilities allow full call progress monitoring via English-like messages such as "NO CARRIER" and "NO DIALTONE". Successful calls are notified via the "CONNECT" message common to **Haves modems.** 

In short, Linnet provides a single, simple, cost effective solution to your communications requirements.

To complement Linnet and other high specification modems which are available from Pace, we also offer a range of serial interfaces and software packages for a variety of the most popular micro-computers.

Further information is available from the U.K. distributors. Pete & Pam Micro Distributors, Toddhall Road, Carrs Industrial Estate, Haslington, Rossendale, Lancs. Tel. 0706 217744 Northamber plc, Unit 135, Chessington Park Industrial Estate, Lion Park Avenue, Chessington, Surrey. Tel. 01 391 5211<br>Softsel Computer Products Limited, Softsel House, Syon Gate Way, Great West Road, Brentford, Middx. Tel.

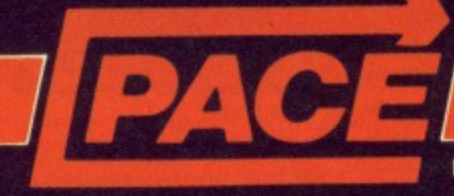

**BRINGING TOMORROW A LITTLE CLOSER....!** 

**PACE Micro Technology** Allerton Road, Bradford, West Yorkshire BD15 7AG. Tel. 0274 488211 Telex No. 51338 PACE G Prestel Mailbox No. 274 729306 Telecom Gold Mailbox No. 79 PCE001 Int. Tel. No. +44274488211

# **Voltage supply**

NO ONE here in Kenya seems to know the answers to the following questions. so could you please help me.

I would like to use a BBC Model B bought in the UK with a Torch twin disc drive bought in the United States. Will the 110 volt. 60 Hz mains supply cause problems?

I would like to upgrade the ram from its present 32k to 256k, possibly using the Solidisk Fourmeg 256k board and add a 10Mb Winchester. Is this compatible with the Torch?

Does anyone make an AZERTY i(French) keyboard for use with the BBC Micro?

Do you know whether a firm exists which can copy Osborne-formatted (WordStar) discs on to Torch-formatted discs?

You may be interested to know that The Micro User sells for KShs 100 in Nairobi. The exchange rate is KShs 24 to the pound - and yet you still have your faithful readers, myself included. — **Martin Sharman, Nairobi, Kenya.**

**• The 100 volt power supply will cause** you problems. You will have to fit another 'power unit (these are quite separate from the drives) or get a step up transformer. The frequency difference will have no effect.

I assume that in speaking of the Torch you mean the twin disc drives with Z80 second processor. If you are then there is no way you can utilise the extra ram from any expansion. If you run a Torch Z80CPM system then you do not really have a BBC Micro.

It is possible to add a Winchester drive providing the software filing system it uses is configured properly. Tell any supplier what you want to do first.

I have not heard of anyone using a French keyboard with the BBC Micro. However, if you can get hold of one with a serial output you can simply plug it into the serial input port.

The only word processors with genuine accents capability I know of are designed for the Apple Macintosh.

For transferring between different CP/M formats like the Osborne try Grey Matter, 4 Prigg Meadow, Ashburton, Devon, TQ13 7DF, England. They most certainly will be able to do it.

# **Sticking keys**

I WAS very pleased to see in the March 1987 issue of The Micro User that you have reverted to your original Problem Page feature, albeit under a slightly different heading - much more convenient to find than bits here and there.

However, in your reply to Mr. Harper's sticking keys problem, I would advise caution in the use of switch cleaner on any plastic parts, as the solvent (often

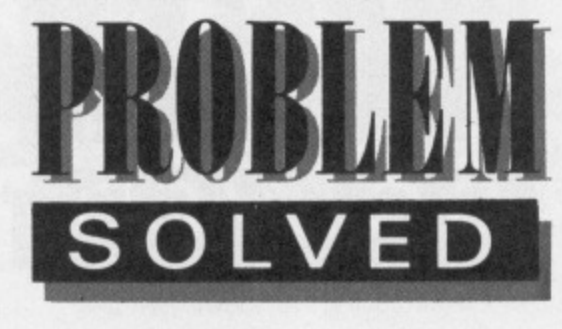

Your technical questions answered by MIKE COOK

trichlorethylene or dichloroethane based) attacks many commonly-used plastics, such as polystyrene, ABS. and their derivatives.

I tried a spot of R.S. switch cleaner on a broken keyswitch from a BBC Micro keyboard, and it promptly dissolved - as the label on the tin warns.

Should a keyswitch ever require replacing. I would strongly advise that it be removed and taken or sent to the stockist of your choice, as I was informed that there are no less than seven different patterns in use. none of which are interchangeable

I have still not got an exact replacement for my laboratory's computer yet. **so be warned. - A. Elliott, Luton, Beds.**

• Your last point about the difficulty of getting a replacement seems to underline my view that if possible you should try to repair it yourself.

I am aware that some brands of switch cleaner will attack the plastic found on some types of keys. However, a degreaser like isopropal alcohol (IPA) or carbontetrachloride can be used on most keys.

I would most strongly agree with you that you must always test the effect of solvents on plastics before using them.

# **Einstein compatibility**

I HAVE recently bought a Tatung Einstein computer for £150 from Dixons. The main reason for buying it was that it included a colour monitor which was compatible with my BBC Model  $B+$ .

The Einstein also has a built in 3in disc drive. On further investigation I found that it was easily removable, along with the power source.

Is there any way that I can convert the disc drive to work with my BBC Micro?

I'm pleased to get a colour monitor for E150 and would be over the moon to get a disc drive thrown in as well. Also it would be a cheap source for other BBC Micro users.

Keep up the good work. - Gary Hender**son, Derby.**

**•** First the good news is that a 3in disc drive may be used like any 5.25in drive and the connector is the same. To use it on your  $B+$  you just need the DFS rom and the disc controller fitted and a standard cable.

But the bad news is that 3in discs are

regarded as an obsolete format. They are expensive and getting increasingly harder to find. For a time they were not in production but now I hear that one manufacturer has started up again.

# **Loose connections**

RECENTLY installed a 65C102 coprocessor in my Master, which works most of the time. However. on any given evening I never know if it will be available or not.

This evening my premonition was right and when I configured the Master for •TUBE • got the dreaded line of garbage across the screen and a totally disabled keyboard. I have learned to keep hammering at the keyboard for a good part of the evening, because with luck eventually use of the keyboard is restored so that I can configure 'NOTUBE' and carry on without the wayward coprocessor.

If I risk another attempt to bring on the Tube the best I can achieve is usually the standard messages at the top of the screen but without 'Acorn MOS'. All very curious. Even more curious is that the next evening the co-processor may function as normal. - J.G. Campbell, Ellon, Aberdeen.

**• There is an old maxim: "When in doubt** give it a clout". Your problem is no more mysterious than a loose connection. As you say continual bashing at the keyboard can rectify the fault. This is causing small shock waves to travel through the computer and make the intermittent connection.

Try removing and refitting the coprocessor board to get it seated correctly. It is possible that a spring contact on the board is weak and the connector will have to be replaced.

# **Teletext receiver port**

I AM interested in your teletext receiver for a BBC Model B, but which port does it use? My Opus Challenger disc drive is on the 1MHz bus and repeatedly changing the connection bends the pins. Does anyone know of a 2-pole 34-way change over switch with D-fittings?  $-$  J. Schafer, **Haywards Heath, Sussex.**

• The teletext receiver does plug into the 1MHz bus. If you have other devices in this connector it is posible to fix another insulation displacement socket on to the same cable, thus allowing you to have several devices connected to this port.

The only proviso however is that they must respond to different address locations. If both manufacturers have kept to the rules then they will.

# **Double density**

I HAVE a BBC B with Acorn 1770 DFS version 2.26, which is supposed to operate in double density. I cannot get it to MFM mode, only the FM mode. Please could you help me? - Tim Hughes, Holywell, Clwyd.

 $\bullet$  It is little wonder you can't get the Acorn 1770 DFS to work in the double density mode because it won't. The chip itself is capable of working in double density but the DFS software and the electronics surrounding the chip are not.

Acorn used the 1770 as a replacement for the difficult to get 8271 and has tried to make it as compatible as possible with its predecessor.

# **Identical twin?**

I HAVE in my possession a Penny and Giles Intelligent Mouse. From the outside it is identical to the photographs of the Megamouse advertised in your magazine.

I wonder therefore if you Could tell me what connections to the 20-way IDC plug I should make so as to be able to utilise this mouse via the user port and if this is **possible. - Jeff Hawkins, Gwehelog, Gwent.**  $\bullet$  I'm sorry but there is not enough information here to tell me if it is compatible. I do not know whether the signals are in the form of direction and pulse or anti phase pulses.

However. you could try the following connections to the user port.

> Green CB1 Yellow CB2 Purpie DO Blue D<sub>2</sub> White D5 Orange 06 Pink 07 Black 0 Volts  $Red$  +5 Volts

If it does not quite work try swapping the two X connectors or the two Y connections or the switches. The Body Building article in the July 1986 issue of The Micro User gives a full explanation.

# **Registering input**

PLEASE can you tell me how to register input on the user port? I am building a small trolley with infra-red sensors. I know how to control the output. but I don't know how to connect the sensors to the user port so that the computer knows where it is.

How could the computer tell if either the left or right sensor is detecting I/R or both sensors are detecting  $I/R$ ? - A.P. **Hamilton, Swindon, Wilts.**

• The first thing you need to do is to get the signals from your sensors as a logic signal - zero volts when it is in one state and greater than 3.5 volts when in the

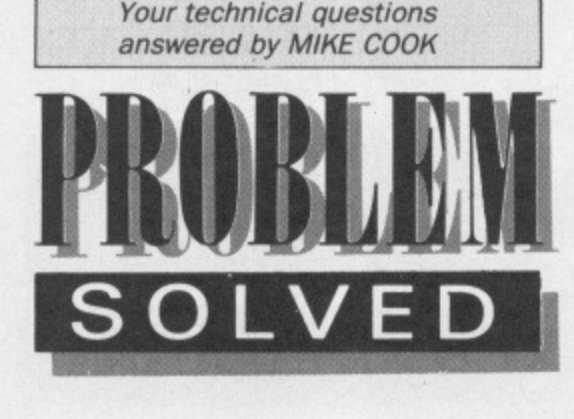

#### other state.

Without knowing the sort of sensor you have it is difficult to show exactly how but the figure below is a good starting point, You can get the voltage supply from the user port, then connect the output to an input bit on it.

Use bits 0 and 1 and make these input by writing a 1 in the VIA's data direction register with:

#### ?&FE62=3

Then read the sensors with:

#### S%=?&FE60 AND 3

The variable S% will have the value 1 or 2 if just one sensor is on. 3 if both are on and 0 if both are off.

You can make an easy connection to the user port by using Bodybuild pack 1 (a transition board at £9.99) and Pack 2 (the connecting cable at L8.99). Both are available from Musbury Consultants at the address given in the Body Building article of this issue.

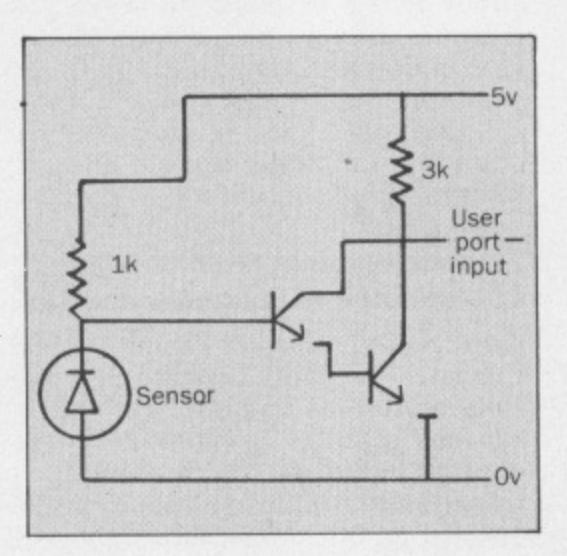

# **Printer maintenance**

I HAVE an Epson MX80 printer that has suddenly developed a fault. The top row of dots is a lot fainter than the others what can I do? - A. Pratt, West Grinstead, **Sussex.**

 $\bullet$  Funnily enough I had the same problem on my printer a few weeks ago. The first thing to do is to take the printer apart and test the Darlington drivers. These sometimes go slightly faulty so that one may not kick the needle as hard as it should.

Disconnect the print head and test the resistance across each device: if it is the

same for all devices then test the resistance of the coils in the print head. If they are all the same then your print head must be bunged up with ink. Try to clean it with a solvent, but be sure to use one that will not attack the plastic.

Tł or £ (£) ply

If all else fails you can try to dismantle the needles in the print head to make cleaning easier. This is a very delicate and tricky operation but I managed to do it on my printer.

# **Sound advice**

CAN YOU tell me why my BBC Micro has recently developed a rasping bleep when switched on? Apart from this it continues to work normally. and I have not noticed any other changes.

This change in switch-on tone may be coincidental with the recent addition of **a rom, - W.D. Rubidge, Westbury-on-Tyne, Bristol.**

• Fitting a sideways rom can change the start-up tone. This is because each rom has the opportunity of performing some initialisation routine and often this seems to alter the nature of the tone.

The other possibility is that you have physically damaged the speaker by breaking the cone. If the sound continues to work perfectly I would not worry about this.

# **Cable fault**

I HAVE an Epson P40 printer connected to my BBC Model B via a parallel interface and have always been happy with it -- until recently that is.

I had not used the printer for some months and when I finally got round to wanting to print a listing all I got was rubbish. Regardless of what it is asked to print, it comes out with the same sort of thing every time.

have checked all leads. DIP switches and so on, and the printer itself seems okay since it works correctly on self test. Could it be something in the software of my BBC Micro that has gone awry? - Paul **Watson, Wisbech, Cambs.**

If it was working some time ago and now it is not the prime suspect must be the lead.

You say you have checked this but you do not say how. Most insulation displacement connectors are not as reliable as one would like them to be. The act of flexing a lead is enough to make or break the contacts so testing with a continuity meter is difficult.

There is nothing in the software of the computer that could have gone wrong. however, it is possible that the 74LS244 printer buffer or the 6522 VIA is faulty but this is unlikely.

Try the printer with the same cable on another computer to give yourself the final assurance. but I am sure this is a cable fault.

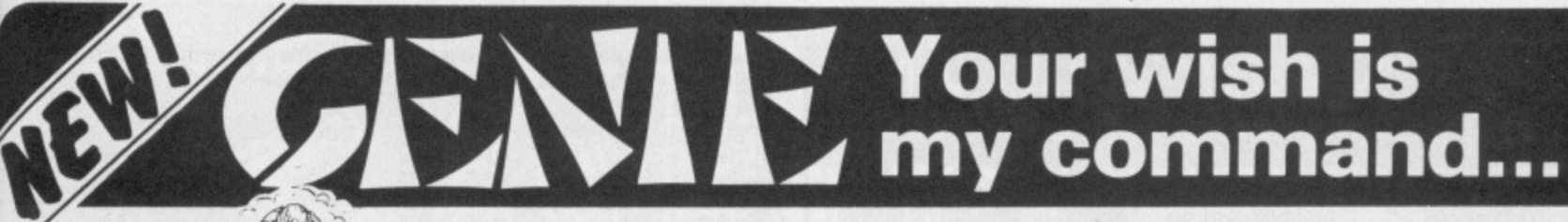

**The Genie System only E69.00+ VAT** 1E79.35 inc. VAT

plus £1 carriage)

**Address Book - Desk Diary — Calculator — Calendar — Phone Book — Notepad. Instantly — at any time — Magic??? No, just call GENIE!**

> How often do you interrupt important work on your computer to use a calculator, look up your address book, consult your diary or make a note of something?

Have you ever wished for an invisible helper, just waiting there in the shadows. behind whatever program you are using, ready to appear, as it by magic. whenever needed?

# GENIE — YOUR HELPER, HAS ARRIVED!

GENIE is a revolutionary new system which puts all your day-to-day information literally at your fingertips

A single keystroke will call up GENIE, from WITHIN a wordprocessor spreadsheet or Other application sollware— no need to save your work—GENIE appears instantly on screen

When finished. another keystroke makes GENIE vanish. immediately dropping you back to EXACTLY what you were doing. before you called GÉNIE.

GENIE is a totally self-contained system requiring no access to disk, it is present in your computer from the moment you switch on.

#### THE SOFTWARE

The GENIE System software-32K of machine code—has an original screen display. using high resolution windows with up to 7 colours on screen, AND 80 column text display. The screen colours are user selectable to give optimum clarity on any monitor

GENIE provides. a 10 digit calculator with memory. a 100 year calendar, address book, desk diary. notepad ano phone book Information can be accessed by browsing or by fast search techniques The notepad is a miniwordprocessor with word-wrap, and full cursor editing.

THE HARDWARE

GENIE can produce address labels, and pages of the diary notepad can be output to a printer.

In addition to these, stored in GENIE's memory are ASCII tables and lists of commonly used conversion factors eg metric to imperial units.

All the utilities in GENIE are MENU DRIVEN, making full use of cursor and function keys.

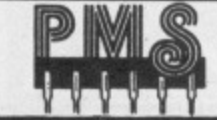

**Permanent Memory Systems 38 MOUNT CAMERON DRIVE EAST KILBRIDE G74 2ES. SCOTLAND**  GENIE 'lives' on a small circuit board only 3 inches square. The GENIE System hardware uses a totally new memory paging technique, developed by PMS, which maps 32K of ROM and 64K of RAM into the address space of a single 16K sideways ROM.

The GENIE board is connected to the computer via a single header on 6 inches of ribbon cable This header plugs into any ROM socket on the main BBC. MASTER or COMPACT board

NO Flying leads—NO soldering—NO modifications.

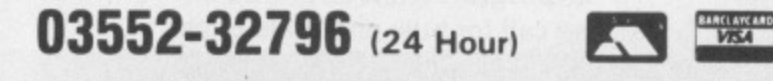

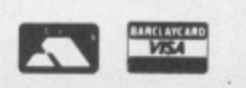

Liquidated

Stock

Oberon International **OMNI -READER £59.99**

Including VAT. Postage and packing

The Omni-Reader is a new and easier alternative to typing in data. By using advanced character recognition techniques the Omni-Reader can read printed text and send it to the computer as though the Information was coming from a modem.

The vast majority of office correspondence can be read by the Omni-Reader which supports the four major typestyles used. These are Courier 10, Courier 12, Letter Gothic and Prestige Elite. To enter a page of text you place it under the special Omni-Reader ruler and read the text with an electronic eye. A small computer within the Omni-Reader then translates those images into standard ASCII text.

Any computer with a standard RS232 port can make use of the Oberon Omni-reader.

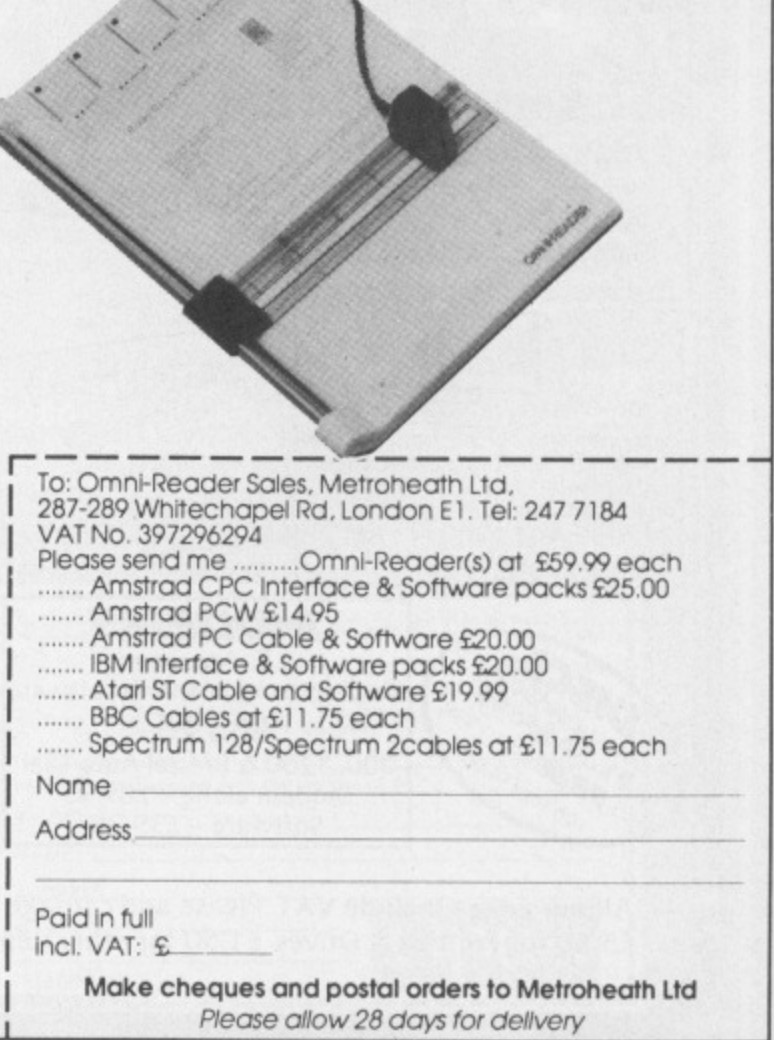

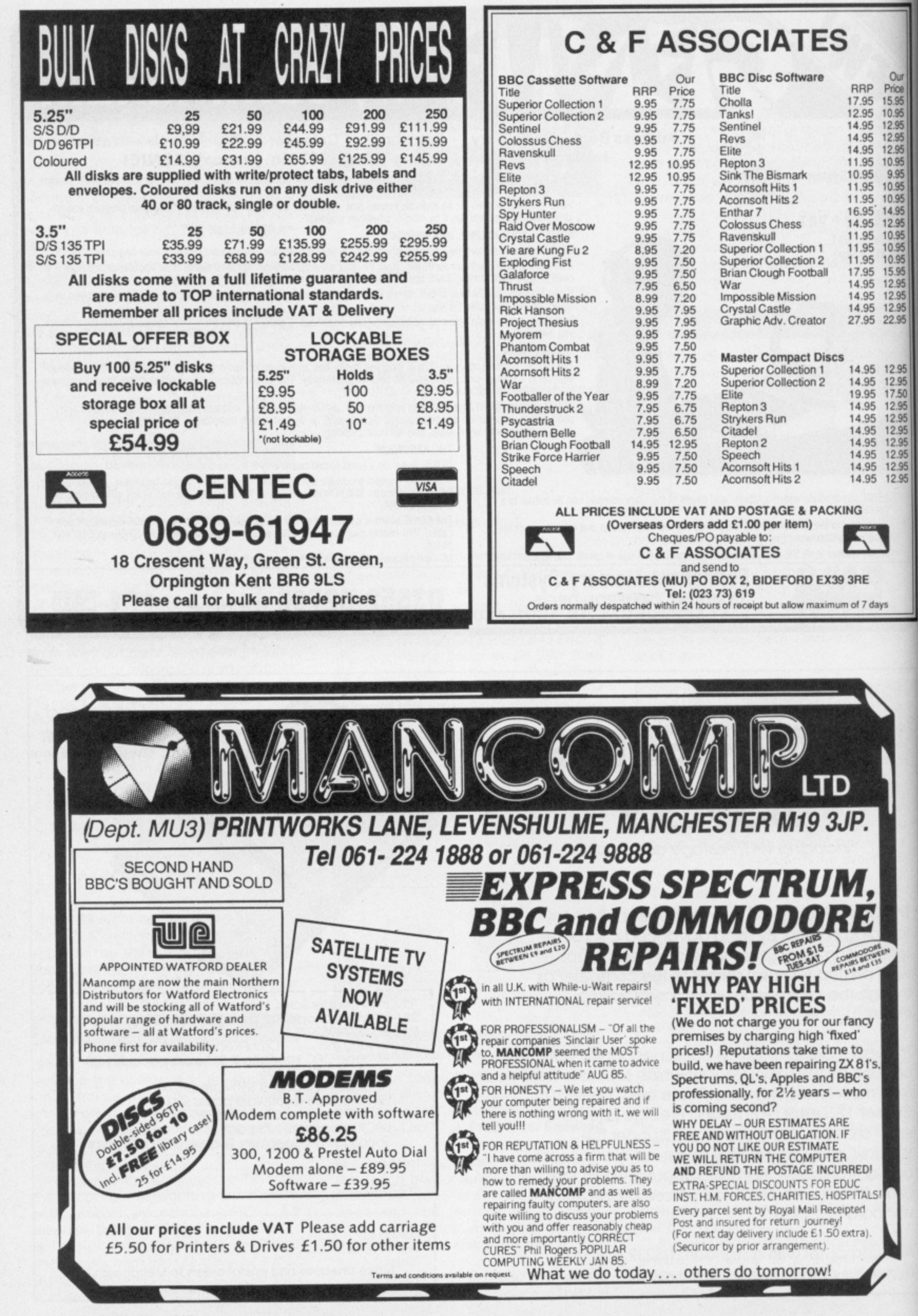

# MEGABYTE DUAL DRIVE 5%" double-sided 80/40 track switchable disc drive. capacity with DDOS

# $\boldsymbol{D}$  on't miss this amazing special offer<br> $\boldsymbol{D}$  from Opus — a choice of powerful 1 or 2 Megabyte disc drives at simply magic prices.

Opus.

Choose our 1 Megabyte drive for just £109.95 or 2 Megabyte dual drive offering for only £209.95.<br>Our prices even include VAT and FREE delivery! And, if you need an interface, add just £40 to the<br>cost of either of our special offer drives and we'll supply you with one of the best double-density systems on the market - the Opus DDOS.

# **OPUS DRIVES**

Our 51/4" drives are double-sided, 80/40 track hardware switchable models representing the very latest in disc drive technology and offering superb performance. They feature reliable direct drive<br>mechanisms, low power consumption and fast track access times and they're backed by our no-quibble 2 year guarantee.

# **THE OPUS DDOS**

Our highly acclaimed DDOS is probably the most advanced double-density disc interface available and if you choose one of our Megabyte bargains we'll slash £20 off the normal retail price - it's yours for just £40.

T 0737 65080

Our disc interface uses the same disc controller chip as the BBC B+ allowing you to run all leading software titles - just phone for our comprehensive listing.

I MEGAB

5%" double-sided 80/40 track

switchable disc drive, Format<br>capacity with DDOS 720K

**SINGLE DRIVE** 

Opus.

The Opus DDOS handles tape to disc transfers, Format and Verify utilities are included on ROM and its powerful machine code operating system gives you up to 248 files - the perfect partner for<br>your new Opus disc drive.

Simply post the coupon or call Opus now on **0737**<br>65080 — we'll guarantee delivery within 72 hours.<br>Our Megabyte Miracles offer is available for a limited period only, so call today to avoid disappointment.

Generous education and dealer discounts available.

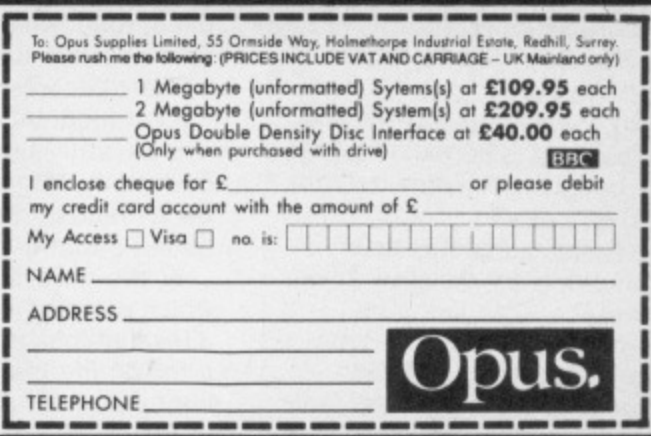

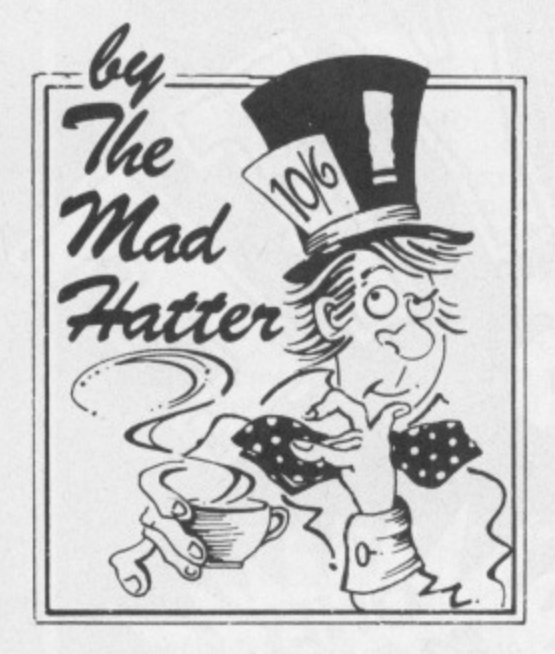

# **Surviving the Ice Age in Lords of Time**

OVER the year I have been running this column, I have been interested to see how some of the earliest adventures for the BBC Micro have stood the test of time. One, forgive the pun, is Lords of Time. I still get queries from people stuck at various points in this game.

Written by Sue Gazzard, coded by Level 9, Lords of Time was the first adventure I came across which had the multiple section format. You have to explore nine different temporal zones in order to defeat the evil Lords of Time.

Each time zone has items in it which are of use somewhen else in the game. The following is a commentary on time zone two: The Ice Age. It will be of particular help to John Mausolas of Athens and uses a similar technique to the one in the January issue.

In Lords of Time the clock is the place to store potentially valuable items, and

# **Problem Corner**

Kenneth Hardacre is stuck in the mazes in Melbourne House's Classic Adventure, so if a reader could send me maps of each maze I'll see they go into the column. He can't be the only person stuck like this.

D.R. Hunt has problems with Circus Adventure like Miss Mell. (See Helpline). He can't find any petrol for the car, wonders how to use the pile of rope and the snorkel and if the command SAY has any real value.

Can anyone supply solutions to **Waxworks and Holy Horrors for David** Chapman?

Paul Gough needs help in The Hulk. Can you stop the gas permeating your skin, and how can you get the wax from the killer bees?

Paul asks for suggestions for his next adventure - try Dungeon Adventure by Level 9.

Finally. can anyone let me have a complete map and solution to **Acornsoft's Countdown to Doom? A.D** Marter needs one last treasure.

saves at this position just before you think of entering a new time zone are essential.

On arrival in the Ice Age it soon becomes clear that a way of keeping warm is the first thing you must look for, otherwise death from cold follows swiftly.

Soon after realising that. I found a pile of wood and a woolly mammoth nearby which would not let me proceed any further.

Thinking a bonfire might be the answer to keeping warm. I started again at the clock and brought the matches along, but I could not light the wood with them.

I then decided to live dangerously. I started once more, and included the can of petrol (found in the contemporary age) this time.

I hoped the bonfire would warm up the Ice Age temporarily at least. I poured the petrol on the wood. lit a match and whoosh! Not Only did the bonfire ignite. but the woolly mammoth was so startled that it jumped out of its skin. There was my warm fur coat

Exploring further, I found a meaty bone. On a bit more, and a sabre tooth tiger emérged.

My cat likes a bone as much as the dog does. I suspect Siamese cats think they are dogs, so I tried the bone on the sabre tooth pussy . . . no good.

Back again to the clock, and this time I armed myself with the spear for personal protection and also opened the tin of cat food. which I had forgotten about. as a possible bribe.

The tiger was mollified somewhat by the cat food, but all was not quite well it was still distressed in some way. Eventually. I figured out that I needed to be a dentist. So feeling very brave, I pulled a tooth.

In the cave system I found an icicle which dropped when I shouted, and then a fox that took the bone. Having watched a fox on the lawn pinch one of my dog's bones pointed me towards the solution to this problem.

Baulked at the wall of ice. I went back

to the clock once more. I added the pick to my collection and restarted.

Once I had successfully hacked through the wall I found a way South. It took a long time to realise that I had to throw the icicle here to make a path across the lake.

I was glad of the pick again in the throne room: it gave me a sword ultimately. Even so, I needed a great deal of courage to enter the pool of icy water and finally wend my way down the stream and back to the clock.

The lesson from this example is that persistence pays. Progress is gradual. but cumulative in nature. I repeat. regular saves are essential. As I constantly preach, better saved than sorry.

Some software houses hardly put that much entertainment into a whole adventure. My rickety maths suggests that Level 9 offers another 90 per cent by way of entertainment for about the same money as lesser writers put into a complete adventure.

Final thought for the month: On the

# **Hall of Fame**

Roger Barret and Darren Elliot have completed Audiogenic's Thunder. struck, and have sent in solutions. When space permits I'll include them.

Alisdair Jorgensen is the first person to send me a complete sol**ution to Twin Kingdom Valley; look out** for it soon.

lan Rainey of Bangor has a way of stopping arrows in Wisadore: \*LOAD the main game, then type in ?&39AA=0 to stop the Archer's arrows. Type in ?&3B00=&7F and the bird fires half a man which won't kill you.

Stuart Brown of Hamilton in New Zealand has sent a solution to Red Moon; well done.

C<br>Ship<br>utio Congratulations also to Neil Shipman of Bristol for the first solution to What's Eeyores by Magus.

# **SERIES**

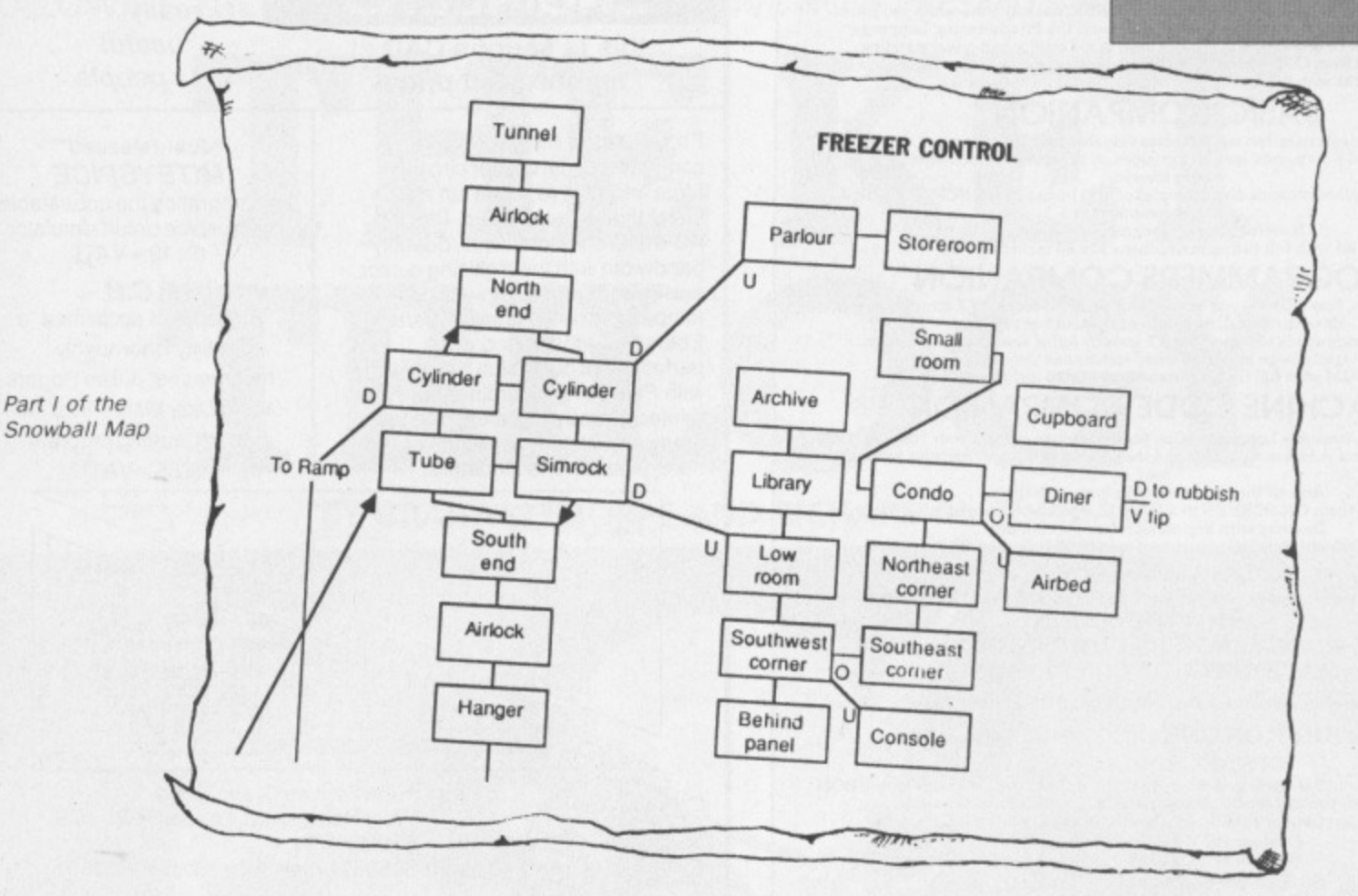

Elite front, I am now Deadly. but have you noticed how, if you linger to admire the view after launching, your ship is likely to be rammed in the rear by some hairy pirate who didn't look where he was

#### going?

I wouldn't mind, but to add insult to injury you are then punished by being given Fugitive status, with all the extra hassle that entails

Oh yes. and after the full solution of Snowball, I've included part one of the completed map from Stuart Booth,

See you next month. Until then, happy adventuring

# **Helpline**

Cheryl Hiley has lost the documents in Kingdom of Hamil. Visit the crypt, go W. open the tomb, lure the vampire to the tapestry room, lift the curtain to kill the vampire and then revisit the tomb where the documents are.

Stuart Booth offers help to Miss T. Mell stuck in Circus Adventure. The lamp: Open the car boot and there it is. The clown: He wants you to dress for the occasion. The maintenance wagon: Try bashing the door

wallesh Pamim has just completed **Kayleth** by Adventure Soft and is willing to help anyone. Send me your problems and I'll pass them on to him.

S. O'Shaughnessy can't get the final score point in Philosophers Quest: The last thing to do is SAY BLACH

In Program Power's Adventure, David Chamberlain needs to turn off the lamp and enter HOOT. An Owl will then kill the rat.

The password for Edward Gill to get out of the maze in Castle of Riddles is RAINBOW.

A number of readers have offered further advice on dealing with the **Green Knight in Lord of the Rings.**

The full solution involves the following elements: Confront him alone: attack him at least three times: take the medallion and visit the monk: collect the rest of the party and go to the Red Tower: keep saying "No" to the lady: take both medallions back to the monastery, which you will now be able to enter.

Thanks to Richard Entwistle for these details: M.R.Mitchell might find that if he does all this he can then enter Moria safely (as long as GandaIf is with him) without his micro hanging up.

Mitchell was also stuck in the shooting gallery in Castle of Riddles: I hope he saw the answer in the March issue.

Nick Southgate's problems with Worm in Paradise have been solved by Sheila Thomas. The visor is in the dream dome at the start of the adventure. Take, wear and later drop it to experience the dreams.

He must avoid the one-armed bandit. When the monster is roused. go E.S.W and move so that when it jumps. it gets stuck in the ravine. Go W on to its back and take the scale.

Put the bench under the tree and

stand on it to reach the apple: sit on the chair in the habihomes, sleep on the bed and use it as a slide down into the passages beneath the city by giving the command BED as you lie on it.

Buy the dog as soon as you have enough credit. As I surmised, the pizza is to be ignored.

Some answers for M.Meggs who **had problems in Programmers Revenge.** The north exit in Fort Knox is a bug: to get the urn type GET ASHES: to pass the mirror you need the amulet from the pyramid: to pass one troll, wear a badge, the other needs gassing. Thanks to K.R. Finn and Douglas Boffey.

J. Hemming offers help to Adam Halley with Old Father Time. Get the lamp from the catacombs, the mirror from the mine shaft and go to the bar of light. SAY EQUILIBRIUM here.

In the cylindrical room enter OMEGA to move elsewhere. The lamp needs to be turned off then to stop it being stolen, wave the rod and relight the lamp once you are visible again.

But how is the dwarf in the cage freed? Can someone supply the answer to this puzzle please?

Written for Education and Productivity.<br>INSTANT ON-SCREEN HELP FACILITIES. **WORDWISE COMPANION** 

An essential accessory to Computer Concepts famous Wordprocessor.<br>
Imagine having the Handbook available ON-SCREEN at any time while you work!<br>
All the Formatting and Printer Control codes and the Programming Language<br>
Co

# **BASIC COMPANION**

Designed for Beginners, but nevertheless valuable to Programmers of any age<br>All the BASIC Commands specially grouped in 15 screens to aid learning and

The Syntax of all commands species membering.<br>The Syntax of all commands and examples of use, Instantly ON SCREEN with a<br>single command.<br>ROM with full fitting instructions £19.95 including P&P.

**PROGRAMMERS COMPANION**<br>Programmers, how often do you have to look up VDU codes, "FX commands etc?<br>Have them ALL on screen at the touch of two keys.<br>No extra commands to remember. 15 screens full of essential information.<br>

# **MACHINE CODE COMPANION**

Programming in Assembly Language? Can you remember without your Handbook All 6502 Instructions, Addressing Modes and the Operating System routines you must  $use?$ 

And all the necessary data to go with them.<br>You can have them ON-SCREEN in a flash, 15 screens of detailed information.<br>Do away with dog-eared reference manuals.<br>ROM with full fitting instructions £19.95 including P&P.

**DISC VERSIONS** 

Work with the same single command and almost as fast. Uses 1K of memory.<br>BASIC COMPANION

#### PROGRAMMERS COMPANION MACHINE CODE COMPANION

Please state 40/80 track Disc Each £9.95 including P&P.

ALL THREE ON ONE DISC £19.95 Including P&P. **CUSTOMISING SERVICE** CUSTUMIDING SERVICE<br>
Any permutation of 15 of these and other Helpscreens from our Catalogue in one ROM<br>
or DISC. You can send your own screens if you have special needs.<br>
Send for Free Catalogue of Screens available and O Tel: 0686 27549 For Details.

**TAKE IN ARTWORK** 

P.O. Box 17, NEWTOWN, POWYS. SY16 1ZZ

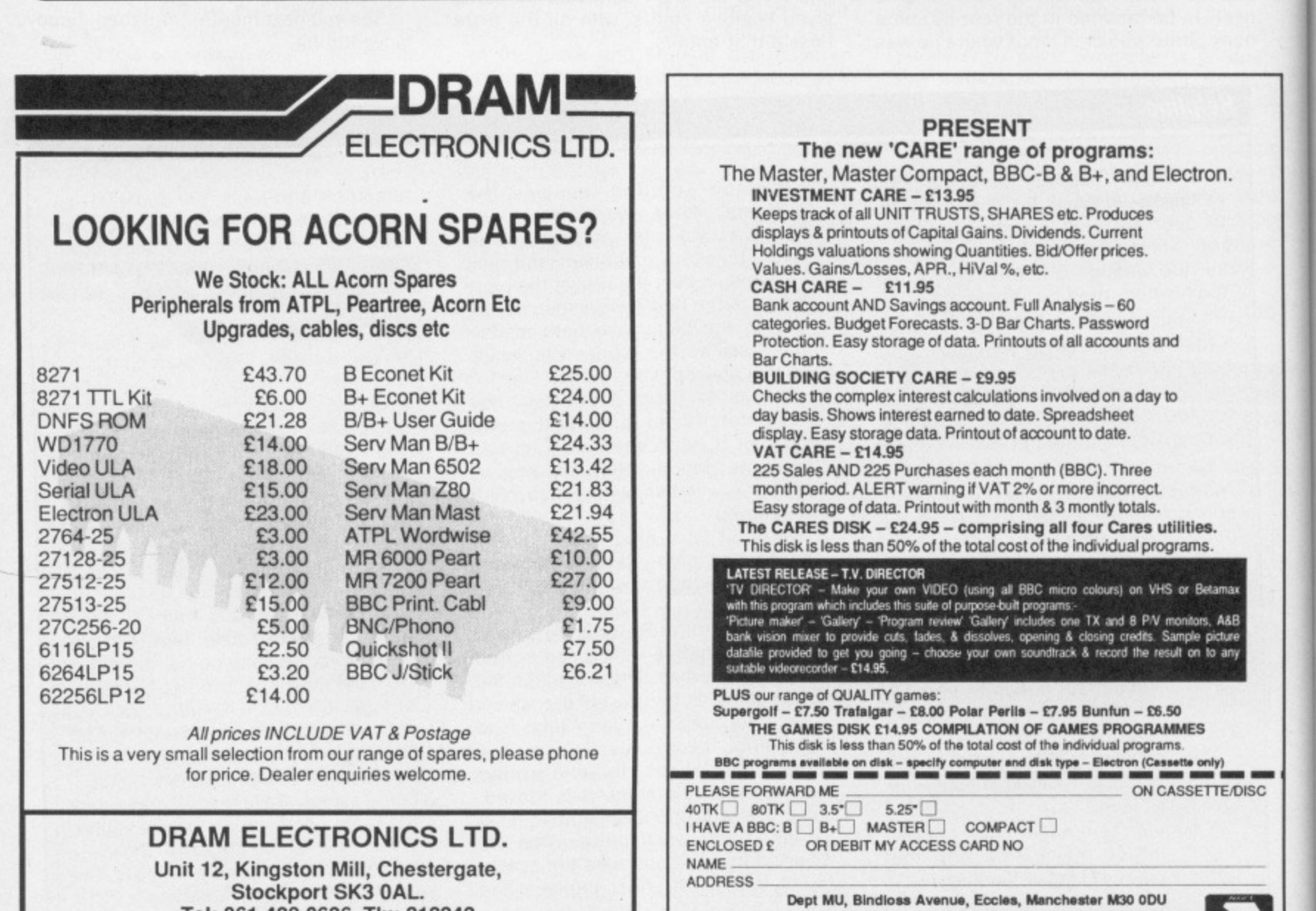

Tel: 061-429 0626. Tlx: 312242

# **ELECTRONIC ENGINEERS** this is serious CAD at

lighthearted prices

**Those Engineers** really useful people

Probe around Miteyspice's computer model of your circuit. More informative, more fun and faster than a breadboard. Plot the AC & DC characteristics, quantify bandwidth with the digitising cursor, sweep components, investigate temperature and noise (20 param Ebers Moll model) and when perfect, lay it out & etch it accurately with PCB using an ordinary DM printer. These programs have too many superb features to cover here, please send for details.

**MITEYSPICE** incorporating the unbeatable Microspice circuit simulator  $(E119 + VAT)$  $P.C.B.$ Pineapple's acclaimed "a

\*\*Just released\*\*

utility I thoroughly recommend" Julian Rogers Micro User March '87 circuit board drafting program  $(£85 + VAT)$ 

 $5.006 - 1, \frac{3.226 - 1}{3.226 - 1}$ **FRITEYSPICE**  $7.35E1$ For BBC Model B (& higher) with disk drive PRIM,  $14$ **HEGPP** 빍 THE Sales: 106a Fortune Green Road, West Hampstead, London NW6 1DS Tel: 01-435 2771 Telex: 8950511 mark for mailbox 23332001 **THOSE ENGINEERS Ltd** (also at Fairoaks Airport, Chobham)

Please phone 061-789 4120 for further information

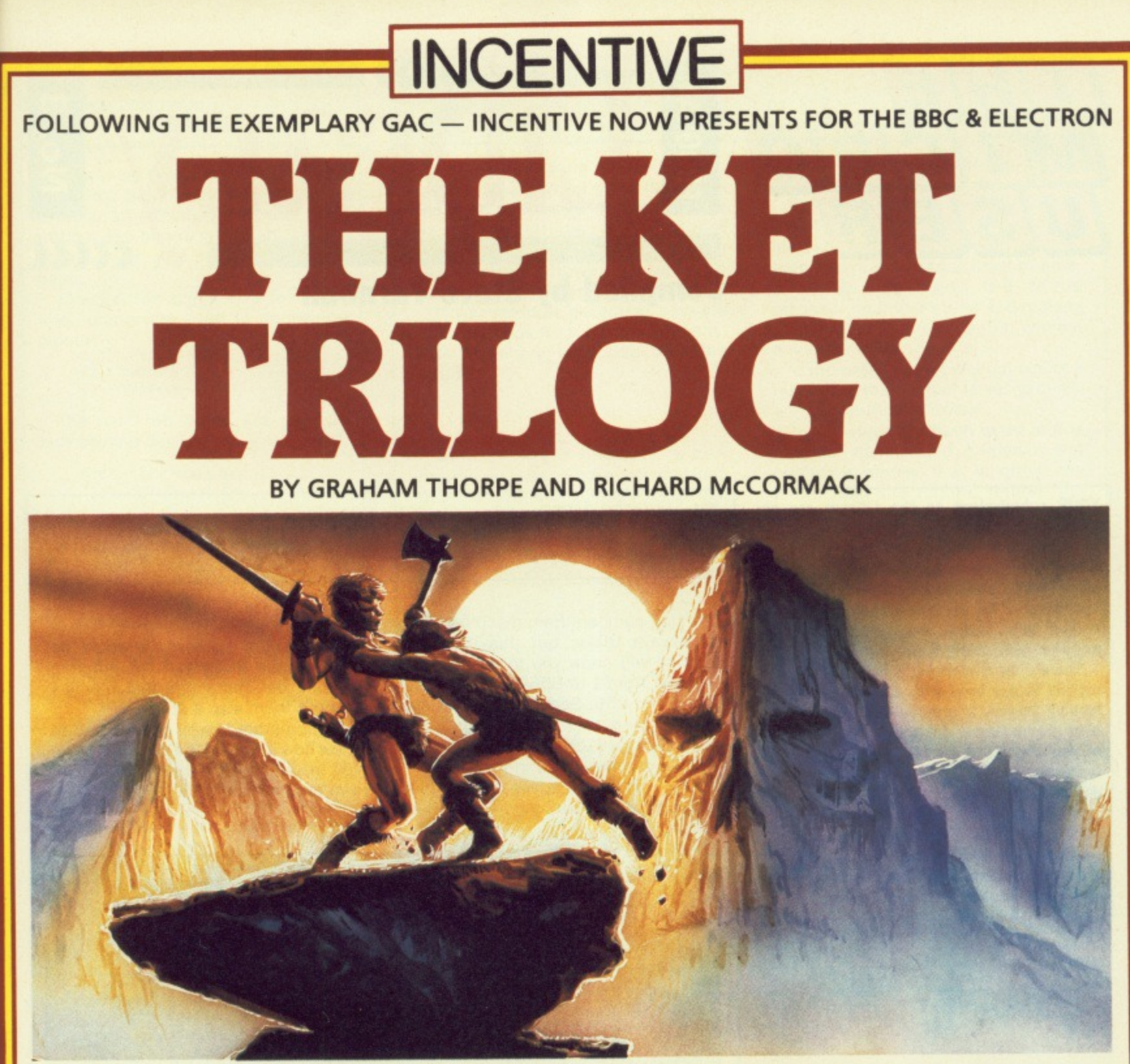

# **\*THE KET TRILOGY-THE CELEBRATED ADVENTURE CLASSIC \***

# **THE STORY SO FAR...**

The Lords of Ket rule a strife-torn land where magic and mayhem are common place Raiders from the east sweep in and devastate the countryside, spurred by the villainous Priest-King Vran Verusbel, arch-mage of the cult of mad monks and by the beautiful, though utterly evil, Priestess Delphia.

Unjustly condemned for a murder you did not commit, you have been offered the chance of escaping the hangman's noose by undertaking a perilous quest. Naturally you accept, but to ensure your loyalty to the cause, the Lords have placed a magic assasin bug on your neck, ordered to sink his poisonous fangs into you at the slightest sign of cowardice.

Poised at the brink of the unknown village, you stand alone with the daunting mission be ore you. . With just a handful of coins, your trusty sword and the will to succeed..

Your task is to travel beyond the mountains and then underground via Vran's Temple to the ultimate confrontation with Vran himself, penetrating his inner sanctum, beyond the Guardians of the Gates...

**PLEASE NOTE** Each part of the inlogy is a COMPLETE ADVENTURE INTITUELE WITCHCOM nationwide In case of difficulty, please use our fast and efficient mail order service. PLEASE NOTE Each part of the Trilogy is a COMPLETE ADVENTURE INTI SELF which can be played totally independently of the other two. REGISTERED OFFICE 2 Minerva House Calleva Park Aldermaston Berks RG7 4QW TRADE AND CREDIT CARD ORDERS Telephone direct (07356) 77288 **THE THREE ADVENTURES TOGETHER FORMING THE CLASSIC AND COLOSSAL I** KET TRILOGY<sub>E</sub> **MOUNTAINS OF KET TEMPLE OF VRAN THE FINAL MISSION incentive PRIORITY ORDER FORM** Please rush me the titles as indicated for my Electron/BBC/Master Computer<br>THE KET ADVENTURE TRILOGY TAPE £9.95 THE KET ADVENTURE TRILOGY<br>THE GRAPHIC ADVENTURE CREATOR (BBC ONLY) TAPE £22.95 EL DISC £27.95 **THE GRAPHIC ADVENTURE CREATOR (BBC ONLY) I enclose cheque/PO or please debit my credit card No. WSA** Name/address **LAI INCENTIVE SOFTWARE LTD 2 Minerva House Calleva Park Aldermaston Berks RG7 4QW Tel: (07356) 77288** 

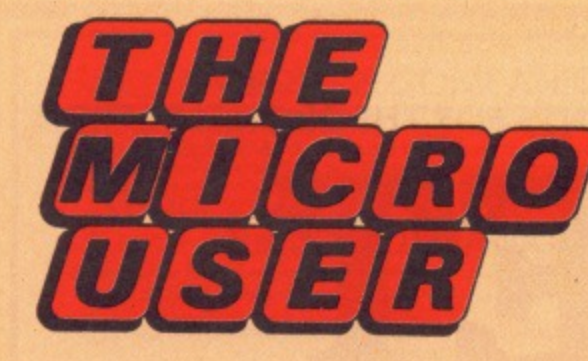

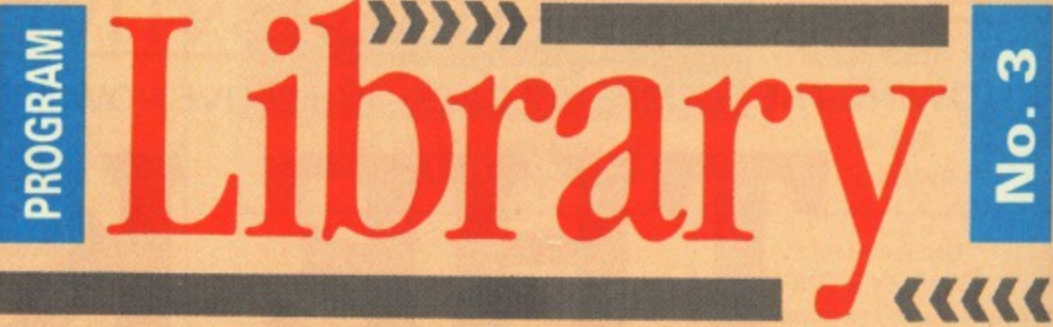

# **Compiled by Steve Turnbull**

**YOUR submissions to the Library are corning in thick and fast now — thank you for them all.**

**Just when you thought it was safe to use an INPUT statement we have the final instalment of the protected input saga for number input and the requested "ideal" machine code string output routine.**

**There's an all-dancing number output routine in any base with suppression of leading zeroes, a program-less diary to help you remember dates and - for those of you who go in for big programs — a quick disc title check to ensure the right disc is in the drive.**

**Where applicable in the routines here you'll need to transfer everything contained in PROCinitialise into your program. And of course all the assembly language will also need to be transferred.**

----- Send your routiness  $\mu$  is written in and the of the language it is written in and the hardware/software requirements — on disc or tape to:

Steve Turnbull, Library, The Micro User, 68 Chester Road, Hazel Grove, Stockport SK7 5NY.

Remember to enclose a stamped addressed envelope for the return of your media. Five blank discs will be sent to the authors of any routines published.

Title: NUMBER BASES Language: 6502 Assembler **Author: Jonathan Temple** 

Printing numbers from machine code is always tricky, but this versatile routine will allow you to display any number from 1 to 65535 in any base from 2 to 255. Sensible choices are binary  $(2)$ , octal  $(8)$ , decimal  $(10)$  or hexadecimal (16).

The routine does not generate leading zeroes or spaces, but prints numbers aligned by their first rather than last digit.

If you want tidiness, it would be fairly simple to convert the program to poke the characters into memory and put them into a string.

The program is well commented to show how it works. The key lines to let you incorporate the routine into your own program are 180, 190, 200 and 210,

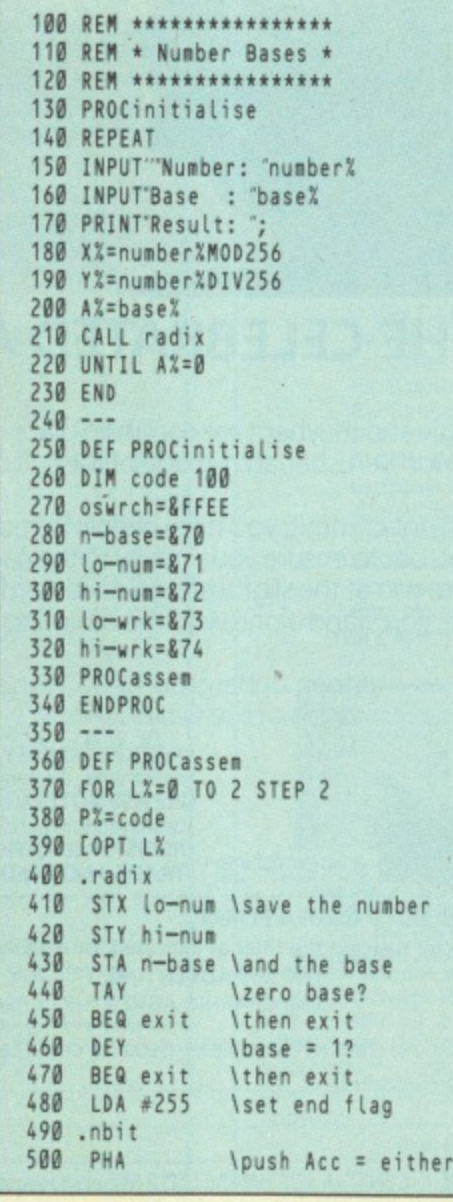

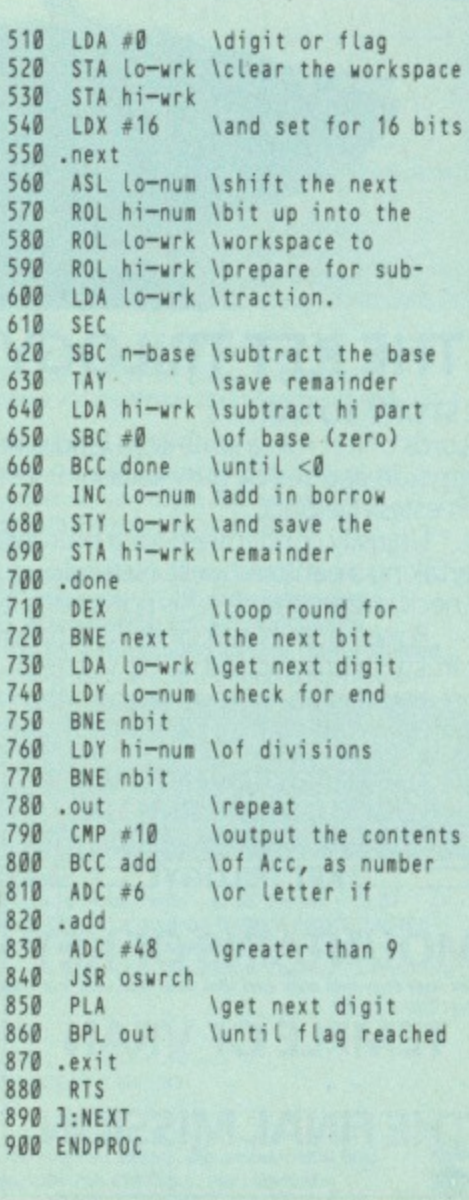

**Title: PROGRAM-LESS DIARY** Language: Basic (any) Author: Peter H.H.Jones

Writing diary programs is a long and complex business, but you can produce a perfectly acceptable diary without any programming knowledge at all. Just use line numbers as dates.

The first two digits of a four digit line number are used to define the month:

01 - January

11 - November

The next two digits are used to indicate the day:

> 0101 - New Years Day 1225 - Christmas Day

This numbering system can be used for "whole day" events, with the 00 number marking the start of the month:

1100 November

For particular appointments on a given day you can add another digit, allowing 10 appointments a day:

10234 Go to the Dentist 12.30

specifies the fifth appointment on October 23. By doing a LIST 10230.10239 you can see all the appointments on that day. Because they are Basic lines you can edit and delete them as if they were Basic.

You can produce a hard copy easily and save the diary with the normal SAVE command, perhaps using the year as the filename.

### Title: DISC TITLE CHECKER Language: 6502 Assembler/Basic II Author: Malcolm C. Broughton

When writing a program suite which requires the use of more than one disc it is prudent to let the computer check which disc is in use before accessing it, to reduce the possibility of a crash.

This routine uses osgbpb 5 to find

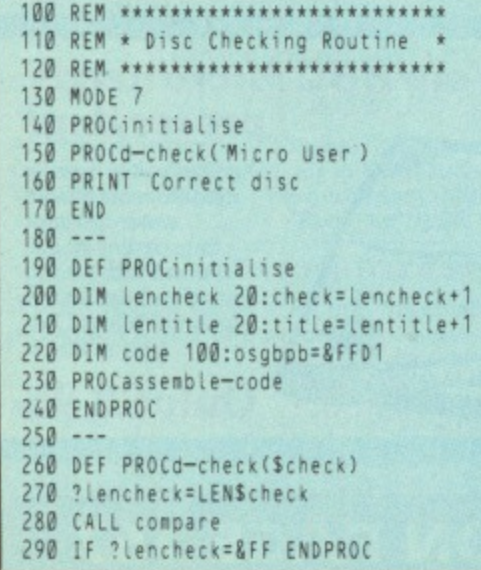

Title: PROTECTED NUMBER INPUT Language: Basic I or better **Author: Teri Paul** 

The protected string input routine in Library No.2 can be used to control the input of positive integer numbers as well as strings. But it cannot impose the usual requirement that the number allowed is between maximum and minimum limits.

If you are only accepting a single digit, perhaps from a menu, the easiest technique is to use the FNin routine:

#### choice=FNin("1234")

But for larger numbers a new routine is used. I have not included the routines from Library No.2, but they must be included if the program is going to work.

Line numbers are not important

100 REM \*\*\*\*\*\*\*\*\*\*\*\*\*\*\*\* 110 REM \* Number Input \* 120 REM \*\*\*\*\*\*\*\*\*\*\*\*\*\*\*\* 130 PROCinitialise 140 PROCcursoff 150 REPEAT CLS 160 N%=FNnum('Input a Value', 50, 100) 170 UNTIL N%=100 180 PROCcurson 190 END  $200 - -$ 210 DEF PROCinitiaiise 220 nm\$=0123456789  $230$  sp\$= 240 diS=CmR\$127 250 ln\$=CHR\$21 260 cr\$=CHR\$13 270 ENDPROC

because none of the routines use any GOT0s or GOSUBs.

The program works by setting L% to the length of the string version of largest permissible number,  $max\%$ . then entering the string input routine, allowing only digits 0-9 to be pressed, no initial string and making it allowable to press Return without any other input.

If you press Return without typing a number in the number is set to min% and the routine is exited.

If a number has been typed in it is checked against the maximum and minimum values. If it is within the limits then the routine returns the value, otherwise the number is deleted from the screen and you can input a different one.

280 -- 290 DEF FNnum(tS,min%,max%) 300 LOCAL r\$,LX,NX,X%,11 310 PRINT t\$ : 320 X%:POS:Y%:VPOS  $330$   $ns=STRS$  max%  $340 \text{ L}$ %=LEN n\$ 350 PRINT nS; 360 REPEAT 370 PRINT STRINGS(LENnS,dl\$); 380 n\$=FNstr(nm\$, ,L%,TRUE) 390 N%=VAL n\$ 400 IF n\$=" N%=min%:nS=STRSN% 410 PRINTTAB(X%,Y%)n\$; 420 UNTIL N%>=min% AND N%<=max% 430 PRINT:=N% 440 --- 450 DEF FNstr(kS,sS,L%,T%)

the title of the current disc and compares it with a title provided as a parameter to PROCd\_check.

If the comparison is not equal a message is displayed and the exercise repeated until a match is found. In the demonstration, if the

300 TS=CHR\$136+Scheck+CHR\$137 310 REPEAT PRINT Insert T\$ disc 320 PRINT Press space to continue; 330 REPEAT UNTIL GET=32 340 CALL compare 350 UNTIL ? Lencheck=&FF 360 ENDPROC 370 380 DEF PROCassemble-code 390 FOR L%=0 TO 2 STEP 2 400 P%rcode:IOPT L% 410 .compare 420 LDX =parameter-block MOD256 430 LDY =parameter-block DIV256 440 LDA = 5:JSR osgbpb<br>450 LDA lencheck LDA lencheck 460 CMP lentitle 470 BED skip 480 BCS different 490 .skip

correctly titled disc (as defined by PROCd\_check) is in the drive then "Correct disc" is displayed.

You will need to transfer PROCd\_ check to your program, as well as the contents of PROCinitialise and PROCassemble\_code.

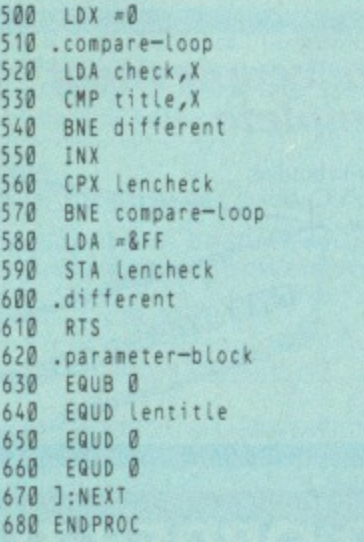

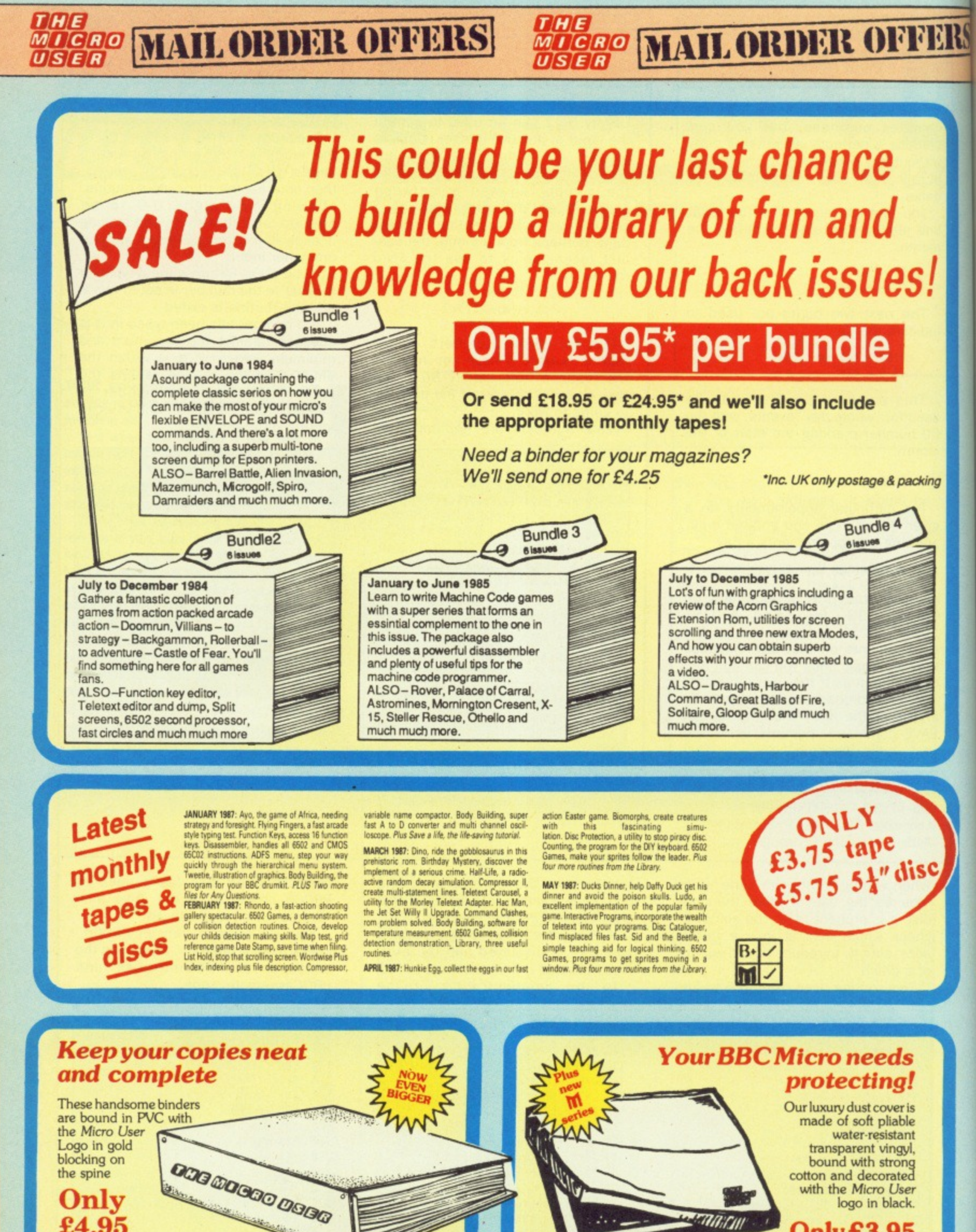

Only £4.95

# TO ORDER TURN TO THE FORM ON PAGE 167

with the Micro User

Only£3.95

logo in black.

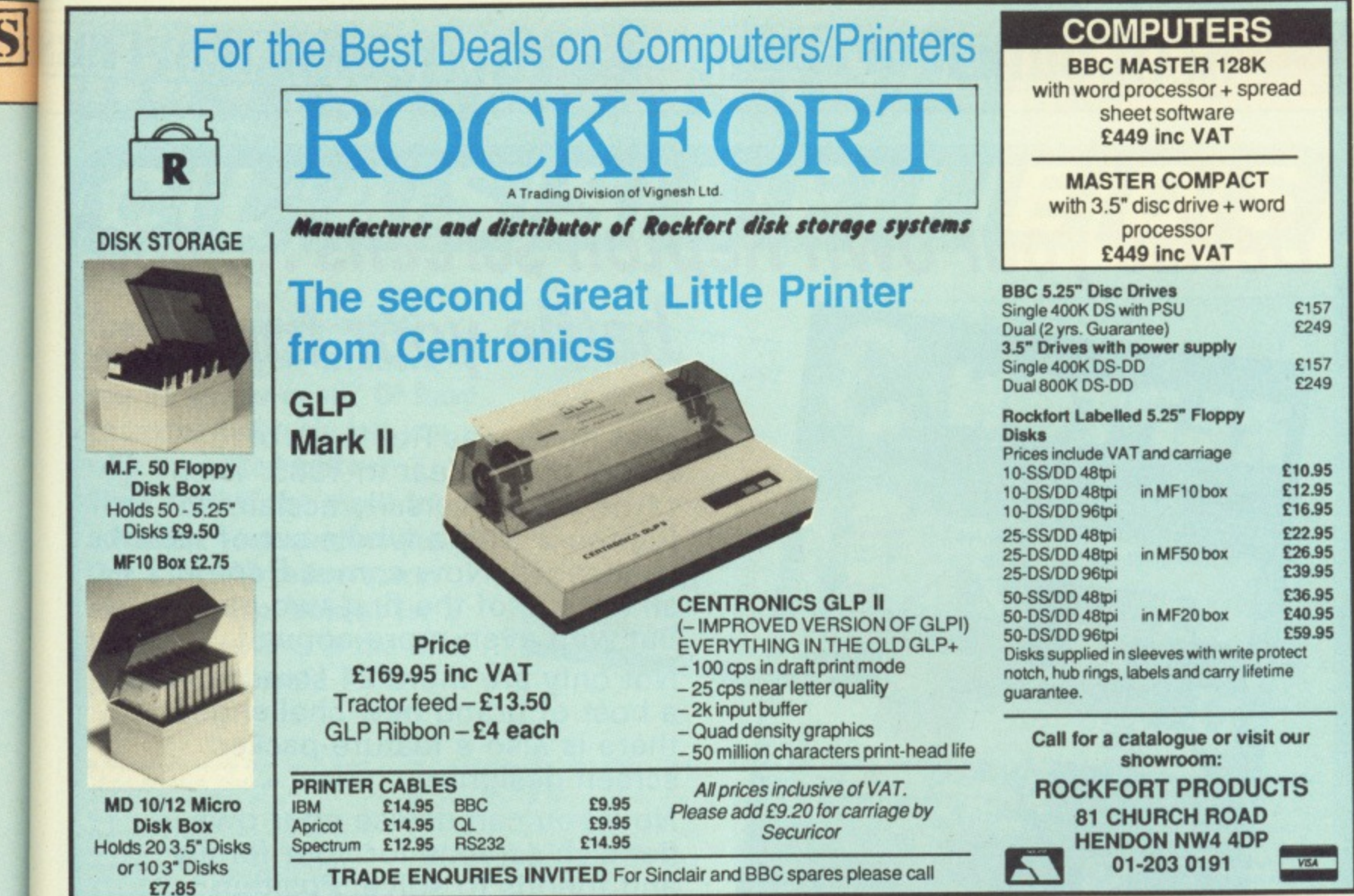

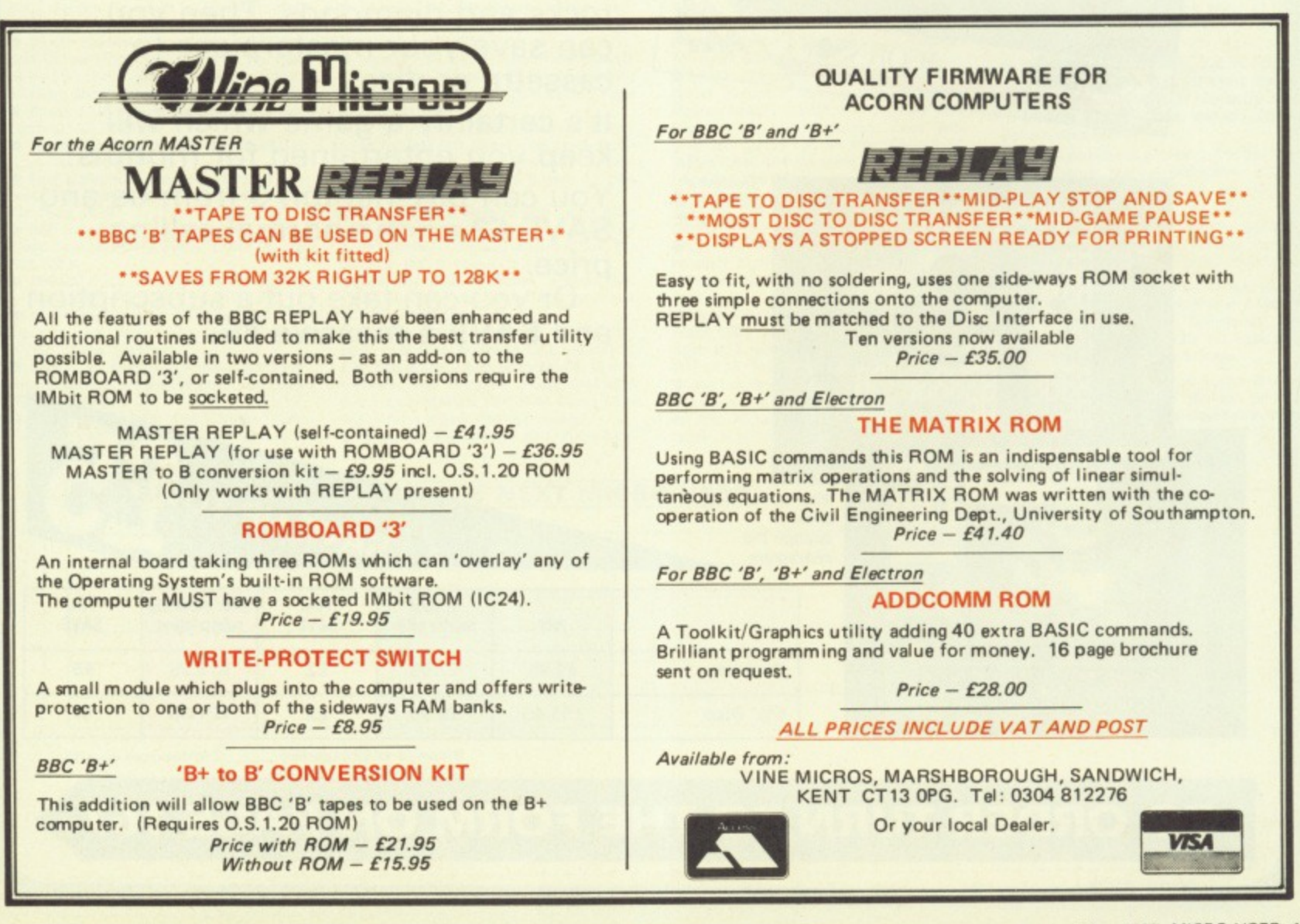

# **Devise your own Repton screens... and**

**firtAg**

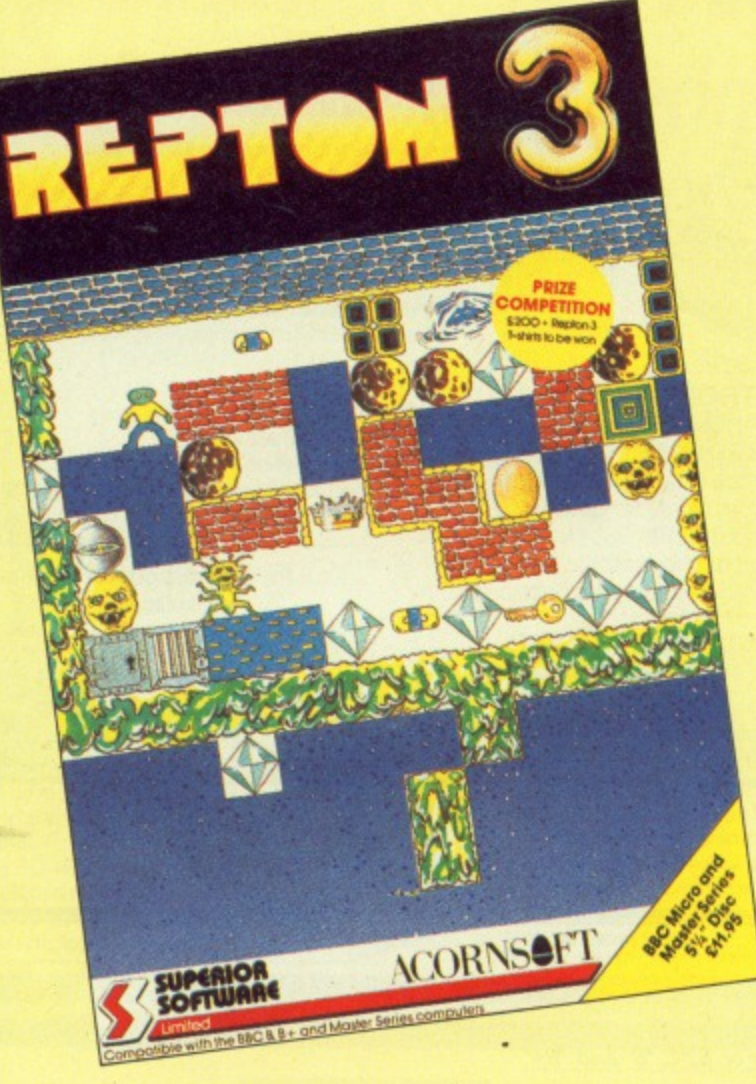

*MAIL ORDER OFFERS* 

**MTCRO** 

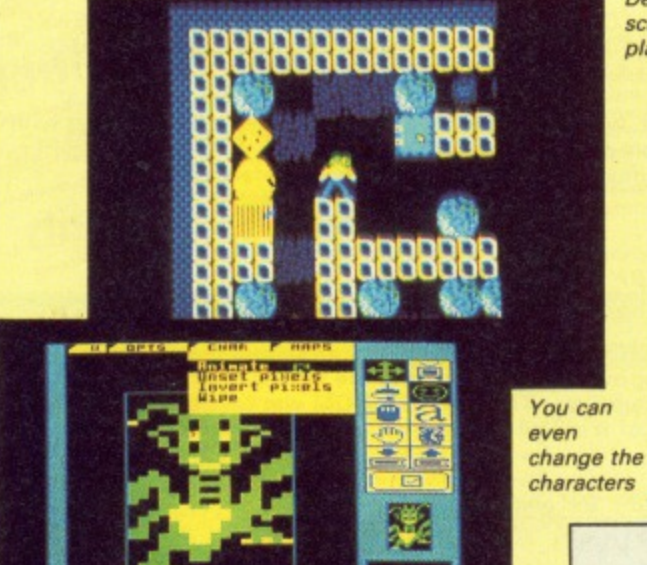

• • • I e %

• • m. •

Design a **screen then playtest it**

**baffle your friends!**

**ZIGGO MAIL ORDER OFFERS** 

**First there was Repton, voted Game of the Year in 1985. Then came the universally acclaimed Repton 2 with a whole set of new challenges. Now comes Repton 3 all the fun of the first two games but with even more appeal!**

**Not only are there 24 screens with a host of brand new challenges, there is also a feature-packed screen designer.**

**Now you can devise your own fiendish screens for your family and friends to solve. Position timebombs, sprinkle the growing fungus, and set devious puzzles of rocks and diamonds. Then you can save your masterpiece to cassette or disc.**

**It's certainly a game which will keep you entertained for months! You can buy Repton 3 from us and SAVE E2 on the normal selling price.**

**Or you can take out a subscription and SAVE a massive E5.**

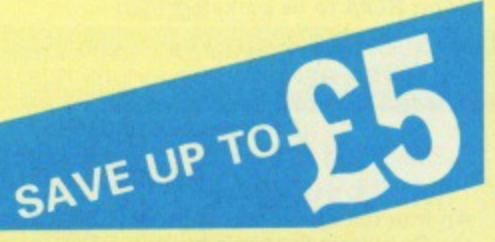

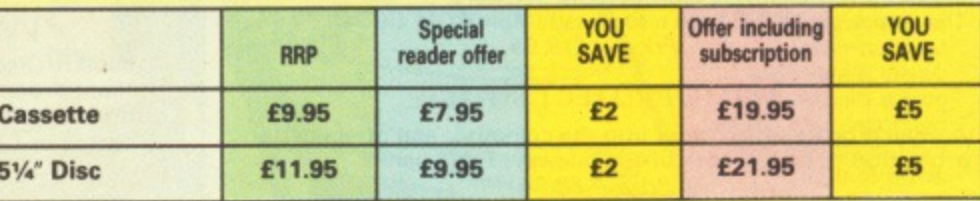

O ORDER TURN TO THE FORM ON PAGE 167

# **5571E 0E3B E3E OCIEIG**

**\_**

**Has upgrading your BBC Micro given you hardware you no longer need? Or have changing interests left you with unwanted software? Then THIS is the place to advertise your surplus items. Our 179,000 readers are always on the lookout for a bargain and this is the first place they'll look!**

**RS** 

• Wanted Micro-Pulse ROM Box. G.Sears, 33 Old Hall Lane, Longsight. Manchester, M13 OTH, Tel: 061 224 2828.

• Acorn 6502 Second Processor with Hi Basic ROM £75. ATPL Sideways ROM Board with 16K Printer buffer ROM Software £20. View 2.1 £20. Viewsheet £25. Starbase £20 DFS 1.20 £40. Tel: 01 267 1533 Evenings.<br>• Torch Graduate Excellent Condition Psion xchange software £350. Midwich Dual Disc<br>Drives 40T 100K £70. Thetford (0842) 2875.

**BBC B DFS £200. 400K Disc Drive £60** 6502 Second Processor £100. Microvitec £120 Many extras. Tel: 01 346 1649.

**• Olivetti Sparkjet Printer Refills. £6.50 Per** Pack Of Four (Three Packs For £18) Inc. P&P Limited Stocks. Cheques To CAD Dehvorth,

17 Howe Street. Edinburgh. EH3 GTE. • Bitstik 1235, Boxed. As New Tel: Paul. Derby (0332) 362798

● Tandon 40/80 DS/DD Fast Disk Drive £90<br>o.n.o. Tel: 01 863 6641.

• Fidelity Electronics Advanced Bridge Com-puter Little Used Mint Condition 1100 on o. Tel: 0562 4958

**• BBC B One Year Old With 80/40 Double** Sided Drive Plus Many Extras. £350. Tel: 01<br>661 7668.

**• BBC B 0.S 1.2, 1770 DFS. ADFS. Games.** 

+ Much More. Offers. Tel: 01 349 9366. **• Acorn Electron. Over £150 Software. 30** 

Electron Users, Manual, Leads Etc. £50. Tel: (0760) 21348 (Norfolk) • Acorn Z80 Second Processor complete

with all software  $+$  manuals £190. Tel: 0628 39595 evenings-

• BBC B DDOS (Opus). 168 Software Titles. Toolkit, Graphics ROM, Dual 500K Disk Drive. £450 o.n.o. Tel: John (0622) 57662 Evenings.

**• Toolkit ROM for BBC B. 26 new Com**mands. Send SAE for more information of £12 for ROM or £6 for software on 40T disk suitable for sideways RAM. N. Wheele Lawrence Drive, Brinsley. Nottingham, NG16 SAL..

• BBC B with Watford DDFS, 80 Track Double sided disk drive, ATPL Sideways ROM<br>Board with 16K RAM, Toolkit, Viewspell and other software including games £400. Tel:<br>0636 812717.

• Seikosha GP100A Printer. Tractor Feed. With Manual. Cable. Superb condition £50

Tel: Hastings 752914.<br>● Master 128 £325: Turbo Co-Processor £75; 512 Co-Processor £150; Dual 40/80 Drives £100: Microvitec 653 £125: Phone Dornoch 810884.

• Acorn Z80 Processor Package £250. Acorn Teletext £70. Sanyo Hires green Monitor £85 normally £130. Acornspeech Synethiser 118 All unused gifts Suresh 01 689 4851 After 7prn

• Voles Teletext adaptor with latest ROM £60. Watford 32K RAM Card £40. Watford 128K ROM/RAM Card £60. All Brand New. For Use With BBC B. Phone 01 449 1751

**• Seikosha GP100A Printer, 3 Years Old.** Little Used, With BBC Lead. Tel: Cirencester (0285) 67300 £90 o.n.o.<br>● Solidisk 4 Meg board £10, Gemini Dat-

• Solidisk 4 Meg board £10. Gemini Datagem ROM £30, Wordwise £10, Ultracalc 2<br>£20. Spellcheck 2 £10. Beebcalc £5. All with manuals. Also computer village RAM-ROM<br>Board £10. Watford RAM-ROM Board £10. Phone Chris (0276) 65675 Evenings **• Quickcalc Spreadsheet £10. Edfax Tele-** text Emulator £20. AVP Hotel £15. AVP Electronic Mail £15. Beebug sleuth ROM £15, Plus various games - Guaranteed originals

including Rocket Raid, Danger, UXB, The<br>Mine, Etc. £2 Each. Tel: (0592) 269337. **• BBC B Cassette Recorder. Joysticks,** Graphics ROM. Speech Chip, Litepen. Soft• ware, Books, Etc £220. Tel: 01 467 4396. **• Casper 68000 Second Processor plus** 

Control 'C' Cost £460. Accept Any Reason-<br>able Offer. Leeds 600170. • Wanted Grafpad 2: Old Model With E/S Keys. For Digit Image Analysis. Tel. 04427

72092. **• Acorn Z80 Second Processor. As New,** With All Software + Manuals £225. Evenings Tel: 0484 603965

• Hacker Offers Cheats For Disc Versions Of Thrust. Repton 3, Stykers Run. Raid Over Moscow And Commando. Giving Infinite Men. Fuel. Aircraft. Variable Speeds, Level Skipping Etc £2.50 For All Five. Cheque To Stefan Bates 107 Greenhill Road, Coalville. Leicester, LE6 3RL.

 $\bullet$  Wordwise - Plus And Manuals £25 Seikosha GP100A Mark 2 Printer £30. Will Deliver 50 Miles, Tel: 061 973 2385

• 20 New AMX Fonts Not From Pagemaker Products State 40 Track Or 80 Track £4 Adrian Foster Ashby Lane. Bitteswell. LE17 45C,

**• Acorn Z80 2nd Processor Complete £125.** Acorn 6502 2nd Processor Complete £85. Aries B12 ROM Board With Adaptor £20. 8271 £18. Tel: Helsby (09282) 3297.<br>● Various Reference Manual Books for IBM Compatible at low price Many other ROM s for BBC Micro on offer For DetailS Please Write: K.M.Pang. 278 Dudley Road, Wolverhampton. WV2 3JU.

BBC B OS 1.20 Issue 4 Solidisk 256K 4 Meg Solidisk DFS, ADFS (latest issue), Solidisk Real Time Clock Joystick R.H. Lightpen Offers Around £390. Romford Essex 0708 41680 Evenings Or Weekend

**• 16K Sideways RAM £10 Watford Beeb**mon £15 Manuals. Tel: Motherwell 65886.

• BBC B 1.2. Cumana CD800S Twin 40/80 Track Drive. Replay installed. Joystick. Cassette. Brother HR5 Printer. Over 90 Games Originals. All Equipment Immaculate Condition. Complete Micro User Collection Flip 'N' File Disc Storage Unit Worth £1700 Will Accept £900. Tel: 041 774 6785 (Steve)

**• BBC B. B/White Monitor. 2 Disk Drives.** Extender Board, 8K RAM ROM/Disc Based Software. Micro( Acorn User (Complete Sets To Dec 851 3 Boxes Discs. Manuals 10388) Durham Area 608447

**• BBC B With Solidisk DFDC 2.0 In Oak Uni**versal Casing. Manual And Cables £310.<br>CP80 Printer & Ribbons. £110. Tel: 01 356 3753

**• Torch 280 Second Processor For BBC B or** Master latest specification includes Perfect Software £180 o.n.o. Tel: (0252) 549217

• BBC B OS 1 2 Dual Double Density Drives Speech Synthesizer, Replay, Over £400 Of Games, Including Thrust, Commando, Spy Hunter, Elite, Citadel. £420. Tel: Lake District (0539) 821562 After 5,30pm.

• Master 512 With Twin 40/80 Drives Hi-Res Microvitec Colour Monitor, Serious Software, 1987 Purchases, Boxed With Manuals. Mouse. £1050. Tel: (0223) 324902.

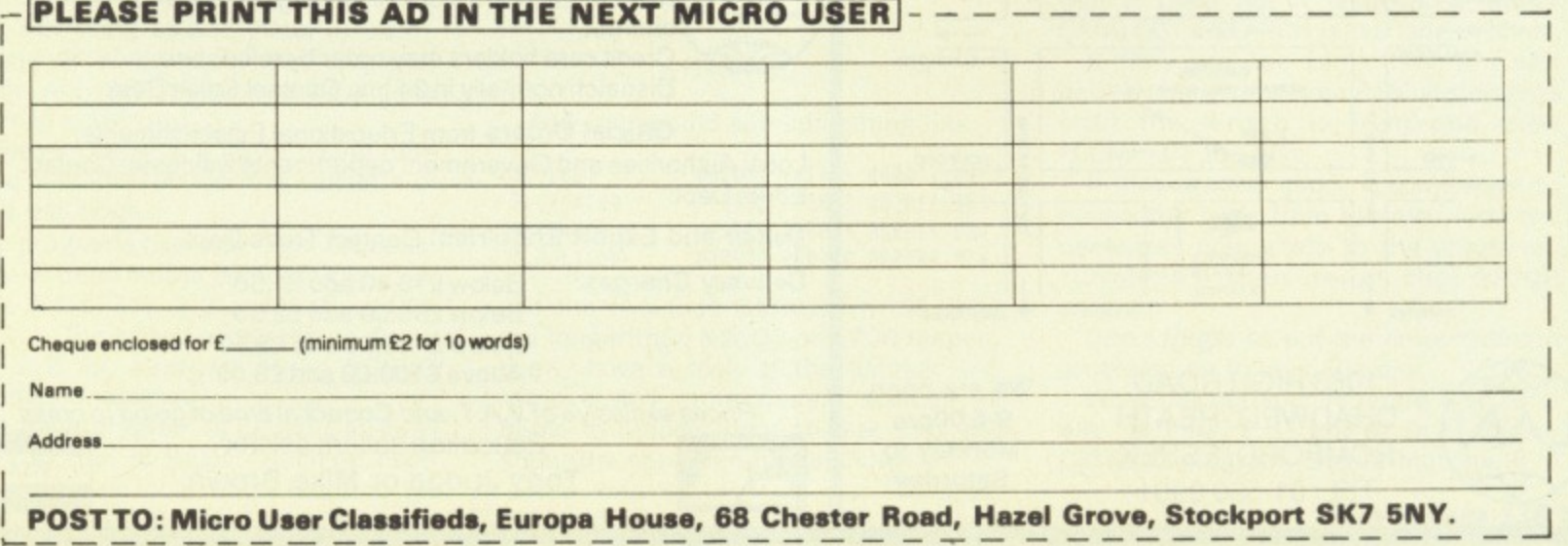

**417 added bonus!**

Your advert will be automatically displayed electronic mail service operated in association<br>with Telecom Gold. This<br>means it will be seen by with Telecom Gold. This thousands of computer enthusiasts who can send an instant response.

**Ads will be accepted under the following conditions:**

- **This service is EXCLUSIVELY for the use of private readers. No trade ads will be allowed.**
- **To avoid encouraging software piracy, all ads will be carefully vetted before they are accepted.**
- Ads can only be accepted on this form (or a **photocopy of it).**
- **There is no maximum to the number of words you include in your ad. If there is insufficient room on the form, continue on a separate sheet of paper.**
- **The cost is 20p per word, with a minimum of 10 words.**
- **We GUARANTEE your add will appear in the June issue (on sale May 6) providing if is received by April 8.**

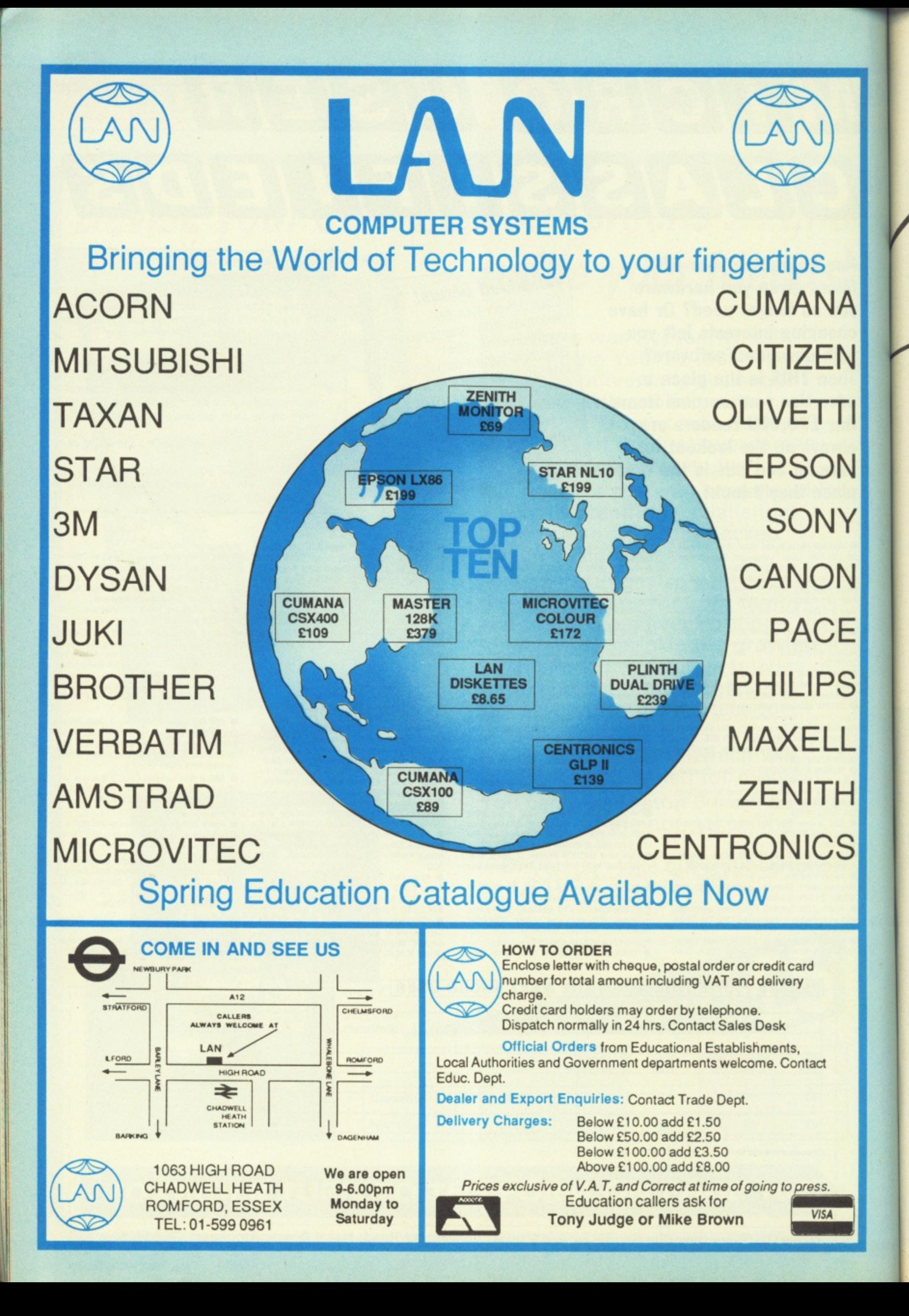

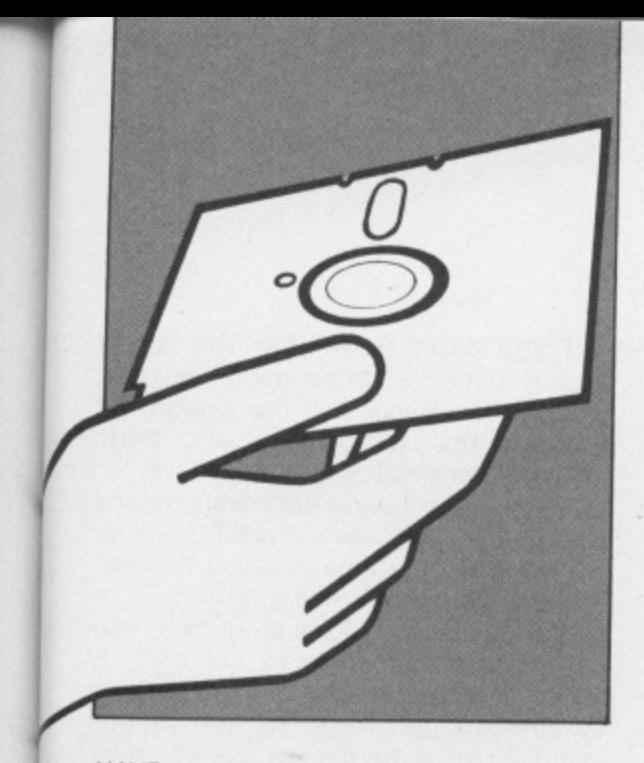

HAVE you ever spent 10 minutes or more searching through your collection of discs for a particular file? Are you fed up with typing \*CAT?

If your answer is yes, you need Disc Cataloguer, a simple to use, disc manager for any single density DFS.

As you will be aware, every disc user has a problem in that he may have up to 62 filenames on each double sided disc (up to 124 on a Watford DFS) and keeping track of them can be a considerable problem,

Disc Cataloguer is a fast and efficient way of managing files, typically being able to find a specified one from a catalogue of 40 discs within eight seconds.

The system can cope with a maximum of about 200 discs-worth of information on 80 track or 92 discs on 40 track.

A useful feature is that the contents of a disc's catalogue can be viewed quickly along with the free space and the number of free filenames on the disc.

There is an extremely fast ambiguous search of all records for a filename using \* DFS-type syntax if required. And the ability to print out contents of a range of discs in condensed format, allowing the record to be stuck on to the disc sleeve, is provided

A space search facility allows a specified size of free disc sectors to be found — a useful feature when trying to find a space for that long file.

Finally, the program can handle the 62 files of Watford-type DFS's without speed or capacity penalty.

It will take a fair amount of typing to get this suite of programs into operation. but being able to instantly examine any of your discs, and the fast search, will certainly save a lot of time and head scratching.

However, there is a lot of typing here so you may find the monthly cassette or disc a real boon.

The programs use only legal OS calls, and have been tested on Acorn DFS 0.9, DNFS, 2.1(1771), 2.2 and Watford DFS 1\_3, 1.4. The speed of search on Acorn DFS 2.2 is approximately 50000 filenames a minute.

The main program is called CATALOG and is written in Basic. Machine code has been used only when required for speed, that is in sorting. searching and

# **What's in a name?**

**John Macrae offers a** fast and efficient way **of managing files** 

character replacement.

The machine code routines have been listed in a form which makes them easy to type in and check.

Type in each of the listings first exactly as shown, but without the space after the line number (we used LISTO1 to print it).

Make sure you leave in all the Rems, otherwise you will have programs which are too short. Save them on to the File disc

Now run CODER (Listing III). If a Checksum error is flagged look for the error in the listing between the lines indicated in the message.

When there are no errors the program will save a file called MULTCOD. It is this file which contains the sort. search and character replacement routines

Now take a freshly formatted disc and type:

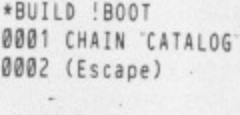

 $*$ OPT4,3

Copy the files CATALOG, SEARCH and MULTCOD from the File disc on to this new disc (which we will call the Program disc) and type:

#### \*INFO \*.\*

And you should see something like:

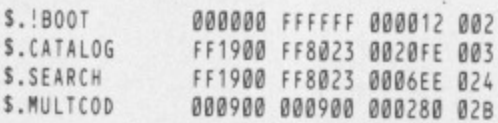

If the two files CATALOG or SEARCH are longer than &2100 or &700 respectively. have a look at the listings and remove any unnecessary spaces or REMs to reduce them so that they are about the same length as shown,

Now load SETUP from your File disc, put the Program disc into the drive and

type RUN. Respond to the questions and the disc will be configured and a new file SP. will be saved on to it.

UTILITY

The program SETUP should only be run to initialise the system, because it deletes any disc records which were there beforehand,

The system can be configured to any arrangement of drives - single or dual. 40 or 80 track, single or double-sided For example, if you have dual singlesided 80 track drives respond 8.1.1 to the three questions. This will allow you to keep the program disc in drive 0 and put the disc being updated into drive 1.

If you have 80 track drives there is no problem with reading 40 track disc catalogues on to the system, as the disc catalogues are on track zero.

Always use the 80 track setting because it will allow you the larger capacity and you can leave your drives switched to 80 track.

Now ensure that the disc is properly configured by typing:

## \*INFO \*.\*

You will then see:

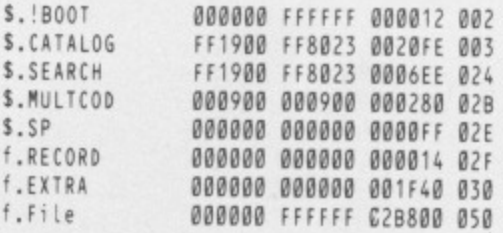

The length of f.file will be &14000 if it is a 40 track version. It is imperative that f.file starts at sector &050. If you find that it does not it is because either CATALOG or SEARCH is too long or short.

If they are too long then you can delete characters from REM statements until the length is right and then 'COMPACT the disc.

If they are too short, you will have to delete the f.file from the disc, add the necessary characters to the programs. \*COMPACT then rerun the SETUP program.

Don't forget to put the correct length programs on to your File disc. •

Write-protect your Program disc, and test options 1, 2 and 4 to 6 in the CATALOG program. Ensure that the REM

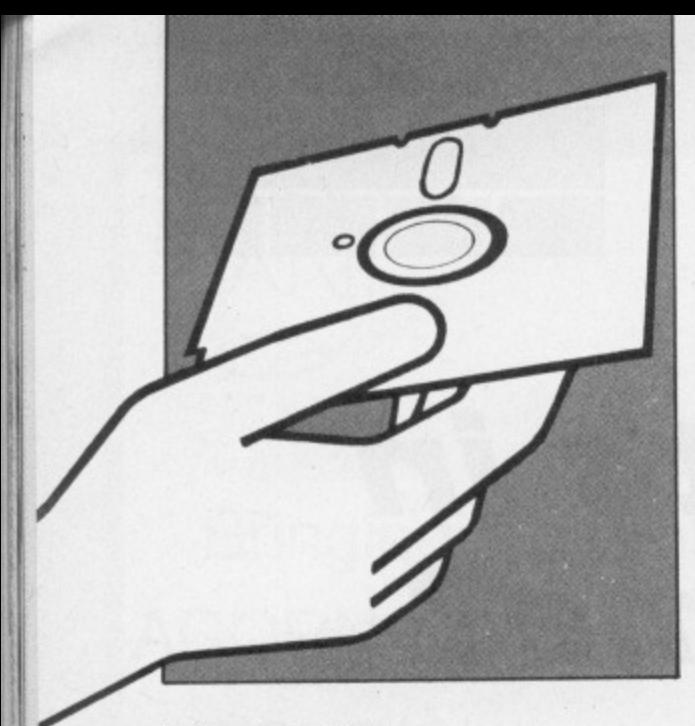

# **From Page 135**

statements in lines 60 and 70 are not removed before debugging is complete so that all the error messages are reported

Now take the write-protect tab off the Program disc, use option 1 to add the files of one disc, then replace the tab. You can now test option 3. which calls the SEARCH program.

When you are sure that everything is working correctly remove the REM part of lines 60 and 70 in CATALOG and save it. and the REM part of line 100 in SEARCH and save that.

You can copy both on to your File disc so that you have a backup of all the original working programs.

Now lock all the files in the \$ directory by typing:

\*ACCESS S.\* I.

This is a good time to make a backup copy of the whole disc so that in future you do not need to go through the whole procedure again if you want to start a new catalogue.

Before you use Disc Cataloguer you will have to number all your discs 1, 2. 3 and so on. The program refers to each disc by number only.

To use it simply insert the disc into the drive and press Shift+Break. The menu will be presented as will the number of disc records which are already stored on the Catalogue disc.

Option 1 is used when a disc has been altered and its record is to be updated. Try it with a 40 or 80 track disc and follow the instructions.

Option 2 is used to read the catalogue information of a disc. Try it, specifying the number of the disc that you have just added to the Catalogue disc,

Option 3 is used to enter the search routine. If you want a printout of the results then reply Y to the first question — otherwise press any key. The printout is useful when rationalising the use of disc space to remove excess backup copies of files.

Now enter the name of the file you are looking for — the Caps Lock on the keyboard is set by the program and all input is in capitals. The program ignores upper and lower case differences during SEARCH because the DFS does.

If you can't remember the name exactly, put a \* after the last letter which you can remember and the search will produce the list of files and their locations for you.

For example, typing BAN\* will produce files like bananA, Bank, baNNED and so on. To leave the search press Escape, and you will be returned to the menu.

Option 4 allows you to produce a hard copy of a range of disc's contents. It works in condensed mode on Epsoncompatible printers to allow the inclusion of a hard copy on the disc sleeve.

Option 5 allows you to search for the amount of space you require on a disc. To look at all the available space press Return and you will notice that all the discs with no space on one side or the other will be in yellow.

If you specify a length either in hex or decimal, a disc which has insufficient space will not be displayed and those with exactly the right space will be in yellow. Those with more space than required will be in green.

Option 6 allows you to back up the disc to another for security. This uses the +BACKUP command, and wipes the Catalogue program from memory. so be careful.

So there you have it. a Disc Cataloguer to solve all your file name problems in one go:

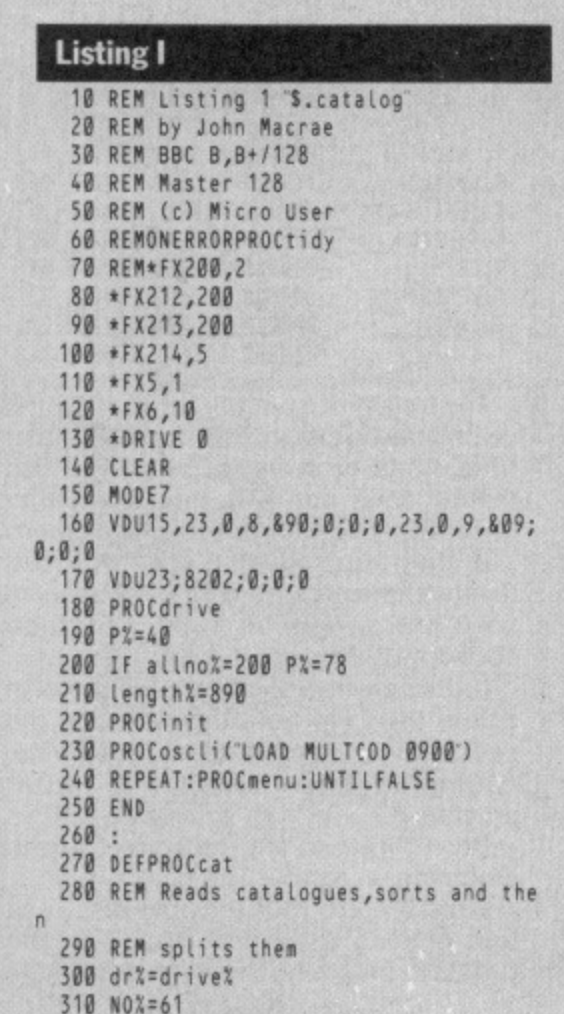

320 PROCd(dr%) 330 CALL&AC9,filenamS(0),NO%<br>340 PROCoutpform 350 IFdr%=drive%+2 title\$=TEMPS:ENDPRO C 690 FORIX=0T061<br>360 IFsidesX=1 ENDPROC 700 filenamS(IX 50 REM (c) Micro User 370 drt:drive%\*2:TEMPS=tit1eS:60T0310 710 NEXT 60 REMONERRORPROCtidy 380 ENDPROC 720 FORIX=0TO7 730 VX=(?(spX+1%)AND127)<br>400 DEFPROCinit 740 IFVX<32 VX=32 400 DEFPROCinit 740 IFVX<32 VX=32<br>410 REM dims workspace 750 title\$=title\$ 120 DIMfilenamS(61)<br>130 DIMbiz10.spx8400.arx(199.7) 770 FORIX=0T03 430 DIMbl%10,sp%&400,AR%(199,7)<br>440 ENDPROC 140 ENDPROC 780 VX=(?(spX+&100+1X)AND127)<br>450 : 790 IFVX<32 VX=32 130 : 790 IFV%<32 V%=32<br>1460 DEFPROCdir 800 title\$=title\$ 170 REM Reads the catalogue 810 NEXT<br>1889 9880=17% 820 880=sp% 160 YDU15,23,0,8,&90;8;0;0,23,0,9,&89; 480 ?&80:drt 820 !&80:sp% 490 !&81=sp% 830 CALL&A8D<br>500 !&85=&00005303 840 noent%=? f 170 1285=800005303<br>510 9889=824<br>850 FORI%=0T0(noent%-1) 520 XX=880:YX=0:AX=87F:CALL&FFF1 860 TX=spX+&0F+1%\*8 200 IF?&8A<>0 PRINTCHRS129; Disc error 870 filenamS(I%)=S(T%-7)<br>heck format~Press a key:x=GET 880 NEXT check format<sup>---</sup>Press a key :X=GET<br>540 ENDPROC 210 PROCoscli(iOAD MULTCOD 8908) 550 REM **900 Ifflag%<>8 ENDPROC** 570 REM Splits the data into filenames<br>580 REM and title 270 FORIX=spX TO spX+&3FC STEP4 940 filer<br>1950 PS0 NEXT 950 NEXT 600 !IX=&20202020<br>610 NEXT 290 REM splits them 620 PROCdir 978 REM 300 ort:drivet 630 flag%.0 980 OEFPROCoutpform

```
650 It?Cspt*&208+1%)2SAA ftagt.flagt,01 Listing 660 NEXTI
670 IFflag%=8 FILE=62<br>680 title$="
700 filenamS(I%)=STRINGS(7,"")<br>710 NEXT
750 titleS=titleS+CHRSV%<br>760 NEXT
800 titleS=titleS+CHRSV%
850 FORIX=0TO(noentX-1)
890 PROCextra
910 noent%=?(sp%+&305)DIV8<br>920 FORI%=31T0(31+noent%-1)
930 T%=sp%+&20F+(I%-31)*8<br>940 filenam$(I%)=$(T%-7)
960 ENDPROC
990 REM Puts the filenames and title
```
# **UTILITY**

1000 REM into 5 strings for storage 1010 CLS: PRINT 1020 IF?&8A<>0filenam\$(0)="Disc  $-11$ enam\$(1)="error ":filenam\$(2)="or  $un-$ :filenam\$(3)="formatd" 1030 FORIX=01030 1040 cat1\$=cat1\$+filenam\$(I%) **1050 NEXT** 1060 cat1\$=cat1\$+STRING\$(217-LEN(cat1\$) 1070 FOR1%=31T061 1080 cat2\$=cat2\$+filenam\$(I%) 1090 NEXT 1100 cat2\$=cat2\$+STRING\$(217-LEN(cat2\$) 1110 IFdr%=drive%cat4\$=cat2\$:cat3\$=cat1  $s:cat2s=$ :cat1\$= 1120 IFsides%=1 cat1\$=STRING\$(217, ): cat2\$=cat1\$ 1130 ENDPROC  $1140:$ 1150 DEFPROCreadrec(n%) 1160 REM Reads data of 1 disc 1170 c%=OPENUP('f.file') 1180 PTR=c%=n%\*length%-length% 1190 INPUT=c%,title\$,cat1\$,cat2\$,cat3\$, cat4\$ 1200 CLOSE#c% 1210 PROCrxtra(n%) 1220 ENDPROC  $1230:$ 1240 DEFPROCurite(n%) 1250 REM Writes data of 1 disc 1260 c%=OPENUP('f.file') 1270 PTR=c%=n%\*length%-length% 1280 PRINT#c%,titleS,cat1S,cat2S,cat3S, cat4\$ 1290 CLOSE=c% 1300 PROCwextra(n%) 1310 ENDPROC 1320 : 1330 DEFPROCaddadisc 1340 REM Routine for adding/updating di SC 1350 CLS 1360 PRINTTAB(5,2)CHR\$131; ENTER DISC N UMBER ;: INPUTnumber% 1370 1Fnumber%<160T01350 1380 IFnumber%>alino%PRINTTAB(10,4)CHRS 129CHR\$136; TOO BIG"; CHR\$131; PRESS A K EY:X=GET:IFX<>0G0T01350 1390 IFnorecords%>=number%PRINTTAB(10,4 )CHR\$130; THIS DISC IS ALREADY TAB(10,5 )CHR\$130; ON RECORD ": PRINTCHR\$133; DO YOU WISH TO; CHR\$131; CHR\$136; UPDATE; CH R\$137; CHR\$131; "IT?"ELSE1410 1400 YS=GETS: IFYS='Y'ORYS='y'CLS: GOT014 20ELSEG0T01350 1410 IFnumber%>=norecords%+1PRINTTAB(5, 4) CHR\$131 Number the next disc; CHR\$131C HR\$136;norecords%+1:number%=norecords%+1 1420 PRINTTAB(5,8)CHRS130; ENTER DISC T O BE CATALOGUED"CHR\$130;" INTO DRIV E ";drive%:PRINTTAB(5,11)CHR\$131; "PRESS" ; CHR\$136; CHR\$130; SPACE ; CHR\$137; CHR\$131 WHEN READY 1430 Y=GET:IFY<>3260T01420 1440 PROCcat 1450 CLS: IFdrive%=160T01480 1460 PRINTTAB(5,15)CHR\$133; NOW ENTER;<br>CHR\$131; PROGRAM; CHR\$133; DISC": PRINTT AB(5,17)CHR\$133; PRESS"; CHR\$130; CHR\$136; "SPACE";; CHRS137; CHRS133; "WHEN READY" 1470 Y=GET:IFY<>3260T01450

o.

1480 CLS:PRINTTAB(5,15)CHR\$133; STORING DATA<sup>-</sup> 1490 PROCurite(number%) 1500 IFnumber%>norecords% THEN norecord s%=number% 1510 C%=OPENUP('f.RECORD) 1520 PRINT=C%, norecords% 1530 CLOSE=C% 1540 ENDPROC 1550 : 1560 DEFPROCmenu 1570 \*FX15,1 1580 cat1\$=":cat2\$=":cat3\$=":cat4\$= 1590 VDU26:CLS 1600 PRINTTAB(3,2)CHRS141;CHR\$133; =; C HR\$131; Micro User Cataloguer; CHR\$133; 1610 PRINTTAB(3,3)CHR\$141;CHR\$133; =; C HR\$131; Micro User Cataloguer ; CHR\$133; 1620 PRINTTAB(5,7)CHRS134; 1.Catalogue a disc 1630 PRINTTAB(5,9)CHR\$134; 2.Print a di sc's catalogue 1640 PRINTTAB(5,11)CHR\$134; 3. Search fo r a file 1650 PRINTTAB(5,13)CHR\$134; 4. Printout of range of discs 1660 PRINTTAB(5,15)CHR\$134; 5. Space sea rch 1670 PRINTTAB(5,17)CHR\$134; 6.End (back s up data files) 1680 PRINTTAB(5,21)CHR\$131;CHR\$136; PLE ASE CHOOSE 1690 PRINTTAB(4,19) ;norecords%;CHRS 130; Discs on record" 1700 PRINTTAB(5,24)CHR\$133; (C) Micro U ser 1987 1710 X=GET-48:IFX=1PROCaddadisc 1720 IFX=2PROClist 1730 IFX=3PROCsearch 1740 IFX=4PROCoutput 1750 IFX=5PROCsp 1760 IFX=6PROCEN 1770 ENDPROC 1780 1790 DEFPROCList 1800 REM Inputs file no to be displayed 1810 CLS 1820 PRINTTAB(2,4)CHRS131; ENTER DISC N UMBER TO BE LISTED ";: INPUTnumber% 1830 IFnumber%<1 VDU7:60T01810 1840 IFnumber%>norecords% VDU7:G0T01810 1850 PROCListit(number%) 1860 ENDPROC 1870 1880 DEFPROCListit(n%) 1890 REM Displays file on screen/printe 1900 PROCreadrec(n%):\*FX5,0 1910 CLS: \* FX5, 1 1920 VDU1,27,1,64<br>1930 VDU1,27,1,45,1,1,1,15<br>1940 PRINTCHR\$129; DISC NUMBER ; CHR\$13  $1n\frac{2}{7}$ "; CHR\$131; "TITLE"; title\$: VDU1,2  $7, 1, 45, 1, 0$ 1950 PRINT 1960 M12%=M1% 1970 IFL1%=62M12%=M1%-2 1980 PRINTCHRS134; & ; "M12%-K1%-2; CHRS1 30; SECTORS FREE ON"; : PRINT" "; M1%DIV10; CHRS130; TRACKS'

1990 PRINT CHR\$134; L1%-J1%; CHR\$130; FIL

ENAMES AVAILABLE 2000 VDU28, 0, 22, 39, 6 2010 VDU30 2020 PROCsplit(cat3\$) 2030 PROCsplit(cat4\$) 2040 VDU26, 1, 27, 1, 64 2050 IFsides%=1G0T02240 2060 PRINT 2070 \*FX3,4 2080 PRINTTAB(5,22)CHR\$132+ SPACE FOR ;:\*FX3,0 2090 VDU1,27,1,45,1,1,1,15 2100 PRINT'SIDE 2 2110 VOU1, 27, 1, 45, 1, 0 2120 PRINT 2130 X=GET:IFX<>32G0T02130 2140 \*FX5,0 2150 CLS 2160 PRINTCHR\$129; SIDE 2:\*FX5,1 2170 H12%=H1%:IFF1%=62H12%=H1%-2 2180 VDU1, 27, 1, 15 2190 PRINT CHR\$134'&; "H12%-T1%-2; CHR\$1 30; SECTORS FREE ON;: PRINT "; H1%DIV10; CHR\$130; TRACKS 2200 PRINT CHR\$134; F1%-G1%; CHR\$130; FIL ENAMES AVAILABLE 2210. VDU28, 0, 23, 39, 6 2220 PROCsplit(cat1\$) 2230 PROCsplit(cat2\$) 2240 VDU26, 1, 27, 1, 64  $2250$  \*FX3.4 2260 PRINTTAB(5,22)CHR\$132+'SPACE FOR M ENU 2270 \*FX3.0 2280 PRINT 2290 X=GET:IFX<>32GOT02290 2300 ENDPROC  $2310:$ 2320 DEFPROCsplit(AS) 2330 REM Splits data strings into files 2340 FORI%=0T030STEP4 2350 MS=MIDS(AS,7\*1%+1,7) 2360 NS=MIDS(AS, 7\*IX+8, 7) 2370 OS=MIDS(AS, 7\*1%+15, 7) 2380 PS=MIDS(AS,7\*1%+22,7) 2390 IFASC(MS)<33ANDASC(NS)<33ANDASC(0S )<33ANDASC(P\$)<3360T02410 2400 PRINTCHRS131MS+" "+NS+" "+0S+" "+P  $\mathsf{s}$ 2410 NEXT 2420 ENDPROC  $2430:$ 2440 DEFPROCsearch 2450 REM Enters the search proram 2460 B%=norecords% 2470 CHAIN'S. SEARCH' 2480 ENDPROC  $2490:$ 2500 DEFPROCtidy 2510 REM Tidies up if an error detected 2520 VDU3 2530 CLOSE#0 2540 AS=CHRS131+"Check that program dis is in drive 0  $\mathbb{C}$ 2550 IFERR=60RERR=222VDU12:PRINTFILE N OT FOUND PRESS A KEY AS: X=GET: GOTO25 80 2560 CLS: PRINTTAB(10,7)CHR\$141; CHR\$134; 'ERROR' 2570 PRINTTAB(10,8)CHR\$141;CHR\$134; ERR OR":PRINTTAB(0,10)AS; TAB(0,12); CHRS134;" PRESS A KEY": X=GET Turn to Page 138

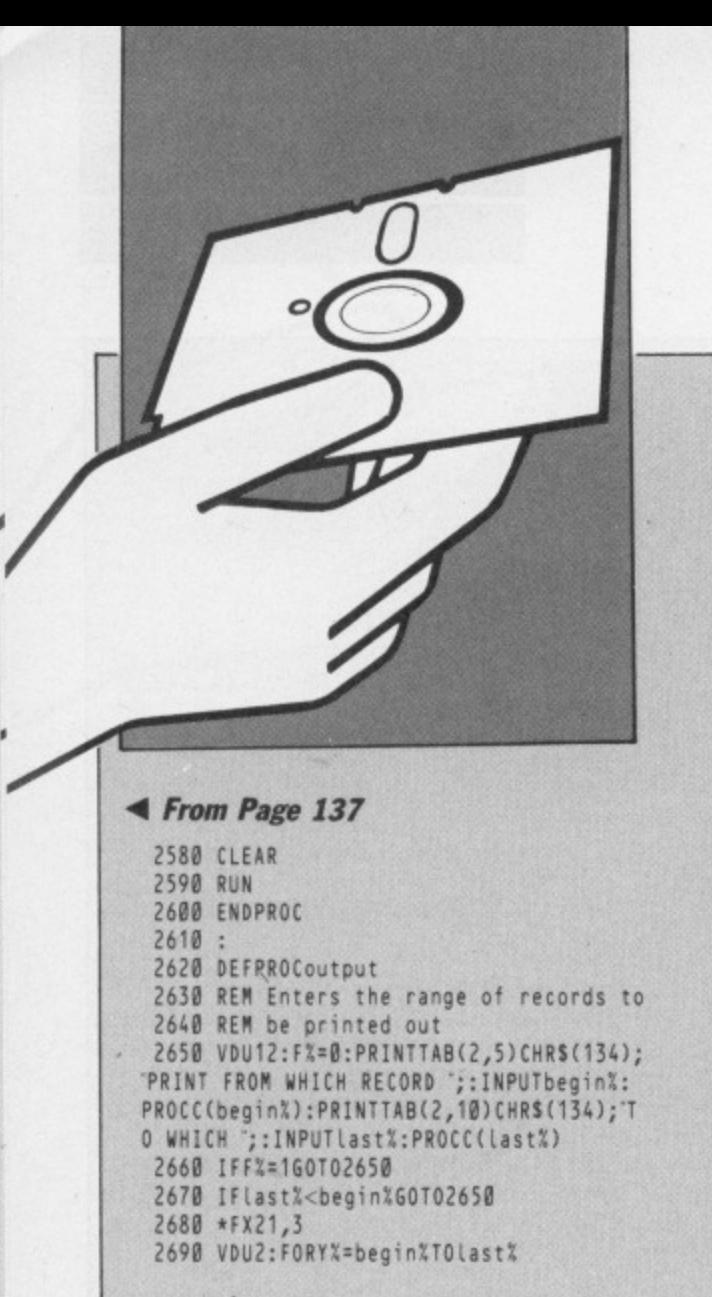

2700 \*FX138,0,32 2710 \*FX138,0,32 2720 PROCListit(Y%) **2730 PRINT 2740 NEXT** 2750 VDU3 2760 ENDPROC 2770 2780 DEFPROCC(N%) 2790 REM Checks range of input numbers 2800 IFN%<= 00RN%>norecords%F%=1 2810 ENDPROC  $2820:$ 2830 DEFPROCEN 2840 REM Backup routine 2850 CLS:PRINTTAB(0,5)CHR\$133; Which dr ive do you wish to backup to? "; CHR\$131;  $(0-3)$ : INPUTZ% 2860 IFZX=20RZX=00RZX=10RZX=360T02870EL SE2850 2870 X\$=STR\$(2%): PROCoscli("K.0s%=&900: MSS%="BACKUP @ "+XS:L:MX%=0:MY%=89:M\*EN. (MCALL&FFF7:LIM") 2880 CLS: PRINTTAB(10, 10) CHR\$131; PRESS fØ to backup - careful!":END 2890 ENDPROC  $2900:$ 

2920 REM Produces disc free space etc

2910 DEFPROCextra

2950 IFF1%=62g1%=?(sp%+&305)/8 2960 H1%=(?(sp%+&106)AND3)\*&100+?(sp%+&  $107)$ 2970 61%=61%+g1% 2980 T1%=FNLENGTH((G1%-g1%),&100):IFg1%  $= 060103000$ 2990 T1%=T1%+FNLENGTH(g1%,&300) 3000 IFdr%=drive%J1%=G1%:K1%=T1%:L1%=F1  $X : M1X = H1X$ 3010 ENDPROC 3020 3030 DEFFNLENGTH(D%,E%) 3040 S%=0 3050 IFD%=0S%=0:=S% 3060 FORQ%=0TOD%-1:2%=0:IF?(sp%+&0C+E%+  $8*QX) > 02X = 1$ 3070 RX=?(spX+EX+&00+QX\*8)+(?(spX+EX+&0 E+Q%\*8)AND48)\*&10+Z% 3080 S%=S%+R% 3090 NEXT  $3100 = S$  $3110:$ 3120 DEFPROCwextra(n%) 3130 REM W rites the disc space info 3140 REM to disc

2930 IFflag%=8F1%=62ELSEF1%=31

2940 61%=?(sp%+&105)/8:g1%=0

- 3150 X%=OPENUP("f.EXTRA")
- $3160$  PTR#X%=(n%-1)\*40

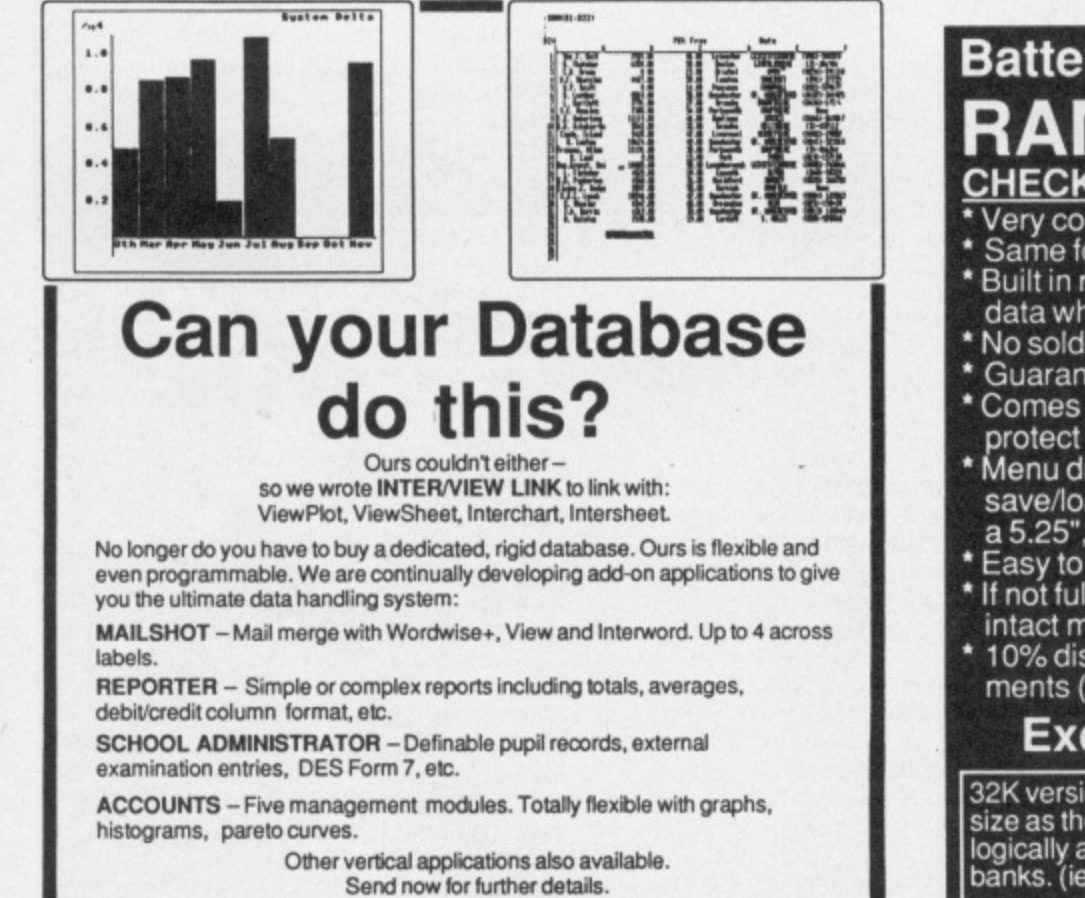

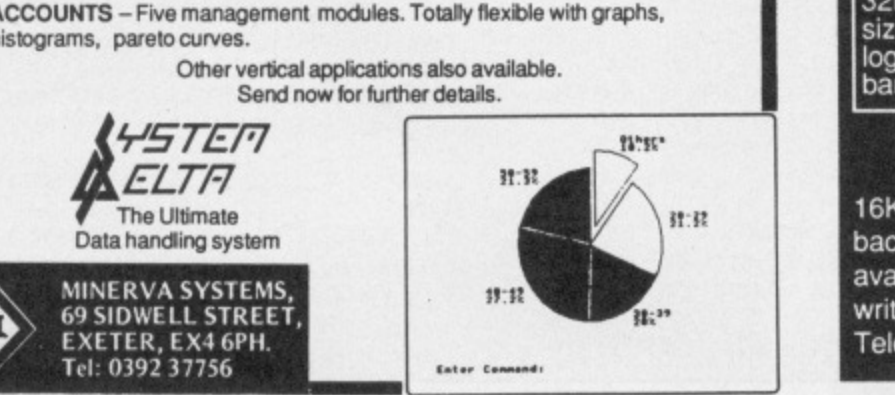

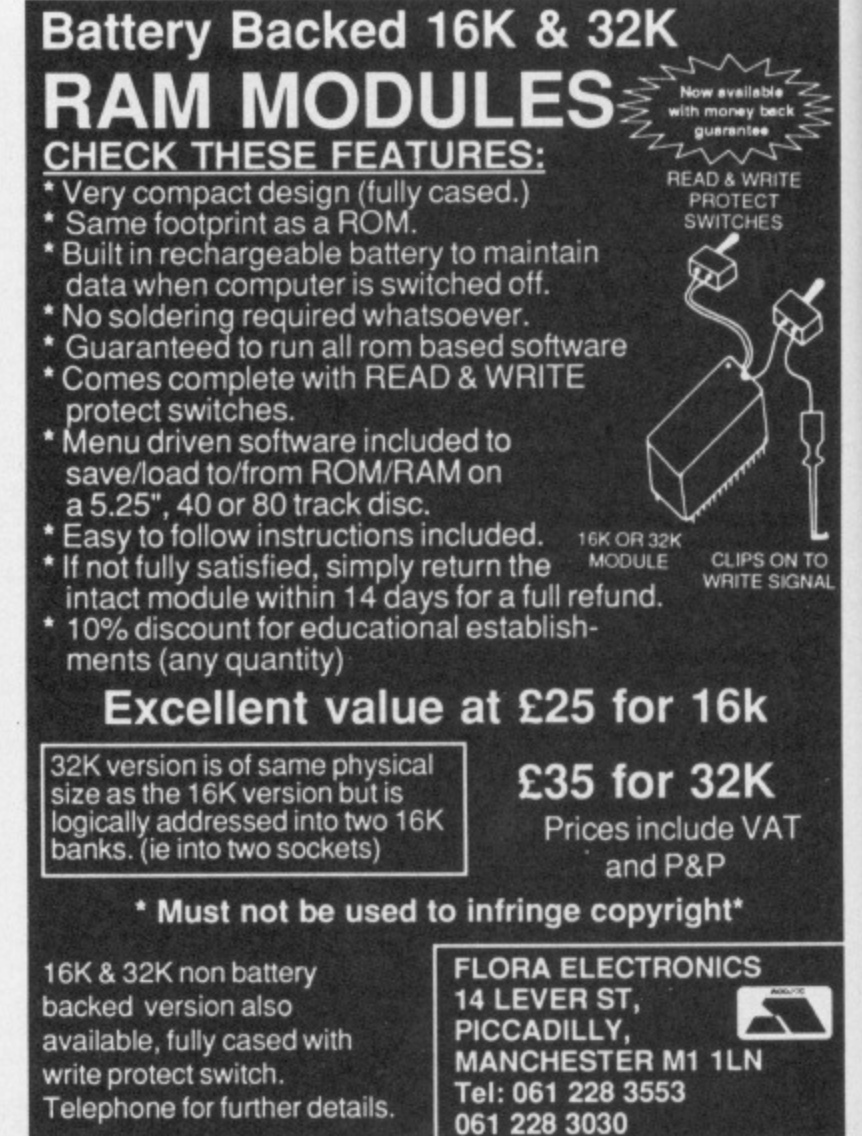

138 MICRO USER May 1987

3170 PRINT#X%, J1%, K1%, L1%, M1%, G1%, T1%, F 1%, H1% 3180 CLOSE#X% 3190 ENDPROC 3200 : 3210 DEFPROCrxtra(n%) 3220 REM R eads the disc space info 3230 REM from disc 3240 X%=OPENUP("f.EXTRA"):PTR#X%=(n%-1)  $*40$ 3250 INPUT #X%, J1%, K1%, L1%, M1%, G1%, T1%, F 1%, H1% 3260 CLOSE#X% 3270 ENDPROC 3280 : 3290 DEFPROCSp 3300 REM Produce disc space info 3310 REM on screen 3320 PROCSC 3330 n%=norecords% 3340 X%=OPENUP('f.EXTRA') 3350 FORIX=0TOnX-1:PTR#XX=1X\*40 3360 INPUT#X%, AR%(I%, 0), AR%(I%, 1), AR%(I %,2),AR%(I%,3),AR%(I%,4),AR%(I%,5),AR%(I %,6), AR%(1%, 7) 3370 NEXT 3380 CLOSE#X% 3390 FORIX=0TOnorecords%-1 3400 sp0%=AR%(1%,3)-AR%(1%,1)-2 3410 sp2%=AR%(I%,7)-AR%(I%,5)-2 3420 Fn0%=AR%(1%,2)-AR%(1%,0):IFAR%(1%,  $23 = 62$ sp0%=sp0%-2 3430 Fn2%=AR%(1%,6)-AR%(1%,4):IFAR%(1%,  $63 = 62$ sp2%=sp2%-2 3440 IFFn0%>00RFn2%>0PROCprt 3450 NEXT 3460 \*FX15,0 3470 PRINTCHR\$131'ANY KEY FOR MENU:X=G ET 3480 VDU15 3490 ENDPROC 3500 : 3510 DEFPROCprt 3520 REM Sorts out whether disc has 3530 REM the required space 3540 IFreq%>sp2%sp2%=0 3550 flag%=0 3560 Ifreq%>sp0%sp0%=0 3570 IFreq%=sp2%ORreq%=sp0%flag%=1 3580 IFreq%>sp2%ANDreq%>sp0%ENDPROC 3590 PRINT ";CHRS(130+flag2);<br>3600 PRINT;I%+1, sp0%, sp2% 3610 ENDPROC  $3620:$ 3630 DEFPROCSC 3640 REM Sets up the screen and 3650 REM enters the no of sectors read 3660 CLS 3670 PRINTTAB(5,5)CHR\$(141); CHR\$130; SP ACE SEARCH: PRINTTAB(5,6)CHRS(141); CHRS1 30; SPACE SEARCH 3680 PRINTTAB(5,10)CHR\$134; ENTER NO OF SECTORS REQUIRED : INPUTreqS: IFreqS= r  $e$ a\$=10 3690 req%=EVAL(req\$):IFreq%>&3200Rreq%< 060T03660 3700 CLS 3710 PRINTTAB(0,2)CHR\$133; DISC; SPC(12 ); CHR\$133; SIDE 0 SIDE 2: PRINTTAB(0,2<br>4) CHR\$133; SHIFT to scroll 3720 VDU28, 0, 22, 39, 3, 14: ENDPROC 3730 : 3740 DEFPROCdrive 3750 REM Reads system params on startup 3760 X=OPENUP(f.RECORD): INPUT=X, norec

```
ords%, sides%, drive%, allno%
3770 CLOSE=X
3780 ENDPROC
3790 DEFPROCoscli($sp%)
3800 X%=sp% MOD &100:Y%=sp% DIV &100
3810 CALL&FFF7
3820 ENDPROC
```
# **Listing II**

10 REM Listing 2 S.SEARCH 20 REM by John Macrae 30 REM BBC B, B+/128 40 REM 50 REM Program to load disc data 60 REM 23 discs at a time and search 70 REM for specified filename 80 REM or ambiguous filename **90 REM** 100 REMONERRORVDU3: CHAIN'S. CATALOG' 110 \*FX6,10 120 DIMdata%20735, bk%20 130 CALL&0900 140 PROCsetblock 150 REM Main Loop 160 REPEAT: PROCsearch: UNTILFALSE  $176:$ 180 REM Loads data and enters search 190 DEFPROCLoadit 200 PROCsk(0,0) 210 ?&8C=B% 220 noofloads%=B%DIV23

This is one of hundreds of programs now available **FREE** for downloading on **licroLinh** 230 FORI%=0TOnoofloads%

 $240 0% = 0$ 250 bk%!1=data% 260 PROCrb(0,7+8\*I%,9,&21) 270 FORD%=0T07 280 bk%!1=data%+D%\*&0A00+&100 290 IF 8+8\*I%+D%>=P% G0T0310 300 PROCrb(128,8+8\*1%+0%,0,82A) 310 NEXTDX 320 ?&8F=1%\*10 330 CALL&0900 340 NEXTIZ 350 PRINT?&8D; CHR\$134; DISCS SEARCHED 360 ENDPROC  $370:$ 380 REM sets up osword data block 390 DEFPROCsetblock 400 ?bk%=0:bk%!1=data%:!&88=data% 410 ?&8F=0 420 X%=bk%M0D256:Y%=bk%DIV256 430 ENDPROC  $440$ 450 REM Seek Command 460 DEFPROCsk(dr%,tr%) 470 ?bk%=dr%:bk%?5=1:bk%?6=&69 480 bk%?7=tr% 490 PROCosword(8) 500 ENDPROC  $510$ 520 REM Osword &7F routine

530 DEFPROCosword(J%)  $540 A2 = 87F$ 550 CALL&FFF1 560 IF(bk%?J%)<>0PRINTTAB(10,22)CHR\$13 1; Disc error "; bk%?J%: PRINTTAB(10,24)CH R\$131; Press space: : VDU7: X=GET 570 ENDPROC 580 590 REM Sets data block for read 600 DEFPROCrb(F%,G%,H%,K%) 610 ?bk%=F%:bk%?5=3:bk%?6=&53:bk%?7=G% 620 bk%?8=H%:bk%?9=K% 630 PROCosword(10) 640 ENDPROC 650 660 REM Main routine 670 REM inputs filename etc 680 DEFPROCsearch 690 ?&81=0:CLS:PRINTTAB(5,5)CHR\$134;'D o you require a printout?: XS=GETS<br>700 \*FX202,32 710 CLS: PRINTTAB(5,5)CHR\$134; Input th filename"; CHR\$(131); : INPUTAS: IFLEN(A\$)  $> 70$ RAS="0RLEN(AS)<=060T0710 720 IFLENAS=760T0740 730 REPEAT: AS=AS+" : UNTILLEN(AS)=7 740 FORV%=0T06:?(&70+V%)=ASC(MID\$(A\$,7  $-VZ, 1)$ ):?(&77+V%)=ASC(MIDS(A\$,7-V%,1))OR 32:NEXT 750 PROCscreen 760 IFX\$='Y'OR X\$="y"VDU2 770 VDU14 780 ?&8D=0:PROCloadit 790 VDU3 800 PRINT 810 VDU26,15 820 ENDPROC 830 : 840 REM Sets up screen 850 DEFPROCscreen 860 CLS: IFXS="Y"OR XS="y"VDU2 U30:PRINT<br>FILENAME:VDU3:PRINTTAB(7,24)CH 870 VDU30: PRINT ISC RS131'SHIFT TO REPEAT"; CHRS130;" ES CAPE TO MAIN MENUT 880 VDU28, 0, 22, 39, 4 890 VDU30 900 ENDPROC

**Listing III** 

10 REM Listing 3 'S.CODER' 20 REM by John Macrae 30 REM BBC B, B+/128 40 REM Master 128 50 REM (c) Micro User 60 REM Produces and saves 70 REM Machine code files 80 DIM s%30 90 PROCsearchcode 100 PROCerrcode 110 PROCsortcode 120 PROCoscli('SAVE MULTCOD 0900+280') 130 FND **140 REM** 150 DEFPROCsearchcode 160 RESTORE290 170 L%=&900 180 FORIX=L% TO L%+&18B 190 READ?1% Turn to Page 140

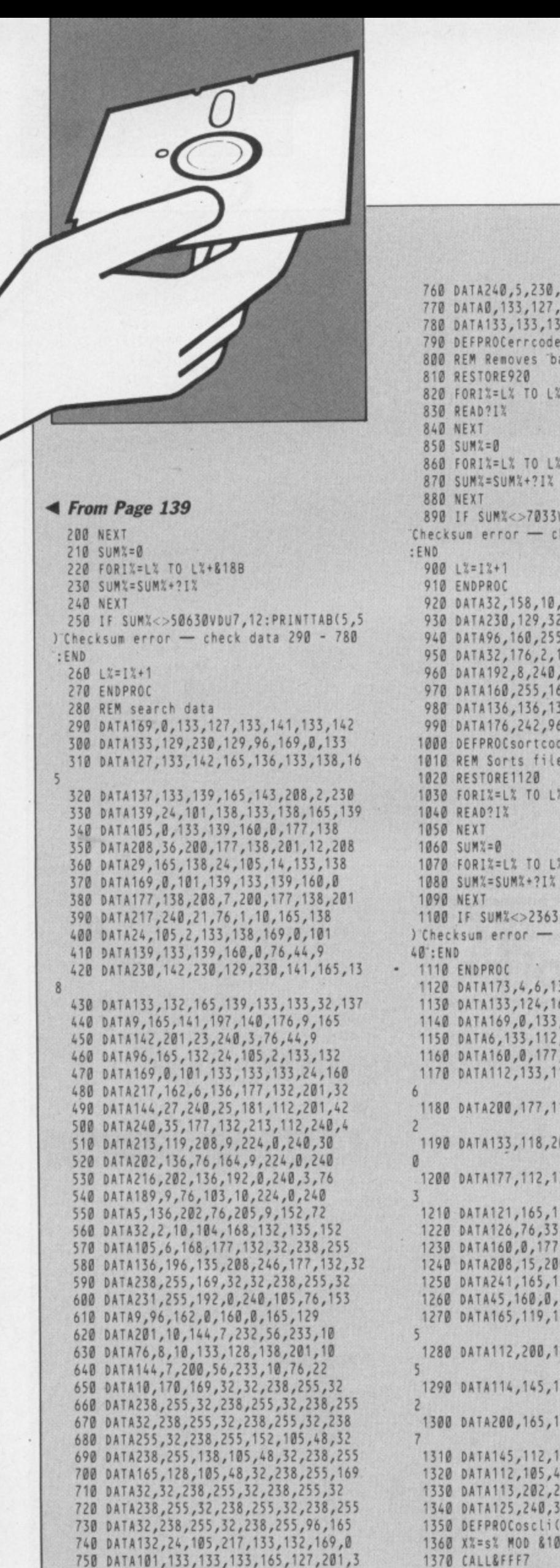

760 DATA240,5,230,127,76,137,9,169<br>770 DATA0,133,127,165,132,133,138,165<br>780 DATA133,133,139,96 **Listing IV** 790 DEFPROCerrcode 800 REM Removes 'bad' chars 820 FOR1%=L% TO L%+&3A 860 FORIX=L% TO LX+83A 890 IF SUM%<>7033VDU7,12:PRINTTAB(5,5) Checksum error - check data 920 - 990 920 DATA32, 158, 10, 32, 181, 10, 230, 129<br>930 DATA230, 129, 32, 158, 10, 32, 181, 10<br>940 DATA96, 160, 255, 177, 128, 41, 127, 201<br>950 DATA32, 176, 2, 169, 32, 145, 128, 136<br>960 DATA192, 8, 240, 3, 76, 160, 10, 96<br>970 DATA 980 DATA136, 136, 136, 136, 136, 136, 192, 15 990 DATA176,242,96 1000 DEFPROCsortcode 1010 REM Sorts files 1030 FORIX=LX TO LX+&B6 1070 FORIX=LX TO LX+&B6 1100 IF SUM%<>23637VDU7,12:PRINTTAB(5,5 ) Checksum error - check data 1120 - 13 1120 DATA173,4,6,133,123,173,5,6<br>1130 DATA133,124,160,0,177,123,133,122<br>1140 DATA169,0,133,125,166,122,173,1 1150 DATA6, 133, 112, 173, 2, 6, 133, 113<br>1160 DATA160, 0, 177, 112, 133, 114, 200, 177<br>1170 DATA112, 133, 115, 200, 177, 112, 133, 11 1180 DATA200, 177, 112, 133, 117, 200, 177, 11 1190 DATA133, 118, 200, 177, 112, 133, 119, 20 1200 DATA177, 112, 133, 120, 200, 177, 112, 13 1210 DATA121, 165, 117, 197, 121, 176, 5, 133<br>1220 DATA126, 76, 33, 11, 165, 121, 133, 126<br>1230 DATA160, 0, 177, 114, 209, 118, 144, 62<br>1240 DATA208, 15, 200, 196, 126, 240, 2, 208<br>1250 DATA241, 165, 117, 197, 121, 144, 47 1280 DATA112,200,165,121,145,112,200,16 1290 DATA114, 145, 112, 200, 165, 115, 145, 11 1300 DATA200, 165, 116, 145, 112, 200, 165, 11 1310 DATA145,112,169,255,133,125,24,165<br>1320 DATA112,105,4,133,112,144,2,230 1330 DATA113,202,240,3,76,233,10,165 1340 DATA125, 240, 3, 76, 217, 10, 96 1350 DEFPROCoscli(Ss%) 1360 XX=s% MOD &100:YX=s% DIV &100

10 REM Listing 4 S.SETUP 20 REM BY John Macrae 30 REM BBC B, B+/128 40 REM Master Series 50 REM 60 REM Configures data files 70 DIM s%30 80 allno%=200:TR%=80 90 CLS 100 PRINTTAB(5,2)CHR\$130; If this a 40 track disc press; CHR\$134; 4 110 X=GET:IF X=52 allno%=92:TR%=40 120 PRINTTAB(5,5)CHRS(130); If you hav e double sided"; CHRS(130); drives press; CHR\$(134); 2 130 X=GET 140 IF X=50 ds%=2 ELSE ds%=1 150 PRINTTAB(5,10)CHRS(130); Enter the drive number"CHR\$(130)' to be cat alogued (0,1); 160 X=GET 170 IFX<48 OR X>49 GOT0150 180 PRINT CHR\$(X):drive%=X-48 190 AS=CHR\$(134)+'single' 200 IF ds%=2 AS=CHRS(134)+"double" 210 CLS:PRINTTAB(2,6)CHR\$(130); This s ystem is about to be"; CHR\$(130);" conf igured as follows"" "; CHRS(134); TR%; Track filesize 220 PRINT CHR\$(134)' Disc to be catal ogued in drive "; CHR\$(X) 230 PRINTTAB(2,15)CHRS(134); Disc driv es are ";A\$; sided"<br>240 PRINTTAB(2,20)CHR\$(130); IF THIS 1 S CORRECT PRESS'; CHR\$(134); <SPACE>":Y=G ET:1FY<>3260T060 260 REM Sets up space on disc to make f.file start at sector &50<br>270 PROCoscli("SA.SP 0+FF") 280 PROCoscli('SA.f.RECORD 0+1') 290 x=OPENUP('f.RECORD'):PRINT=x,0,ds% ,drive%,allno%  $300 \text{ CLOSEx}$ 310 PROCoscli('SA.f.EXTRA 0+1F40") 320 IF allno%<>92 GOT0350 330 PROCSA(&14000) 340 6070360 350 PROCSA(&2B800) 360 CHAIN'S.catalog 370 END 380 DEFPROCSA(A%) 390 CLS: PRINTTAB(5,10)CHRS(134) INITIA LISING DISC 400 X=OPENOUT('f.file') 410 CLOSE=X 420 X=OPENUP('f.file')  $430$  PTR=X=A% 440 CLOSE=X 450 ENDPROC 460 DEFPROCoscli(Ss%) 470 X%=s% MOD &100:Y%=s% DIV &100 480 CALL&FFF7 490 END This listing is included in this

month's tape & disc offer.

See order form on Page 167.

**UTILITY** 

# **Peter Davidson looks at getting free software over the telephone**

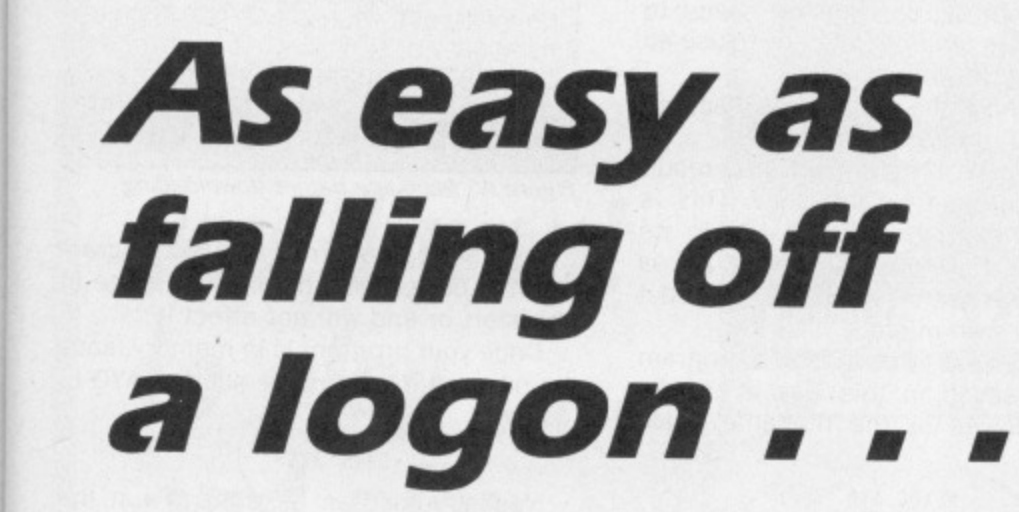

AS we have seen. sending and receiving text using services such as Telecom Gold is very easy. Computer programs are made up of text, so it is not surprising that many electronic mail services, bulletin boards and other communication services now contain software that you can obtain free.

First, a couple of technical terms which keep appearing. We usually refer to software available from remote sources such as Telecom Gold as telesoftware, and the process of getting it from there into your computer as downloading

Downloading telesoftware from the various sources falls into three main areas, depending whether the system

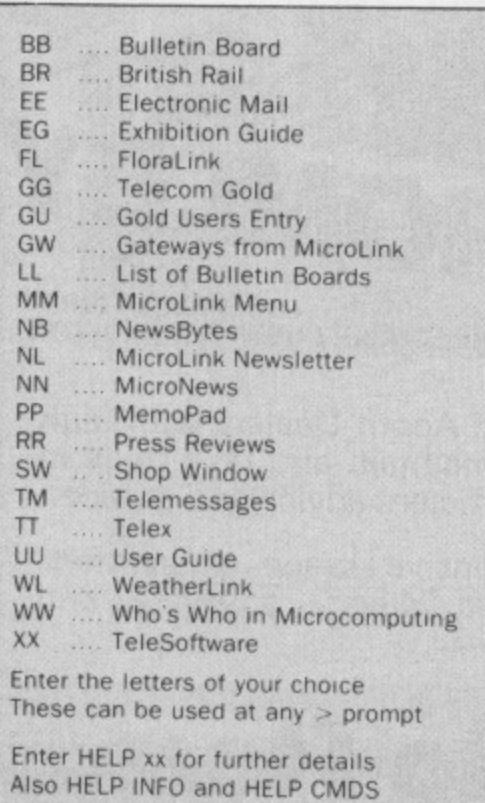

Figure I: MicroLink main menu

you are using is text (such as MicroLink). viewdata (such as Prestel) or teletext (such as Ceefax).

This month I'm going to concentrate on MicroLink. and among the many programs you'll find there are ones from this and many other issues of The Micro User,

It is very easy to obtain programs from MicroLink. To demonstrate this I'm going to download Ayo, the game from the January 1987 issue of The Micro User.

The first thing to do is to logon to MicroLink in the usual way. I'll use Mini 'Office II, but similar procedures can be followed on most communications software, providing that you use the option for receiving an Ascii file to download the software.

For example. if you are using Commstar. use Load Buffer rather than Receive File, as the latter requires the file that you are getting to be in a different form

When you are online. if you type MM and look at the main menu (Figure I) you'll see that you can look at the telesoftware section by keying XX.

You are then presented with a menu allowing you to select which computer

|                                              | <b>Telesoftware</b>                                                                  |
|----------------------------------------------|--------------------------------------------------------------------------------------|
|                                              | (c) Database Publications                                                            |
| $1$ :<br>$\overline{2}$<br>3:<br>4<br>5<br>6 | BBC (A-M)<br>BBC (N-Z)<br><b>ELECTRON</b><br><b>AMSTRAD</b><br>APPLE<br><b>ATARI</b> |
| Select                                       | 1-6 Riedisplay Qiuit<br>$-111$                                                       |

Figure II: MicroLink telesoftware menu

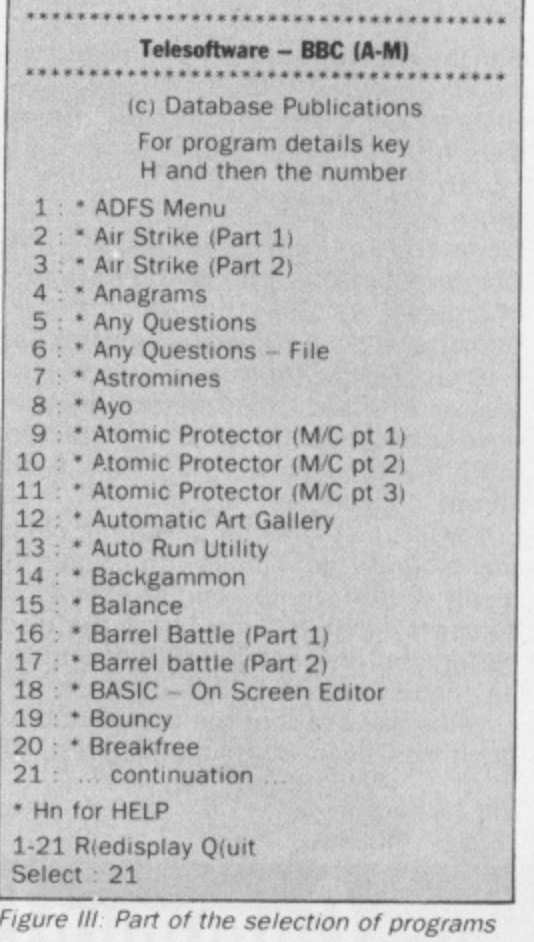

MUM ANG PARTITION

**FEATURE** 

**B** B+ **M**  $\frac{1}{\cosh 10^{14}}$ 

the software will be for, as shown in Figure II

As the program we want is for the BBC Micro, pressing 1 will take us to the correct section and a list of programs similar to that shown in Figure III will be displayed

If the program you want is not shown keying 21 will take you to the next screen containing further programs.

It's a good idea to get any extra details and instructions that may not be in the program itself. You do this by selecting H for Help followed by the number of the prog:am.

Ayo is number 8 on this list, so if you type H8 you'll obtain a brief description of the program and any extra instructions necessary.

If it's the one you want, you're ready to download it. Key 8 and you'll be prompted what to do next, as shown in Figure IV.

At this point you have a choice. The aim is to get the program from the MicroLink computer on to a disc or tape, but it is possible to receive it into your computer's memory first. The place where it will go is called the buffer.

If you download into memory first you run the risk of the program being longer

Turn to Page 142

# **FEATURE**

# **41 Front Page 141**

than the memory you have available. so I prefer to go straight to disc - but always ensure that there is sufficient room there to accommodate the program.

With this in mind, and using Mini Office II which uses the disc as a buffer from the minute you select the Communications option unless you change it, ensure that you have a formatted disc in the drive and press f2

In reply to the prompt for a filename. answer AYO and press Return twice once to enter the filename and again to fulfil the request you had from Gold shown in Figure IV.

Now it's just a matter of waiting while the program downloads. You'll see it being written on to your screen as it comes over. If you are using the disc buffer, the drive will start occasionally as another section is stored

When you see that the complete program has been downloaded, press f2 and the final section will be saved to your disc. The program is ready to use so you can log off MicroLink\_

You now have the program on disc, but how do you run it

CHAINing the program will just result in a "Bad program" message. This is because the program is stored in its Ascii rather than tokenised form, just as it would have been if you had SPOOLed it out of your own micro.

What you have to do to load a program you have saved in this way is to use \*EXEC followed by the filename, such as:

#### \*EXEC AYO

You will now see the text appear On your screen. just as if you were typing it.

You may have odd bits at the start or end of the file, depending on the exact points where you opened and closed the buffer: These will generate error messages but they can be ignored.

The same thing can happen when you

#### NOW PREPARE YOUR DISKETTE/CASSETTE TO ACCEPT DATA. THEN PRESS RETURN WHEN READY (press RETURN when file transfer is completed)

石図の

Figure IV: Message before downloading

type in a program, Providing the program itself is correct an odd bit of garbage at the start or end will not affect it.

Once your program is in memory. save it under a different name such as AYO using:

#### SAVE "AYO+"

You should then be able to run the program and reload it in the usual way at any time.

As you can see. downloading telesoftware from MicroLink is easy and can save you hours of typing.

lext month I'll be looking at some of the other sources of telesoftware, and at the various ways of downloading it.

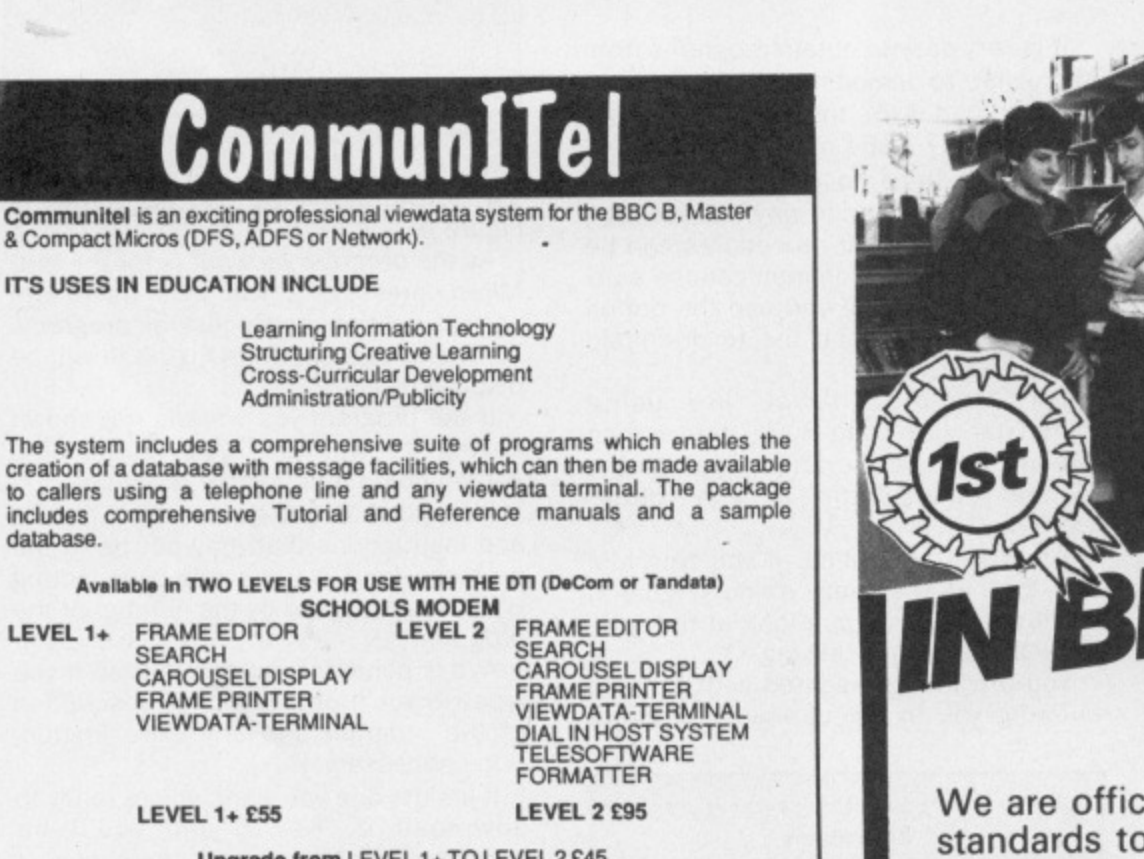

Upgrade from LEVEL 1+ TO LEVEL 2 £45<br>LEVEL 2 with Auto-answer?Auto-dial MODEM from £375 (all prices exclude p.p & VAT)

**ADFS VERSION, INCLUDES RESPONSE FRAMES NOW** The ADFS version gives up to 600 pages with a single ou track D.S disk of thousands ol pages using a Winchester disc drive, **FOR A DEMONSTRATION of LEVEL 2 Mel:**

> **leg, FRESTON ROAD, LONDON\_ W10 6TH** Viewdata No 01-968 7402 or Telephone 01-960 7998 REFLECT ON IT ... AND ORDER

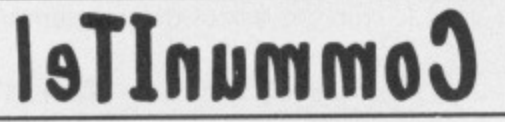

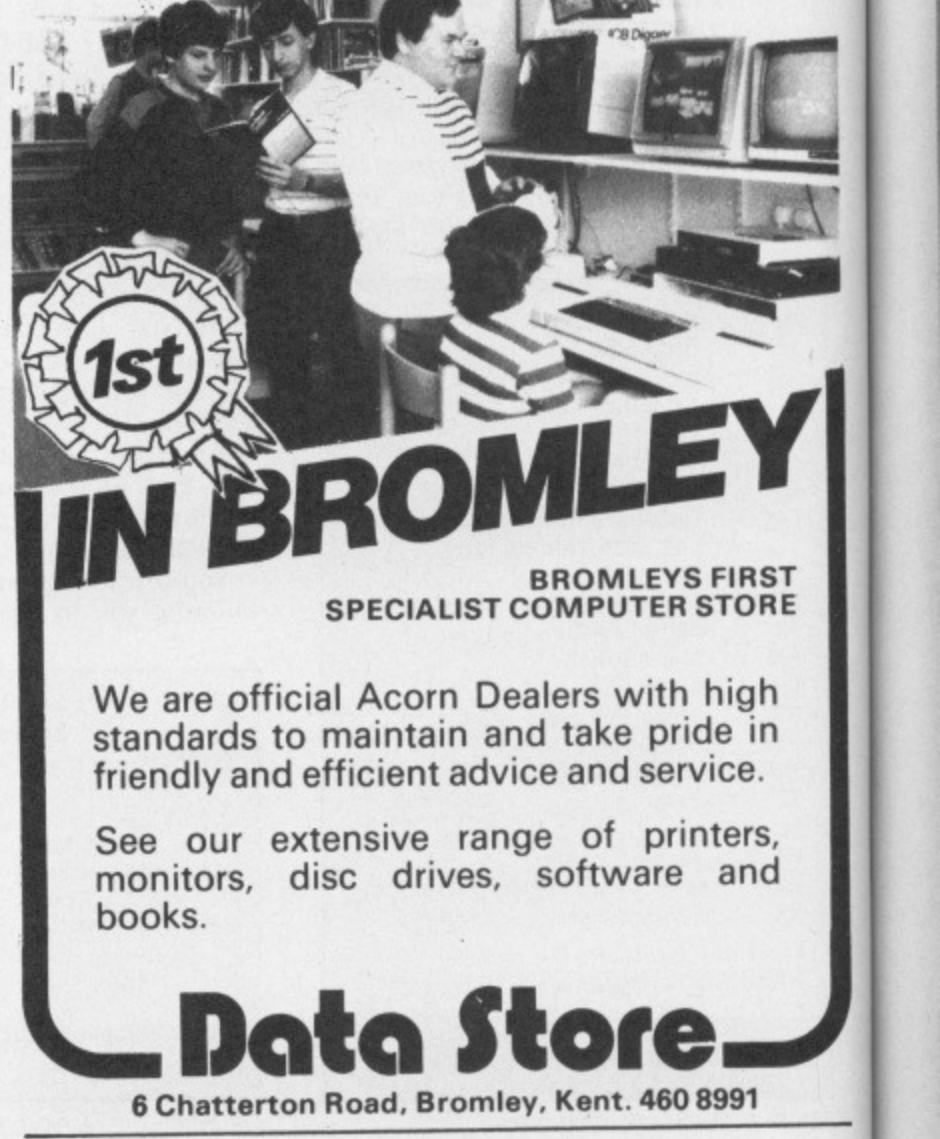

**This is the game you'll want to play** and play and play

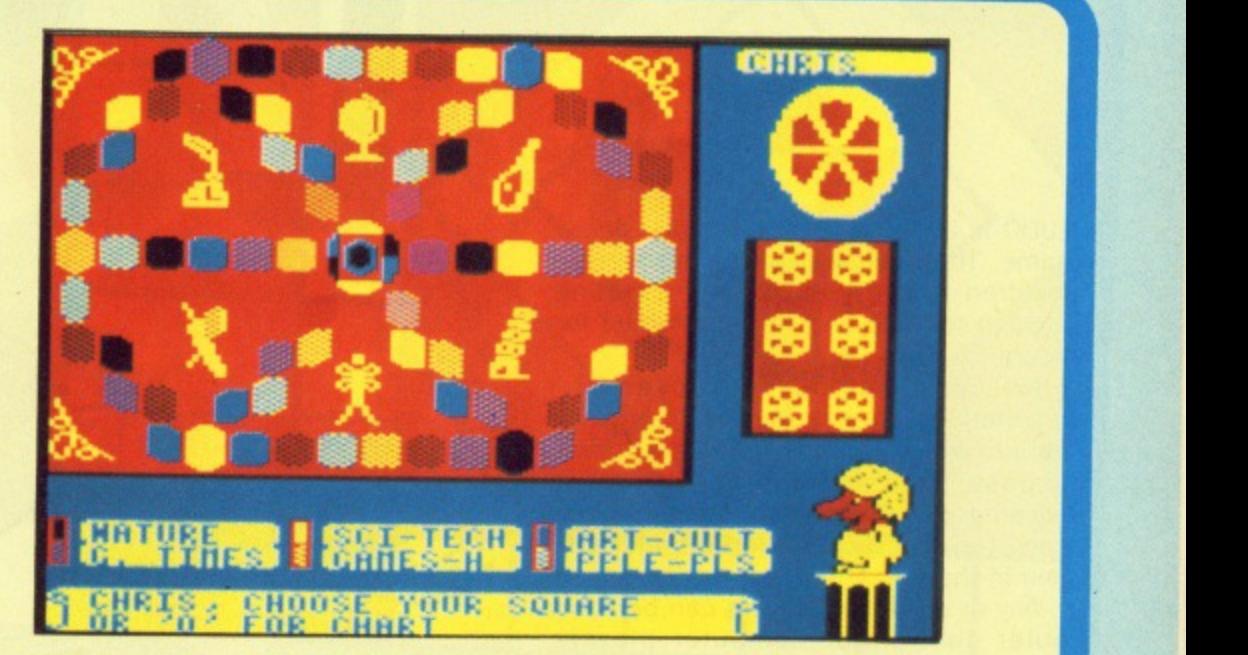

**LIFFLAA MAIL ORDER OFFERS** 2009 MAIL ORDER OFFERS

**(And with 3,000+ questions, it'll keep you happy for months!)**

**for the BBC Micro**

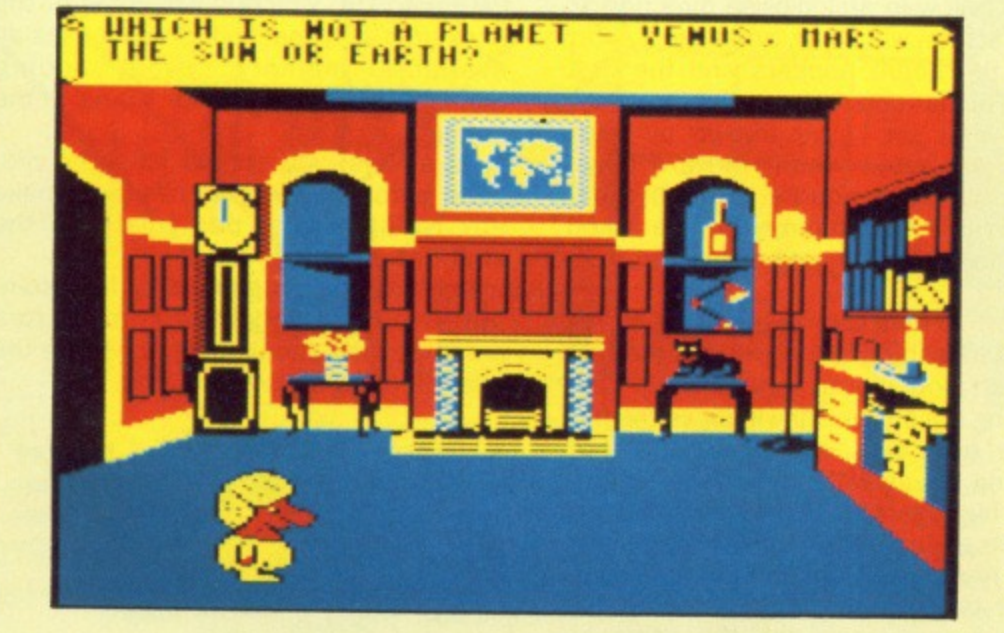

**At last — the world's most fashionable board game comes alive on your BBC Micro computer. And it makes the most of the BBC Micro's sound and graphics to take on an entirely new dimension. Now it can ask you to Name that Tune. Easy? Not when it's played backwards! Order through this special offer and you'll save E2 off the recommended retail price. Take out a subscription at the same time and save £7.**

I kl

 $\begin{array}{c}\n\hline\n\text{B}-\text{C}\n\\ \hline\n\text{M}-\text{C}\n\end{array}$ 

Suit

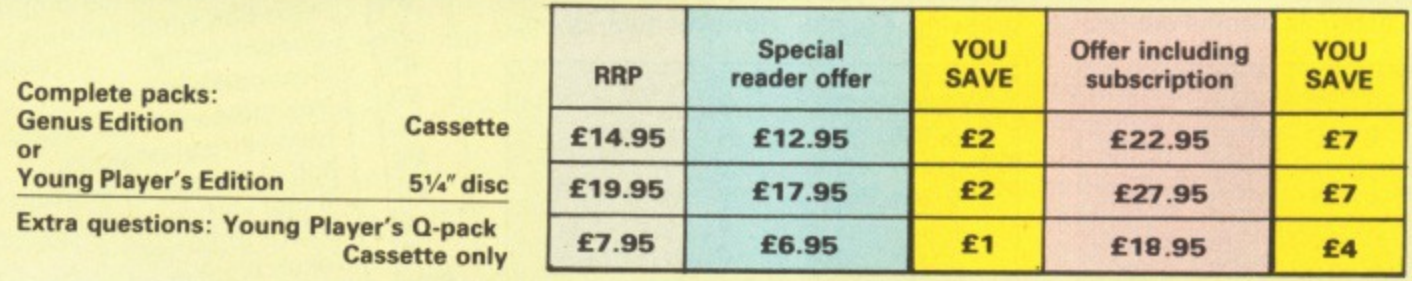

# TO ORDER TURN TO THE FORM ON PAGE 167

# **Have fun with this**

deceptively simple

**r game by John Dewar**

LUDO is a version of the popular board game: The rules are simple enough for children to play, but it is frustrating enough to keep anyone entertained for hours.

No complicated key strokes are required. so the keyboard is spared the abuse which arcade games usually impose. But perhaps the greatest advantage of this game is that up to four can play, so everyone in the family can join in the fun.

Any or all of the players can be computer controlled. Computer players make intelligent moves and like to dominate the board, so it is advisable to stay well clear of them.

The board is divided into four coloured areas: Red. blue, yellow and green. Each has four separate divisions — the yard, start square, home run and home triangle. Four tokens sit in each yard and the rest of the board consists of white squares.

The object is to move each token from the yard to the start square, then around the board to the safety of the home run, and finally land on the home triangle. The first player to do this with all four tokens is the winner.

There are rules to make it difficult to achieve this.

The first is that tokens can only move from the yard if a six is thrown on the die, and throwing a six gives a player a free throw

Each throw determines the number of squares a token can move. More than one token of the same colour can occupy a square, but landing on an opponent's tokens will return them to the yard.

After reaching the home run a token must get home in the exact number of moves. If a throw is too high the token will move towards and on to the home triangle and then backtrack away from it.

When the program is run it will ask who each of the four colours should represent and whether they should be computer players, where the colour is marked with an asterisk. Names are lim-

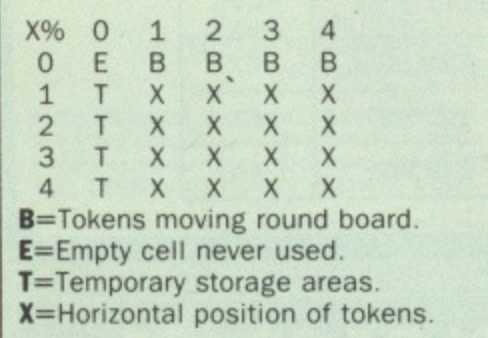

Table I Contents of X%(.) array

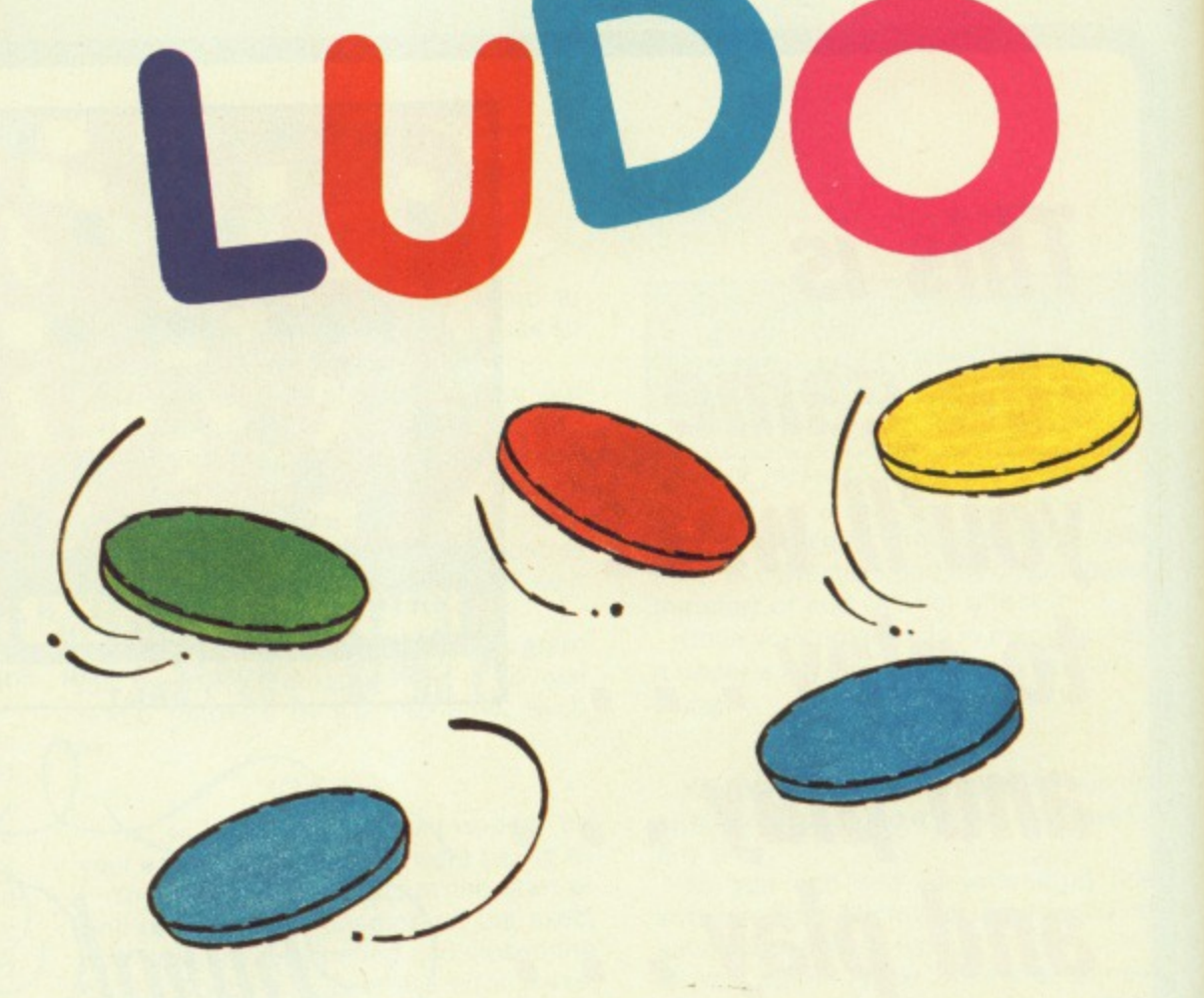

ited to five characters, and spaces are not accepted.

When all the names have been entered players take turns at rolling the die. The one with the highest score has the advantage of starting the game. The others follow in a clockwise direction.

The screen will clear, and after a short delay the board appears and the first player is instructed to roll the die.

The first six to be thrown by each player will automatically move a token on to the start square, but on other occasions a human player will be asked if another token should be moved from the yard.

When two or more tokens can be played a flashing box highlights the first of them and instructions explain that pressing the space-bar will move the box to the next playable token and that pressing Return will move the token currently highlighted.

When all the players have their tokens in the home positions the game is over. It can take some time to reach this stage, but you can end the game by pressing Escape. However this is only

|                                |  |  | н |  |  |  |  |  |
|--------------------------------|--|--|---|--|--|--|--|--|
| $\mathbf{1}$                   |  |  |   |  |  |  |  |  |
| $\overline{2}$                 |  |  |   |  |  |  |  |  |
| 3                              |  |  |   |  |  |  |  |  |
|                                |  |  |   |  |  |  |  |  |
| H=Number of tokens home.       |  |  |   |  |  |  |  |  |
| N=Total number of tokens home. |  |  |   |  |  |  |  |  |
| $T = Type of player.$          |  |  |   |  |  |  |  |  |
| Y=Vertical position of tokens. |  |  |   |  |  |  |  |  |

Table II Contents of Y%(.) array

effective when at least one player has all four tokens home.

Whichever way the game ends. a table of results will display who finished and in what order.

Disc users can run the program with PAGE=&1100 which is why most of the lines are tightly packed. Since it uses all available memory, avoid adding unnecessary spaces when typing in the listing.

As always, you should save the program before running, in case you make any typing errors, particularly in the shift-down routine.

Running the program with four computer players will report any errors automatically and also demonstrate the rules and tactics of the game.

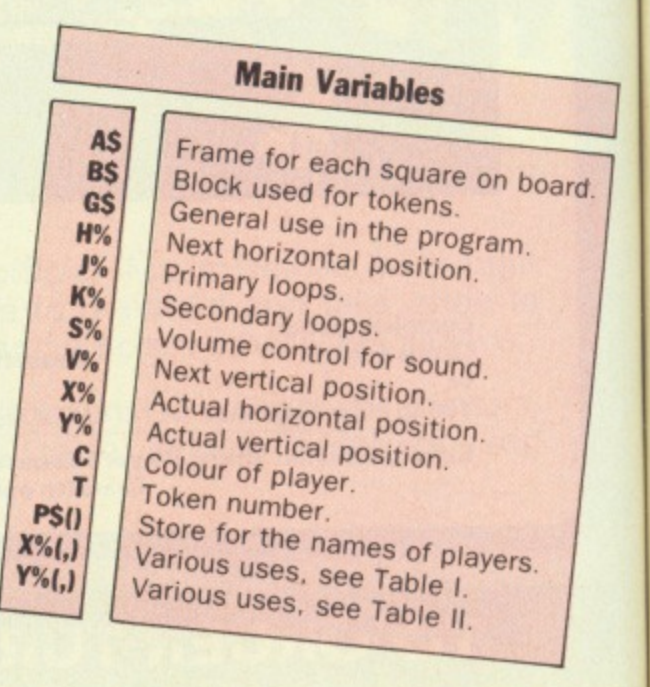
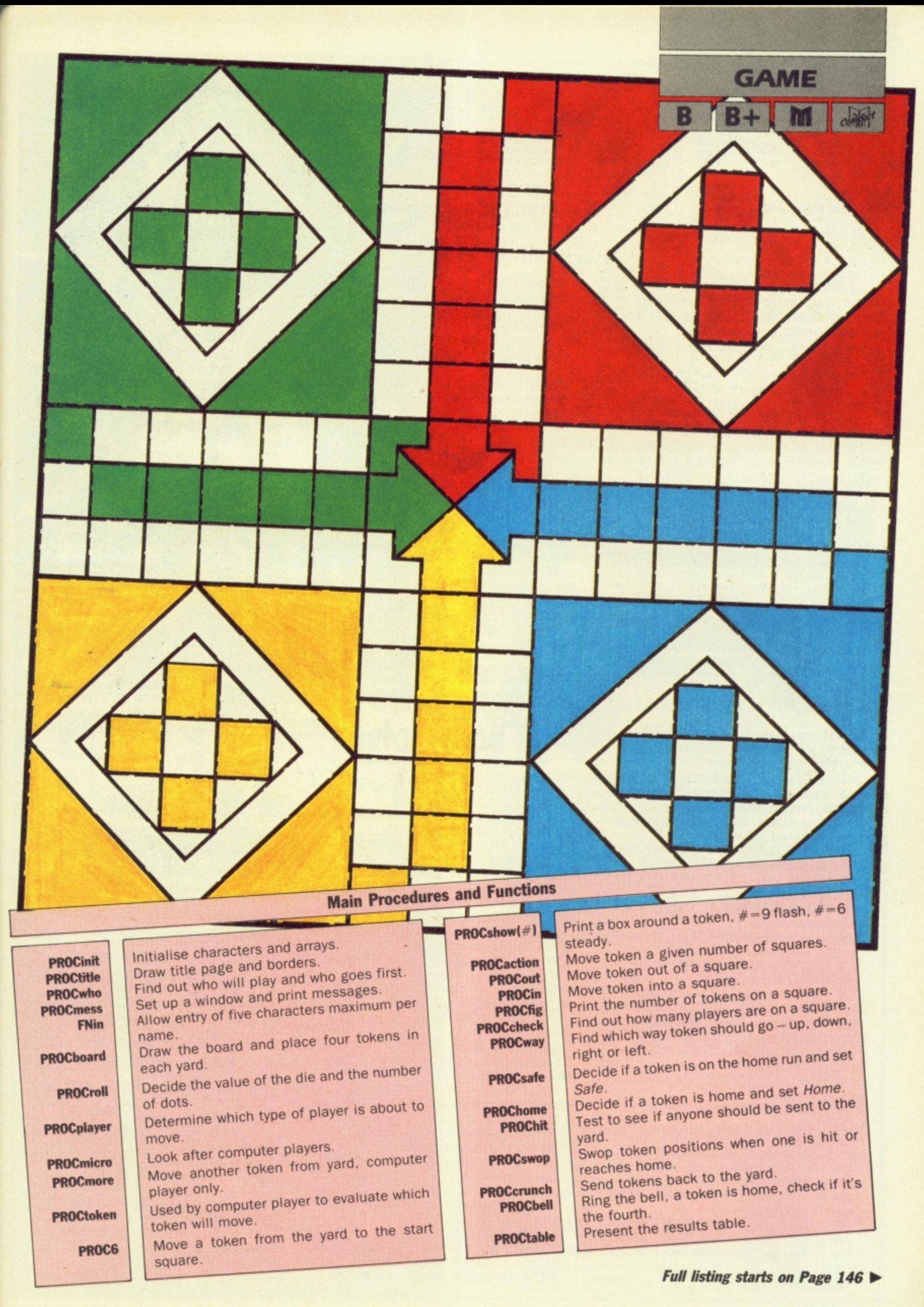

**GAME** 

#### ◀ From Page 145

- 100 REM \*\*\*\*\*\*\*\*\*\*\*\*\*\*\*\*\*\*\*\*\*\*
- LUDO 110 REM \*
- by John Dewar 120 REM \*
- 130 REM \* (c) The Micro User \* 140 REM \*\*\*\*\*\*\*\*\*\*\*\*\*\*\*\*\*\*\*\*\*\*
- 150 IFPAGE>&1100 THEN1790 ELSE\*TV255,1
- 160 ONERROR IF ERR=17 GOTO210 ELSE MOD
- E3:REPORT:PRINT" line ";ERL:END 170 MODE2: PROCinit: PROCtitle: PROCwho: P
- ROCboard
- 180 REPEAT: REPEAT: C=C MOD4+1: UNTILY% (C ,0)<4:REPEAT:Home=FALSE:PROCroll
- 190 PROCplayer: PROCmess("): IF N>0 PRO Caction: IF Home PROCbell
	- 200 UNTILR<6:UNTILY%(0,0)=16
- 210 VDU4,26,12:PROCtable:MODE3:END 220 DEFPROCinit: VDU23; 8202; 0; 0; 0; 19, 2,
- 4; 0; 19, 4, 2; 0; : @ %= 2: W%= 5: S%= 11: \* FX4, 1 230 DIM P\$(4), X%(4, 4), Y%(4, 4): FORJ%=1T
- 04: FORKX=1T04: READXX, YX: XX(JX, KX)=XX\*64<br>240 YX(JX, KX)=(32-YX)\*32: NEXT: NEXT
- 250 VDU23, 224, 255, 129, 129, 129, 129, 129, 129,129
- 260 VDU23, 225, 129, 129, 129, 129, 129, 129, 129,255: \* FX229,1
- 270 VDU23,226,0,0,0,126,126,126,126,12
- 6 280 VDU23, 227, 126, 126, 126, 126, 126, 126,  $126,0$
- 290 AS=CHRS224+CHRS8+CHRS10+CHRS225:BS =CHR\$226+CHR\$8+CHR\$10+CHR\$227:ENDPROC
- 300 DATA10,3,13,3,13,9,10,9,13,21,13,2 7, 10, 27, 10, 21
- 310 DATA4,27,1,27,1,21,4,21,1,9,1,3,4,  $3,4,9$
- 320 DEFPROCtitle
- 330 COLOUR130: PRINT'SPC140; TAB(8,2)"LU
- DO""SPC9"by""SPC5"John Dewar 340 COLOUR128: PROCbox (0,992,1279,386):
- MOVED, 768: DRAW1279, 768: ENDPROC 350 DEFPROCbox(J%,K%,L,M)<br>360 GCOL0,6:MOVEJ%,K%:DRAWL,K%:DRAWL,M
- :DRAWJX, M:DRAWJX, KX:ENDPROC
- 370 DEFPROCuho: COLOURS: PRINTTAB(2,30)\* RETURN IF NOBODY";:REPEAT:RESTORE510
- 380 M=0:L=0:FORC=1T04:COLOURC:Y%(0,C)=  $0:XX(C,0)=0:YY(C,0)=0:YY(C,0)=0$
- 390 READGS: PRINTTAB(5, 9+C\*2)GS+STRINGS  $(13-LEN(GS), \cdot, \cdot)$
- 400 VDU19, 5, 5; 0; 28, 2, 29, 18, 24, 12: SOUND 1, S%, 196, 1: PRINTWho plays ; G\$; ?
- 410 PS(C)=FNin:VDU19,5,0;0;12:IFGS=" Y%(C,0)=4:L=L+4 ELSE M=M+1
- 420 IFG\$>":PRINT'Is ";G\$;" a""compu
- ter player? ";: IF FNyn=89 Y%(0, C)=1 430 VDU12,26:G=9+C\*2:PRINTTAB(18-LEN(G
- \$), G) G\$TAB(4, G)MID\$(" \*", Y%(0, C)+1, 1) 440 NEXT: COLOUR7: PRINTTAB(3,29)"Correc
- t? (Y/N) : UNTIL M>1 AND FNyn=89
- 450 PRINTTAB(3,29)SPC14:YX(0,0)=L:PROC  $die: L = 0 : M = 0 : N = 0$
- 460 REPEAT: FORC=1T04: IFPS(C)=" OR X%(  $0, C$  < M THEN490
- 470 PROCroll: XX(0,C)=XX(0,C)+R: VDU4:SO UND1, S%, 196, 1: PRINTTAB(1, 9+C\*2) X%(0, C)
- 480 IFX%(0,C)=L:N=N+1:ELSE IFX%(0,C)>L :L=X%(0,C):N=0:P%=C
- 490 NEXT: M=L: UNTIL N=0: PROCmess (P\$ (P%) +goes+first'):VDU4
- 500 PROCwait(3):CLS:C=PX-1:ENDPROC
- 510 DATA Red, Blue, Yellow, Green
- 520 DEFPROCdie: PROCbox(1016, 100, 1080, 3

146 MICRO USER May 1987

- 2): PROCbox(1024, 104, 1088, 36): ENDPROC
- 530 DEFPROCmess(G\$):G=20:IFLEN(G\$)>30:

#### $G = 13$

- 540 VDU4, 28, 15, 27, 19, 6, 12 550 REPEAT: G=INSTR(GS,"+")-1: PRINT'LEF
- T\$(G\$,G);:IFG<5:PRINT
- 560 GS=MIDS(GS, G+2):UNTILG=-1:VDU26,5: ENDPROC
- 570 DEFPROCwait(L):\*FX21
- 580 IFL=0:G=GET:ENDPROC ELSE TIME=0:RE PEAT UNTIL TIME>L\*100:ENDPROC
	- 590 DEFFNin:GS=":REPEAT:G=GET:IFG>32A
- ND G<127AND LEN(GS)<5VDUG:GS=GS+CHRS(G) 600 IFLEN(GS)>0AND G=127:GS=LEFTS(GS,L EN(G\$)-1):VDUG
- 610 UNTIL G=13:=G\$
- 620 DEFFNyn:REPEAT:G=GETAND&DF:UNTIL G  $= 89$  OR  $G = 78 := G$
- 630 DEFPROCboard: FORD=1T07: VDU19, D, 0;0 ;:NEXT:COLOUR8
- 640 PROCmess ("Wait+a+while"):VDU4:COLO UR6:FORD=1T011:COLOUR129
- 650 PRINTTAB(9,D)SPC6;TAB(9,D+1)SPC6:I FD<7:PRINTTAB(7, D\*2-1)A\$; TAB(8, 1)A\$
- 660 COLOUR130: PRINTTAB(9, D+18)SPC6: IFD  $<$ 7: PRINTTAB $(8+D, 15)$ AS
- 670 PRINTTAB(9, D+19)SPC6; TAB(14, 17)A\$: COLOUR131: PRINTTAB(Ø, D+18)SPC6
- 680 PRINTTAB(0, D+19)SPC6; TAB(6, 29)A\$: I FD<7:PRINTTAB(7, D\*2+17)AS
- 690 COLOUR132: PRINTTAB(0,0)SPC6:IFD<7: PRINTTAB(D-1,15)AS; TAB(0,13)AS
- 700 PRINTTAB(0, D+1) SPC6: COLOUR135: IFD> 6 THEN730

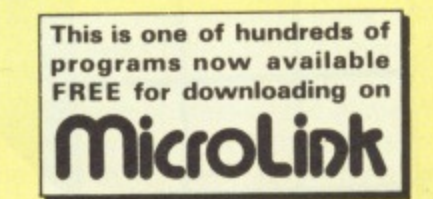

- 710 PRINTTAB(6, D\*2-1)AS; TAB(8, D\*2-1)AS ; TAB(8+D, 13) AS; TAB(8+D, 17) A\$
- 720 PRINTTAB(6, D\*2+17)AS; TAB(8, D\*2+17) AS; TAB(0-1, 13) AS; TAB(0-1, 17) AS<br>730 NEXT: COLOUR128: GCOL0, 1: MOVE384, 604
- :MOVE568,604:PLOT85,480,508:GCOL0,2
- 740 PL0T85,568,416:GCOL0,3:PL0T85,384, 416: MOVE384, 604: GCOL0, 4: PLOT85, 480, 508
- 750 FORD=0T0576STEP576:PROCbox(D,412,D
- +380,32):PROCbox(D,988,D+380,638) 760 NEXT: MOVE384, 604: DRAW568, 416: MOVE5
- 68,604:DRAW384,416:PROCdie 770 COLOUR7: VDU28, 15, 11, 19, 3: PRINT'LUD
- O""by""John""Dewar": VDU26,5 780 FORD=1T04:FORE=1T04:MOVEX%(D,E),Y%
- (D,E): PRINTAS: NEXT: NEXT 790 FORJX=1T07:KX=JX:IFKX=2:KX=4 ELSE
- $TFKZ=4:KZ=2$
- 800 VDU19,JX,KX;0;:NEXT:ENDPROC<br>810 DEFPROCroll:PROCmess(P\$(C)+"+press
- +space"):PROCwait(Y%(0,C)):GCOL0,6
- 820 KX=RND(7)+2:FORJX=1TOKX:R=RND(6):S OUNDØ, SXDIV2, 1, 1: SOUNDØ, SXDIV2, 0, 1
- 830 VDU24, 1024; 36; 1072; 96; 16, 26: IFR MO 02>0 PL0T69,1054,64:PL0T69,1054,68<br>840 IFR>1 PROCdot(48,80)
	-
	- 850 IFR>3 PROCcot(80,48)
- 860 IFR=6 PROCdot(64,64):IFJ%=K%:SOUND
- 1, S%, 244, 3: SOUND1, S%, 196, 3 870 NEXT: PROCwait (2): PROCmess ("): ENDP
- **ROC** 
	- 880 DEFPROCdot(K%,L)
- 890 PL0T69,1032, K%: PL0T69,1032, K%+4: PL 0169,1064, L: PLOT69,1064, L+4: ENDPROC
- 900 DEFPROCplayer:T=1:N=X%(C,0):IFR<6A
- ND N=0:ENDPROC
	- 910 G=78:IFR=6AND N=0 PROC6
	- 920 IFYX(0,C)=1 PROCmicro:ENDPROC
- 930 REPEAT: IFR=6AND N+Y%(C,0)<4PROCmes s("Move+from+yard?"):IF FNyn=89PR0C6
- 940 UNTIL N+Y%(C,0)=4 OR R<6 OR G=78:I FN=1:ENDPROC
- 950 PROCmess ('SPACE+picks+token+RE-+TU RN+moves+it.")
- 960 T=0:REPEAT:T=T MOD N+1:PROCshow(9) :PROCwait(0):PROCshow(6):UNTILG=13
- 970 PROCmess(STRING\$(31,"")):ENDPROC
- 980 DEFPROCMICFO:REPEAT:IFR=6AND N+Y%( C,0)<4PROCmore:IFG=89 PROC6
- 990 UNTIL N+Y%(C,0)=4 OR R<6 OR G=78:I FN=1:ENDPROC
- 1000 D=0:E=0:FX=0:PX=1:QX=0:RX=0:FORT=1 **TON**
- 1010 Home=FALSE:X%=X%(C,T):Y%=Y%(C,T):P ROCcheck: IF UX>PX: PX=UX: QX=T

 $T)=1$  ELSE X%(0,T)=0

AND  $XX(\emptyset, T) = \emptyset : RX = T$ 

oken: ENDPROC

V%:PROCcheck

1090 ENDPROC

 $6:6=89$ 

 $D$ )

Ccheck: IFZ%>=D:D=Z%:E=T

):PROCsafe: IF Safe: D=D+1

JAND VX=YX(C,E)):L=E

1130 NEXT: NEXT: IFL>0:=L

X%(Ø,D):NEXT:IFG=N:=RND(N)

1TOG:READH%, V%:NEXT:ENDPROC

, Y%(C, T)-4: PRINTAS: ENDPROC

): In=TRUE: FORM=1TOR: PROCout

ELSE IFUX>1:UX=UX-1:PROCfig

1280 SOUND1, S%, 200, 1: ENDPROC

S%, M\*8, 1: PROCfig: ENDPROC

in:NEXT:PROChit:ENDPROC

Ccheck: IFZ%>0: ENDPROC

1260 ENDPROC

B\$:G=0:IFC<3:G=7

: FNDPROC

**FORK%=1T04** 

1020 PROCshow(9):PROCsafe:IF Safe:XX(0,

1030 In=TRUE:FORM=1TOR:PROCway:NEXT:PRO

1040 IF Home: F%=T ELSE PROCsafe: IF Safe

1050 PROCwait(1):PROCshow(6):NEXT:T=FNt

1060 DEFPROCmore: PROCstart (C): XX=HX: YX=

1070 D=0:FORE=1TON:X%=X%(C,E):Y%=Y%(C,E

1080 NEXT: G=78: IFZ%>0 OR D=N OR RND(6)=

1100 DEFFNtoken: IFR%>0:=R% ELSE IFD>0:=

1110 L=0:FORD=1T04:FORE=1TON:PROCstart(

1120 IF(D<>C AND Y%(D,0)<4AND H%=X%(C,E

1140 IFF%>0:=F% ELSE G=0:FORD=1TON:G=G+

1150 REPEAT:L=RND(N):UNTIL XX(0,L)=0:=L

1160 DEFPROC6:D=4-(N+Y%(C,0)):RESTORE30

1170 MOVEH%\*64, (32-V%)\*32: GCOLØ, C: PRINT

1180 XX=HX:YX=VX:XX(C,N)=HX:YX(C,N)=VX:<br>PROCin:PROChit:PROCroll:ENDPROC

1190 DEFPROCstart(G):RESTORE1200:FORJ%=

1210 DEFPROCshow(L):GCOLO,L:MOVEXX(C,T)

1220 DEFPROCaction: X%=X%(C,T): Y%=Y%(C,T

1230 PROCway: XX(C,T)=XX: YX(C,T)=YX: PROC

1240 DEFPROCout: B%=POINT(X%+8,Y%-8):PRO

1250 IFUX=1:GCOL0, BX:MOVEXX, YX:PRINTBS

1270 DEFPROCin: PROCcheck: IFZ%=0: SOUND1,

1290 DEFPROCfig:MOVEX%, Y%:GCOL0, C: PRINT

1300 GCOLO, G: MOVEXX, YX-24: PRINTSTRS(UX)

1310 DEFPROCcheck: U%=0:Z%=0: FORJ%=1T04:

Turn to Page 149 ▶

1200 DATA512,992,896,480,384,96,0,608

0:FORM=1TO(C-1)\*4+D:READH%, V%:NEXT

AS:N=N+1:X%(C,0)=N:T=N:PROCstart(C)

E ELSE IFPX>1AND XX(0,QX)=0:=QX

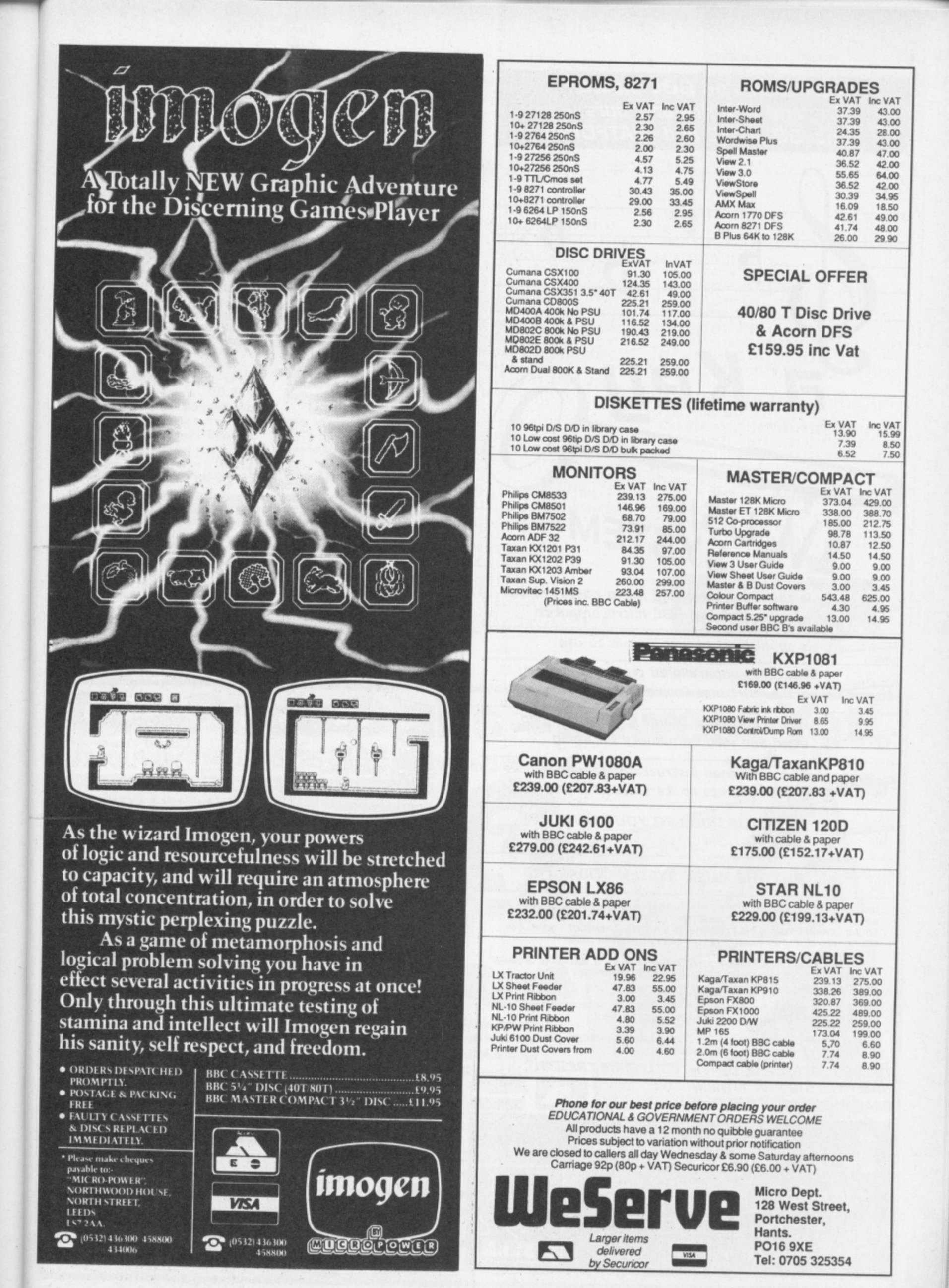

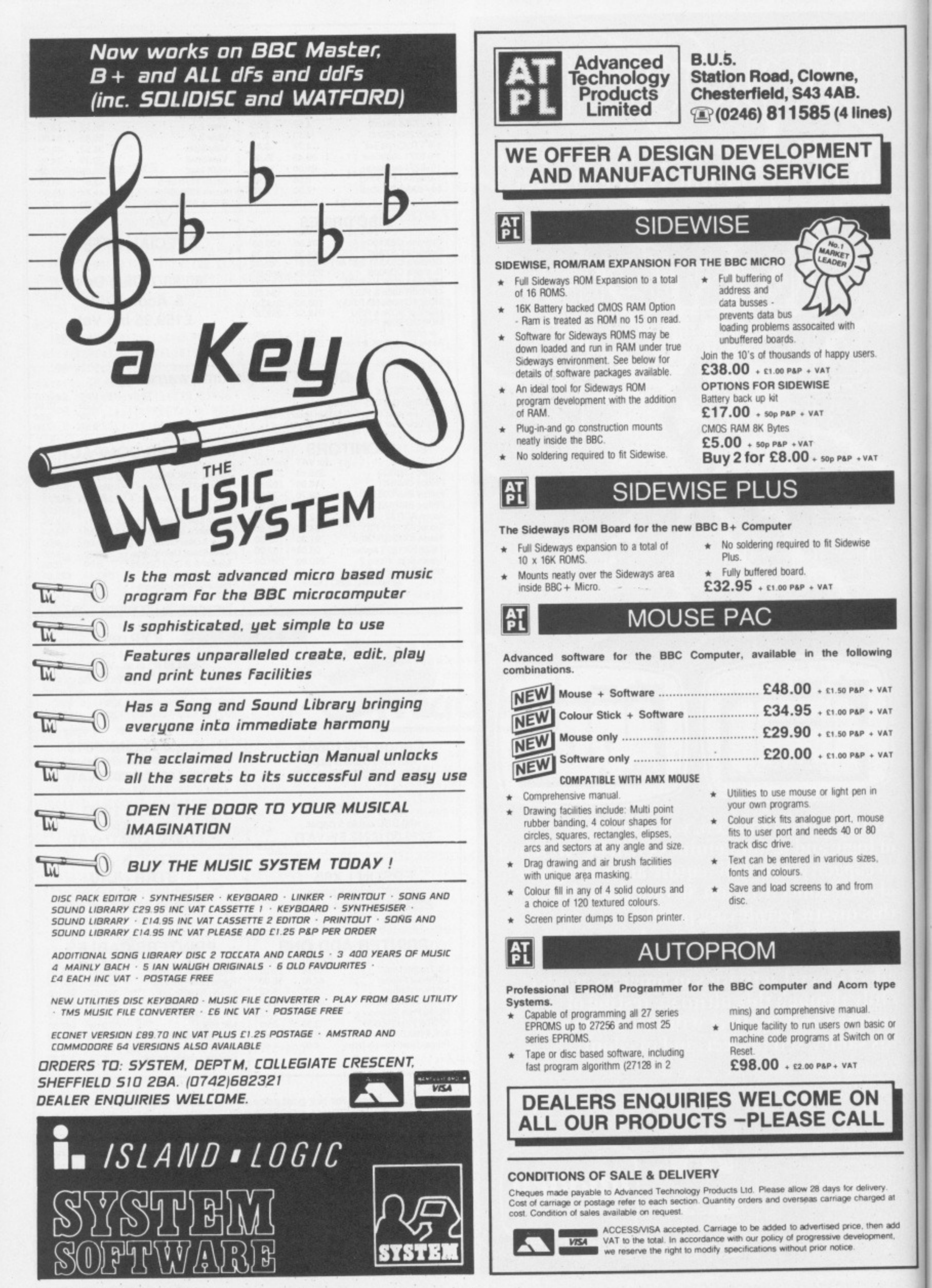

148 MICRO USER May 1987

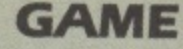

#### ◀ From Page 146

- 1320 IFJX<>C AND XX(JX, KX)=XXAND YX(JX,  $KX$ ) = Y % : Z % = Z % + 1
- 1330 IFJX=C AND XX(JX, KX)=XXAND YX(JX, K  $x)=Yx:Ux=Ux+1$
- 1340 NEXT: NEXT: ENDPROC
- 1350 DEFPROCway: H%=X%: V%=Y%: IFX%=384 OR
- (X%=0 AND Y%<608)PROCup
- 1360 IFX%=512 OR(X%=896AND Y%>480)PROCd own
- 1370 IFYX=608 OR(XX<512AND YX=992)PROCr ight
- 1380 IFY%=480 OR(X%>384AND Y%=96)PROCLe ft
- 1390 IFPOINT(X%+8, Y%-8)=C AND(X%=448 OR Y%=544)PROCsafe
- 1400 XX=HX:YX=VX:IF M=R PROChome
- 1410 ENDPROC
- 1420 DEFPROCup: V%=Y%+64: IFV%>992: V%=992 : H%=X%+64 ELSE IFV%=480: H%=X%-64
- 1430 ENDPROC
- 1440 DEFPROCdown: V%=Y%-64:IFV%<96:V%=96 :H%=X%-64 ELSE IFV%=608:H%=X%+64
- 1450 ENDPROC
- 1460 DEFPROCright: H%=X%+64: IFH%=960: H%= 896: VX=YX-64 ELSE IFHX=384: VX=YX+64
- 1470 ENDPROC 1480 DEFPROCLeft: H%=X%-64:IFH%<0: H%=0:V
- %=Y%+64 ELSE IFH%=512:V%=Y%-64

1490 ENDPROC

1500 DEFPROCsafe:Safe=FALSE:HX=XX:VX=YX 1510 IFX%=448AND(Y%>96AND Y%<929)OR Y%=

- 544AND(X%>63AND X%<896)Safe=TRUE
- 1520 IF(H%=384 OR H%=512 OR V%=608 OR V %=480)AND M>0:In=NOT In
- 1530 IFH%>512AND In:H%=X%-64 ELSE IFH%> 511AND NOT In: H%=X%+64
- 1540 IFH%<384AND In: H%=X%+64 ELSE IFH%< 385AND NOT In: H%=X%-64
- 1550 IFV%<480AND In:V%=Y%+64 ELSE IFV%< 481AND NOT In: VX=YX-64
- 1560 IFV%>608AND In:V%=Y%-64 ELSE IFV%> 607AND NOT In: V%=Y%+64
- 1570 ENDPROC
- 1580 DEFPROChome: IFC MOD2>0 AND X%=448 AND(Y%=608 OR Y%=480)Home=TRUE
- 1590 IFC MOD2=0 AND Y%=544 AND(X%=384 0 R X%=512)Home=TRUE 1600 ENDPROC
- 
- 1610 DEFPROChit: FORJ%=1T04: FORK%=1T04
- 1620 IFJ%<>C AND X%(J%, K%)=X%AND Y%(J%, K%)=Y%:PROCwhee:PROCswop:PROCcrunch
- 1630 NEXT: NEXT: ENDPROC
- 1640 DEFPROCwhee: PROCshow (9): FORL=196TO 52STEP-4:SOUND1, S%, L, 1:NEXT: ENDPROC
- 1650 DEFPROCSWOP:L=X%(J%,0)
- 1660 IFK%<L:FORM=K%TO L-1:X%(J%,M)=X%(J
- %, M+1): Y%(J%, M)=Y%(J%, M+1): NEXT
- 1670 KX=KX-1:XX(J%,0)=L-1:YX(J%,L)=0:EN DPROC

1680 DEFPROCcrunch:G=5-(L+Y%(J%,0)):RES TORE300:FORM=1TO(J%-1)\*4+G:READH%,V% 1690 NEXT: MOVEH%\*64, (32-V%)\*32: GCOL0, 6:

- PRINTAS: SOUNDØ, S%, 6, 3 1700 PROCfig: PROCshow (6): ENDPROC
- 1710 DEFPROCbell: FORL=S%TO0: SOUND1, L, 19  $6,1:NEXT:JX=C:KX=T:D=XX(C,T)$

1720 E=Y%(C,T):PROCswop:N=Y%(C,0)+1:X%(  $C, 5-N)=D: YX(C, 5-N)=E$ 

- 1730 IFN=4:N=W%:W%=W%+1:R=0:PROCmess(P\$ (C)+"+is+home!"):PROCwait(3):\*FX229
- 1740 Y%(C,0)=N:Y%(0,0)=Y%(0,0)+1:ENDPRO  $\mathfrak{c}$
- 1750 DEFPROCtable: PROCtitle: PRINTTAB(6, 9)"POSITION":GS="Sc1st2nd3rd4th"
- 1760 FORL=1T04: COLOURL: M=Y%(L,0)-4: PRIN TTAB(4,9+M\*2);:IFY%(L,0)<5THEN1780
- 1770 IFPS(L)>"PRINTMIDS(GS, M\*3, 3); STRI
- NG\$(9-LEN(PS(L)),".");P\$(L):\*FX4
- 1780 NEXT: COLOUR7: PRINTTAB(1,29) "Play a gain? (Y/N)": IFFNyn=89RUN ELSE ENDPROC
- 1790 \*KEYØFORK%=ØTOTOP-PA. S.4:K%!&1100

=KX!PA.: N. IMPA. = & 1100 IMO. IMRUNIFIM 1800 CLS:PRINT"PLEASE WAIT.";:VDU21:\*FX 138,0,128

> This listing is included in this month's tape & disc offer. See order form on Page 167.

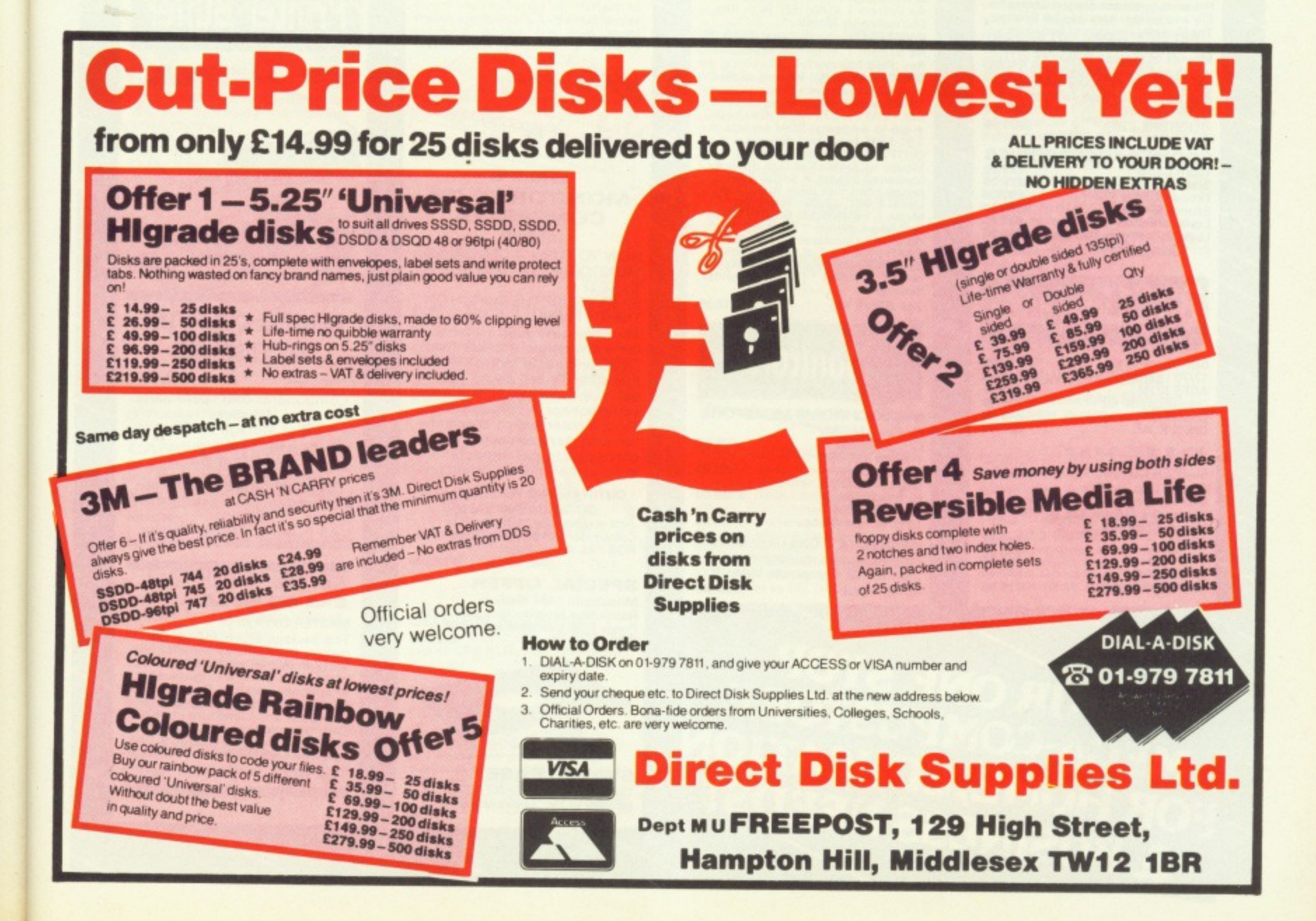

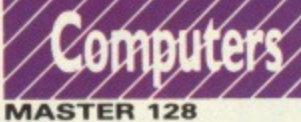

# Complete With Internal

Complete with internal<br>Software<br>Master Turbo Upgrade<br>Master ET<br>Master 512 Upgrade £420.00<br>£113.95 £373.75<br>£217.35

Waster 312 upgrade board<br>incorporates the Intel 80186<br>processor, plus 512K bytes of RAM.<br>Digital Research DOS+, which is<br>Copatible with both MS/DOS version<br>2, and CP/M 86, allows you to run a 2, and CP/M 86, allows you to run a<br>large proportion of the most useful<br>programs available. A dual 80 track<br>disc drive is required to run<br>with 512 upgrade board are three<br>with 512 upgrade board are three<br>GEM packages, GEM

#### JEV UNIVERSAL SECOND PROCESSOR

This allows you to connect<br>co-processor boards designed for co-processor poaras designed or<br>the Master Series to your BBC<br>Models B or B+. Fitting a Turbo<br>board boosts the BBC's already<br>rapid performance to twice the<br>speed of the standard processor.<br>Fitting the 512 co-processor<br>conv converts the BBC micro-introduced provided by possibilities within the world of<br>MS-DOS and CP/M 86.<br>Exprom Cartridge<br>Reference Manual Part | E14<br>Reference Manual Part | E14<br>Acora Prestel Adaptor | E125 **£86.25** E80.25<br>
£14.95<br>
£14.95<br>
£125.00 **Acorn Prestel Adaptor** €135.00 **Acorn Teletext Receiver NEW** 

**FILESTORE** 

FILESTORE<br>
Filestore provides shared access to<br>
file and printer services on Econet.<br>
The filestore consists of two units –<br>
a dual 3.5 inch floppy disc unit 1.2<br>
Mbytes of storage (Filestore EO1)<br>
which can be expanded w FILESTORE E20 £829.00

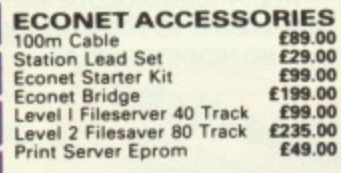

# **BBC**Ungrades

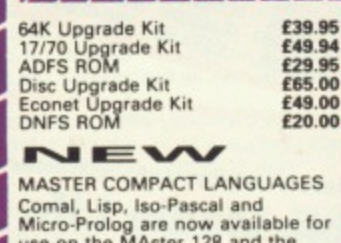

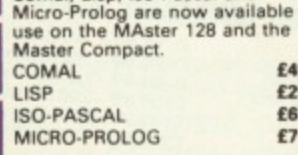

# **WORD PROCESSING SPECIAL PACKAGE PACKAGE 1**

**TALOGUE** 

**FREE** 

£46.00

**PACKAGE 1**<br>Based on Master 128. The Twillstar<br>Allin One Word Processing Package<br>contains a Master 128, View 3.0,<br>800K Dual Dirves with PSU,<br>Quendata Daisy Wheel Printer<br>together with a box of Discs, Paper,<br>and all the Cab

£899.00 **PACKAGE 2** 

Based on Master Compact 128. The<br>Twillstar package includes Compact<br>128, latest version of the View Word<br>processor, single 640K disk drive,<br>monochrome monitor,

correspondence quality printer. All connecting cables for above and<br>also 5 disks and some paper.

£635.00

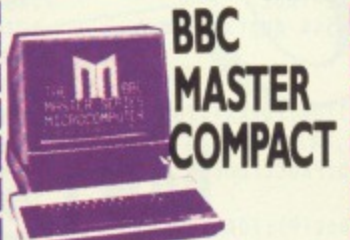

Twillstar continues to offer the<br>MASTER COMPACT for your Home **Education and Business needs!** Complete with bundled software and an integral 3.5" Disk Drive in the<br>following Systems:

SYSTEM 1<br>"128K" "Single 640K Drive" "UHF<br>Modulator" "Bundled Software" NOVEMBER 1910<br>SYSTEM 2<br>As System 1. With \*12" High Res.<br>Monochrome Monitor\*

SYSTEM 3 (inc. VAT) £626.75<br>As System 1. With \*14" Medium<br>Res. RGB Monitor\*

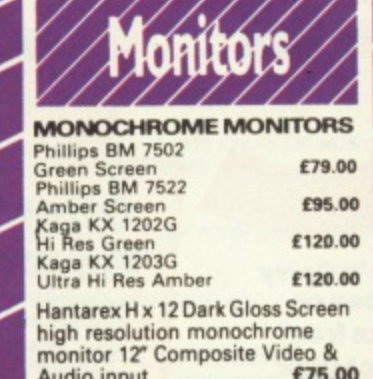

# As System 1. with "14 meanum<br>
Res. RGB Monitor"<br>
SPECIFICATIONS: \* Compatible<br>
with Master Series mirror subset \*<br>
128K RAM inc 32K MOS, 16K BASIC<br>
\* UP to 4 internal ROM sockets<br>
\* 3.5" 640K formatted disk drive \*<br>
Nouse

licencel 2nd DRIVE KIT £113.00

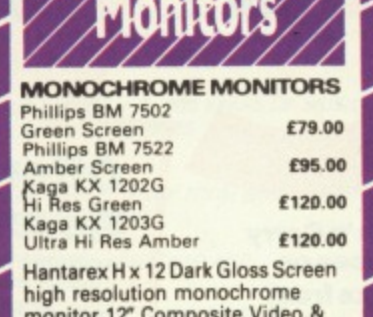

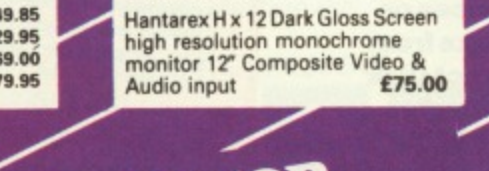

YOUR ONE STOP<br>MEGA-COMPUSTORE FOR HOME, EDUCATION

 $.00$ 

#### **COLOUR MONITORS** Microvitec 1431 Std Res<br>Microvitec 1451 Med Res £201.25<br>£255.00<br>£391.00 Microvitec 1441 Hi Res Microvitec 2030 Cs 20 £425.50 **Std Res**

Sta Hes<br>Microvitec 1431 AP<br>Std Res<br>Microvitec 1451 Ap<br>Med Res £224.25 £293.25 Phillips CM 8533 Med Res monitor

with dark glass etched screen<br>composite video input RGB and<br>Audio Input. 289 £289.00

#### **Taxan Super Vision 620**

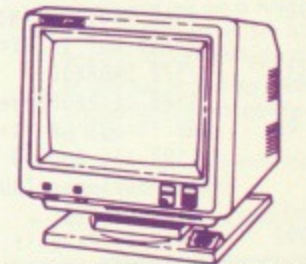

Higt. Resolution colour monitor with several unique features, at an affordable price.<br>SUPERVISION 620

32" RGB High resolution colour<br>monitor. Fully compatable with IBM,<br>Apple, BBC and most other Personal<br>Computers. 635 x 312 line resolution. Positive or negative sync input.<br>Text colour switchable to green, amber, white or blue or inverse amber, white or one or inverse<br>Optional tilt-swivel base (with<br>clock/calendar available). Special<br>introductory offer. (299) £299.00

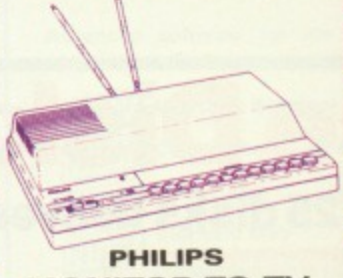

#### **MONITOR TO TV CONVERTER** £69.00

HOW TO TURN A DEDICATED<br>MONITOR INTO A FIRST CLASS SET?

SIMPLY SLIDE THE SWITCH ON THE TV TUNER.<br>The Philips AV 7300 TV tuner

turns any colour monitor (with<br>CVBS and audio inputs) into a Lybs and audio inputs<br>first class TV set, giving you<br>extra versatility and value from<br>your monitor. A convenient<br>TV/computer switch allows the tuner to stay permanently<br>connected to the computer and at the same time to a TV antenna.

### **OUTSTANDING PERFORMANCE**

OUTSTANDING PERFORMANCE<br>
Just released by Hantarex 14"<br>
Colour Monitor Standard Resolution<br>
RGB PAL Audio Input<br>
(Inc. VAT) £175.00 £175.00

#### **SPECIAL OFFER**

Mitsubushi 1404 Medium<br>Resolution Monitor with 640 X 200<br>Pixels RGB available with IBM or £229.00 **BBC Leads.** 

**SWIVEL BASE** Tilt and swivel base for 12" or 14"<br>monitor or TV. "Looks very elegant"

**MITSUBISHI DISC DRIVES** User Friendly Disk Drives 100% BBC<br>compatible slimline disc drives. All comparine similar divisor and all necessary<br>formatting diskette, comprehensive<br>users manual and all necessary<br>cables. All drives are 40/80 Track<br>switchable at the front and have two years warranty. 51/4" Drives without P.S.U. MD 400A Single 400K<br>Double Sided<br>MD 802C Dual 400K £118.00 £219.00 **Double Sided** 51/4" Drives with P.S.U. MD 400B Single 400K<br>Double Sided<br>MD 802E Dual 400K<br>Double Sided £135.00 £249.00 **SPECIAL** 

**SPECIAL**<br>MD 802D Dual 400K Drives<br>horizontally mounted in a monitor<br>stand to fit both the BBC B and the<br>Master series.<br>**E269.00** 

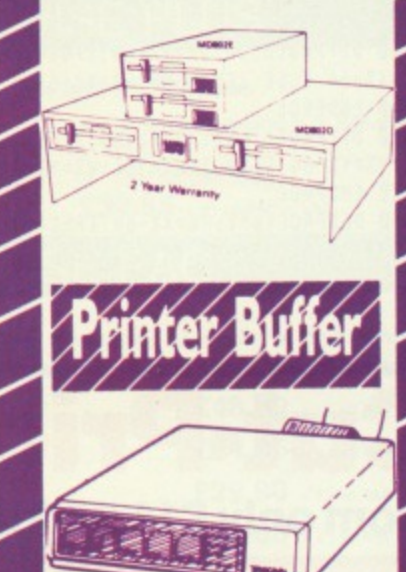

Now available<br>Taxan Multipurpose Type Printer<br>Buffer KIF-4308 compatible with<br>any Centronics interface £149.00 printer

#### **GENERAL COMPUTER ACCESSORIES**

**FPROMS MODEMS** Components and spare parts Joysticks<br>Disk storage boxes Dust covers and lots more

The latest range of Software Education **Business** Games

All in stock, Call for details

#### JEV

MASTER OVERVIEW MASTER OVERVIEW<br>This package allows Master 128<br>
owners (who already benefit from<br>
oversion of the VIEW family with the purchase<br>
of only one package. Overview is a<br>
sophisticated combination of<br>
ViewSpell and ViewStore on

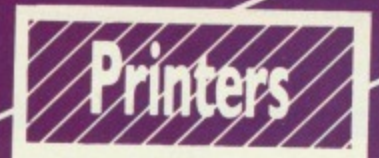

**NEW PANASONIC NEW**

Panasonic KX-P1081 Just released<br>the faster and enhanced KX-P1081.<br>120 cps in draft mode. 24 cps in NLQ<br>mode. Fully Epson RX80 and IBM<br>Matinx and Graphics Piriters com-<br>patible. Standard friction and tractor<br>feed. Operator Is optional E179.

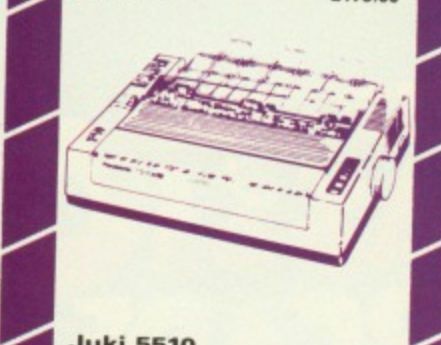

#### **Juki 5510**

**• Gives you 180 CPS & F269.00**<br>
....and thats not all? The Juki 5510 also<br>
....and thats not all? The Juki 5510 also<br>
has full graphics mode, two position<br>
'dip-switch' (providing instant<br>
the IBM Graphic Printer). Standard 2K<br>
the IBM Graphic

#### **EPSON PRINTERS**

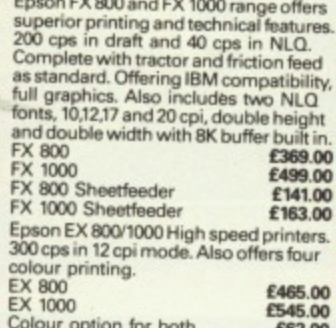

Colour option for both **£62.00** 

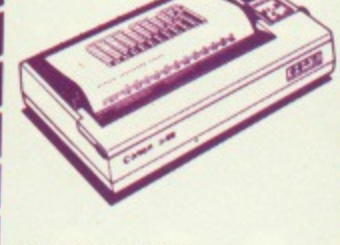

**CANON 55A** Wide version. Fully IBM compatible. £399.00

**CANON PW1080A** 60 column printer with 160 cps draft<br>and 40 cps NLO with built in friction<br>and tractor feed. Fully compatible<br>with Epson FX80. Standard parallel<br>interface. **£235.00** 

#### **FAST REPAIR SERVICE**

In house service department<br>Repairs for computer printers Repairs for computer printers and disk drives. Call 01-574 5271 and ask for our engineering<br>depatment.

**NEW SHOWROOM Open 9am-6pm Mon-Sat<br>OPEN SUNDAYS 10-2 visit our**

#### **STAR NB15**

Outstanding print quality at 300 cps<br>in draft mode and immaculate 24 pin<br>Letter Quality at 100 cps. Fully<br>Centronics parallel or RS232 serial<br>interface table interface<br>**E856.75** 

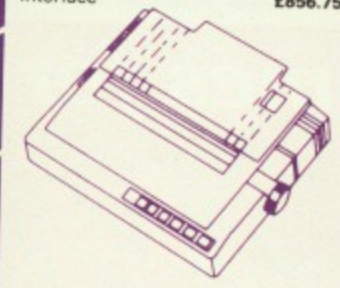

# **STAR NL-10**

Fine Near-Letter-Quality, 100%<br>compatibility and total<br>reliability all in one easy to use<br>printer.For quality, ease of operation<br>sand dependability, nothing beats the<br>Star NL-10. You get outstanding print<br>quality at 120 cp popular computers through ptug in **interface cartridges Just insert the** appropriate plug in interface cartridge<br>for your IBM-PC, Commodore, Apple lic<br>or other parallel computer and your Star<br>NL-10 is ready to print. Touch a button<br>on the control paral to set the print pitch<br>(3 choices), to sel can even set left and right margins,<br>make top of form settings and control<br>forward and reverse feed in the smallest<br>pitch. **E229.00** 

#### **STAR NX-15**

Same as Star NL.10 but with 136 column width. Both Epson and IBM **compatible 1399.00**

#### **MP200**

200 cps in draft. 40 cps in NIO mode 7K buffer as standard 1128 down. loadable characters in NLQ) optional<br>8K memory. IC font cards. Auto insert-Loads paper automatically to<br>top of form. User friendly control<br>panel-easy print pitch selection. IF<br>board-quick change of interface to<br>match applications. Cut sheet feeder<br>(optional double bin auto sheet

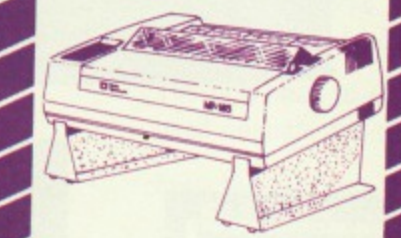

#### **MP201**

Same as MP200 with 136 columns **E318.56**

#### **MICRO P MP165** 80 Columns. 165 cps in draft mode.

35 cps in SILO mode. Ultra high resol-ution graphics Friction arid traction feed. Compatible with all major mic- ros. Quiet and easy to use. 2 Year warranty. Epson or IBM compatible<br>control codes. 199.00

**01111**

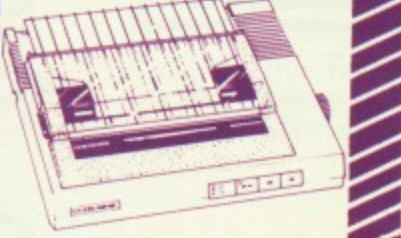

**CITIZEN MSPIOE** The new MSPIO with 160 CPS Draft<br>and 40 CPS NLQ. With TWO years<br>Warranty **E269.00** 

#### **CITIZEN MSP-15E**

**0**

**1 ,o••••••••**

**OPEN SUNDAYS 10-2**<br>**Burfer built in. Standard Centronics**<br>**Burfer built in. Standard Centronics**<br>**E379.00** 17 Wide carriage . 136 column,<br>operating at 160 cps and at the push<br>of a switch will print near letter quality at 40 cps. Fully Epson and<br>IBM compatible. 8k of standard

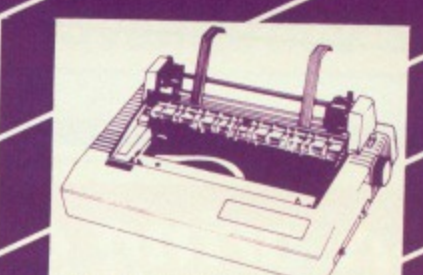

**CITIZEN 120D**<br>precision printer The 1200<br>business, educational and home<br>business, educational and home<br>user good quality and attention to<br>detail. Its compact size, host of standard features and built in quality<br>and reliability that supports Citizen's unique full TWO-YEAR warranty<br>make it a must for all computer<br>users. Fast draft output: 120 cps.<br>Built-in NLQ: 25 cps. IBM and Epson<br>compatible. Plug-in interface<br>cartridge. Tractor and friction feed as<br>standard. Optional

SOURCE

The Complete Solution **INTRODUCES THE NEW** 

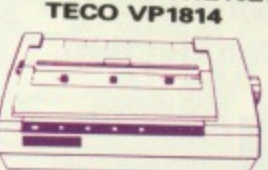

**Dot matrix printer. VP1814 is fast highly reliable and easy to operate, ci Standard 80 column**

\*The high speed, low energy consumption 9 wire dot head gives printing speed of 189 cps and NW **speed 36 cps**

frBi-directional, Logic seeking in text<br>mode

\*The use of fen-fold, roll or cut-sheet paper is possible with adjustable sproket pin feed and friction feed \*Offers emphasized, double print, super script. sub script \*Justified print mode are also

and full justification<br>and full justification<br> $\dot{x}$ 9 graphic modes are available<br> $\dot{x}$ 9 graphic modes are available<br> $\dot{x}$ 9xi input buffer standard can be<br> $\dot{x}$ 7X input buffer standard can be<br>axpanded to 15K

panel (NLU/Graft, Pica/Elite, enlarge,<br>emphasize, condense, italic<br>\*11 Language international<br>character font is internalized

**MAIN AND ESSEN COMPATABLE MAIN UK DISTRIBUTOR<br>SPECIAL INTRODUCTORY PRICE**<br>line. VAT) **£229.00** 

# **DAISYWHEEL**

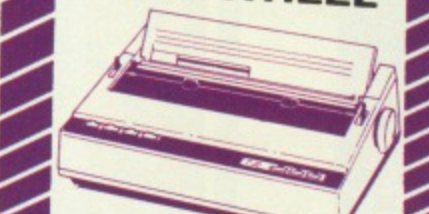

**01311 Payable Printer with print speed**<br> **Od 17cps.** Diablo compatible print<br> **Od 17cps.** Diablo compatible print 10, 12, 15 and proportional spacing.<br> **Standard friction feed and optional spacing.**<br> **Standard Centronics optional RS**<br> **Standard Centronics optional RS** expandable to 32K buffer. £249.00

ZZZZ

LONDON

i

MA HEATHROW

#### STAR POWER TYPE **fin 00**

#### **BROTHER HR 20**

The new Brother Daisywheel HR 20 on standard buffer upgradable to<br>16k. Comes standard with serial and<br>parallel port **E369.0**0

### **DAISYWHEEL PRINTERS**

QUENDATA DWP 1120<br>with optional tractor/sheet feeder and<br>13" paper width facility. This Daisywheel<br>printer with 20 CPS has 96 character<br>printwheel composible with the QUME.<br>Standard centronics interface.<br>optional R5232 C) £169.00<br>£285.00<br>£275.00<br>£799.00 Juki 6100 Juki 2200 **Juki 6300** 

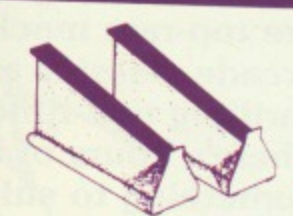

#### **PRINTER STAND**

Fits nearly any width of printer.<br>Allows paper storage and gives ideal<br>viewing position. Can also be used<br>for computers and monitors. Steel construction prevents bending or<br>buckling MOOD MOOD MOOD

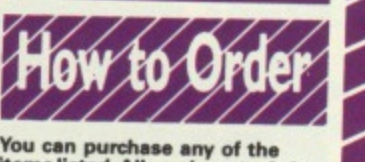

**\$11**

**items listed. All you have to deli .0 write your requirements on e shoot of paper, and we will despatch your goods within 24 hours, subject to availability. Please add the following \*mounts tor Postage and Pocking.** tems below £10.00 add **£1.50**<br>tems below £50.00 add £2.50

tems below £50.00 add £2.50<br>tems below £100.00 add £3.50 **IUK Mainland only)** 

**Prices correct at time of going to**<br>press but subject to change<br>without notice

Please make cheques payable to: **THE COMPUTER COMPUTERS ACCESS/Visa Card Holders:**<br> **Welcome. Call now on:-**

**01-571 5938 or 574 5271 TELEX: 25247 Telex G attn T1L FAX: 01-574 4326**

**ASK FOR YOUR FREE CATALOGUE AND PRICE LIST Visit our**

**Open 9am-6pm Mon-Sat OPEN SUNDAYS 10-2**

**CREDIT FACILITIES Full credit facilities now available**<br>nationwide

- **LOW DEPOSITS**
- **FAST FRIENDLY SERVICE**

**2. - - Telex G. attn Til. 2004** 

**• UP TO 3 YEARS TO PAY** We have negotiated with a leading Finance Company to provide this for further details Typical APR 36.3%

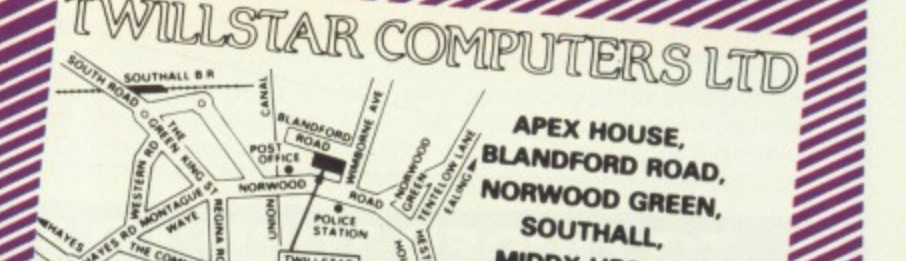

**SOUTHALL FINE COMMON B2 4HD**<br> **EXERCISE TO: 01-574 5271** 01-571 5938 Telex: 25247

# **Four rip-roaring games for** your computer for less than £1 per game!

**THOUSAI** OF COP

SOLD!

THE  $MICR$  $O$ **USER** 

Three of this high-powered collection are top-rate machine-code versions of arcade classics and the fourth is a thrilling real-time adventure game. There's hours of enjoyment and something to suit everyone in this unique value for money collection.

**MIGRO MAIL ORDER OFFERS** 

**USER** 

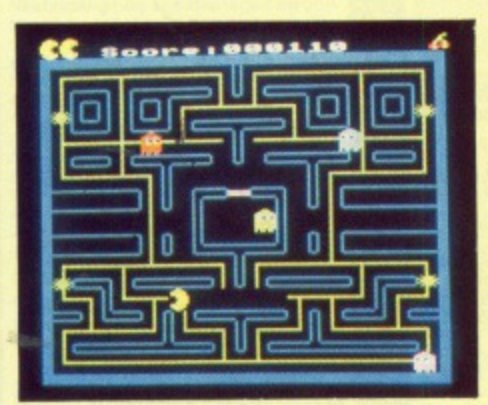

**SNAPMAN** - Guide your man through the maze as he munches energy pellets and avoids hostile aliens.

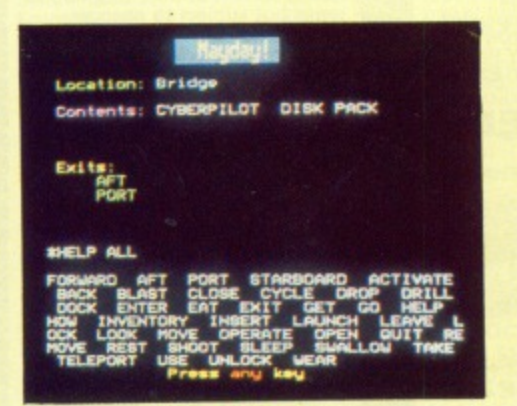

**MAYDAY** - A futuristic adventure! As captain of an interstellar cruiser you must guide the sole survivor of a stricken space freighter through the wreckage of his craft. If you fail to recover those vital medical supplies a whole planet is doomed!

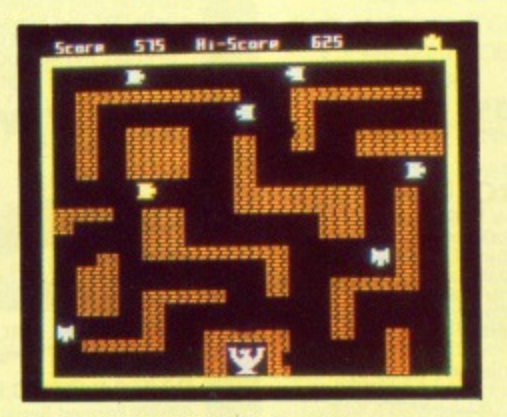

PANZER ASSAULT - You are a tank commander engaged in vicious combat against encircling enemy ONLY £3.95 tape forces.

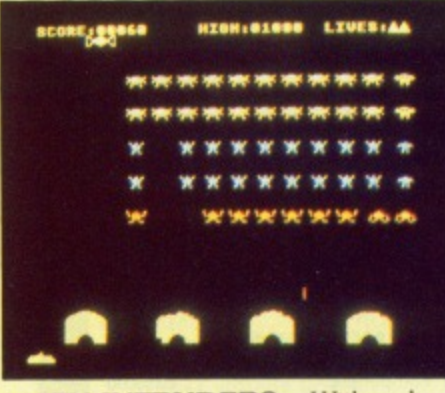

**MAIL ORDER OFFERS** 

**ALIEN INTRUDERS - With only** your laser for protection you must destroy the waves of aliens who threaten to engulf you.

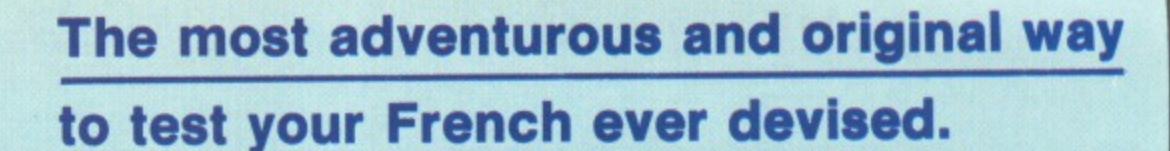

**You're on your own in Occupied France facing the toughest test that a British pilot has ever had to experience!**

**r7:41- Zg I With 1** 

 $2k$  between  $\sqrt{12}$ 

l'474

**oil tile**

RUN!

# **The adventure game with a big difference.**

The year is 1943. As an RAF officer stranded in Occupied France you have one aim — to get back to Britain.

£9.95 cassette £9.95 cassardisc

The only way to do this is to try to pass as a Frenchman, but it your French isn't good enough you risk capture and interrogation by the police or even the Gestapo.

Even the simplest tasks  $-$  from buying food to taking buses  $-$  place you at risk. And to add to your problems you've got limited funds: "Should I hitch a lift or take the train?", "Do I sell my belongings or get a job?"

Whatever you decide to do, time is short. And there are always people willing to denounce you . . .

French on the Run is that rare combination: A truly educational program that's also a thoroughly enjoyable game. This text adventure not only tests your grammar and vocabulary, but your knowledge of France and the French way of life.

And as your French improves the language problems get harder and the situations become progressively more dangerous. There are four routes to complete in sequence — you need the password from the last before attempting the next. The standard of French required is about 0 level, though on the last route it rises to just below A level.

**And there's a chance for you to try out the French you'll learn in practice: We are offering a FREE WEEKEND IN PARIS as a prize to the first person to get back to England alive, having broken a code near the end of the final route.**

For teachers: French on the Run uses multi-choice questions with randomised dis tractors, all carefully chosen to illustrate linguistic points or points concerning things French. The program is meant for individual assessment, but can be used just as effectively for classroom work. A sealed envelope contains details of how the secret passwords are created.

**DATA BASE SOFTWARE**

**MOCHO MAIL ORDER OFFERS** 

 $U[S]E[R]$ 

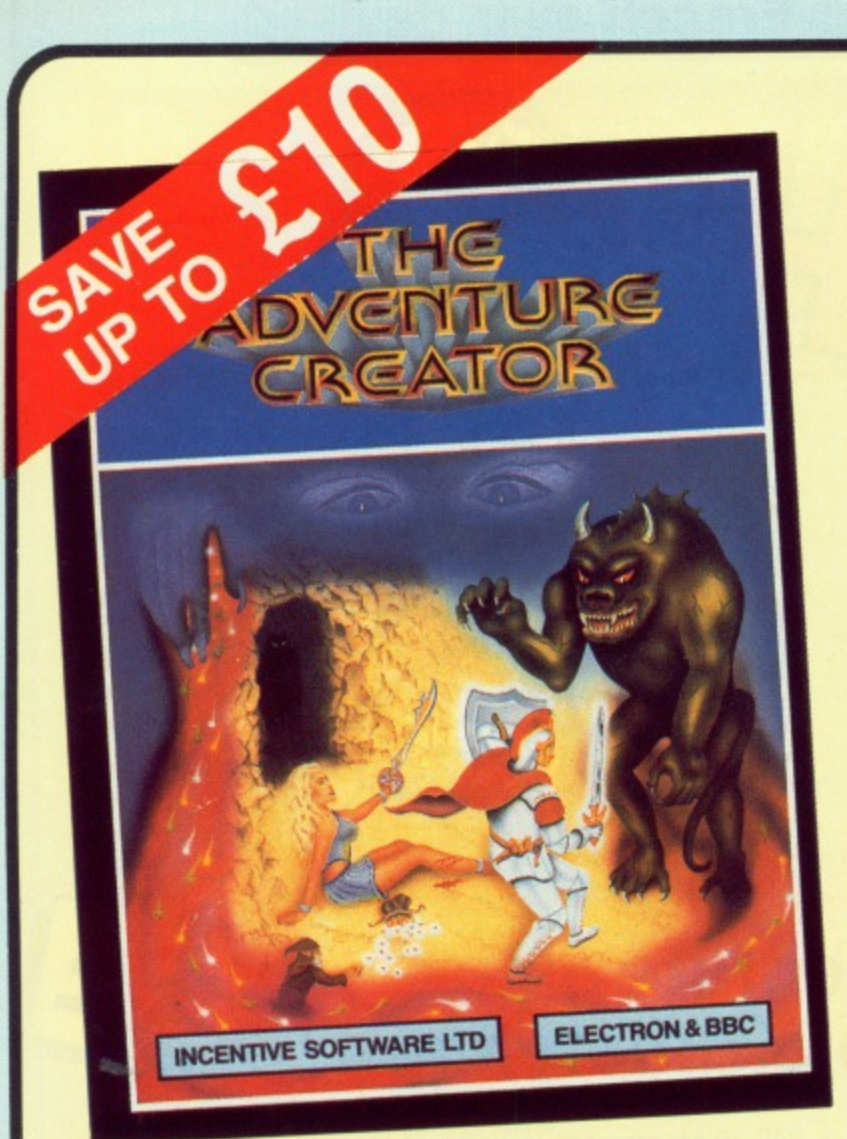

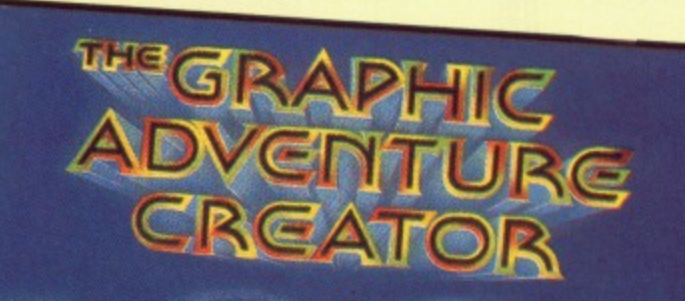

**MAIL ORDER OFFERS** 

nne<br>Mneno<br>Oseo

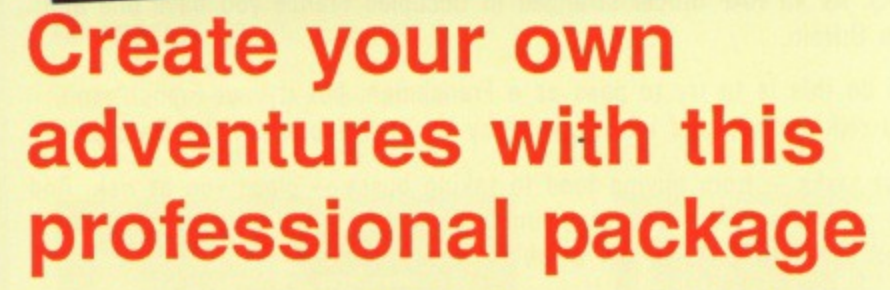

Handles complex sentences and multiple command lines

And once you've written your adventure you are free to market

it through any company - without payment to Incentive.

- Accepts abbreviations, as well as 'it'
- Built in text-compression routine  $\bullet$
- Produce massive multi-loading adventures using the Chain command
- Comes complete with 24-page manual
- Feature-packed picture editor allows you to create stunning graphics  $\bullet$ (GAC only)

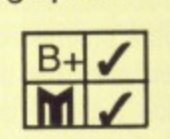

**INCENTIVE** 

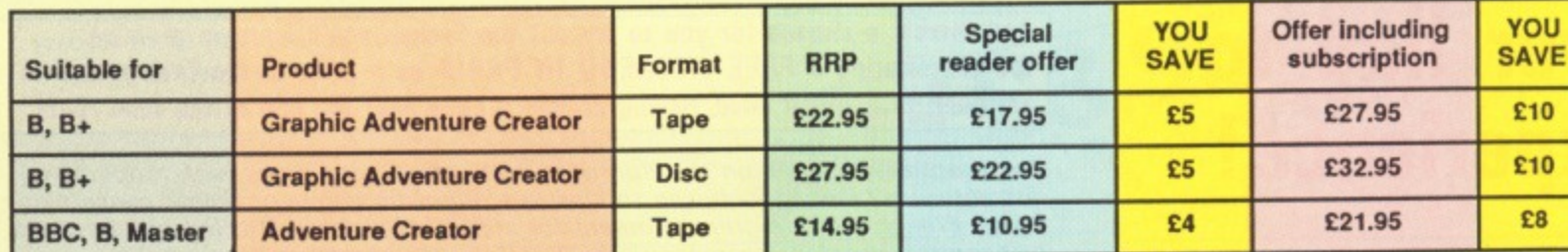

- 
- 
- 
- 

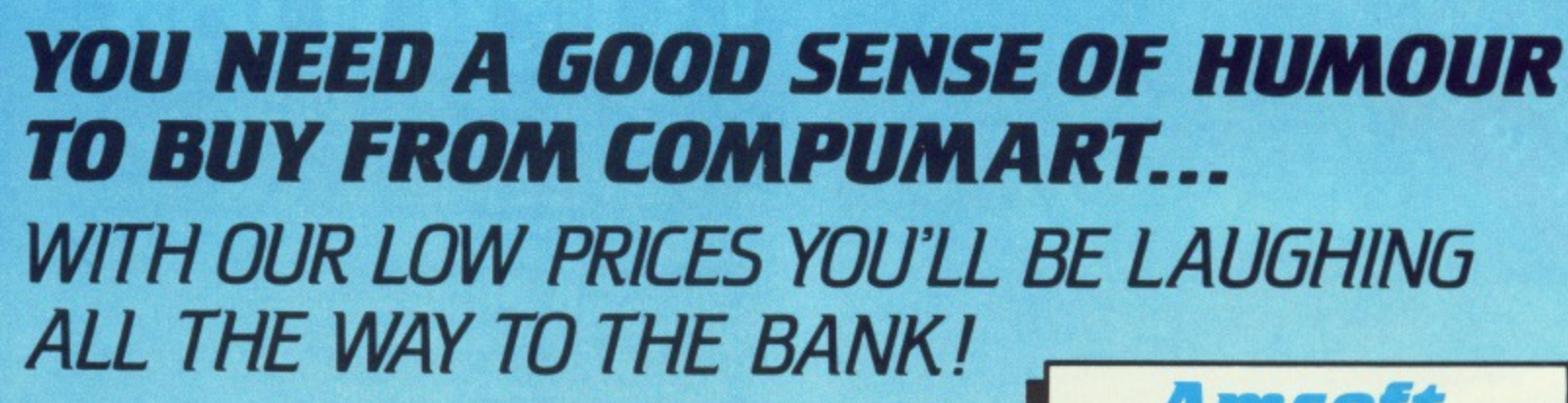

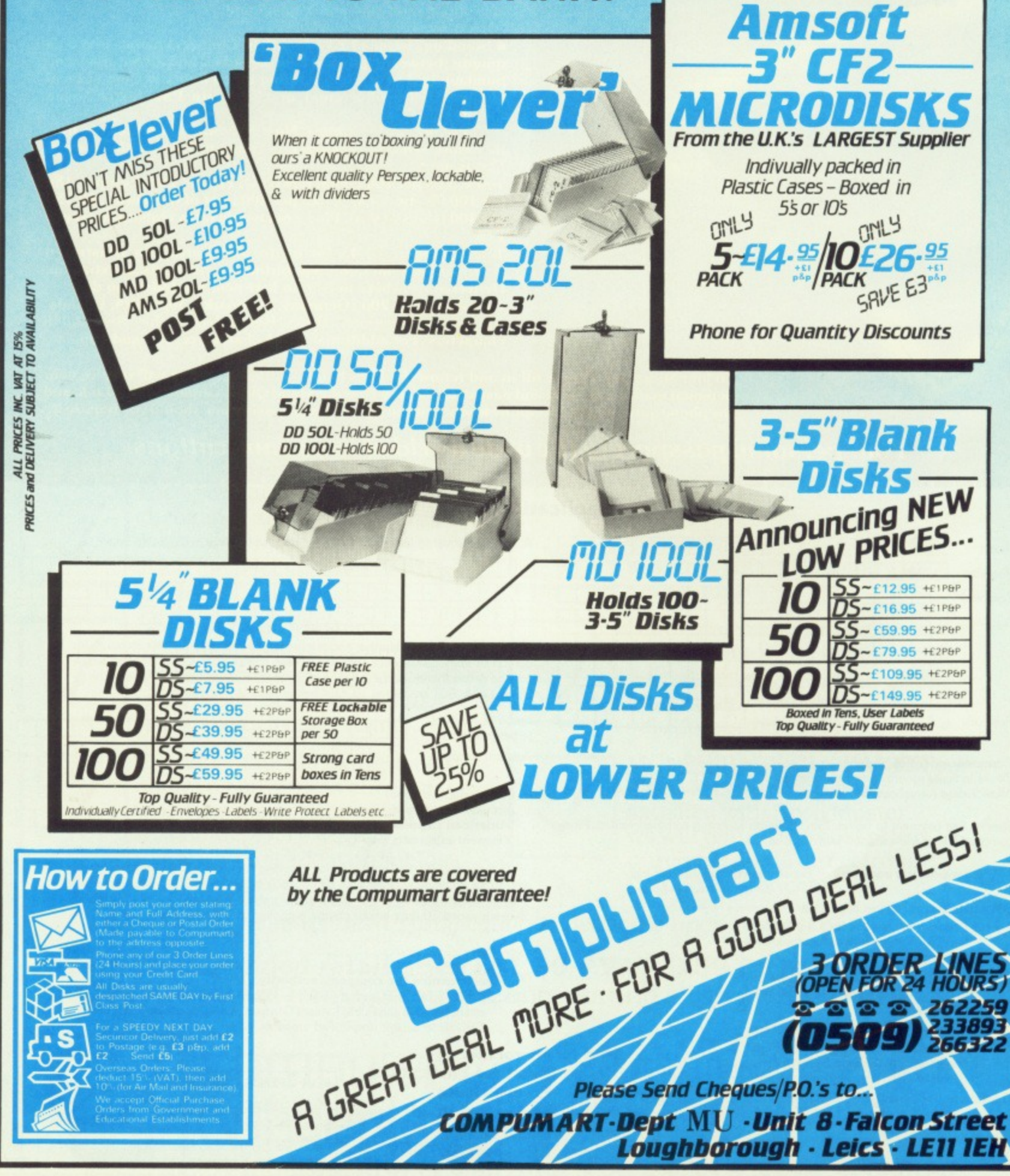

# MicroLink in association with | TELECOM GOLD

Use vous to tal

Join MicroLink – and use your micro to send and receive<br>electronic mail, telexes, telemessages, go teleshopping, book<br>theatre and rail tickets, read the latest micro news, form your<br>own exclusive closed user group ... even

appropriate software and a telephone.<br>How much does it cost?

Standing charge of £3 a month. Connect charges of 3.5p a<br>minute (between 7pm and 8am weekdays and all Saturday and<br>Sunday), or 11p a minute during office hours. Cost of local<br>phone. call (London area) or cheap-rate PSS (ex minute).

These are basic charges. Most MicroLink facilities are free, including sending messages to other people on the system. **Extras are** 

Telex: 5.5p per 100 characters (UK), 11p per 100 (Europe), 18p<br>per 100 (N. America), £1.25 per 400 (rest of the world), £2.75p<br>per 400 (ships at sea). Plus a once-only telex registration fee of<br>£10.

*Telemessages:* £1.45 for up to 350 words. An illustrated greetings card (for weddings, birthdays, etc) costs an extra 75p, Delivered a nywhere in Britain first post the following day.<br>Overseas mail: 20p (Germany, Denmark)

To join MicroLink simply fill in and return the form below. Within days you will receive your<br>personal mailbox number and password, an easy-to-understand Quick Guide to MicroLink, and<br>the phone number of the Helpline where

# Your personal passport to the wide world of communications

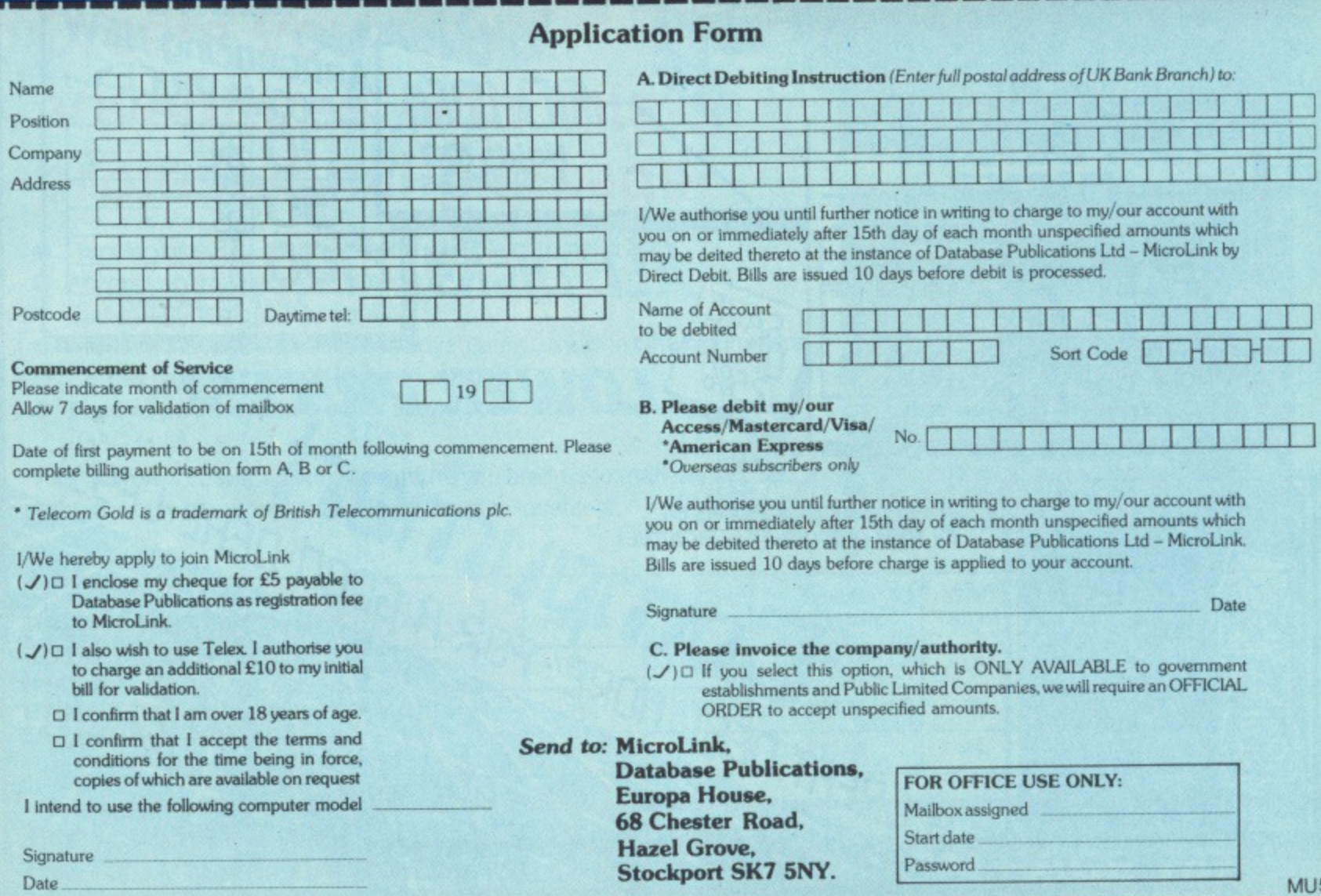

# **The ultimate spelling checker for WORDWISE, INTER-WORD and VIEW**

**Spell Master is designed for use with all the major word processing packages -Wordwise/Plus, Inter-Word and View.**

**Spell Master occupies just one ROM socket, easily fitted to a model-B, B+, B+128, Master or Master Compact.**

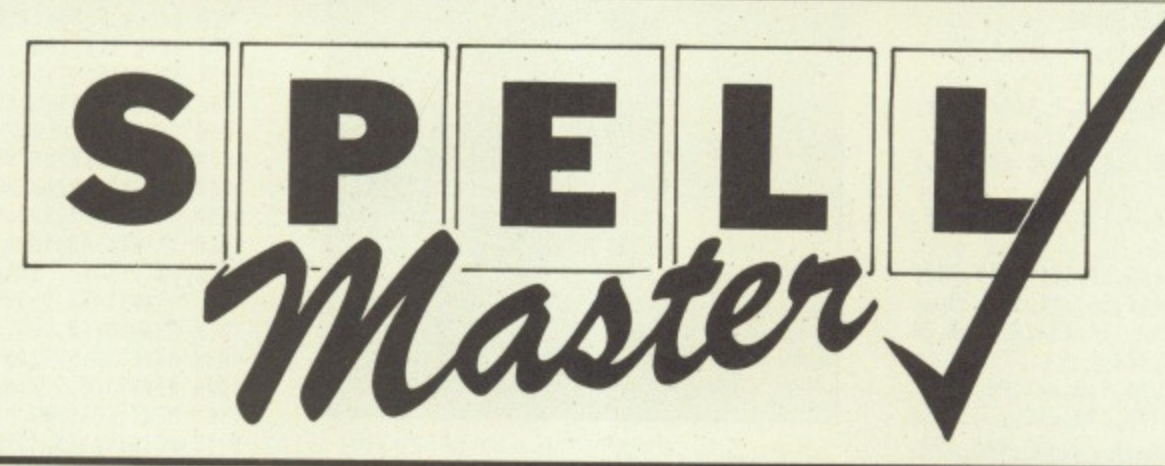

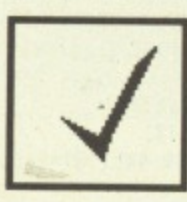

**Over 50,000 words are stored permanently in the basic dictionary ROM, easily extended by the user into sideways RAM and even ROM.**

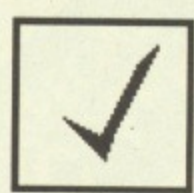

**The speed at which words are checked is around10,000 per minute... much faster than any other spelling checker available.**

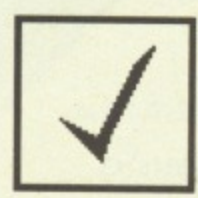

**Because Spell Master is a ROM, it is always instantly available from within your word processor - no need to load it from disc each time.**

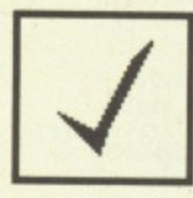

**The ultra-fast checking speed allows a convenient check-asyou-type mode to be used. In this mode, every word is instantly checked without loss of typing speed.**

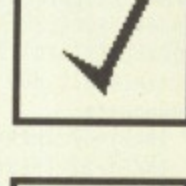

**If you are unsure of the spelling of a word, a special 'fuzzy match facility will list words which approximate to your guess at the spelling.**

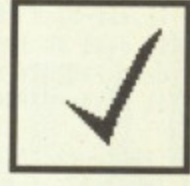

**At any time at all, whether in a word processor or not, a 'browse' facility will enable any area of the dictionary to be examined.**

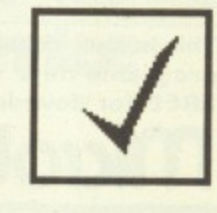

**Extra star commands provide many unusual facilities associated with words anagrams, crossword solutions, and so on...**

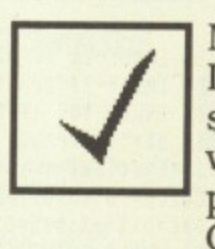

**MONEY-BACK GUARANTEE: If you are not completely satisfied with Spell Master, we will refund the cost of any purchase made direct from Computer Concepts.**

A more detailed specification is available upon request

**Recommended retail price £51.30 + VAT (Z59.00 inclusive) Available direct from Computer Concepts and all good BBC dealers**

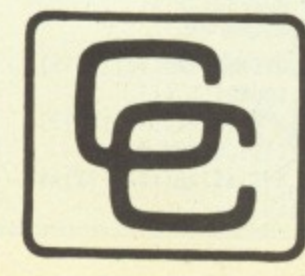

**Computer Gaddesden Place, Hemel Hempstead Herts. HP2 6EX. Tel. (0442) 63933.**

**Concepts Telephone orders welcome • ACCESS & VISA accepted.**

#### ◀ From Page 115

100 REM DUCK!

110 REM by Billy Newell

- 120 REM (C) The Micro User
- 130 PROCreloc(&E00)
- 140 MODE 1:skulls=9
- 150 DIM SX%(skulls), SY%(skulls), C%(sku
- $lls)$ 
	- 160 PROCtitle: Z%=RND(-TIME)
	-
	- 170 VDU23, 1, 0; 0; 0; 0; 0;<br>180 VDU19, 7, 3; 0; : CC=4: CY=2

190 ENVELOPE1, 1, 1, -8, 11, 111, 84, 11, 86, - $10, -2, -2, 126, 126$ 

200 ENVELOPE2, 133, 8, 4, 8, 3, 1, 1, 126, 0, 0,  $-10, 126, 0$ 

210 ENVELOPE3, 129, 0, 8, 0, 2, 6, 6, 60, 0, 0, 1 ,126,126

220 ENVELOPE4, 3, 0, 0, 0, 1, 1, 1, 120, -5, -5,  $-10, 120, 98$ 

238 VDU23, 224, 7, 15, 30, 30, 30, 14, 15, 7, 23<br>225, 224, 48, 248, 144, 144, 56, 254, 192, 23, 22<br>6, 31, 54, 46, 53, 59, 31, 32, 124, 23, 227, 240, 24 8, 236, 244, 240, 224, 64, 120

240 VDU23, 228, 7, 12, 31, 9, 9, 28, 127, 3, 23, 229, 224, 240, 120, 120, 112, 240, 224, 23, 2 30, 15, 31, 55, 47, 15, 7, 2, 30, 23, 231, 248, 108,

38, 15, 31, 55, 47, 15, 7, 2, 38, 23, 231, 248, 108,<br>116, 172, 228, 248, 16, 128<br>258 VDU23, 232, 15, 28, 55, 55, 65, 53, 31, 31, 3, 2<br>3, 233, 248, 248, 252, 252, 252, 252, 248, 248, 192, 23<br>234, 12, 63, 127, 254, 189, 126,

,23,247,127,63,15,5,18,39,71,195,23,248,<br>254,252,240,64,168,228,226,195,23,248,<br>290 vou23,249,0,4,6,35,49,24,76,102,23<br>,250,126,119,51,27,159,231,99,177,23,251<br>,51,27,76,46,147,169,196,240,23,252,24,1

48, 196, 96, 48, 144, 192, 8<br>388 VDU23, 244, 8, 32, 4, 64, 1, 7, 143, 63, 23,<br>253, 32, 1, 8, 128, 128, 228, 248, 252, 23, 254, 11 9, 233, 247, 117, 49, 137, 239, 113, 23, 255, 238,<br>151, 239, 174, 140, 147, 246, 198

- 310 AS=CHRS224+CHRS225+CHRS10+CHRS8+CH R\$8+CHR\$226+CHR\$227
- 320 BS=CHRS228+CHRS229+CHRS10+CHRS8+CH R\$8+CHR\$230+CHR\$231
- 330 CS=CHRS232+CHRS233+CHRS10+CHRS8+CH R\$8+CHR\$234+CHR\$235
- 340 DS=CHRS236+CHRS237+CHRS10+CHRS8+CH
- RS8+CHR\$238+CHR\$239 350 ES=CHRS240+CHRS241+CHRS10+CHRS8+CH
- R\$8+CHR\$242+CHR\$243 360 FS=CHRS245+CHRS246+CHRS10+CHRS8+CH
- R\$8+CHR\$247+CHR\$248
- 370 GS=CHRS249+CHRS250+CHRS10+CHRS8+CH R\$8+CHR\$251+CHR\$252
- 380 H\$=CHR\$244+CHR\$253+CHR\$10+CHR\$8+CH R\$8+CHR\$254+CHR\$255
- 390 lives=3:score=0:target=0:time=950
- 400 PROCgrid:dead=0:REPEAT
- 410 IF NOTdead target=target+5:fish=0 420 VDU19,1,CC;0;19,2,CY;0;
- 430 FOR S%=1 TO skulls: SX%(S%)=26
- 440  $C(X(SX)=3:IF RND(2)=1 CX(SX)=CX(SX)$
- $* -$
- 450 SY%(S%)=1+3\*S%:NEXT

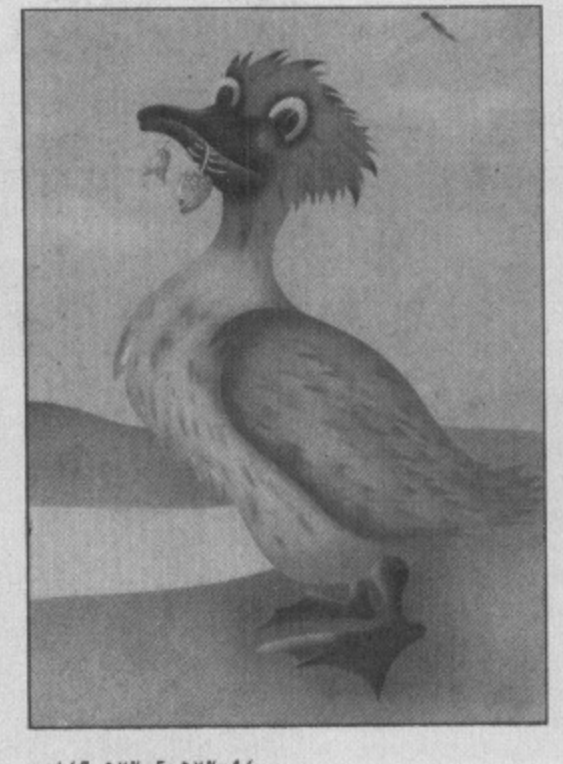

460 DXX=5:DYX=16 470 dead=FALSE:skull=1 480 COLOUR7: PRINTTAB(DX%, DY%) A\$ 490 REPEAT PROCplace-fish 500 REPEAT PROCduck 510 PROCskulls(skull) 520 skull=(skull MOD skulls)+1 530 PROCupdate 540 IF INKEY-17 THEN\*FX210,1 550 IF INKEY-82 THEN\*FX210,0 560 UNTIL eat-fish OR dead 570 UNTIL dead OR fish=target 580 IF dead PROCdie ELSE PROCbonus 590 UNTIL lives=0:PROCendgame 600 RUN

610 DEF PROCduck: LOCAL x%, y%, d\$ 620 IF INKEY-67 IF DXX<30 xX=3:d\$=A\$

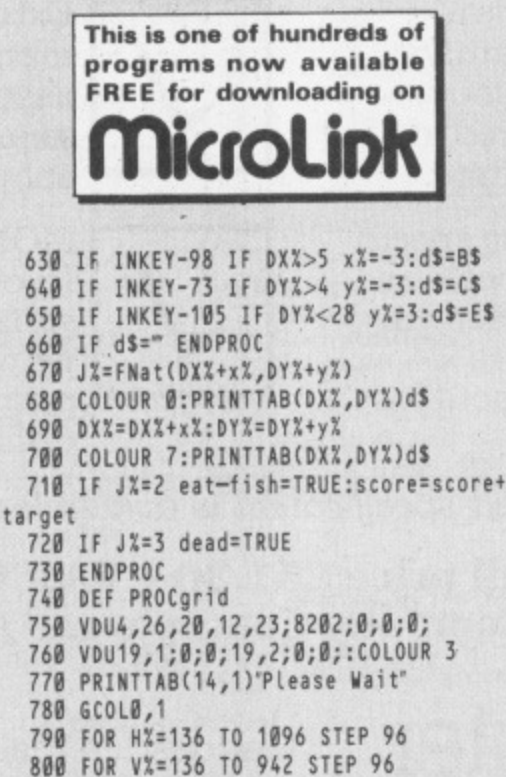

850 FOR VX=136 TO 942 STEP 96 860 MOVE HX+15, VX: DRAW HX+96, VX 870 MOVE HX+15, VX-84: DRAW HX+96, VX-84 880 NEXT:NEXT 898 MOVE136,918:DRAW136,48<br>988 DRAW1110,40:DRAW1110,918<br>918 DRAW136,918:GCOL 0,1 920 MOVE 135,5:DRAW 135,28<br>930 DRAW 1115,28:DRAW 1115,5 940 DRAW 135,5 950 PRINTTAB(14,1)SPC12; 960 GCOL0,7:MOVE150,20<br>970 DRAW 150+time,20 980 MOVE150,17:DRAW1100,17<br>990 MOVE150,14:DRAW1100,14 1000 XX=100:GCOL0,7 1010 FORXX=140T01084STEP64 1020 MOVEXX, 992: DRAWXX+16, 1023 1030 DRAWXX+32,992:MOVEXX+32,992<br>1040 DRAWXX+48,1014:DRAWXX+64,992 1050 MOVEXX, 959: DRAWXX+16, 931 1060 DRAWXX+32,959:MOVEXX+32,959 1070 DRAWXX+48,938:DRAWXX+64,959 1080 MOVE140,992:DRAW140,960 1090 MOVE1100,992:DRAW1100,960 1100 NEXT: COLOUR1 1110 PRINTTAB(5,1)'Score"SPC16"Lives" 1120 VDU19,1,CC;0;19,2,CY;0;<br>1130 VDU19,7,3;0;19,0;0;0;<br>1140 VDU23,1;0;0;0;0;0;0;0;0; 1150 DEF PROCskulls(TX) 1160 LOCAL SX%, SY%, C%: C%=C%(T%) 1170 SXX=SXX(TX):SYX=SYX(TX) 1180 IF SX%<8 OR SX%>29 OR RND(10)=1:C%  $=-C$ % 1190 IF FYX=SYX IF SXX+3=FXX CX(TX)=-3: ENDPROC 1200 IF FYX=SYX IF SXX-3=FXX CX(TX)=+3: ENDPROC 1210 COLOUR Ø: PRINTTAB(SX%, SY%)F\$; 1220 SXX=SXX+CX 1230 IF SYX=DYX IF SXX=DXX dead=TRUE 1240 COLOUR 2: PRINTTAB(SXX, SYX)FS; 1250  $SXX(TX)=SXX:SYX(TX)=SYX$ 1260 CX(TX)=CX:ENDPROC 1270 DEF PROCplace-fish 1280 FXX = - 1: FYX = - 1 1290 SOUND1,2,160,6:SOUND2,2,120,6 1300 LOCAL XX, YX: REPEAT 1310 YX=4+RND(7)\*3:XX=8+RND(6)\*3 1320 UNTIL FNat(X%, Y%)=0 1330 COLOUR 7: PRINTTAB(X%, Y%) G\$ 1340 fish=fish+1:eat-fish=FALSE 1350 FXX=XX:FYX=YX:ENDPROC 1360 DEF PROCdie: PROCwait(.5) 1370 COLOUR 1: FOR TX=1 TO skulls 1380 PRINTTAB(SXX(TX), SYX(TX))F\$:NEXT 1390 FOR Y%=100 TO 0 STEP-4 1400 SOUND&11,2, Y%,1 1410 SOUND&12,3, Y%, 1: NEXT: PROCwait(1)<br>1420 FOR D=.01 TO .095 STEP .005 1430 SOUND&11,2,150,5:COLOUR7 1440 PRINTTAB(DX%, DY%)AS: PROCwait(.1-D) 1450 PRINTTAB(DX%, DY%)CS: PROCwait(.1-D) 1460 PRINTTAB(DXX, DYX) BS: PROCwait(.1-D) 1470 PRINTTAB(DXX, DYX)ES: PROCwait(.1-D) 1480 NEXT: PROCwait(.4) 1490 PRINTTAB(DX%, DY%)D\$ 1500 SOUND1,4,4,2:PROCwait(.2)<br>1510 FOR DX=1 TO 5 1520 PRINTTAB(DXX, DYX)H\$: PROCwait(.15) 1530 SOUND0,4,1,1:SOUND1,4,4,1

1540 PRINTTAB(DX%, DY%)D\$: PROCwait(.13)

1560 PRINTTAB(DXX, DYX)ASTAB(FXX, FYX)AS

1550 NEXT: PROCwait (3): COLOUR Ø

1570 FOR S%=1 TO skulls

- 
- 810 MOVE HX, VX: DRAW HX, VX-78
- 820 MOVE H%+15, V%: DRAW H%+15, V%-78
- 830 NEXT:NEXT
- 840 FOR HX=136 TO 1000 STEP 96

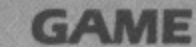

- 1580 PRINTTAB(SXX(SX), SYX(SX))AS 1590 NEXT: Lives=Lives-1:ENDPROC 1600 DEF PROCwait(t) 1610 LOCAL TX:TX=TIME+t\*100 1620 REPEAT UNTIL TIME>T%:ENDPROC 1630 DEF PROCupdate: GCOL0, 1 1640 MOVE 150+time, 20: DRAW 150+time, 14 1650 time=time-1:VDU4:IF time=0 dead=-1 1660 COLOUR7: PRINTTAB(11,1); score; 1670 PRINTTAB(32,1); Lives; 1680 COLOUR1: PRINTTAB(19, 1); fish; 1690 ENDPROC 1700 DEF PROCbonus 1710 FOR SX=4 TO 100 STEP 4 1720 SOUND&11,3, S%, 2: SOUND&12, 2, S%, 2: NE XT. 1730 PROCbox(16,7,13,7,0,") 1740 VDUS: GCOLØ, 1: MOVE480, 590 1750 PRINT'B O N U S' 1760 score=score+target\*10 1770 GCOL0,2:MOVE540,440:PRINT;target\*1 Ø; 1780 GCOL0, 1: MOVE524, 390: PRINT'POINTS" 1790 FOR H%=365 TO 850 STEP 75 1800 GCOLO, 0:MOVE HX, 520<br>1810 VDU249, 250, 8, 8, 10, 251, 252: NEXT 1820 CC=CC+1:IFCC=3CC=4 ELSEIFCC=7CC=1 1830 CY=CY+1:IFCY=3CY=4 ELSEIFCY=7CY=1 1840 VDU19,1,CC;0;19,2,CY;0;<br>1850 VDU19,7,3;0;19,0;0;0; 1860 PROCwait(5):PROCgrid:ENDPROC
- 1870 DEF PROCendgame 1880 PROCbox(11,2,13,3,0,"):VDU26,5<br>1890 GCOLO,0:MOVE480,590:PRINT"GAME OVE  $R''$ 1900 GCOL0, 3: MOVE485, 585: PRINT'GAME OVE  $R^*$ 1910 VDU4: PROCany: ENDPROC 1920 DEF PROCtitle 1930 VDU5:GCOL0,1:MOVE550,900:PRINT'DUC  $K_{1n}$ 1940 GCOLO, 2: MOVE552, 898: PRINT'DUCK!": V **DU4** 1950 PROCbox(38,5,7,2,1,") 1960 PRINT"You must move the duck trap ped inside 1970 PRINT'a grid around the screen col lecting' 1980 PRINT'fishes whilst avoiding the s kulls. 1990 PROCbox(38,5,13,1,2,") 2000 PRINT"At the bottom of the scree n there is' 2010 PRINT's time bar. You must complet e the' 2020 PRINT'screen before it reaches the end or 2030 PRINT'you will lose one of your 3 lives. 2040 PROCbox(14,6,20,2,0,") 2050 PRINT" Control Keys"" Z....LEFT
- 2060 PRINT' X....RIGHT"" :....UP"<br>2070 PRINT" /....DOWN" 2080 PROCany: CLS: ENDPROC 2090 DEF FNat(X%, Y%): LOCAL F% 2100 IF Y%=DY% IF X%=DX% =1 2110 IF YX=FYX IF XX=FXX =2 2120 FOR S%=1 TO skulls 2130 IF YX=SYX(SX) IF XX=SXX(SX) SX=sku  $Lls: FX=3$ 2140 NEXT: = FX 2150 DEF PROCbox(x%,y%,Y%,B%,F%,t\$) 2160 LOCAL XX, WX, HX: XX=(39-xX)/2 2170 VDU28XXYX+yXXX+xXYX 2180 COLOUR 128+BX:CLS:COLOUR FX 2190 PRINTTAB((x%-LENt\$)/2+1,y%/2)t\$; 2200 VDU30: ENDPROC 2210 DEF PROCany:\*FX15 2220 PROCbox(14,2,28,1,3, Press any key ") 2230 IFNOTGET: ENDPROC 2240 DEF PROCreloc(Q%):\*TAPE 2250 IF PAGE<=Q% ENDPROC 2260 FOR IX=0 TO TOP-PAGE STEP4 2270 IX!&E00=IX!PAGE:NEXT 2280 ?&13=?&13-(PAGE-&E00)DIV256 2290 PAGE=&E00:RUN This listing is included in this

month's tape & disc offer.

See order form on Page 167.

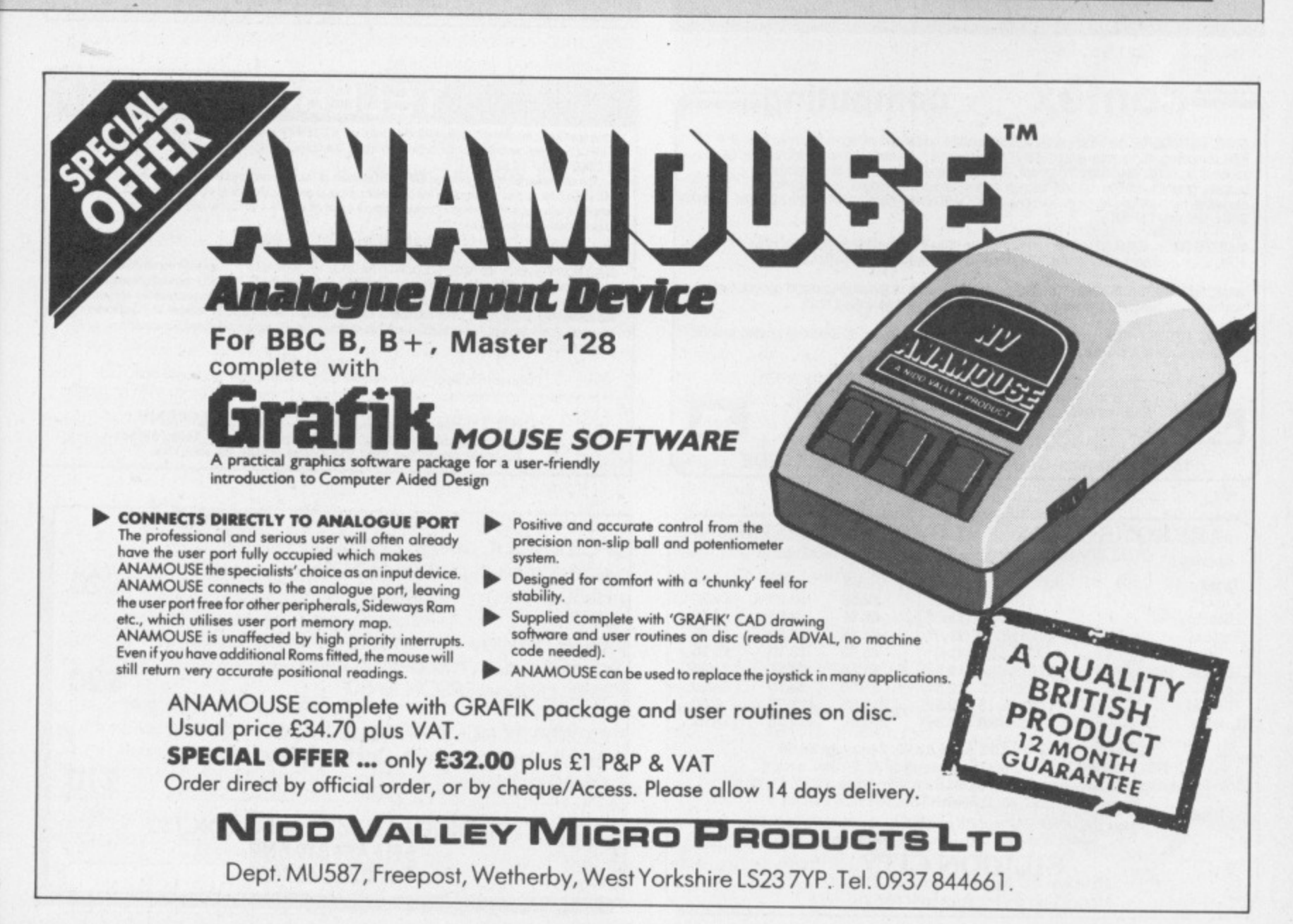

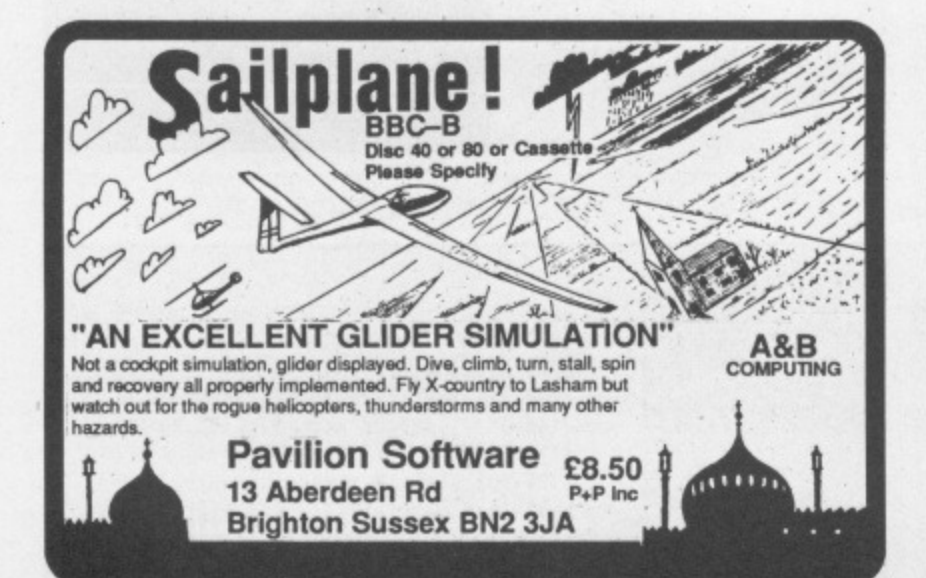

# **OMP**

- NEW SOFTWARE AT DISCOUNT PRICES (Minimum 10%)
- *TRADE IN' DEALS ON NEW SOFTWARE*  $\star$
- SECOND HAND SOFTWARE
- WE ALSO BUY IN YOUR OLD SOFTWARE  $\star$
- BEEBUG-CLARES-AMX-ACORNSOFT-PACE-WE HAVE THEM ALL Software for "trade in" or buying in must be in original boxes complete with all the

appropriate literature. Send SAE foday for Price Lists etc. If you want to "trade in" or sell, let us know what<br>you have and/or want and for which computer. You will hear from us by return!!

Instant Mini Office on Eproms<br>Trade in Mini Office II for Instant Mini Office \*Discount Price £50.95 eg. -<br>E46.95<br>Thiscount Price £47.90 eg.

Computer Concepts Interword<br>Trade In Wordwise Plus for Interword<br>Second hand Price Computer Concepts Printmaster \$39.90 £14.95  $\Theta$ Cl. Plus many, many more bargains.<br>Prices include VAT: Please Add £1.00 P&P UK Mainland. ACCESS and VISA cards

Mall order: 045 74 65953

Computeck (Dept MU), 2 Werneth Road, Glossop, Derbyshire SK13 9LZ WARNING: Anyone sending "ripped off" software on any media will be reported to<br>the software house or author for legal action by them!

#### =contex  $computing =$

BANK MANAGER is the most advanced and versatile personal bank account program for all BBC computers. "Data entry is a delight... professional... excellent product" Micro User. 36 separate accounts, 9999 standing orders, 99

MASTER BANK MANAGER - with many more facilities including ADFS, sideways RAM, 40/80 column screens. Only for the BBC Master and Compact computers £22.50

BANK MANAGER BUSINESS UTILITIES - adds trial balance and programmable spreadsheet reports to both Standard and Master Bank Managers for business users £12.00

TYPING TUTOR - The recommended way to learn touch typing. 90 smoothly graded lessons and many facilities and options. Disc or tape £12.50

All orders should specify disc format required, 40 or 80 track, 5.25" or 3.5"<br>Prices fully inclusive. Free postage in UK (overseas add £2.50).<br>Enquiries and ACCESS credit card orders telephone 023 03 347.

**CONTEX COMPUTING** 15 Woodlands Close, Cople, Bedford MK44 3UE

#### \* EPROMS \* RAMS \* BLOWERS \* ERASERS \* QUALITY BBC chips from Hitachi, Fujitsu, Intel etc.

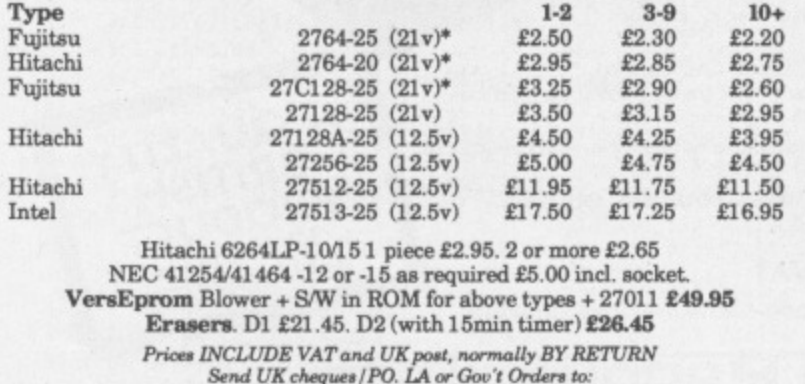

SILICON CITY<br>Mithian, St. Agnes, Cornwall TR5 0QE Access / Visa orders, telephone 087 255 2112

# **Residential Staff Required**

Capable of teaching various computer skills to children. Familiarity with BBC Micros or Commodores and the ability to run recreational activities an advantage.

References required

Ring 09074 6025 for further details

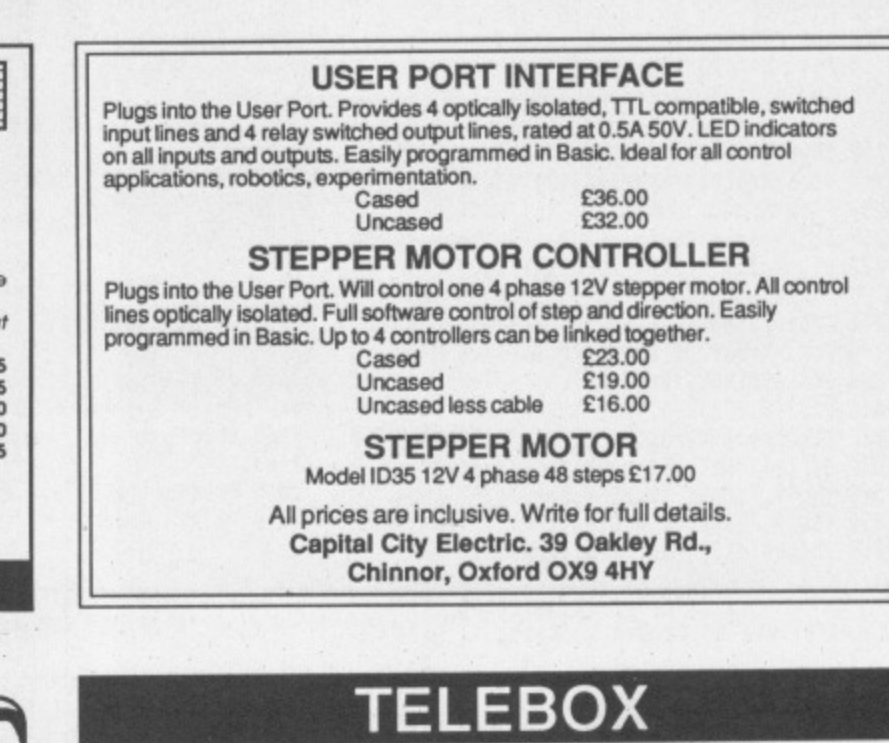

PURPOSE to your monitor with Composite video input into a Colour TV . . . Now you can add a DUAL<br>air COLOUR UHF TV SET.<br>COLOUR UHF TV SET.

The self contained, mains powered TELEBOX contains all the necessary electronics etc to give a standard PAL video output signal and separate low level audio output to cater for all types of video monitors with a<br>PAL video output signal and separate low level audio output to cater for all types of video monitors with a<br>compos suitable speaker or headphones.

£29.50 Plus £2.50 P&P

SEND NOW FOR OUR 180 PAGE COLOUR CATALOGUE with sections on . . . Computer accessories,<br>including most leads 'D' & DIN type screened etc. Audio & Hi-Fi, including TV & VIDEO connecting leads. Small<br>Components, including Ph Alarms and Sirens.

E1.95 includes P&P.<br>Fully refundable on your first order from the Catalogue of £15 and over.

Cheque/PO to: CHILTERN COMMUNICATIONS COMPANY Chiltern St, London W1. Prestel Mallbox No. 919995026. Telex: 295141 TxLink G Quote Ref: MBX 919995026 or SAE for enquiries.

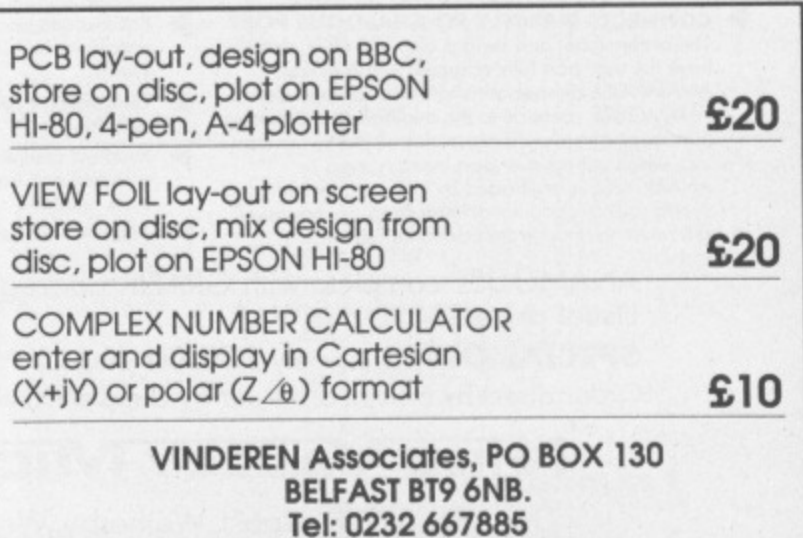

160 MICRO USER May 1987

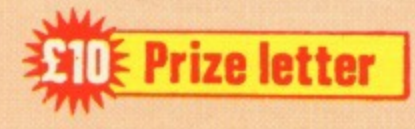

THE following gives a more detailed description of how to reverse paper on Epson compatible printers as mentioned in Peter Nobel's letter in the February 1987 **issue of The Micro User.**

If you use the statements VDU 1,27,1,106,1,n and VDU 1,27.1,74,1,n many Epson compatibles reverse or advance paper by  $n/216$  inches at a time.

For example, choosing n-36 will give a line spacing of 1/6th inch. The maximum value for n is 255, giving<br>about 1.2 inches.

But choosing the largest value less than 255 which is equal to an exact number of lines of the spacing being used will save time and speed. For example, using n-252 will reverse/advance by exactly 7 lines with each spaced 1/6th inch.

To reverse or advance the paper by any sizeable amount, use a simple FOR-NEXT loop around the appropriate VDU statement with n as large as possible to get close to the required position.

For example, FOR R=1 TO 7: VDU1,27,1\_106,1,255: NEXT will roll back the paper approximately 8.26 inches. Alternatively, using n=252

# **Reversing Epson paper feed**

will roll back exactly 49 (7x7) lines each spaced 1/6th inch.

To fine-tune and get to the precise position, reverse or advance the number of lines remaining, using another FOR-NEXT loop. The value of n will here depend on the line spacing required.

So for 1/6th inch spacing n=36, and say 3 lines, the statement is FOR A=1 TO 3: VDU1, 27, 1, 74, 1, 36: NEXT,

A word of caution: You should consult your manual about reversing paper when close to the end of the sheet or the paper roll. There is a danger on some printers that the paper Out detector switch may be fouled and damaged. **— John Henson, Dundonald, Kilmarnock.**

# **Extending Mini Office**

I HAVE had a BBC model B for five years now and I have used many professional programs including several word processors and databases, but I have yet to use one which is as friendly to use as Mini Office II.

I have been using it now for several months and I find it very useful for writing letters.

# **Date stamping**

TO LOAD the Date Stamper to a VIEW family disc or any other disc which is for use with the Turbo panel installed in the Master, proceed as follows.

It is assumed that the program is keyed from the listing in the February 1987 issue of The Micro User on to a utility disc with the filename DATER. DATER must have line 590

changed to read:

590 \*SA.DATE FFFFØC00+9E

Configure NOTUBE and insert the disc which is to have the Date Stamp facility, key \*DIR \$ and SAVE"DATER" to directory \$, and RUN it. This will load DATE into the disc.

Now configure TUBE, and key \*DATE to activate the Date Stamper. If the disc is normally !booted, add \*DATE into the !BOOT commands.

From now on all files SAVEd will be date stamped. You can check this by keying \*INFO\*. -**N.B. Brecknell, Cheam, Surrey**

and for producing graphs and diagrams for my reports at university, where I am studying for a BSc in Physics/ Computer Science.

I have been using it for labelling folders, textbooks and even discs. The package has a lot to offer and I have here a few tips for certain areas. Some only apply to disc users and people with shadow ram but I hope that the others will be of use to all.

If the first line of your text is VDU19,0,4,00,0 surrounded by embedded command codes (f5 and f6) then the background will appear blue. When you preview it you can get a better idea of how it will appear on paper.

Another useful idea is to put word processor file in the W directory and spreadsheets in the S directory. This makes it easy to see what is on a disc simply by looking at the different directories.

Function keys can be programmed and used in edit mode by pressing Control + Shift + fkey. If you are fortunate enough to have shadow ram then even with the disc-based program you have a word processor to rival many of the rom-based ones.

Some options are not set up in the menus and at first I wasted a few pages by forgetting to type \*FX6,1, To set up your commands use the word processor  $-$  type in a command and take a new line for each one.

Here are a few simple ones: \*FX5,1 to turn on the printer: \*DIR W for the word processor directory; \*TV255,1 to move the display down one line: and \*SHADOW to enable 80 columns on a Model B+.

Having typed in your commands you should press Escape. then go to the Save Text option and press Return. Save as an Ascii file called !SETUP, then go back to the Main menu. .

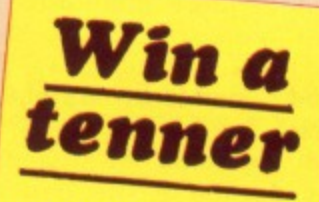

**<sup>j</sup> • Want to write to Micromail? The address is: Letters The Micro User, Europa House, 68 Chester Road, Hazel Grove** Stockport **SK7 5NY.** Writers of the most<br>interesting letters **interesting letters**

**receive a E10 prize.**

When you want to set up your computer with printer, screen position and so on type \*EXEC !SETUP and the computer will be set up as selected. This saves a lot of time each session and is easily done.

The database is another powerful option and my main use for it is storing addresses which I then transport to the label printing option.

Before printing the labels you might want to print them in emphasised or bold text. which you can do with by the Send Printer Codes option. The manual is not specific as how to send these but they are in effect the same as the word processor option  $-$  if you wanted emphasised text you should key 27 Return, 69 Return followed by another Return.

These commands are for Epson compatibles but your manual should give you the similar codes. - S. Lamont, **Belfast, N.I.**

# **Accessing database files**

DOES anyone make a database which can be accessed from within Basic programs, so that we can both save or recall customer addresses into Our accounting programs, and also use the database to. for example, list customers

**Turn to Page 162**  $\blacktriangleright$ 

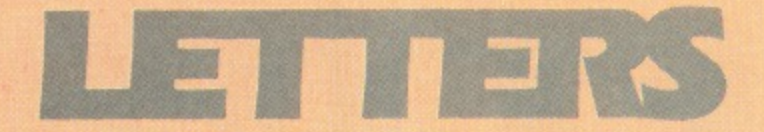

#### **Ai From Page 161**

which use a particular product? The database needs to hold large quantities of data (preferably ADFS-based) and have fast access. — Dr. **Robert Kenward, Wareham, Dorset**

**• If you know its structure,** any database file can be accessed from Basic. But specifically the Delta System by Minerva Systems provides a very flexible database handling system accessible from Basic.

# **Interactive teletext**

I AM pleased to see that you have recently featured articles on the teletext system. Please continue to do this, and publish more interactive teletext software.

I have modified the carousel program published in the March edition of The Micro User to work on my Acorn adapter with the excellent ATS rom (that must be the bargain of the year even without your special price for the adapter), and I was interested to read Jeremy Brayshaw's article in the April edition. I have now taken out a subscription to The Micro User on the strength of these two features, and look forward to the Ceefax news in the next issue.

I can honestly say that my teletext adapter has radically changed my computing habits and greatly increased the enjoyment and usefulness of this hobby.

I realise that you are the only magazine to provide programs for downloading off-air, and congratulate you for this, but why are they so old and so few?

You proudly proclaim to provide the current magazine programs for free downloading on MicroLink, so why not on Ceefax? - John **Woodtisorpe, Rochdale, Lancs.** • We are looking at the possibility of putting some current programs on Ceefax. The

problem is ensuring that the BBC know about our plans far enough in advance to include them in their schedule.

# **Hankie Egg problems**

I AM having trouble with the listing of Hunkie Egg in the April issue of The Micro User. / can't type in line 2830 because it's too long, and even if I use D. for DATA. And the last line ends in a comma. Is this right? — B. James, **Didsbury.**

• As with all our programs, Hunkie egg was listed directly from the working copy. Unfortunately nine characters were lost by the typesetting machine, the last line should be:

2980 DATA1,1,1,1,1,1,1,1, ,1,1,1,1,1,1,1,1,1,1,4,1,3, 1,3,1,3,5,1,3,1,3,1,3,1,4,1 ,1,5,1,3,1,4,1,3,1,1,3,1,4, 1,3,1,5,1,1,3,1,3,1,7,1,1,1 ,4,1,1,7,1,3,1,3,1,1,1,1,1, 1,5,1,1,1,7,1,1,5,1,1,1,1,1 ,2,2,2,2,2,2,2,2,2,6,2,2,2, 2,2,2,2,2,255

Line 2830 was created using a data creation program rather than being typed in by the author,

You can just split it and create a new line 2835:

•••-••

2830 DATAA05050,A000FC54,A 0,15540000,A8547E,F000,DA50 **Interword** 8A00,45EECCCC,5454CF,DBCF45 00,8888E6E6,540ECFCD **limitation** 2835 DATAE7CF8A00,4440909

# **In touch with Life**

YOUR description of the Game of Life in the November 1986 issue of The Micro User doesn't mention that patterns which grow off the edge of the screen are intended to reappear on the opposite side.

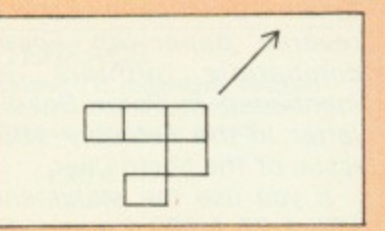

When I fire a glider like the one shown at the right hand edge, sure enough it reappeared on the left. But it will only do this at the top and bottom edges if you make a small change in the machine code section of the program. Line 1430 needs to be moved to a line between 1460 and **1470. — Mi. Paterson, Putney, London.**

A0E5CFCE, CFCF4500, 8ADDCCCC I AM the owner of a BBC,<br>A0A0CF, EDA80000, B544CCCC, 5 Master 128 with 65C102 ,A0A0CF,EDA80000,B544CCCC,5<br>0A000A8,2AA00000,50A0B5,FC0<br>Turbo and I'm writing to warn  $0.5488888724488888875488768$ <br> $0.544888754888754$ <br> $0.54888754888754$ <br> $0.54888754888$ people about a slight problem I encountered with Interword.

A couple of days ago decided that I would reconfigure the language from Basic to Interword. All went well until I switched on the coprocessor, and when I had finished I turned off the machine.

When I turned it back on later I found that it had developed a case of nothingness. Because the tube was active. the Master had tried to copy interword across and of course failed. It seems that the message "Turn second processor off" didn't have a chance.

In the end I had to resort to the gentle (if in doubt take it out) extraction of the Interword with the machine turned off, then reconfigure the language back to Basic (rom position 12).

Apart from this I have found Interword to be an excellent, easy-to-use wordprocessor. — **Martin Brown, Amersham, Bucks.**

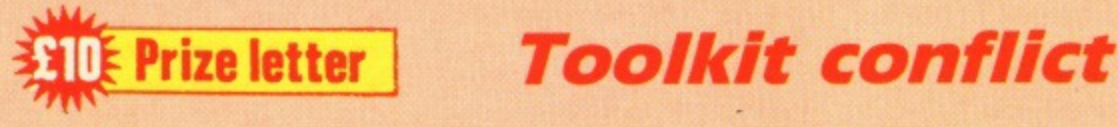

WITH regard to your review of the Knitting Software package in the March edition of The Micro User / feel I must write and not only echo your reviewer's comments on the package but add more.

If the package is used with Beebug's Toolkit, when you try and save one of your own designs all you get is the following error message:

No such variable at L.80 OSCLI("\*REN."+":2.T.DESIGN" **4"+•23.,•,Fs)**

This message appears even

if Toolkit is in a lower priority than the rom supplied with the Knitting Software. If Tookit is above the Knitting rom then I suspect the disc gets corrupted — mine was but I cannot prove that this was the cause.

I do not usually rush out and buy packages like this. I wait for the reviews before making a decision. But as the package was intended as a Christmas present for my disabled wife I did so.

I must say though that the experience has given me a NEW(in)SIGHT into the folly of just reading the advertising

hype and believing what you are told on the telephone.

I would also be interested to know if any of your other readers have had success or failure with this package. -**Pete Smith, Melton Mowbray, Leicestershire.**

• You are correct in assuming that there is a conflict with Toolkit. The \*REN. is being grabbed as Toolkit's \*RENUM-BER instead of the DFS's \*RENAME.

Although it is not the problem in your case, this line would also prevent the Knitting Software working on BBC Micros fitted with Basic I.

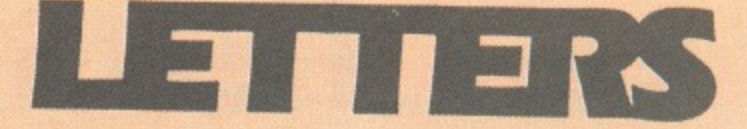

**ALL programs printed in this magazine are exact reproduction of listings taken from running programs which have been thoroughly tested.**

**However, on the rare occasions when mistakes occur corrections are published as a matter of urgency. Should you encounter error messages when you type in a pro-**

#### **Character references**

AFTER reading Nigel Reed's letter in the December issue **of The Micro User on printing** a pound sign, I thought he would be interested in how the characters are formed inside the computer.

The following program prints on the screen individually each character in the memory and its binary

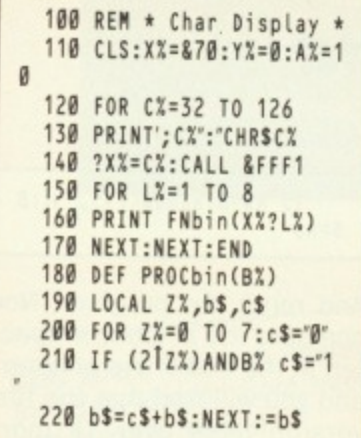

**Stewart Adamson, Sheet,** Petersfield, Hamps.

### **Modifying View Ruler**

WAS very interested to see your View Ruler utility in the November issue of The Micro User and found that it worked well with View 2.1.

Is it possible to modify the program so that it will work with Hi-View? - Dr.E.Latusek, **Padfield, Hadfield, Hyde.**

**• Chris Nixon replies: I am afraid that this routine cannot run in the Input/Output processor of a BBC Micro while a second processor is connected**

**As I have no access to a**

gram, they will almost **certainly be the result of your own typing mistakes. Unfortunately we can no**

**longer answer personal programming queries concerning these mistakes. Of course letters about suggested errors will be investigated without delay, but any replies found necessary will only appear in the mail pages.**

**second processor to test this, can only suggest relocating the code to a high location within the second processor (say about &7000) by changing lines 120 and 660 accordingly.**

**However, as I am unfamiliar with the memory map, are there any readers out there who can help?**

## **Jenny Greenteetb**

I MUST admit that I have not tried the Dino game in the March issue of The Micro User — to be honest. I never bother with games.

One of the best things about the magazine is that it provides enough for almost any reader, whether or not they are interested in games, business or any other aspect of BBC Micro use.

In any case, I was a bit surprised by Gordon Key's game and don't entirely approve. It sounds silly I suppose, but let me explain.

Not many people, especially outside the North, know about Jenny Greenteeth, and those that do tend to have a very strange view of her. In fact, she was my umpty-great grandmother and not half as bad as she is painted.

Her real name was Jenet Preston and. while I admit that she was hung for committing murder by witchcraft, she was not some kind of undead cannibal much less a dinosaur eater.

Now. I think that 300 years is a long time to hold a grudge against someone, whatever she may have done. So next time you need a monster how about an imaginary one, **please? — M.A. Preston,**

# **Testing joysticks**

THE March issue of The Micro User included a reader's problem which required a program to test the working of joy- sticks.

Some time ago I wrote a short program to do this, after discovering that my new joysticks failed to work. I was using them with a game listed in a magazine (not The Micro User) and was not sure which to blame.

After using the program I discovered that the joysticks were reverse-wired, so that the "left hand" stick was actually the right hand stick, and the listing contained an error which swapped the eastwest and north-south movements on one stick but not the other.

In both cases the remedies were simple, once the problem was clear.

The raw ADVAL numbers fluctuate wildly from moment to moment. presumably because of random voltage fluctuations. The effect of the DIV statement in lines 210-240 is to steady this, but it can be altered by changing the value of N% in line 30. **Bob Forde, RAF Gatow, Berlin, BFPO 45.**

#### **Whitworth, Lancashire.**

**• Gordon Key replies: I have done a little research on the** point to confirm my own memories on the matter and it seems that the name predates Jenet Preston by a considerable time.

Jenny Greenteeth was originally the name for a form of water sprite or siren who sprang from the Cumbrian lakes to entice children into the water where she consumed them.

The Greenteeth portion of the name doesn't refer to a dental problem but to the leaves of plants that grow at **the water's edge. in later** times the fable spread south to Lancashire as it probably **proved to be an effective way** of keeping children away from dangerous stretches of water.

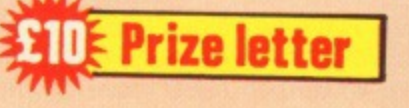

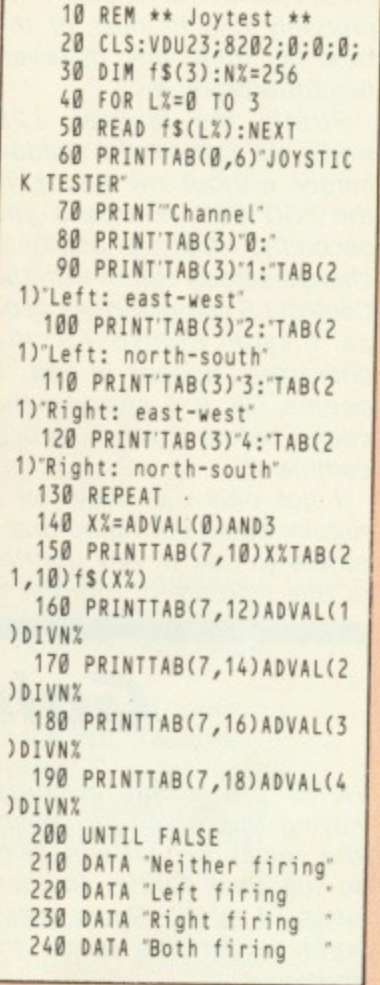

### **Yet more about Life**

THANK you for the program Life in the November 1986 **issue of The Micro User. I've** wanted a version for many years.

I've now written a freeze and modify option — you hit the spacebar during the display and go into the design routine. The modifications are:

**T175 IF INKEY-99 PROCptot 611 PROCptot:ENDPROC 1 612 DEF PROCptot**

Resume operation with Return as usual. This facility gets you more in touch with what is **going on. — John Morton, London.**

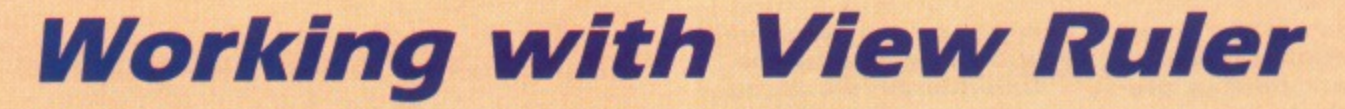

LETTEL 3

I HAVE just typed in the listing for the View Ruler from the November 1986 issue of The Micro User, and am very pleased with the results. I will probably use it most of the time but there are, however, two little problems.

Firstly my Master 128 would not give me the shadow cursor without my typing in the \*GO COO command and secondly, I lost the ability to change screen colour with the Control + S command. As soon as  $I$  type Control + S the characters appear in red. It seems OK if I change the colour before I type \*GO COO command.

I not only use View on a regular basis but I also teach others to use it: Any utilities of this type are of interest to me and my students.

One addition I would like to have is a display telling me how many spaces from the left of the screen my cursor is positioned, with position 1 being the first typing position on the screen, not the spaces where the stored commands appear.

This would be very useful because the tabs have been preset every eight spaces and not every five or ten which is more usual for word processors.

At present the only guide to character position is the tabs if you want to set the right margin in a particular place. Alternatively a utility shifting the tabs to every five or ten spaces would be of some help.

Can one of your keen readers/programmers be tempted by my challenge? -**Dee Vincent-Day. Perivale, Middx.**

**• Chris Nixon replies: I** cannot understand why you have to type \*GO COO to get Ruler working. I have fully tested it on my Master 128, and the following sequence of instructions should work: type \*RULER Return, then \*WORD Return and finally press Escape.

The first two steps may be in any order. It occurs to me, however, that you may startup View in mode 7 or 135. in which case Ruler will not function until a lower mode has been selected.

As I said in the article, once

Ruler has been \*RUN, you can switch from View to Basic and vice-versa quite happily without having to rerun Rule. but you may have to if you run any machine-code games or utilities in the interim.

The reason you cannot force a colour change with  $Control + S$  is that I trap all such key presses. and there is not enough memory for me to process this (or similar direct control codes) in the correct way. The solution is as you say, to do the colour change before \*RUNning Ruler.

Other utilities will not clash with Ruler so long as they steer clear of zero page 8,90-8,92 and the whole of page 12 (&COO-&CFF) and are careful when diverting the osrdch vector further.

# **Going beyond the User Guide**

HERE are some memorysaving tips which go beyond the recommendations given in the User Guide. Readers plagued by No Room messages might like to try the following.

The User Guide suggests taking blank spaces out of programs, but does not mention that many brackets can be dispensed with. You do not need them in expressions such as LENA\$, CHR\$A% VALA\$, ASCA\$, DIME9620, although they must be retained if you use more complicated expressions such as  $CHR$(A+B)$ .

Keep names of variables and procedures as short as possible and use multiple statements per line.

Avoid verbose text in the program, and substitute strings for repeated long words and phrases. For example. if you keep giving instructions involving the phrase "Now please type in", then set T\$— "Now please type in" and use T\$ in your print statements.

Substitute subroutines for procedures. This heretical

advice arises from my experience of running a complex program which would run cheerfully for a long time, but then crash unpredictably with a No Room message. Since all my variables were declared at the start of the program. I could not understand why this happened.

After being plagued by this problem for a year, I realised the cause. Once a procedure is called, but not until then, its name is stored just like a variable name, taking up memory. Calling it again does not affect memory.

If your program includes many procedures which are only rarely called, memory will progressively decline until all procedures have been called.

If you are reluctant to use subroutines, and if your program structure permits it, you can avoid this sort of problem by periodically using CLEAR, which clears procedure names as well as variable names.

Finally you can monitor the amount of remaining memory after your program is loaded with PRINT HIMEM-TOP, and

you can watch memory decline during program execution with PRINT HIMEM-(!2 AND &FFFT), which gives the memory between HIMEM and top of variable storage space. **— Dorothy Bishop, Manchester.**

#### **•** The main reason for slowly running out of space is the way BBC Basic allocates string space. If you have a statement A\$="1234", eight bytes of space are allocated to the string A\$, allowing its length to increase up to that size without problem.

If you now set the string A\$="123456789" then the string space is insufficient and a new block of 16 bytes is allocated and the initial block is now discarded and wasted. This process can continue as you allocate and reallocate string variables.

Try this short program to see how space diminishes:

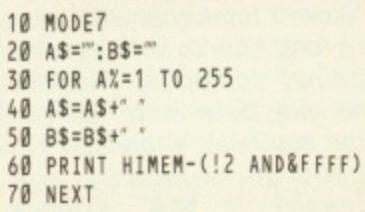

Now add line 15:

15 AS=STRINGS(255,""):B  $$=A$$ 

And rerun the program. Now compare the amount of space left at the end of the program, and you will find that the first version uses over 7k more variable space.

The moral of this story is that you should initialise string variables to the longest length they are likely to achieve in the program.

# **ADES disc formatting**

PLEASE will you tell me how to format the ADFS disc? -**Desmond Masterson, London.**

**• The ADFS disc formatter is** on the Welcome disc in the Library directory, and is called AFORM. To format an ADFS disc, insert your Welcome disc, and type \*AFORM. When the program has loaded remove the Welcome disc, insert the disc to be formatted and proceed from there,

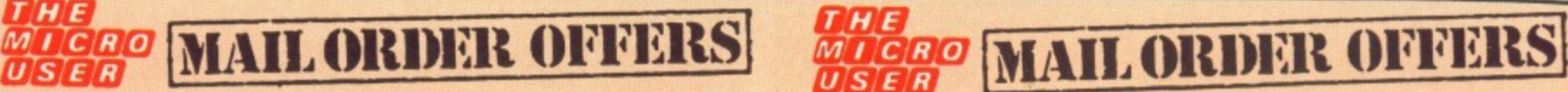

BBC<sub>2</sub>

BBC<sub>1</sub>

Tune

Index

SHIFT

**TELETEXT** 

# **Turn your BBC Micro into**

Ch4/S4C

ITV

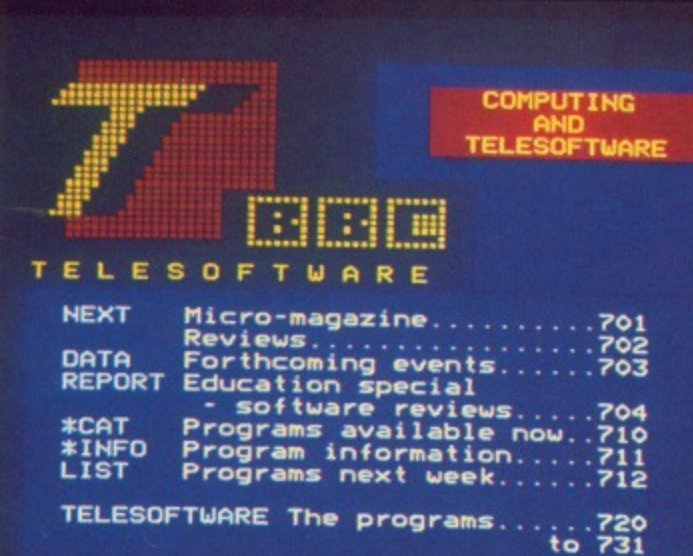

**BBC Micro Teletext System\*** Includes Adapter, Horn, manual and guide to teletext

**BBC Micro Advanced Teletext System\*** Includes Adapter, Advanced Teletext Rom, manual and guide to teletext

Not compatible with the **BBC** Compact

**BBC Advanced Teletext Rom** For existing users who wish to upgrade to the new Rom software **£74,95**

**E7•95**

 $E69.95$ 

All prices include VAT & P&P

**a teletext receiver!** 

Save

Page

Hold

Exit

Sub-

page

Load

Page

Reveal

Tele-

software

Throughout Britain, 3<sup>1</sup>/<sub>2</sub> million households regularly watch teletext — the many thousands of pages put out by Ceefax and Oracle covering everything from share prices to football results.

But if you have a BBC Micro you can do much more than just flash from page to page. With the BBC Teletext Adapter and rom - and using a normal TV set or monitor — you can store the pages in memory, transfer them to **tape or disc, and display them again and again in any** order you like.

For an extra E5 we will send you the BBC Advanced Teletext software —the only package providing ALL the features offered by the BBC/ITV services. Its many enhancements include automatic loading of associated pages each time you select a page from the menu considerably speeding up access time.<br>There may be some pages you wish to look at regularly,

such as news, sports results or weather. The latest teletext rom can be programmed to "keep" such pages for you, updating them as necessary. They can be displayed at the touch of a key, without waiting for them to come round.

• If you already have the BBC Teletext System we will send you the new rom for £7.95.

**IMPORTANT:** The BBC point out that the Teletext Adapter, like a TV set, will not work satisfactorily without a good outside aerial. Nor will it funtion correctly hot work satisfactorily without a good outside aenal, twor will it funtion correctly<br>if you experience interference such as ghosting.

**They emphassse that these proclems only artect a lew areas of the country. However, you have any doubts as to the gualey of atonal available to mut woe you should contact the BBC Technical Support Service on 014275040**

# **MODE ORDER OFFERS BBC B These are the** *COMPL* **games everyone wants to play!** Ten top games from leading software Brian Jacks Superstar Challenge Marte houses compiled into a double cassette Caesar The Cat > Mirrorsoft  $\overline{z}$ package . . . no wonder it's been No1 in Wallaby h Superior Soft the BBC Micro charts for week after Felix And The Evil Weevils | Micropov week after week! neshaft *Dure* Danger UXB | Micropowe

**BOO**

And now, for readers of The Micro User, it's an even bigger bargain. We've done a special deal on your behalf that slashes the price even more!

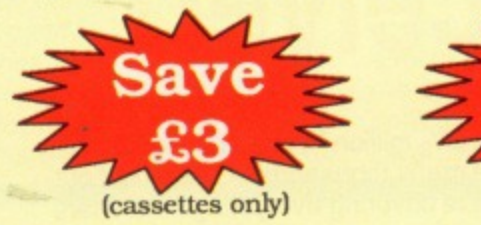

**01110**  $\overline{M}$ <sup>T</sup> $\overline{C}$ 

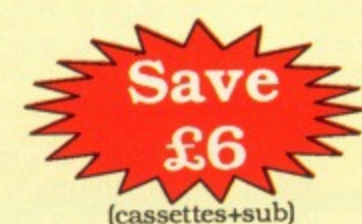

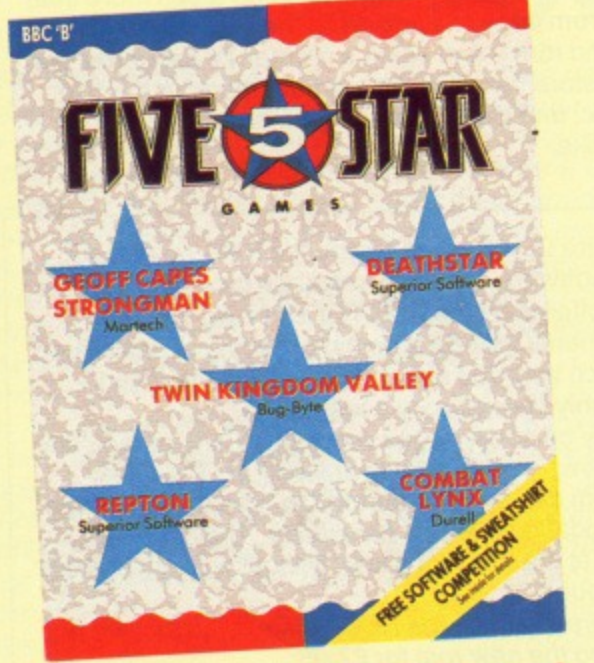

# **FIVE top-selling games now at an incredibly low price**

Beau Jolly have put together a perfectly-balanced games package to add to your collection.

Moonraider Micropo

Software Project

10 ORIGINAL HIT GAMES

**Manie Min** 

Snooker **I** 10 **Battletank !** 

**MICRO MAIL ORDER OFFERS** 

Strategy and dexterity are perfectly combined in Repton, one of the best games ever released for the BBC Micro.

Deathstar is a fast-action space shoot-'em-up in the classic tradition.

Go adventuring with Twin Kingdom Valley (complete with 175 illustrated locations).

Take the controls of a highly-manoeuvrable helicopter in the tactical game Combat lynx.

Normal Price E9.95

**Offer Price £6.95**

Lastly there's Geoff Capes Strong Man with six different events for the sports enthusiast.

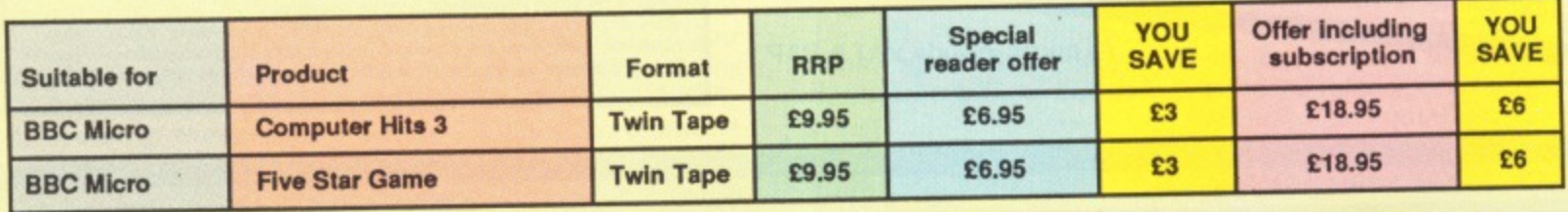

# **ORDER FORM**

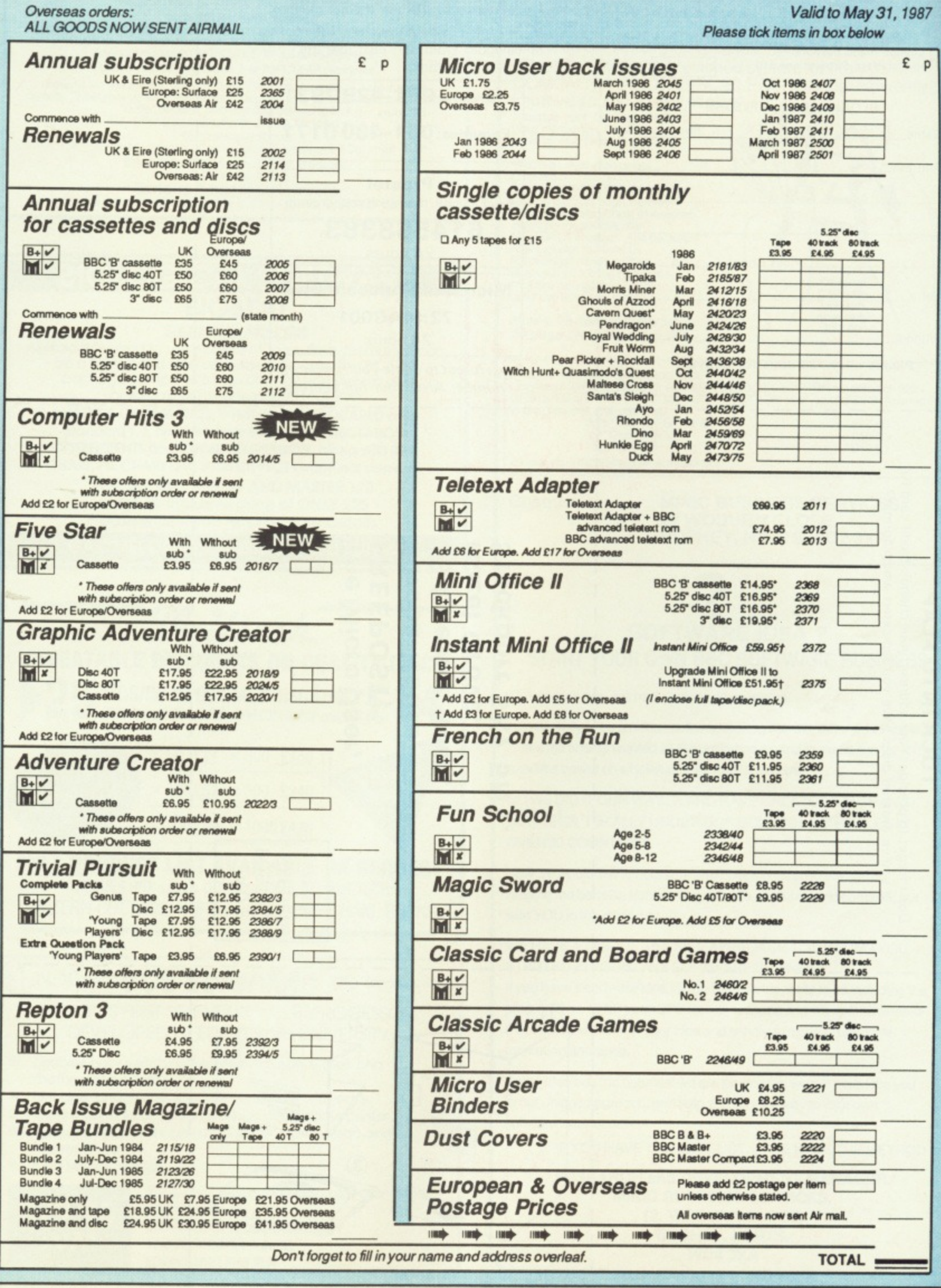

**DEED MAIL ORDER OFFERS** 

J

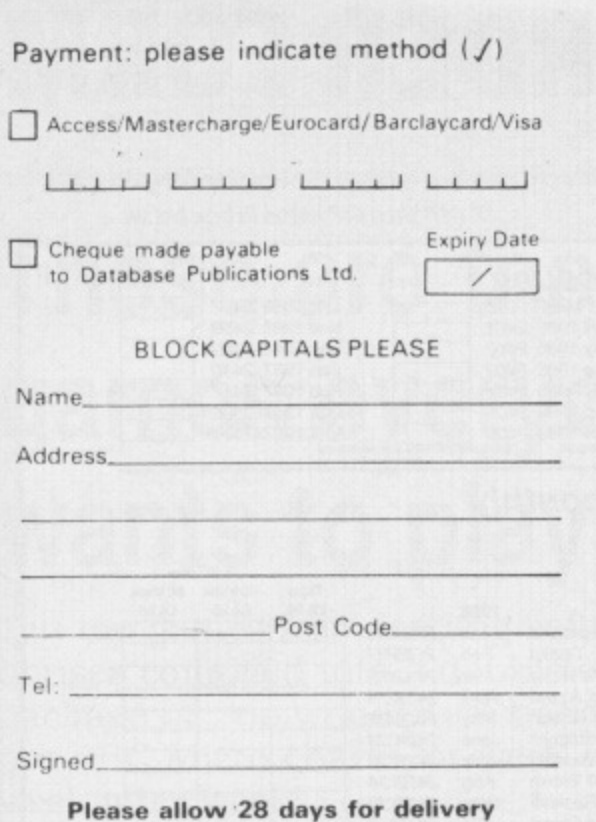

#### **You can also order by phone, Presto! or Micro Link/Telecom Gold** • Any of the goods listed here can be

ordered by telephone.

• Micronet subscribers and other users of Prestel can also use the Prestel mailbox.

• MicroLink subscribers and other users of Telecom Gold can also use the MicroLink mailbox.

**Orders: 061-429 7931** 24 hours **Enquiries: 061-480 0171** 9am-5orn **Prestel** Key Page 89, then send your order to: **614568383** 24 hours **MicroLink/Telecom Gold** 

> **72:MAG001** 24 hours

I ł Ľ H ı

M M M M M M M M M M M M M M M M

Maria de la Parisa de la R

Don't forget to quote your credit card number AND your full address.

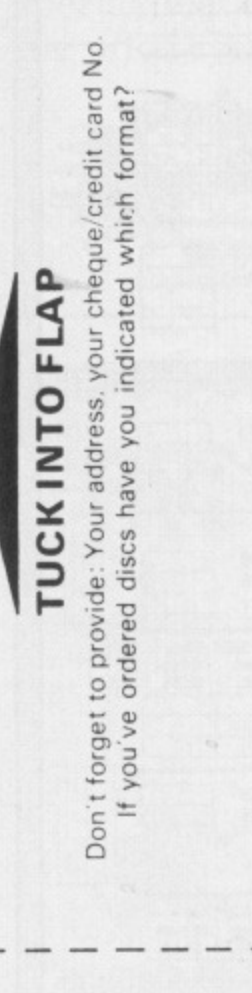

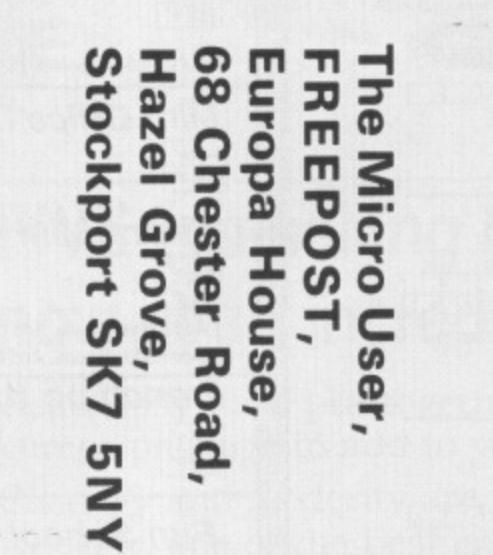

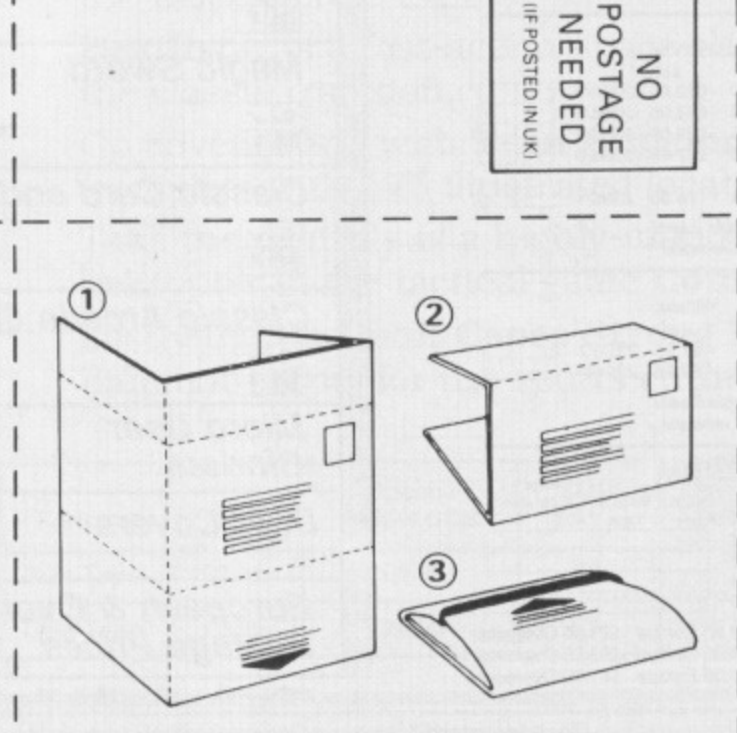

#### **ADVANCED STATISTICAL SYSTEM** For BBC Models B, B+ and Master 128 **FIRST Standard, Professional and Academic Features**

Fast, robust, accurate, interactive, modular. Full data management. Transforms, dummy variables, data subsets. Scatter & Normal prob. plots. Detailed Univariate Stats., t tests.

Unrivalled regression facilities<br>
(Weighted through the origin, standardised). Correlation matrix, ANOVA for regression, Data<br>
summary. Residuals, fitted values & confidence intervals. Contour plots.<br>
Advanced regression D Unique ROBUST regression. True NONLINEAR regression

Powerful two-way ANOVA. Cluster analysis. Time Series as smoothing, Nonparametric<br>methods. Distributions generator, Histograms. Chisquared tests. Specialised Linear Calibration.<br>"Outlier" detection. Numerous other powerful

Price £90-£150 depending on features.<br>Full details from:

Serious Statistical Software<br>Lynwood, Benty Heath Lane, Hooton, S. Wirral L66 6AG. Tel 051-327 4268

# **BIOLOGICAL SOFTWARE**

**STATISTICAL ANALYSIS** 

All Biologists need to use statistics at some time, for many it can be a boring and time consuming process. The BIOSTAT package comprises a suite of quick and easy to use programs with many special features:

ANALYSIS OF VARIANCE, T-TEST and CHI-SQUARED (with Standard F, t, and X<sup>2</sup> tables BUILT INI) CORRELATION COEFFICIENTS and LINEAR REGRESSION, along with BAR CHART, PIE CHART and SCATTER PLOT Graphical displays. FOR THE BBC MICRO AND MASTER 128 at the all inclusive price of ONLY £25

Please write if you require more details.

7, CARTMEL DRIVE, DUNSTABLE, BEDS LU6 3PT.

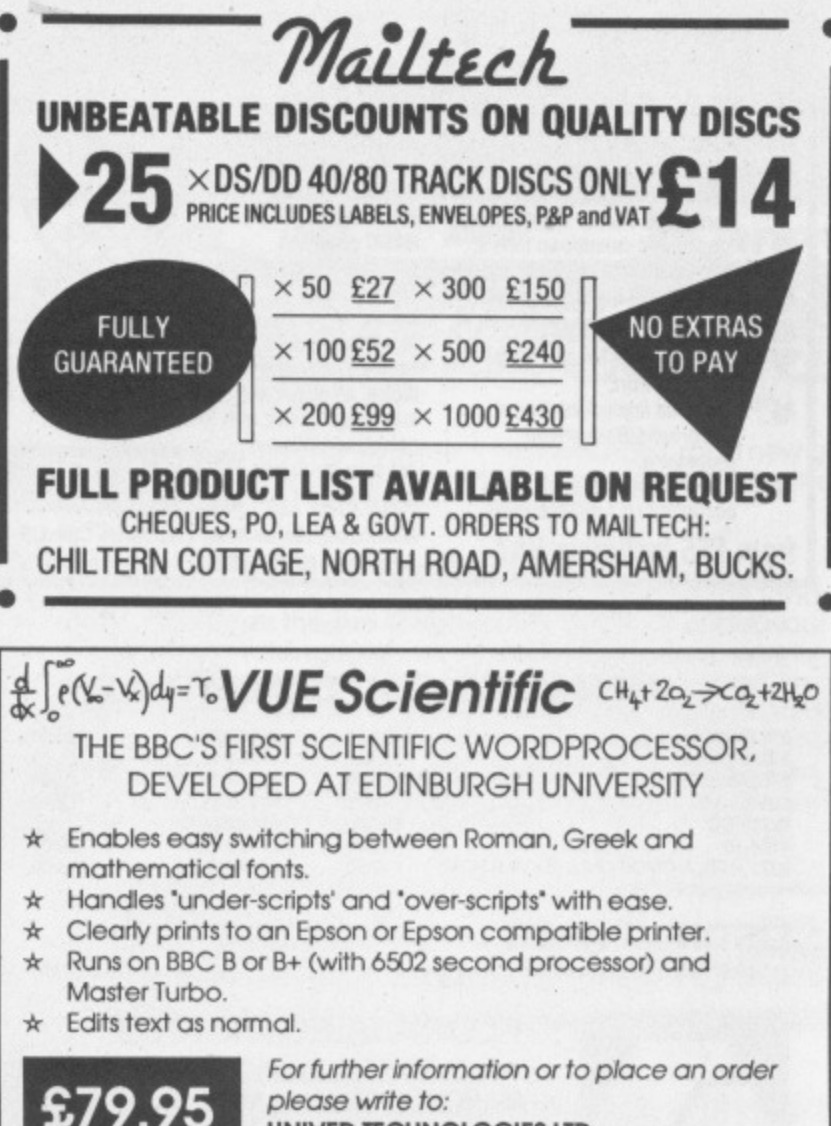

UNIVED TECHNOLOGIES LTD.

**16 BUCCLEUCH PLACE,** 

**EDINBURGH EH8 9LN** 

+VA1

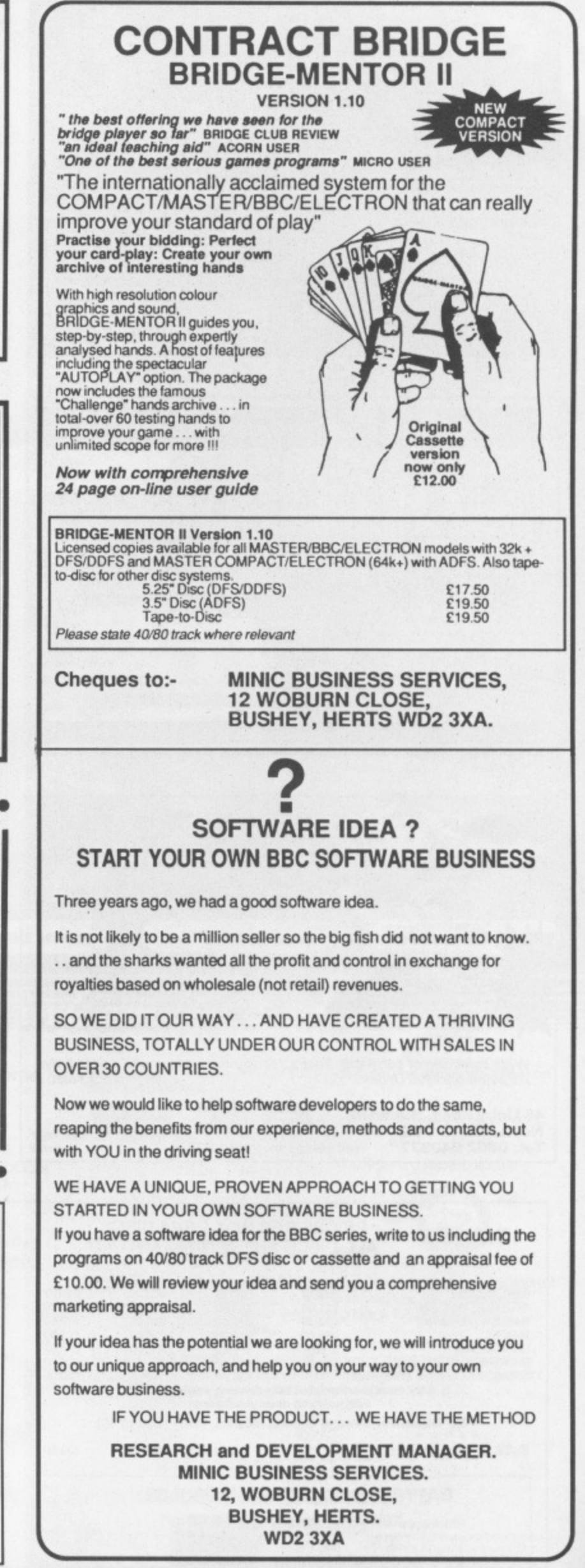

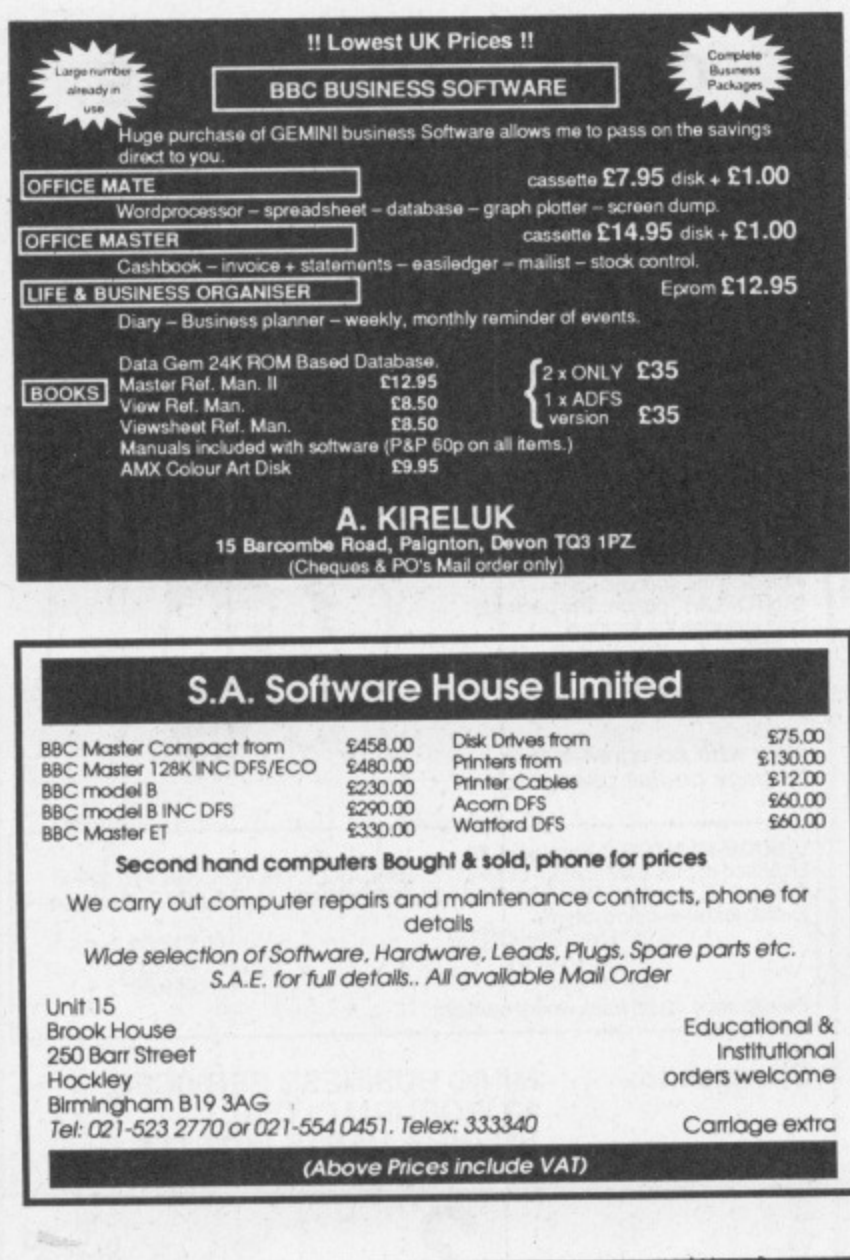

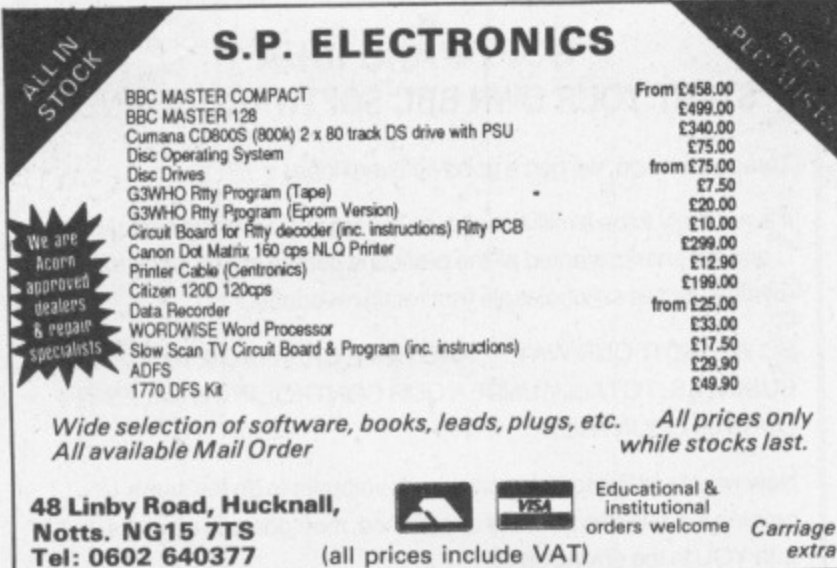

#### PRICES PER BOX OF 10 DISCS **DISKS** ALL DISCS FULLY GUARANTEED 80 TRACK **40 TRACK DS/DD** SS/DD **DS/DD** SS.DD 5.25" Diskettes £17.50 £15.00 **STORAGE MASTER** £11.00 £13.00 NASHUA (Lib Cased) £15.00 £16.00 £12.00 £21.00 £16.00 £16.00 **MAXFLL** £14.00  $E$  8.00  $£7.00$ <br>£15.00 UNBRANDED £ 6.00 £ 8.00 £16.00 BULK PACK (25 Discs) £12.00 £40.00 50 DISCS (in lockable storage box) E38.00<br>5.25" head cleaning disc with cleaning solution FREE storage box) with every 50 discs purchased 3.5"Diskettes, Storage Master, Nashua, Sony (Box of 10) £32.50 **DS/DD SS/DD** £23.50 **BATTERY BACKED RAM MODULES** £25.00 **16K** £35.00 32K

# **ADVERTISERS' INDEX**

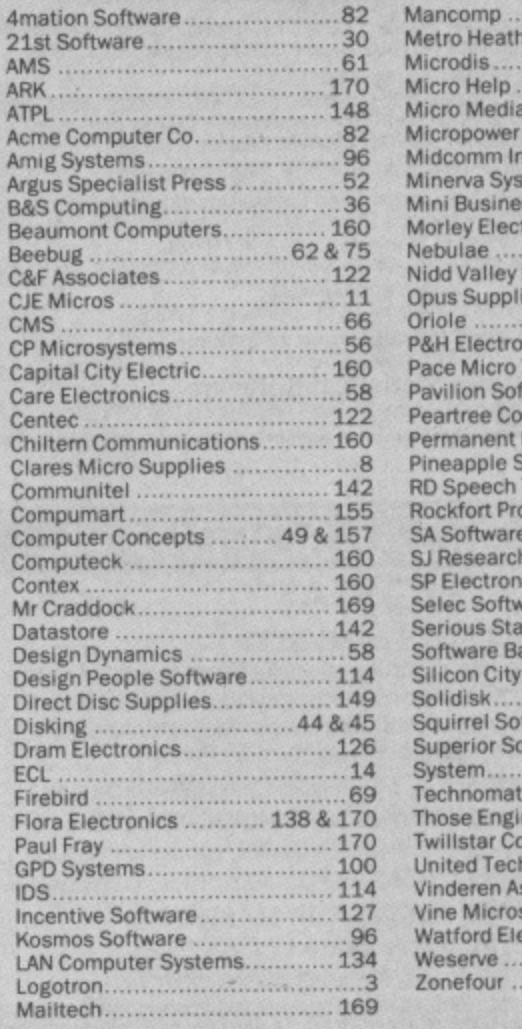

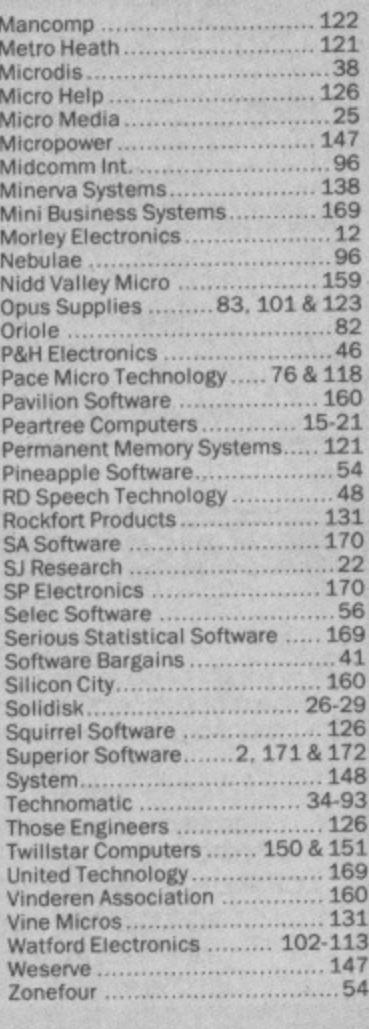

#### $\overline{c}$ E R S D p REAL-TIME CONTROL FOR THE BBC MICRO SPIDER 2 is a RAM/ROM Watch the SPIDER! I/O bugs combination which **Reverful new BASIC commands for** uses none of the invoking PROCs from the User BBC's memory, so out | Port, Serial Port or the Keyboard. **BASIC** programs 8 independent countdown timers. stamos are unaffected. Easy to install with no soldering.<br>\* Comprehensive manual supplied. The BBC B+ is fully **New SPIDER 2 features** supported and we SPIDER supported and we<br>digital, analogue and serial<br>interfaces for use with SPIDER Special keywords for controlling the Serial Port. Professional implementation of Foreground/Background using the 1MHz bus. processing.<br>Reaction timing and pulse trains **NOW AVAILABLE** Ask now for details. Paul Fray Ltd FOR THE MASTER accurate to 0.1 milliseconds! Willowcroft, Histon Road, Cambridge CB4 3JD from £65 including VAT Telephone: (0223) 66529

# **MEMORIES (BBC COMPATIBLE)**

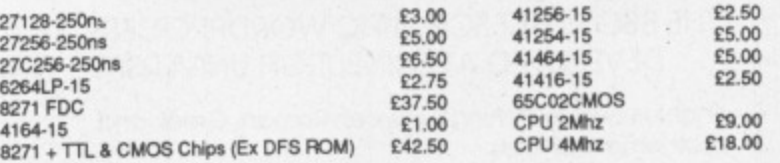

### **LISTING PAPER**

11" x 9.5" Microperforated 60gsm 2000 sheet

Tel: 061-228 3553

**FLORA ELECTRONICS** 14 LEVER STREET, PICCADILLY, **MANCHESTER M1 1LN** 

£11.50 (+ £3 P&P)

CALLERS WELCOME Educational & Institutional orders welcome All prices include VAT & P&P

170 MICRO USER May 1987

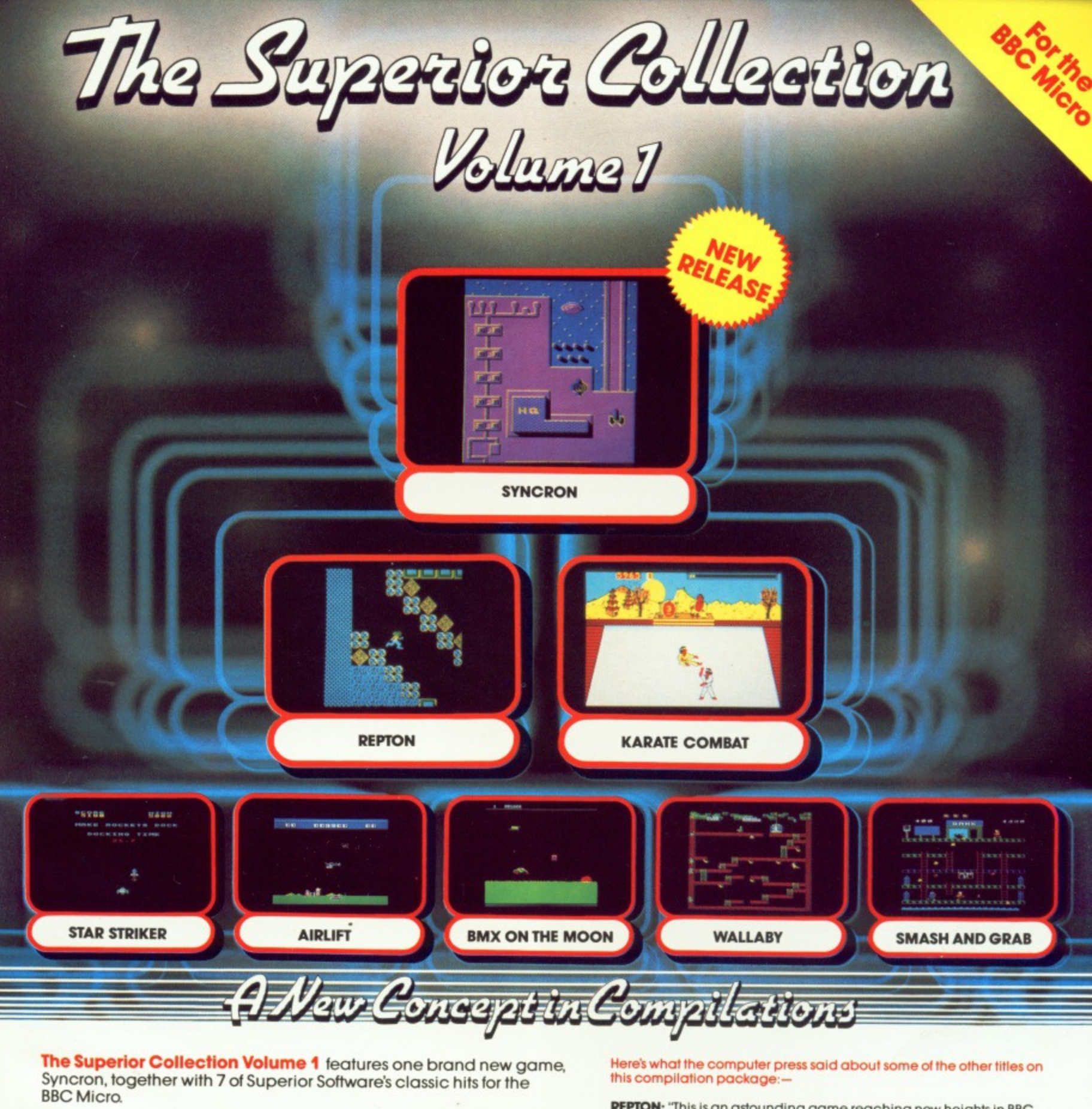

Syncron is a fast-action game set against a backdrop of an enormous graphically-detailed scrolling landscape. The landscape is, in total, 1024 times the size of the screen. You must endeavour to complete 16 hair-raising missions; in each mission you have to collect a number of power cylinders, land your spacecraft on a runway with each cylinder in turn, and finally locate and bomb the HQ Building. Whilst skilfully manoeuvring your spacecraft between the defence pylons and force-fields, you are attacked by alien spacecraft and missiles launched from the land bases. A superb game, worth at least £7.95 in its own right.

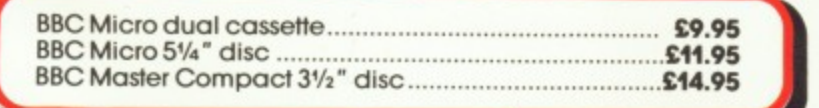

REPTON: "This is an astounding game reaching new heights in BBC<br>arcade adventures." . . . MICRO USER

**KARATE COMBAT:** "Superior's Karate Combat is a superb karate simule

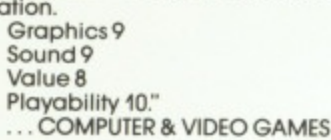

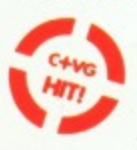

AIRLIFT: "Airlift is an excellent arcade game... It has a very polished presentation that cannot fail to impress and has the element of addictiveness which keeps you going back for one more try."<br>... A & B COMPUTING

SMASH AND GRAB: "As usual with Superior products the graphics are excellent, with a good use of colour and no flicker. I expect this game will have you rolling with laughter. I certainly did.

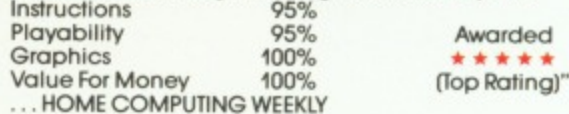

# All games are compatible with the BBC B, B+ and Master series computers.

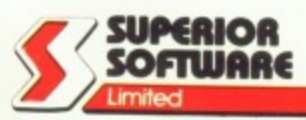

SPIDER

E

ER

D

Please make all cheques payable to Superior Software Ltd"

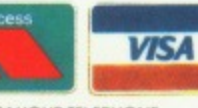

**OUR GUARANTEE** 

• All mail orders are despatched<br>• Within 24 hours by first-class post.<br>• Postage and packing is free.<br>• Faulty cassettes and discs will be replaced immediately.

Dept. SCC3, Regent House, Skinner Lane, Leeds LS7 1AX. Telephone: 0532 459453.

24 HOUR TELEPHONE<br>ANSWERING SERVICE FOR ORDERS

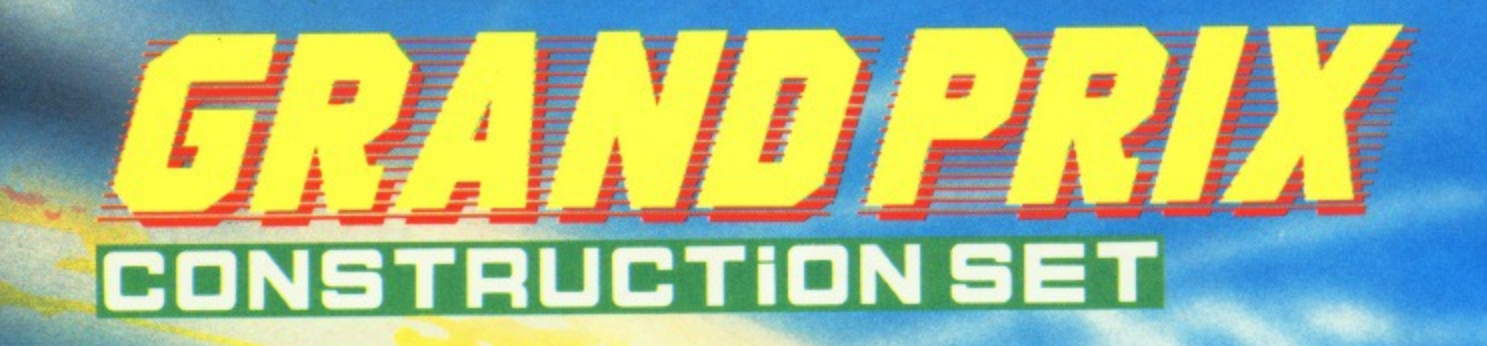

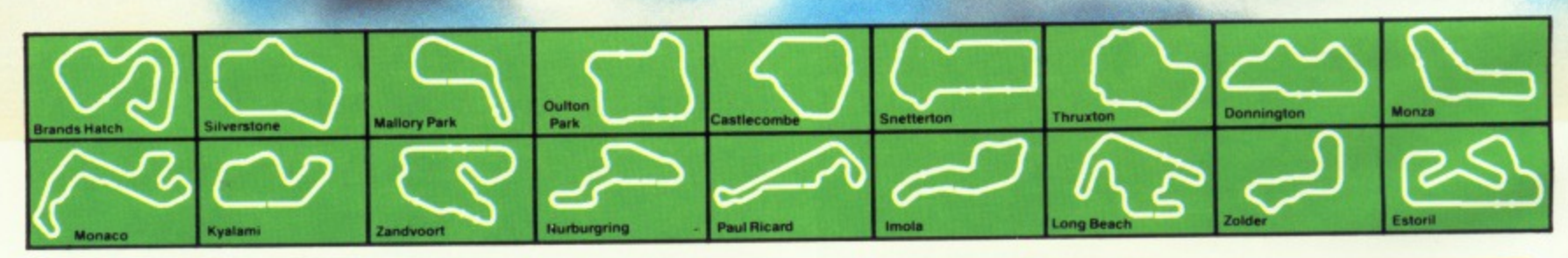

# **Drive into a New Dimension**

Grand Prix Construction Set is a motor-racing game with a difierence: it allows you to design your own race circuits - using straights, fast bends, sharp bends, chicanes and hump back bridges. Or you can select one of the many pre-defined race tracks, which include most of the world's famous Grand Prix venues. Then race against another player, or against the computer - there are 5 skill levels to choose from.

#### **Features of the Game**

- Easy-to-Use. Icon-Driven Circuit Designee
- Save and Load your own Track Designs
- 18 Pre-Defined Grand Prix Race Circuits
- 1-Player and 2-Player Options
- **Spectacular Split-Screen View of the Race** 
	- Dramatic Skids and Crashes

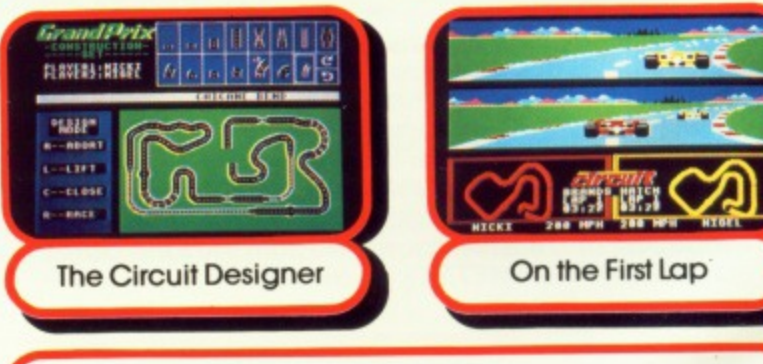

#### **BBC Micro cassette BBC Micro 51/4" disc BBC Master Compact 31/2" disc £9.95 £11.95 £14.95**

# Grand Prix Construction Set is compatible with the BBC B, B+ and Master Series computers.

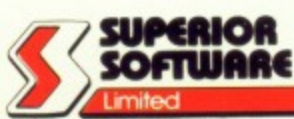

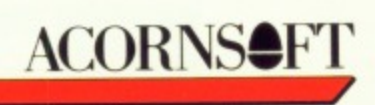

Please make all cheques<br>payable to<br>'Superior<br>Software Ltd''.

**24 1400R TELEPHONE ANSWERING SERVSCE FOR ORDERS**

- **OUR GUARANTEE**
- **VISA within 24 hours by first-class post.** 
	- **Postage and packing is free Faulty cassettes and discs will be replaced immechaSely**

Dept. GS, Regent House, Skinner Lone, Leeds L57 1AX. Telephone: 0532 459453.

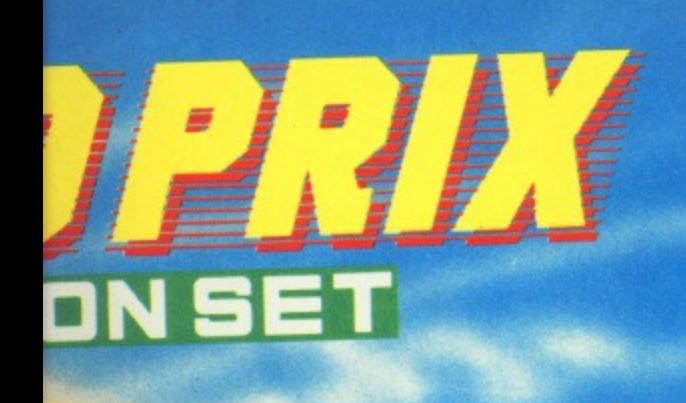

**UTILITY Automate your** disc catalogues

**A Database Publication** 

**GAMES Fast action: Duck's Dinner Family fun: Classic Ludo** 

May 198;

**REVIEWS TV Director, ATS** rom and the latest games

**EDUCATION Surprise facts** about school computing

**BODY BUILD** Construct a video digitiser

**HAC MAN Getting more from Stryker's Run** 

# Page-by-pag quide to **CEEFAX** Plus

Volume 5

Number 3 May 1987

£1.25

E

C

E

IS.

downloading telesoftware, creating carousels - and much, much more!

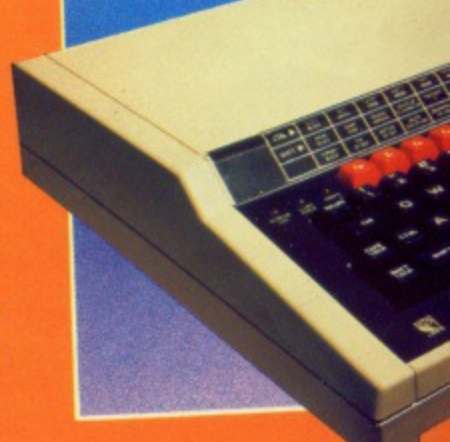

**BBC Master Compact 31/2" disc.** 

**The Circuit Designer** 

**BBC Micro cassette** 

BBC Micro 51/4" disc.

Please make call cheques<br>payable to<br>Superior<br>Software Ltd".

e:

ends,

one

dinst

he Race

d's

**FLAVERS:REGEE** 

**TABP** 

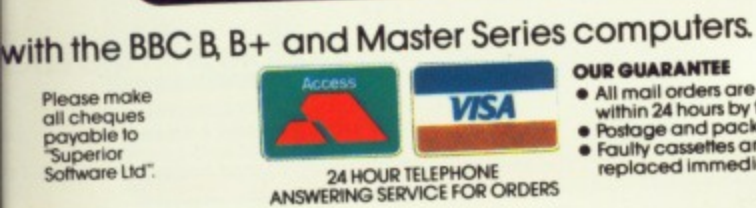

**OUR GUARANTEE** All mail orders are despatched<br>within 24 hours by first-class post.<br>Postage and packing is free.<br>Faulty cassettes and discs will be<br>replaced immediately.

**Compact Company** 

On the First Lap

5 No.

 $\omega$ 

£9.95

£11.95

£14.95